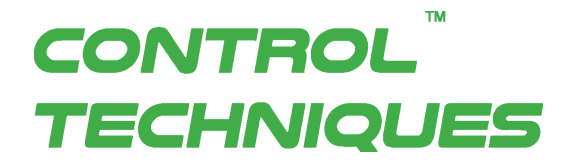

# Instruction Manual

AC SERVO MOTOR and SERVO DRIVE Series Digitax-SF

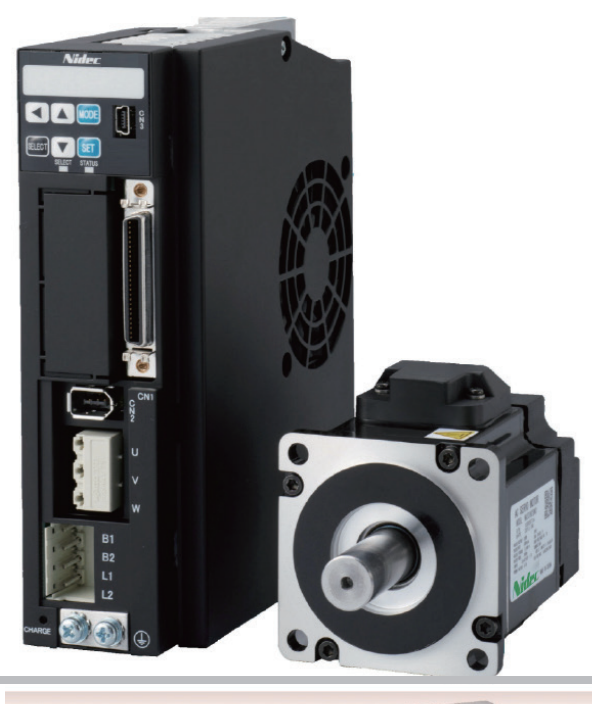

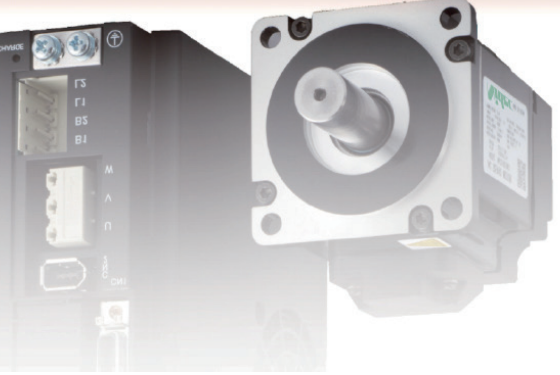

Ŧ,

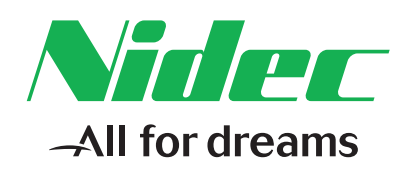

Part Number: 0478-0606-01 Issue: 1

Thank you for your purchase of the Digitax SF products. This Instruction Manual includes

precautions for the product use.

- Please study this manual first and use the product properly and safely.
- Before using the product, be sure to carefully read the Safety Instructions.
- After reading this manual, please keep it for future reference.
- Product specifications are subject to change without notice in the course of product improvement.

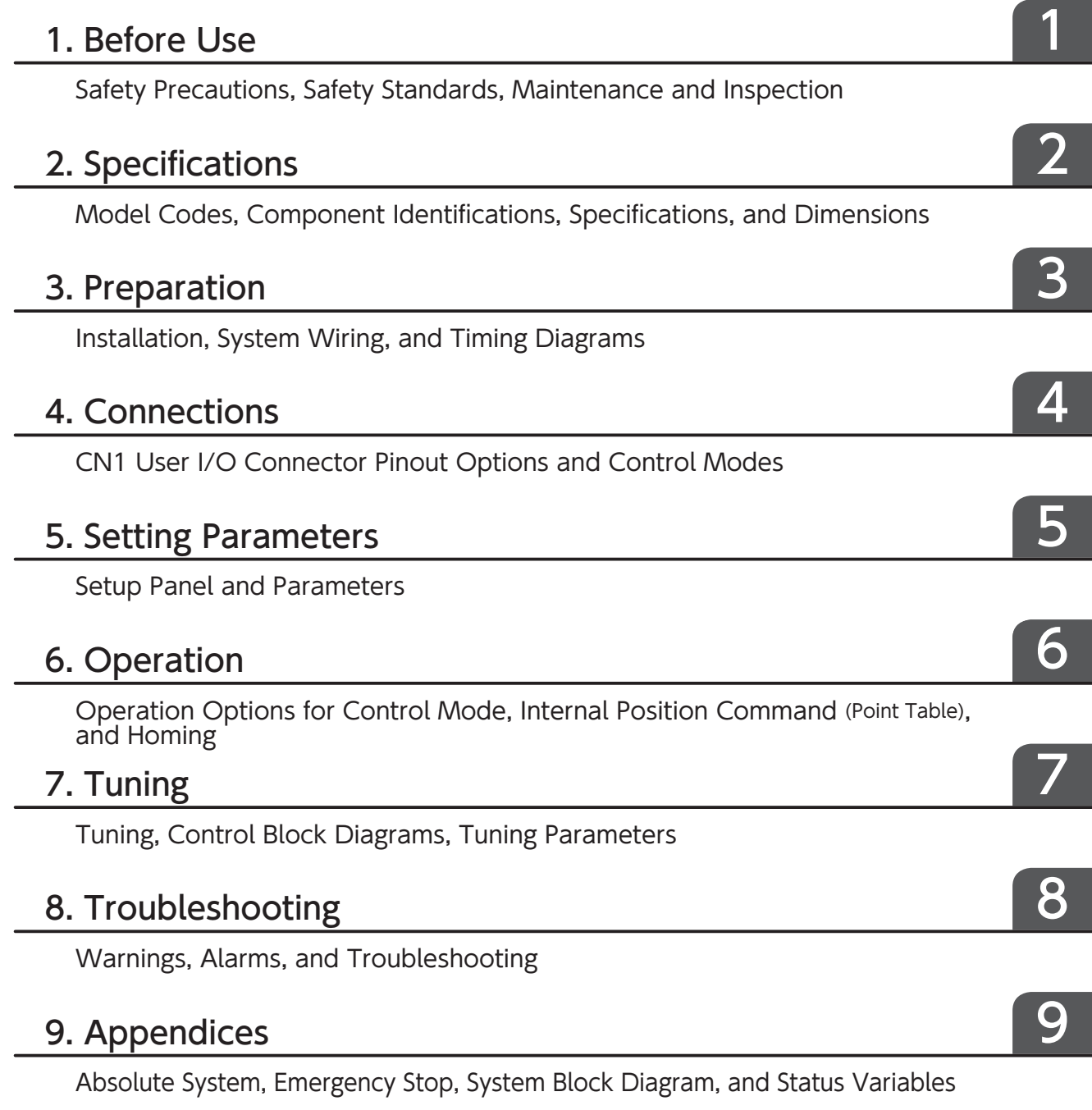

# 1. Before Use

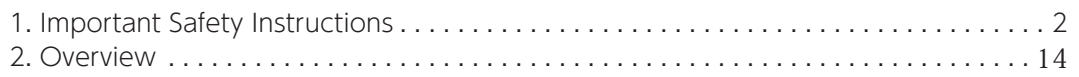

# 2. Specifications

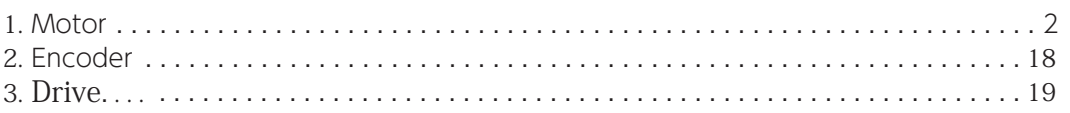

# 3. Preparation

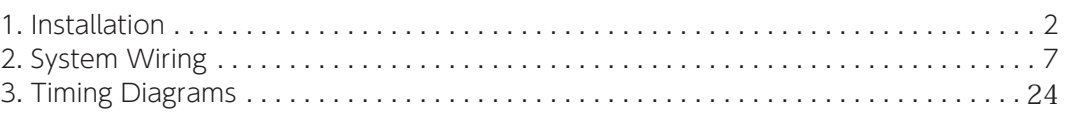

# 4. Connections

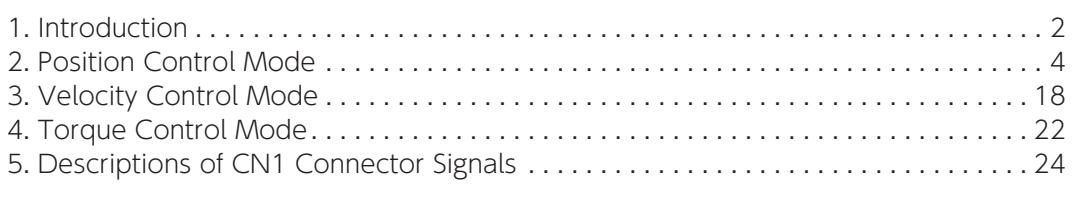

# 5. Setting Parameters

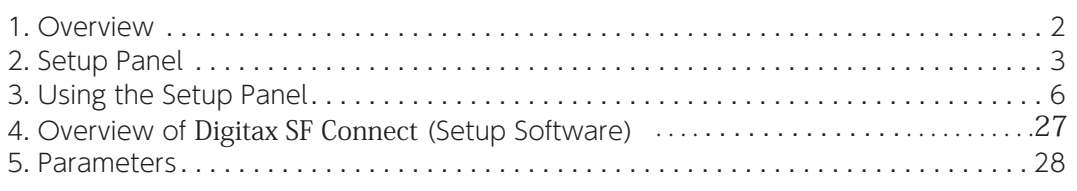

# 6. Operation

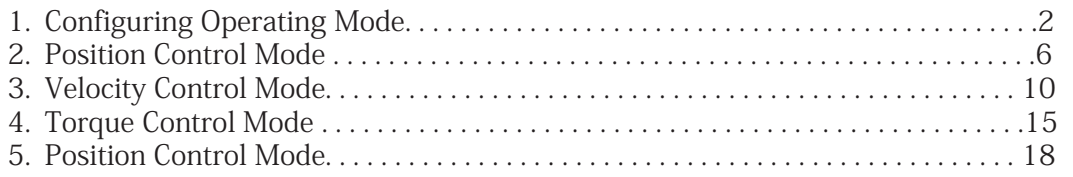

# 7. Tuning

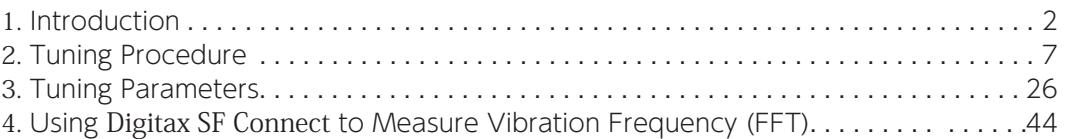

# 8. Troubleshooting

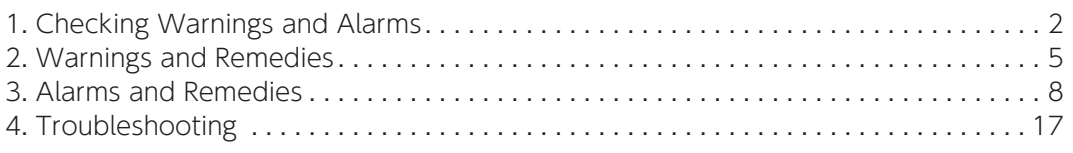

# 9. Appendices

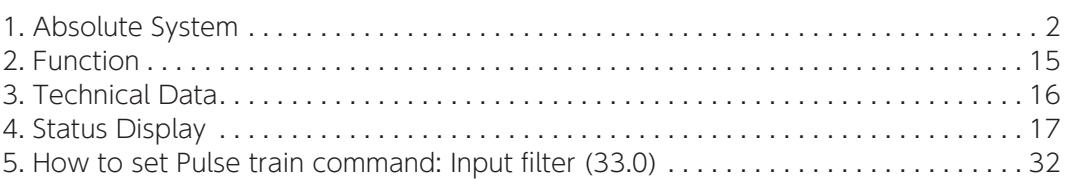

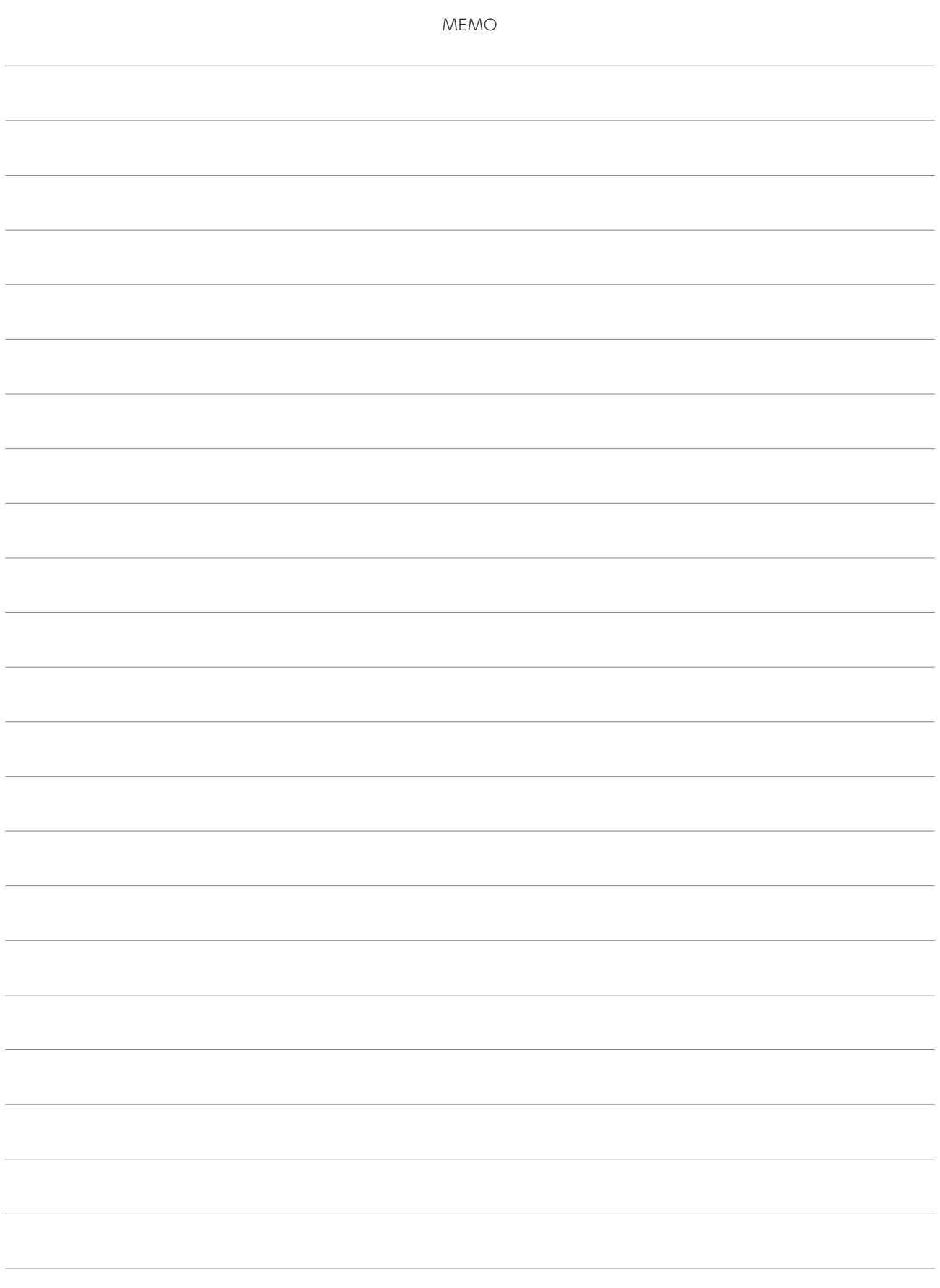

# **Before Use**

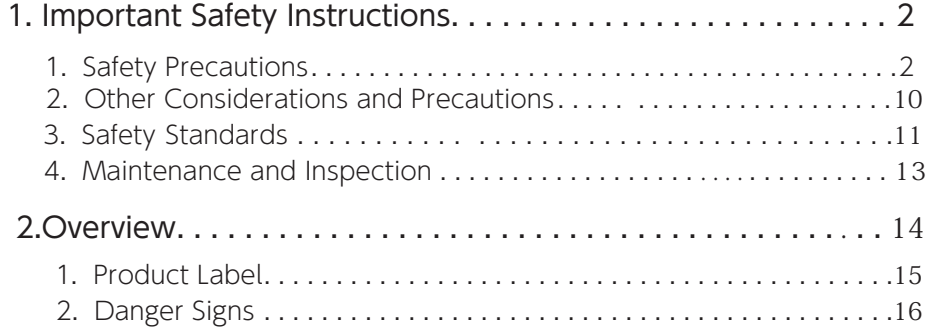

#### 1. Safety Precautions

This manual uses the signs below to indicate serious but avoidable problems caused by misuse of the product. One is for death or serious bodily harm. The other is for bodily injury or product or equipment damage.

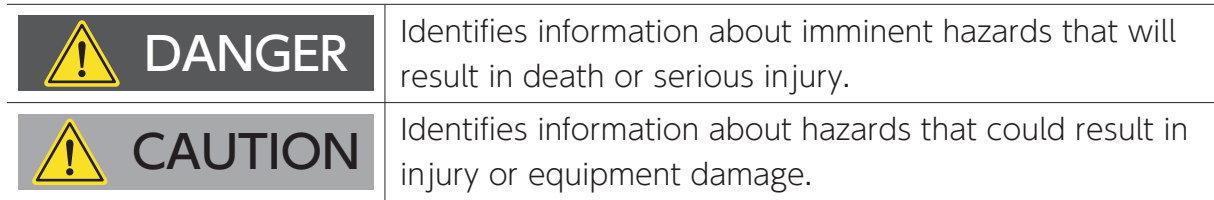

Throughout this document, the safety precautions that users must follow are marked as follows.

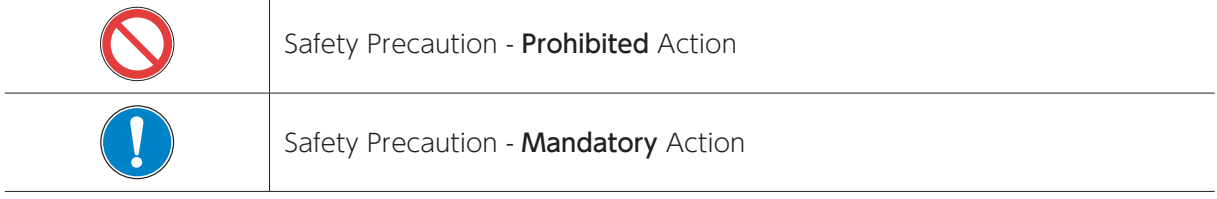

#### The possible hazardous events are marked as follows.

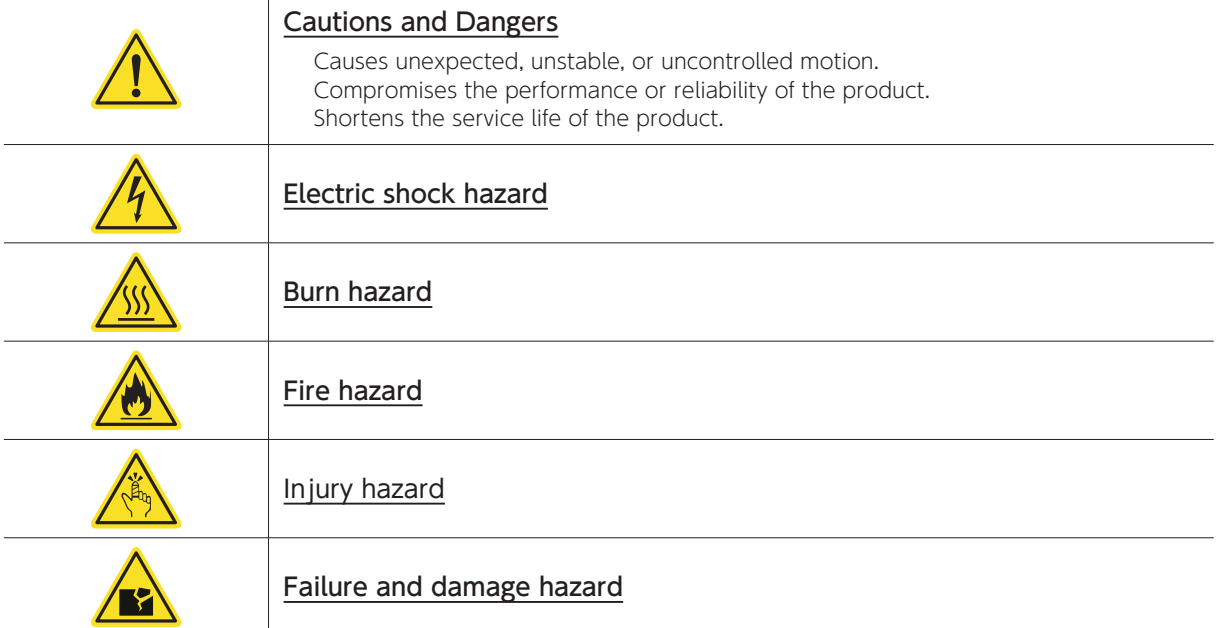

# Important safety information. Hazards. Competence of designers and installers

This guide applies to products which control electric motors either directly (drives) or indirectly (controllers, option modules and other auxiliary equipment and accessories). In all cases the hazards associated with powerful electrical drives are present, and all safety information relating to drives and associated equipment must be observed.

Specific warnings are given at the relevant places in this guide.

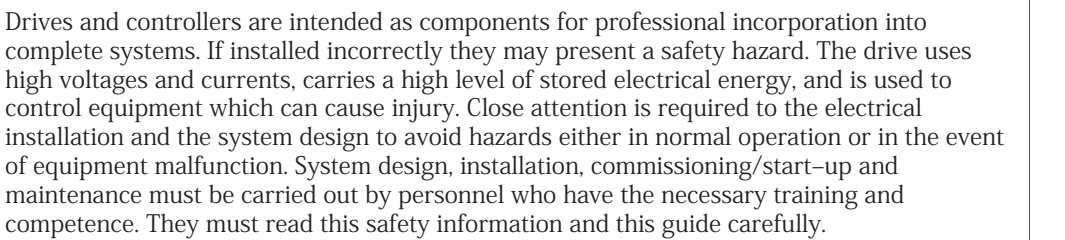

# Responsibility

It is the responsibility of the installer to ensure that the equipment is installed correctly with regard to all instructions given in this guide. They must give due consideration to the safety of the complete system, so as to avoid the risk of injury both in normal operation and in the event of a fault or of reasonably foreseeable misuse.

The manufacturer accepts no liability for any consequences resulting from inappropriate, negligent or incorrect installation of the equipment.

# Compliance with regulations

The installer is responsible for complying with all relevant regulations, such as national wiring regulations, accident prevention regulations and electromagnetic compatibility (EMC) regulations. Particular attention must be given to the cross-sectional areas of conductors, the selection of fuses or other protection, and protective ground (earth) connections.

This guide contains instructions for achieving compliance with specific EMC standards.

All machinery to be supplied within the European Union in which this product is used must comply with the following directives:

2006/42/EC Safety of machinery.

2014/30/EU: Electromagnetic Compatibility.

# Electrical Hazards

The voltages used in the drive can cause severe electrical shock and/or burns, and could be lethal. Extreme care is necessary at all times when working with or adjacent to the drive. Hazardous voltage may be present in any of the following locations:

- AC and DC supply cables and connections
- Output cables and connections
- Many internal parts of the drive, and external option units

Unless otherwise indicated, control terminals are single insulated and must not be touched.

The supply must be disconnected by an approved electrical isolation device before gaining access to the electrical connections.

The control terminal functions of the drive do not isolate dangerous voltages from the output of the drive or from any external option unit.

The drive must be installed in accordance with the instructions given in this guide. Failure to observe the instructions could result in a fire hazard.

# Stored Electrical Charge

The drive contains capacitors that remain charged to a potentially lethal voltage after the AC supply has been disconnected. If the drive has been energized, the AC supply must be isolated at least ten minutes before work may continue.

# Mechanical Hazards

Careful consideration must be given to the functions of the drive or controller which might result in a hazard, either through their intended behaviour or through incorrect operation due to a fault. In any application where a malfunction of the drive or its control system could lead to or allow damage, loss or injury, a risk analysis must be carried out, and where necessary, further measures taken to reduce the risk - forexample, an over-speed protection device in case of failure of the speed control, or a fail-safe mechanical brake in case of loss of motor braking.

None of the drive functions must be used to ensure safety of personnel, i.e. they must not be used for safety-related functions. The system designer is responsible for ensuring that the complete system is safe and designed correctly according to the relevant safety standards

# Access to equipment

Access must be restricted to authorized personnel only. Safety regulations which apply at the place of use must be complied with.

# Environmental limits

Instructions in this guide regarding transport, storage, installation and use of the equipment must be complied with, including the specified environmental limits. This includes temperature, humidity, contamination, shock and vibration. Equipment must not be subjected to excessive physical force.

# Hazardous environments

The equipment must not be installed in a hazardous environment (i.e. a potentially explosive environment).

### Motor

The safety of the motor under variable speed conditions must be ensured.

To avoid the risk of physical injury, do not exceed the maximum specified speed of the motor.

# Mechanical brake control

Any brake control functions are provided to allow well co-ordinated operation of an external brake with the drive. While both hardware and software are designed to high standards of quality and robustness, they are not intended for use as safety functions, i.e. where a fault or failure would result in a risk of injury. In any application where the incorrect operation of the brake release mechanism could result in injury, independent protection devices of proven integrity must also be incorporated.

# Adjusting parameters

Some parameters have a profound effect on the operation of the drive. They must not be altered without careful consideration of the impact on the controlled system. Measures must be taken to prevent unwanted changes due to error or tampering.

# Electromagnetic compatibility (EMC)

Installation instructions for a range of EMC environments are provided in an EMC datasheet. If the installation is poorly designed or other equipment does not comply with suitable standards for EMC, the product might cause or suffer from disturbance due to electromagnetic interaction with other equipment. It is the responsibility of the installer to ensure that the equipment or system into which the product is incorporated complies with the relevant EMC legislation in the place of use.

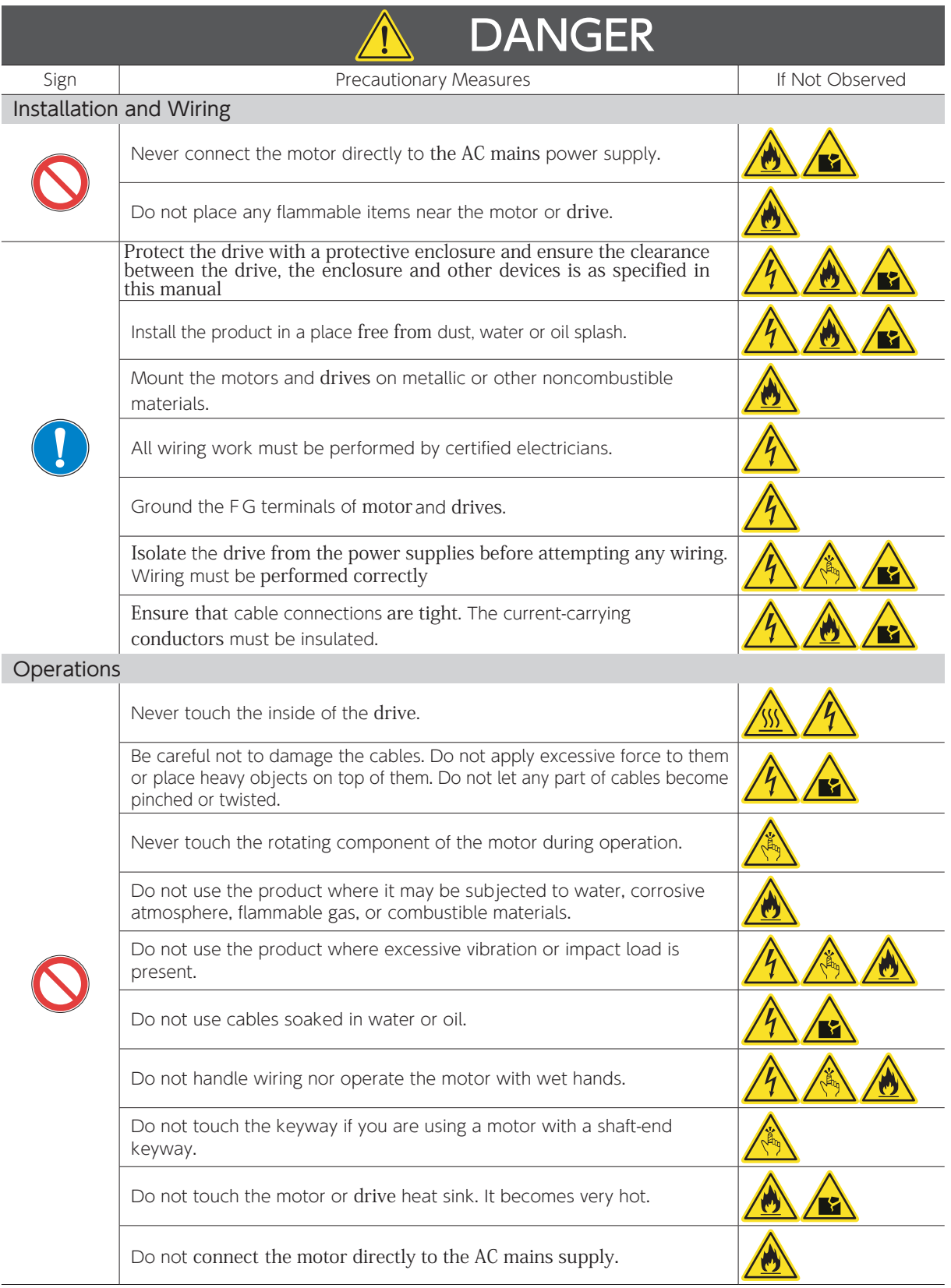

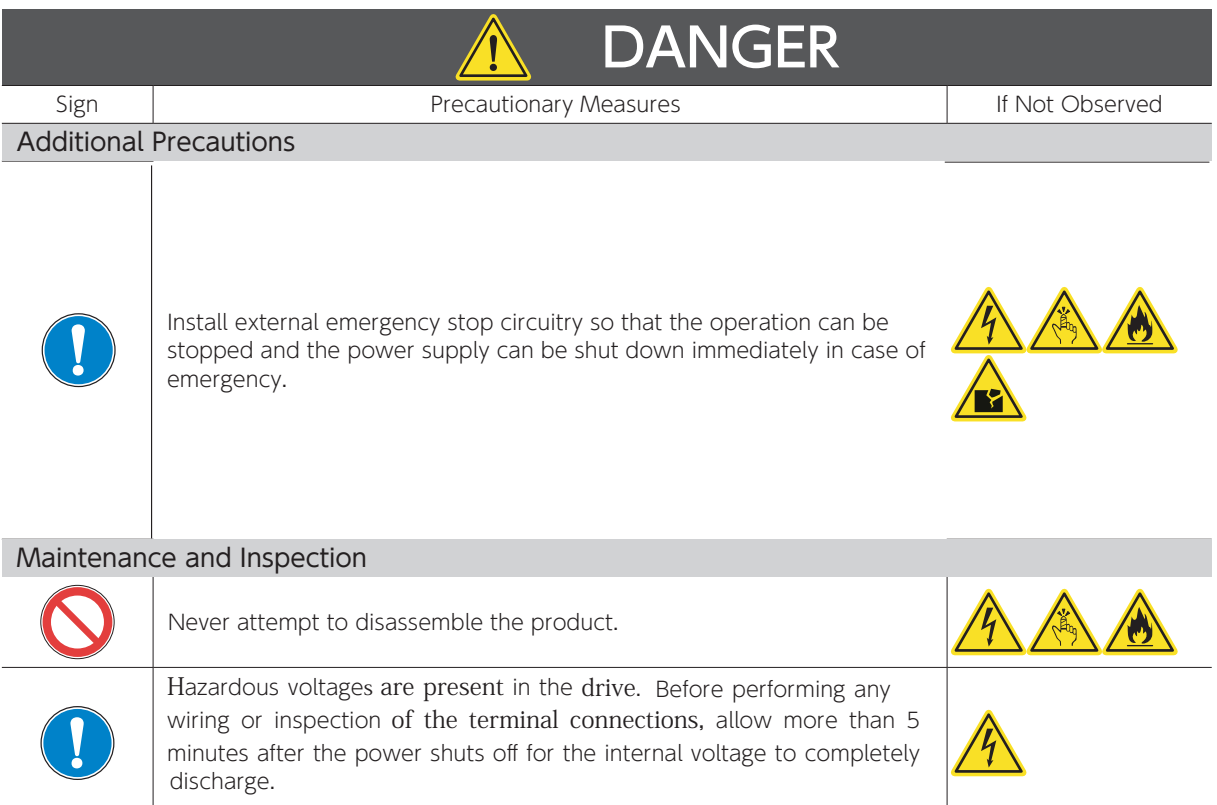

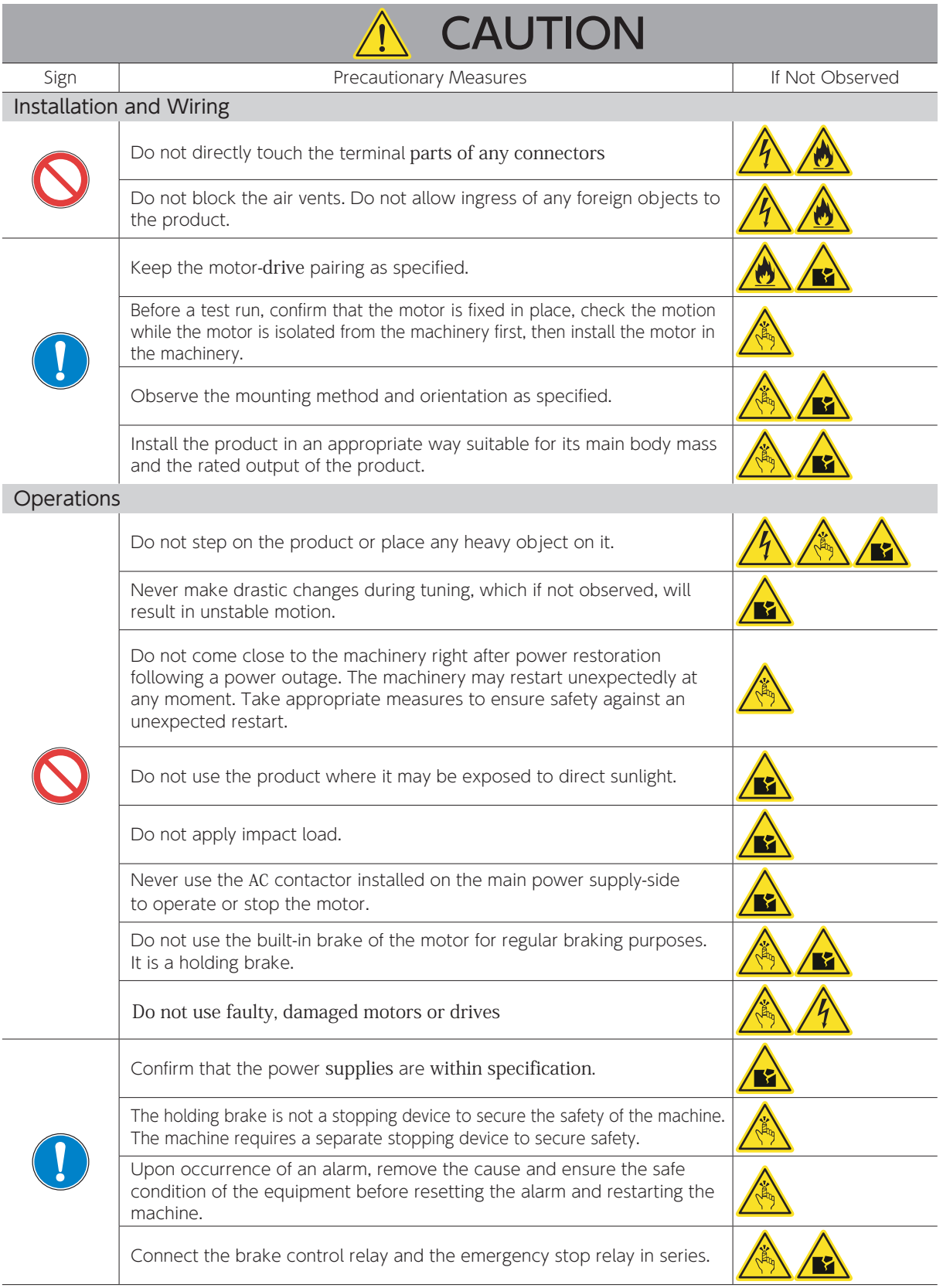

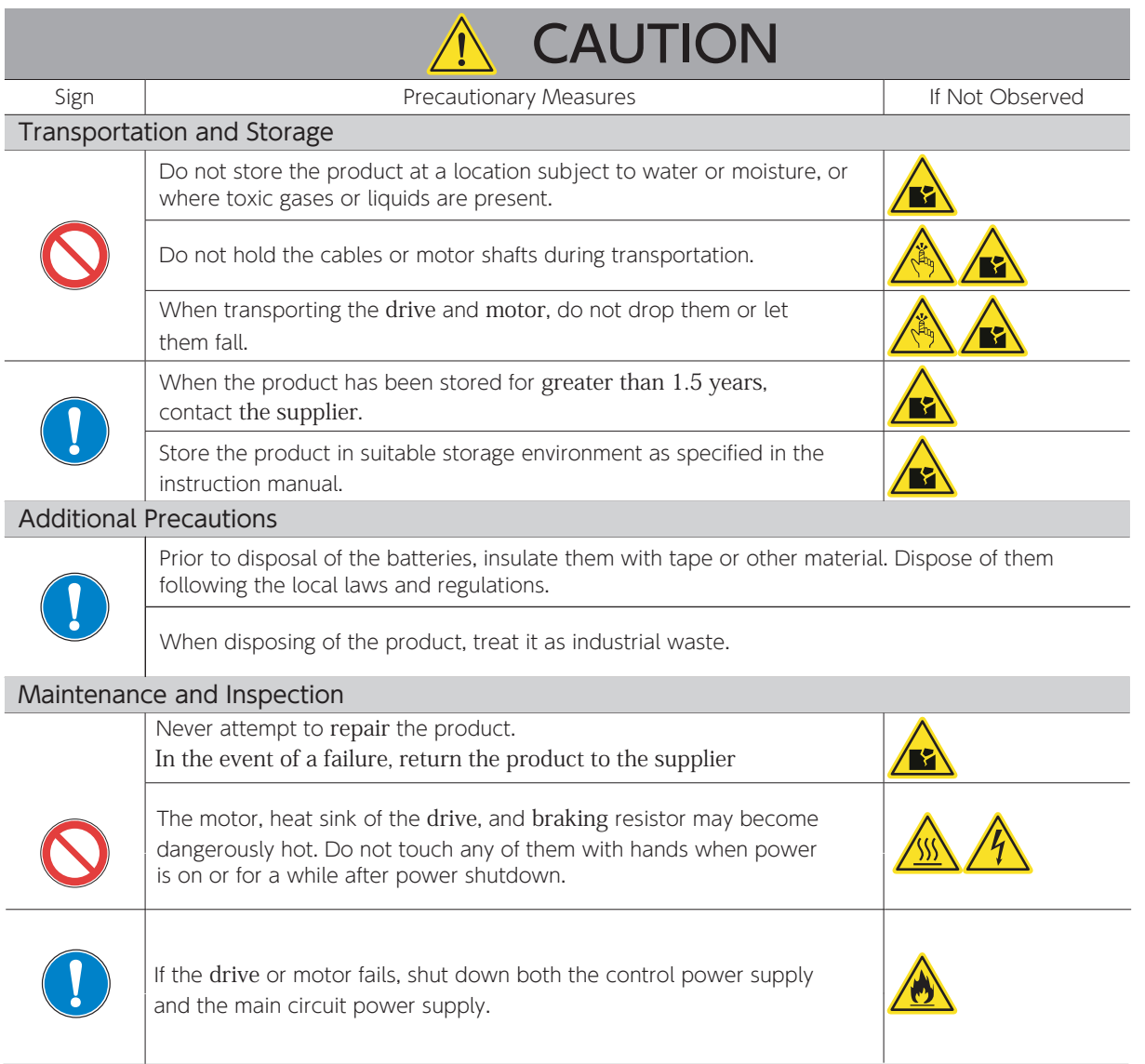

1

#### 2. Other Considerations and Precautions

#### Export of this product or its applications

If the end user or application is involved in military activities or weapons, its export may be subject to export restrictions.

Ensure adequate trade compliance and legal reviews are completed and follow any required export procedures.

Follow the laws and regulations of the destination country.

#### Use of the product  $-$  suitable applications

This product is designed and manufactured to be used for general industrial products.<br>Medical applications are not allowed.

#### Applications for special environments or purposes such as nuclear power, aerospace and transportation

Please contact the supplier in advance of use if the product is to be used in one of these environments.

#### Applications that could cause serious accidents or damage due to product failure

Be sure to have safety device or protection device installed before using your equipment.

#### Applying voltage beyond the rated voltage of the product

Doing so could result in a fire or smoke hazard. Be sure to check and confirm correct

power supply levels before turning the power on. Be particularly careful in a location such as a clean room.

#### Operations with the motor shaft not electrically grounded

Depending on the device or installation environment, bearing noise might be increased by galvanic corrosion of the motor bearings. Perform careful check on grounding.

#### Operations in environment under significant influence of external noise and static electricity

This product has been designed and manufactured to pass extensive noise tests. However, there is a possibility of unexpected behavior depending on user's environment Practice a fail-safe design and take adequate measures to ensure safety within the range of machine motion.

#### Use of the product in a manner not rated by the manufacturer

Such use shall void the manufacturer's warranty. Do not attempt to do so.

### 3. Safety Standards

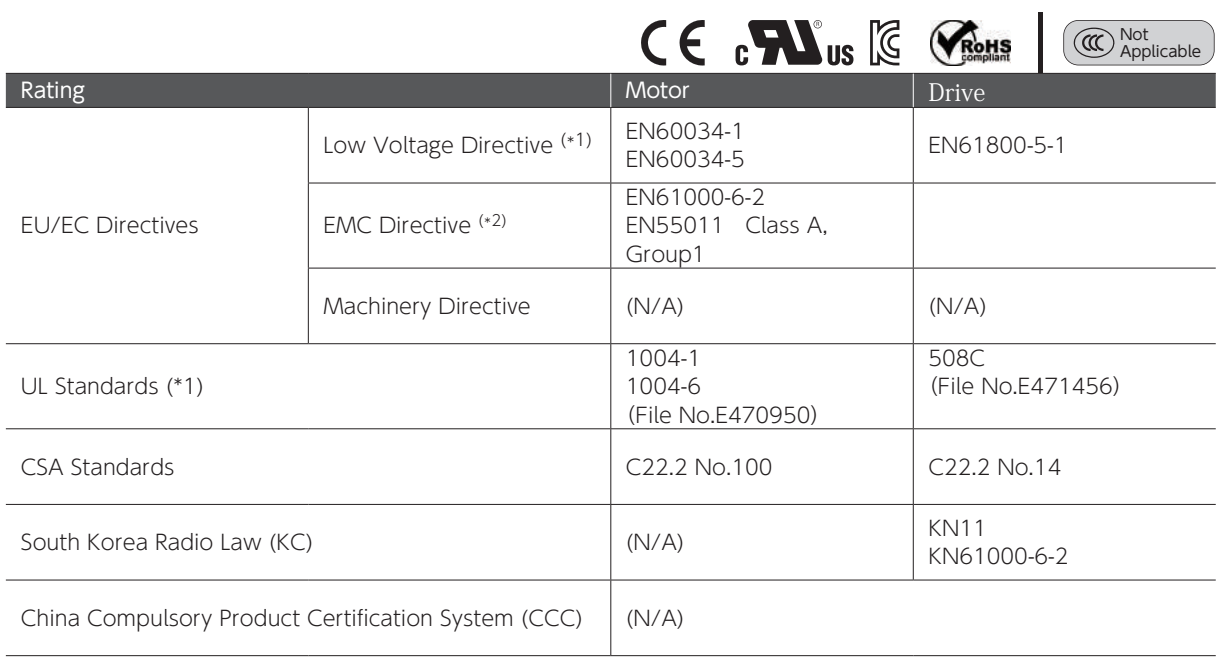

\*1) Install the product in the environment that meets the following requirements:

• Overvoltage Category II

• Class I

- Pollution Degree 2 (Circuitry)
- \*2) The test conditions for the machinery and equipment with this product installed may be different from our test conditions. Such machinery or equipment must meet the safety standards for their final configurations.

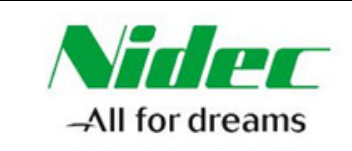

#### **This declaration is issued under the sole responsibility of the manufacturer**

#### **1. Name and address of the manufacturer**

Nidec Control Techniques Ltd The Gro Newtown Powys SY16 3BE UK

Registered in England and Wales. Company Reg. No. 01236886 Telephone: 00 44 1686 612300 E mail: marketing.control techniques@mail.nidec.com Web: www.controltechniques.com

#### **2. Object of the declaration**

Digitax SF variable speed AC servo motors and motor drives

**Servo Motors** MY500, MY101, MX201, MZ201, MX401, MZ401, MX751, MZ751, MM102, MH102, MM152, MH152, MM202 **Motor Drives** DA2YZ23, DA2Z123, DA21223, DA22423, DA23823, DA24A23, DA26B23, DA28C23

The model numbers may be followed by other characters that do not affect the ratings.

**3. The object of the declaration is in conformity with the relevant European Union harmonisation legislation.**

Restriction of Hazardous Substances Directive (2011/65/EU) Low Voltage Directive (2014/35/EU) Electromagnetic Compatibility Directive (2014/30/EU).

#### **4. References to the relevant harmonised standards used**

The servo motor and drive products listed above have been designed and manufactured in accordance with the following European harmonised standards:

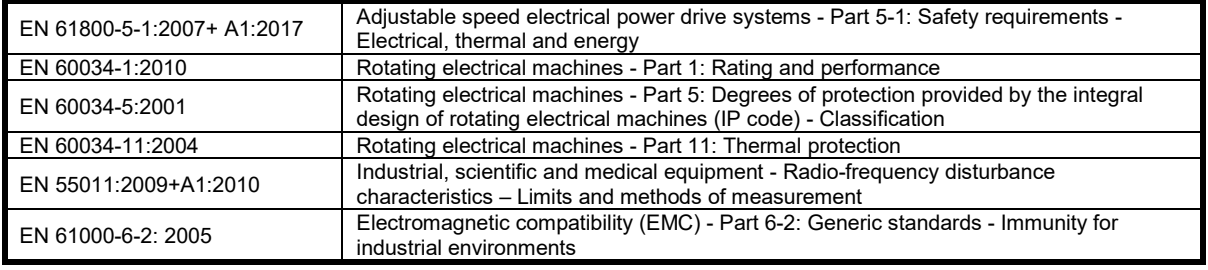

**7. Signed for and on behalf of:**

When White

**Jon Holman-White Vice President of Research and Development Nidec Control Techniques Ltd Date: 13th June 2019 Newtown, Powys, UK.**

**These electronic drive products and motors are intended to be used with controllers, electrical protection components and other equipment to form complete end products or systems. Compliance with safety and EMC regulations depends upon installing and configuring the drives and motors correctly, including using the specified input filters. The drives must be installed only by professional installers who are familiar with requirements for safety and EMC. Refer to the Product Documentation. An EMC data sheet is available giving detailed information. The assembler is responsible for ensuring that the product or system complies with all the relevant laws in the country where it is to be used.** 

#### 4.Maintenance and Inspection

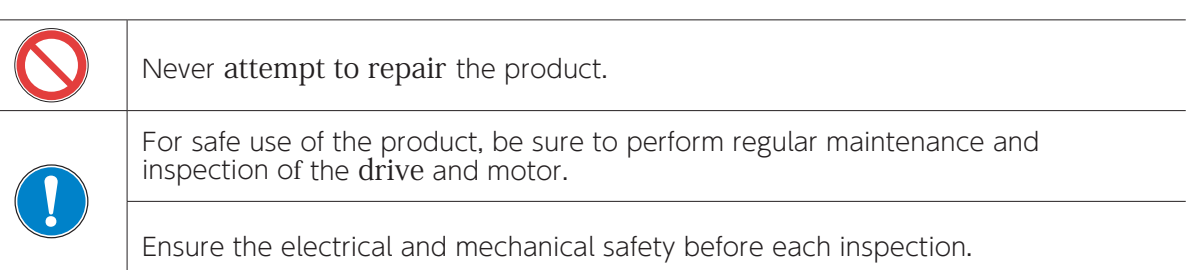

#### This product assumes the following operating conditions.

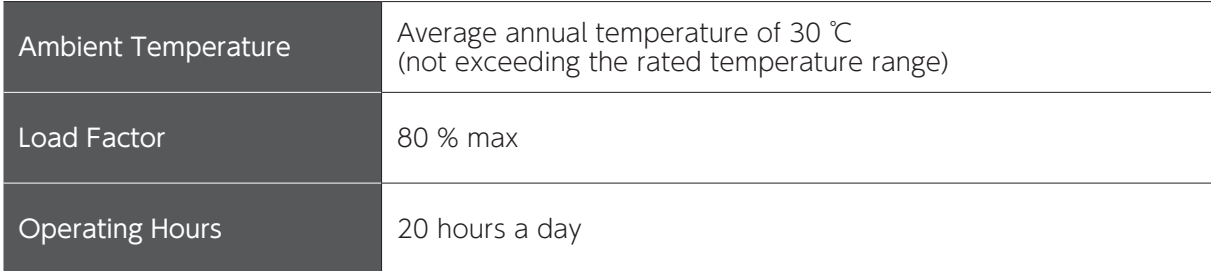

#### Maintenance

For safe use of the product, perform regular inspections.

#### Check the following before each operation:

Ambient temperature, humidity and atmosphere No foreign objects or dust; especially ensure that nothing is blocking the vent holes No excessive bending or damage of the wires Power supply voltage is within the specifications No foreign objects in moving parts of the device e.g. fan and the range of motion. No unusual noise or smell right after the machinery starts.

#### Check the following at least once a year:

No loose clamp screw problems in the drive and motor. No deformation or discoloration in the drive, motor, cables, and terminal blocks due to overheating. No loose wiring fixings or loose terminal block screws.

 $\overline{\phantom{0}}$ 

# 2. Overview

Misuse or mishandling of the product will not only result in its sub-optimal performance, but also failure or shorter service life.

For safety and proper use of the product, please read the instruction manuals carefully.

#### About This Product and This Instruction Manual

- Product features and parts are subject to change without prior notice due to potential future product improvement initiatives.
- Please contact us in advance if you are to acquire safety standards certification etc. for equipment with this product installed.
- Include the following precautions in the User Guide of your Digitax SF application product:
	- · This is a high-voltage product which can be hazardous.
	- ・Residual voltage exists at the terminals and inside the equipment (even after power shutoff), which is hazardous.
	- The product contains high temperature components.
	- It is prohibited to disassemble the product.
- For optimal service life of the Digitax SF product, use of the product under proper conditions is essential. Follow the safety precautions and instructions described in this manual.
- We always strive to include up-to-date information in the instruction manual; therefore, it is subject to change without prior notice.
- $\blacksquare$  For a copy of the latest version of the instruction manual, please contact us.
- Reproducing or copying this document, in whole or in part, without prior approval of Control Techniques, is strictly prohibited.

#### Check Items Upon Unpacking

Please compare the actual items received with your product purchase order. Inspect all items received for evidence of damage during transit. Should you have any problems, please contact the supplier.

2. Overview

### **Product Label**

#### Motor Label

The product label is separated in two parts which are located shown in this picture.

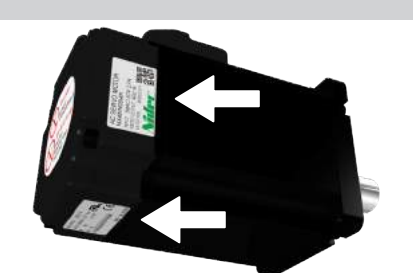

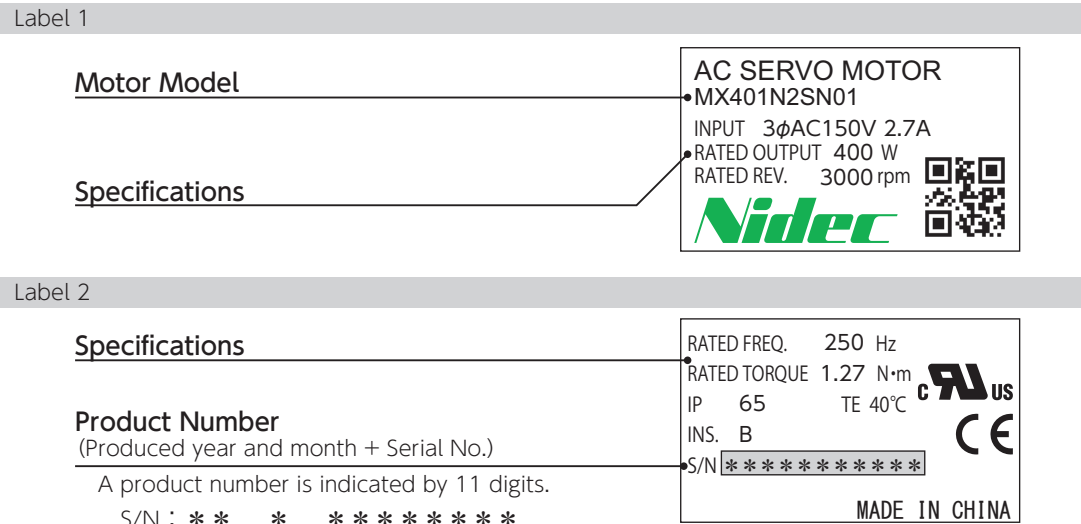

#### Drive Label

The product label is located on the side cover of the drive.

S/N : <u>\* \* \* \* \* \* \* \* \* \* \*</u>

Serial No.

Year Month<sup>(\*)</sup>

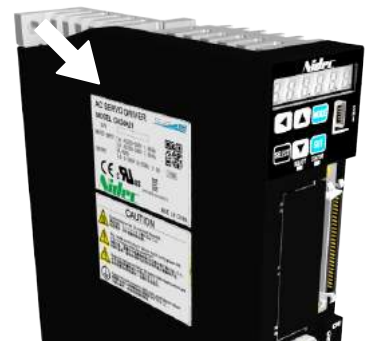

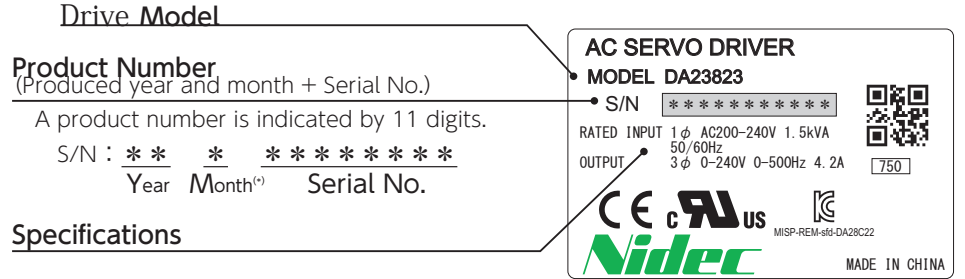

\*) About indication of "the month".

"1"=Jan.,  $\cdots$  "9"=Sep., "X"=Oct., "Y"=Nov., and "Z" = Dec.

 $\overline{\phantom{0}}$ 

# 2. Overview

#### 2. Danger Signs

### NO IMPACT/NO DISASSEMBLY LABEL

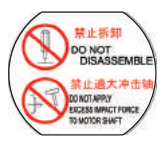

Do not remove the encoder cover. Never attempt to repair or replace the encoder. Any shock applied to the encoder cover may cause encoder failure. Do not apply strong impact to the motor or its shaft

#### HOT SURFACE WARNING

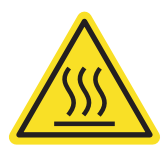

Do not touch the product during operation or for a sufficient period of time afterwards, or you may get burned from the heat.

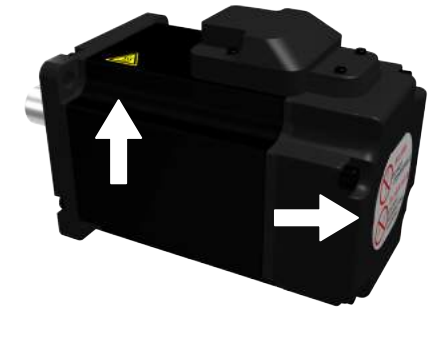

### ELECTRIC SHOCK WARNING

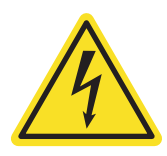

Do not touch the drive during operation and<br>within 5 minutes after the power has been isolated, or you may get injured.

#### DANGER・CAUTION

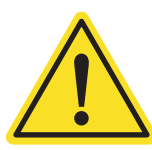

Incorrect use of the drive may cause injury or damage. Avoid misuse or improper handling of the drive, or injury may result

#### FG (PROTECTIVE FRAME GROUND/EARTH) SYMBOL

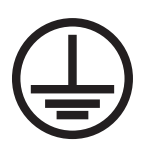

Be sure to perform grounding with the screw located at this sign.

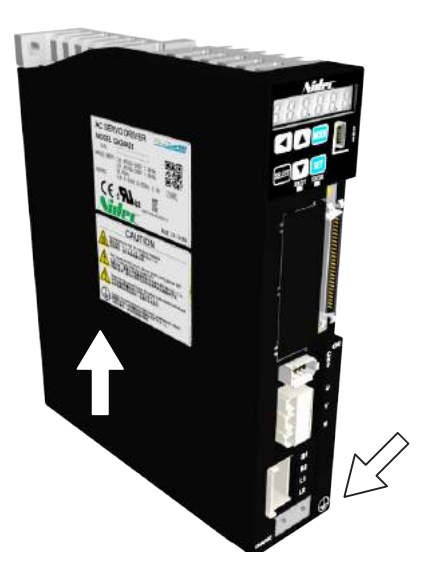

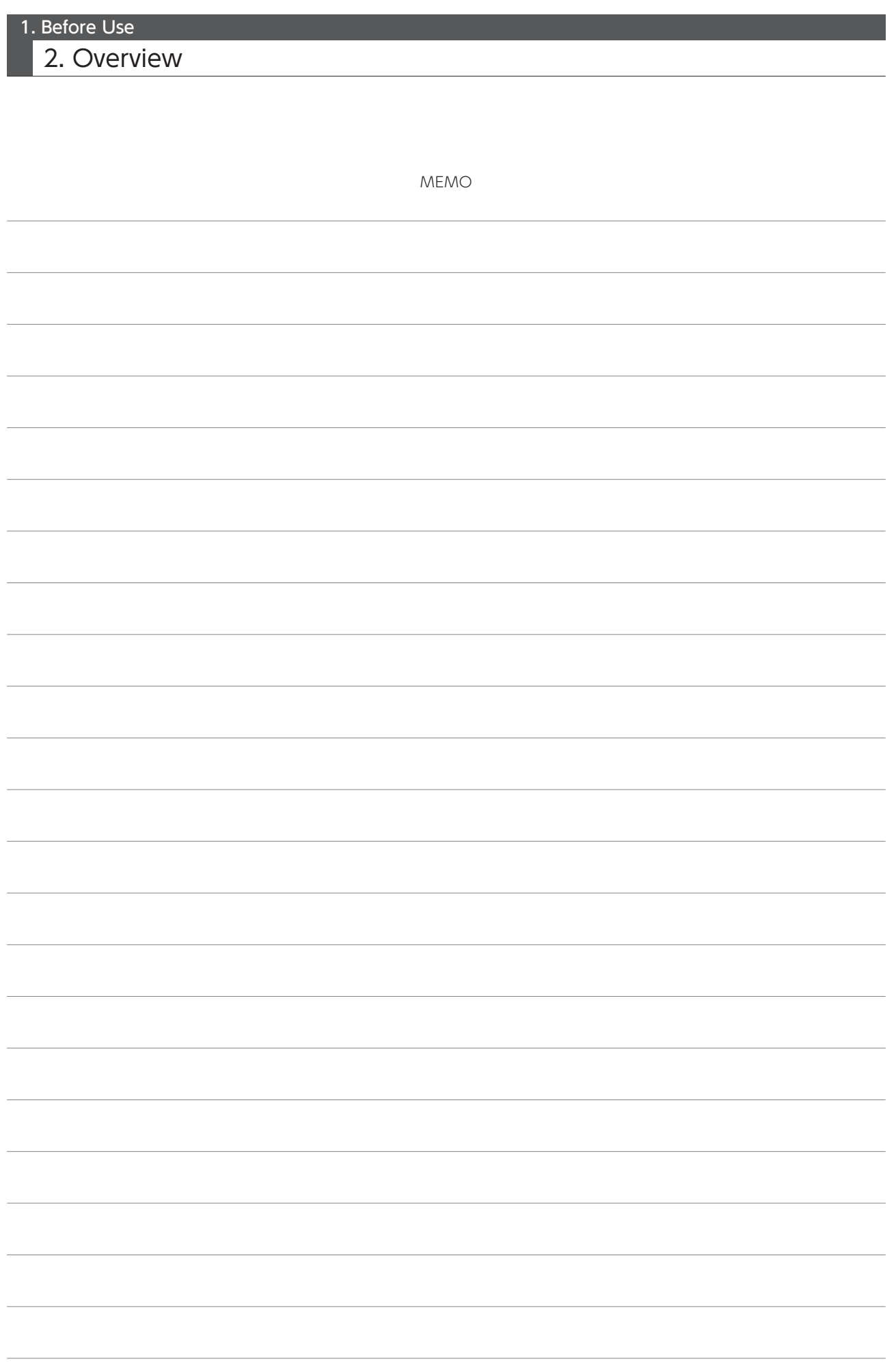

# $\mathbf{2}$ Specifications

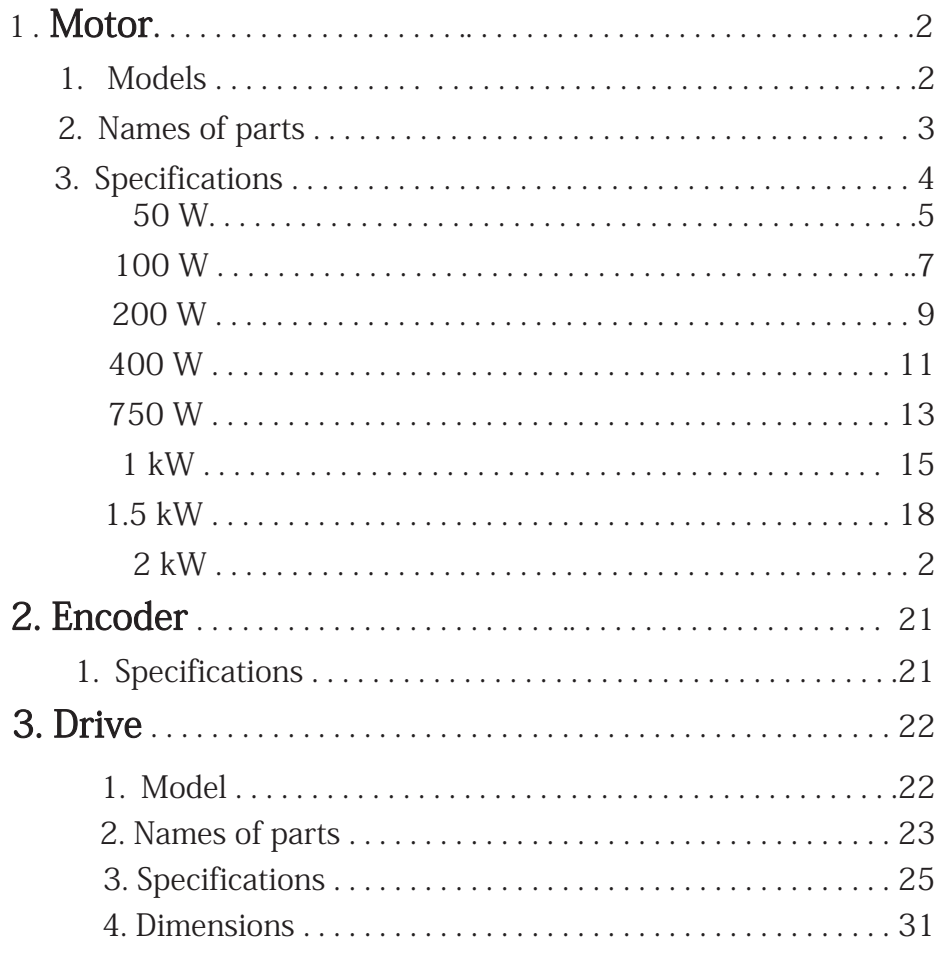

# 1. Motor

### 1. Models

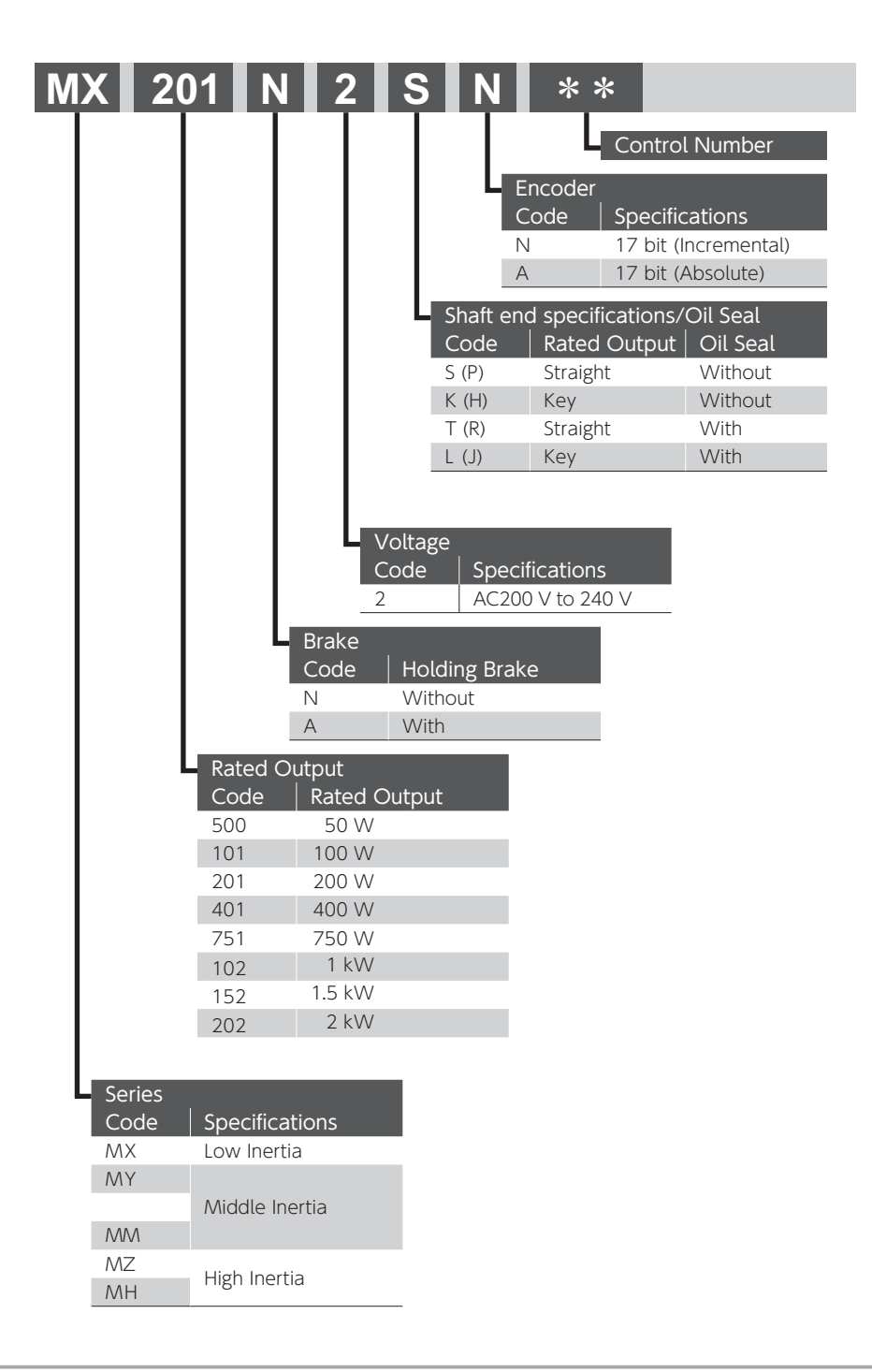

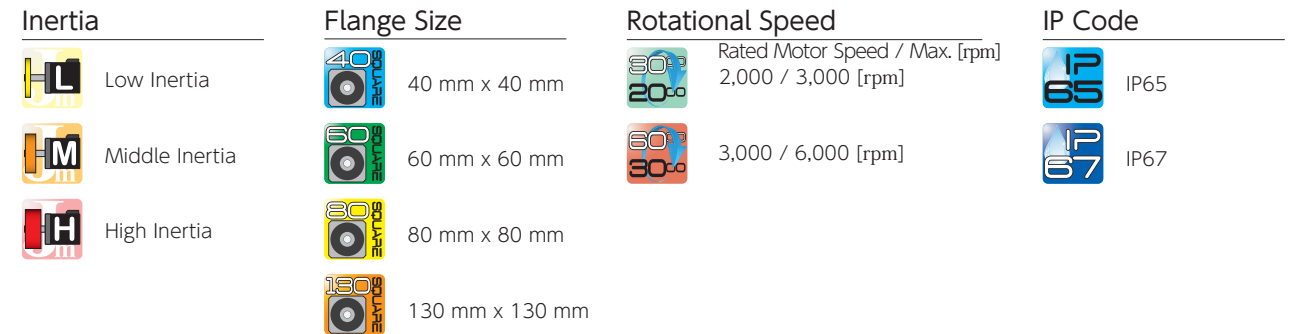

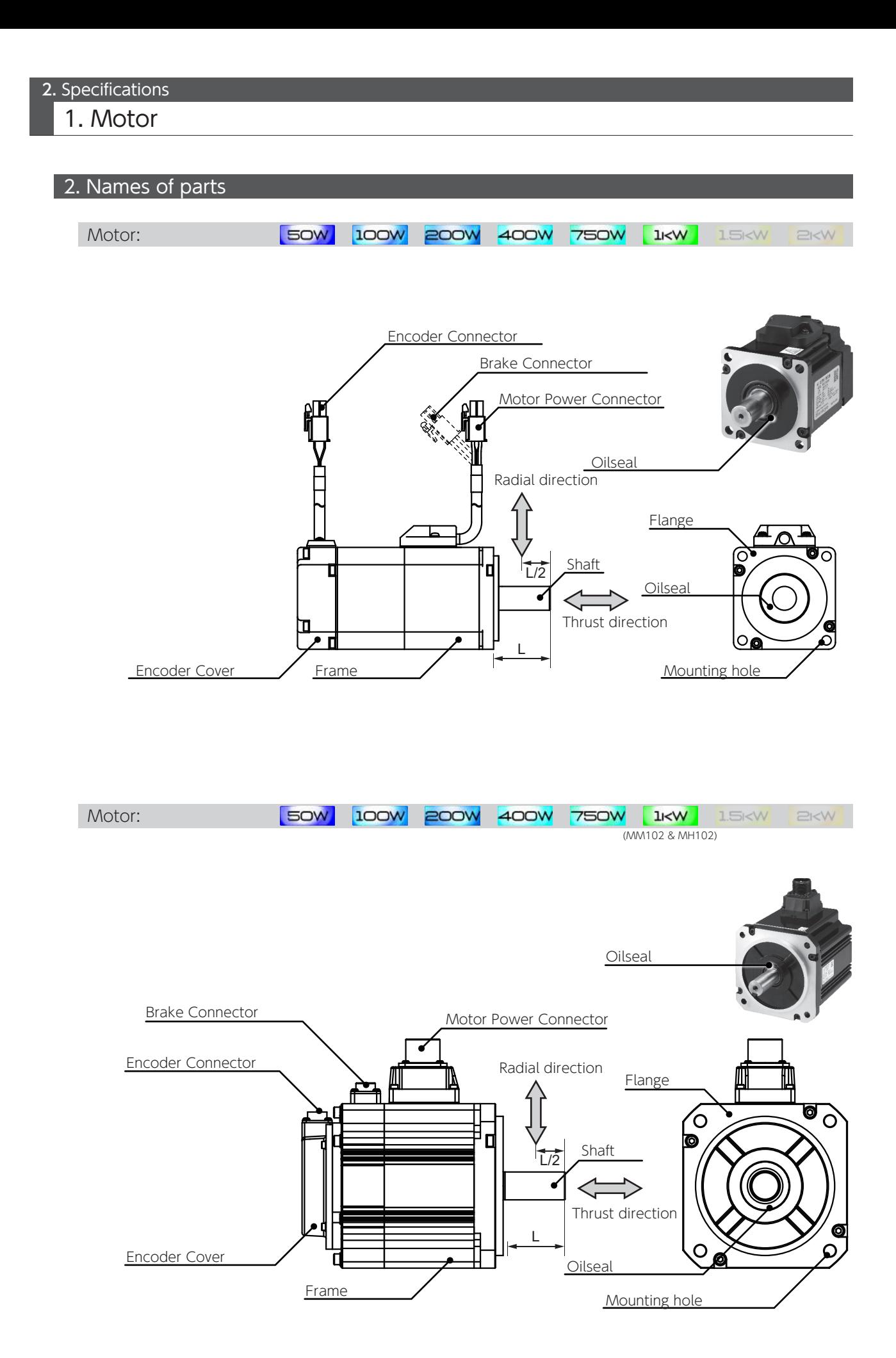

# 1. Motor

## 3. Specifications

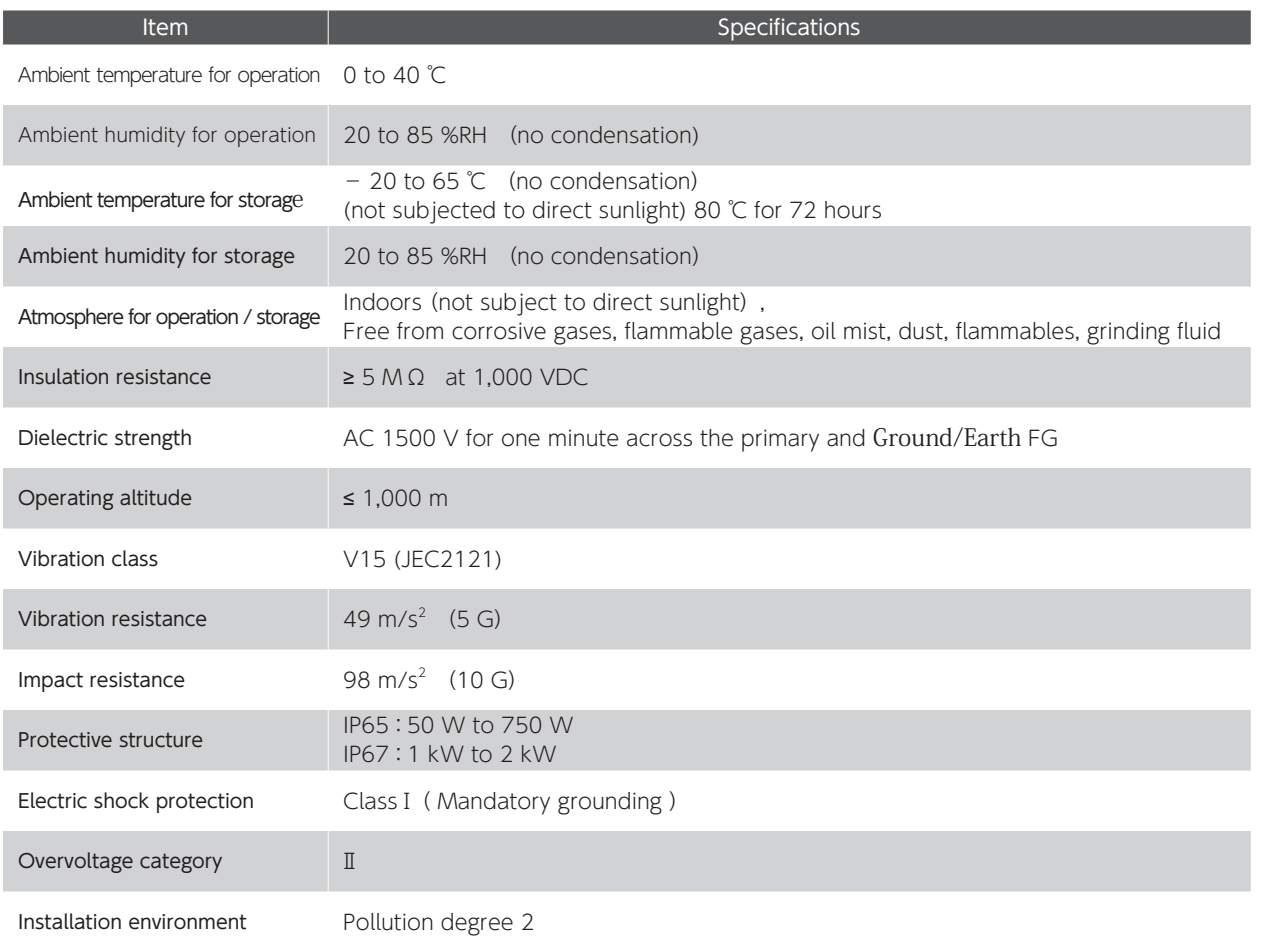

### The brake has polarity.

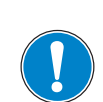

Lead wire color: Connection Yellow (BRK+): +24 V Blue (BRK - ): GND

Incorrect wiring may result in motor failure or sub-optimal performance of the motor.

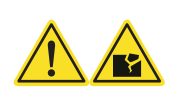

 $\overline{\mathcal{C}}$ 

1. Motor

### 50 W

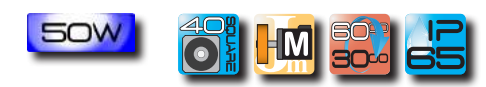

### Motor Model :  $\mathsf{MY500} \hspace{0.2em}\sqcup\hspace{0.2em}\sqcup\hspace{0.2em} 2 \hspace{0.2em}\sqcup\hspace{0.2em}\sqcup**$

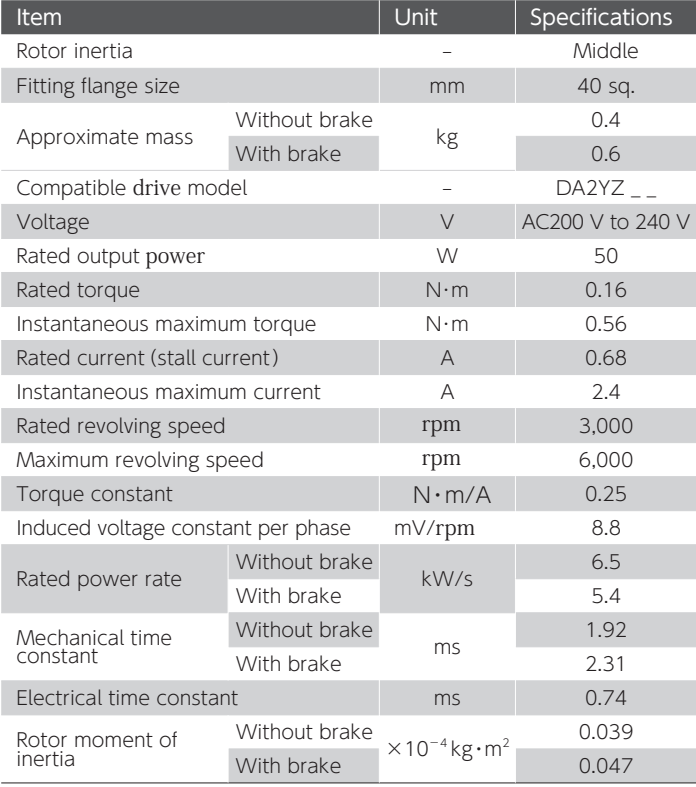

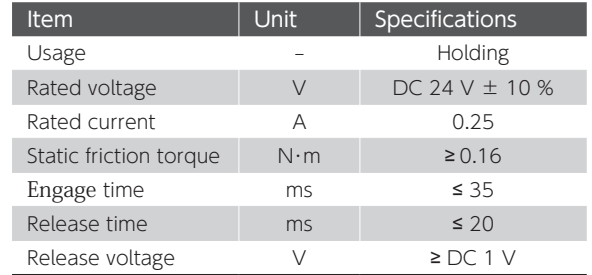

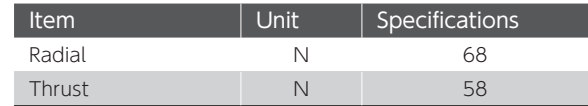

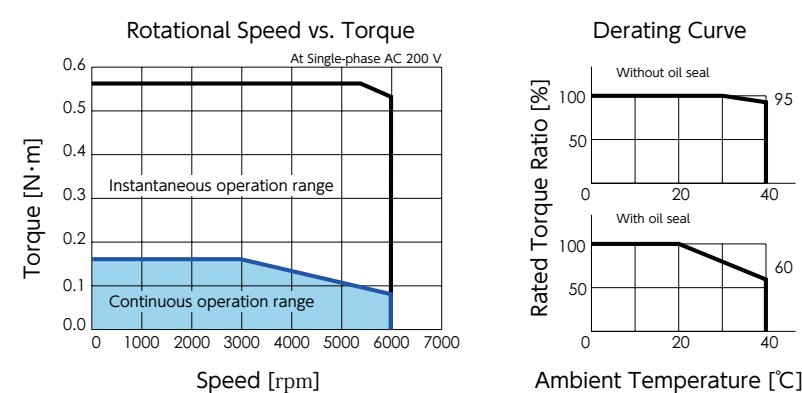

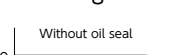

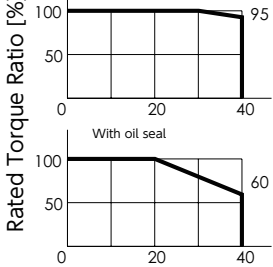

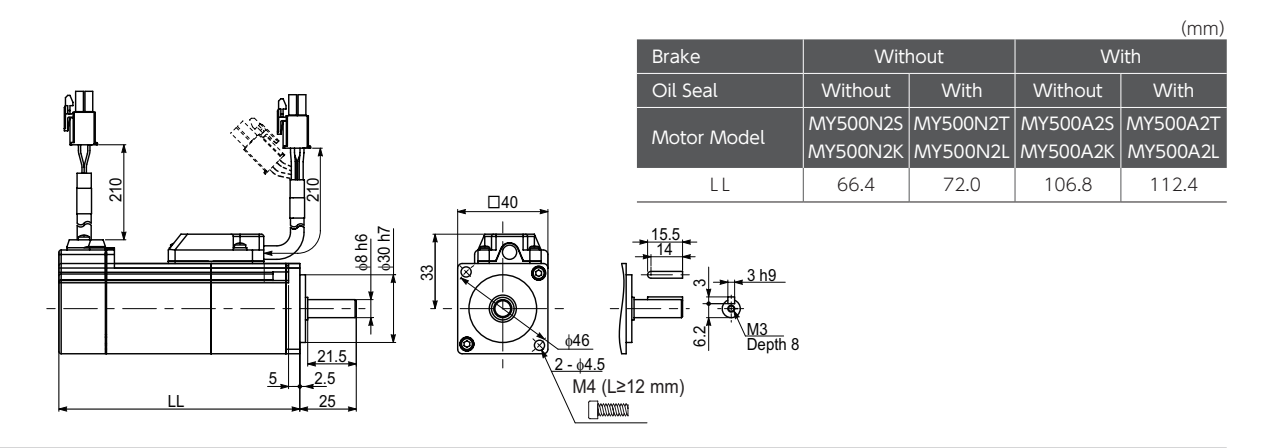

1. Motor

# 100 W

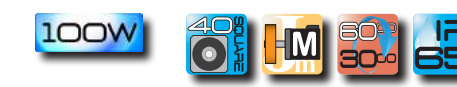

### Motor Model :  $\mathsf{MY101}\,\square\,2\,\square\,\square\,**$

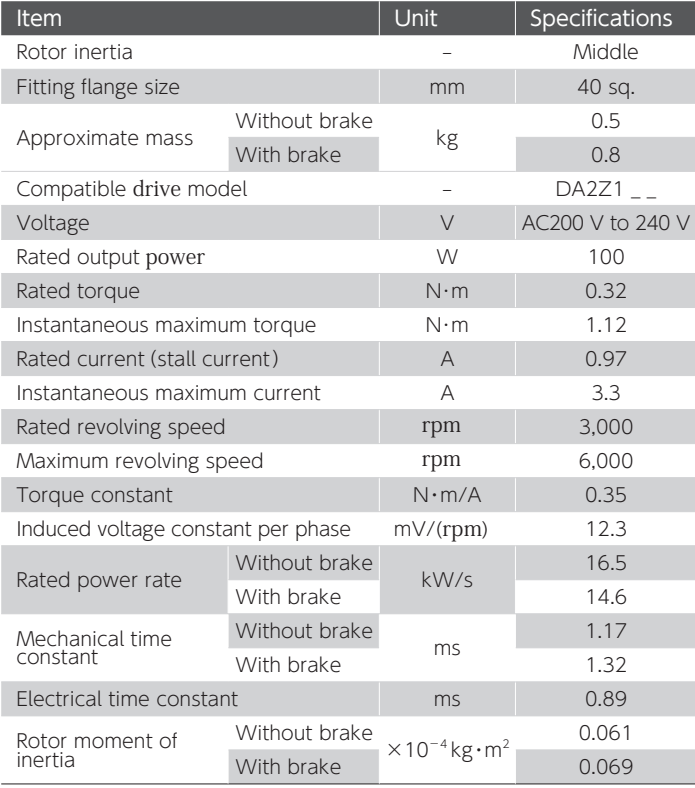

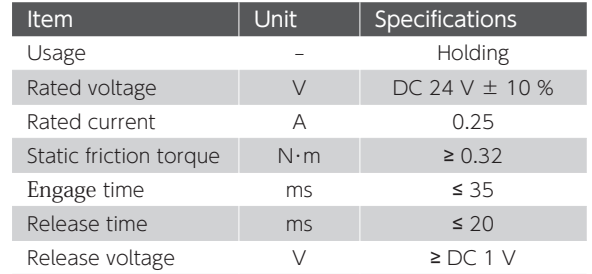

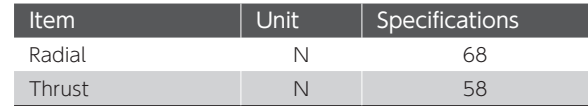

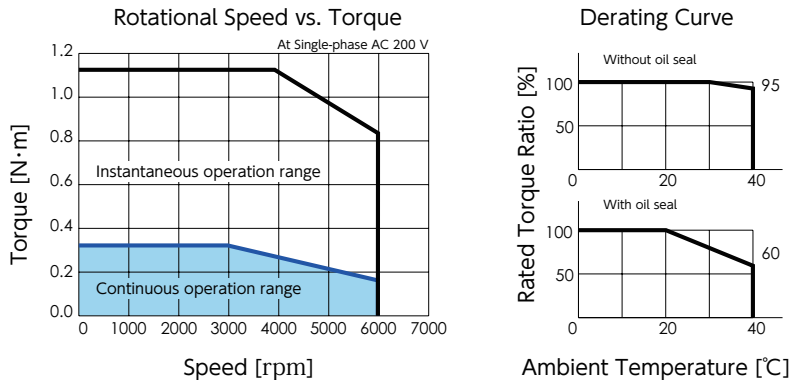

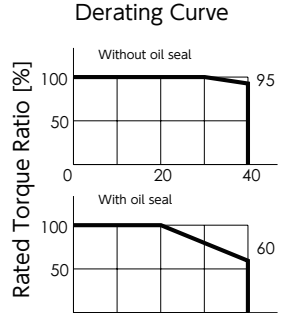

0 20 40

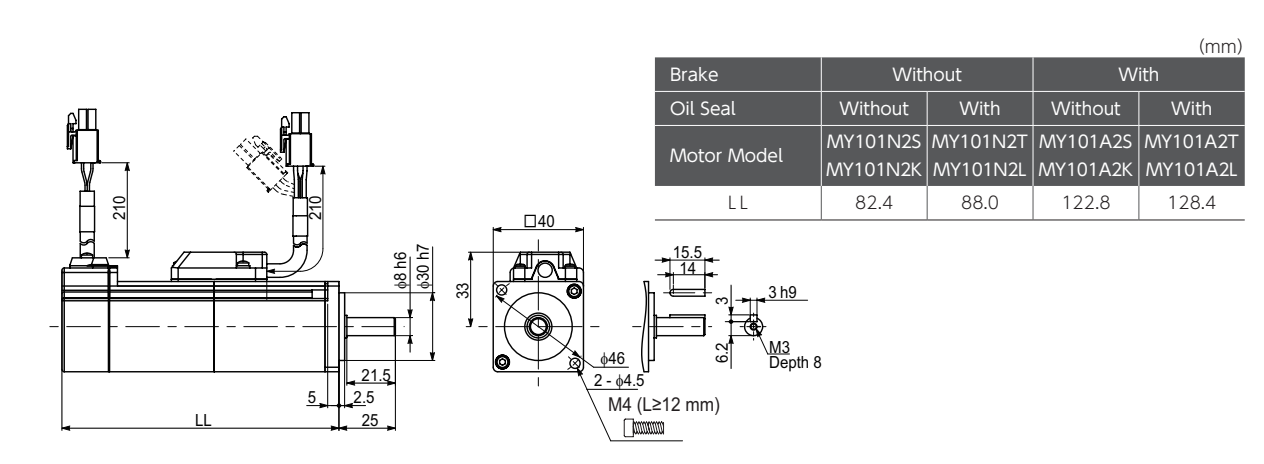

1. Motor

# 200 W

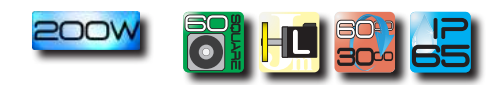

### Motor Model :  $\mathsf{MX201} \,\square\, 2 \,\square\,\square\, *\, *$

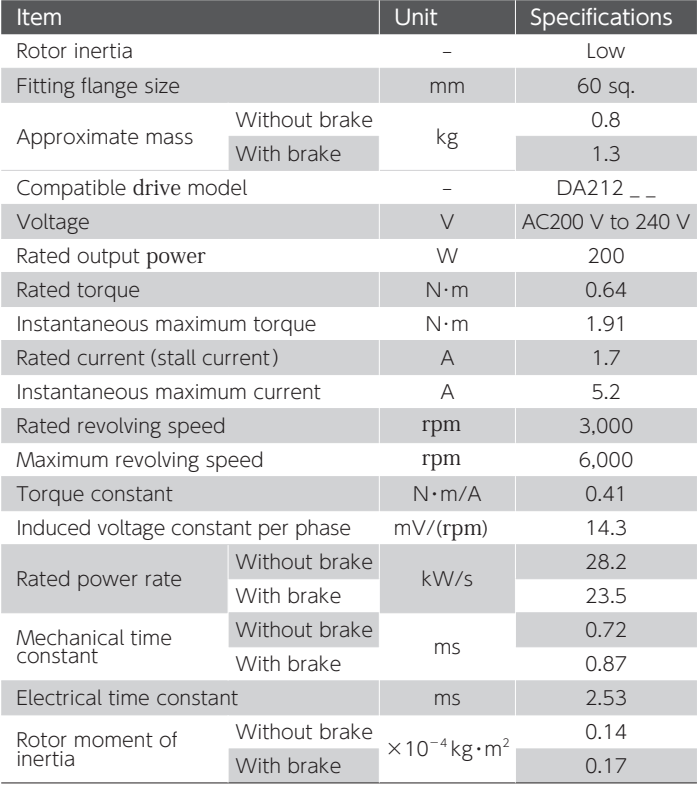

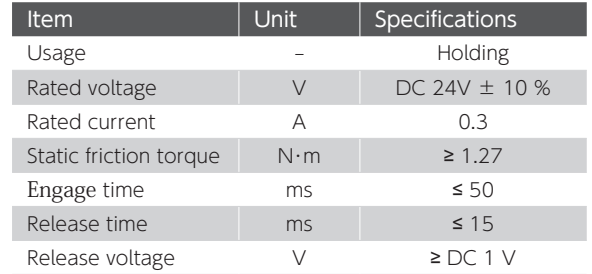

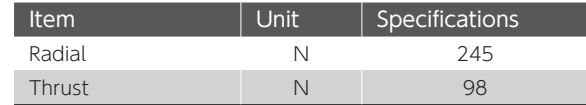

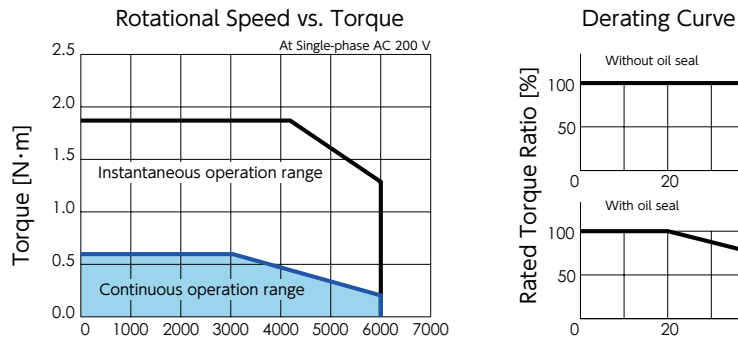

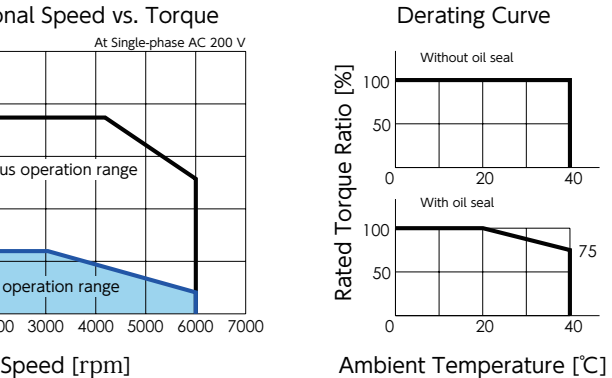

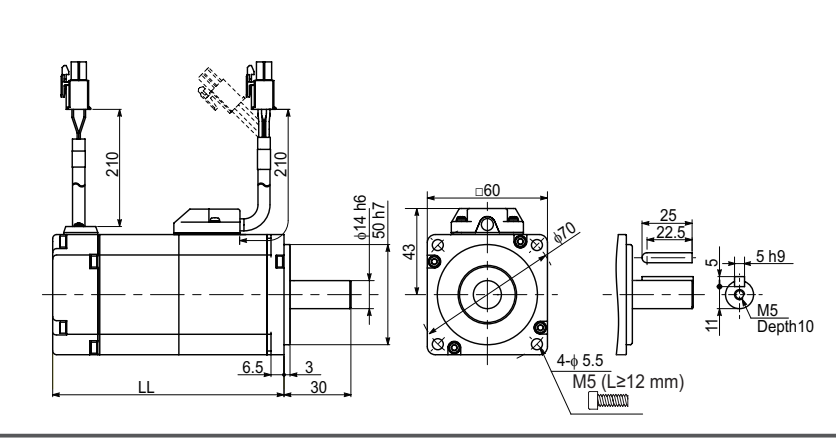

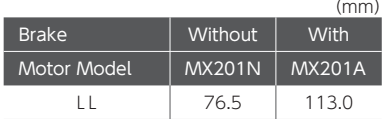

1. Motor

### **200W** H

# Motor Model :  $MZ201 \Box 2 \Box \Box * *$

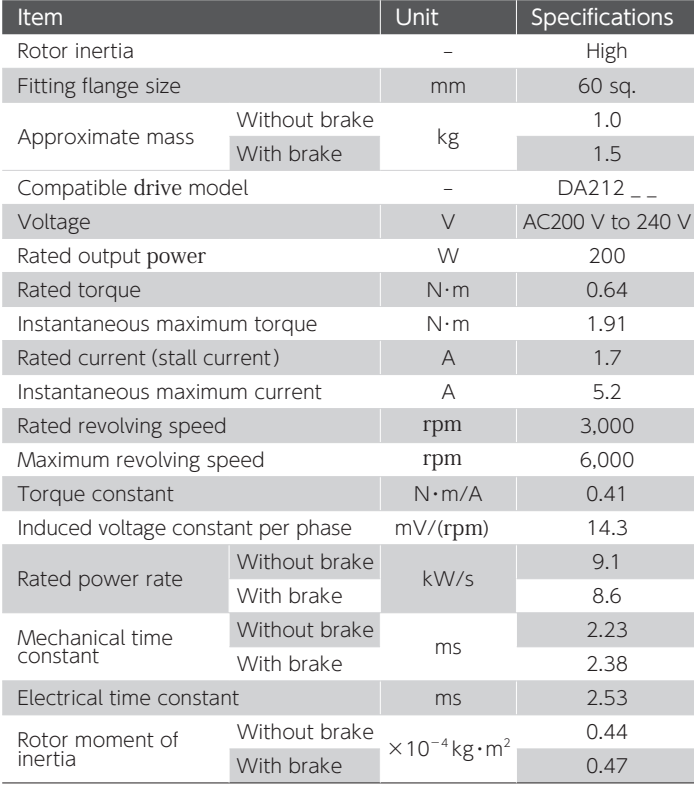

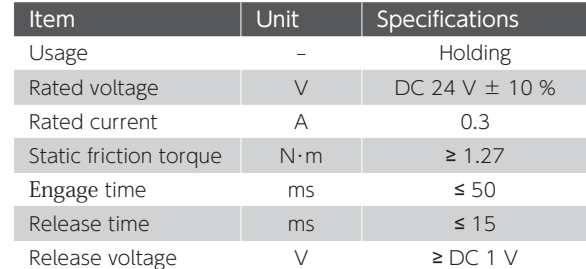

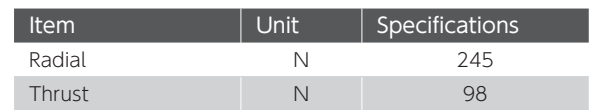

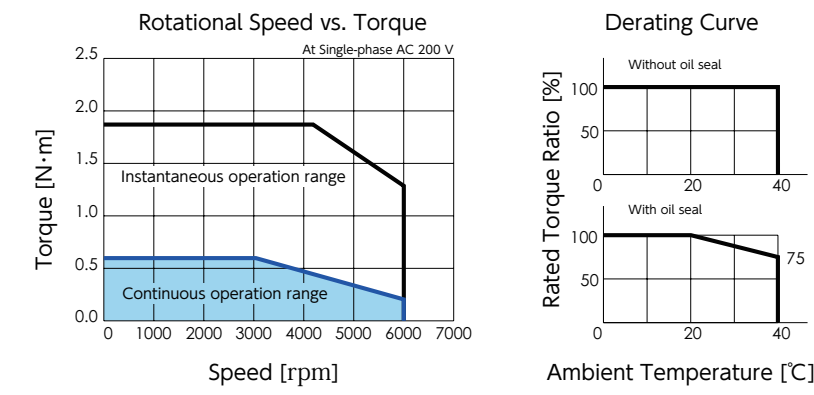

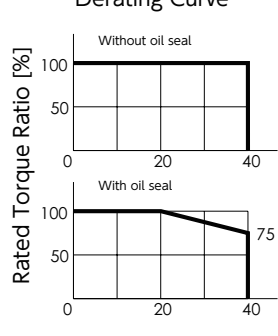

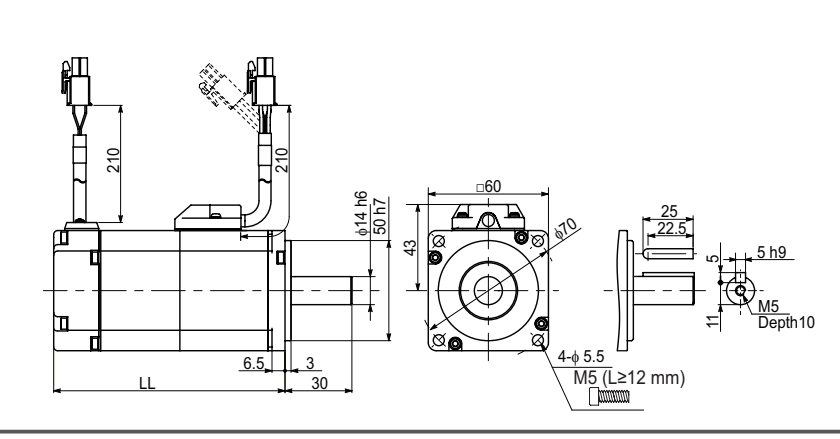

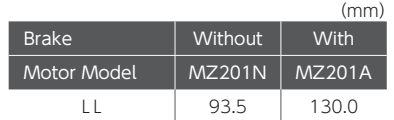

1. Motor

# 400 W

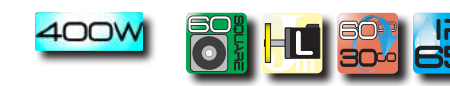

### Motor Model :  $\mathsf{MX401}\,\square\,2\,\square\,\square$   $\ast$   $\ast$

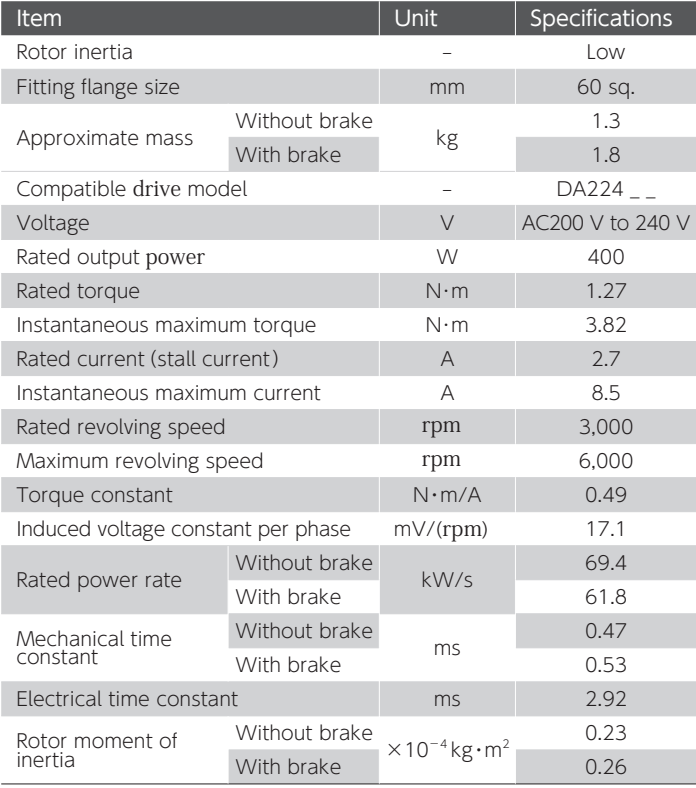

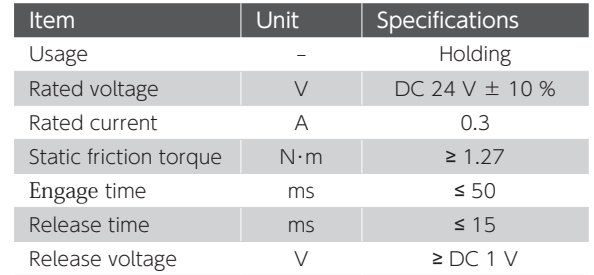

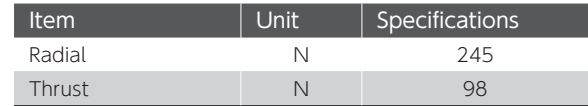

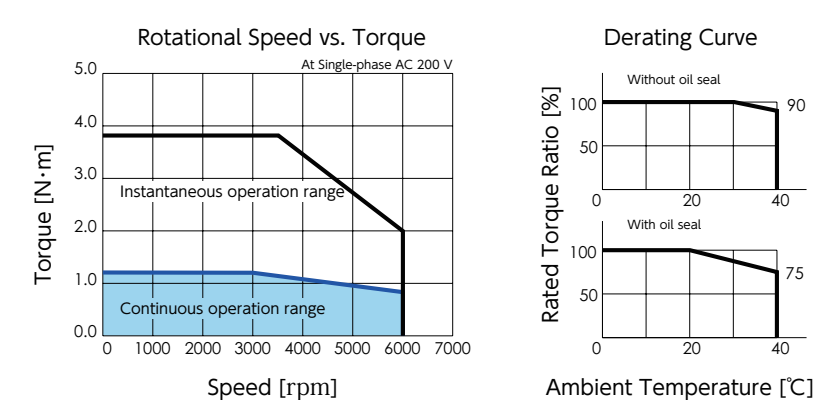

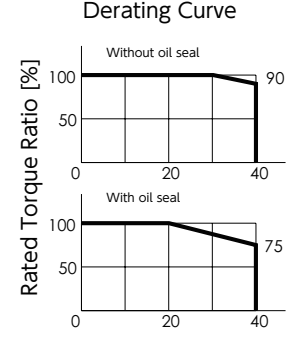

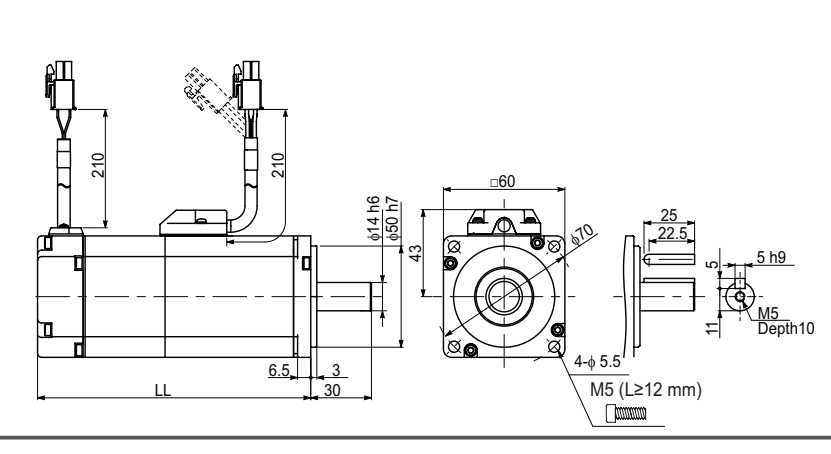

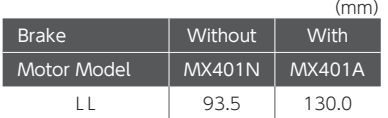

1. Motor

#### 400W H

# Motor Model :  $MZ401 \Box 2 \Box \Box * *$

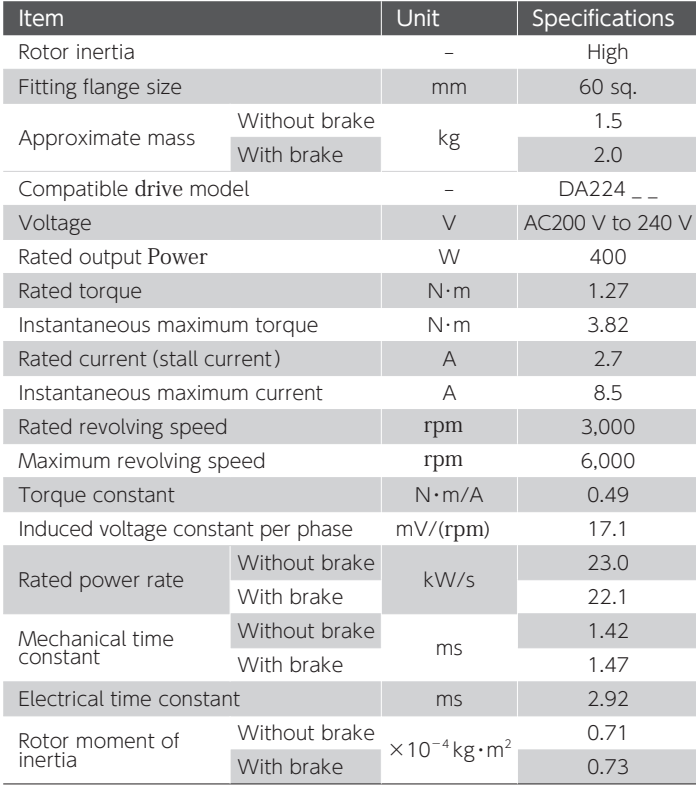

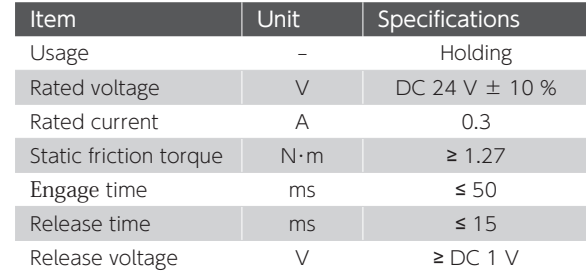

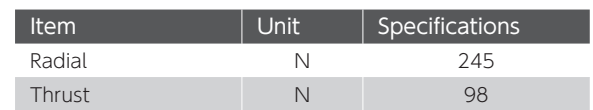

2 specifications Specifications 1.

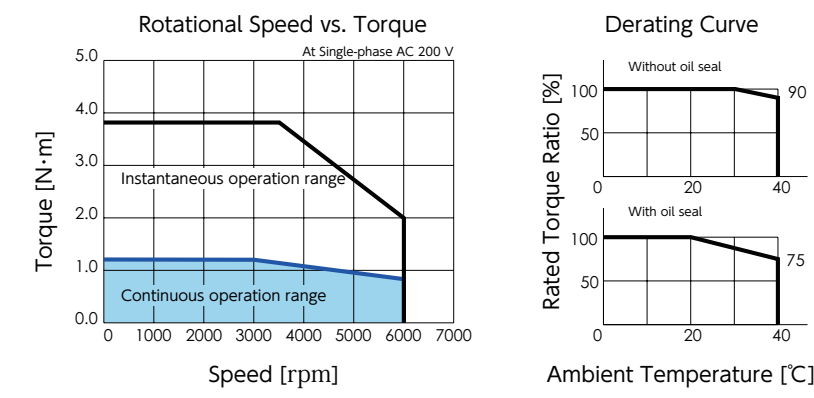

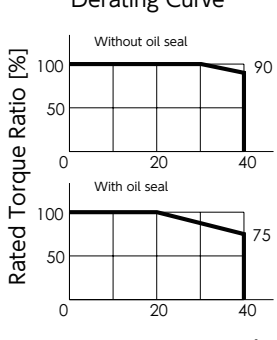

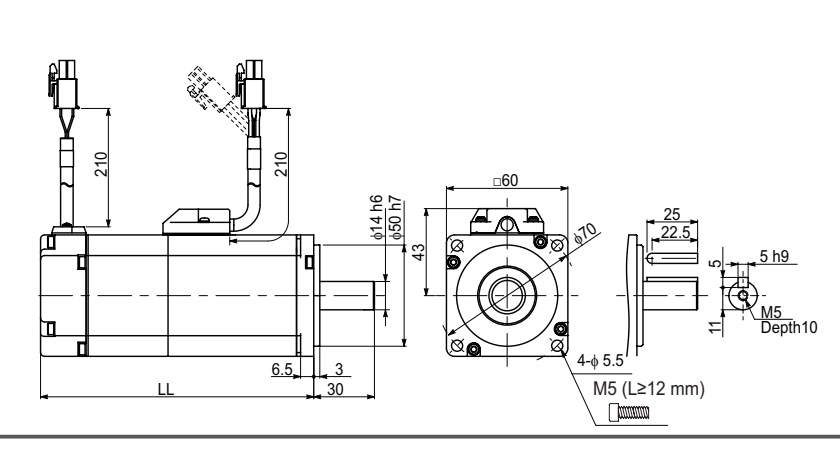

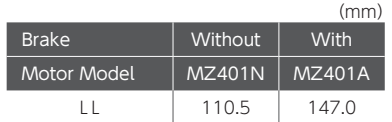

1. Motor

# 750 W

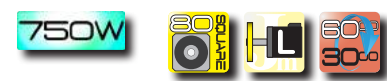

### Motor Model :  $\mathsf{MX751} \,\square\, 2 \,\square\,\square\, *\, *$

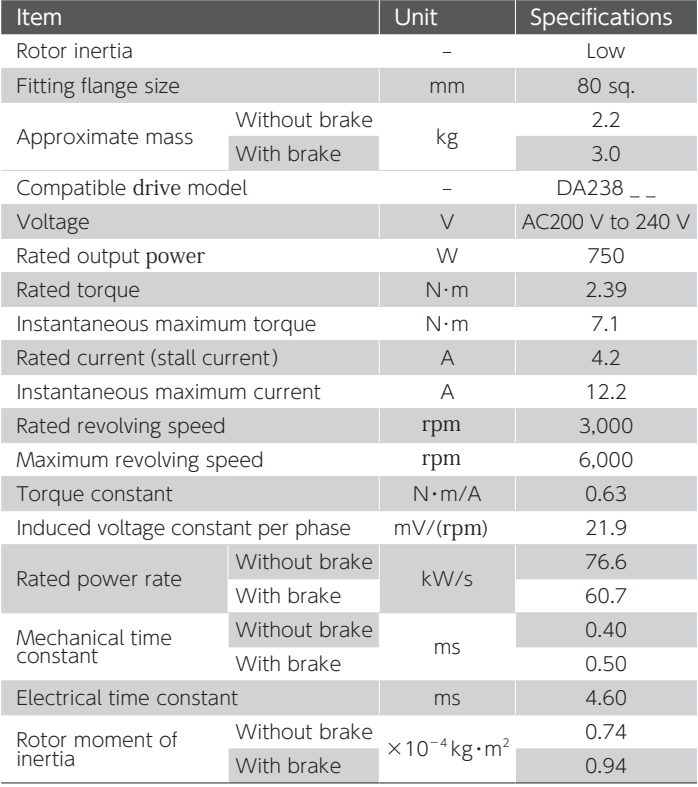

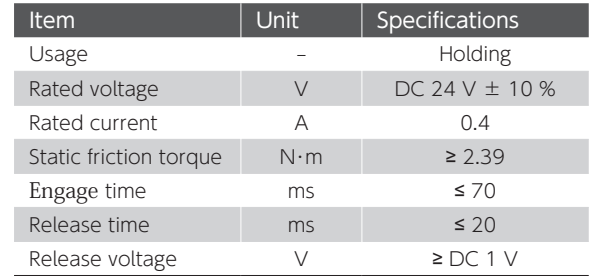

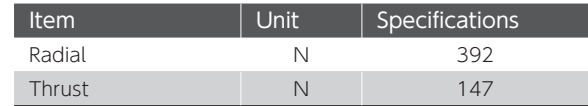

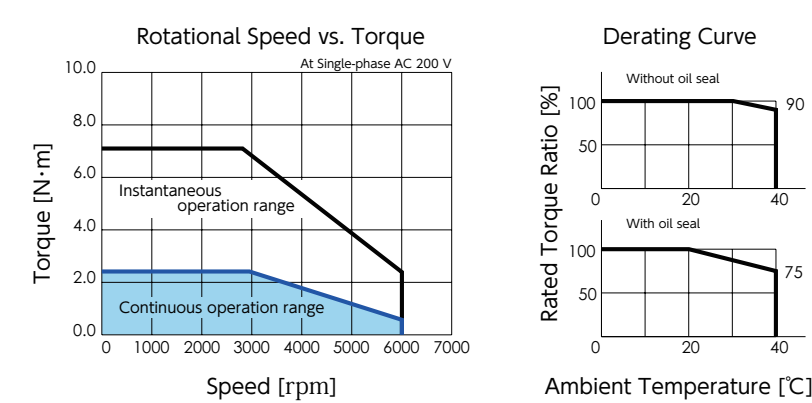

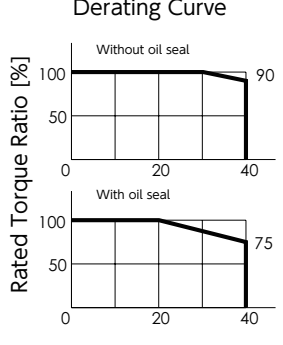

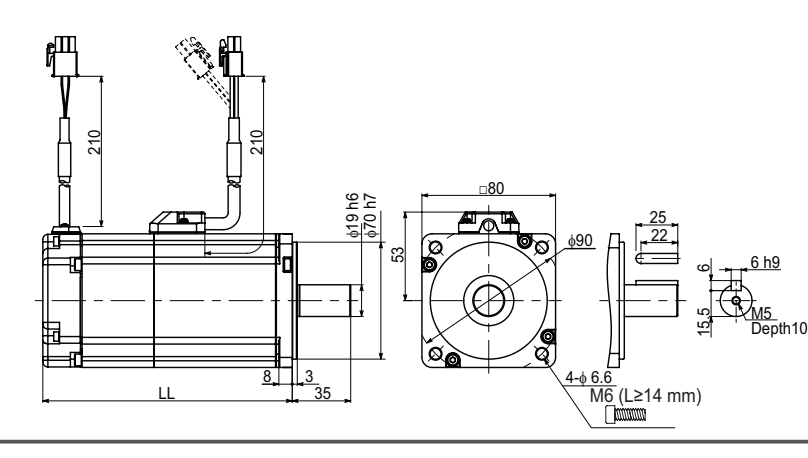

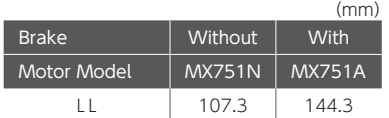

1. Motor

### **750W** H

# Motor Model :  $\overline{M}$ Z751 $\Box$  2 $\Box$   $\Box$   $\ast$   $\ast$

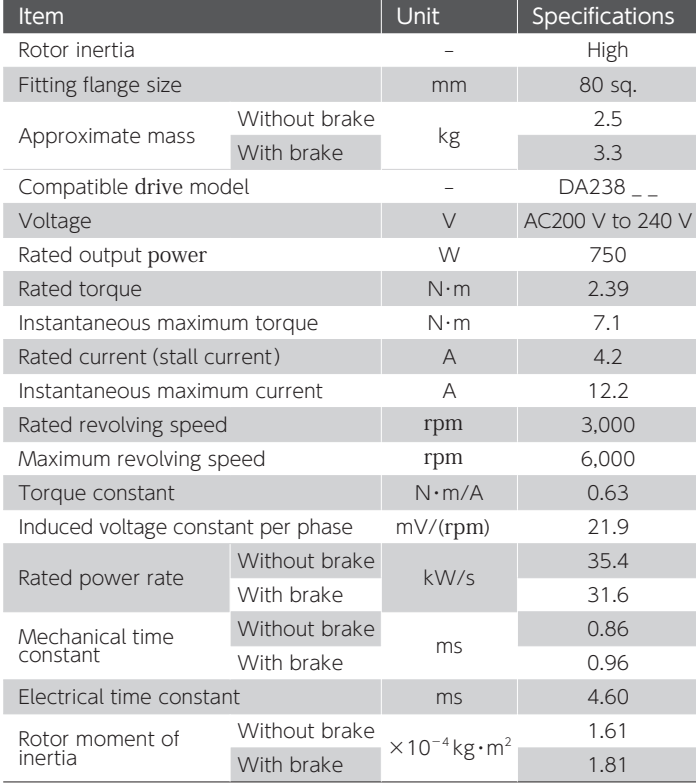

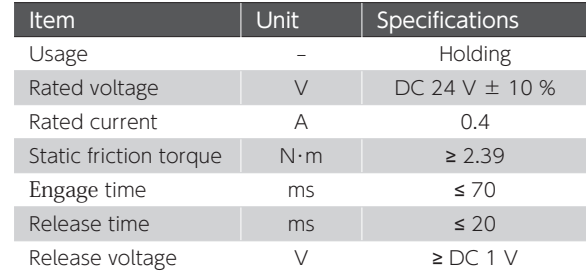

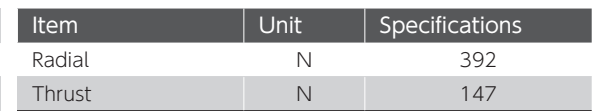

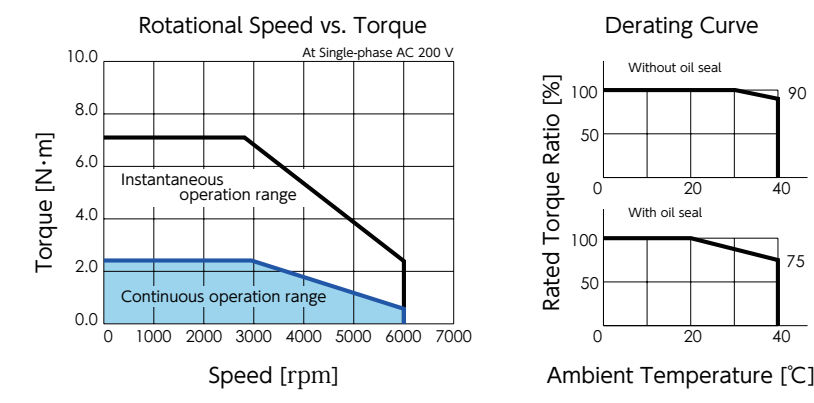

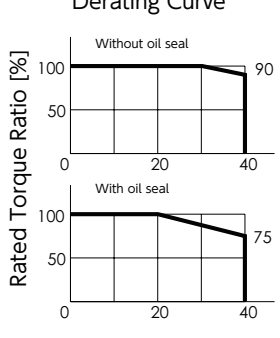

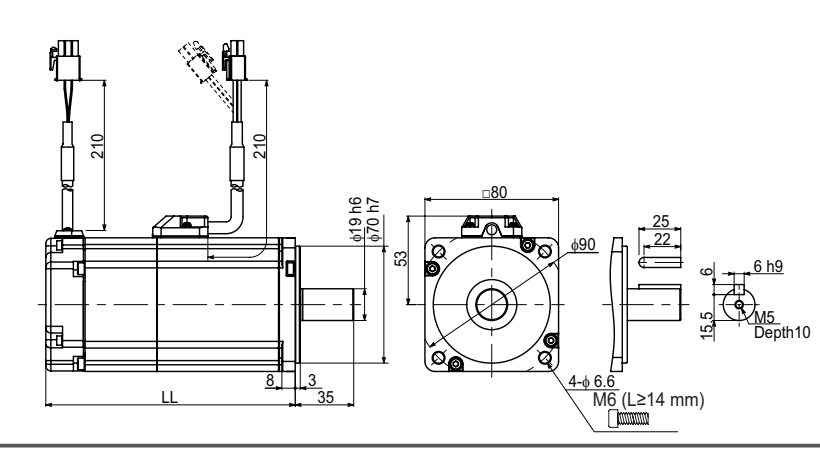

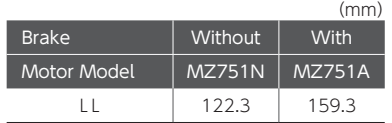

#### Digitax SF Instruction Manual

1. Motor

# Motor Model :  $\mathsf{MM102} \hspace*{-.3mm} \sqcup \hspace*{-.3mm} 2 \hspace*{-.3mm} \sqcup \hspace*{-.3mm} \sqcup \, *\, *$

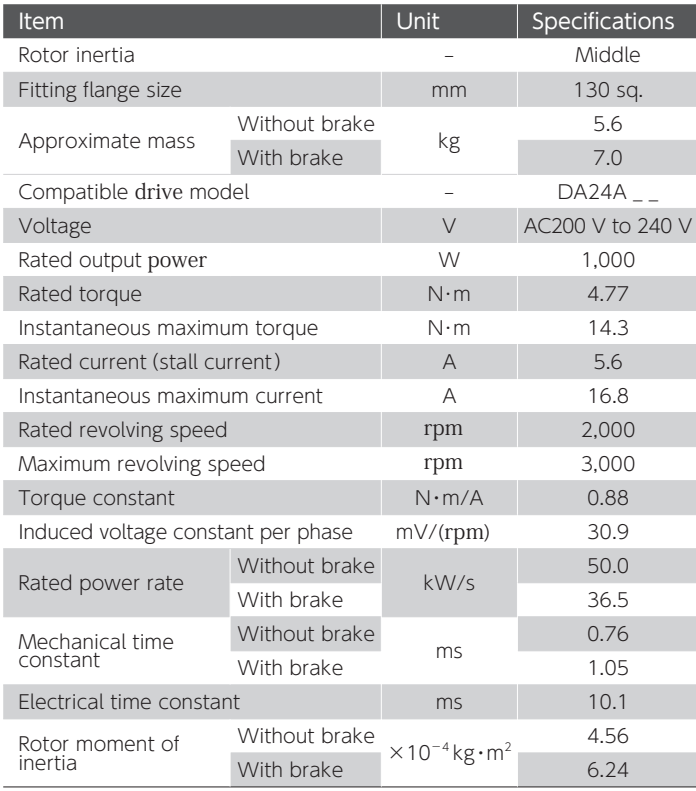

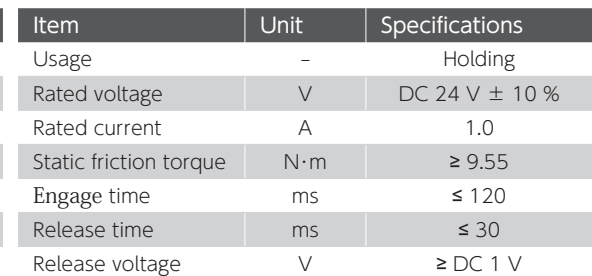

 $\sqrt{\mathbf{M}}$ 

 $1KW$ 

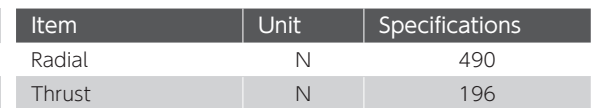

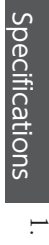

 $\overline{\mathcal{C}}$ 

Motor

#### Rotational Speed vs. Torque **Derating Curve** At AC 200 V 15.0 Three-pha 12.0 Single-phase Torque [N·m] Torque [N・m] 9.0 Instantaneous operation range 6.0 3.0 Continuous operation range  $0.0$ 0 1000 2000 3000 4000

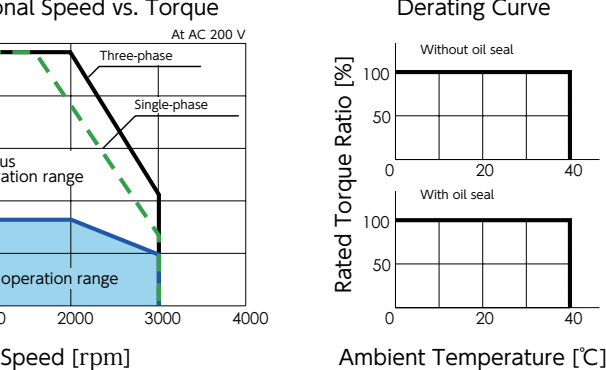

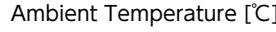

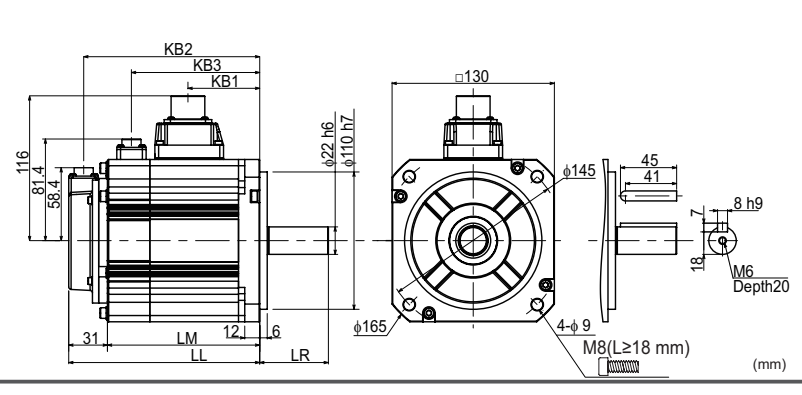

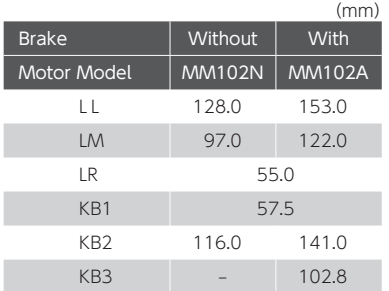

Digitax SF Instruction Manual
1. Motor

#### $1KW$  $\mathbb{H}$

#### Motor Model :  $\mathsf{MH102} \,\square\, 2 \,\square\,\square$   $*$   $*$

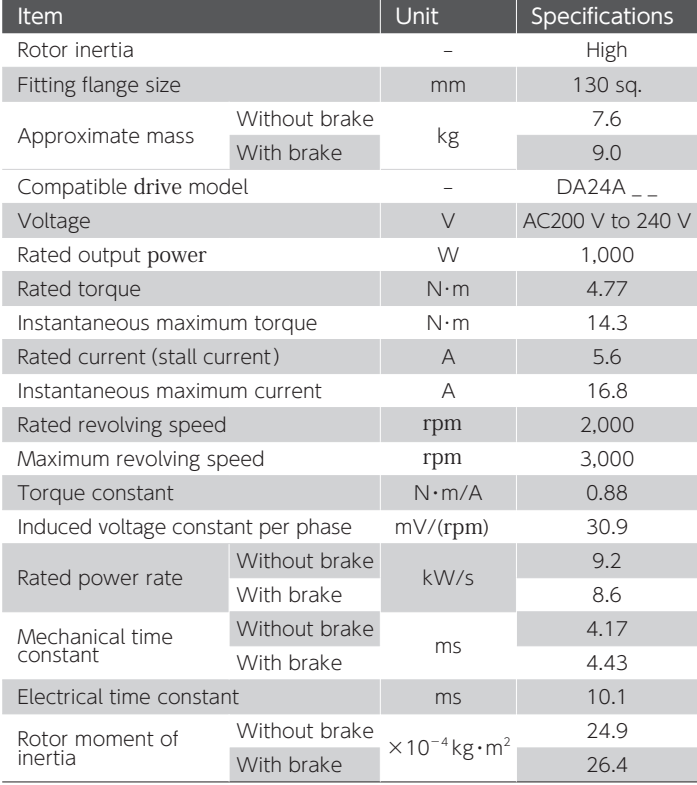

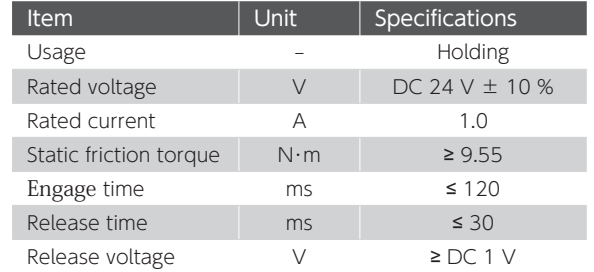

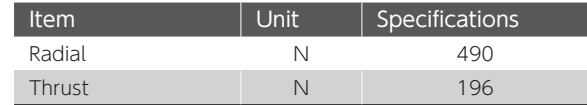

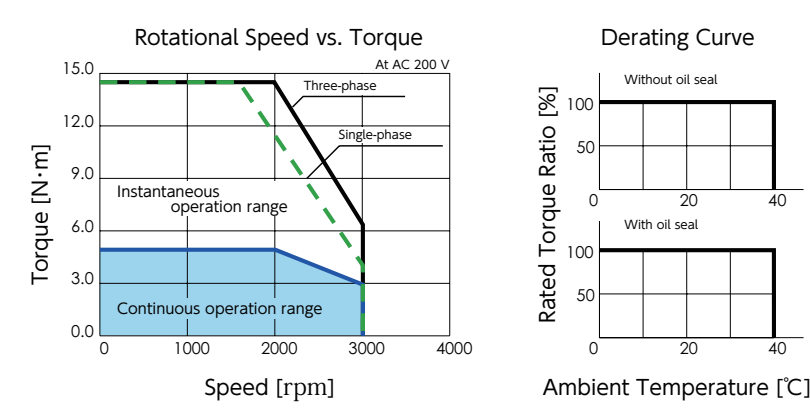

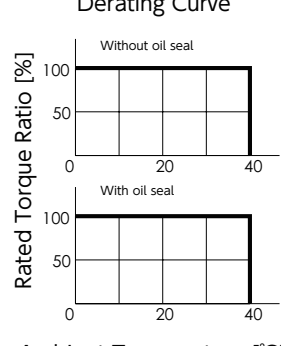

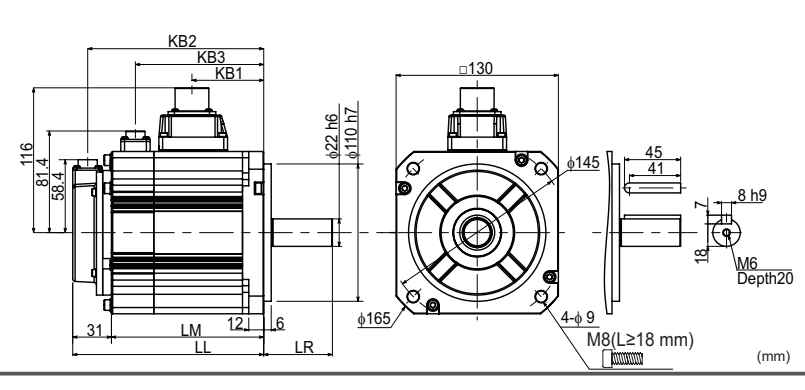

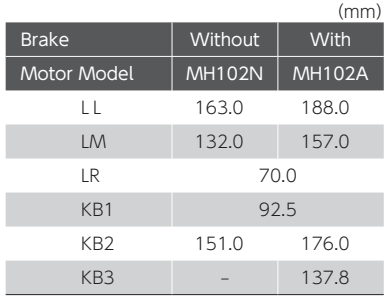

1. Motor

#### 1.5 kW

#### Motor Model :  $~\mathsf{MM152}{\,\sqcup\,}\,2{\,\sqcup\,}{\sqcup}\,$  \* \*

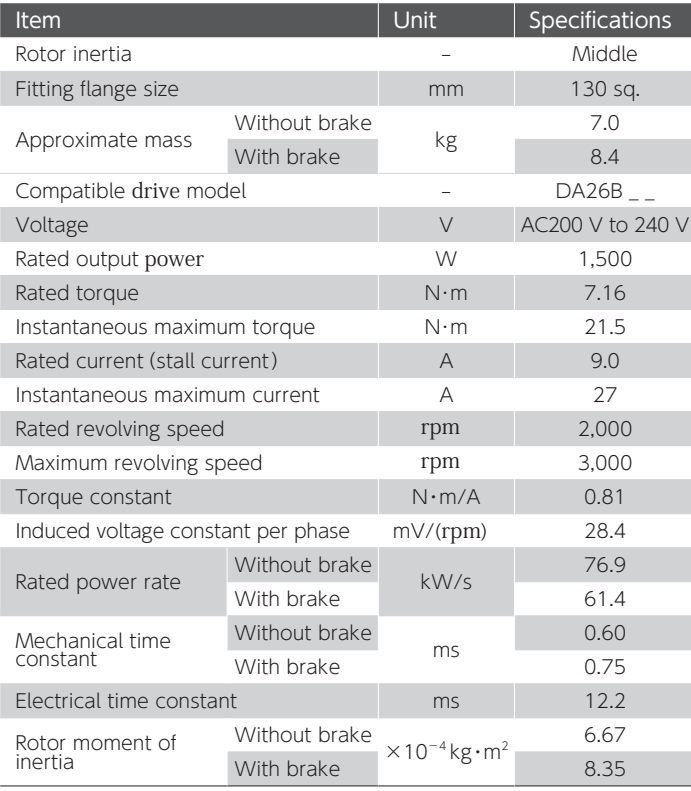

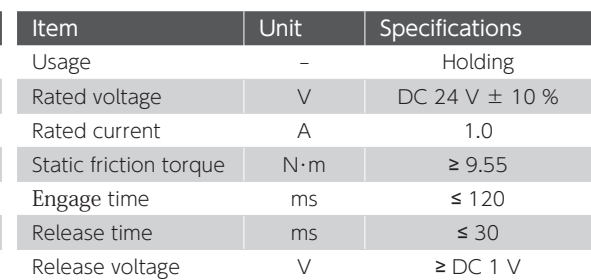

 $\sqrt{\mathbf{M}}$ 

 $1.5KW$ 

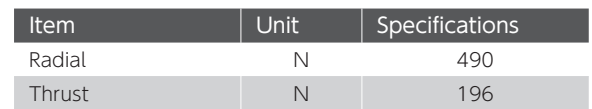

 $\overline{\mathcal{C}}$ 

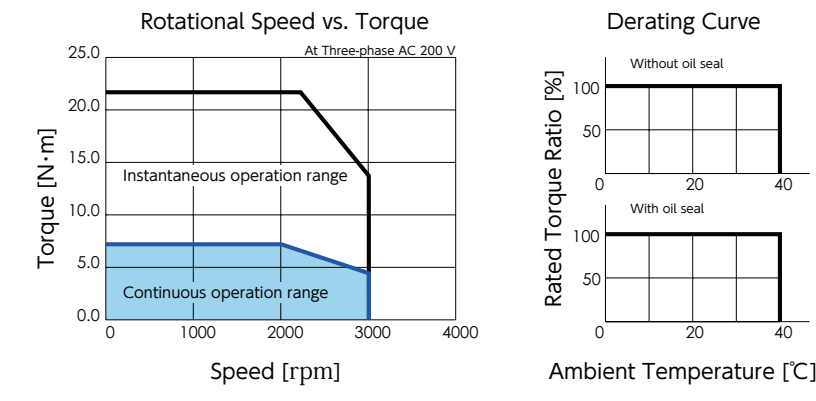

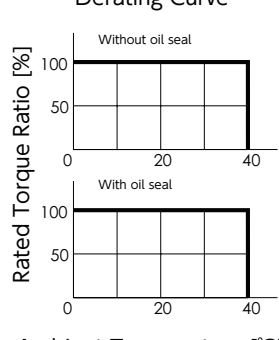

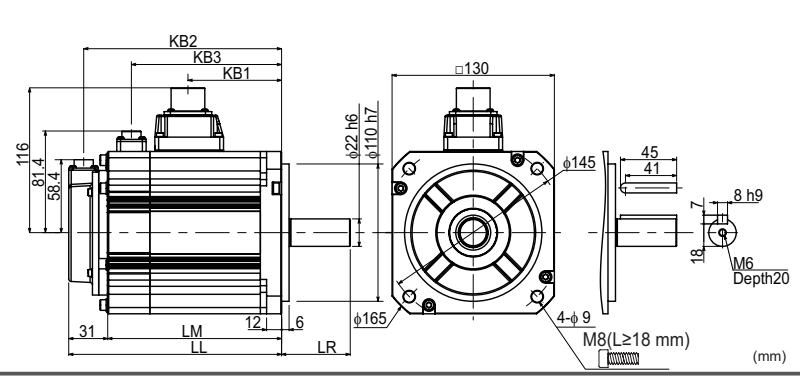

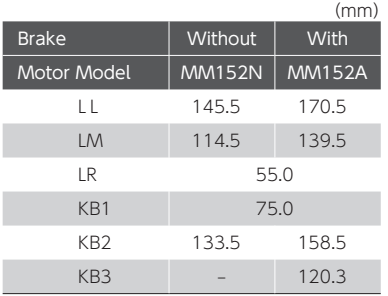

Digitax SF Instruction Manual

1. Motor

#### $1.5KW$ H

#### Motor Model :  $\mathsf{MH152} \,\square\, 2 \,\square\,\square$   $*$   $*$

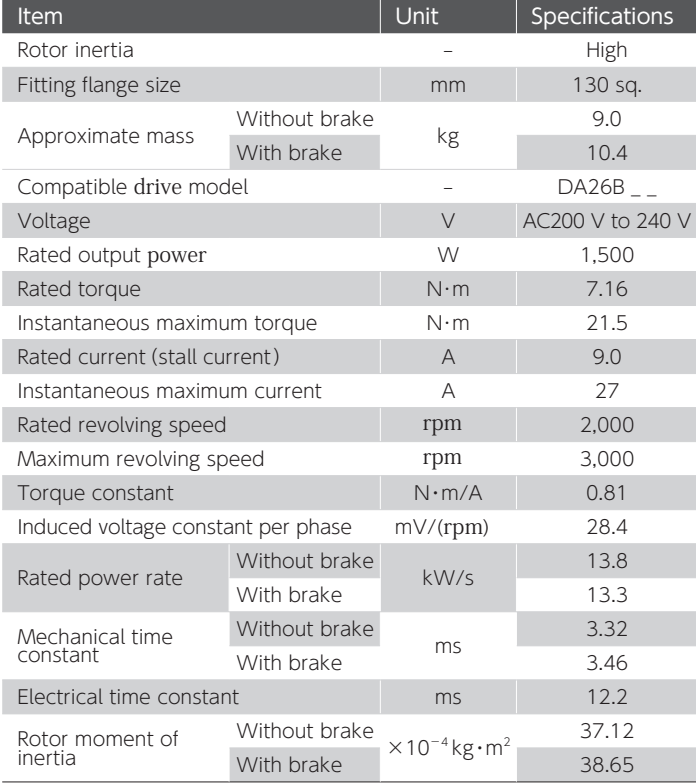

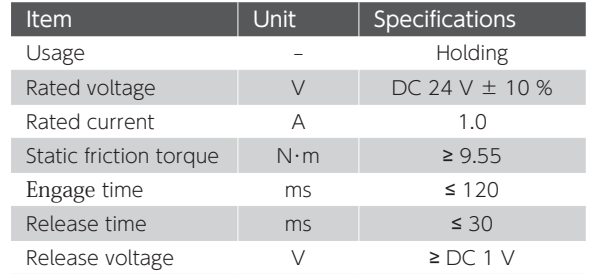

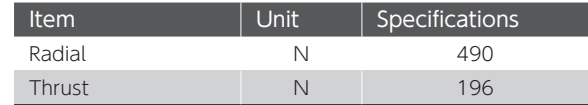

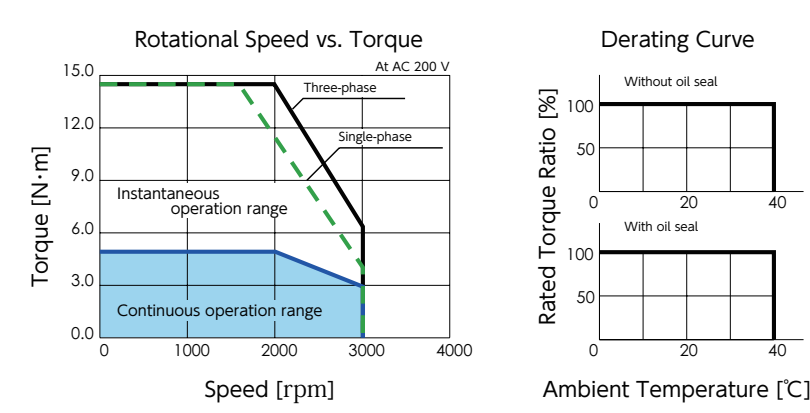

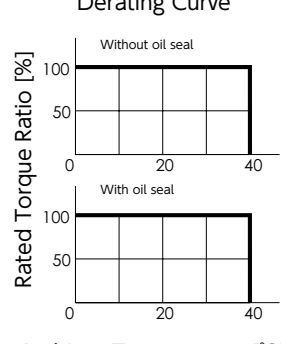

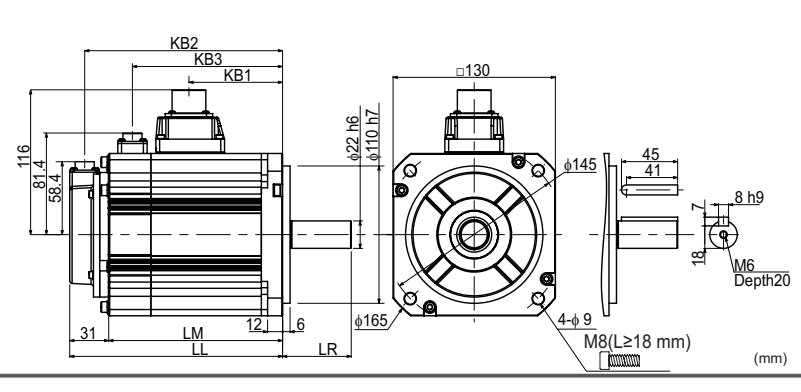

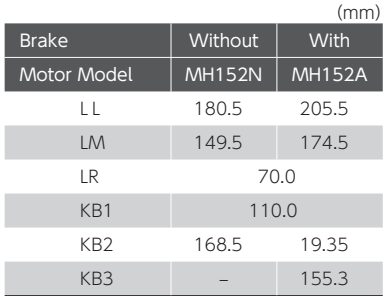

1. Motor

#### 2 kW

#### Motor Model :  $\mathsf{MM202} \,\square\, 2 \,\square\,\square$   $\ast\,\ast$

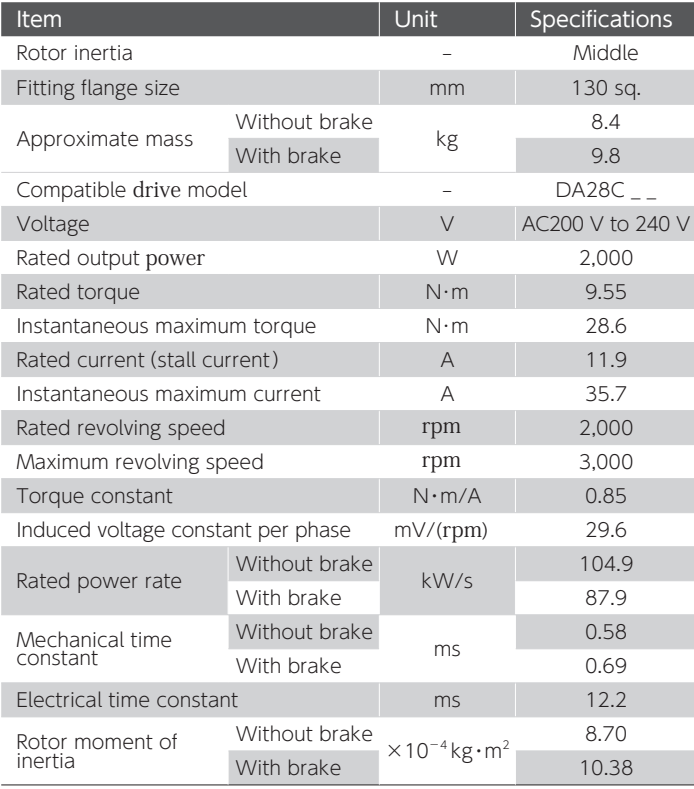

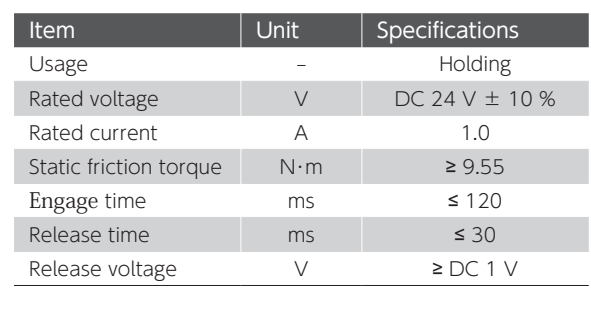

**TEM** 

을.<br>20

 $2KW$ 

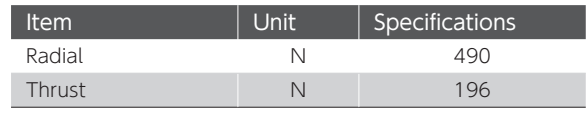

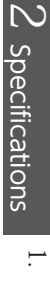

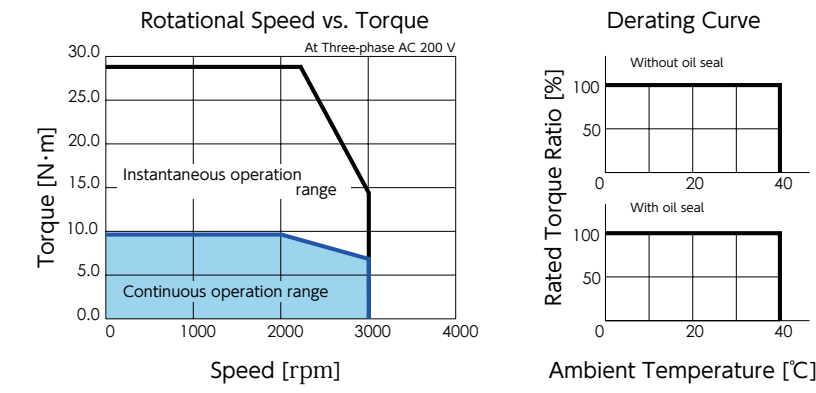

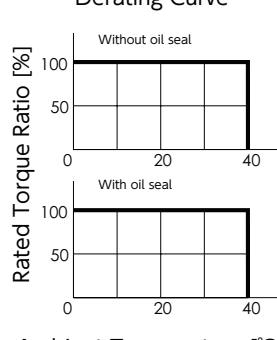

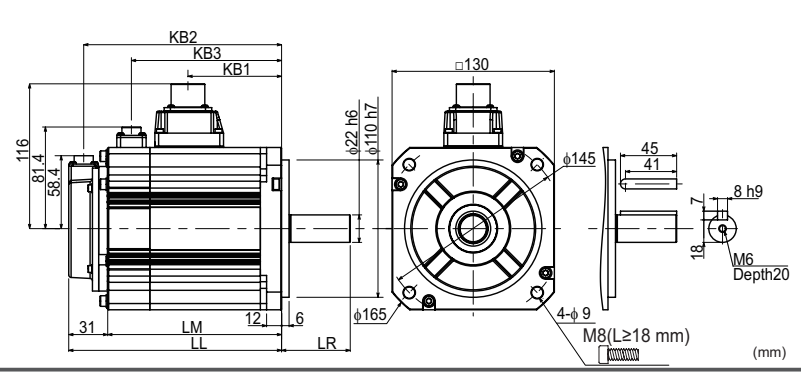

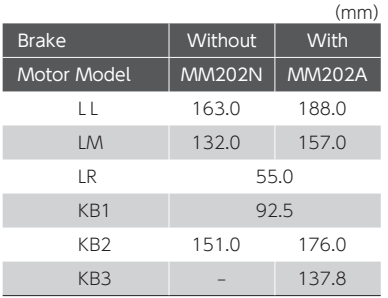

#### 2. Encoder 2. Encoder

#### 1. Specifications

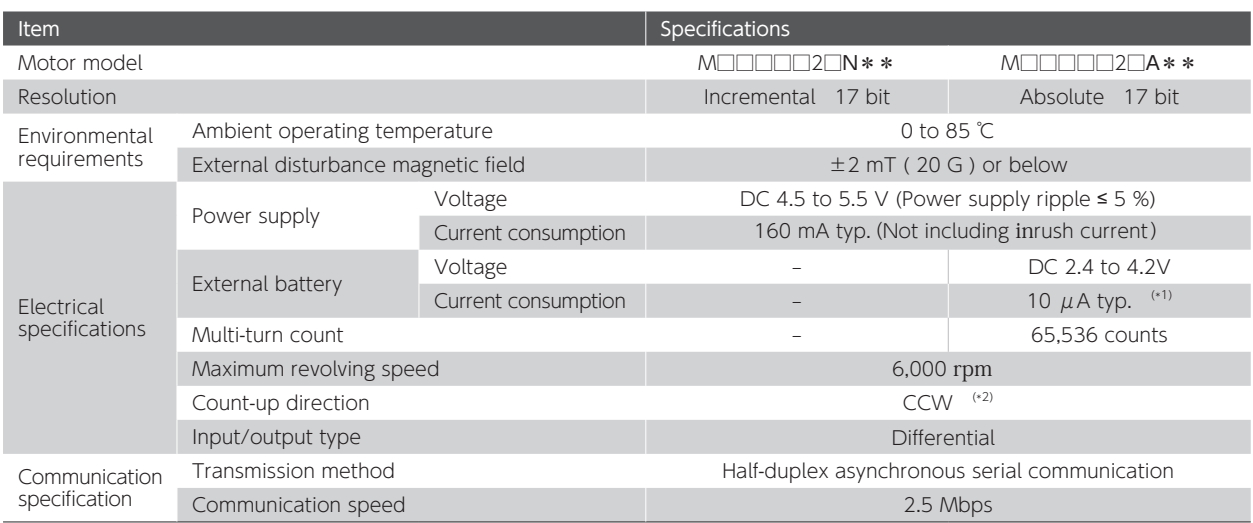

\*1) Measurement conditions room temperature, the motor not in motion, battery voltage of 3.6 V.

\*2) CCW when viewed from the load side shaft end.

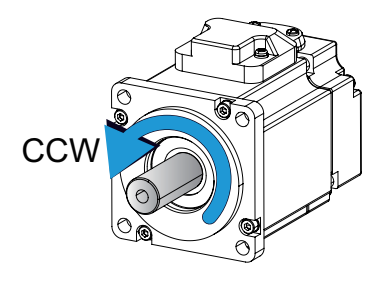

#### Precautions

Using the motor with rotations of 180 degrees or less will reduce the encoder's rotational accuracy.

For a motor equipped with a brake, follow the brake voltage and polarity specifications.

If the brake voltage is less than 12 V or the polarity is reversed, the encoder's rotational accuracy will be reduced due to changes in the magnetic field around the encoder.

3. Drive

1. Model

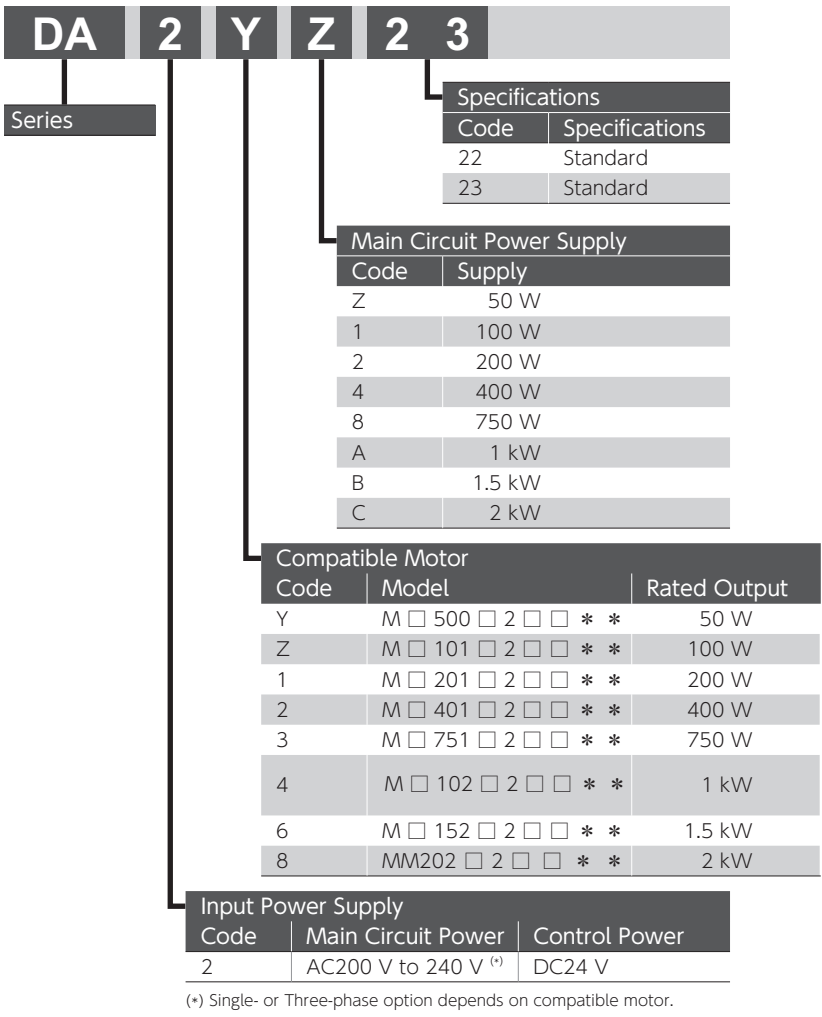

:Single-phase :Single-phase / Three-phase :Three-phase

50 W to 750 W 1 kW 1.5 kW, 2 kW

#### Drive / Motor Combinations

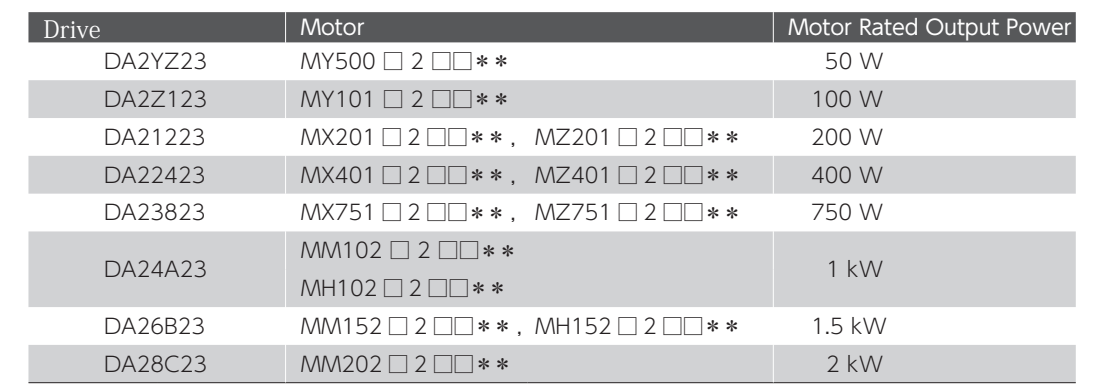

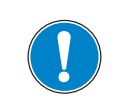

Use a motor and the drive in a correct combination.

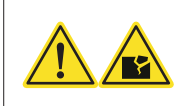

3. Drive

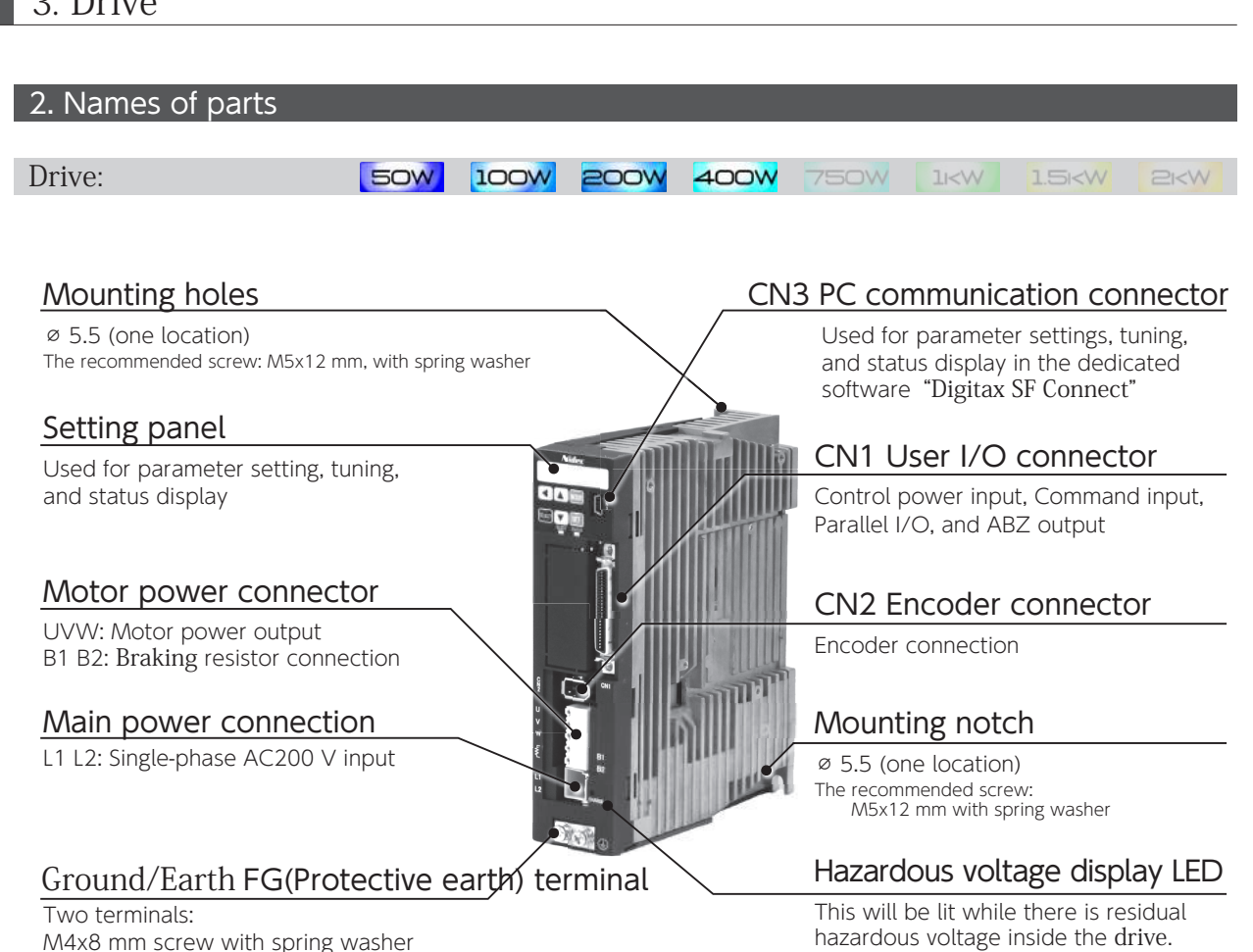

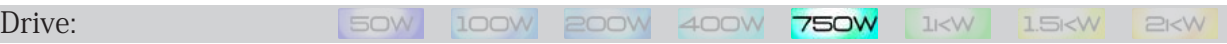

#### Mounting holes

⌀ 5.5 (one location) The recommended screw:  $M5 \times 12$  mm, with spring washer

#### Setting panel

Used for parameter setting, tuning, and status display

#### Motor power connector

UVW: Motor power output

Main power connection B1 B2: Braking resistor connection

L1 L2: Single-phase AC200 V input

#### Hazardous voltage display LED

This will be lit while there is residual hazardous voltage inside the drive.

#### Ground/Earth FG(Protective earth) terminal

Two terminals: M4x8 mm screw with spring washer CN3 PC communication connector

Used for parameter settings, tuning, and status display in the dedicated software "Digitax SF Connect"

#### CN1 User I/O connector

Control power input, Command input, Parallel I/O, and ABZ output

#### CN2 Encoder connector

Encoder connection

#### Mounting notch

⌀ 5.5 (one location) The recommended screw: M5x12 mm with spring washer

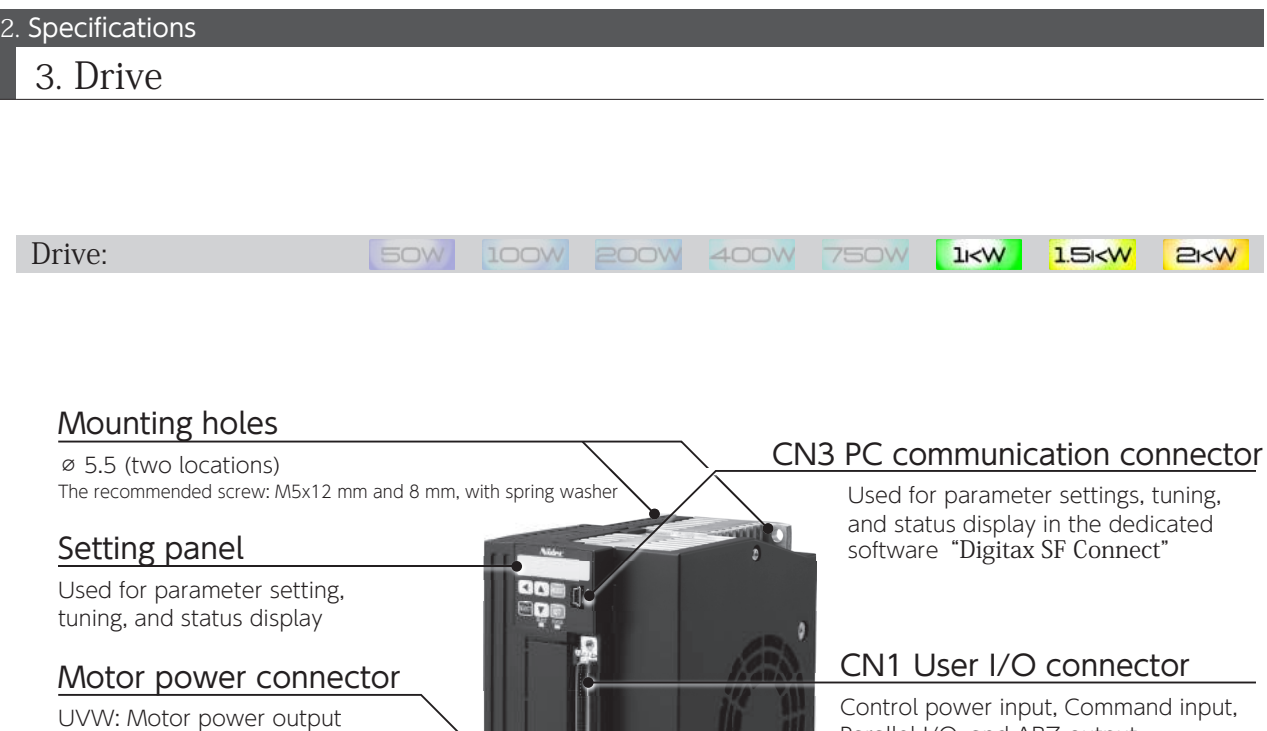

Main power connection B1 B2: Braking resistor connection L1 L2 L3: Single-phase AC200 V input<br><u>Hazardous voltage display LED</u> This will be lit while there is residual hazardous voltage inside the drive. Ground/Earth FG(Protective

M4x8 mm screw with spring washer

earth) terminal Two terminals:

Parallel I/O, and ABZ output

The recommended screw: M5x12 mm with spring washer

Encoder connection

Mounting notch ⌀ 5.5 (one location)

CN2 Encoder connector

#### 3. Drive

#### 3. Specifications

#### Basic Specifications

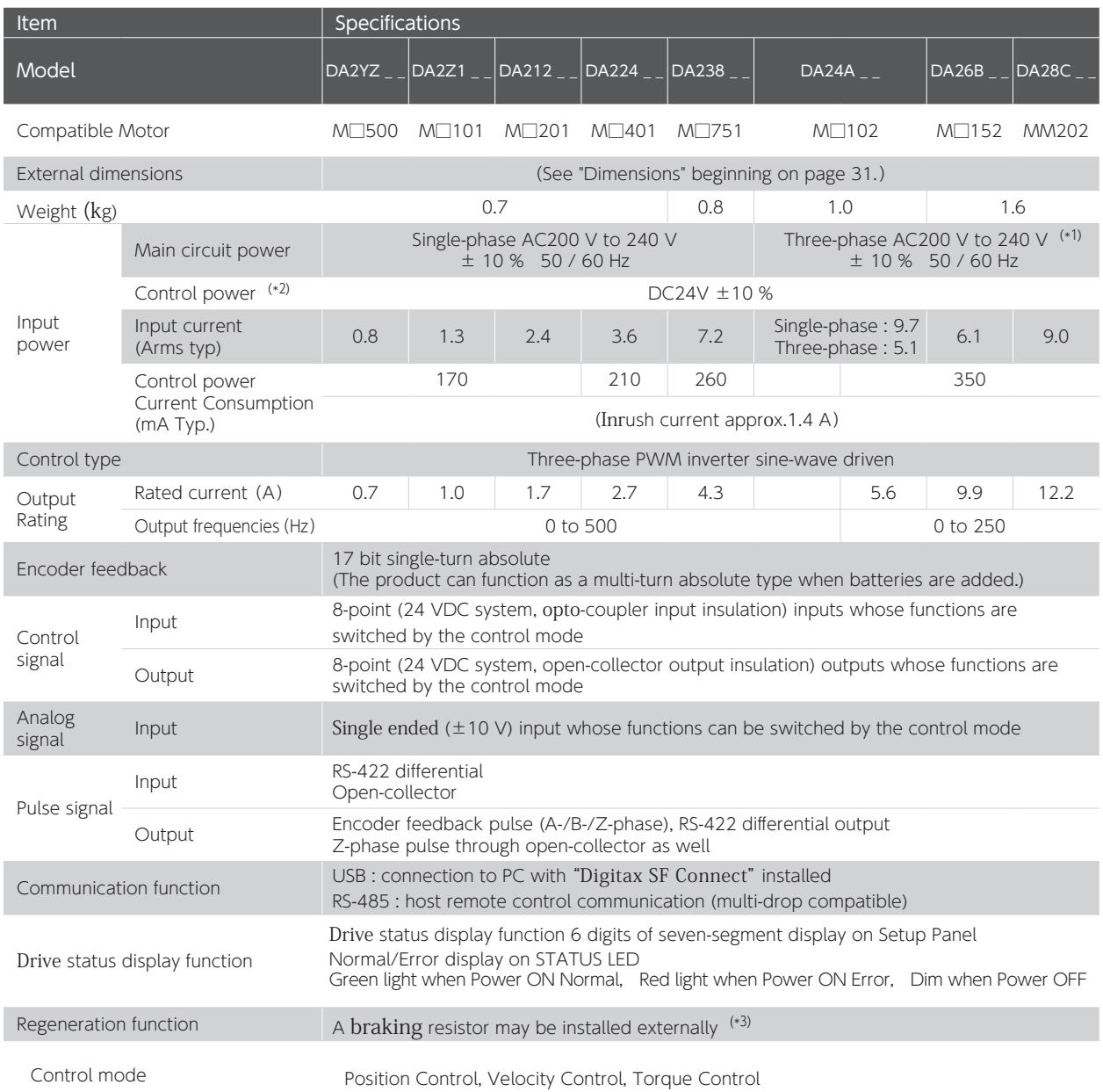

#### 3. Drive

#### Environmental Specification

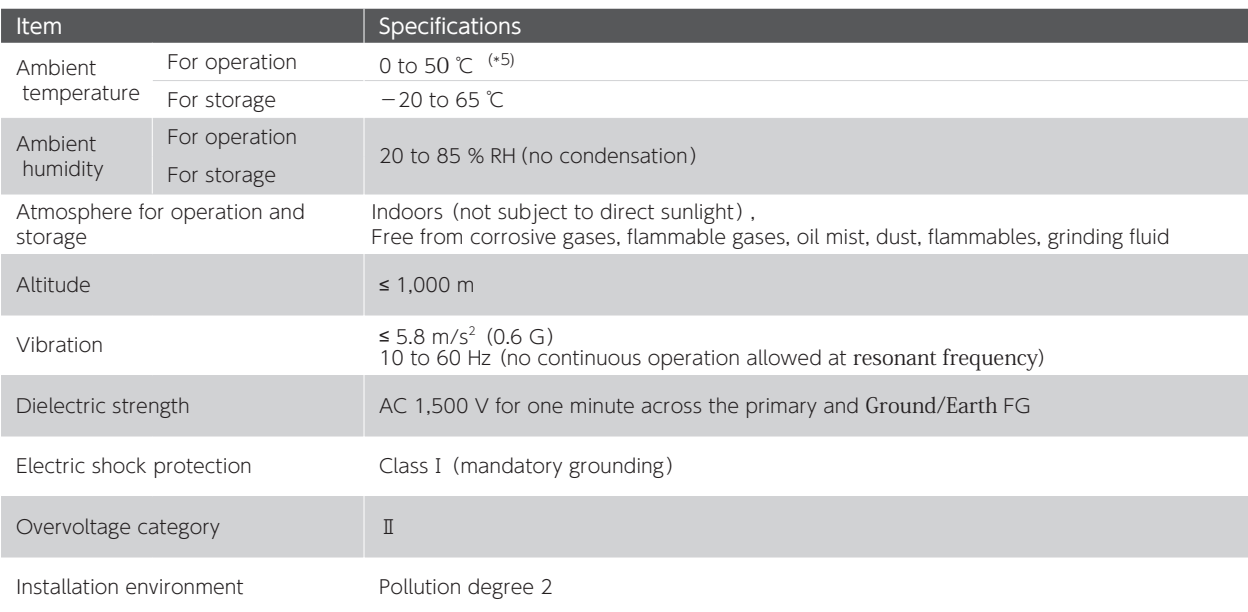

#### 3. Drive

#### Functions Specifications

#### Position Control Mode

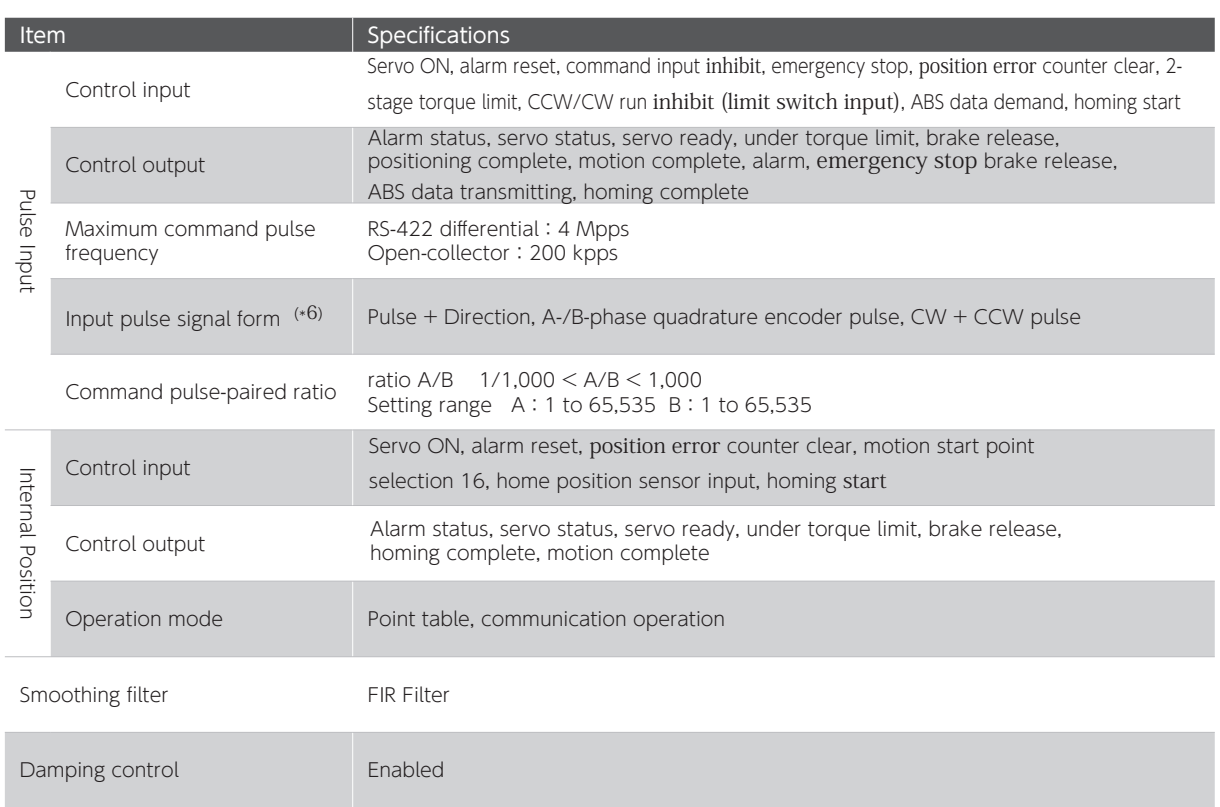

#### Velocity Control Mode

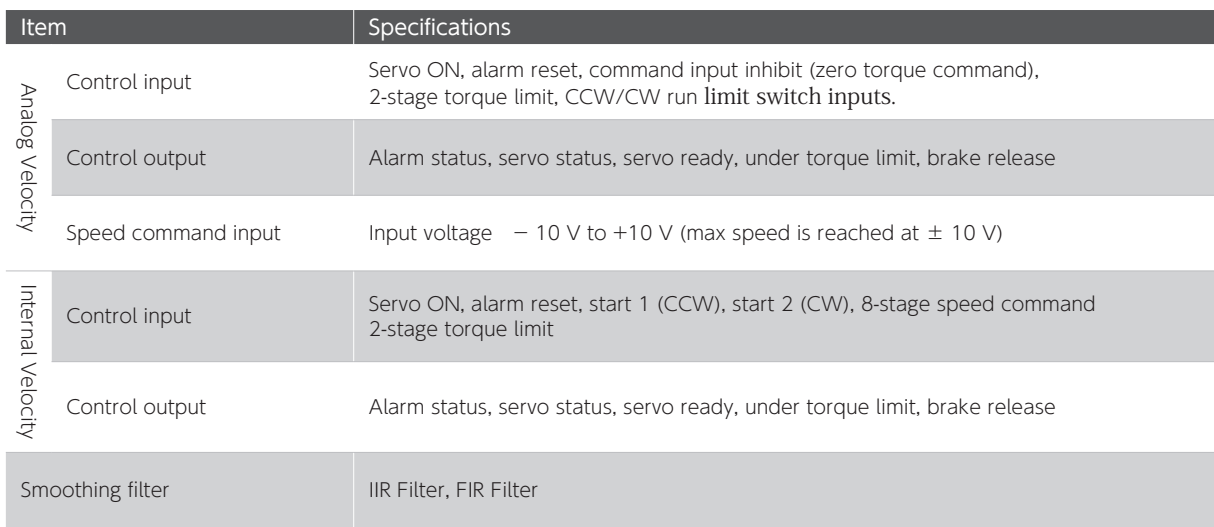

#### 3. Drive

#### Torque Control Mode

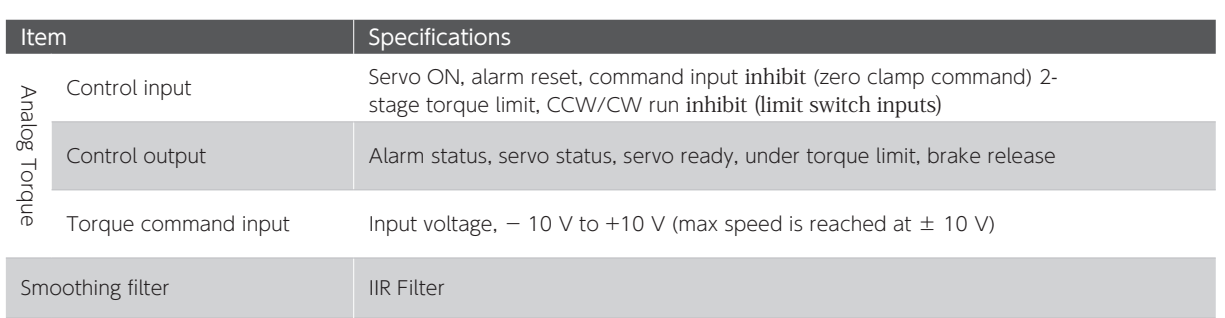

#### Common Features

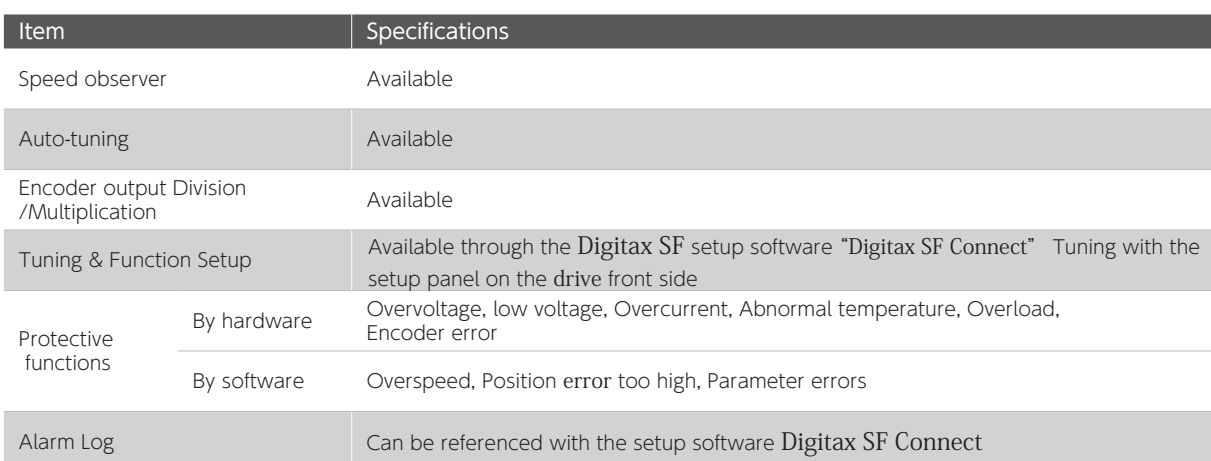

#### **Drive**

#### Notice

\*1) In the Drive DA24A □□ (1 kW), single-phase can be used as the AC Supply source. To use singlephase 200 to 240 VAC, connect it to the primary circuit L1 and L3 power connectors.

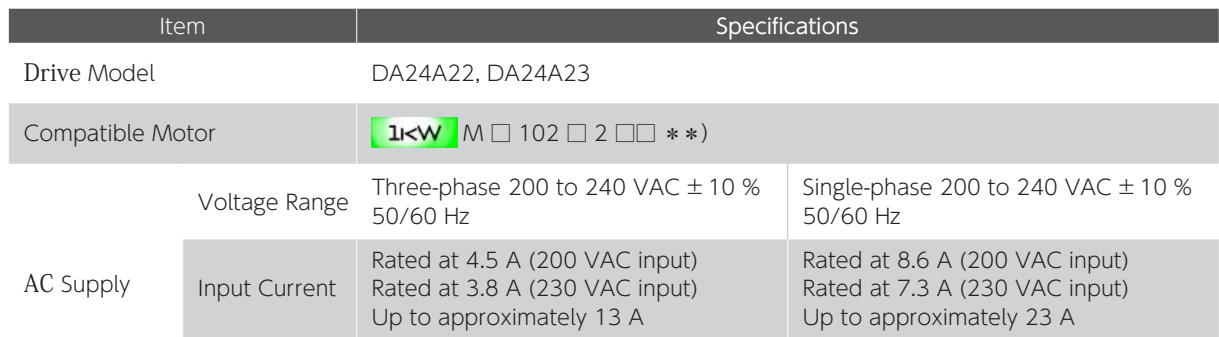

\*2) Use SELV (Safety Extra Low Voltage/Non-Hazardous Voltage) power supply with reinforced isolation from hazardous voltage. As a countermeasure against drive failure, install overcurrent protection or use power output capacity of no higher than 100 W.

The current consumption values in the table assume that no I/O signals except the Servo-On signal are connected. Current consumption by all I/O signals in use must be added up.

If multiple drives are to share control power, select a power source that will support the total inrush current of all connected drives.

- \*3)Braking resistor values do not guarantee optimal performance. If the generated heat becomes too high, increase the resistance value or select a resistor whose allowable power is large enough. Whether or not a braking resistor installation is necessary can be checked on the Setup Panel or Digitax SF Connect
- \*4) Digitax SF drives are equipped with a software-based emergency stop braking function to stop the 5 Setting Parameters equipment. This emergency stop braking function does not necessarily work in case of disconnection from control power such as drive failure and power outage. An external citcuit is required. Please perform thorough testing before actual use.

**13** Preparation

3 Preparation

When mounting drives in an enclosure such as a protection case, install a cooling device, or maintain \*5) required clearance around it so that ambient temperature will not rise above the specified temperature. **13** Preparation

\*6)The minimum time interval varies depending on input format. 4 Connections

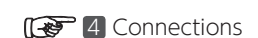

3. Drive

#### Overload Detection Feature

Digitax SF drives provide overload protection - overload alarm output and emergency stop upon alarm output -in case of motor operation with load level above the overload detection curve shown below.

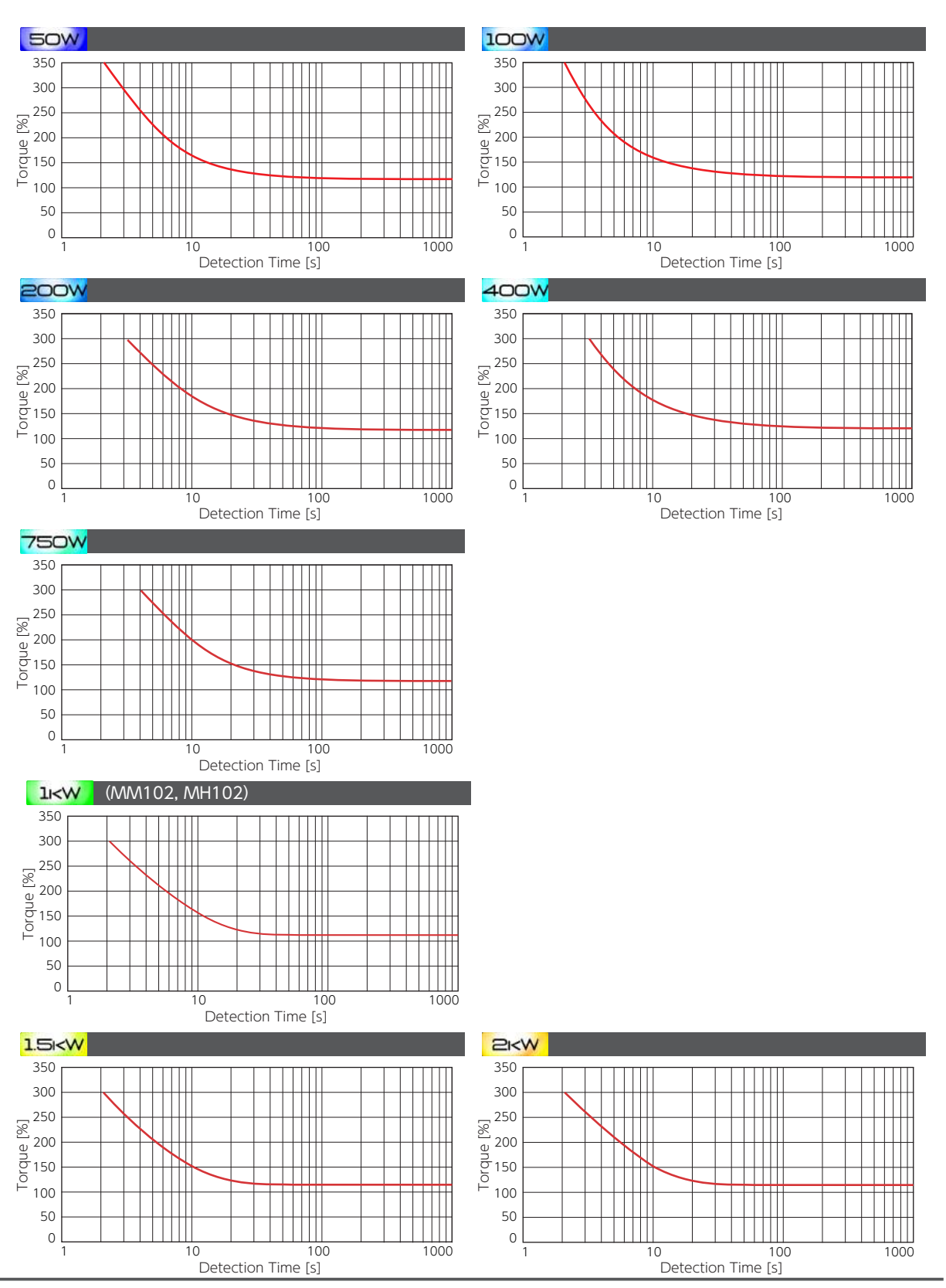

#### 4. Dimensions Figure 1 **SOW** 100W **200W 400W** 750W 1KW  $1.5K$  $E\n< W$ 5 ANAAN  $\sum_{n=1}^{n}$ **I**naanahm  $φ5.5$ 40 130 40  $rac{1}{30}$ 5 5 5 **ELTER**<br>QOO **n**i f ءِ  $\tilde{c}$ ما n ---<br>900  $^{\circ}$ 160 <u>ទៀ្រ</u>  $\circledcirc$ **Exit** na san INN  $^{\circ}$ ما  $\bigcirc\hspace{-0.08cm}\circ\hspace{-0.08cm} \circ$ đ ဖ ءِ  $16 10$  $\overline{5}$ 35 φ5.5 L 2-M5 <u>wwwwy</u>  $\blacksquare$ Mounting Dimension  $\sqrt{ }$  $(mm)$ Figure 2 **SOW** 100W **200W** 400W **750W**  $1KW$  $1.5k$  $E\n< W$

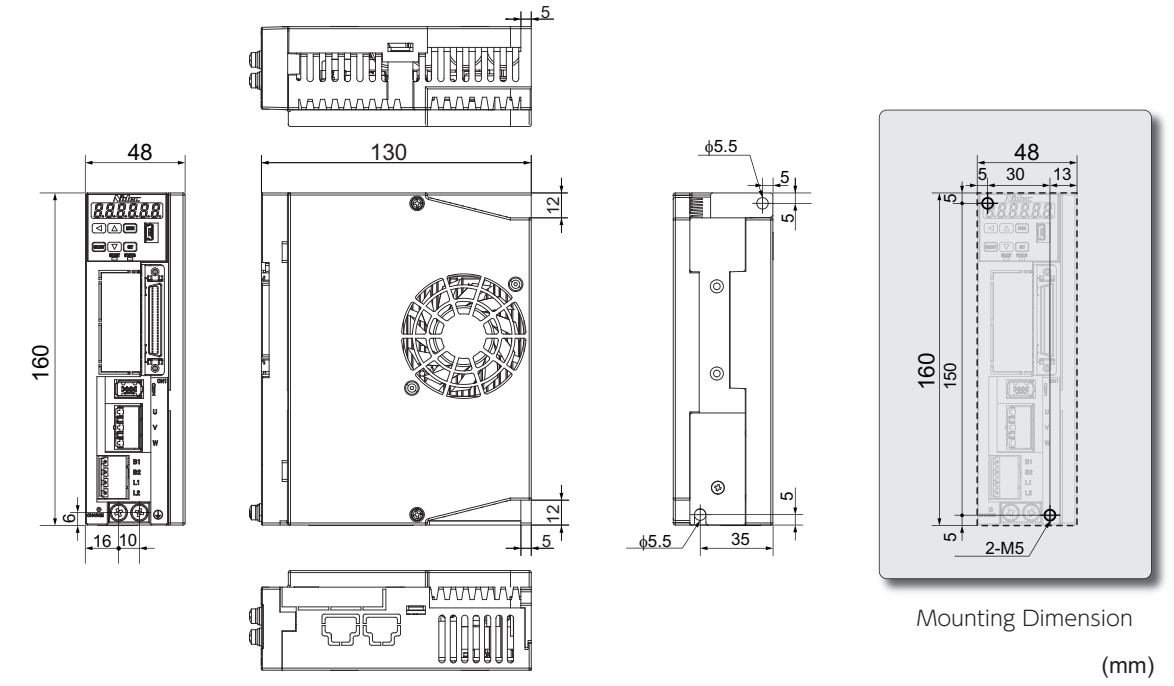

#### 3. Drive

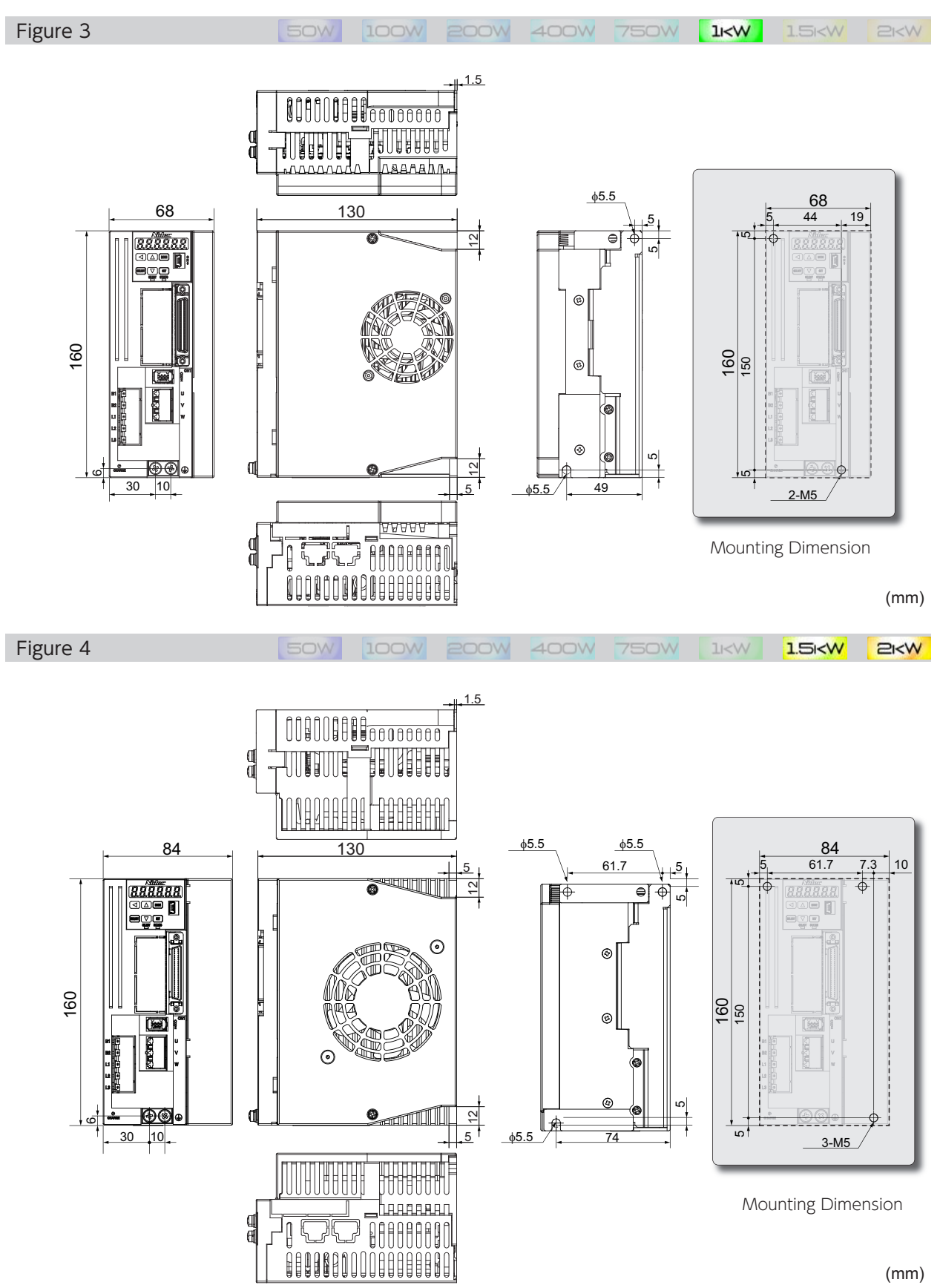

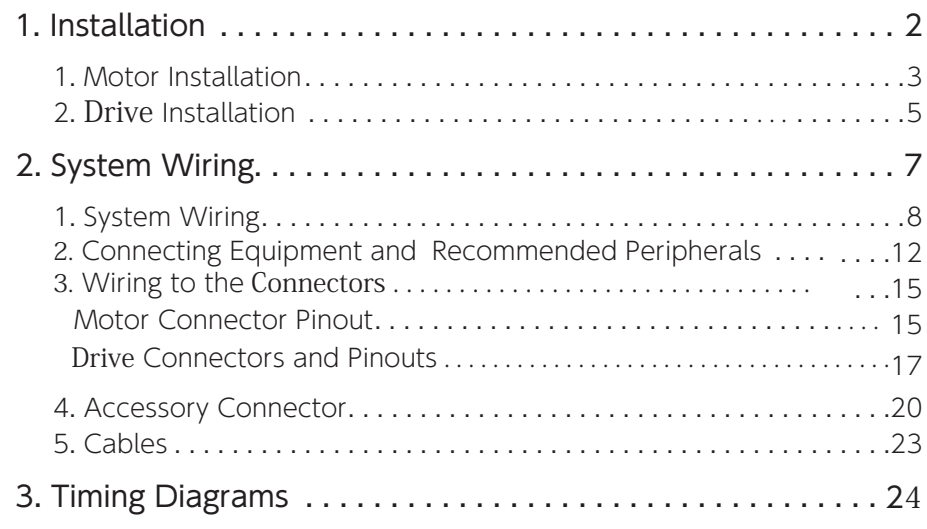

#### 1. Installation 1. Installation

#### Installation and Operating Environment

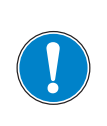

#### Ensure that the environment for installation and operation meet the requirements specified in this document.

Should you use the product in conditions different from the specifications, please contact us.

- 
- Do not install the product where it could be directly exposed to direct sunlight.
- Be sure to install each drive inside a control panel.
- Install the product in an environment free from humidity and ingress of water and oil such as cutting oil and oil mist.
- Never use the product in an environment containing explosive or flammable gases, chloride, acidic or alkaline corrosive environment such as sulfur dioxide, chlorine, ammonia and so on.
- Use the product in an environment free from dust, iron dust, and chips.
- Do not use the product near locations exposed to high temperatures, continuous vibrations, or excessive shock.

#### Precautions

- The control power and the host control device must share one power supply (24 VDC).
- When performing maintenance, be sure to isolate all power supplies beforehand.
- Be aware of the residual voltage in the drive remaining for 5 minutes after the main power shut off. The drive of 750 W or more has a cooling fan on the right side. Do not touch or block the air vent of the drive. Do not place objects which would block the air vent.

#### Dust-proof and Waterproof

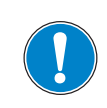

Drives are not waterproof.

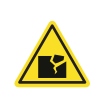

The protective enclosure rating of motors depends on the rated output.

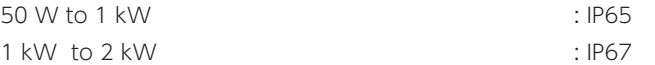

(except for the shaft output component and the connectors)

#### 1. Motor Installation

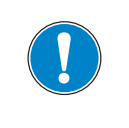

Do not use any other screws but those in the recommended sizes.

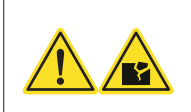

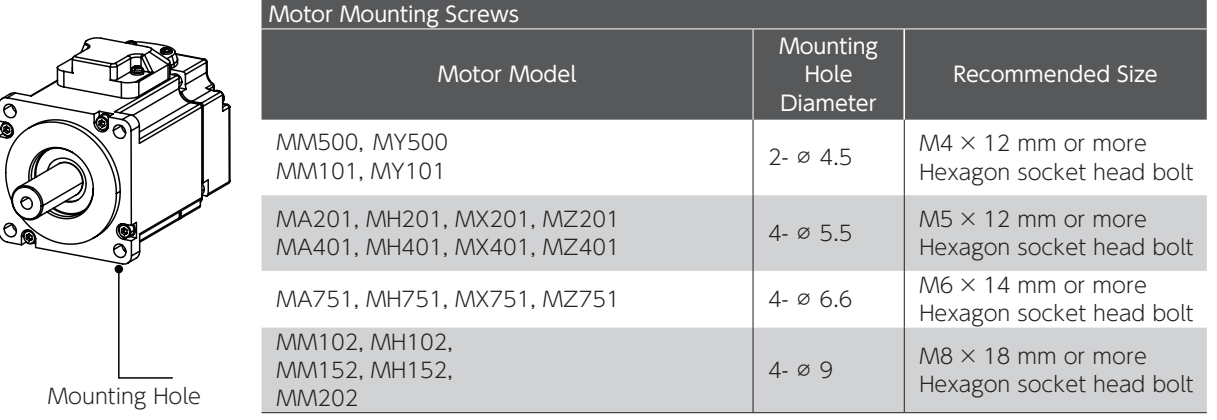

#### Installation Precautions

Never remove the encoder from the motor or disassemble the motor.

The motor shaft has anti-rust oil applied at the time of shipment. Before installing the motor, wipe off the oil completely Perform precise axis alignments. Otherwise, the motor operation will cause vibration or result in shorter service life of the motor.

#### Shock and Impact Force

When transporting, installing or removing the motor, do not apply excessive impact force or load. Do not hold the encoder unit, cables, or connectors when carrying the motor. Shock resistance of the motor is 200 m/s<sup>2</sup> (20 g) or less.

During installation or operation, radial load or axial load applied to each motor has to be within the withstand rating. When attaching a coupling to the motor shaft end or removing it, avoid direct impact by a tool such as hammer. To remove the pulley, coupling, or any other parts from the shaft, use a puller.

#### Connection with Machines

Use a coupling to absorb angle and direction deviations so that the motor shaft load will be less than the rated allowable axial load.

Otherwise, the bearing life in the motor will be shorter, or the shaft may become damaged.

If you are using a rigid coupling, install it very carefully such that the axial misalignment will be minimal. (Using a flexible coupling is recommended.)

#### Countermeasure for Oil and Water

Do not use any cable immersed in water or oil.

Install the motor such that the cable side is facing downward.

Do not use the motor in an environment where it will be constantly subjected to oil or water splash.

In the case that a speed reducer is to be connected to a motor and it is to be be located above the motor shaft,

use an oil-sealed motor so that no oil from the speed reducer permeates into the motor.

#### Types of Mounting and Oil Seal

Digitax SF motors can be mounted in two different ways, horizontally and vertically. Observe the following precautions for motor installation.

#### Horizontal Installation

To protect the motor from oil or water, have the cable-pull side downward.

#### Vertical Installation

If a speed reducer is connected to a motor such that it will be located above the motor shaft, use an oil-sealed motor so that no oil from the speed reducer permeates into the motor.

#### Stress to the Cables

Be careful not to apply stress, such as excessive bending or motor weight, to the cable-pull part or its connecting section.

If the the motor is attached to mounting machinery, be sure to use a flexible cable.

When placing the cable in a cableveyor, minimize the bending stress to the cable.

Bending radii of the motor power cable must be more than R20 mm.

#### 2. Drive Installation

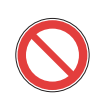

Do not turn on the AC Supply or the control power until all wiring work is completed.

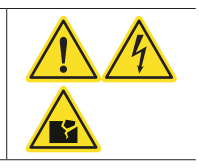

#### Mounting Orientation and Clearance

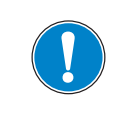

When installing drives, maintain required clearances for protective enclosures and control panels for heat dissipation and air flow.

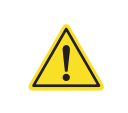

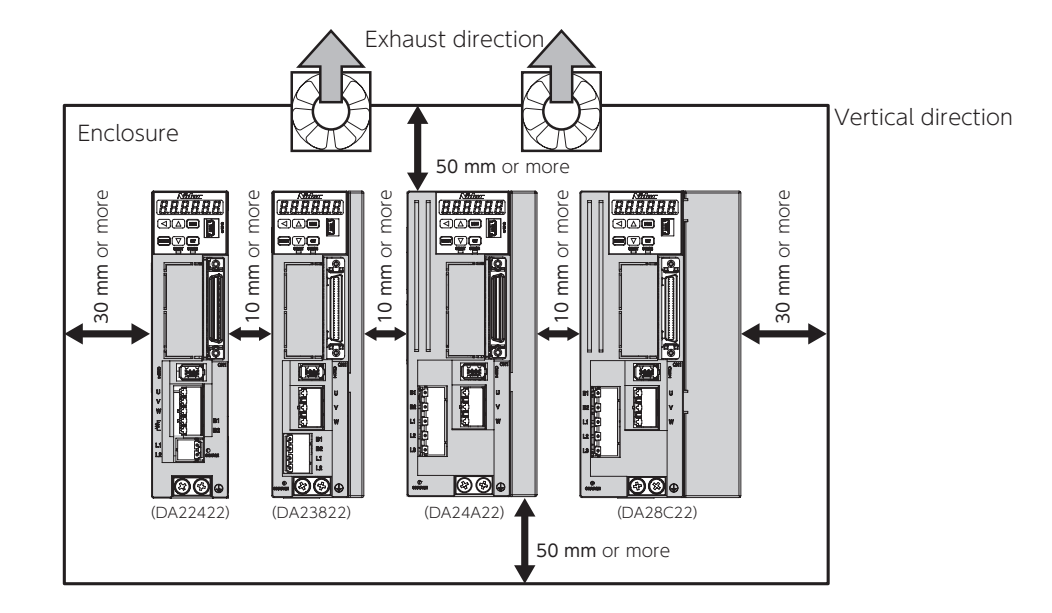

- Install all drives vertically. Use M5 screws at two locations to mount 50 W to 750 W drives and three locations to mount 1 kW to 2 kW drives.

<sup>2</sup> Specifications: Drive Dimensions

- If you are mounting the drive into an enclosure such as protective casing, use a fan or air conditioner so that the ambient temperature inside will not exceed 50 °C.

- The temperature of the heat sink at its surface may become 30 °C (or more) higher than the ambient temperature.

- Use heat resistant wiring materials and keep drives away from heat-sensitive equipment and wiring.

- The service life of each drive depends on the ambient temperatures of the internal electrolytic capacitor. Electrolytic capacitors last approximately 5 to 6 years under the conditions of 30  $^{\circ}$ C annual average temperature, 80 % load factor, and 20 hours or less average daily operation.

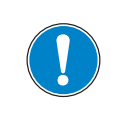

Be sure to mount each drive on a conductive surface such as aluminum brushed plate. Mounting Drives<br>  $\begin{array}{|c|c|c|}\n\hline\n\text{B} & \text{Be sure to mount each drive on a conductive surface such as aluminum brushed plate.}\n\hline\n\end{array}\n\qquad\n\begin{array}{|c|c|}\n\hline\n\text{B} & \text{B} & \text{B} & \text{C} \\
\hline\n\text{C} & \text{B} & \text{D} & \text{A} \\
\hline\n\text{C} & \text{A} & \text{A} & \text{B} \\
\hline\n\text{D} & \text{C} & \text{A} & \text{B} \\
\hline\n\text{E} & \text{D} & \text$ 

Hook the U-shaped installation notch of the drive to the bolt that has been screwed in advance.

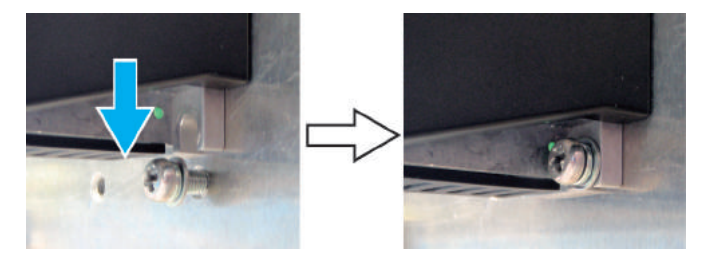

Tighten the mounting screws on the drive top.

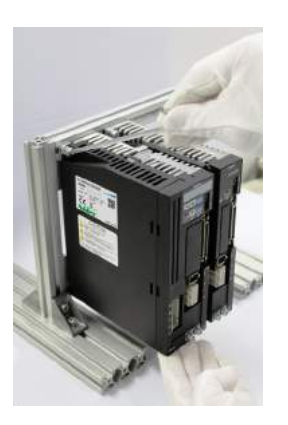

Loosely screw all drives to the chassis first, and then securely tighten them all together. (Tightening torque: 1.4 to 1.6  $N \cdot m$ )

#### 2. System Wiring 2. System Wiring

### **A** DANGER

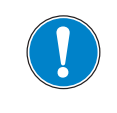

Be mindful when wiring and handling high voltage materials

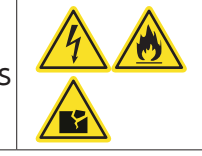

Earth / Ground connection is a must.

Ensure the incoming supply to the power supply providing the control 24V supply is from the same source as the AC Supply

Do not use the AC supply contactor (installed on the AC Supply side) to run or stop the motor.

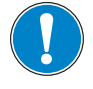

Do not install a switch between the control power supply and the drive. Install the switch on the primary input side of the control power supply.

For high-voltage cables, use wires of 600V withstand voltage or more.

For a CN1 connector cable, use a shielded twisted-pair cable of 2 m or less.

The encoder cable length must be 20 m or less.

For stranded wire, use insulation coating, rod or ring crimp terminals.

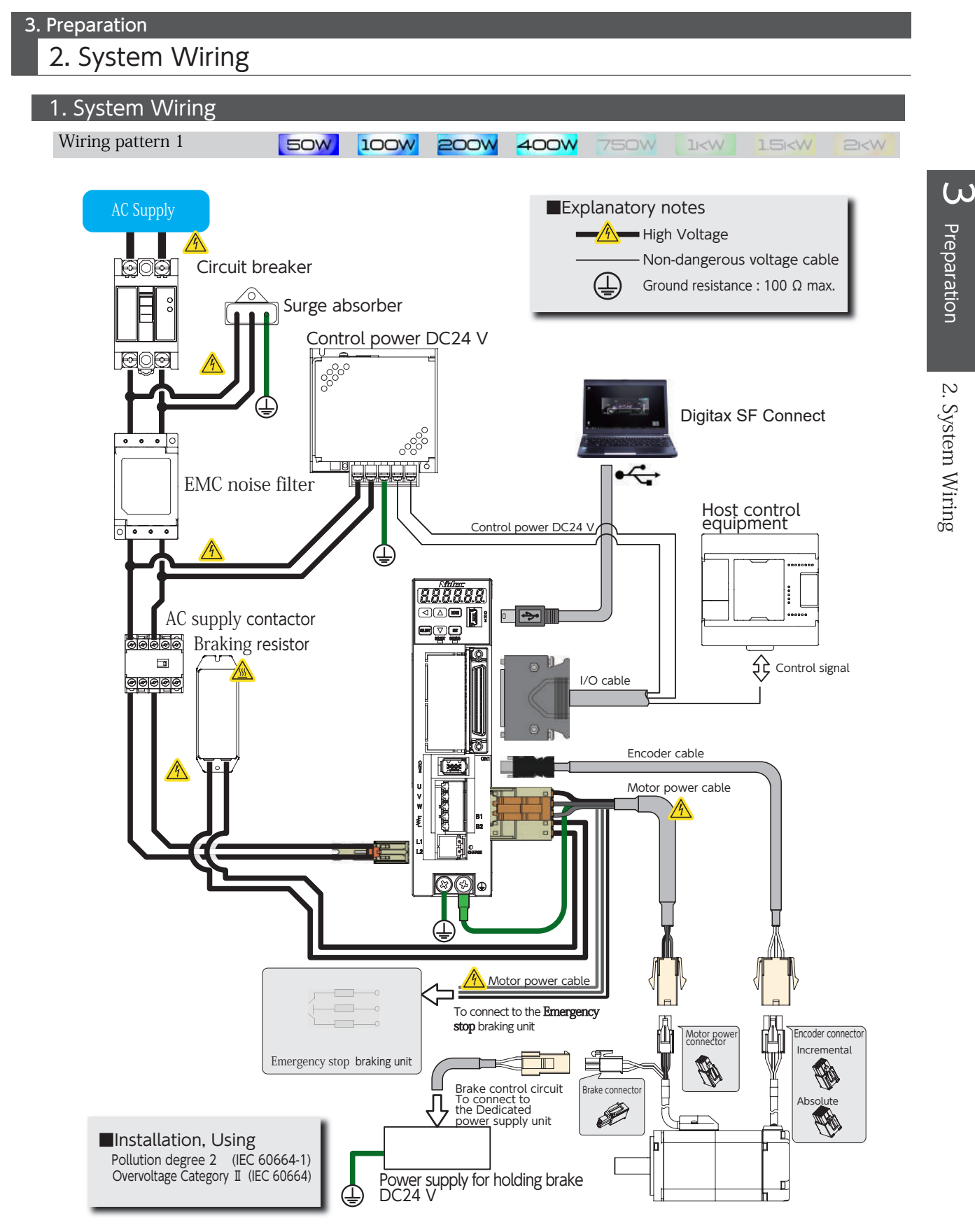

- The specified filter must be used.
- The filter and the drive must be mounted close together on the same metal plate, ensuring direct metallic contact with the plate (the plate must have a conductive surface, not painted or anodised). The connections between the filter and drive must be as short as practicable.
- The screen (shield) of the motor cable must be fixed in direct contact with the same plate. The contact must be by direct contact, no wire or "pigtail" is permitted.
- The specified ferrite core must be fitted to the signal cable(s).
- For compliance with the stated surge immunity standard the specified surge absorber must be fitted as shown in the wiring diagrams

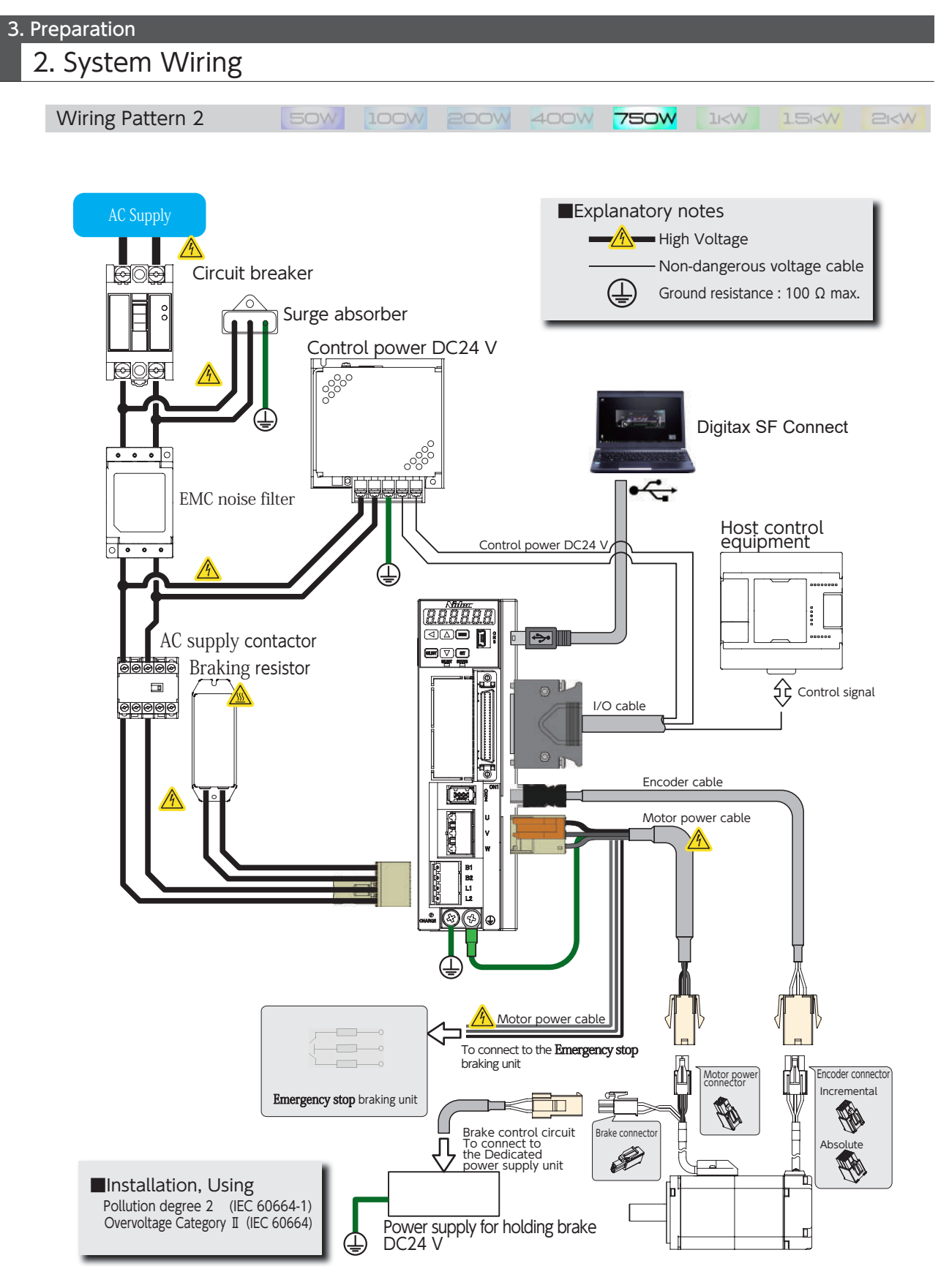

- The specified filter must be used.
- The filter and the drive must be mounted close together on the same metal plate, ensuring direct metallic contact with the plate (the plate must have a conductive surface, not painted or anodised). The connections between the filter and drive must be as short as practicable.
- The screen (shield) of the motor cable must be fixed in direct contact with the same plate. The contact must be by direct contact, no wire or "pigtail" is permitted.
- The specified ferrite core must be fitted to the signal cable(s).
- For compliance with the stated surge immunity standard the specified surge absorber must be fitted as shown in the wiring diagrams

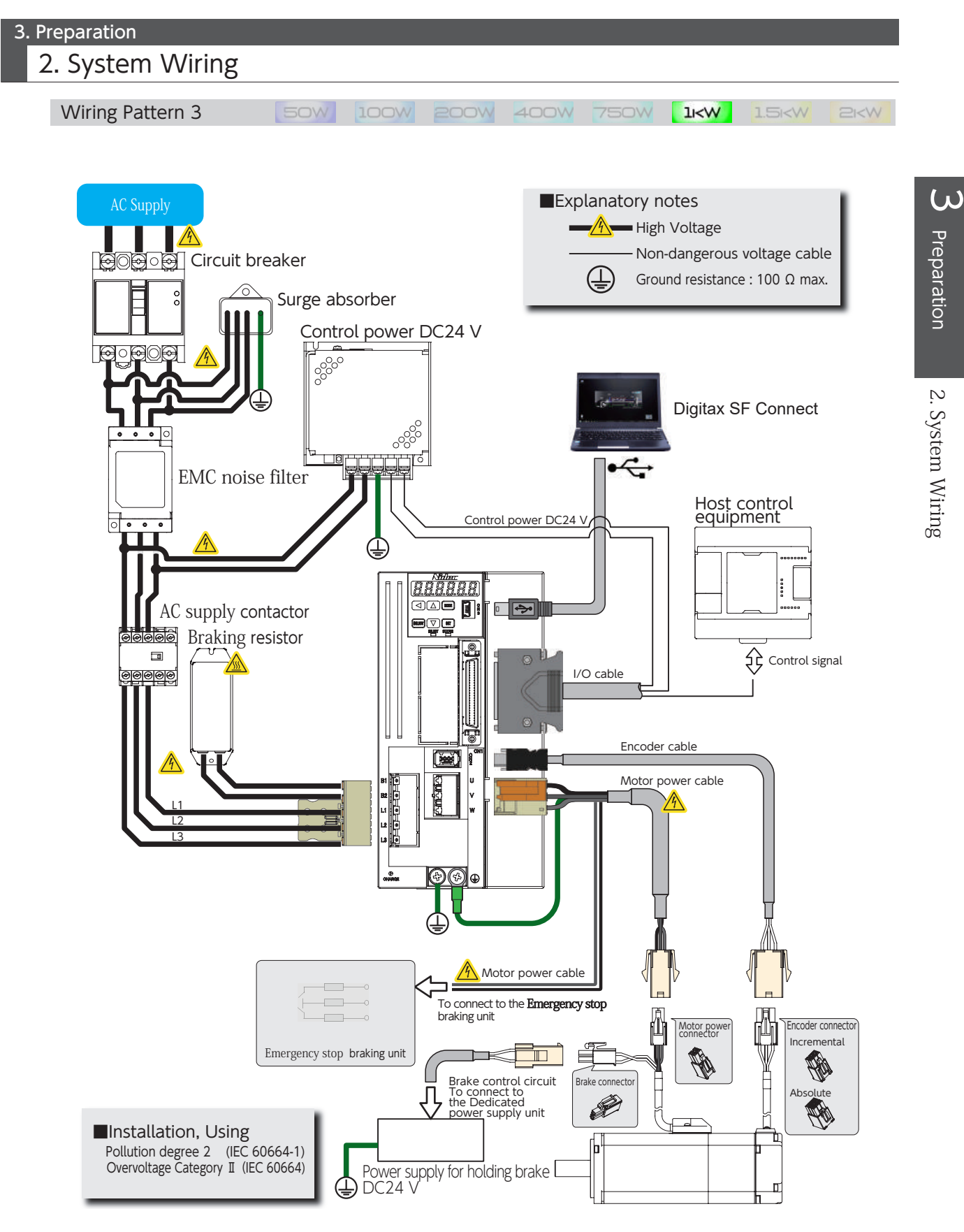

- The specified filter must be used.
- The filter and the drive must be mounted close together on the same metal plate, ensuring direct metallic contact with the plate (the plate must have a conductive surface, not painted or anodised). The connections between the filter and drive must be as short as practicable.
- The screen (shield) of the motor cable must be fixed in direct contact with the same plate. The contact must be by direct contact, no wire or "pigtail" is permitted.
- The specified ferrite core must be fitted to the signal cable(s).
- For compliance with the stated surge immunity standard the specified surge absorber must be fitted as shown in the wiring diagrams

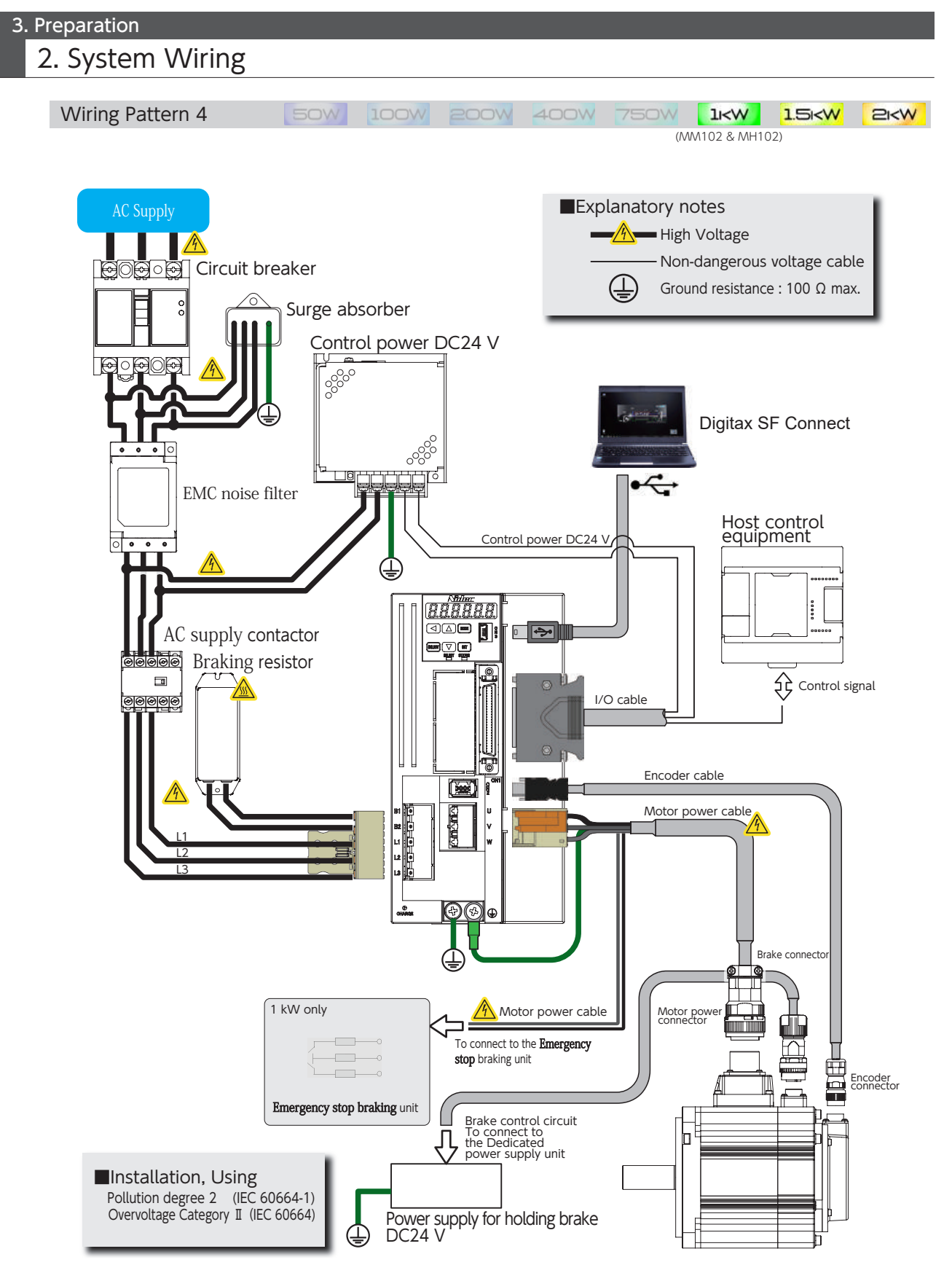

- The specified filter must be used.
- The filter and the drive must be mounted close together on the same metal plate, ensuring direct metallic contact with the plate (the plate must have a conductive surface, not painted or anodised). The connections between the filter and drive must be as short as practicable.
- The screen (shield) of the motor cable must be fixed in direct contact with the same plate. The contact must be by direct contact, no wire or "pigtail" is permitted.
- The specified ferrite core must be fitted to the signal cable(s).
- For compliance with the stated surge immunity standard the specified surge absorber must be fitted as shown in the wiring diagrams

2. System Wiring

#### 2. Connecting Equipment and Recommended Peripherals

#### AC Supply

Please use this product in the power supply environment of Over-Voltage Category Ⅱ defined by IEC60664-1. This is the AC Supply for drives.

50 W to 750 W Drives:Single-phase AC200 V -10 % to AC240 V +10 %

1 kW to 2 kW Drives:Three-phase AC200 V -10 % to AC240 V +10 %

Using an overvoltage protection relay is recommended.

When having single-phase power wired to a 1 kW drive, wire the primary circuit AC200 V between the L1 and L3 terminals of the drive.

To avoid unbalance of the three-phase AC200 V wiring in your factory, we recommend that you consider balance of current in your three-phase wirings.

Confirm that your contract with the electric power company is not limited to use of three-phase.

#### Control power

This is power supply of DC24 V $\pm$  10 % for drive control power, I/O power and motor brake release power. Use a SELV (Safety Extra Low Voltage) power supply with reinforced insulation against hazardous voltages. Be sure to connect a varistor to the motor brake release power supply.

#### Cables (\*)

Use of UL wires and cables suitable for motor rated output are recommended.

#### High-voltage cables and Ground/Earth FG cables:

AWG18 / 600 V breakdown voltage or equivalent for 50 W to 750 W AWG14 / 600 V breakdown voltage or equivalent for 1 kW to 2 kW

#### Motor power cables:

AWG18 / 300 V breakdown voltage or equivalent for 50 W to 750 W AWG14 / 300 V breakdown voltage or equivalent for 1 kW to 2 kW

#### Encoder cables:

AWG22 and AWG24 compound / 30 V breakdown voltage or equivalent Shielded cables with twisted pair wires Length not exceeding 20 m

#### User I/O cable:

AWG26 / 300 V breakdown voltage or equivalent Shielded cables with twisted pair wires Length not exceeding 2 m

\*) Should you use a cable longer than the specification, please contact us in advance.

#### Circuit breaker

To protect the power supply line, circuit breakers shut the circuit down in the event of over-current. Be sure to use an IEC standard and UL-certified circuit breaker between the power supply and the EMC noise filter. To ensure compliance with EMC, use an earth leakage circuit breaker that we recommend.

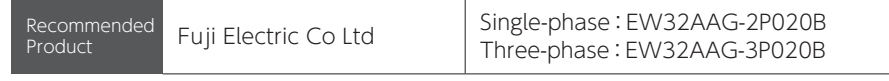

20 A for single-phase (three-phase) 200 V

Leakage current of 30 mA. An equivalent product is acceptable Select the capacity and other characteristics according to your entire system configuration.

 $\omega$ 

#### 2. System Wiring

#### EMC noise filter

EMC filters prevent emission of electromagnetic interference onto the AC supply lines .To ensure compliance with EMC, use the recommended EMC noise filter.

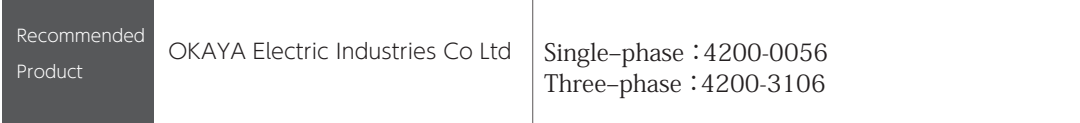

Included in Digitax SF drive's EMC testing.

Select the capacity and other characteristics according to your entire system configuration.

#### AC supply contactor

This is an on/off switch for the main power supply. Use a surge absorber on the input side of the AC supply.

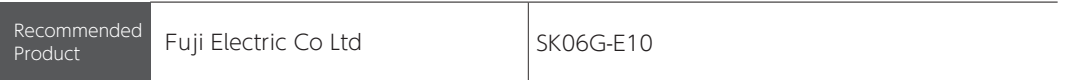

An equivalent product is acceptable. Select the capacity and other characteristics according to your entire system configuration.

#### Surge absorber

To ensure compliance with EMC, connect the recommended surge absorber to the primary side of the AC supply.

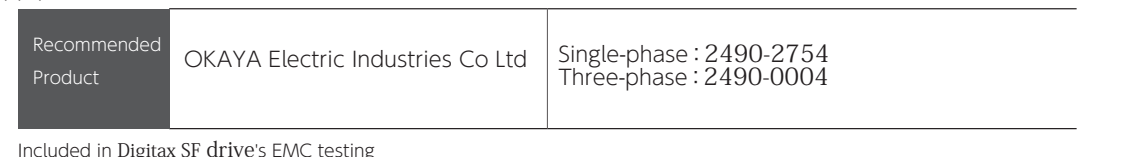

#### Signal line EMC noise filter/ferrite core

To ensure compliance with EMC, use the recommended signal line EMC noise filter/ferrite core.

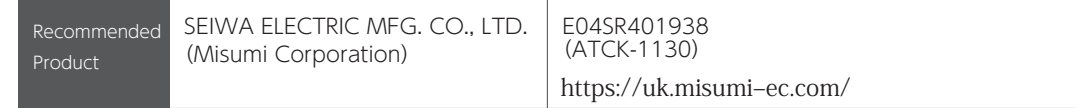

Included in Digitax SF drive's EMC testing

#### Braking resistor

This product is not equipped with a braking resistor. If the smoothing capacitor inside the servo drive cannot absorb the system regenerative power, an external braking resistor is required. As a guideline, check the regeneration state on the settings panel, and use a braking resistor if the regenerative voltage warning is ON. Build an overheating prevention circuit using a resistor which has built-in thermostat. If the temperature of generated heat becomes high, you can suppress the heat by installing a cooling device, or selecting a resistor whose allowable power is 5 to 10 times larger than regenerative voltage.

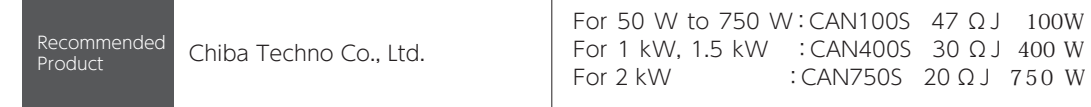

When considering a braking resistor other than the recommended above, use the following as a guideline.

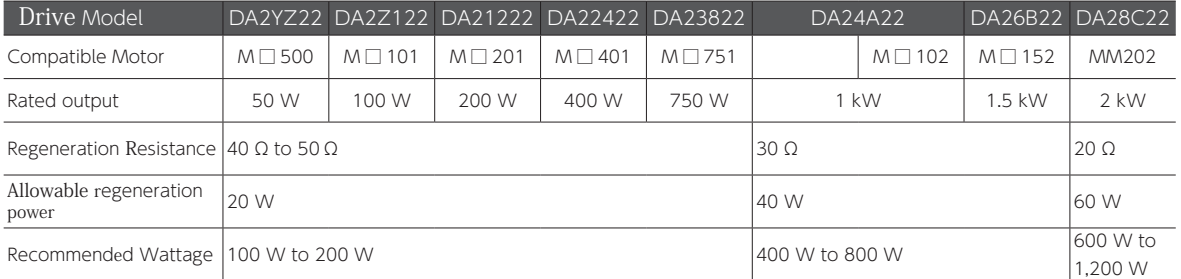

The braking resistor values do not guarantee the optimal performance. Regeneration allowable voltages above are minimum values as a point of reference.

The braking resistor may become very hot. It requires sufficient margin of regeneration allowable power.

#### 3. Preparation 2. System Wiring

#### Emergency stop brake

This product is not equipped with a emergency stop brake

Use the following circuit example when building a emergency stop brake circuit.

Select a cement resistor of 6.8 Ω 10 W.

Select coil surge protection relays with diode.

For wiring with the motor power line, UL wires (AWG18 / 600 V or equivalent) are recommended.

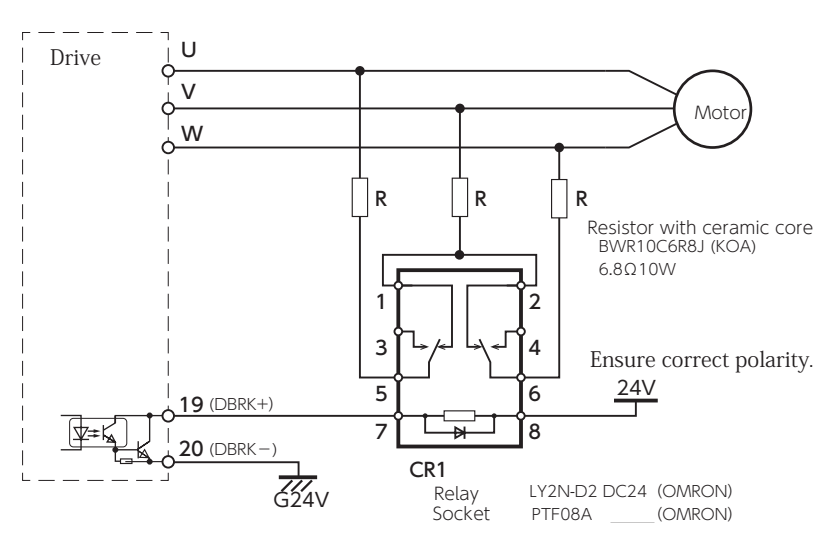

To build a emergency stop brake circuit, please use our recommended products listed below.

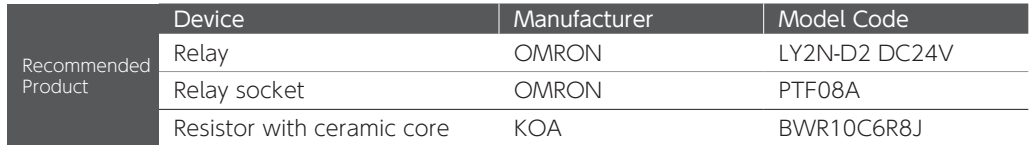

#### Grounding

Since this product is Class I device, protective grounding is mandatory. (Type D grounding: grounding resistance of up to  $100 \Omega$ )

Properly ground the product using protective grounding terminals through EMC-compatible casing and control panel.

#### 2. System Wiring

#### 3.Wiring to the Connectors

#### Motor Connector Pinout

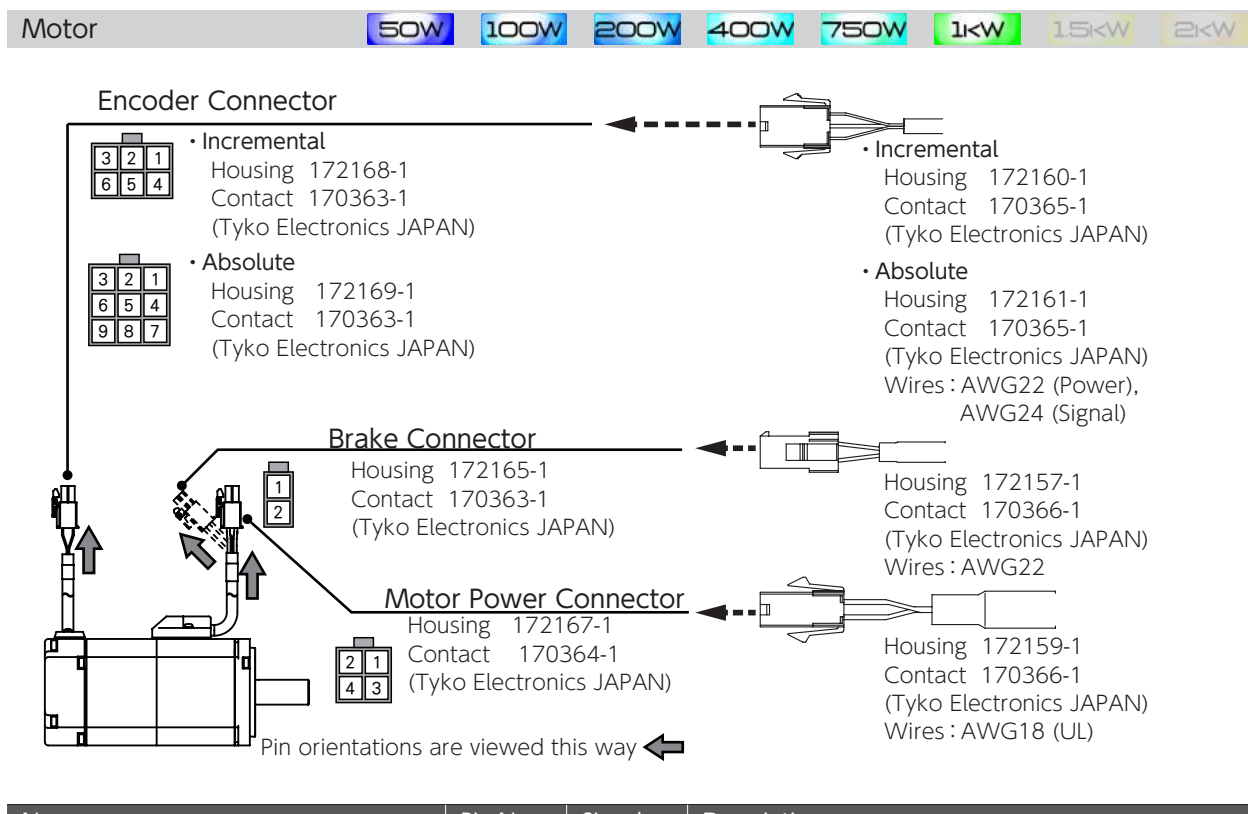

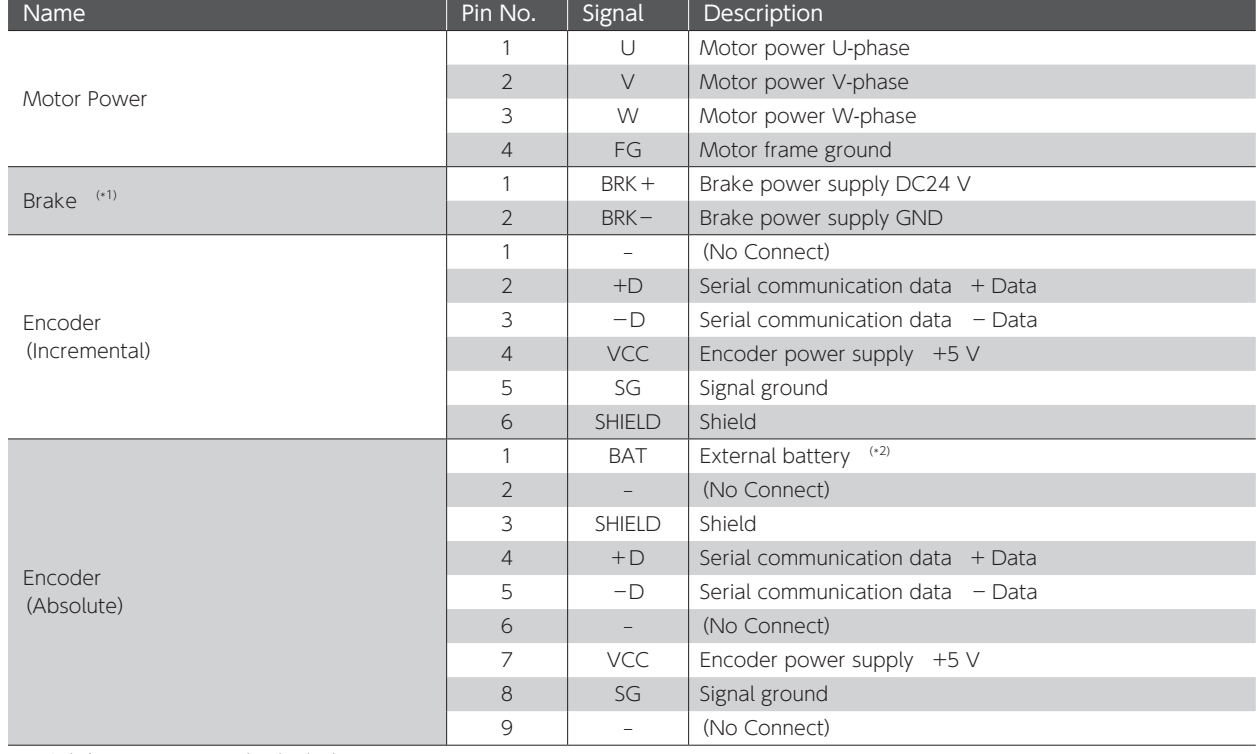

\*1) Only for a motor equipped with a brake \*2) Connect the negative pole of the battery to SG (Signal Ground).

#### 2. System Wiring

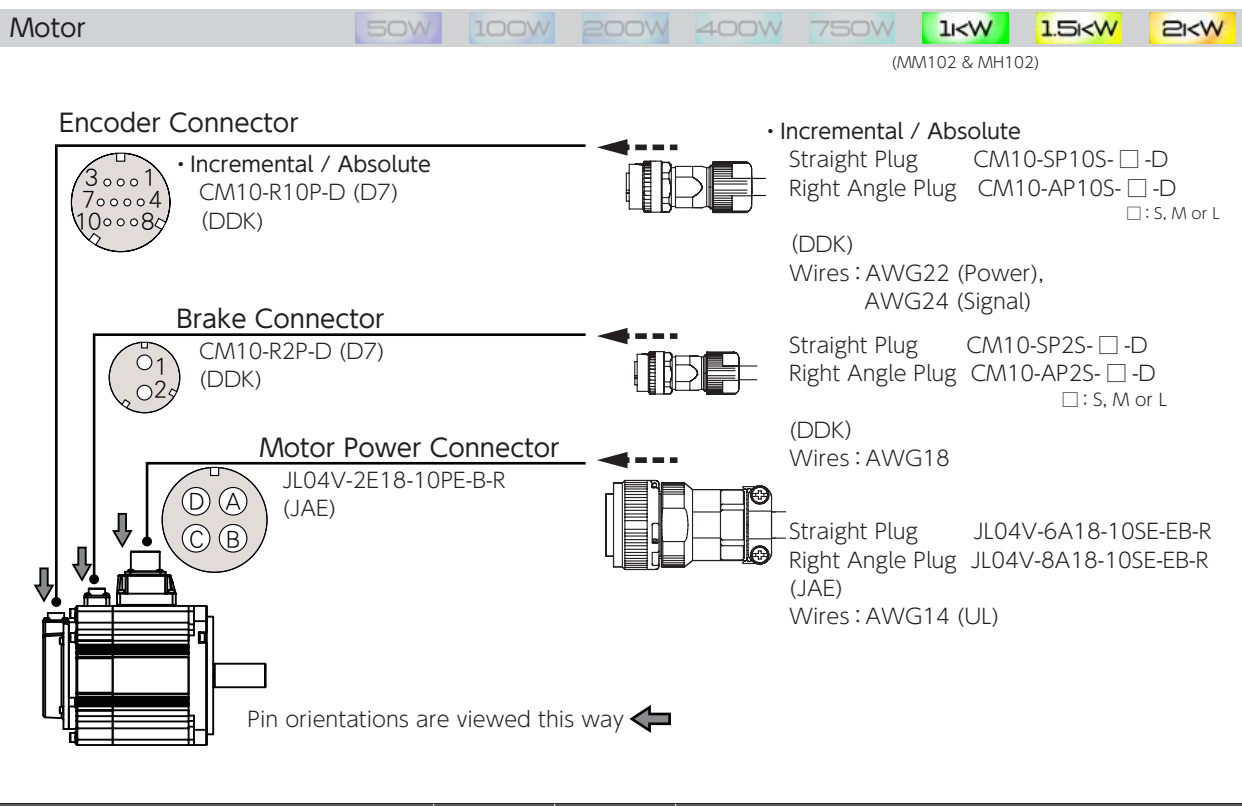

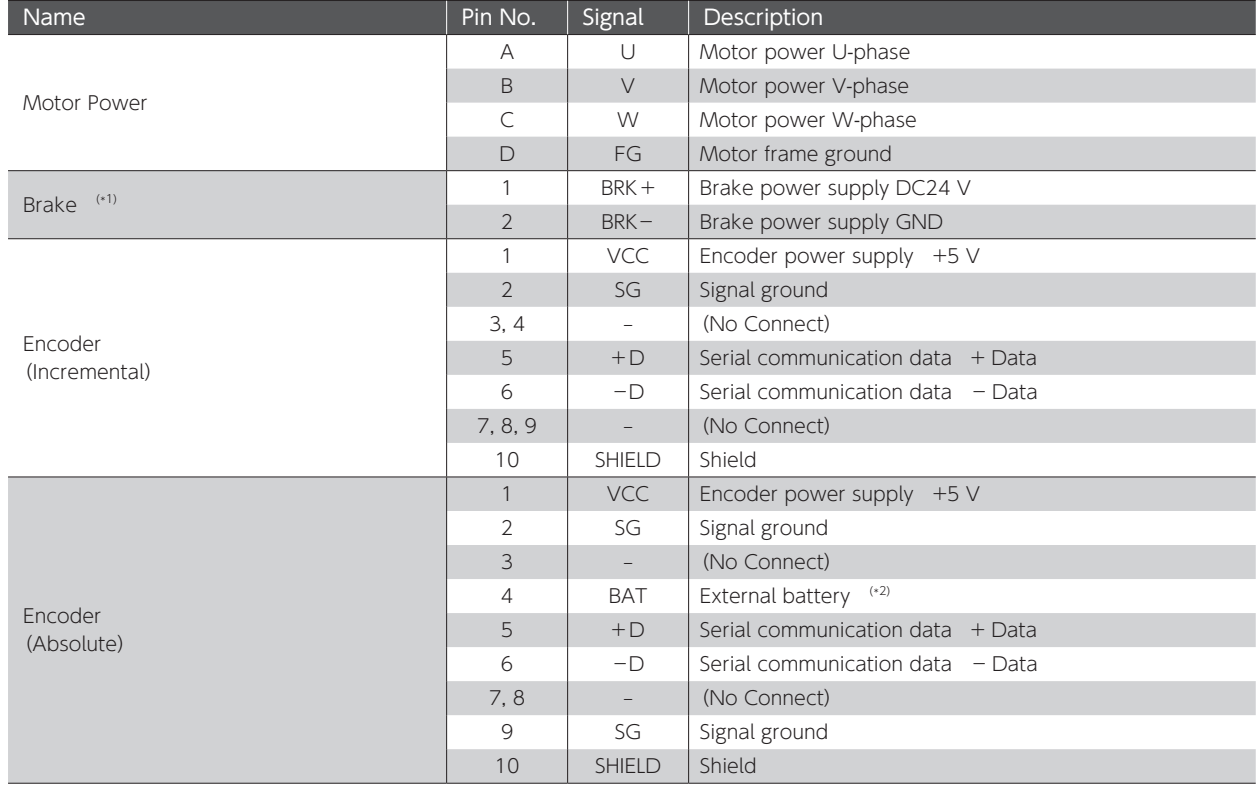

\*1) Only for a motor equipped with a brake \*2) Connect the negative pole of the battery to SG (Signal Ground).

 $\overline{\omega}$ 

#### 2. System Wiring

#### Drive Connectors and Pinouts**SOW** 100W **200W 400W** Drive  $1KW$  $1.5KW$  $P_{K}$ PC Communication Connector UC60SC-MB-5ST বি USB mini B  $\blacksquare$   $\blacksquare$ (Hirose Electric)  $\boxed{\text{max}}$   $\boxed{\bigtriangledown}$   $\boxed{\text{err}}$  $\circ$ m User I/O Connector Plug 10150-3000-PE(3M) DF02R050NA1 (JAE) Cover 10350 (3M) or Equivalent alternatives Wires: AWG26 Encoder Connector 3E106-2230KV (3M) Connector 3E206-0100KV (3M)<br>Cover 3E306-3200-008 (3M) 医 3E306-3200-008 (3M) Ĵ Wires: AWG22 (Power), AWG24 (Signal)  $\frac{u}{v}$ Motor Power Connector Accessories 2092-1325 (WAGO JAPAN) ∤ 2092-1525/002-000(WAGO JAPAN) Wires: AWG18 (UL) فآ **Accessories**  $\exists 0$ AC Supply Power Connector 2092-1102/002-000(WAGO JAPAN) 2092-1422 (WAGO JAPAN) Wires: AWG18 (UL) ◎④  $\bigoplus$

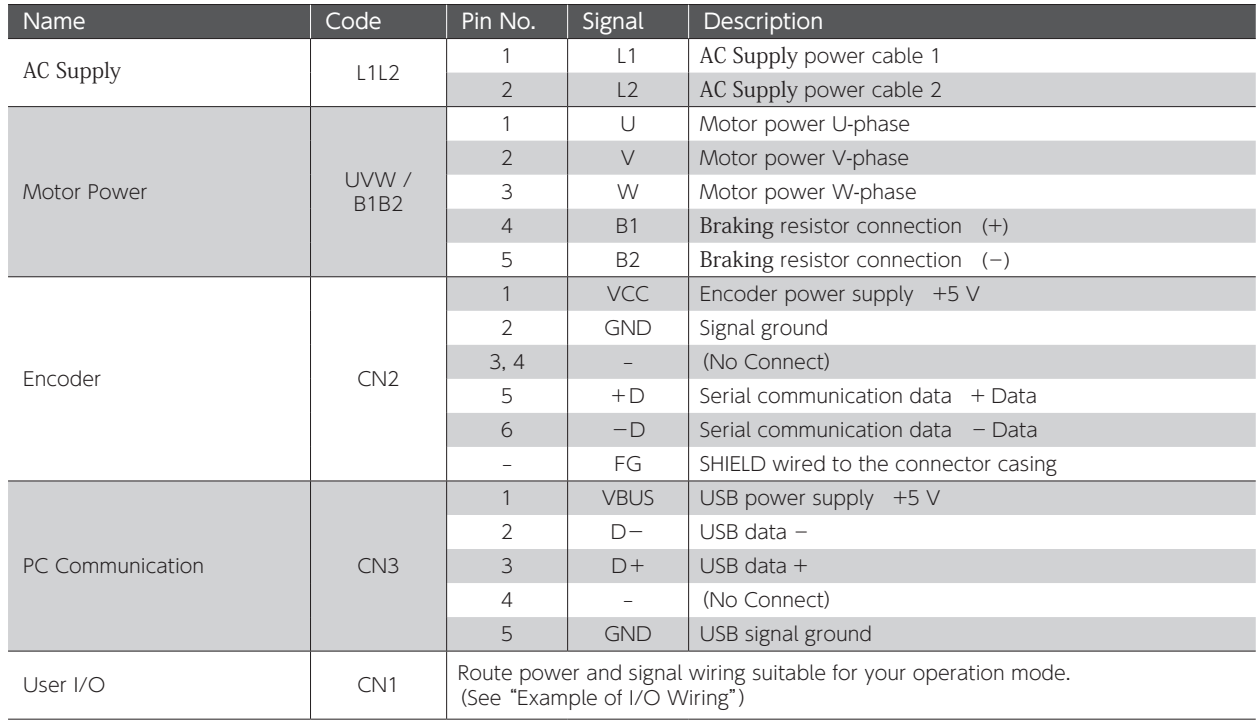

#### 3. Preparation 2. System Wiring

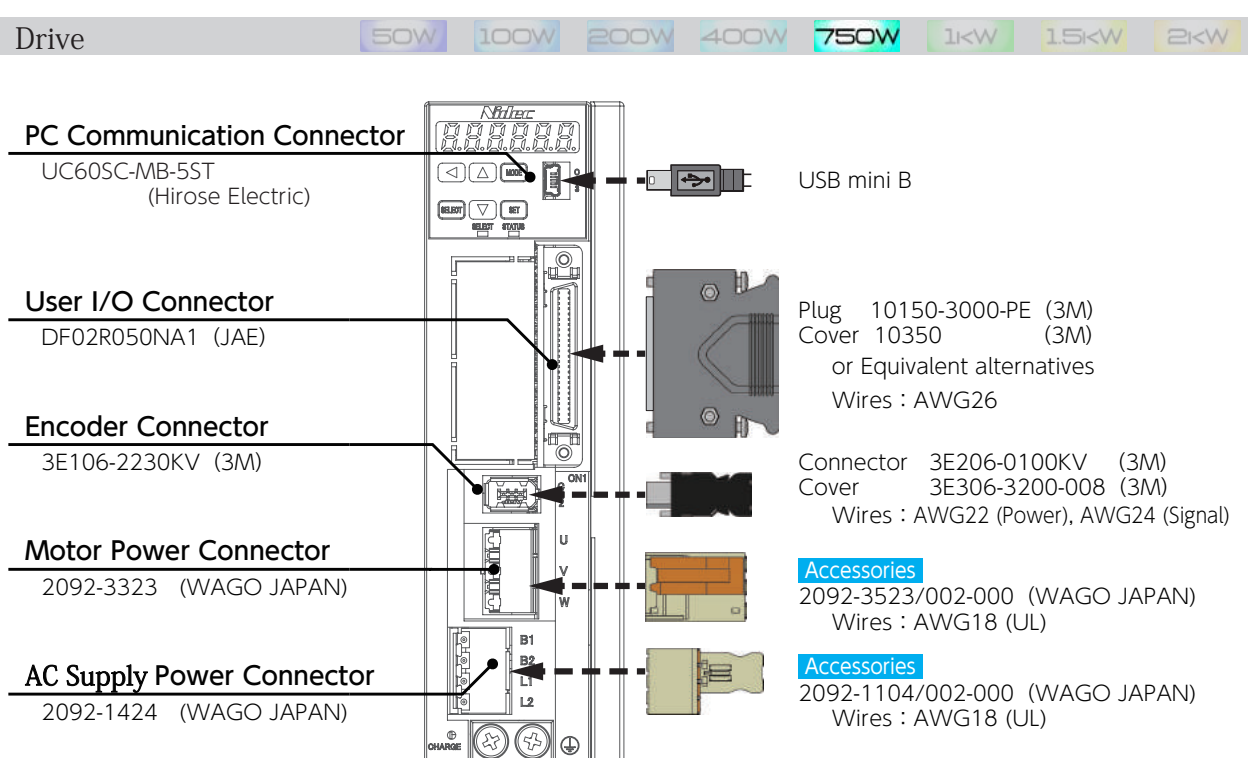

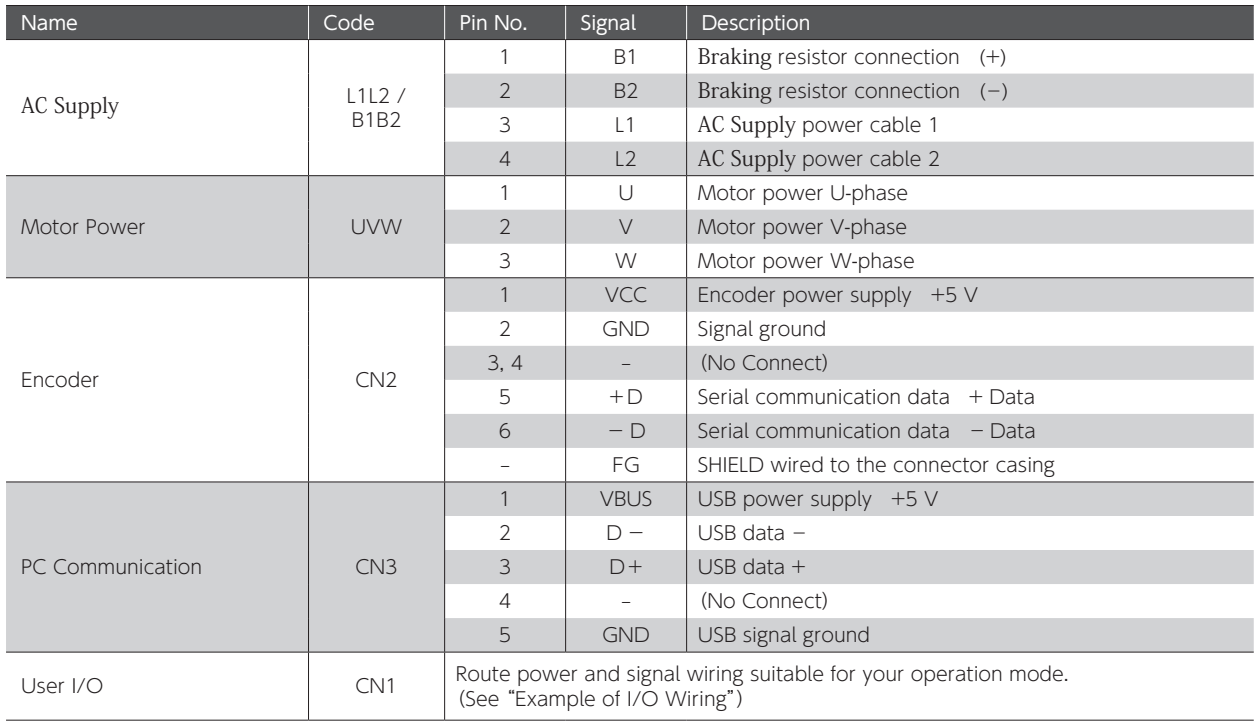

#### 3. Preparation 2. System Wiring

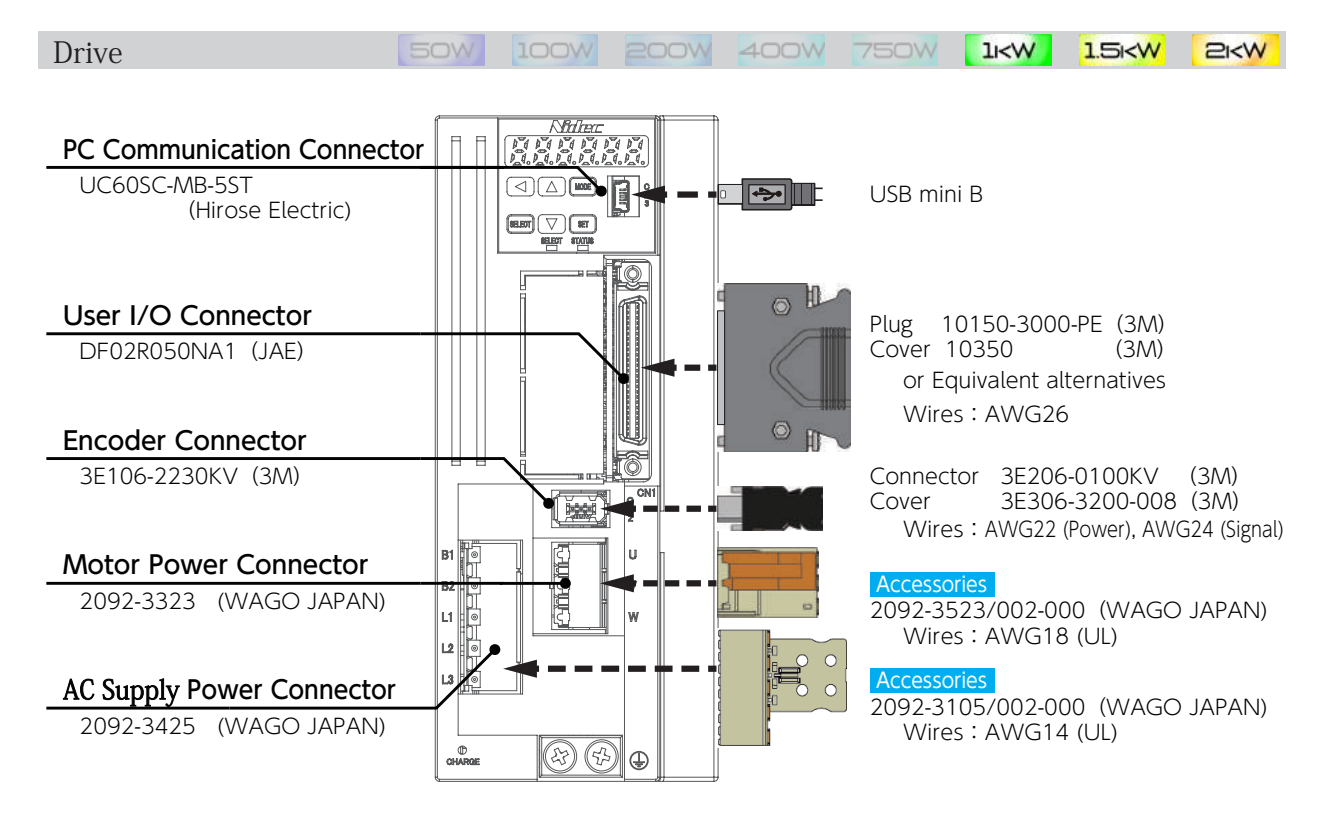

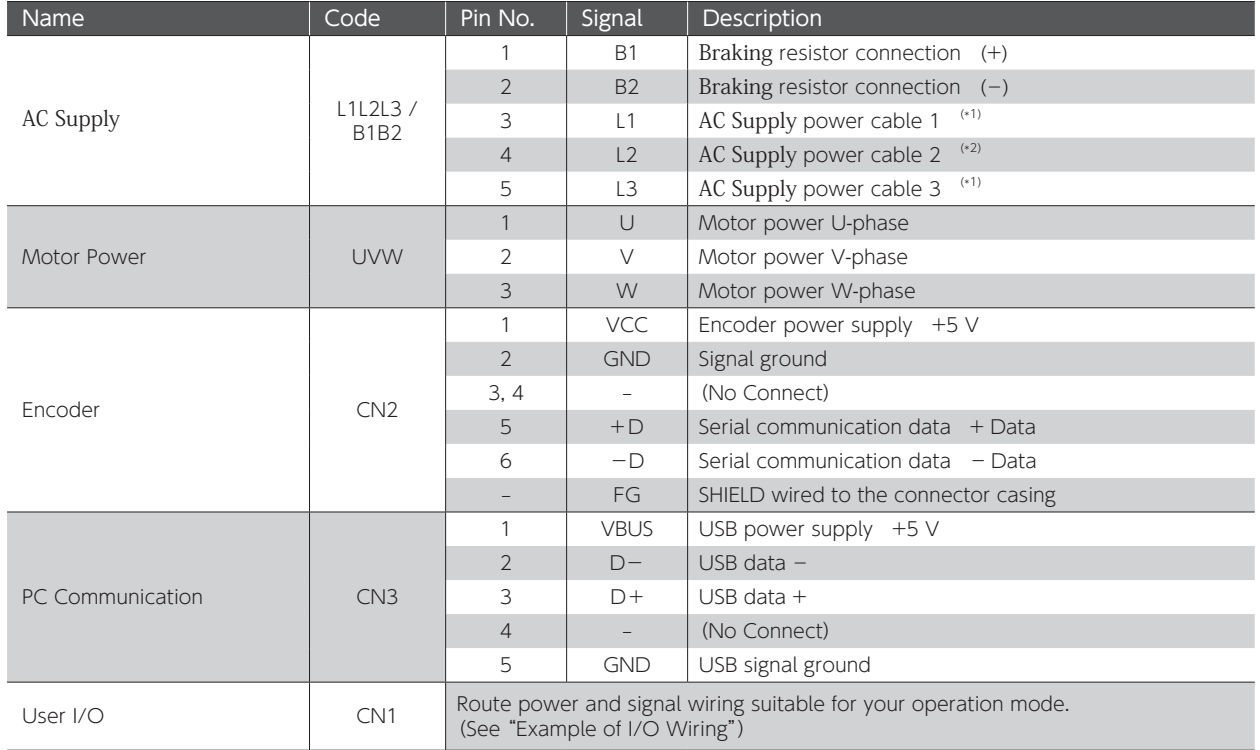

\*1)When having single-phase power wired to 1kW drives (DA24A22), connect to L1 and L3.

\*2) Do not connect when using with single-phase power.

#### 2. System Wiring

#### 4. Accessory Connector

#### Connector Parts

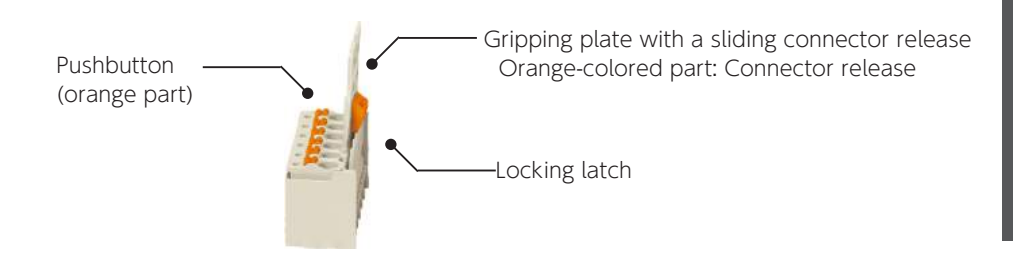

#### Stripping cables with recommended tools

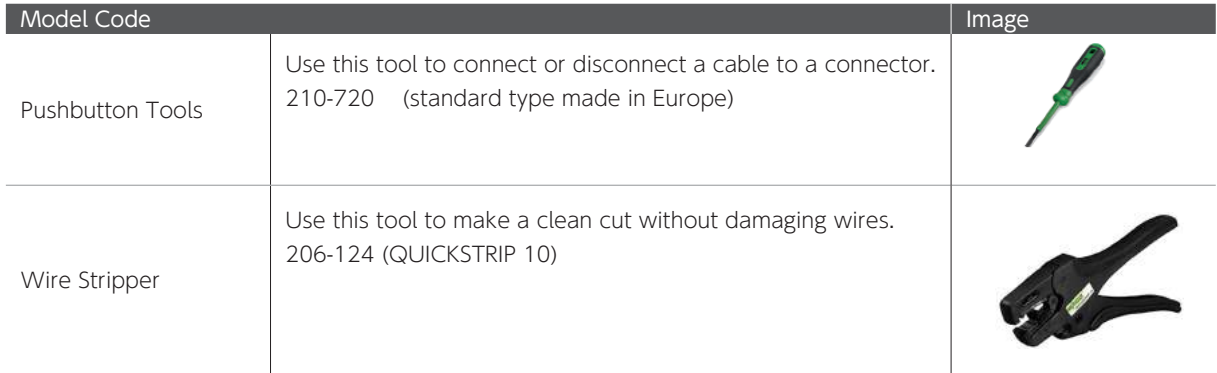

#### Trimming the cable insulation:

The leftmost image illustrates a good result. Other two are bad examples.

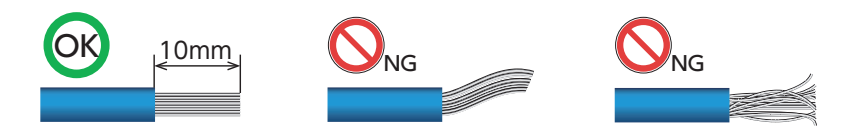

#### Specialized Ferrule (recommended)

For stranded wire, a specialized ferrule helps you with wiring more safely and effectively.

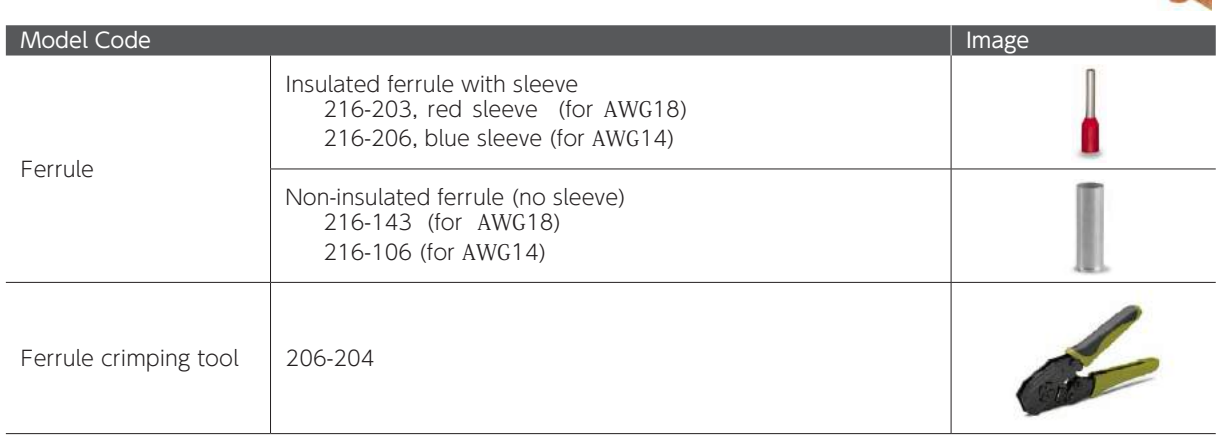

## 3 Preparation Preparation
# 2. System Wiring

## Connecting the connectors

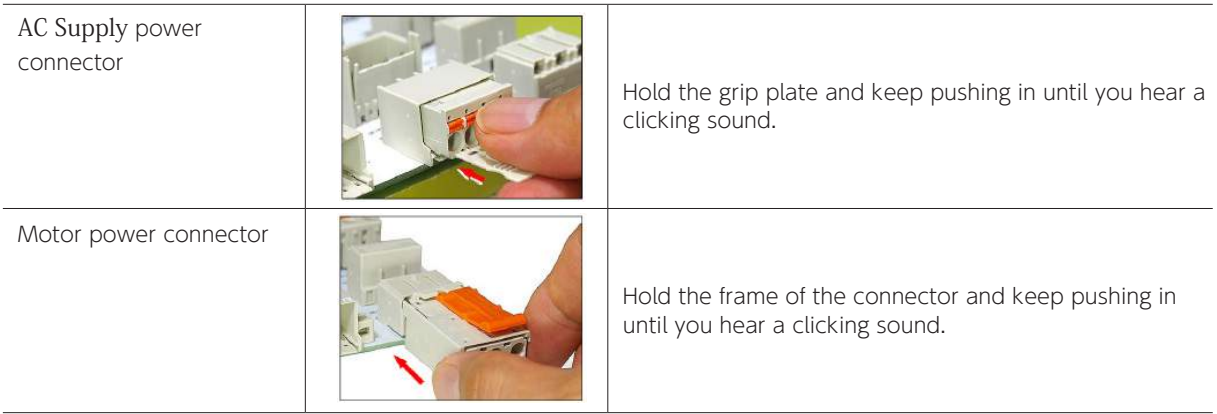

## Disconnecting the connectors

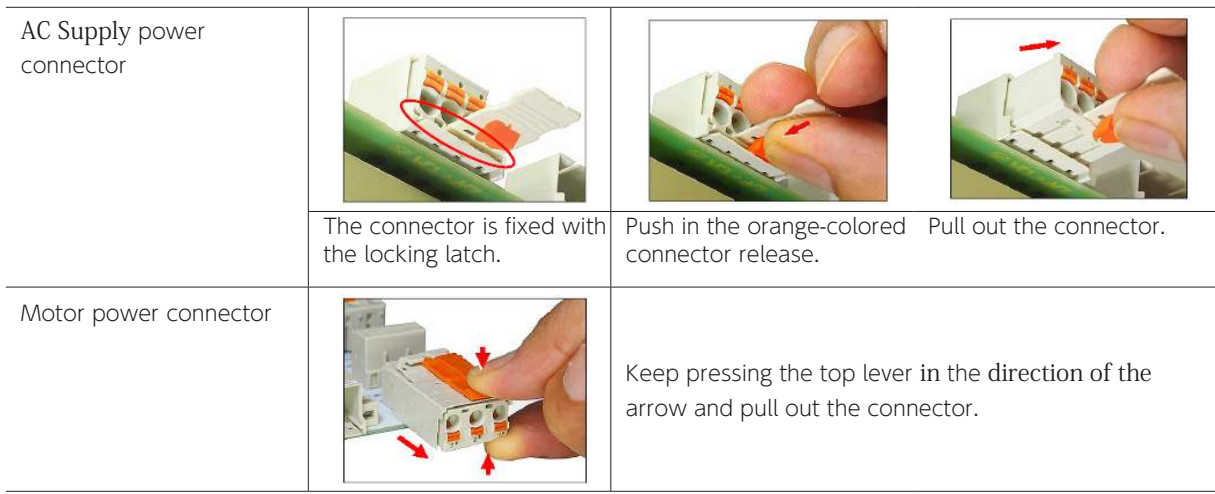

### Wire connection

With the orange pushbutton pushed in with the tool, insert the wire until it hits the round insertion slot. (the image to the left). Release the pushbutton to finish. (the image in the middle)

Pull the wire slightly to verify that the wire connection is not loose. (the image to the right)

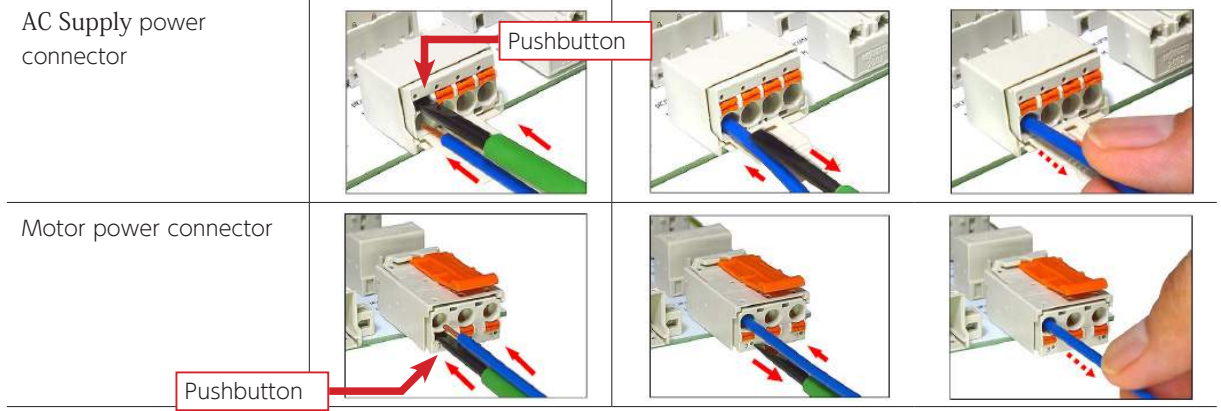

## Wire disconnection

While pushing in the pushbutton, pull out the cable.

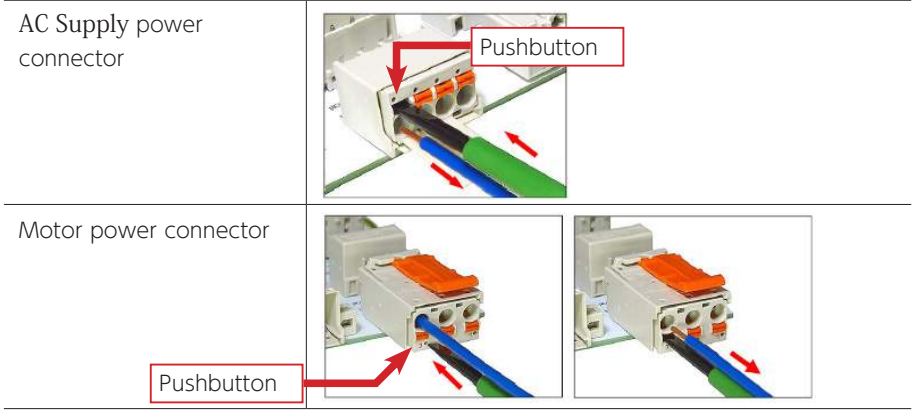

# 2. System Wiring

## 5. Cables

## Recommended cable wires

Use our recommendations below to select cables based on your actual usage. (Equivalent alternatives are also good)

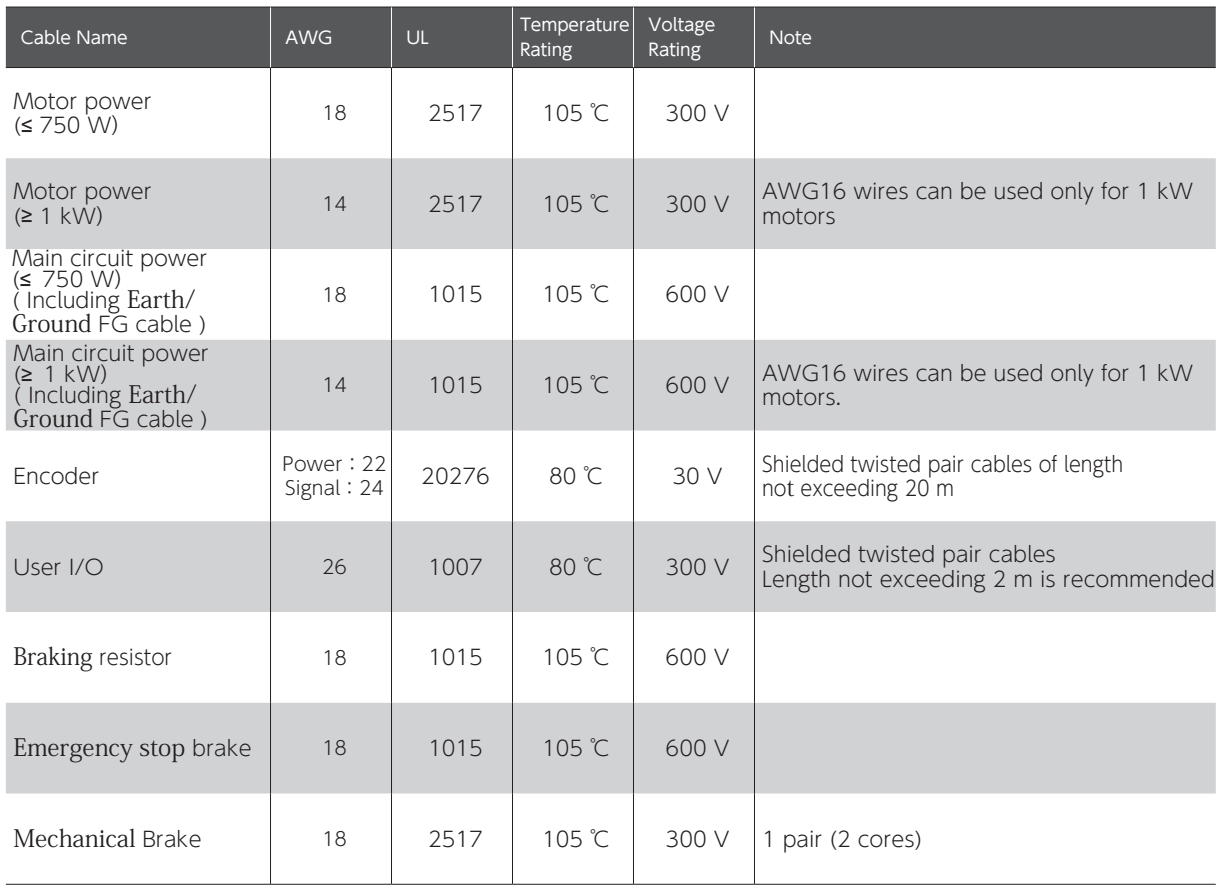

# 3. Timing Diagrams 3. Timing Diagrams

### List of Timing Diagrams

When designing a host controller system, consider the timing of control signal input from the controller to the drive, or alarm signal output from the drive.

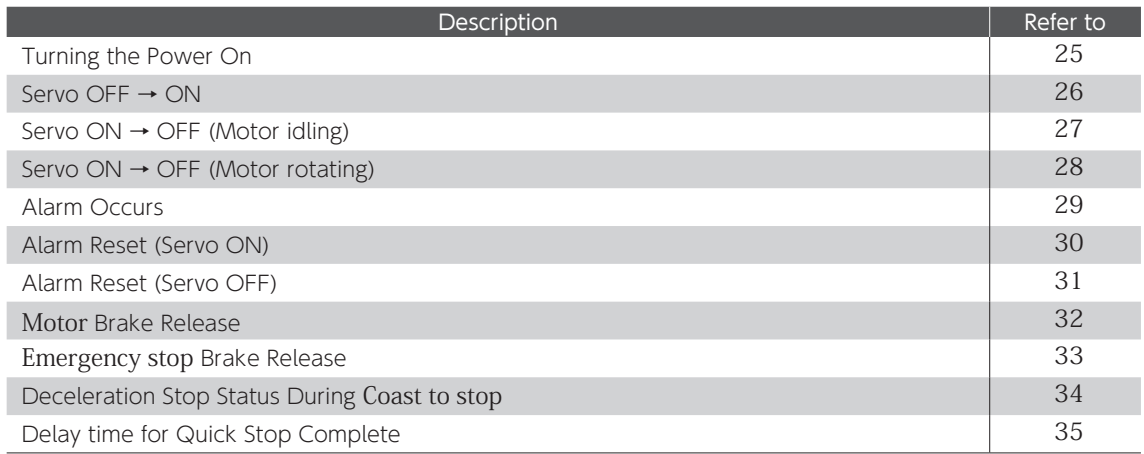

## Timing Diagram Overview

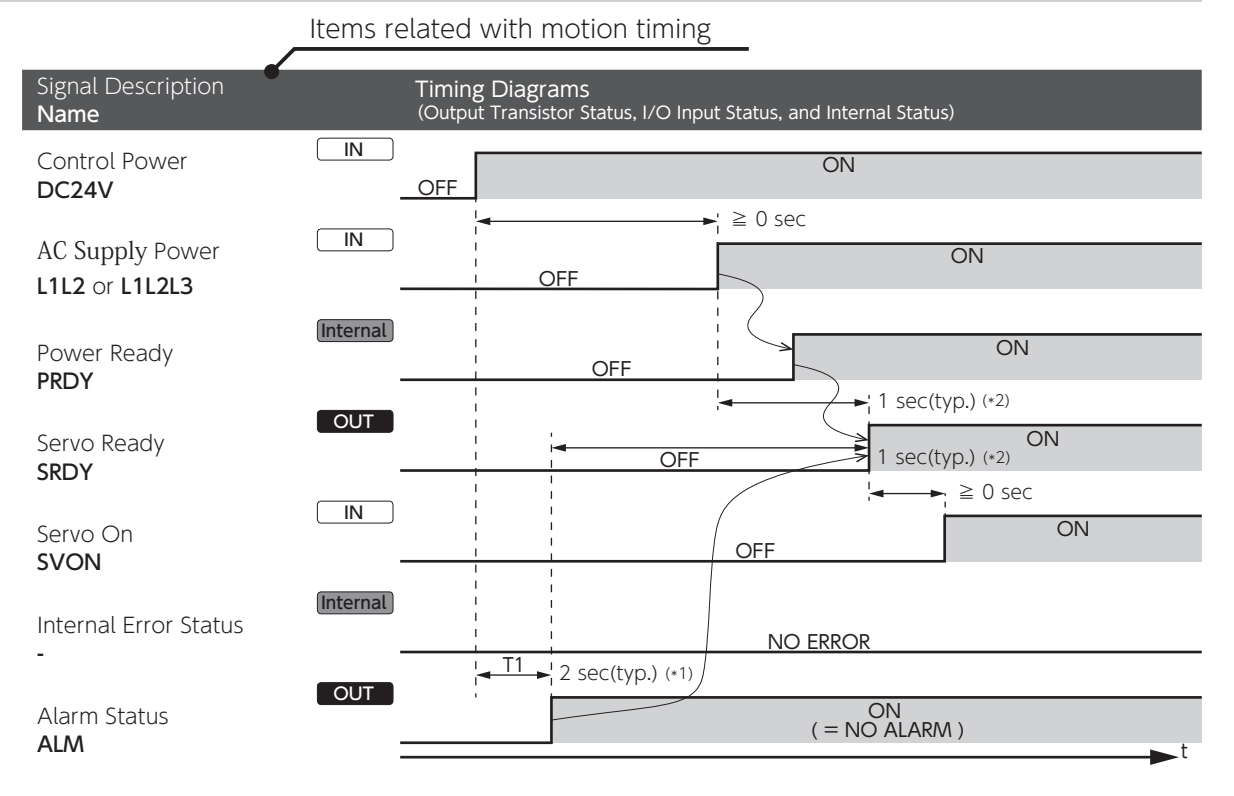

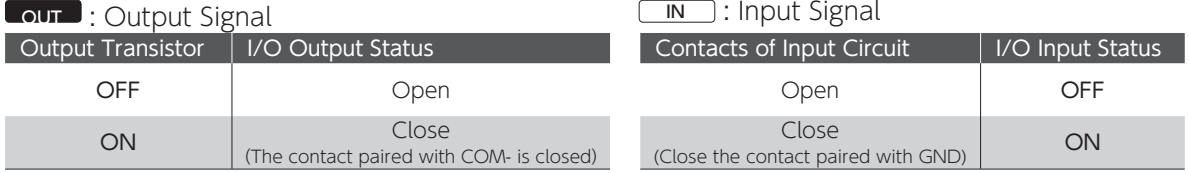

Internal : Internal Status of the Drive

# 3. Preparation 3. Timing Diagrams

## Turning the Power On

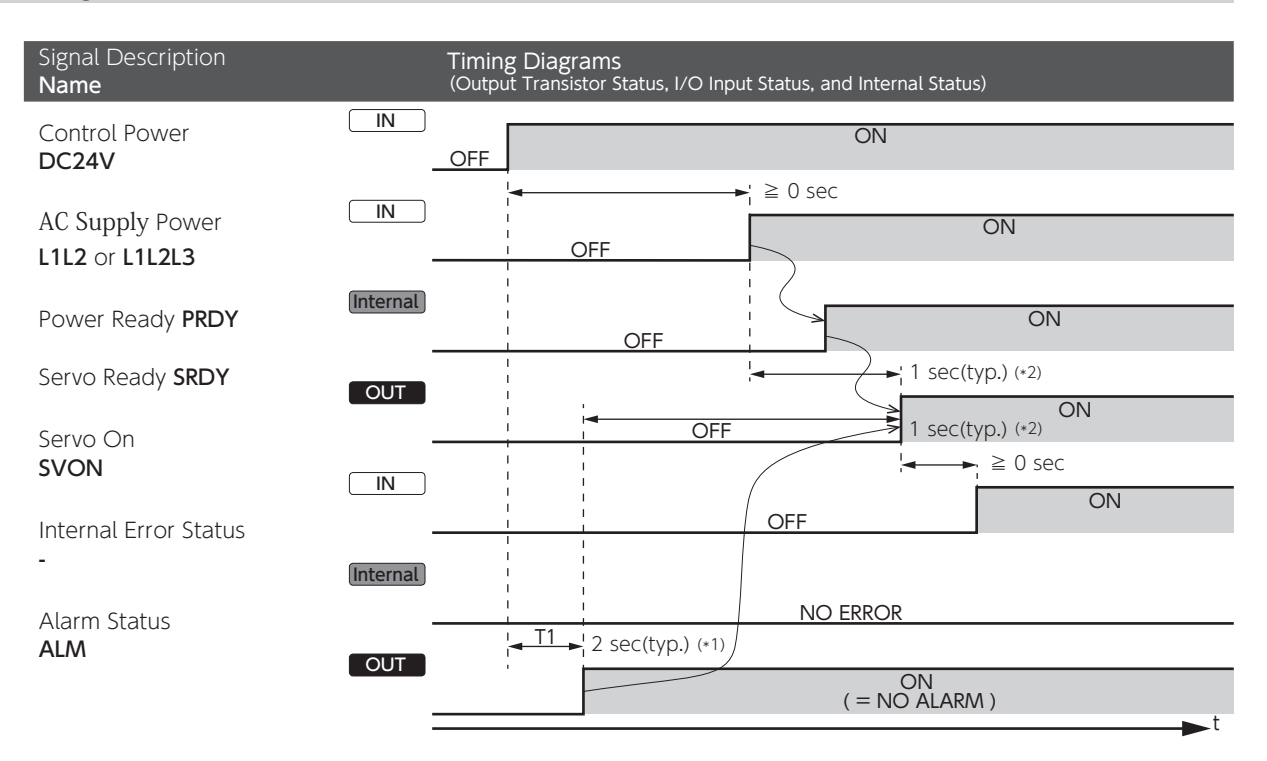

\*1) After Clear Parameter execution, T1 needs approximately 5 seconds for parameter initialization.<br>\*2) **SRDY** turns ON when **AC Supply** and **PRDY** turns ON consecutively while **Internal Error Status** remains <u>No Errors</u>.

# 3. Timing Diagrams

Servo OFF → ON

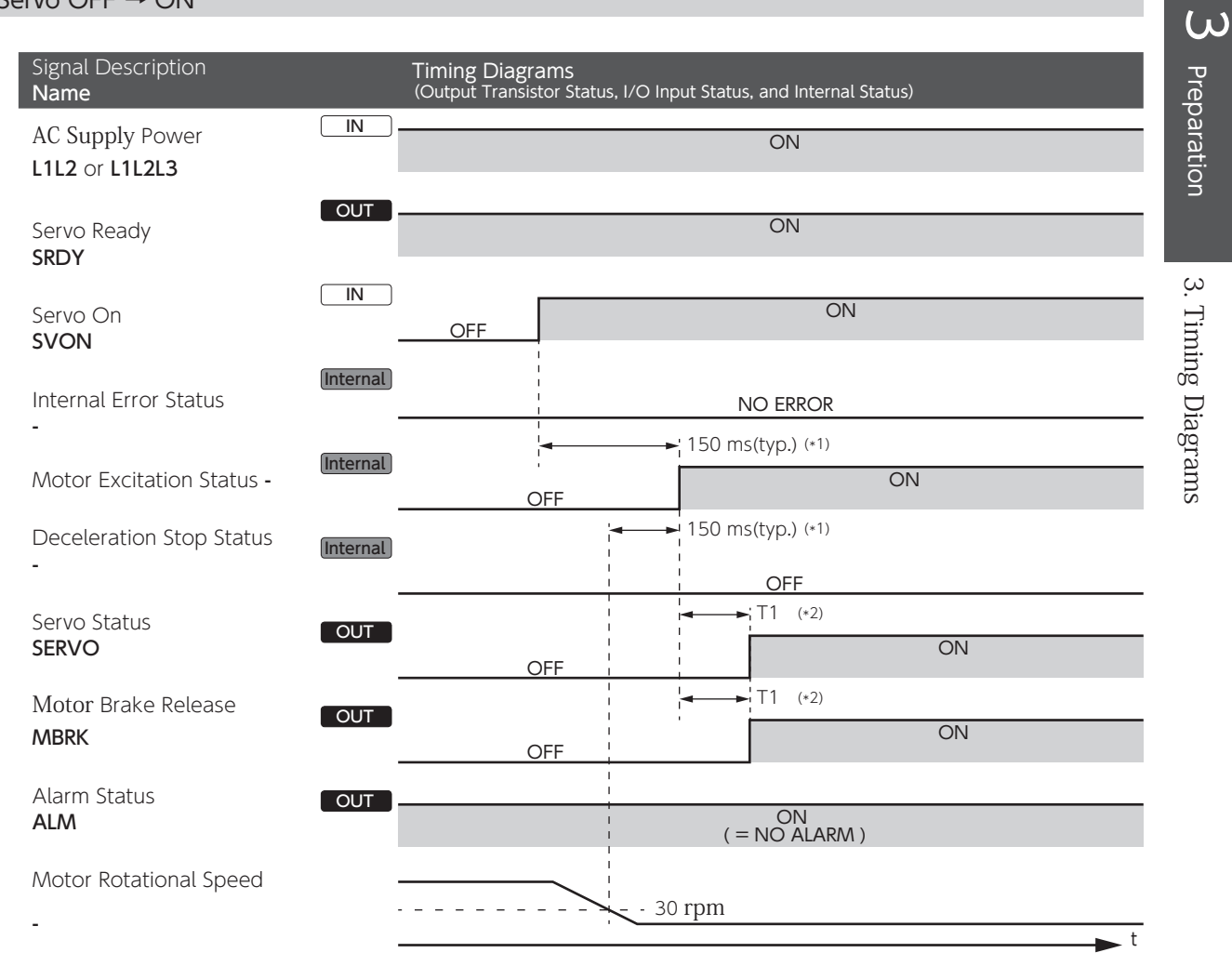

\*1) **Motor Excitation Status** remains OFF until **Motor Rotational Speed** drops to 30 rpm or below.<br>\*2) T1 is specified by Bake-Release Delay Time (No.238.0).

# 3. Preparation 3. Timing Diagrams

## Servo ON → OFF (Motor idling)

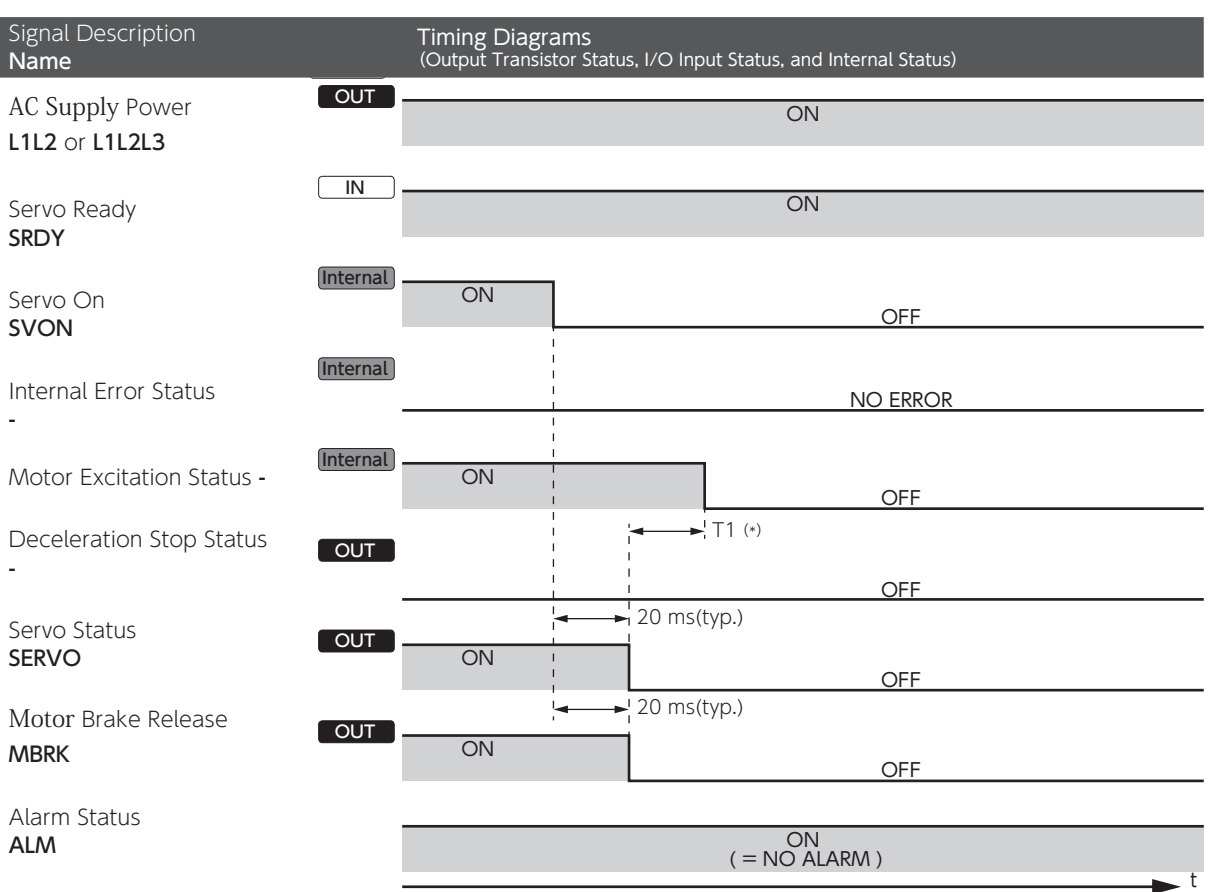

\*) T1 is specified by Servo OFF Delay time (No.237.0).

## 3. Preparation 3. Timing Diagrams

## Servo ON → OFF (Motor rotating)

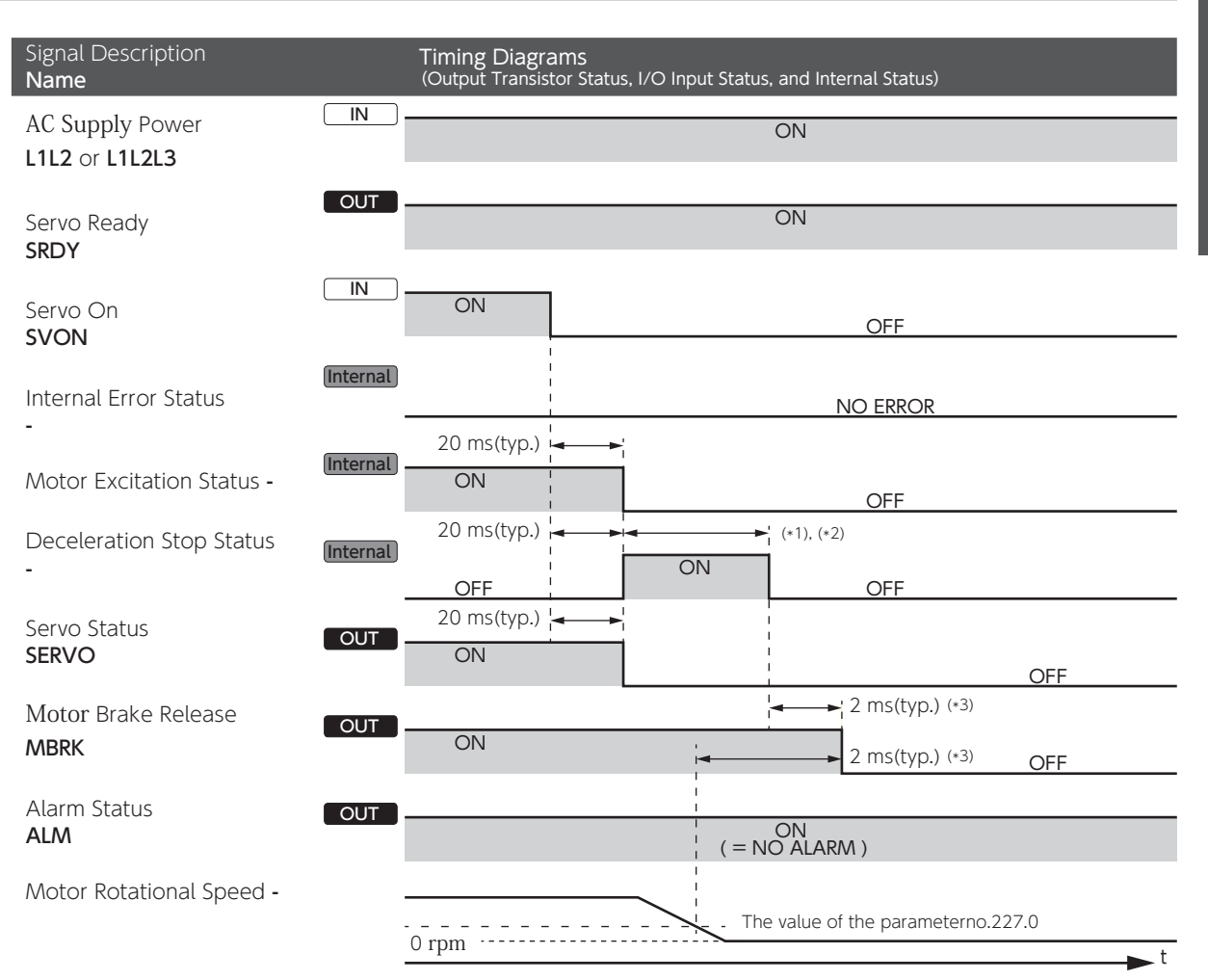

\*1) The motor decelerates according to the method specified by Deceleration Stop Method (No.224.0)

\*2) Quick stop or Short brake ends when deceleration stop conditions set by parameters (No.224.1, No.226.0, and No.227.0) are met.<br>\*3) <u>Deceleration Stop Method (No.224.0) = 2 (quick stop) or 1 (short brake)</u><br>MBRK turns OF

a) Deceleration Stop Status turns OFF

b) The rotational speed drops to the value specified by [Deceleration stop Rotational speed to cancel (No.227.0)] or below.<br><u>Deceleration Stop Method (No.224.0) = 0 (coast to stop)</u>

Digitax SF Instruction Manual

MBRK turns OFF when Motor Excitation Status becomes OFF.

## 3. Timing Diagrams

#### Alarm Occurs

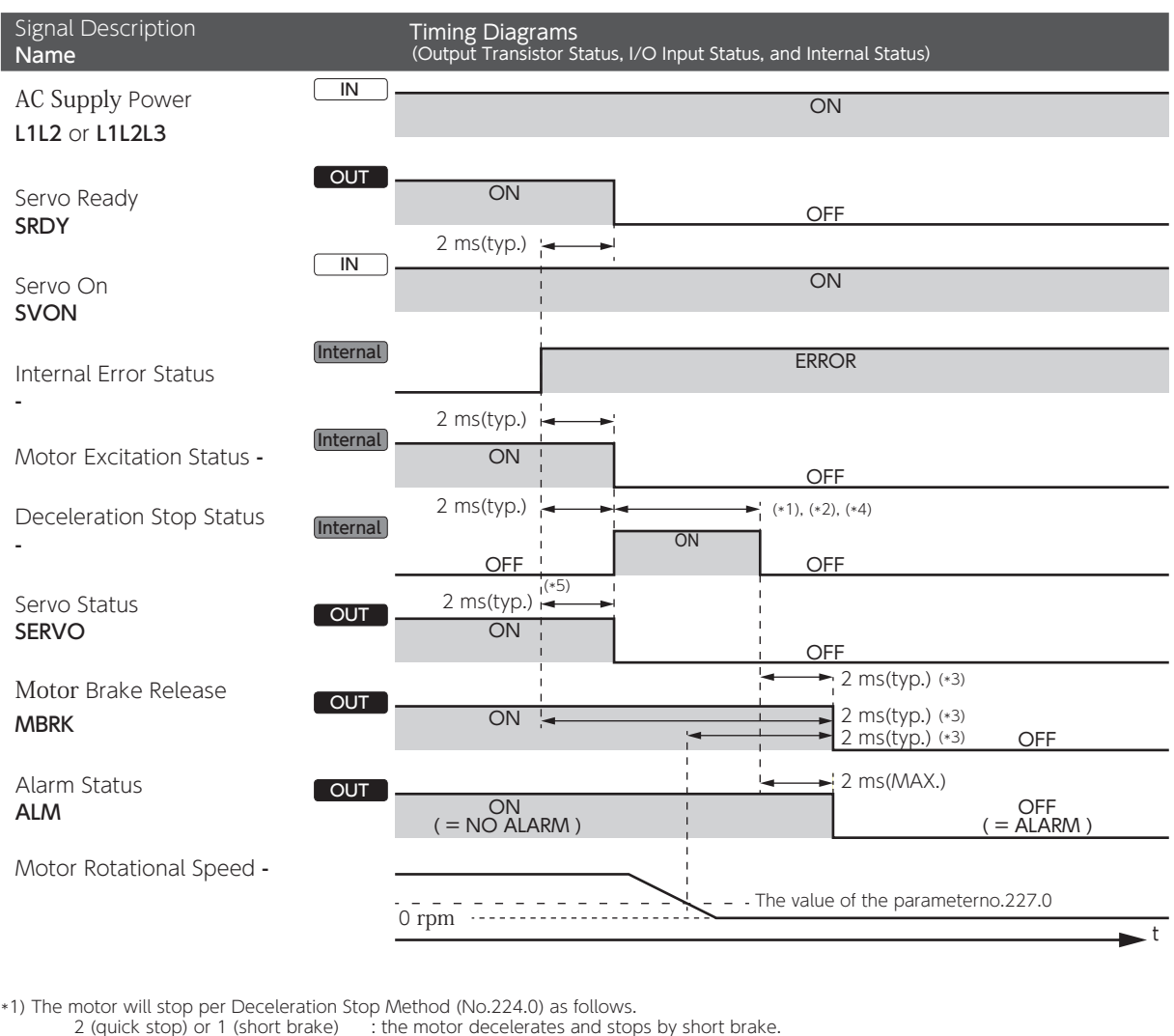

: the motor decelerates and stops by short brake.<br>: no brake.

0 (Coast to stop)

\*2) Deceleration Stop Status ends when deceleration stop conditions set by the parameters (No.224.1, No.226.0, and No.227.0) are met.

\*3) Timing of MBRK turning OFF

<u>If Deceleration Stop Method (No.224.0) = 2 (quick stop) or 1 (short brake),</u><br>MBRK turns OFF when one of the following conditions is met.

- 
- 1) Deceleration Stop Status turns OFF
- 2) Motor Rotational Speed drops to the value specified by the parameter No.227.0 or below.<br><u>If Deceleration Stop Method (No.224.0)</u> = 0 (no brake),<br>MBRK turns OFF when Motor Excitation Status turns OFF.

If any of the following alarms occurs, MBRK turns OFF when the internal error status becomes ERROR. a) Encoder related errors b) Control Power voltage drop error

c) Errors related to Inverter output part d) Overvoltage error<br><u>If any alarm except above four occurs, the motion pattern will be exactly as this timing diagram suggests.</u>

4) Deceleration Stop behaves as follows depending on the error type:<br>(26.a) Encoder related errors: Deceleration Stop per [Deceleration stop operating time (Parameter No. 226.0)]<br>(10.228.0) b) Control Power voltage drop er c) Errors related to Inverter output part: Coast to stop

\*5) In case of the following alarms, Servo Status will remain ON until Deceleration Stop Status turns OFF. a) Encoder related errors

b) Control power voltage drop error

# 3. Timing Diagrams

### Alarm Reset (Servo ON)

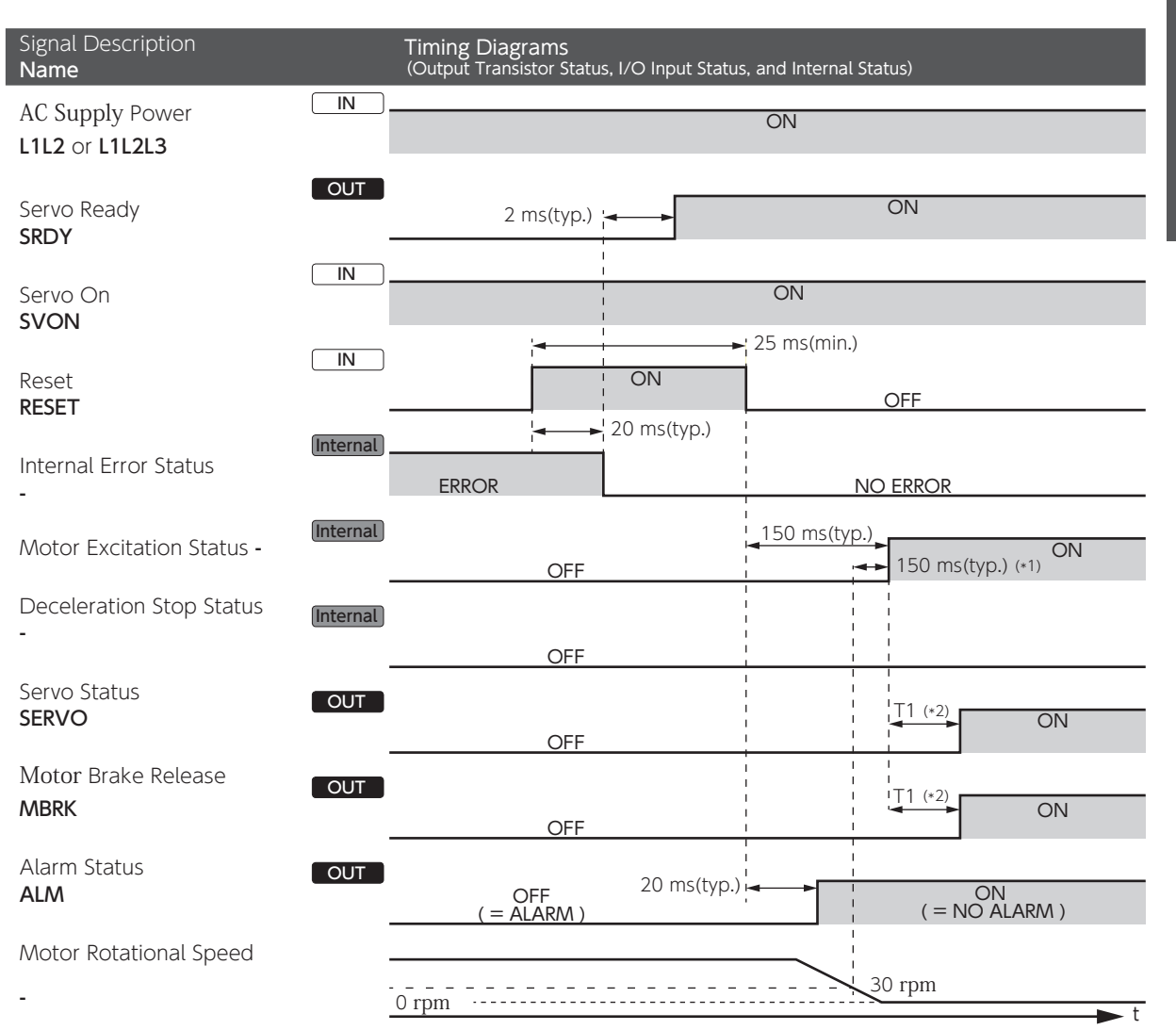

\*1) **Motor Excitation Status** remains OFF until motor rotational speed drops to 30 rpm or below.<br>\*2) T1 is specified by Brake release Delay time (No.238.0).

# 3. Timing Diagrams

## Alarm Reset (Servo OFF)

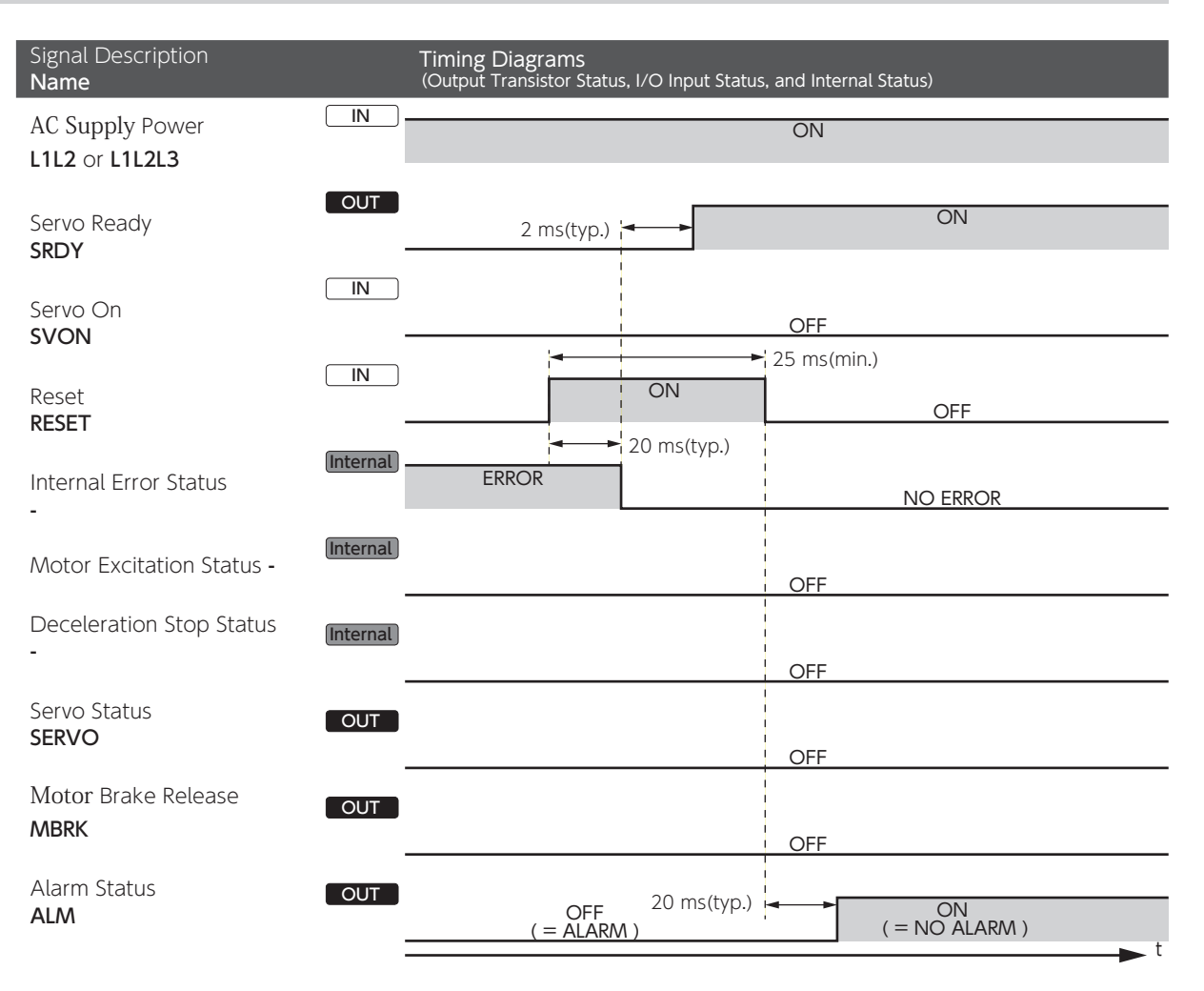

# 3. Timing Diagrams

#### **ON ON** OFF 0 rpm **ON** 2 ms(typ.) (\*1) **OFF** ON ON (\*2) 20 ms(typ.) 20 ms(typ.) ¦ **OFF** 2 ms(typ.) OFF OFF (\*1) IN **OUT Internal Internal** Deceleration Stop: Timing for Engaging Brake (No.232.3) = 0 Motor Brake Release Signal Description Name Timing Diagrams (Output Transistor Status, I/O Input Status, and Internal Status) Servo On SVON Motor Excitation Status - Deceleration Stop Status - Motor Brake Release MBRK Motor Rotational Speed - The value of the parameter no.227.0 Brake is engaged

\*1) MBRK turns OFF is when one of the following becomes true, a) Deceleration Stop completes, or b) Motor rotational speed drops to the value of [Deceleration stop - Rotational speed to cancel (No.227.0)] or below.

\*2) If the deceleration stop method is quick stop, the motor will remain excited during deceleration stop.

## Deceleration Stop: Timing for Engaging Brake (No.232.3) = 1

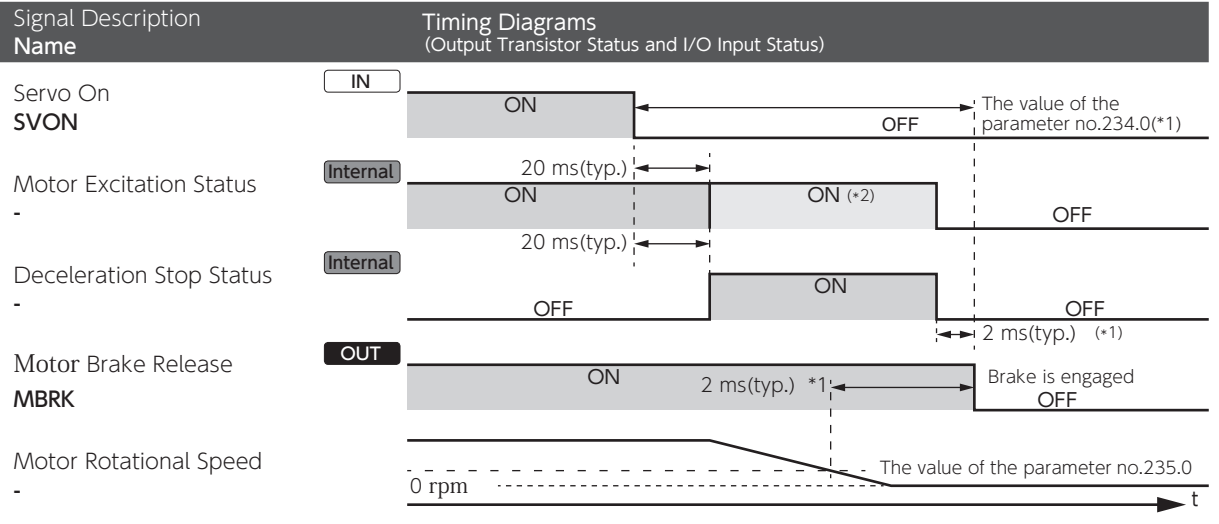

\*1) **MBRK** turns OFF is when one of the following becomes true, a) Deceleration Stop completes, or b) Motor rotational speed, after the time<br>specified by Parameter No.235.0 or below.

\*2) If the deceleration stop method is quick stop, the motor will remain excited during deceleration stop.

# 3. Timing Diagrams

## Emergency stop Brake Release

Upon Servo ON, if Deceleration stop (when Servo is OFF) : Method (No.224.0) = 3 (emergency stop brake)

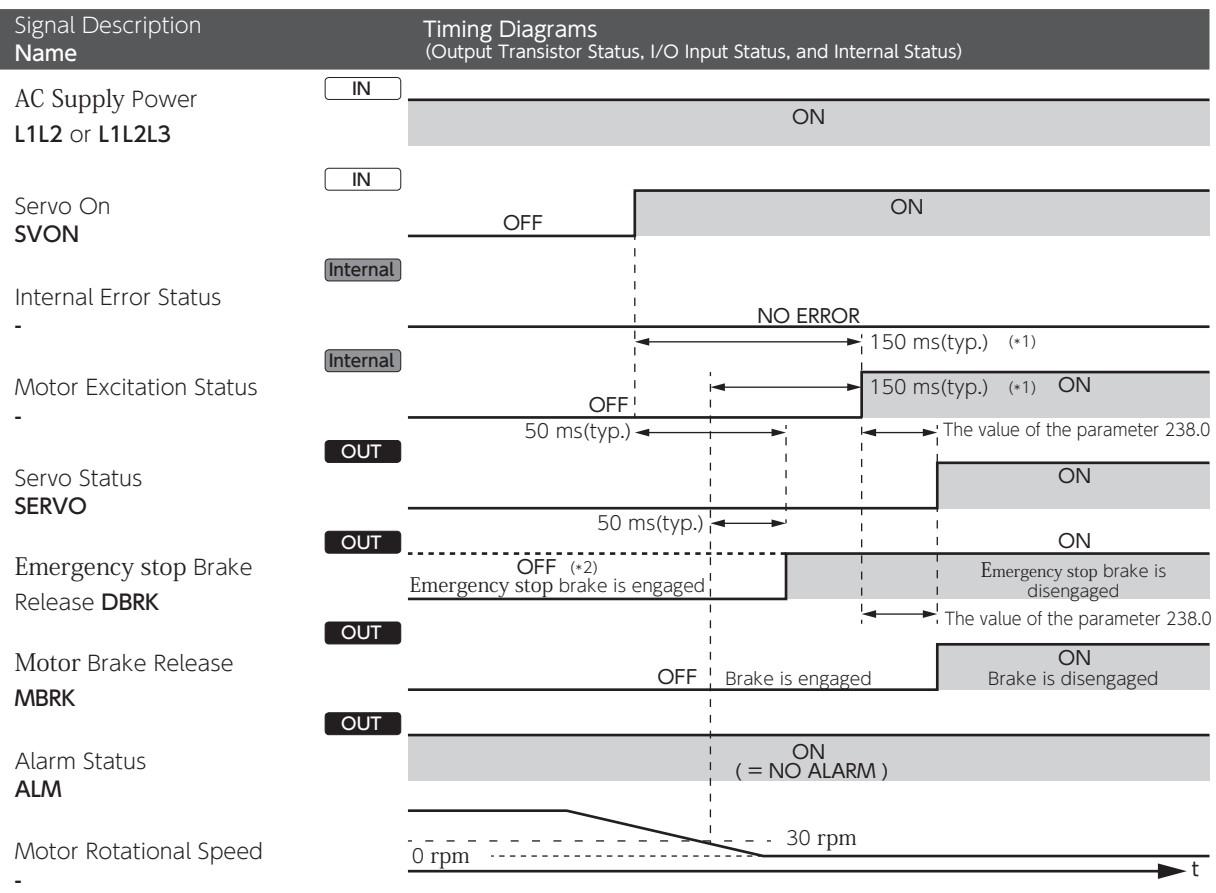

\*1) SERVO does not turn ON until Motor Rotational Speed drops below 30 rpm.

\*2) When DBRK output (No.224.3) = 1 (emergency stop brake) after a stop per Deceleration Stop (when Servo is OFF)

Upon Alarm Clear, if Deceleration stop (when Servo is OFF) Method (No.224.0) = 3 (emergency stop brake)

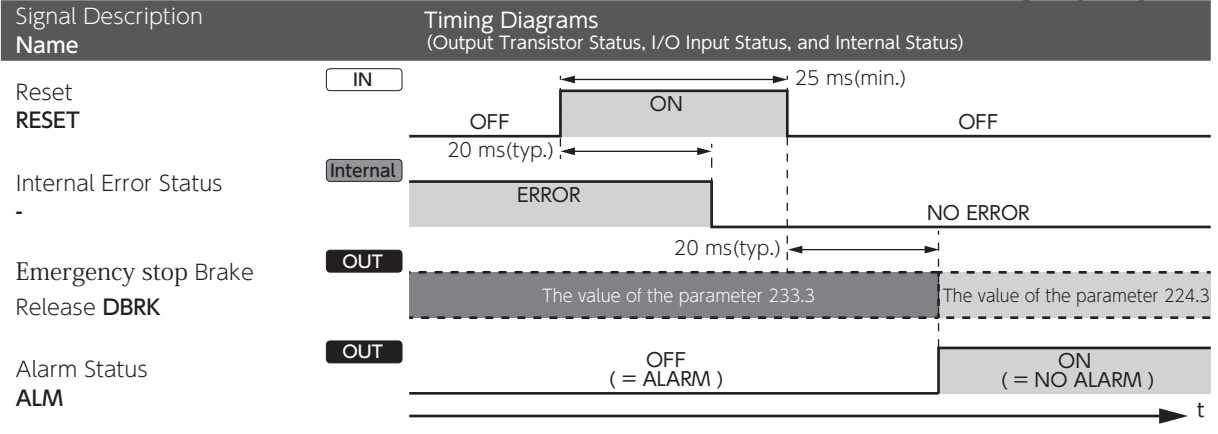

## 3. Timing Diagrams

Deceleration Stop Status where [Deceleration Stop Method (at Servo OFF) (No.224.0)] and [Deceleration Stop Method (at Alarm ON)] are set to coast to stop

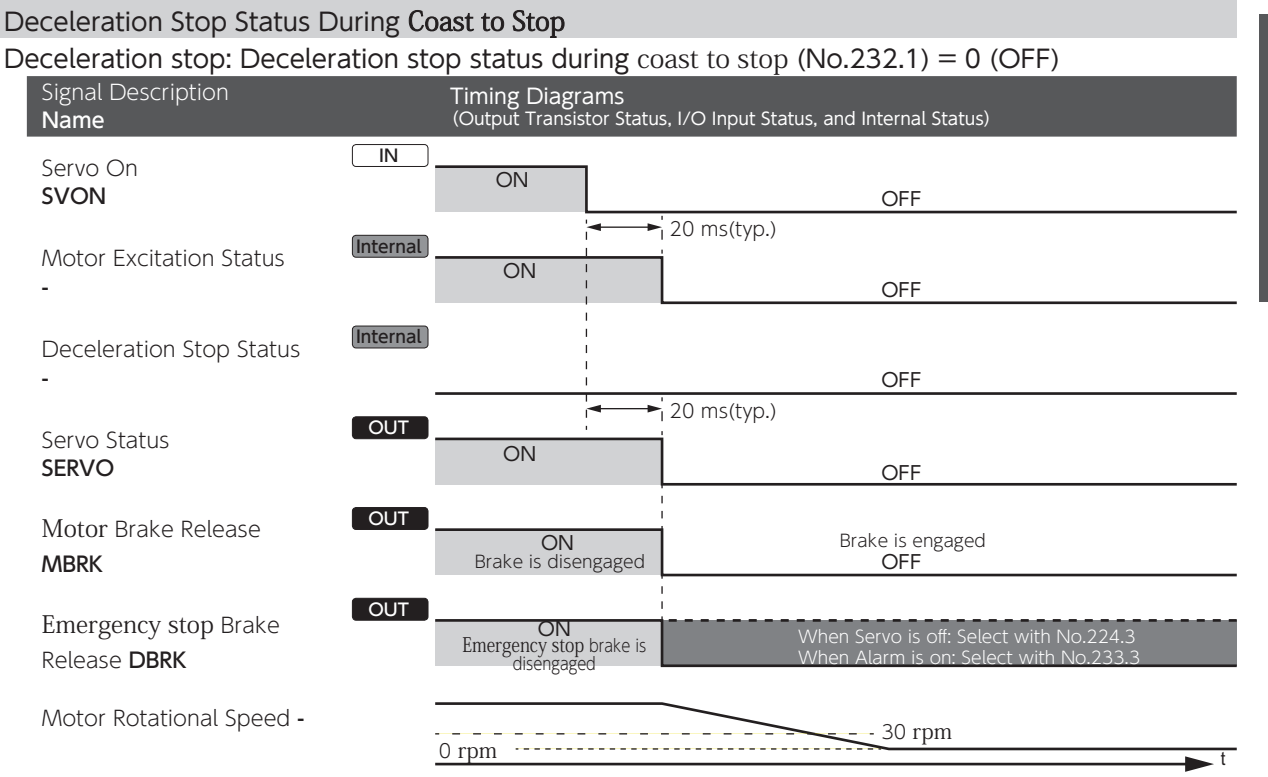

#### Deceleration stop: Deceleration stop status during coast to stop (No.232.1) = 1 (ON)

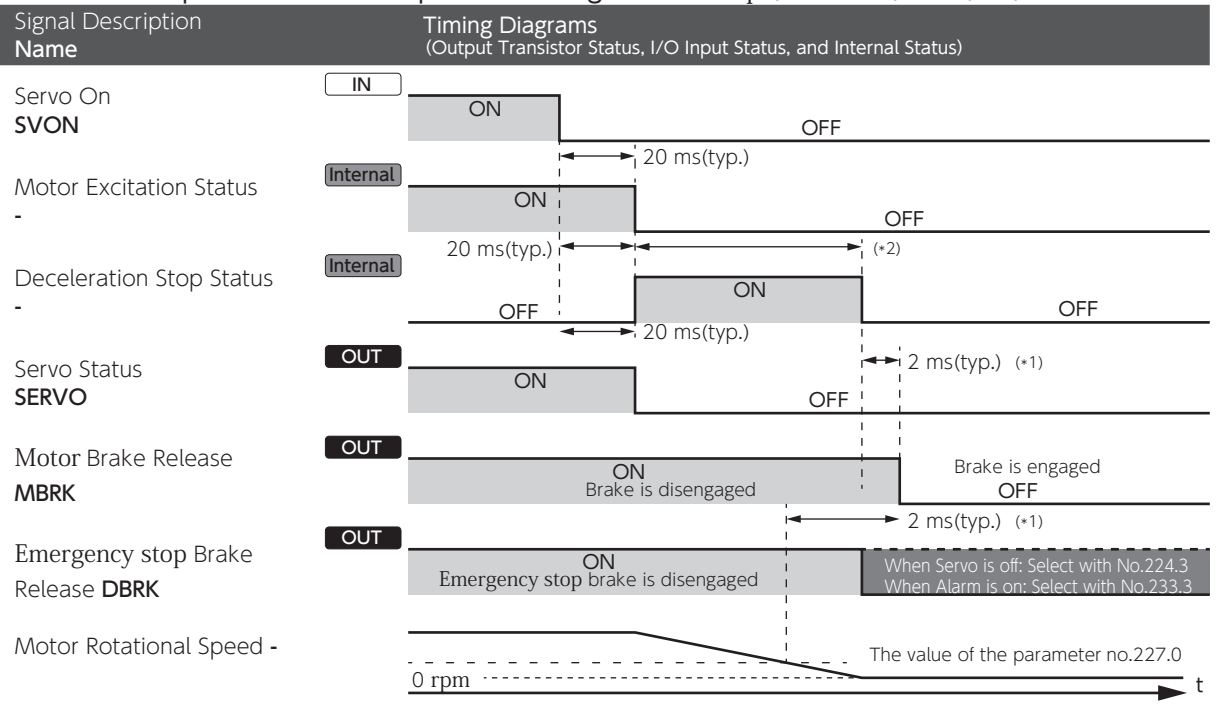

\*1) MBRK turns OFF when one of the following conditions is met:

a) **Deceleration Stop Status** turns OFF.<br>b) **Motor Rotational Speed** drops to the value of [Deceleration stop - Rotational speed to cancel (No.227.0)] or below. \*2) Deceleration Stop Status turns OFF when deceleration stop conditions (No.224.1, 226.0, or 227.0) are met.

# 3. Timing Diagrams

When Servo becomes OFF while motor is in motion and then the motor decelerates to stop by the quick stop method.

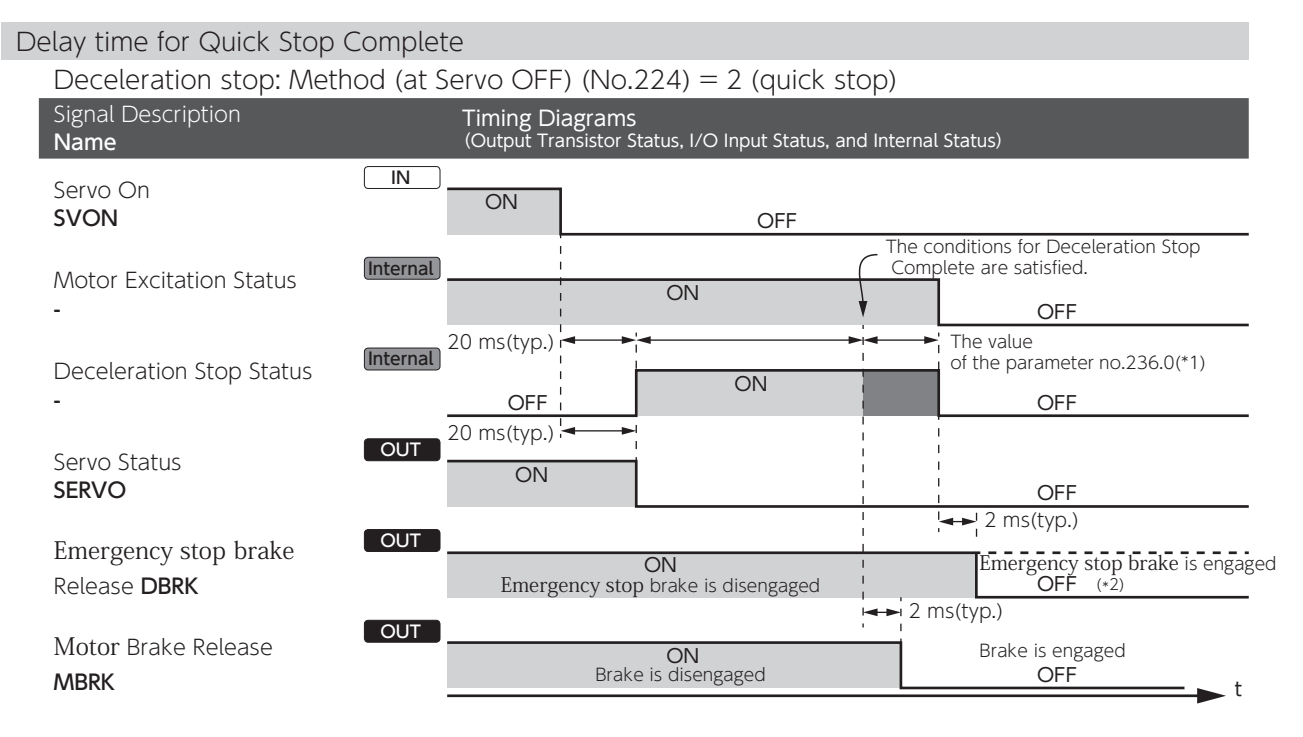

1) Deceleration Stop Status turns OFF after the deceleration stop conditions set by the parameters (No.224.1, 226.0, and 227.0) are met and the time amount set to [Quick Brake Delay Time (No.236.0)] elapses.<br>(No.214.3) and

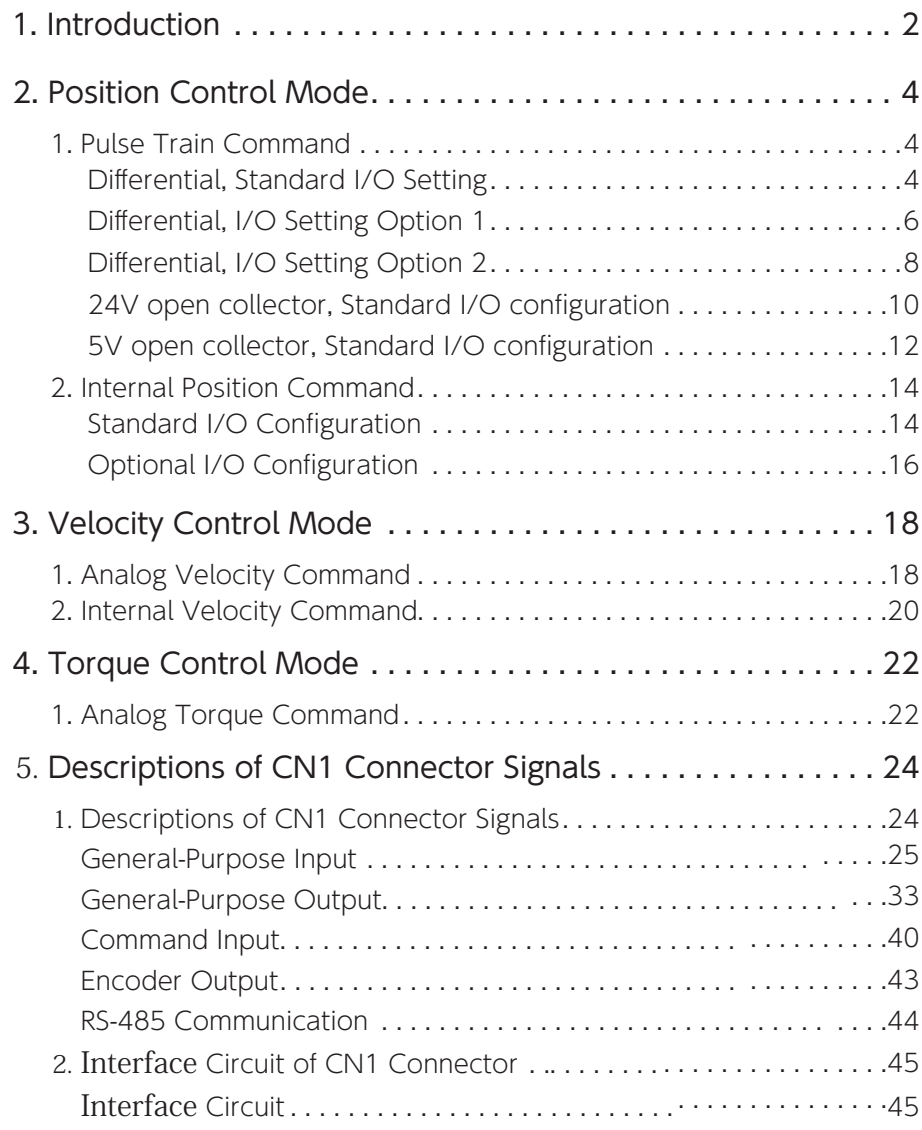

# 1. Introduction

Digitax SF features seven operation modes for motor, which are combinations of Control Mode and Command Mode options. Follow the appropriate CN1 connector wiring according to the mode that you are using.

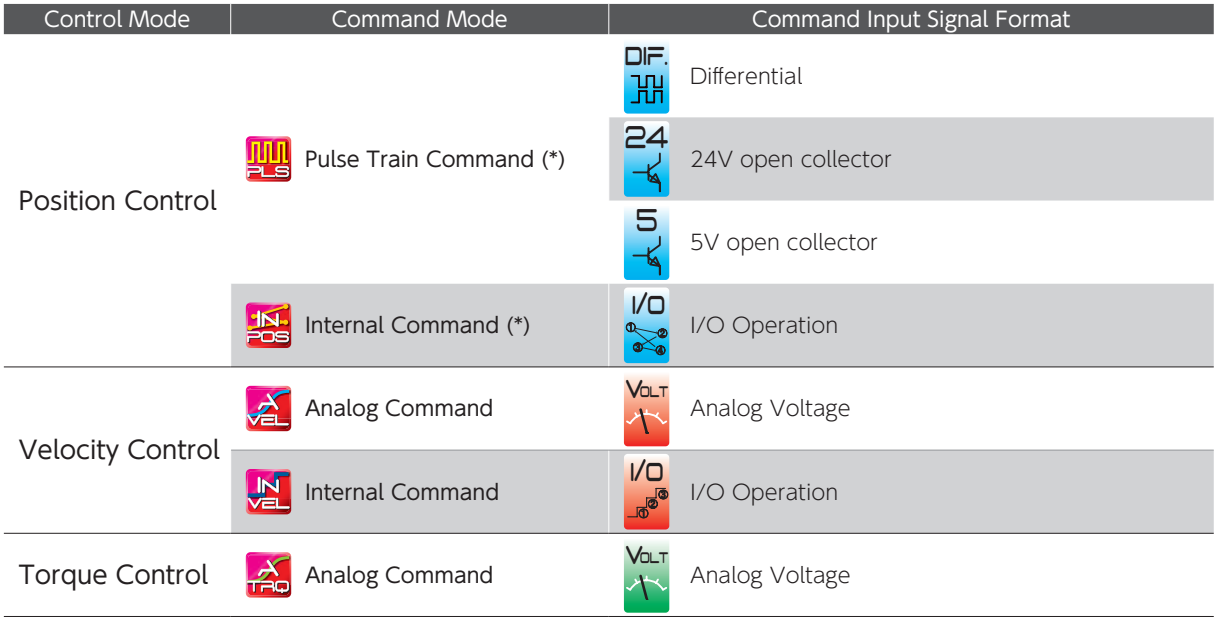

\*) Select one of I/O setup types: "Standard I/O configuration" or "Optional I/O configuration"

When using one of the optional I/O configurations, use Digitax SF Connect to make the setting change.

#### Pulse Train Command

Select the pulse signal input from the following three types:

- ・pulse and direction
- ・quadrature pulse (A-phase+B-phase)
- ・positive or negative pulse (CCW and CW)

#### Analog Command

The range of input voltages is -10V to +10V.

#### Internal Command

The motor is operated based on the motion conditions that are preset in the drive. Operations are changed by combinations of command selection pins assigned to the I/O.

## Changing the I/O configuration by Digitax SF Connect

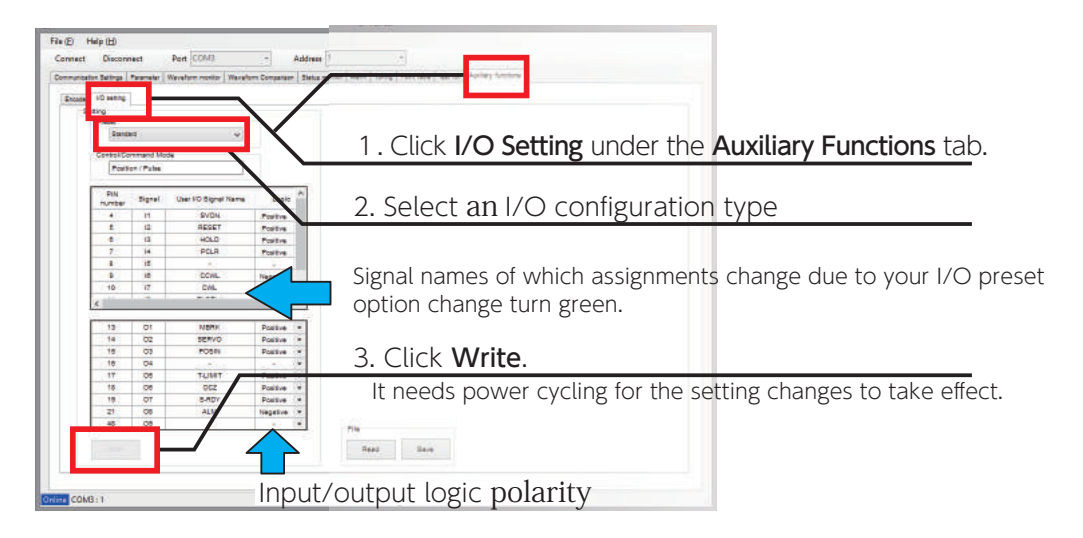

## 1. Introduction

#### Pinout Diagram

The pinout depends on the control mode / motion mode that you are using. Pins are grouped to five categories.

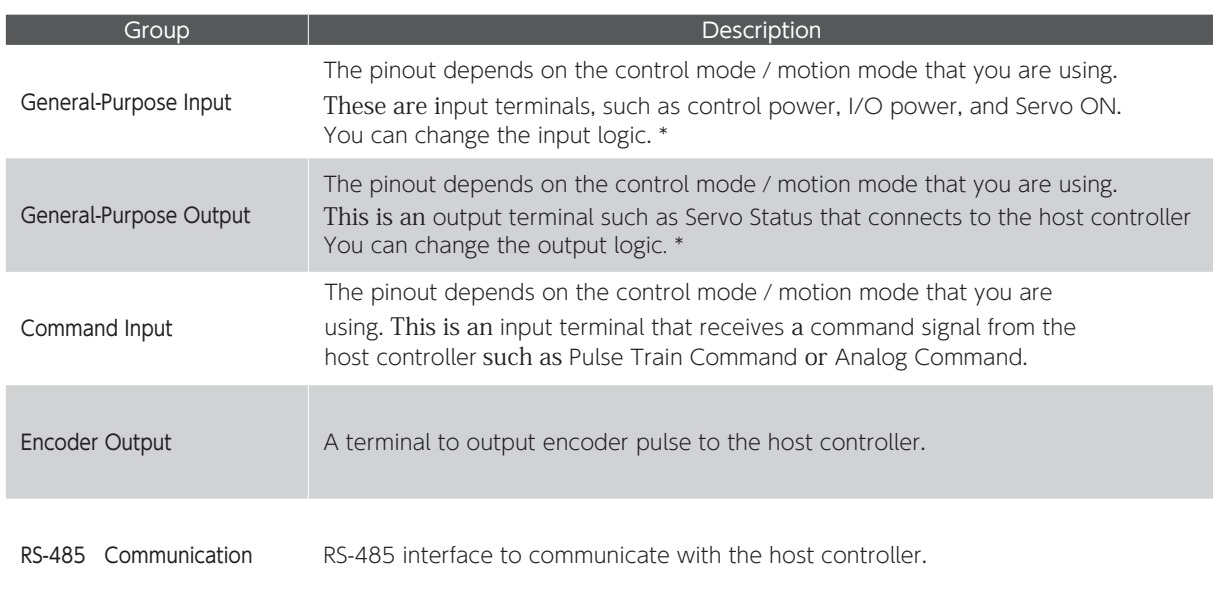

\* page 24 Descriptions of CN1 Connector signals

The pinout diagram below illustrates the pin layout when viewing the plugin connector looking at the pins to which the control cables are soldered Do not connect anything to reserved pins.

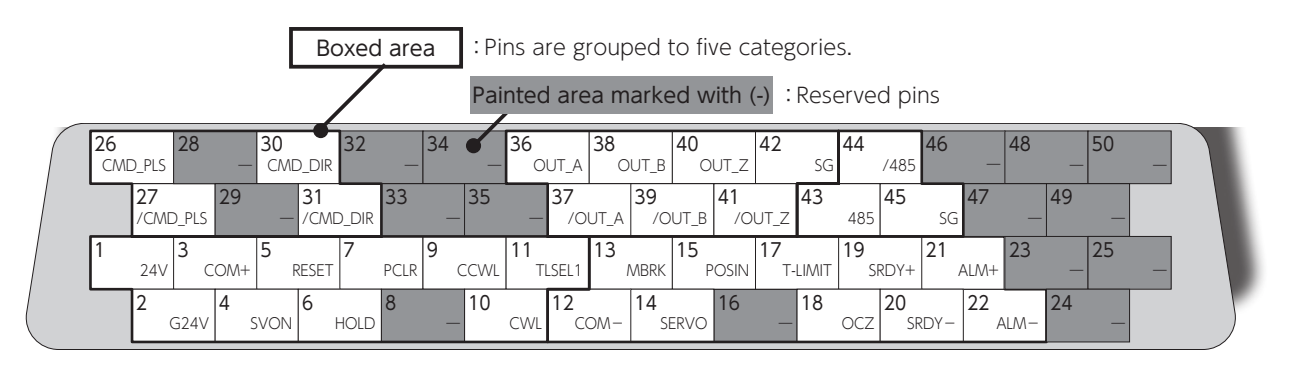

Example: Position control mode- Pulse Train Command, Differential, Standard I/O Configuration

## CN1 Connector Wiring Example

Example of CN1 Connector Wiring The pinout depends on the control mode・motion mode that you are using. For actual wiring, check the pin numbers etched on the connector body as well. For further details, refer to Descriptions of CN1 Connector Signals and Interface Circuit of CN1 Connector.

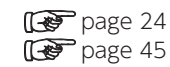

Descriptions of CN1 Connector Signals Interface Circuit of CN1 Connector

# 2. Position Control Mode 2. Position Control Mode

# 1. Pulse Train Command

# Differential, Standard I/O Setting

# 呬 DiF.<br>HH

## Pinout Diagram

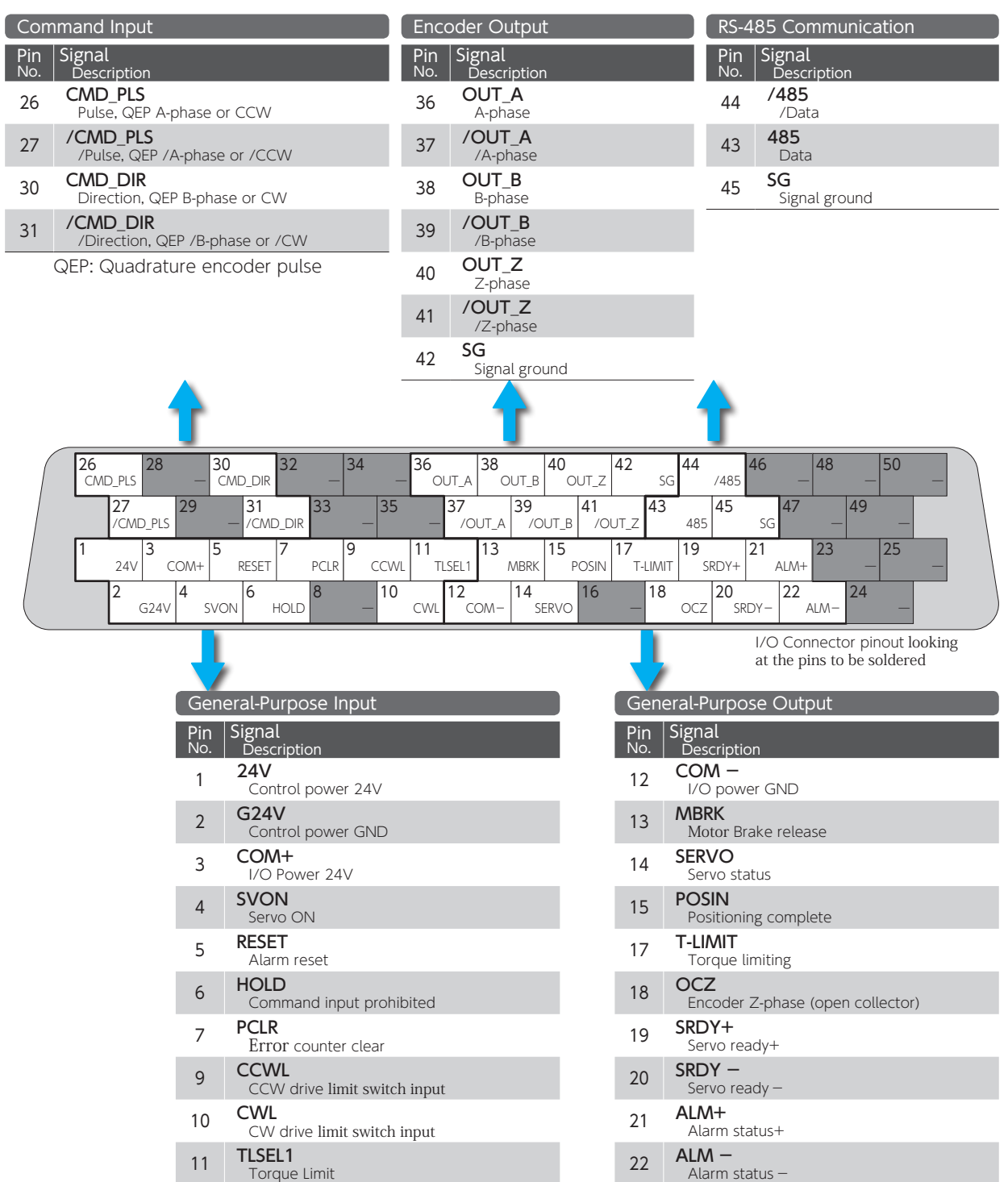

# 2. Position Control Mode

## CN1 Connector Wiring Example

Pulse Train Command, Differential, Standard I/O Configuration

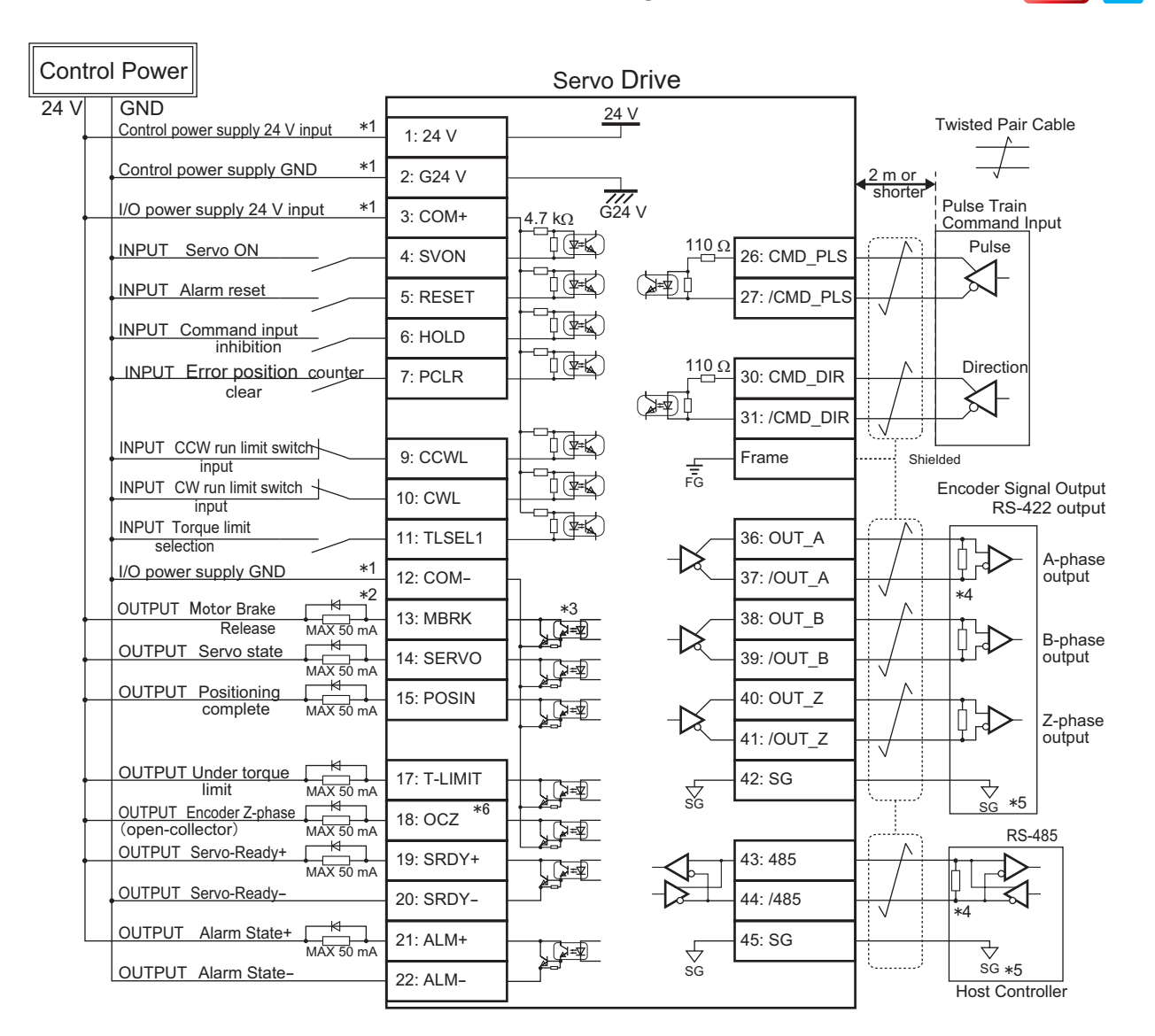

\*1) Control power (24V, G24V) and power for I/O (COM+, COM-) must share one common power supply.

\*2) When driving a load containing inductance (component such as a relay) connect a protection circuit (diode). The motor brake cannot be driven directly. Be sure to use a circuit that interfaces with a diode built-in type relay. Page 46 Connection to general-purpose output signals

\*3) The output circuit configuration is an open collector Darlington transistor output. Connects to relays and optical isolators. Note that when the transistor is on, connector-emitter voltage VCE (SAT) is approximately 1V; a standard TTL IC does not satisfy VIL and cannot be connected directly.

\*4) Be sure to connect a termination resistor of approximately 220  $\Omega$ .

\*5) Make the connection to the communication IC signal ground of the host controller that the drive encoder output signals are connecting to. Connecting signal ground SG to control power GND may result in malfunction.

\*6) If Z-phase pulse width is too small to be measured accurately by the host controller, decrease pulse division rate by using pulse output ratio (parameters No.276.0 and No.278,0) or decrease rotational speed to increase the pulse width.

Pulse width [ms] = 2 / rotational speed [rpm] / (division ratio  $\times$  2<sup>17</sup>)  $\times$  60  $\times$  1,000.

dif.

# 2. Position Control Mode

# Differential, I/O Setting Option 1

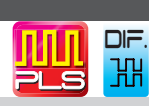

## Pinout Diagram

I

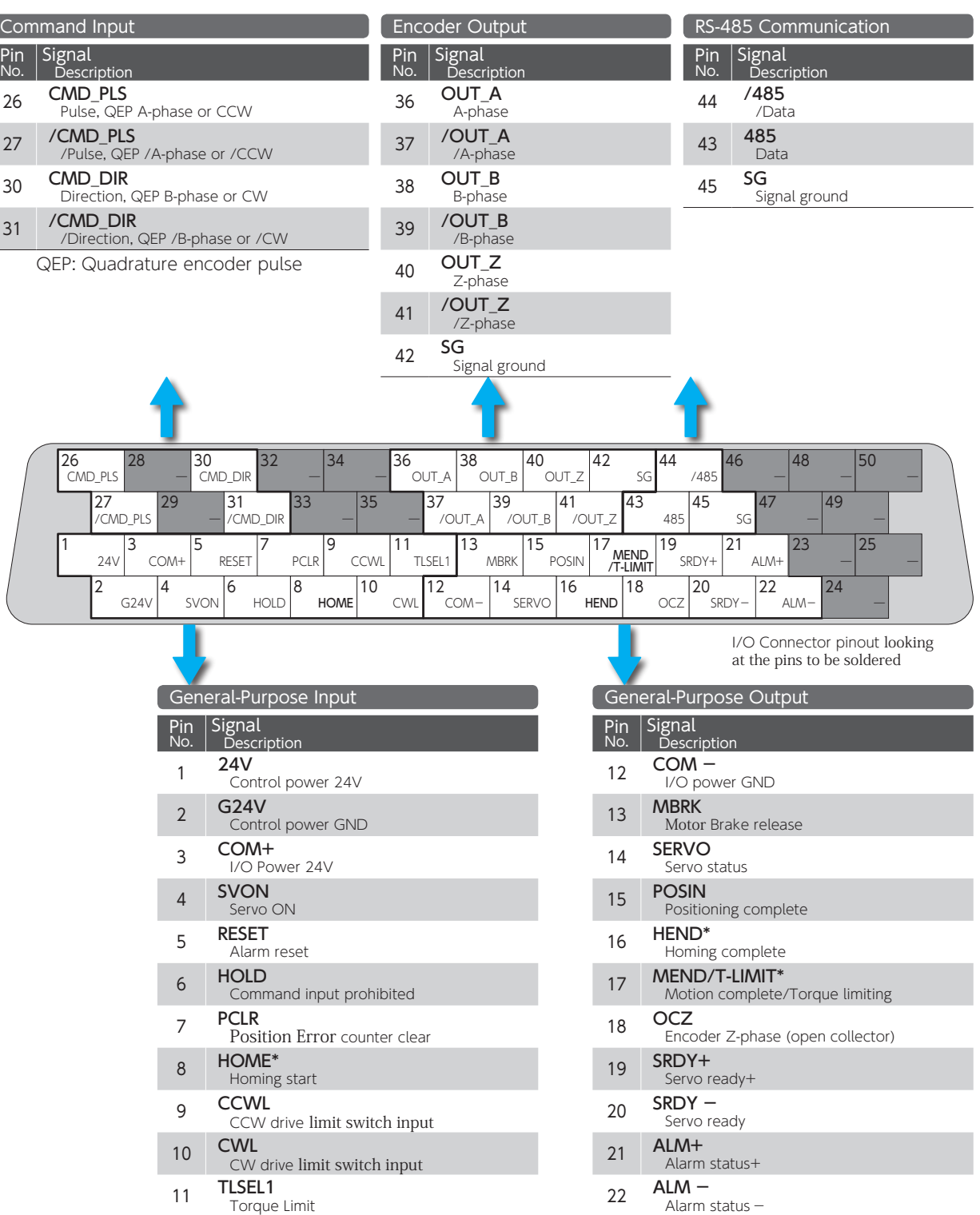

\* For these pins function, change I/O setting with Digitax SF Connect

# 2. Position Control Mode

## CN1 Connector Wiring Example

Pulse Train Command, Differential, I/O Configuration Option 1

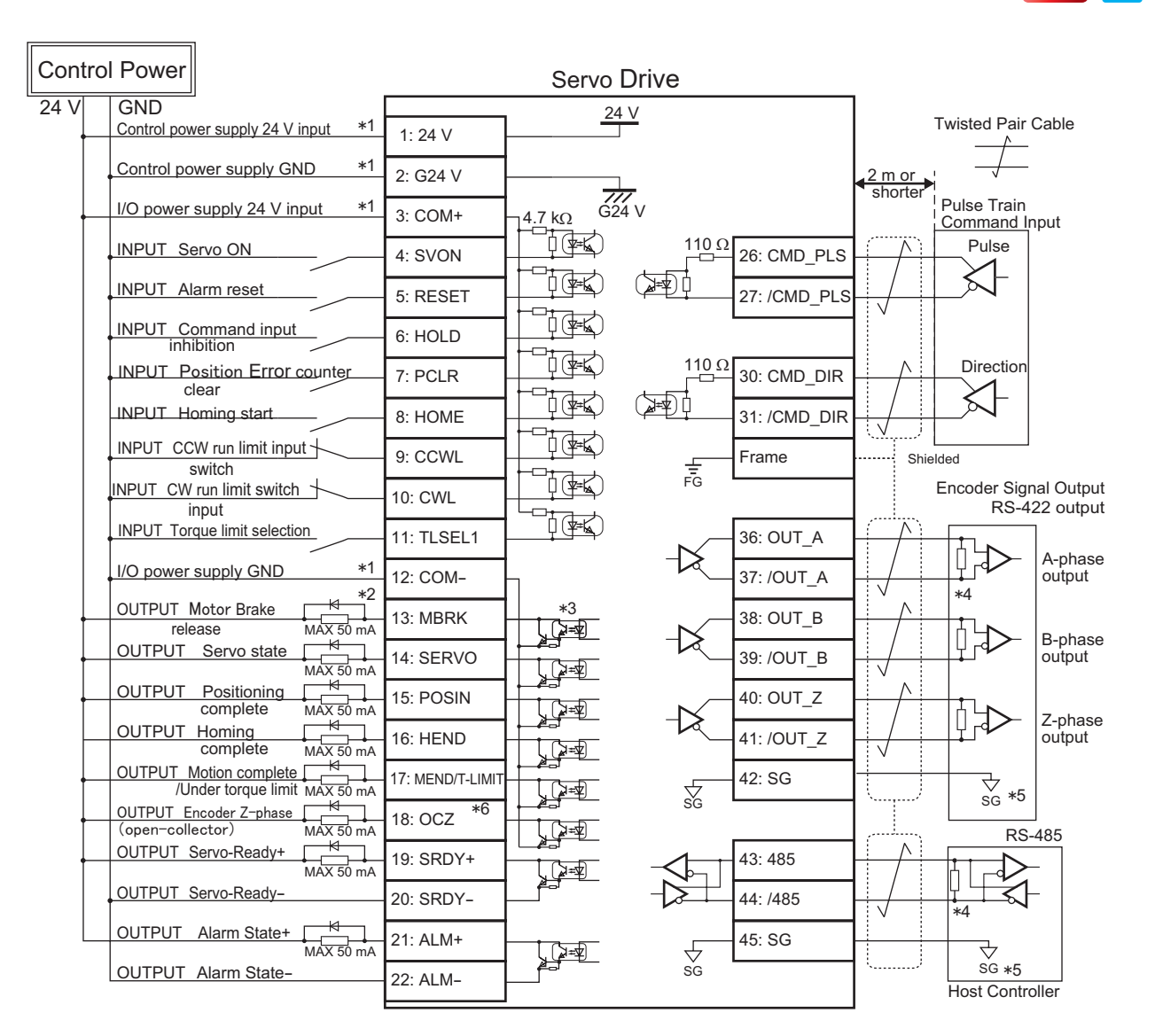

\*1) Control power (24V, G24V) and power for I/O (COM+, COM-) must share one common power supply.

\*2) When driving a load containing inductance (component such as a relay) connect a protection circuit (diode). The motor brake cannot be driven directly. Be sure to use a circuit that interfaces with a diode built-in type relay. Page 46 Connection to general-purpose output signals

\*3) The output circuit configuration is an open collector Darlington transistor output. Connects to relays and optical isolators. Note that when the transistor is on, connector-emitter voltage VCE (SAT) is approximately 1V; a standard TTL IC does not satisfy VIL and cannot be connected directly.

\*4) Be sure to connect a termination resistor of approximately 220  $\Omega$ .

\*5) Make the connection to the communication IC signal ground of the host controller that the drive encoder output signals are connecting to. Connecting signal ground SG to control power GND may result in malfunction.

\*6) If Z-phase pulse width is too small to be measured accurately by the host controller, decrease pulse division rate by using pulse output ratio (parameters No.276.0 and No.278,0) or decrease rotational speed to increase the pulse width.

Pulse width [ms] = 2 / rotational speed [rpm] / (division ratio  $\times$  2<sup>17</sup>)  $\times$  60  $\times$  1,000.

dif.

# 2. Position Control Mode

# Differential, I/O Setting Option 2

#### ппп dif.꽤 ar c

## Pinout Diagram

I

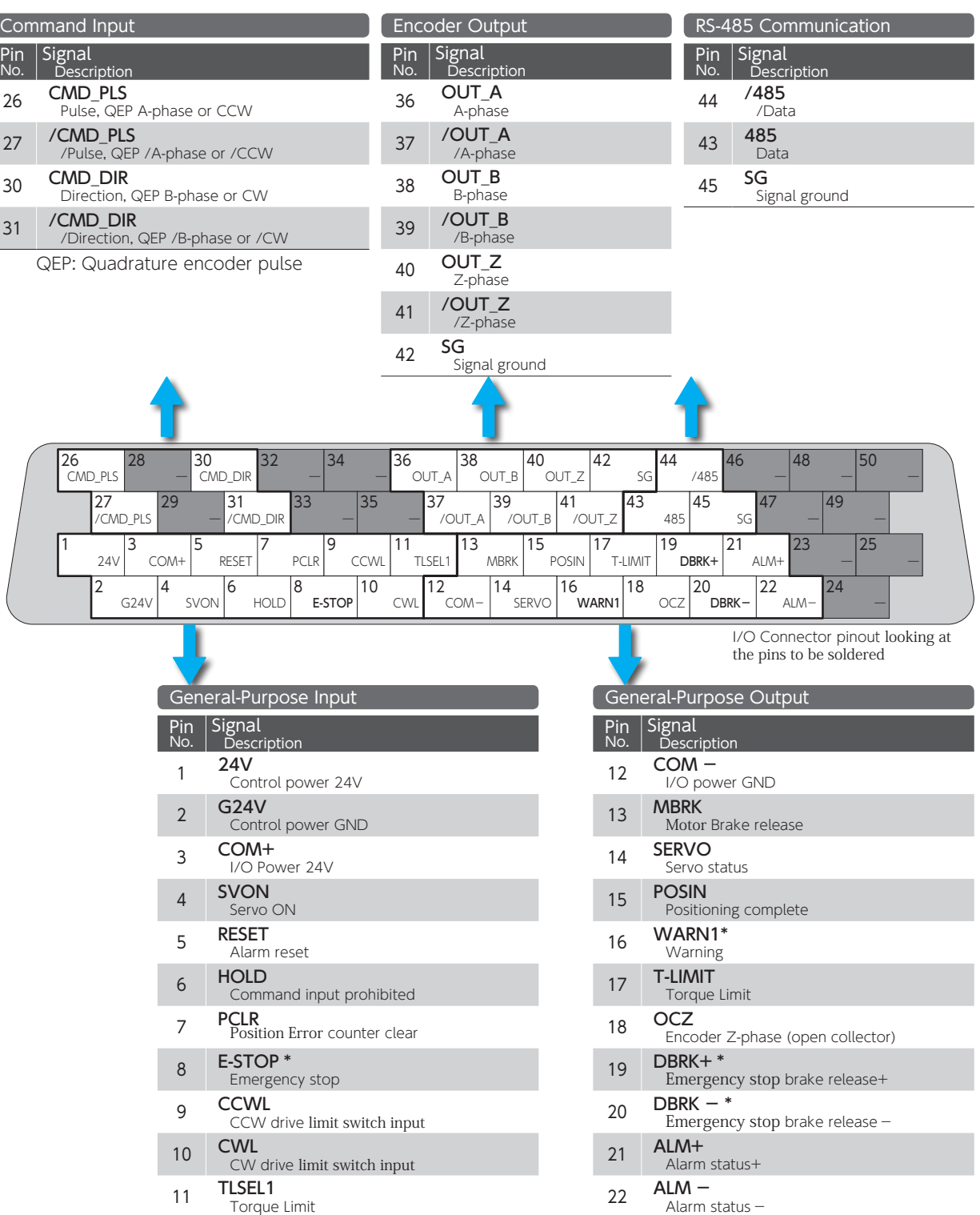

\* For these pins function, change I/O setting with Digitax SF Connect

## 2. Position Control Mode

### CN1 Connector Wiring Example

Pulse Train Command, Differential, I/O configuration Option 2

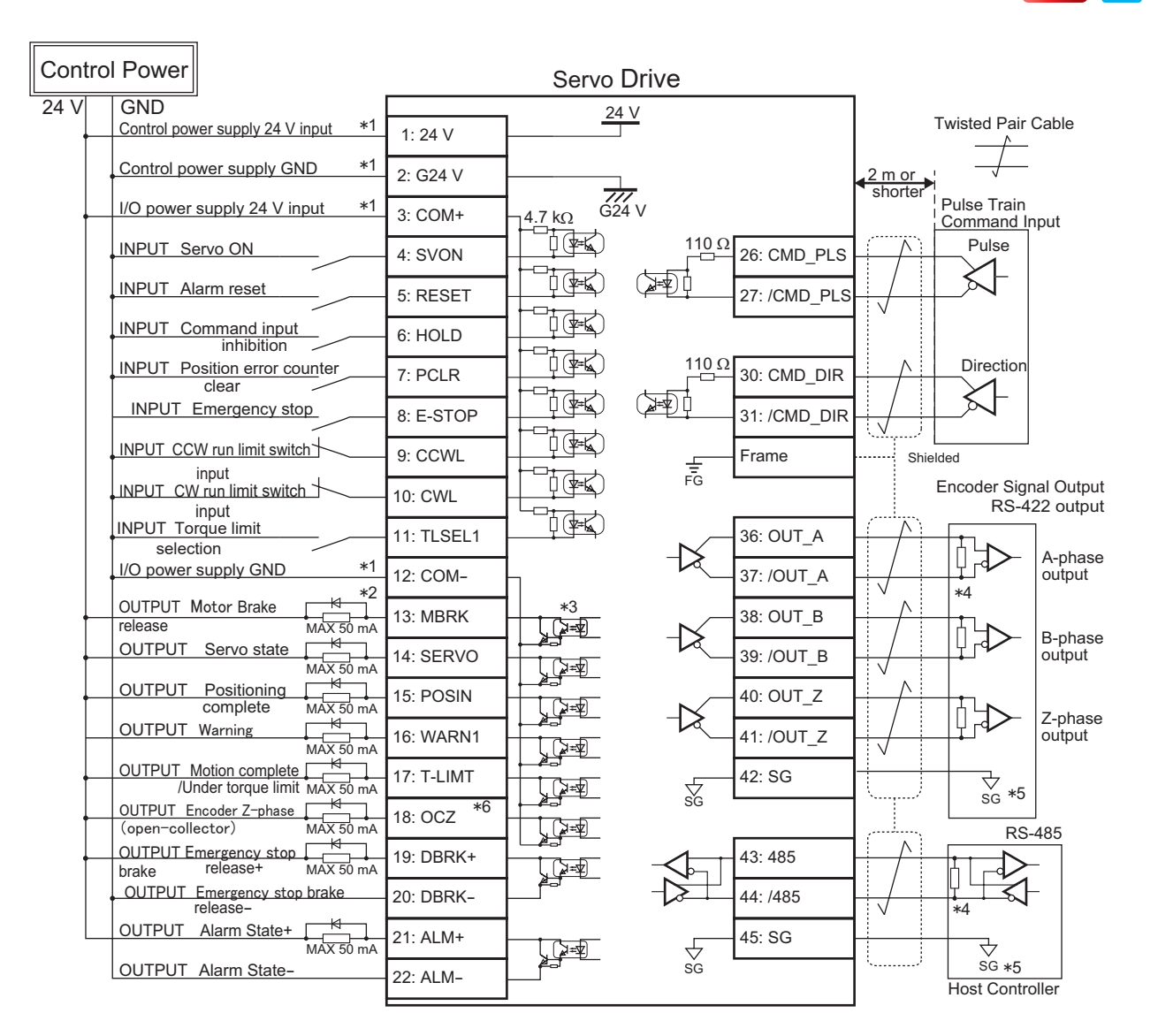

\*1) Control power (24V, G24V) and power for I/O (COM+, COM-) must share one common power supply.

\*2) When driving a load containing inductance (component such as a relay) connect a protection circuit (diode). The motor brake cannot be driven directly. Be sure to use a circuit that interfaces with a diode built-in type relay. Page 46 Connection to general-purpose output signals

\*3) The output circuit configuration is an open collector Darlington transistor output. Connects to relays and optical isolators. Note that when the transistor is on, connector-emitter voltage VCE (SAT) is approximately 1V; a standard TTL IC does not satisfy VIL and cannot be connected directly.

\*4) Be sure to connect a termination resistor of approximately 220  $\Omega$ .

\*5) Make the connection to the communication IC signal ground of the host controller that the encoder output signals are connecting to. Connecting signal ground SG to control power GND may result in malfunction.

\*6) If Z-phase pulse width is too small to be measured accurately by the host controller, decrease pulse division rate by using pulse output ratio (parameters No.276.0 and No.278,0) or decrease rotational speed to increase the pulse width.

Pulse width [ms] = 2 / rotational speed [rpm] / (division ratio  $\times$  2<sup>17</sup>)  $\times$  60  $\times$  1,000.

dif.

# 2. Position Control Mode

# 24V open collector, Standard I/O configuration

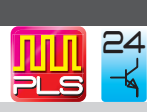

## Pinout Diagram

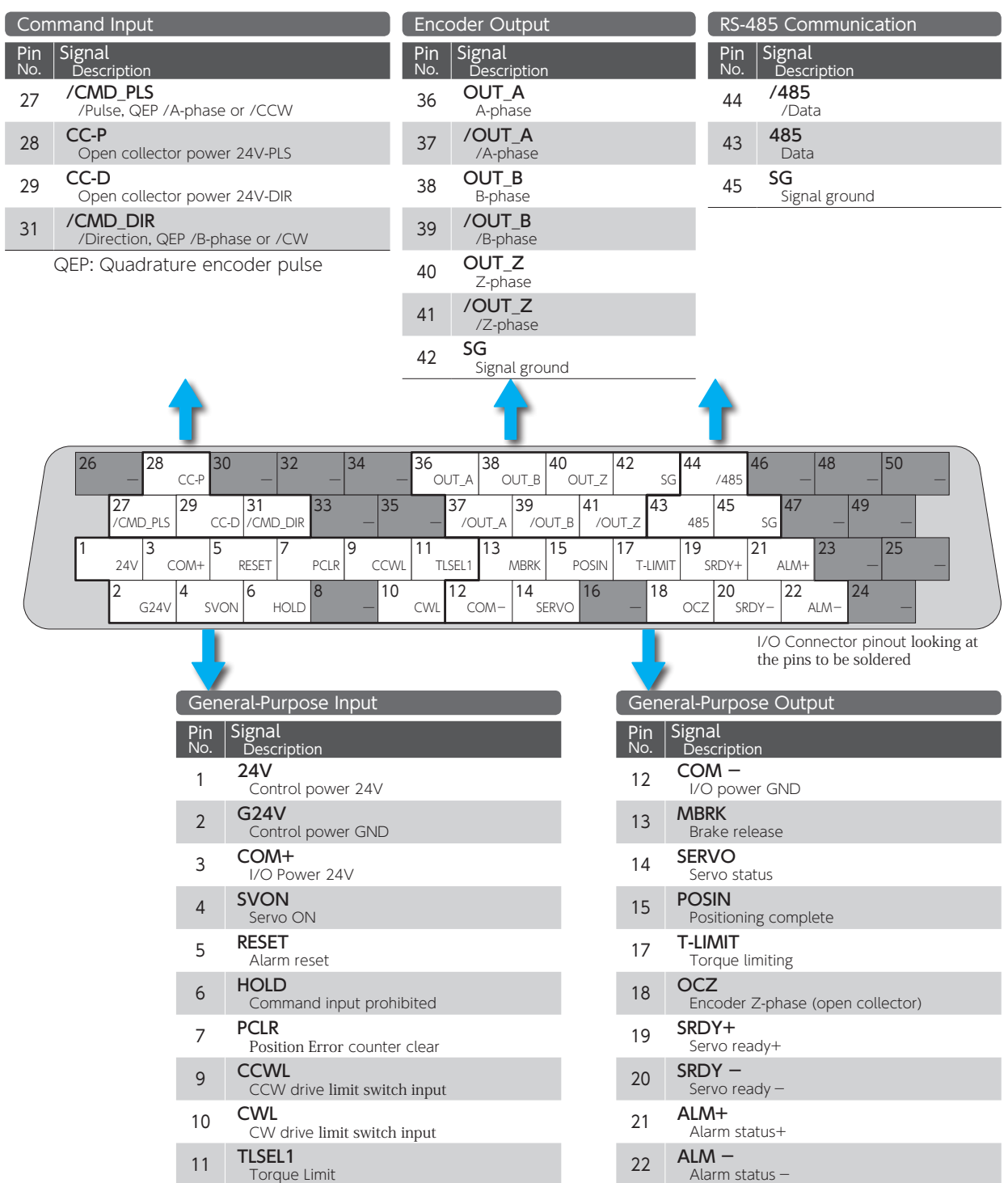

# 2. Position Control Mode

## CN1 Connector Wiring Example

Pulse Train Command, 24V Open Collector, Standard I/O Configuration

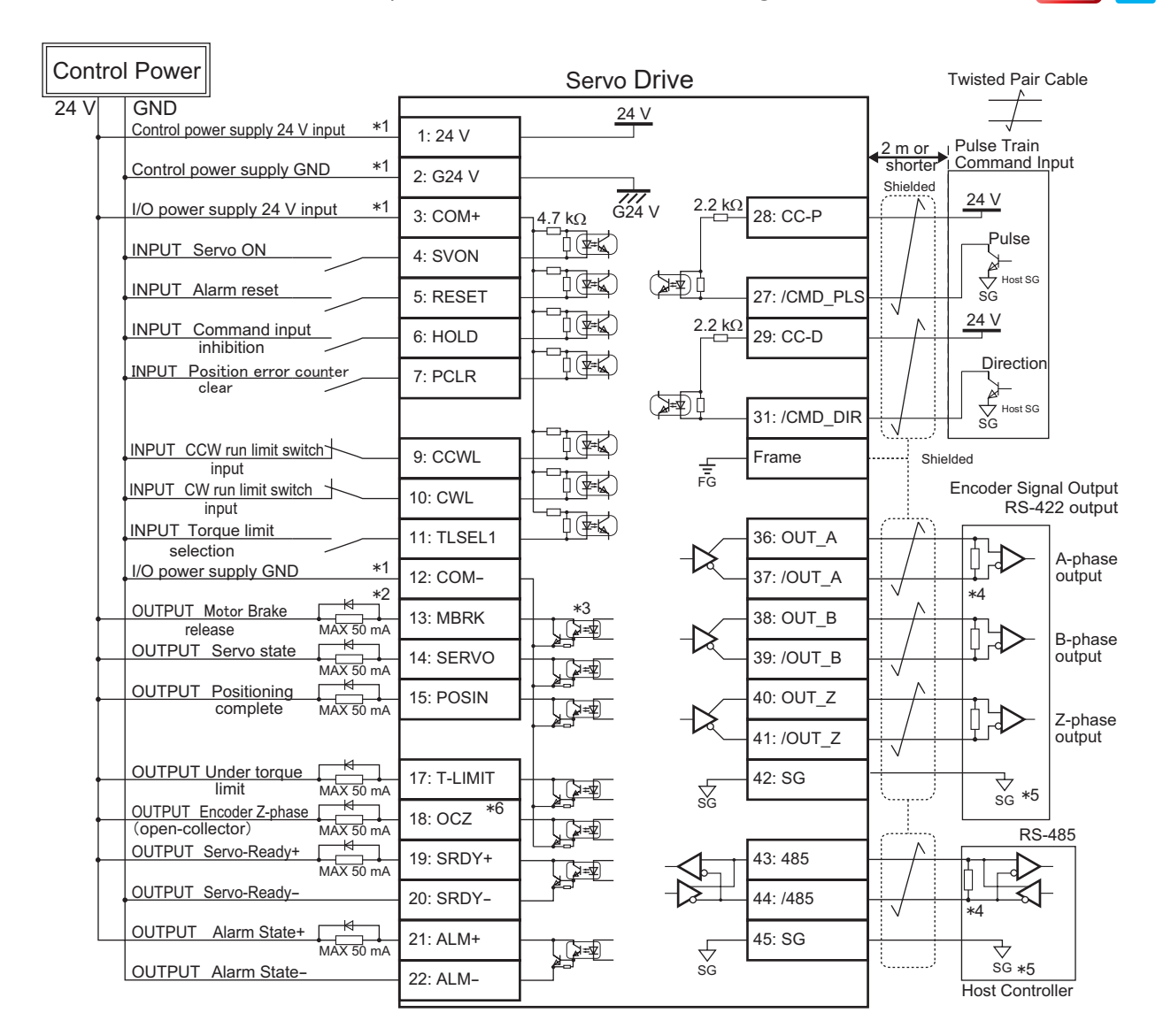

\*1) Control power (24V, G24V) and power for I/O (COM+, COM-) must share one common power supply.

\*2) When driving a load containing inductance (component such as a relay) connect a protection circuit (diode). The motor brake cannot be driven directly. Be sure to use a circuit that interfaces with a diode built-in type relay. Page 46 Connection to general-purpose output signals

\*3) The output circuit configuration is an open collector Darlington transistor output. Connects to relays and optical isolators. Note that when the transistor is on, connector-emitter voltage VCE (SAT) is approximately 1V; a standard TTL IC does not satisfy VIL and cannot be connected directly.

\*4) Be sure to connect a termination resistor of approximately 220  $\Omega$ .

\*5) Make the connection to the communication IC signal ground of the host controller that the drive encoder output signals are connecting to. Connecting signal ground SG to control power GND may result in malfunction.

\*6) If Z-phase pulse width is too small to be measured accurately by the host controller, decrease pulse division rate by using pulse output ratio (parameters No.276.0 and No.278,0) or decrease rotational speed to increase the pulse width.

Pulse width [ms] = 2 / rotational speed [rpm] / (division ratio  $\times$  2<sup>17</sup>)  $\times$  60  $\times$  1,000.

24

2. Position Control Mode

Position Control Mode

 $\overline{M}$ 

# 2. Position Control Mode

# 5V open collector, Standard I/O configuration

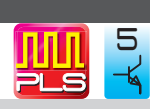

## Pinout Diagram

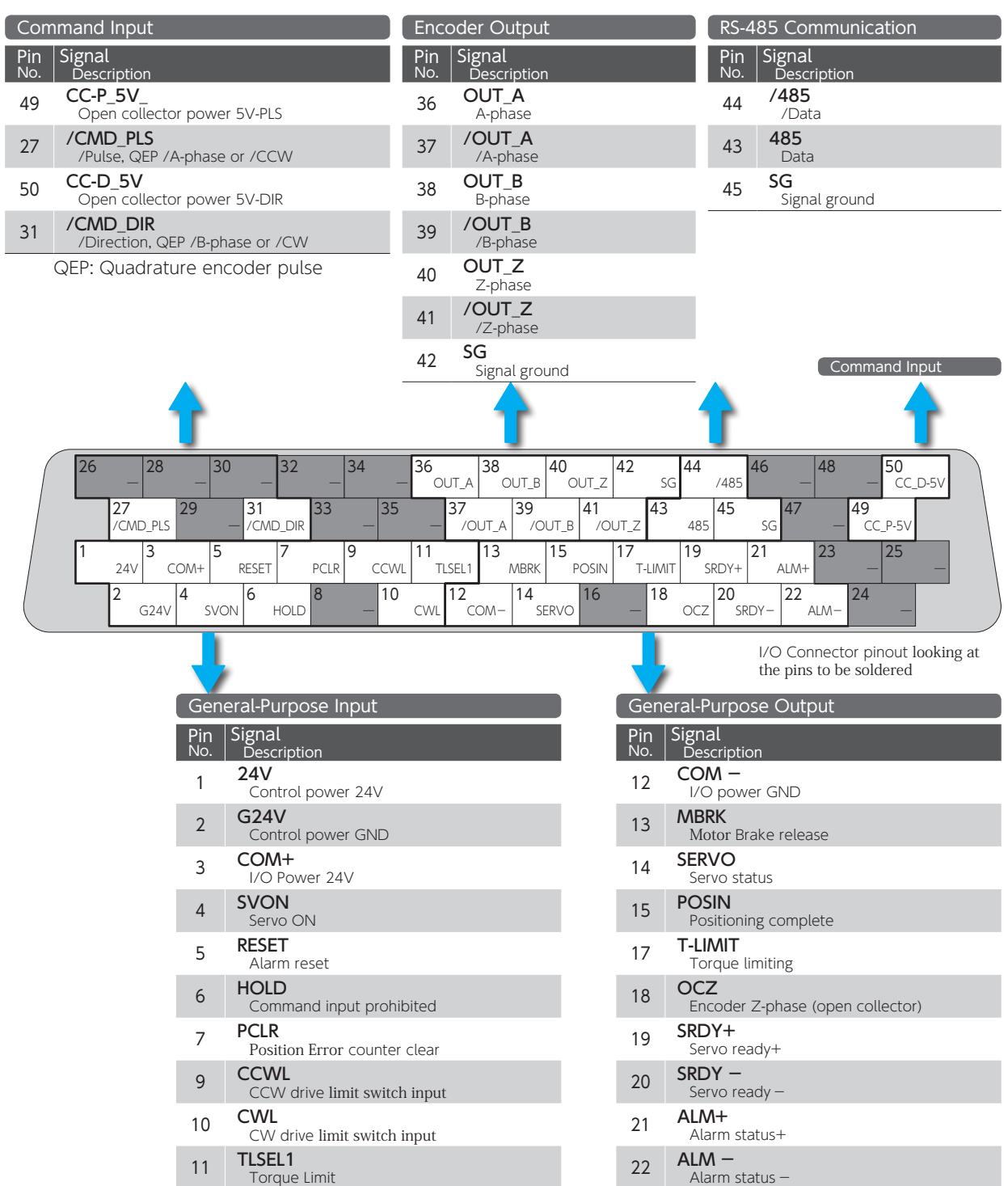

# 2. Position Control Mode

## CN1 Connector Wiring Example

Pulse Train Command, 5V Open Collector, Standard I/O Configuration

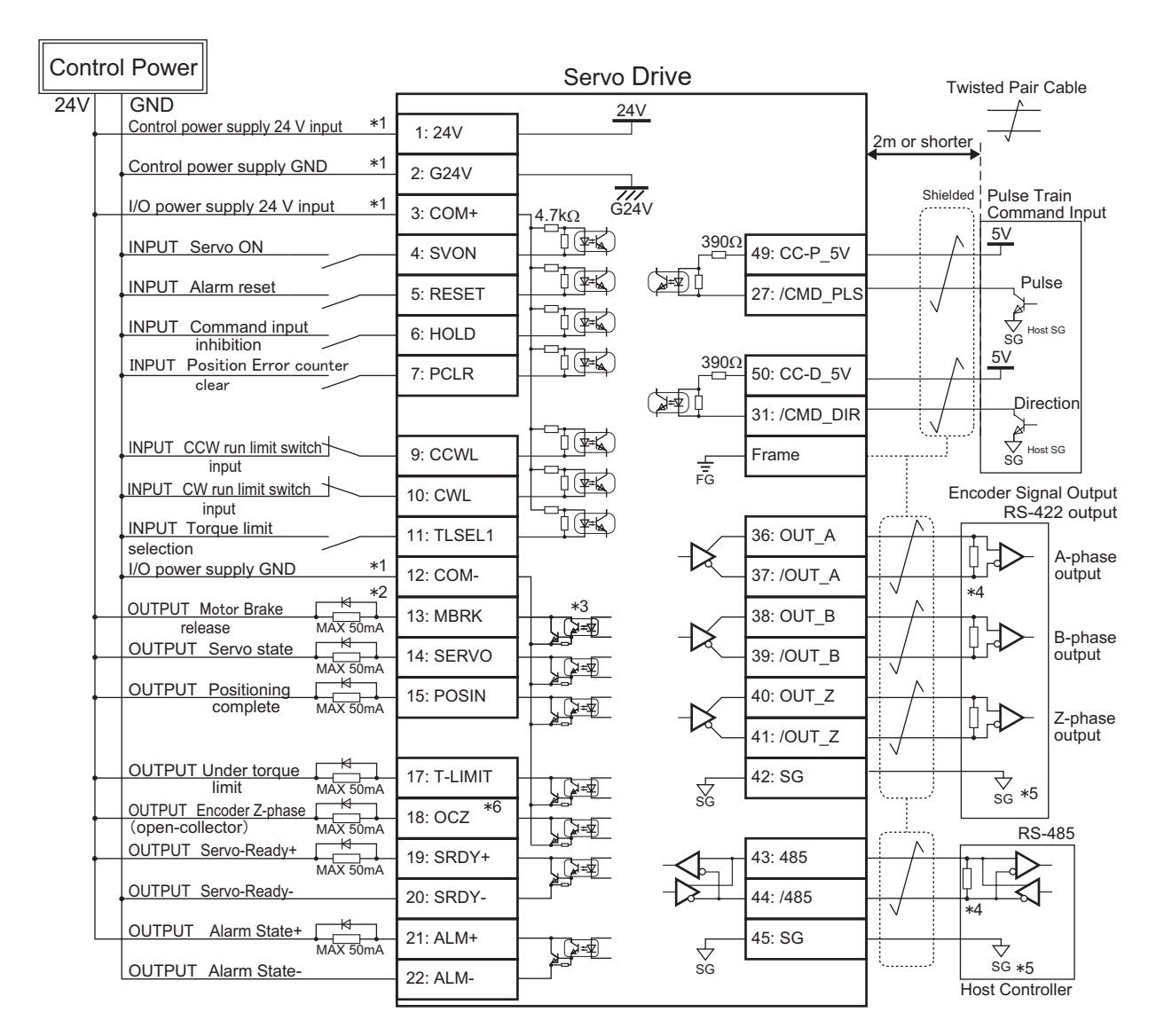

\*1) Control power (24V, G24V) and power for I/O (COM+, COM-) must share one common power supply.

\*2) When driving a load containing inductance (component such as a relay) connect a protection circuit (diode). The motor brake cannot be driven directly. Be sure to use a circuit that interfaces with a diode built-in type relay. Page 46 Connection to general-purpose output signals

\*3) The output circuit configuration is an open collector Darlington transistor output. Connects to relays and optical isolators. Note that when the transistor is on, connector-emitter voltage VCE (SAT) is approximately 1V; a standard TTL IC does not satisfy VIL and cannot be connected directly.

\*4) Be sure to connect a termination resistor of approximately 220  $\Omega$ .

\*5) Make the connection to the communication IC signal ground of the host controller that the drive encoder output signals are connecting to. Connecting signal ground SG to control power GND may result in malfunction.

\*6) If Z-phase pulse width is too small to be measured accurately by the host controller, decrease pulse division rate by using pulse output ratio (parameters No.276.0 and No.278,0) or decrease rotational speed to increase the pulse width.

Pulse width [ms] = 2 / rotational speed [rpm] / (division ratio  $\times$  2<sup>17</sup>)  $\times$  60  $\times$  1,000.

Position Control Mode

<u>ات</u>

# 2. Position Control Mode

## 2. Internal Position Command

## Standard I/O Configuration

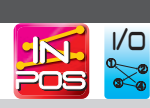

#### Pinout Diagram

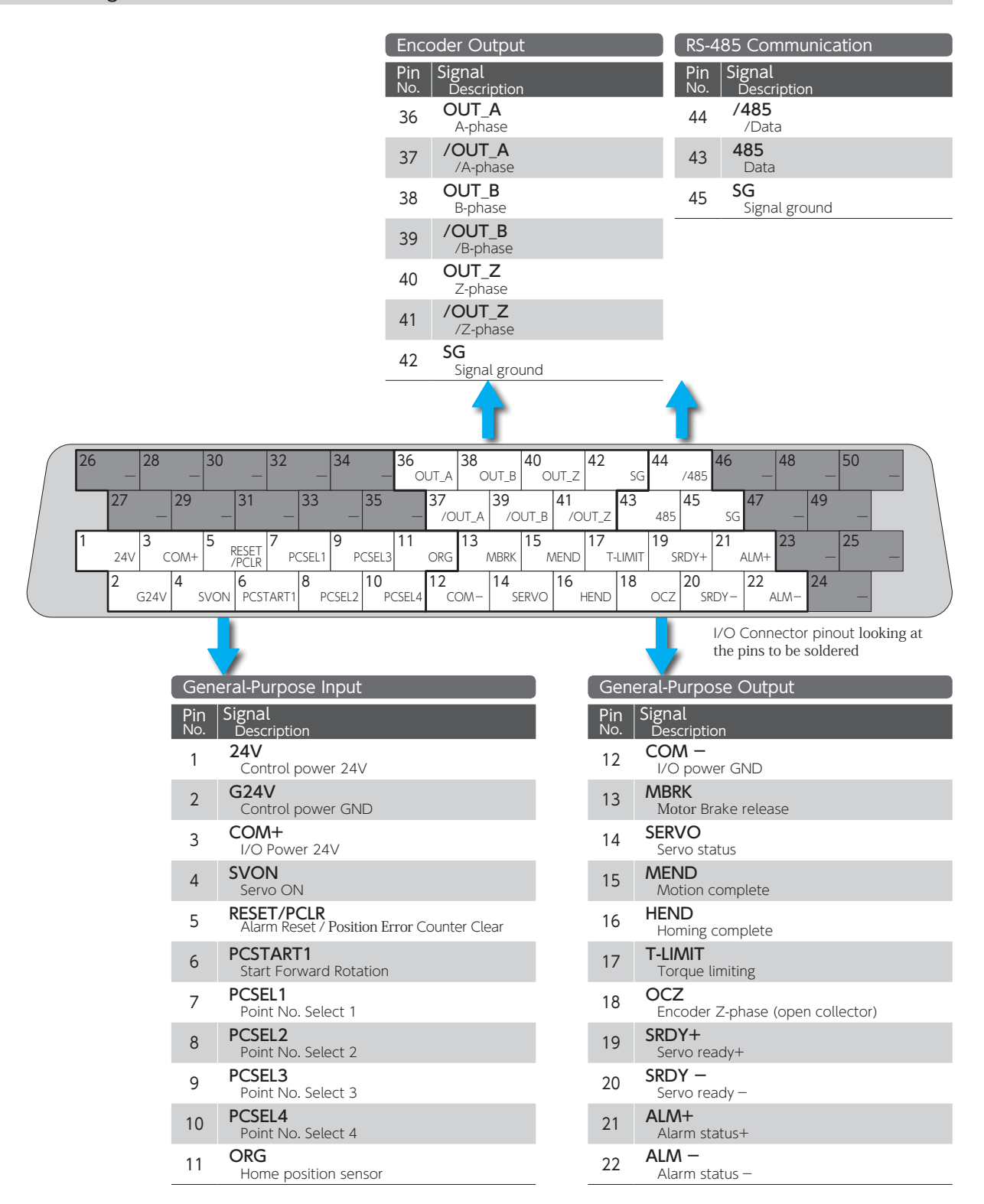

## 2. Position Control Mode

#### CN1 Connector Wiring Example

Internal Position Command, Standard I/O Configuration

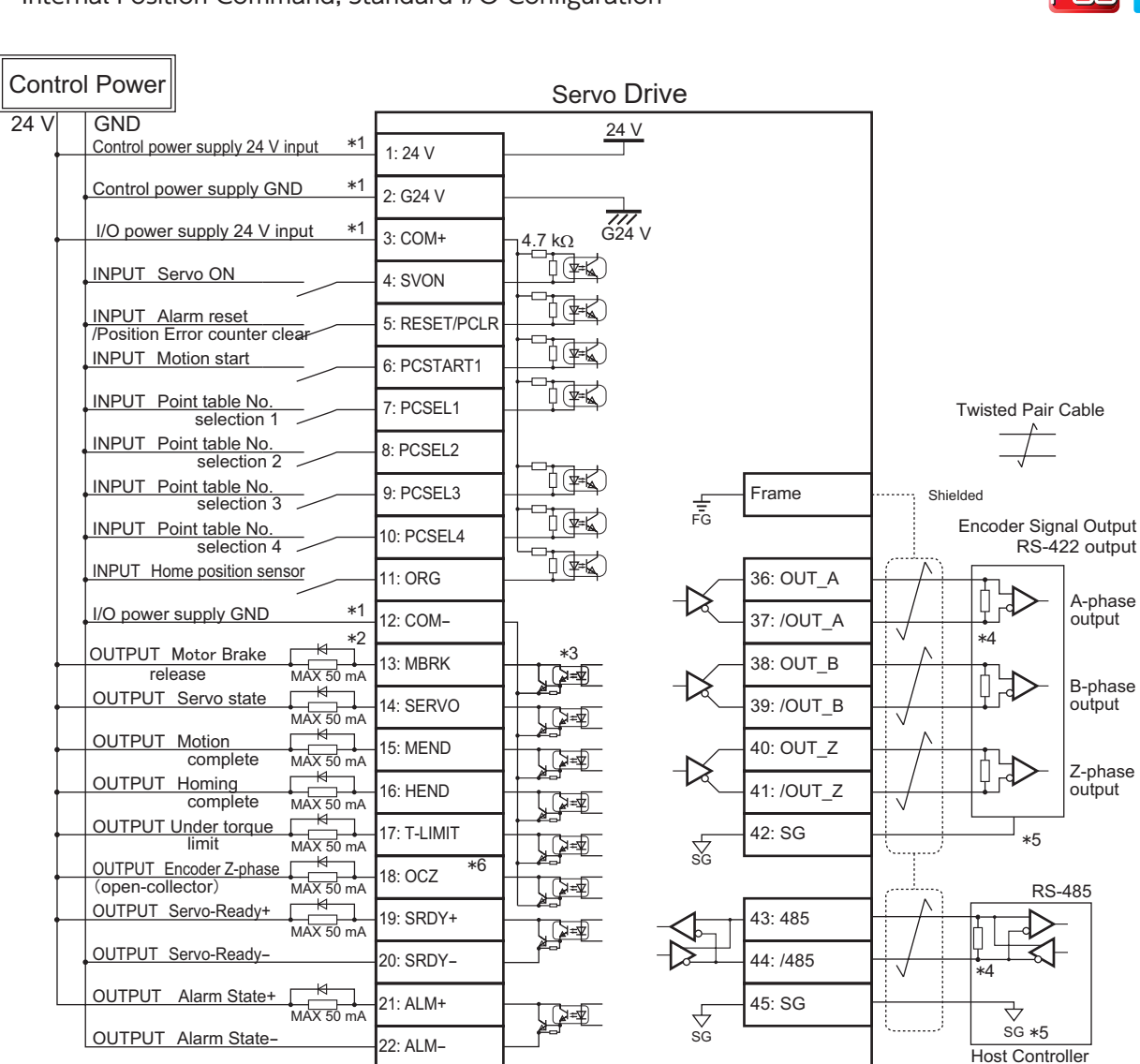

\*1) Control power (24V, G24V) and power for I/O (COM+, COM-) must share one common power supply.

\*2) When driving a load containing inductance (component such as a relay) connect a protection circuit (diode). The motor brake cannot be driven directly. Be sure to use a circuit that interfaces with a diode built-in type relay. Page 46 Connection to general-purpose output signals

\*3) The output circuit configuration is an open collector Darlington transistor output. Connects to relays and optical isolators. Note that when the transistor is on, connector-emitter voltage VCE (SAT) is approximately 1V; a standard TTL IC does not satisfy VIL and cannot be connected directly.

\*4) Be sure to connect a termination resistor of approximately 220  $\Omega$ .

\*5) Make the connection to the communication IC signal ground of the host controller that the drive encoder output signals are connecting to. Connecting signal ground SG to control power GND may result in malfunction.

\*6) If Z-phase pulse width is too small to be measured accurately by the host controller, decrease pulse division rate by using pulse output ratio (parameters No.276.0 and No.278,0) or decrease rotational speed to increase the pulse width.

Pulse width [ms] = 2 / rotational speed [rpm] / (division ratio  $\times$  2<sup>17</sup>)  $\times$  60  $\times$  1,000.

i/o  $^{\circ}$  $^{\circ\circ}$ 

# 2. Position Control Mode

## **Optional I/O Configuration**

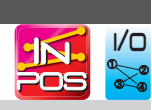

## Pinout Diagram

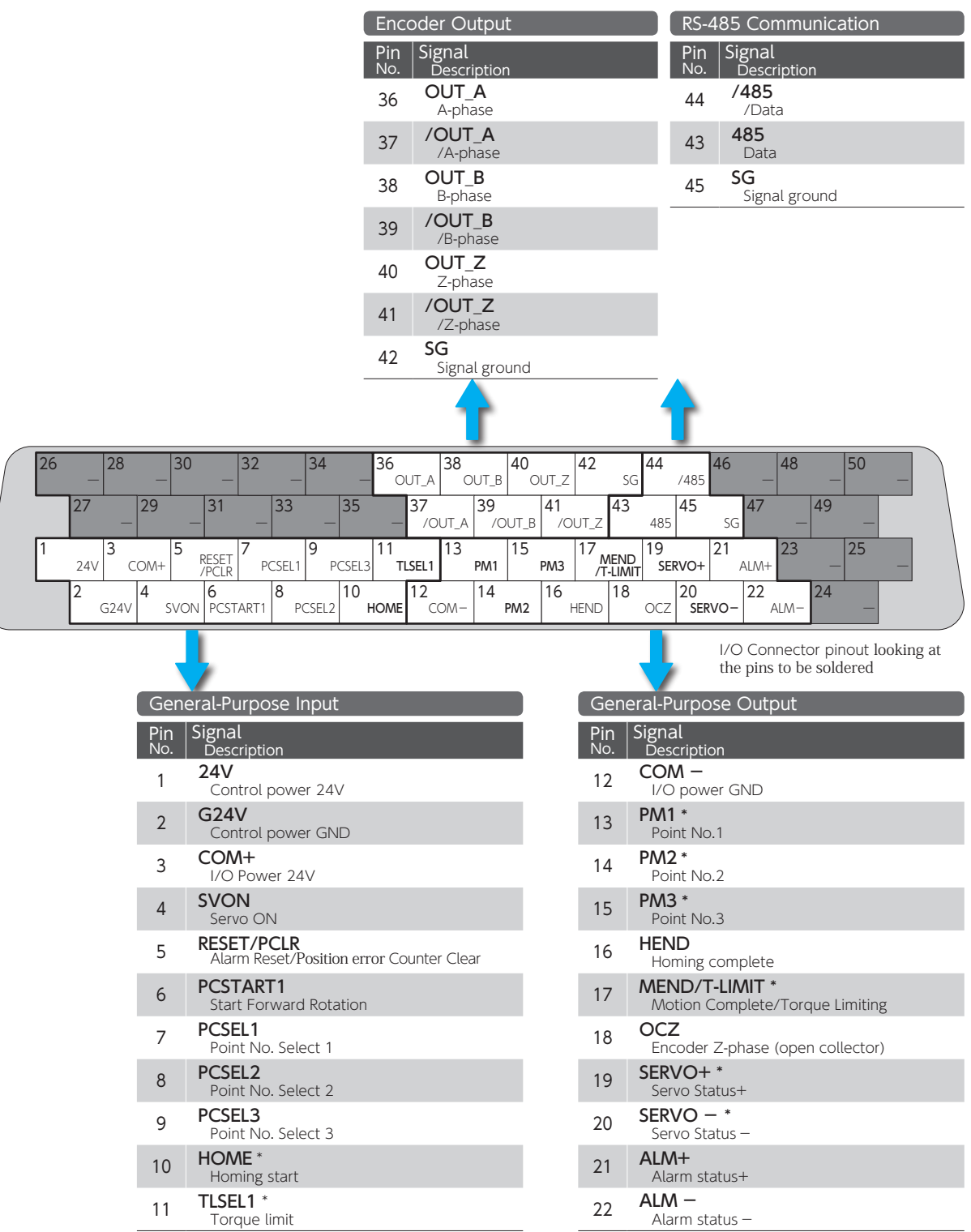

\* For these pins function, change I/O setting with Digitax SF Connect

## 2. Position Control Mode

### CN1 Connector Wiring Example

Internal Position Command, Optional I/O Configuration

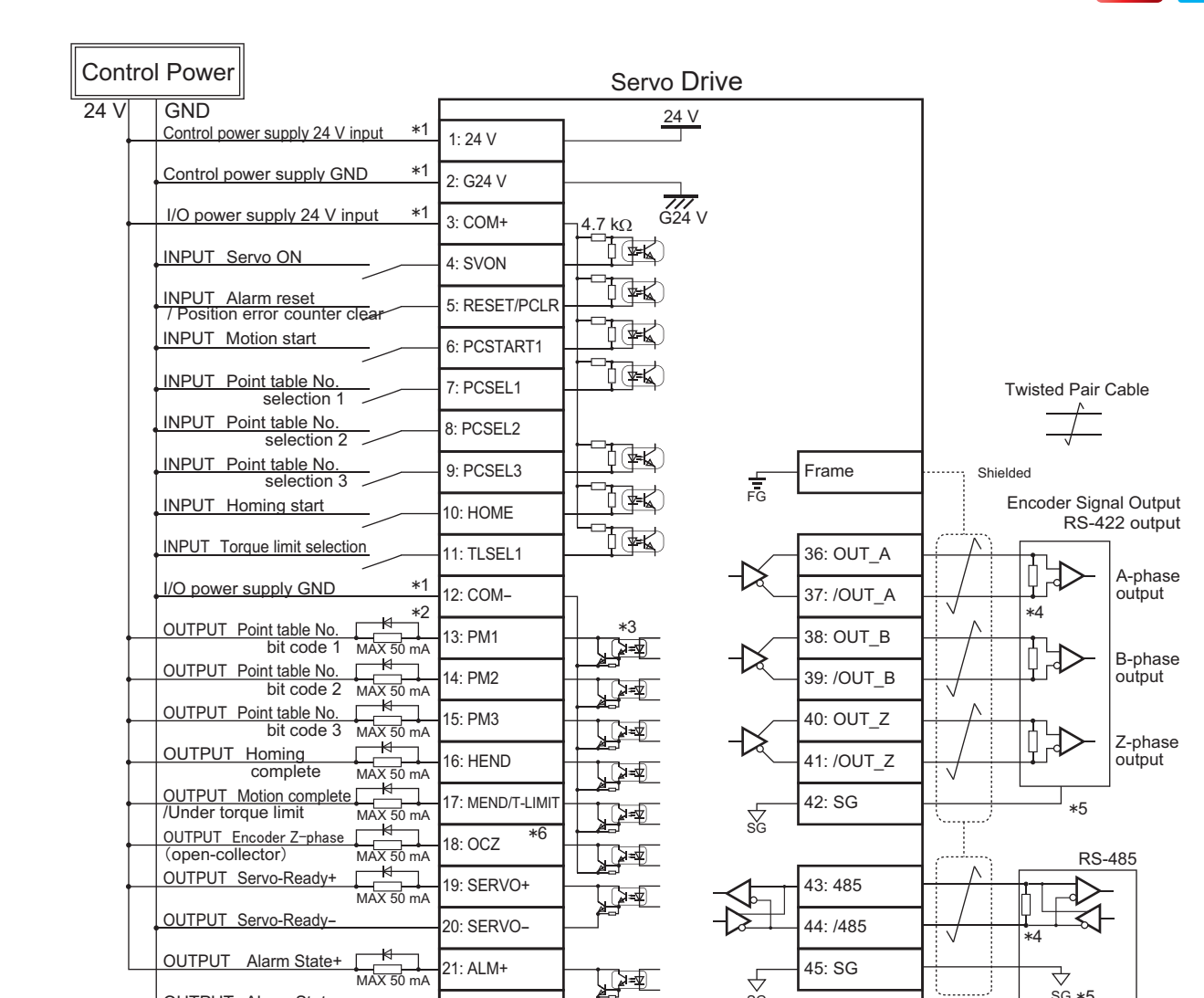

\*1) Control power (24V, G24V) and power for I/O (COM+, COM-) must share one common power supply.

22: ALM-

\*2) When driving a load containing inductance (component such as a relay) connect a protection circuit (diode). The motor brake cannot be driven directly. Be sure to use a circuit that interfaces with a diode built-in type relay. Page 46 Connection to general-purpose output signals

SG

\*3) The output circuit configuration is an open collector Darlington transistor output. Connects to relays and optical isolators. Note that when the transistor is on, connector-emitter voltage VCE (SAT) is approximately 1V; a standard TTL IC does not satisfy VIL and cannot be connected directly.

\*4) Be sure to connect a termination resistor of approximately 220  $\Omega$ .

OUTPUT Alarm State-

\*5) Make the connection to the communication IC signal ground of the host controller that the drive encoder output signals are connecting to. Connecting signal ground SG to control power GND may result in malfunction.

\*6) If Z-phase pulse width is too small to be measured accurately by the host controller, decrease pulse division rate by using pulse output ratio (parameters No.276.0 and No.278,0) or decrease rotational speed to increase the pulse width.

Pulse width [ms] = 2 / rotational speed [rpm] / (division ratio  $\times$  2<sup>17</sup>)  $\times$  60  $\times$  1,000.

4 Connection Connection

i/o  $^{\circ}$  $^{\circ\circ}$ 

Host Controller  $\overrightarrow{SG}$   $*5$ 

# 3. Velocity Control Mode 3. Velocity Control Mode

## 1. Analog Velocity Command

## Pinout Diagram

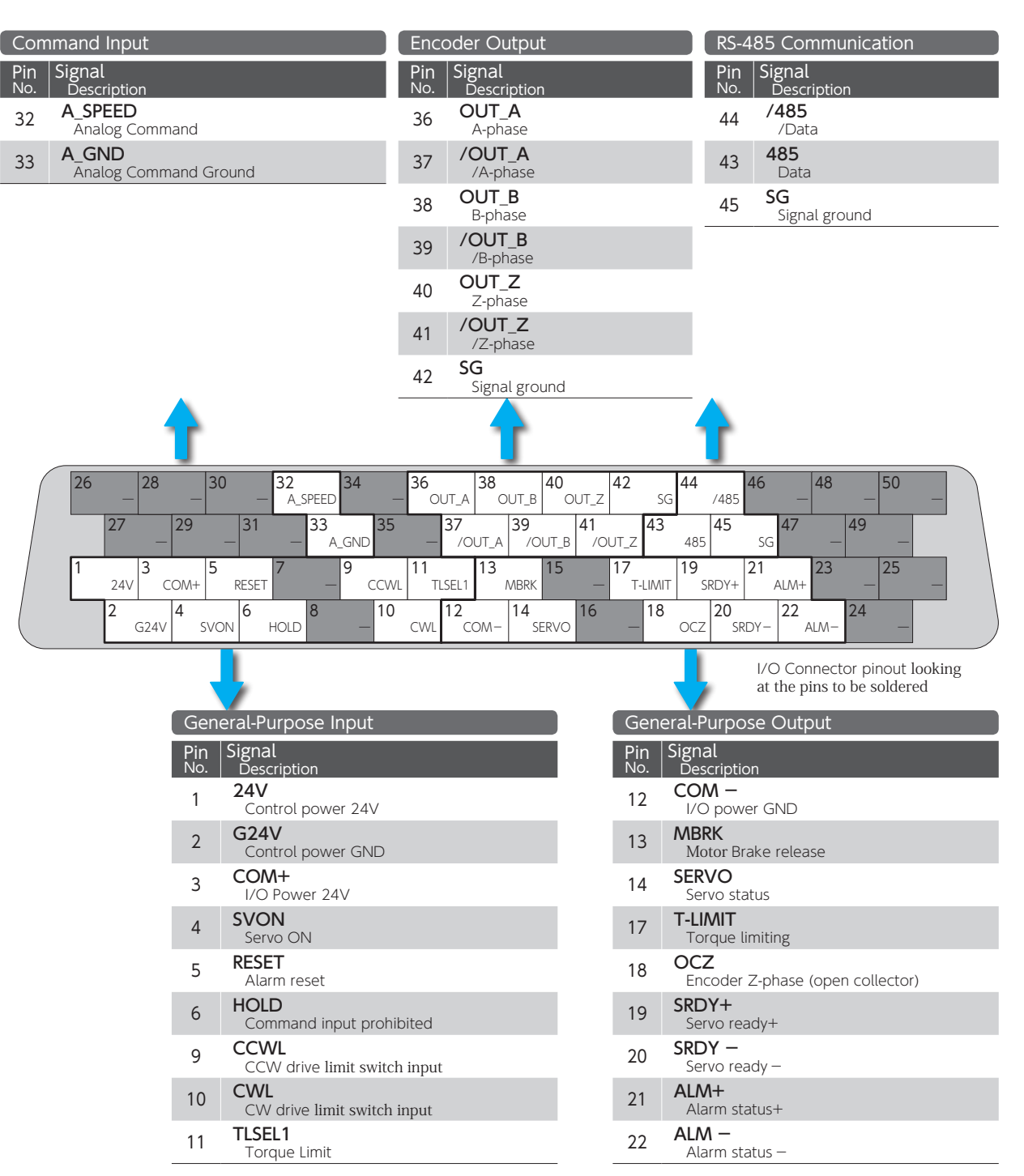

**Volt** 

# 3. Velocity Control Mode

## CN1 Connector Wiring Example

## Analog Velocity Command

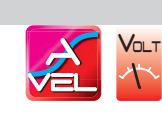

4 Connection Connection

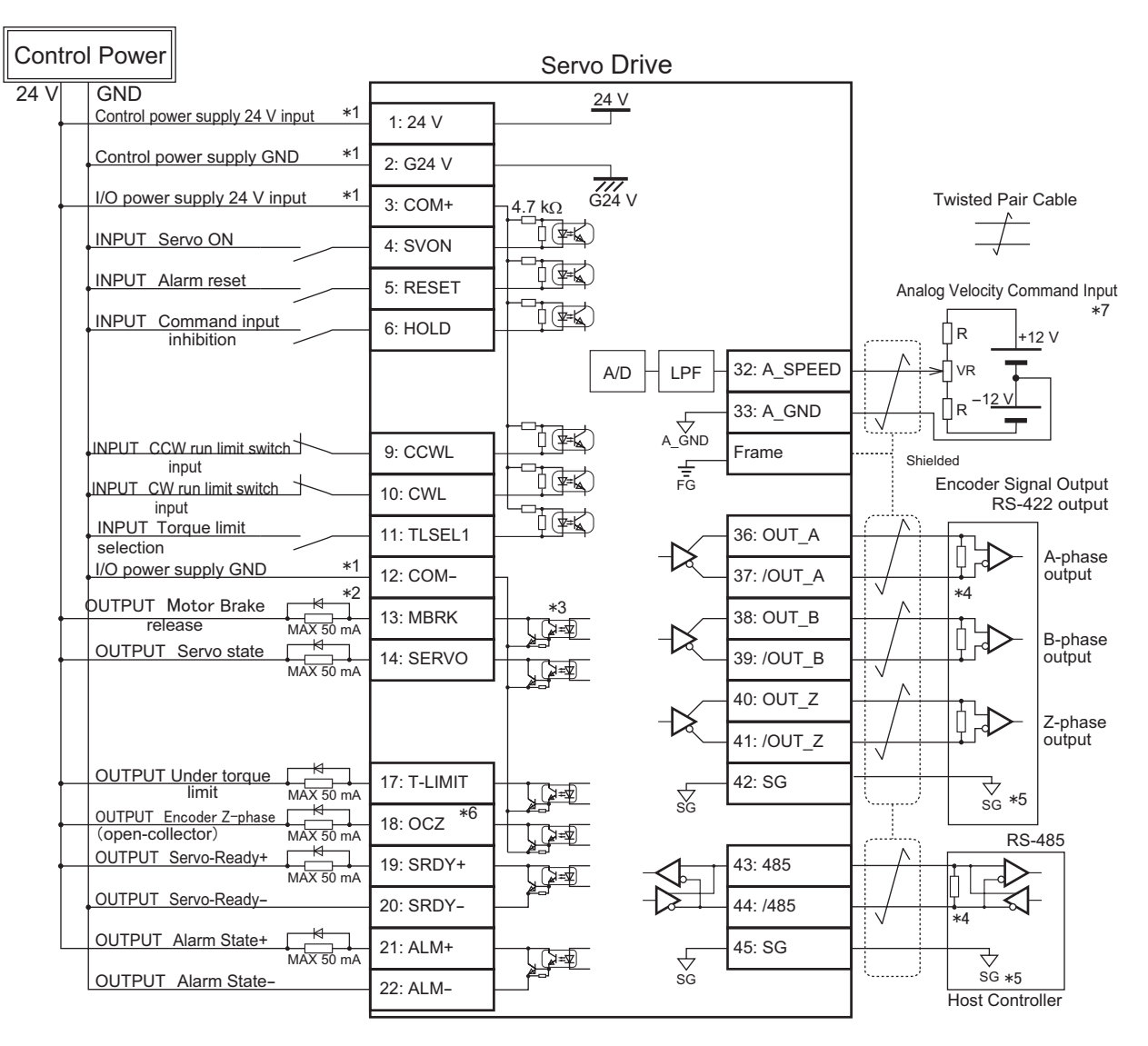

\*1) Control power (24V, G24V) and power for I/O (COM+, COM-) must share one common power supply.

\*2) When driving a load containing inductance (component such as a relay) connect a protection circuit (diode). The motor brake cannot be driven directly. Be sure to use a circuit that interfaces with a diode built-in type relay. Page 46 Connection to general-purpose output signals

\*3) The output circuit configuration is an open collector Darlington transistor output. Connects to relays and optical isolators. Note that when the transistor is on, connector-emitter voltage VCE (SAT) is approximately 1V; a standard TTL IC does not satisfy VIL and cannot be connected directly.

\*4) Be sure to connect a termination resistor of approximately 220  $\Omega$ .

\*5) Make the connection to the communication IC signal ground of the host controller that the drive encoder output signals are connecting to. Connecting signal ground SG to control power GND may result in malfunction.

\*6) If Z-phase pulse width is too small to be measured accurately by the host controller, decrease pulse division rate by using pulse output ratio (parameters No.276.0 and No.278,0) or decrease rotational speed to increase the pulse width.<br>Pulse width [ms] = 2 / rotational speed [rpm] / (division ratio × 2 ′) × 60 × 1,000.

\*7) For the command circuit configuration with a variable resistor (VR) and a resistor (R), VR must be 2kΩ (1/4W or more) and R must be 100Ω to 200Ω (1/4W or more) , so that command input voltage range is -10V to +10V. If the analog velocity command circuit of the host controller is isolated from 24V control power supply, connect A\_GND to signal ground of the host controller, not to GND of control<br>power, If the analog velocity command circuit is not isolated, connect A\_GND to GND of

# 3. Velocity Control Mode

## 2. Internal Velocity Command

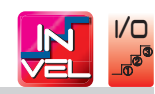

#### Pinout Diagram

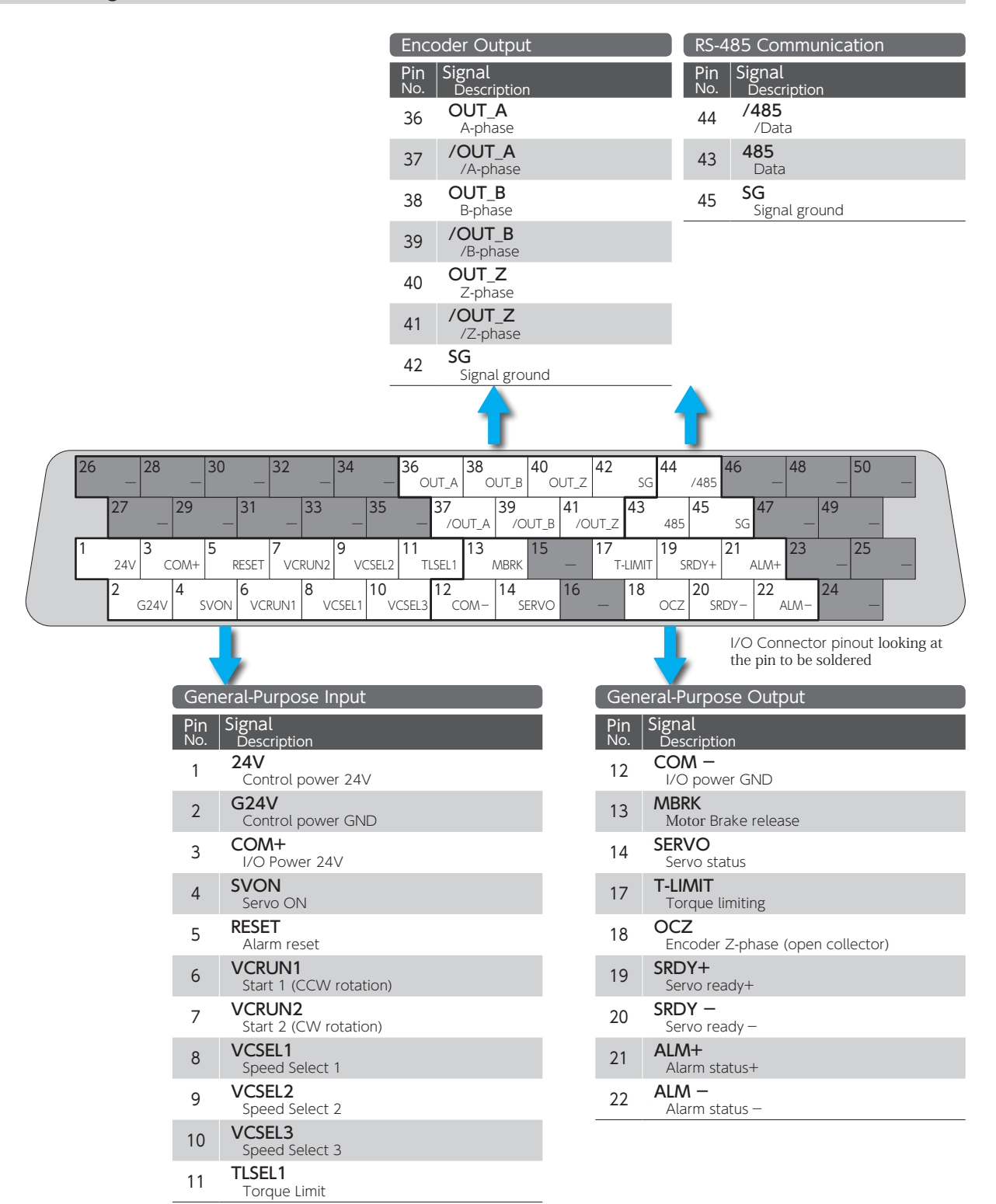

# 3. Velocity Control Mode

## CN1 Connector Wiring Example

#### Internal Velocity Command

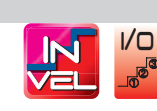

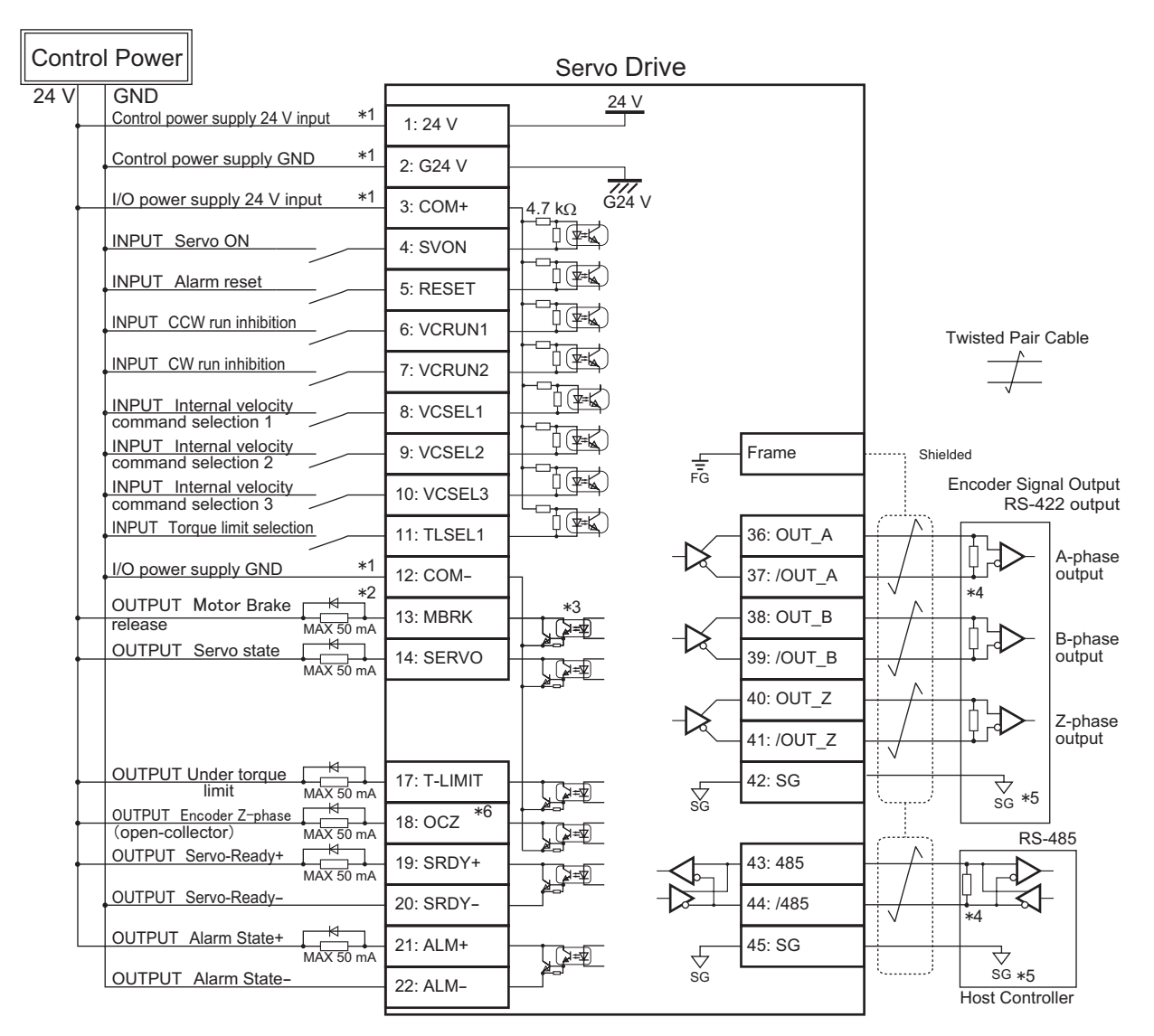

\*1) Control power (24V, G24V) and power for I/O (COM+, COM-) must share one common power supply.

\*2) When driving a load containing inductance (component such as a relay) connect a protection circuit (diode). The motor brake cannot be driven directly. Be sure to use a circuit that interfaces with a diode built-in type relay. Page 46 Connection to general-purpose output signals

\*3) The output circuit configuration is an open collector Darlington transistor output. Connects to relays and optical isolators. Note that when the transistor is on, connector-emitter voltage VCE (SAT) is approximately 1V; a standard TTL IC does not satisfy VIL and cannot be connected directly.

\*4) Be sure to connect a termination resistor of approximately 220  $\Omega$ .

\*5) Make the connection to the communication IC signal ground of the host controller that the drive encoder output signals are connecting to. Connecting signal ground SG to control power GND may result in malfunction.

\*6) If Z-phase pulse width is too small to be measured accurately by the host controller, decrease pulse division rate by using pulse output ratio (parameters No.276.0 and No.278,0) or decrease rotational speed to increase the pulse width.

Pulse width [ms] = 2 / rotational speed [rpm] / (division ratio  $\times$  2<sup>17</sup>)  $\times$  60  $\times$  1,000.
#### 4. Torque Control Mode 4. Torque Control Mode

#### 1. Analog Torque Command

## **V**olt

#### Pinout Diagram

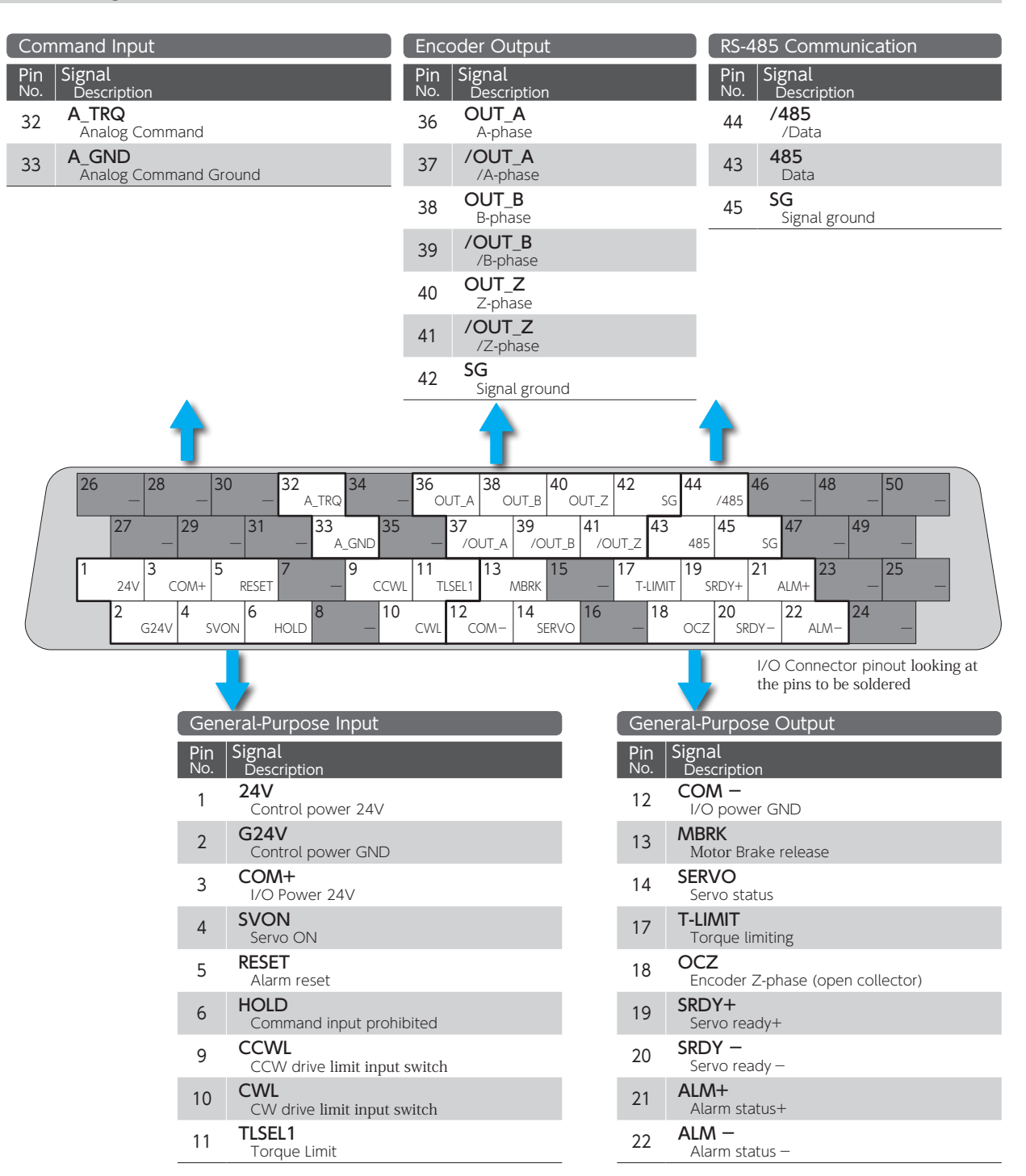

#### 4. Torque Control Mode

#### CN1 Connector Wiring Example

#### Analog Torque Command

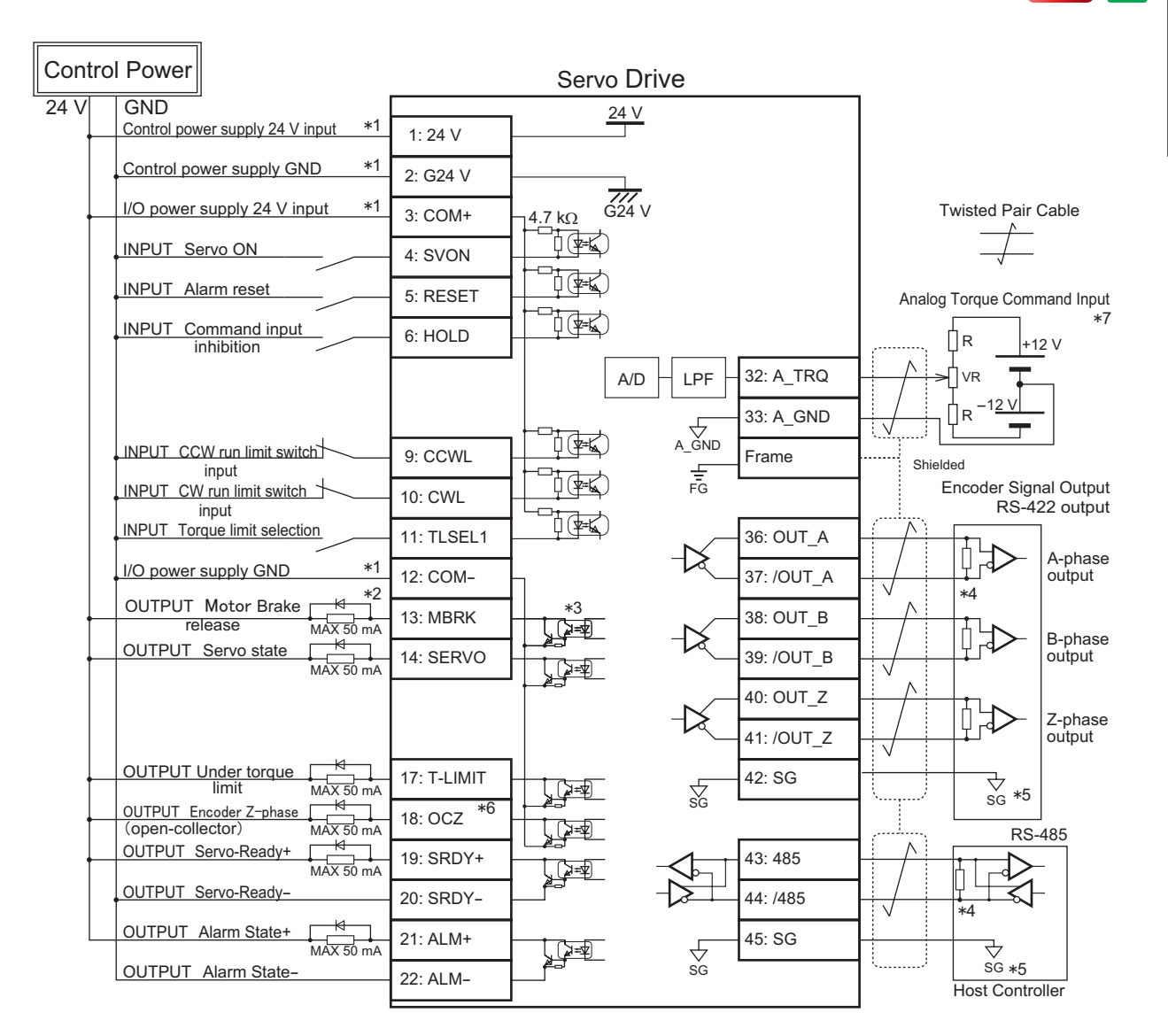

\*1) Control power (24V, G24V) and power for I/O (COM+, COM-) must share one common power supply.

\*2) When driving a load containing inductance (component such as a relay) connect a protection circuit (diode). The motor brake cannot be driven directly. Be sure to use a circuit that interfaces with a diode built-in type relay. Page 46 Connection to general-purpose output signals

\*3) The output circuit configuration is an open collector Darlington transistor output. Connects to relays and optical isolators. Note that when the transistor is on, connector-emitter voltage VCE (SAT) is approximately 1V; a standard TTL IC does not satisfy VIL and cannot be connected directly.

\*4) Be sure to connect a termination resistor of approximately 220  $\Omega$ .

\*5) Make the connection to the communication IC signal ground of the host controller that the drive encoder output signals are connecting to. Connecting signal ground SG to control power GND may result in malfunction.

\*6) If Z-phase pulse width is too small to be measured accurately by the host controller, decrease pulse division rate by using pulse output ratio (parameters No.276.0 and No.278,0) or decrease rotational speed to increase the pulse width.<br>Pulse width [ms] = 2 / rotational speed [rpm] / (division ratio × 2 ′) × 60 × 1,000.

\*7) For the command circuit configuration with a variable resistor (VR) and a resistor (R), VR must be 2kΩ (1/4W or more) and R must be 100Ω to 200Ω (1/4W or more) , so that command input voltage range is -10V to +10V. If the analog velocity command circuit of the host controller is isolated from 24V control power supply, connect A\_GND to signal ground of the host controller, not to GND of control<br>power, If the analog velocity command circuit is not isolated, connect A\_GND to GND of

**V**olt

#### 5. Descriptions of CN1 Connector Signals 5. Descriptions of CN1 Connector Signals

#### 1. Descriptions of CN1 Connector Signals

Each pin assignment of CN1 connector varies depending on the Control Mode/Command Mode. Review the functions of each pin before using the product.

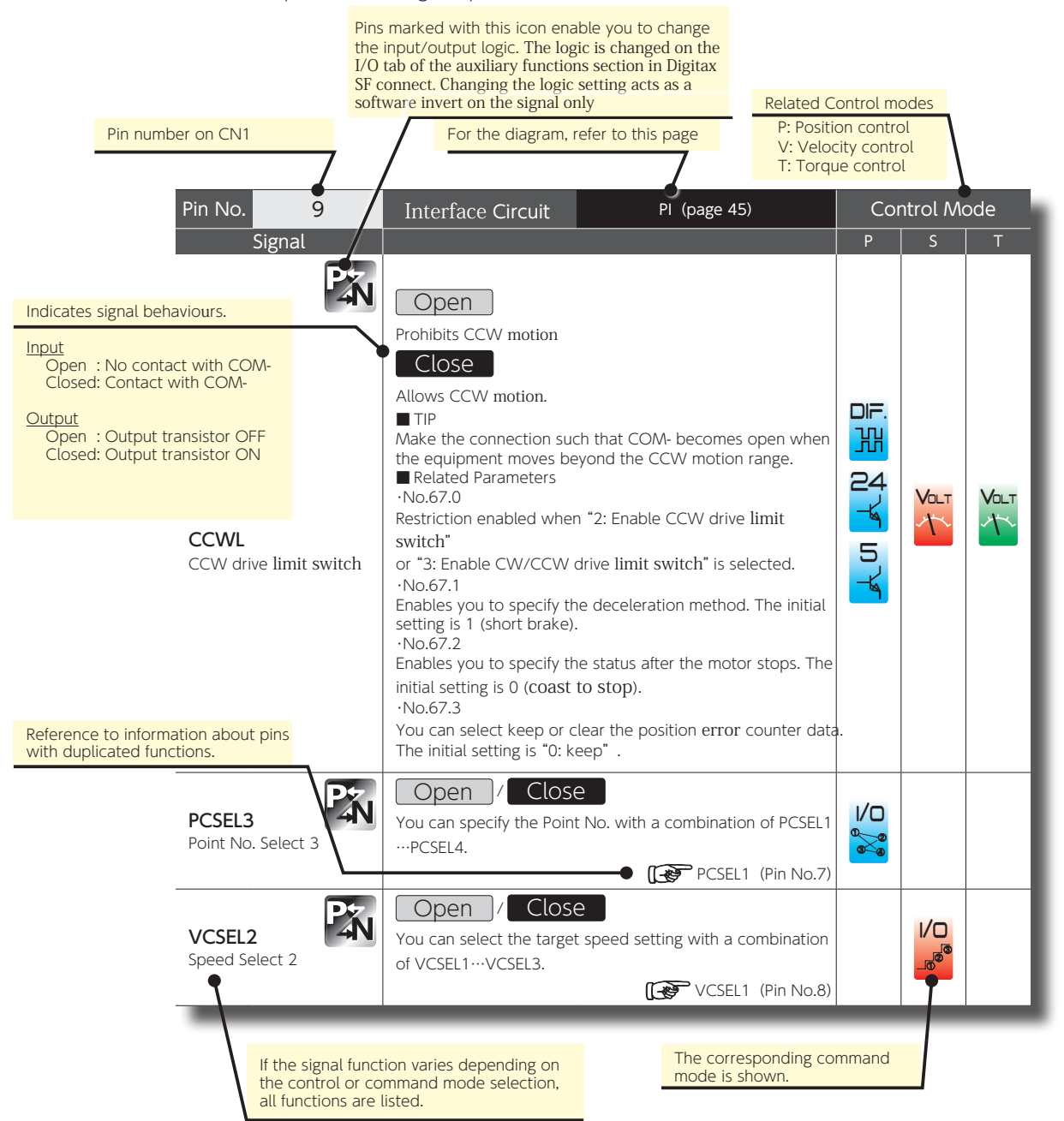

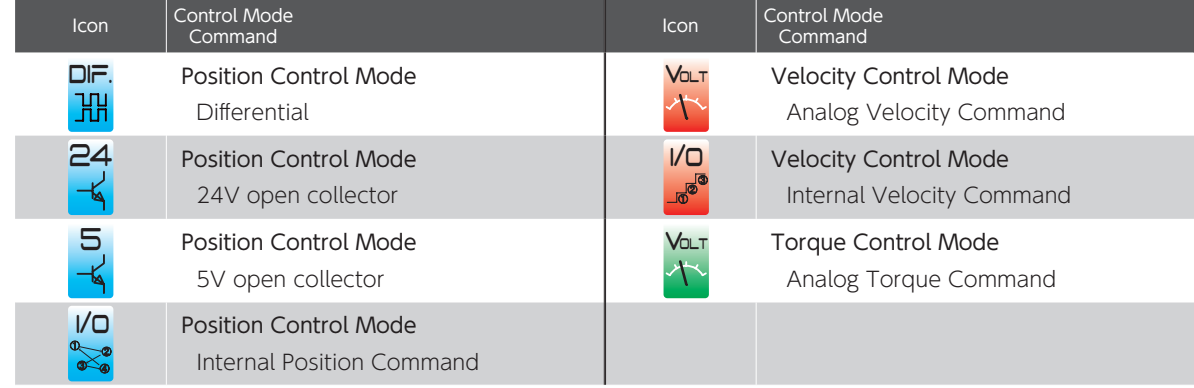

#### General-Purpose Input

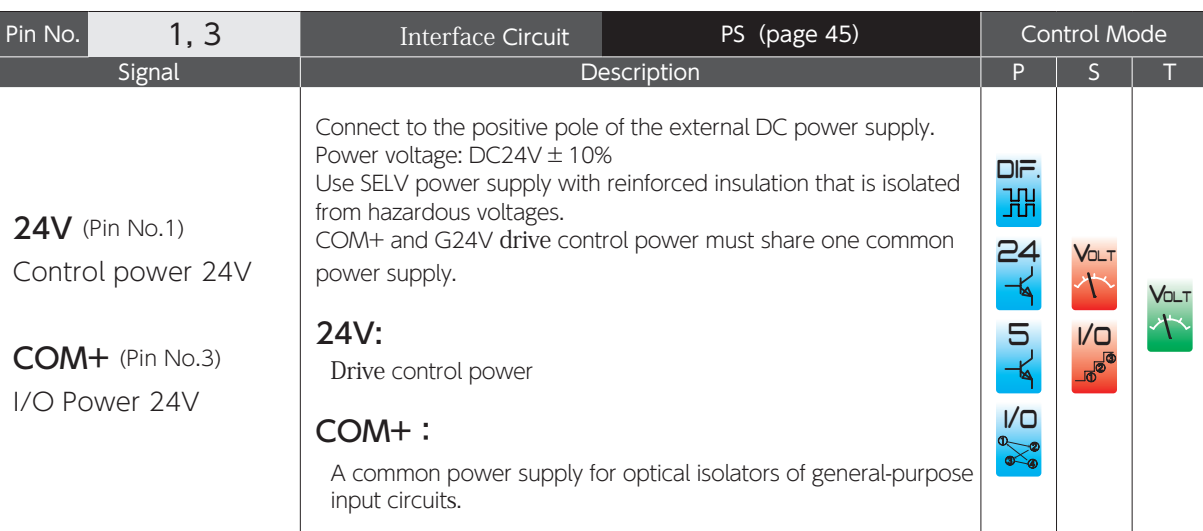

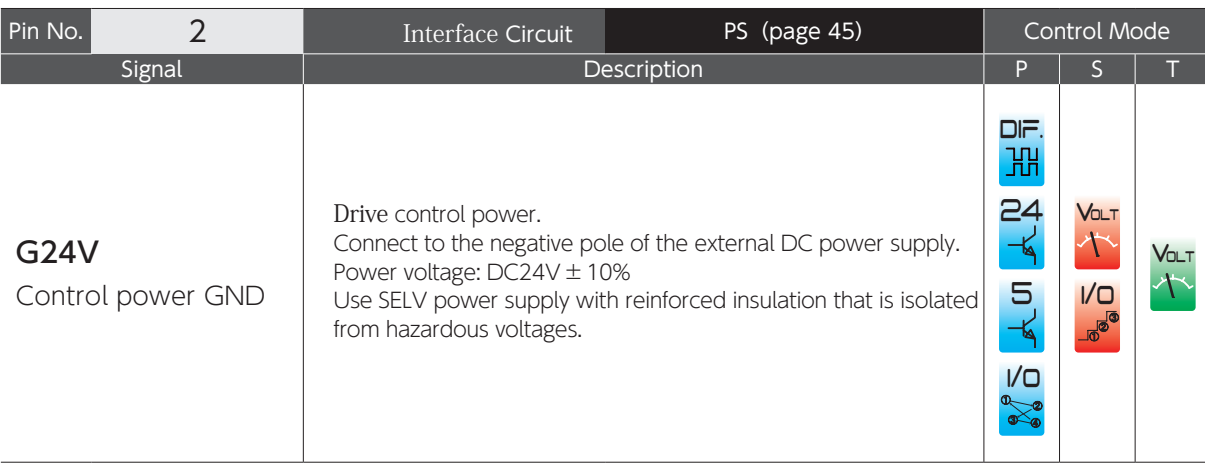

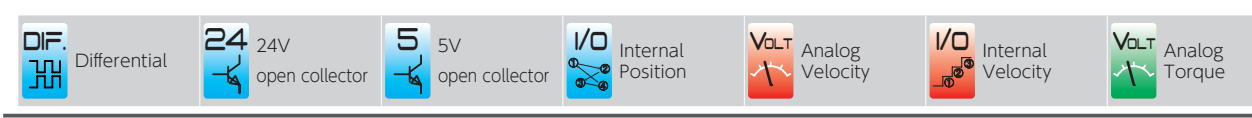

.<br>ب

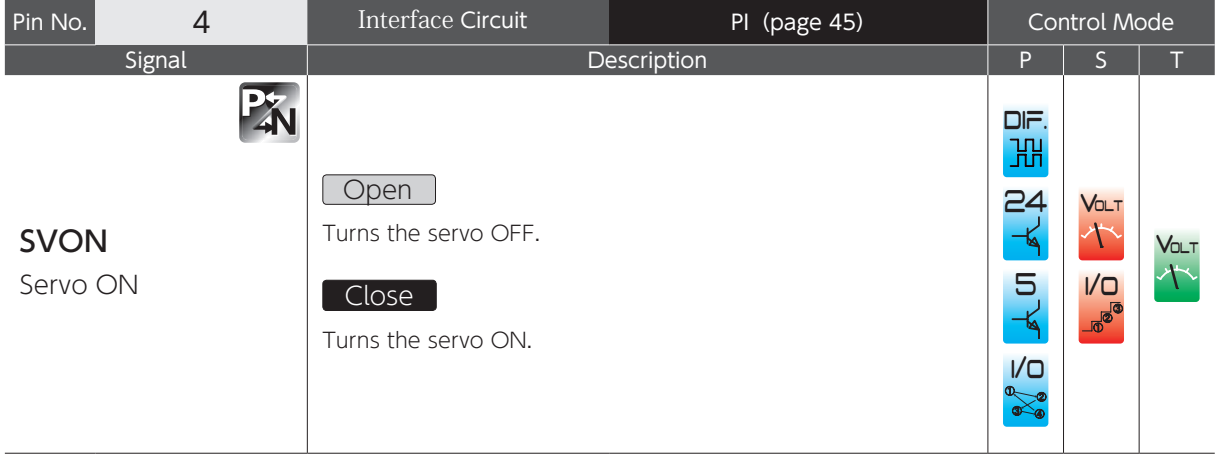

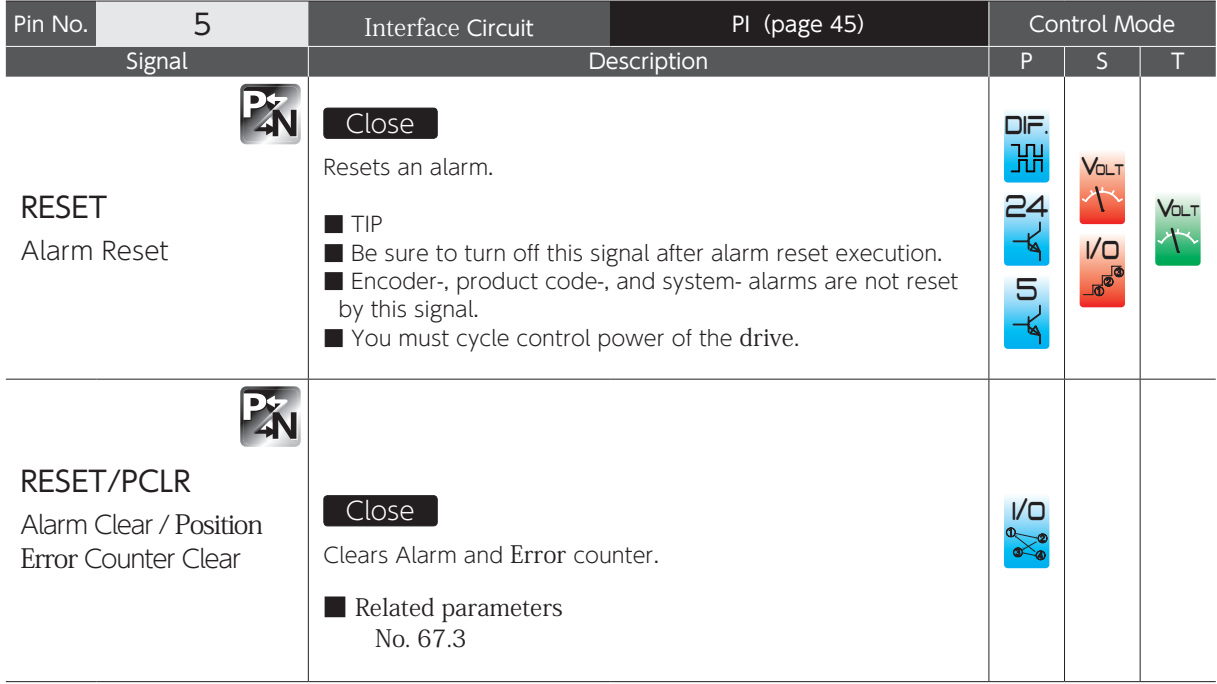

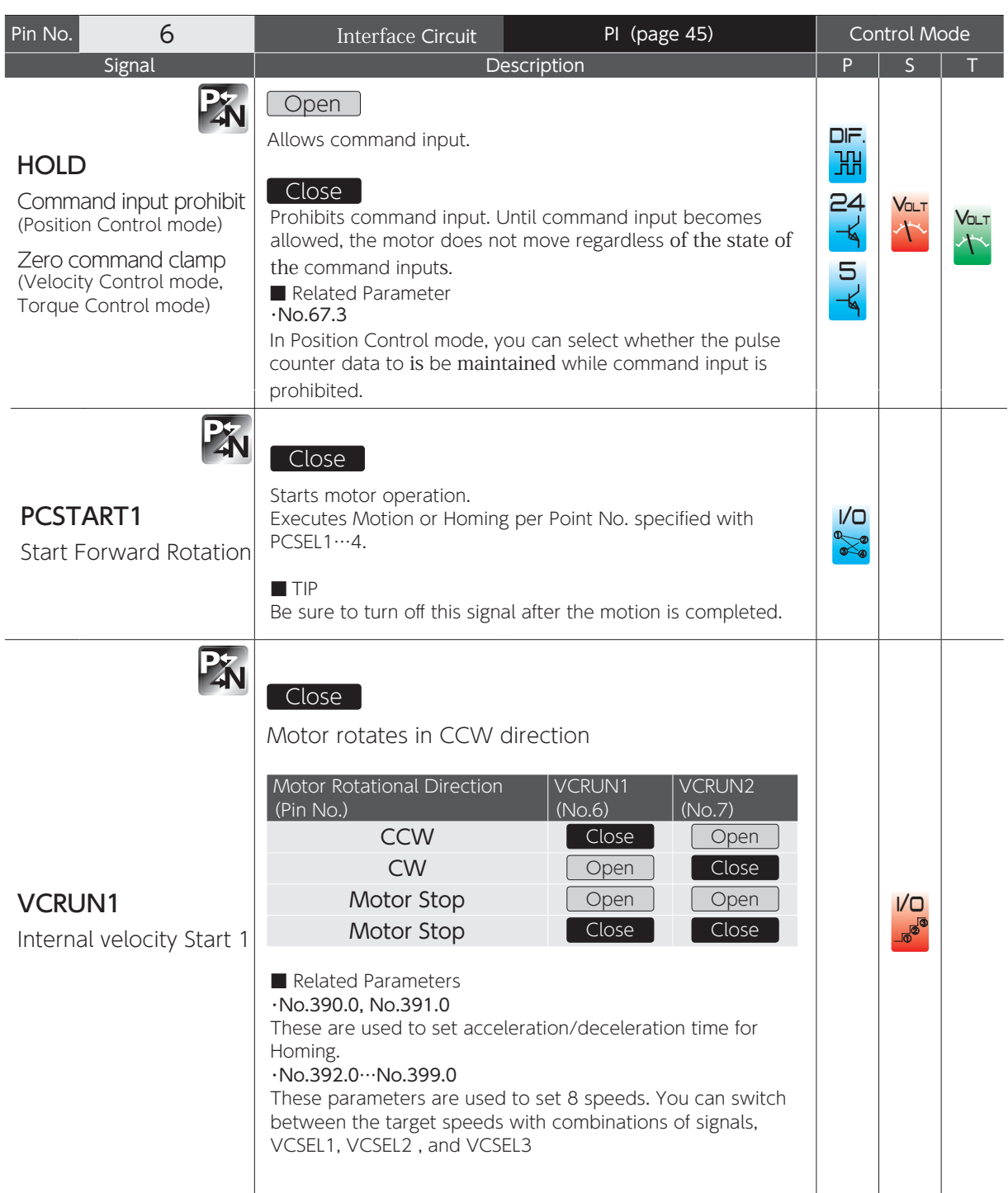

.<br>ب

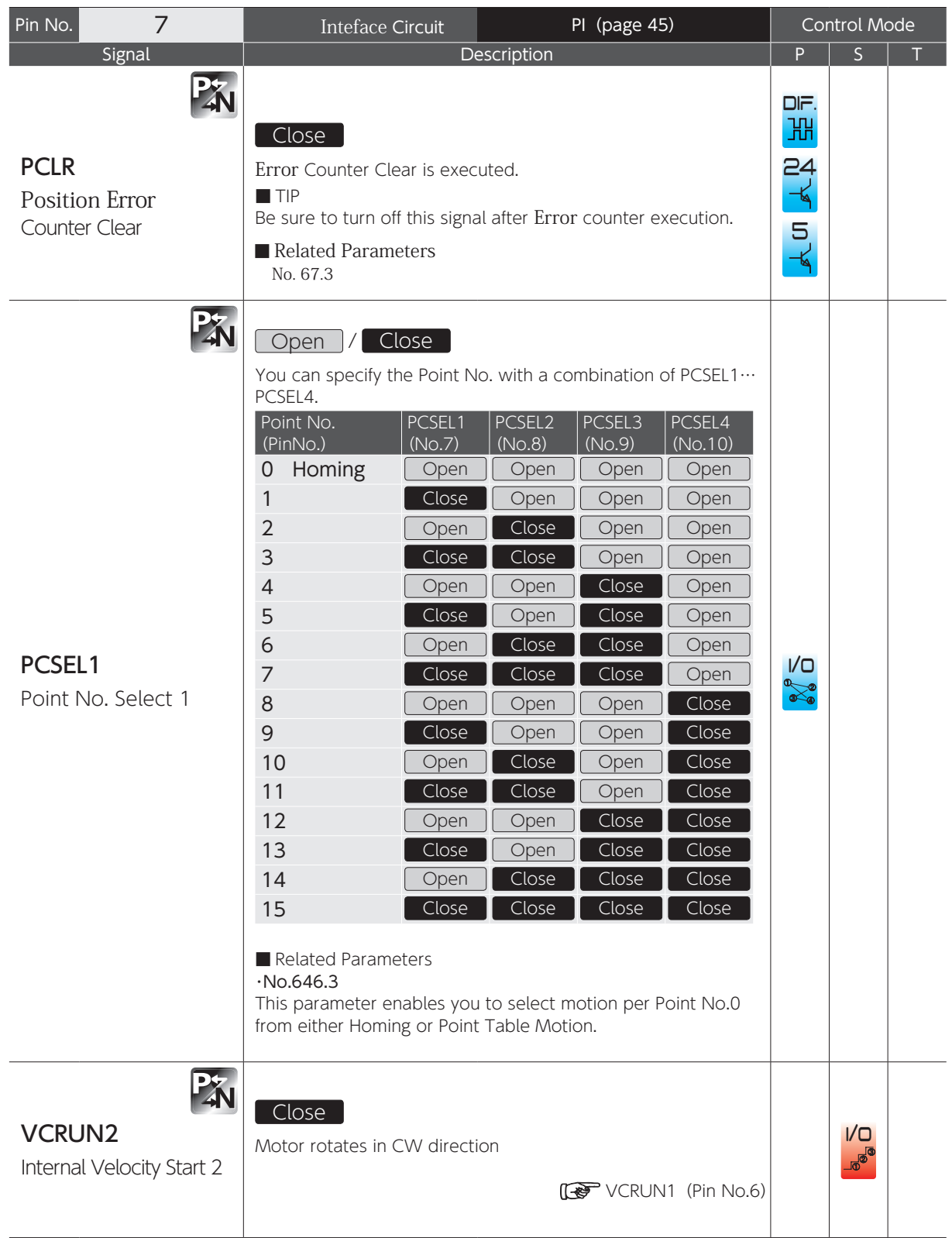

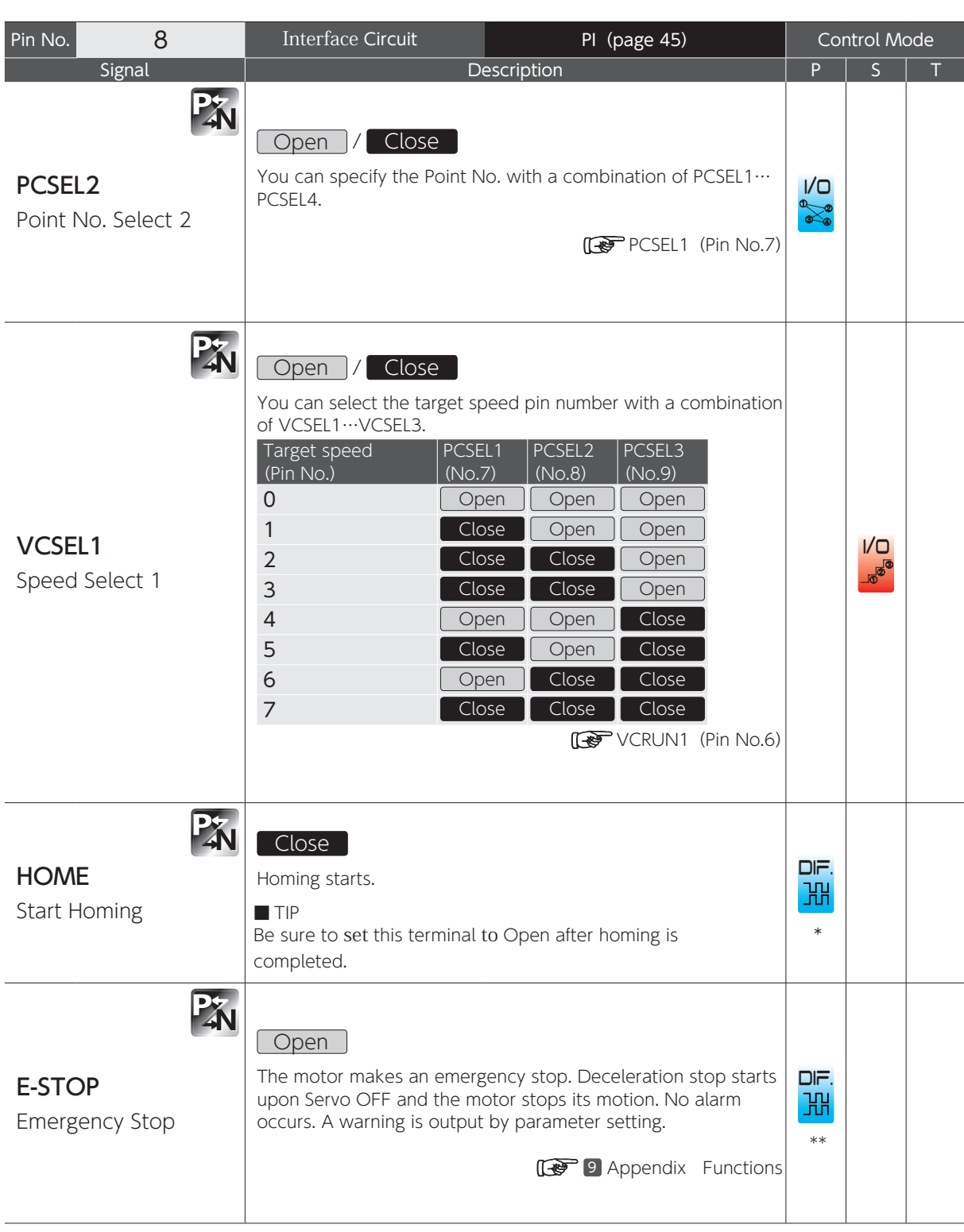

\* In I/O configuration Option 1

\*\* In I/O configuration Option 2

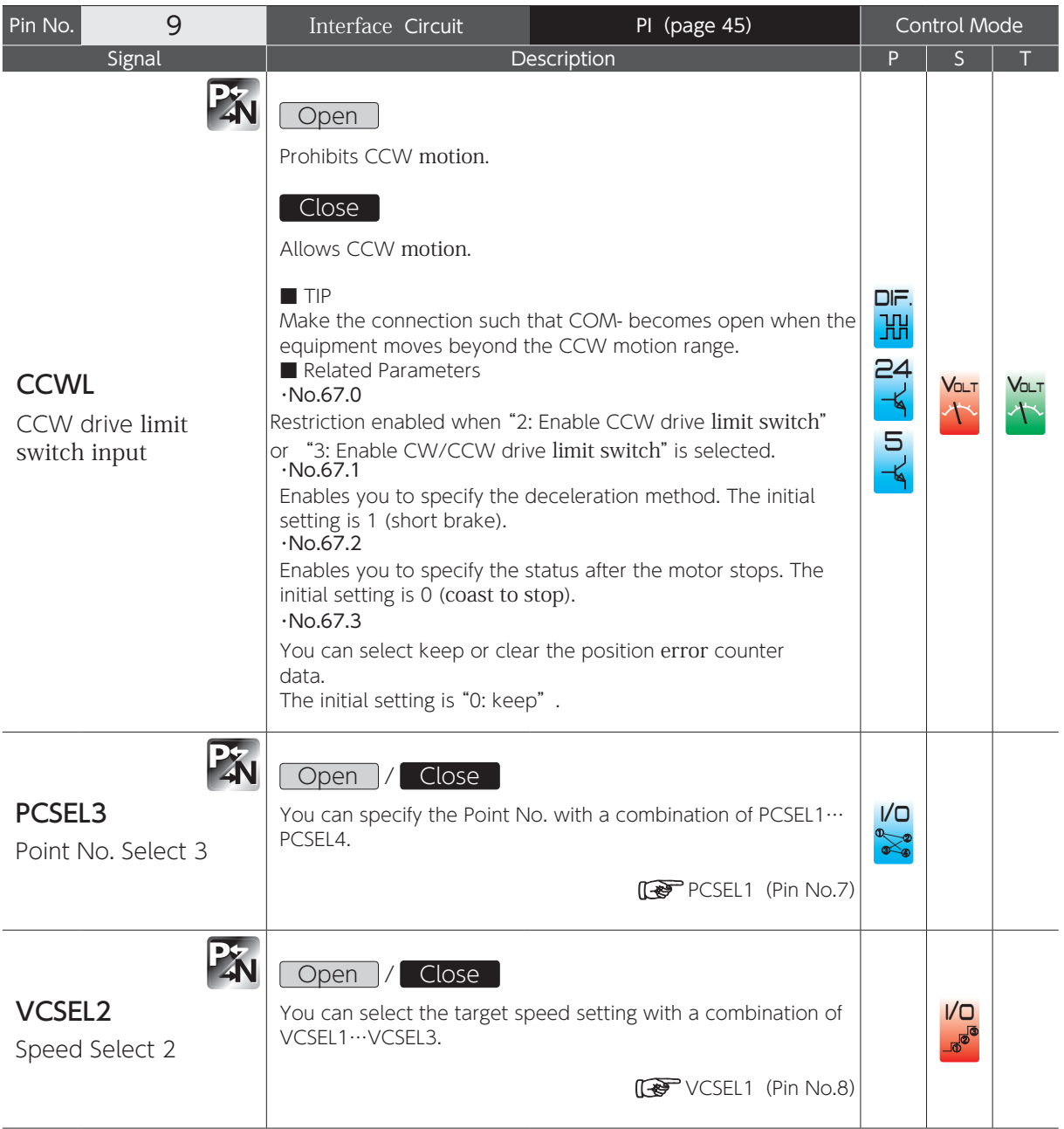

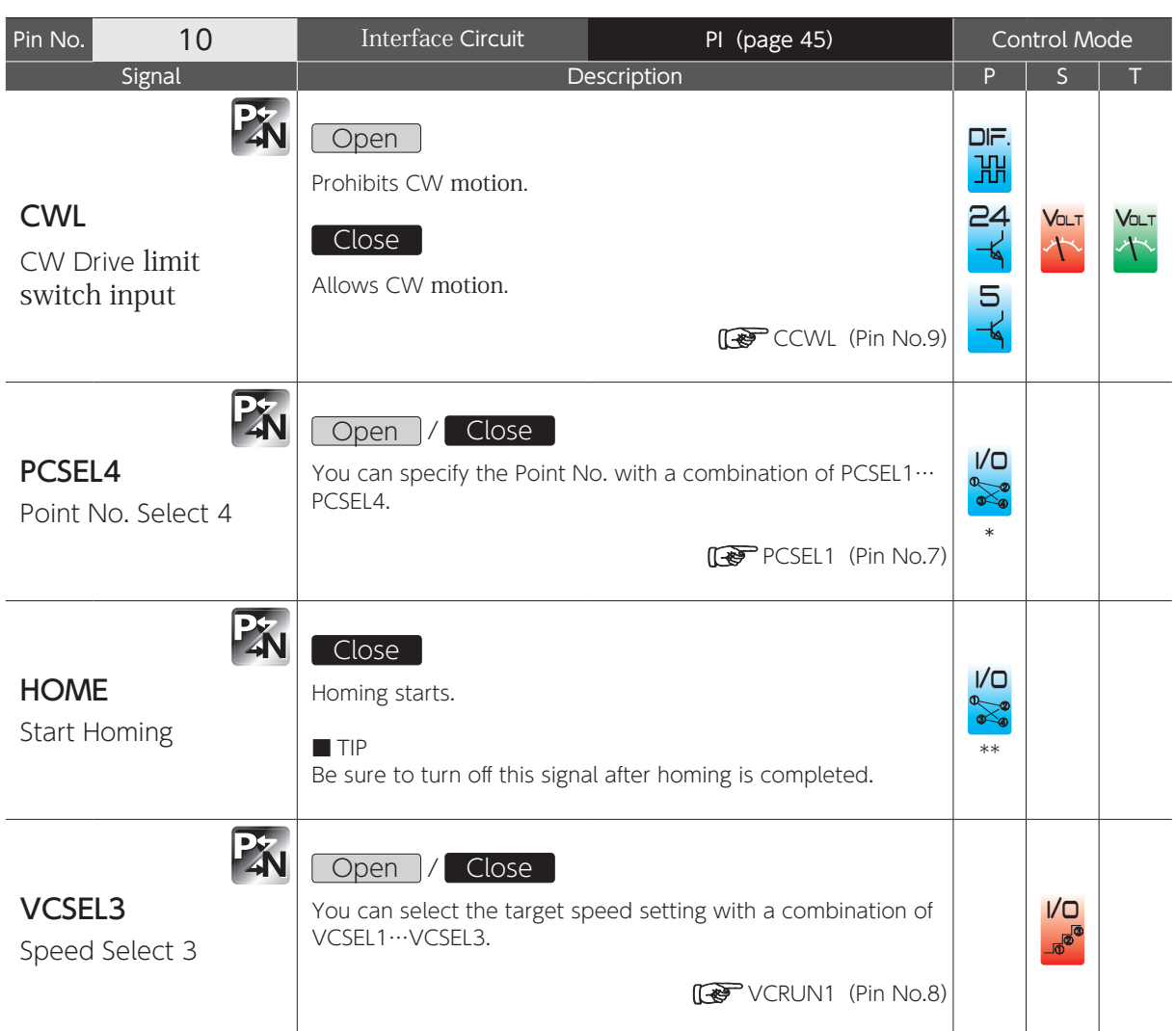

\* In Standard I/O configuration

\*\* In Optional I/O configuration.

## 5. Descriptions of CN1 Connector Signals

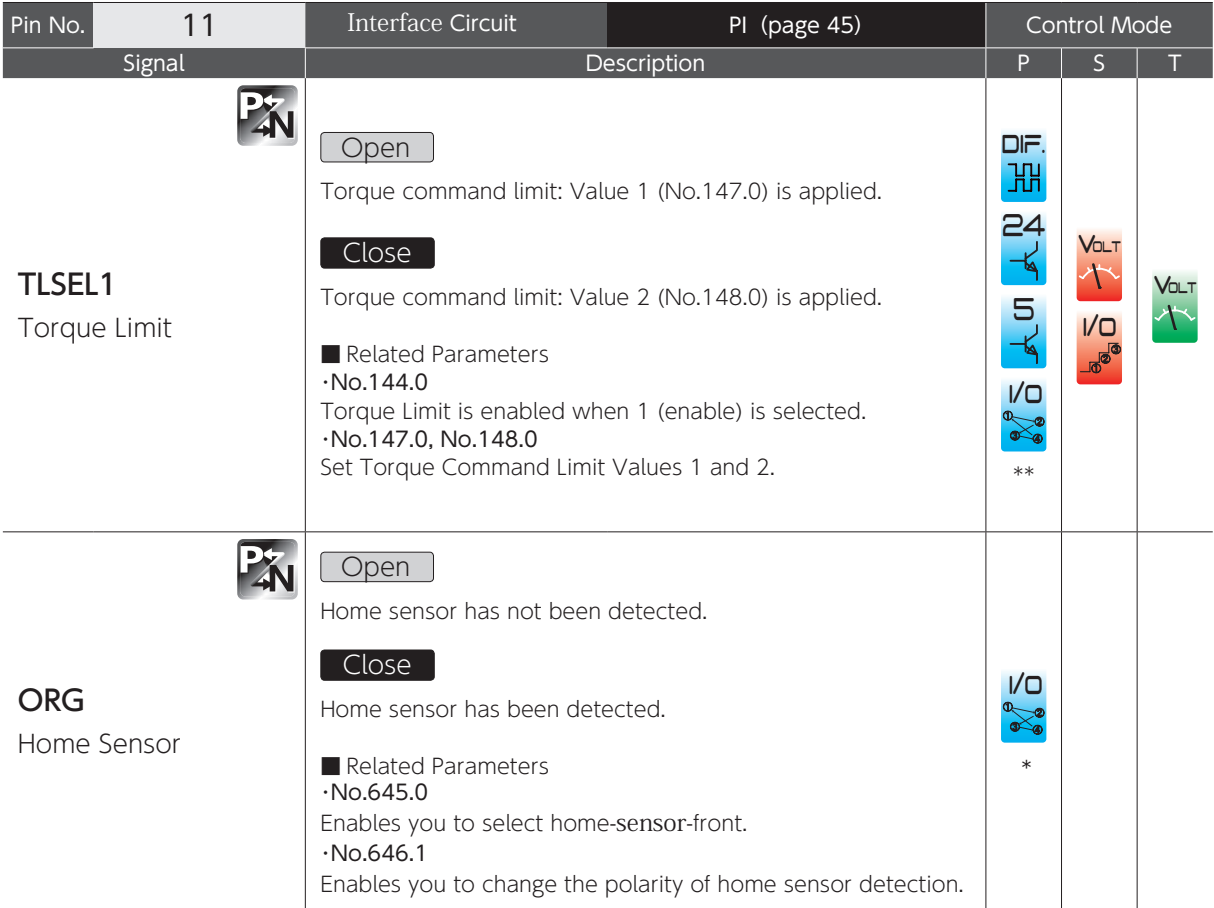

\* In Standard I/O configuration

\*\* In Optional I/O configuration.

#### General-Purpose Output

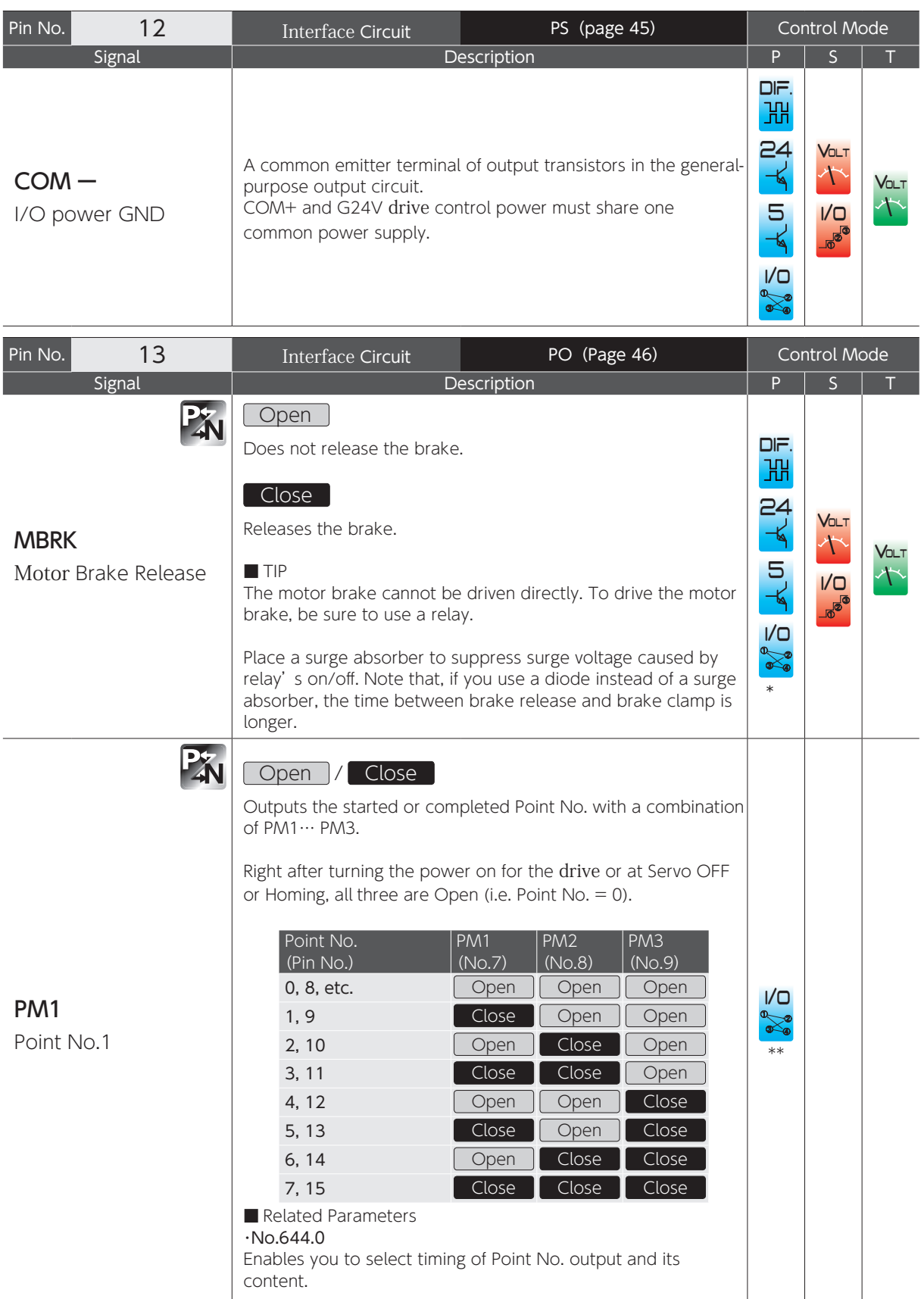

.<br>ب

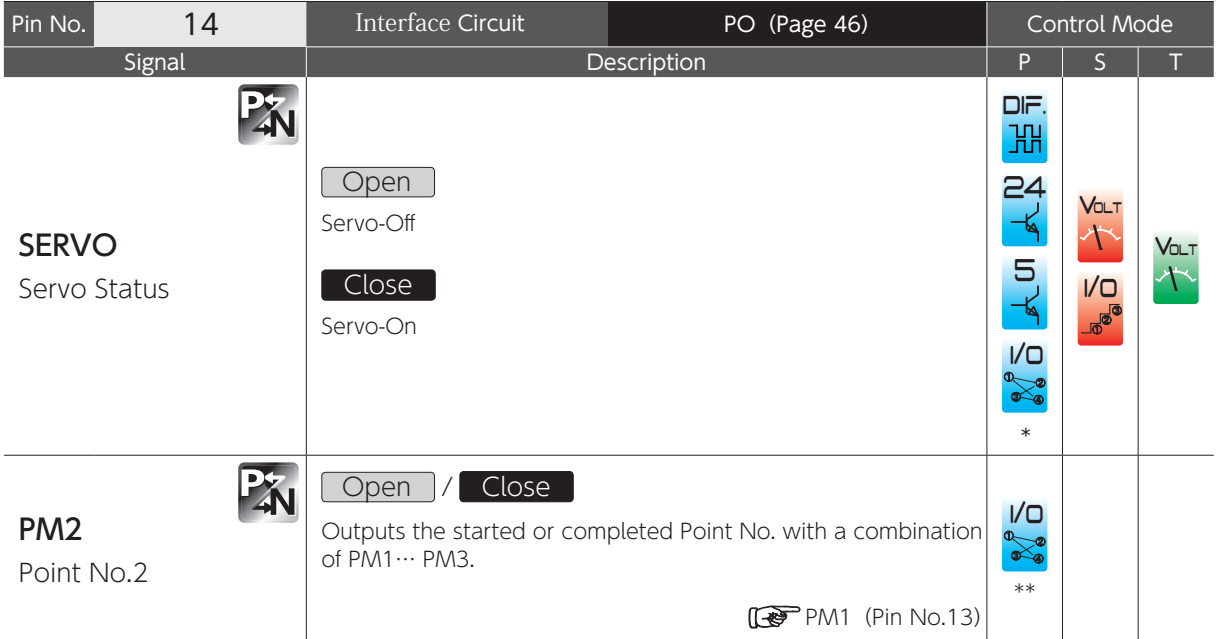

\*1) In Standard I/O configuration

\*2) In Optional I/O configuration.

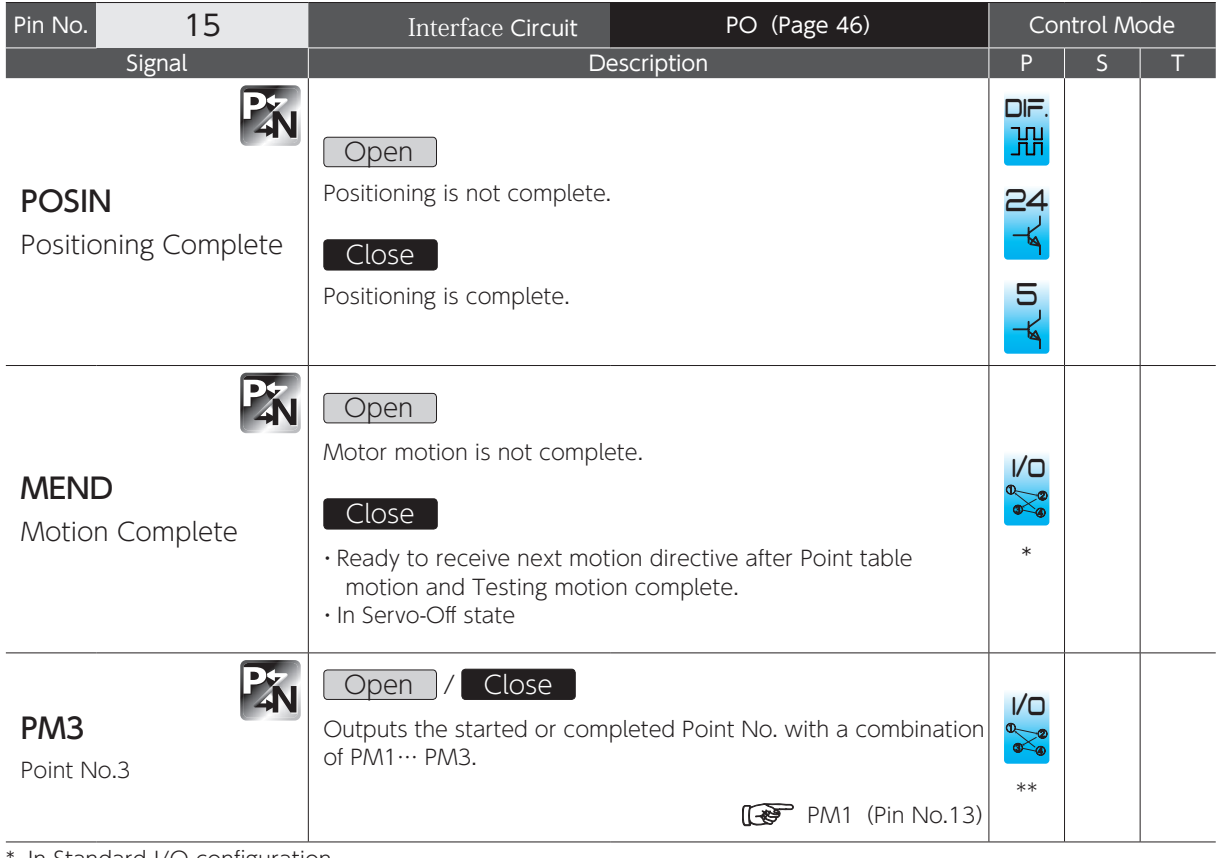

\* In Standard I/O configuration.

\*\* In Optional I/O configuration.

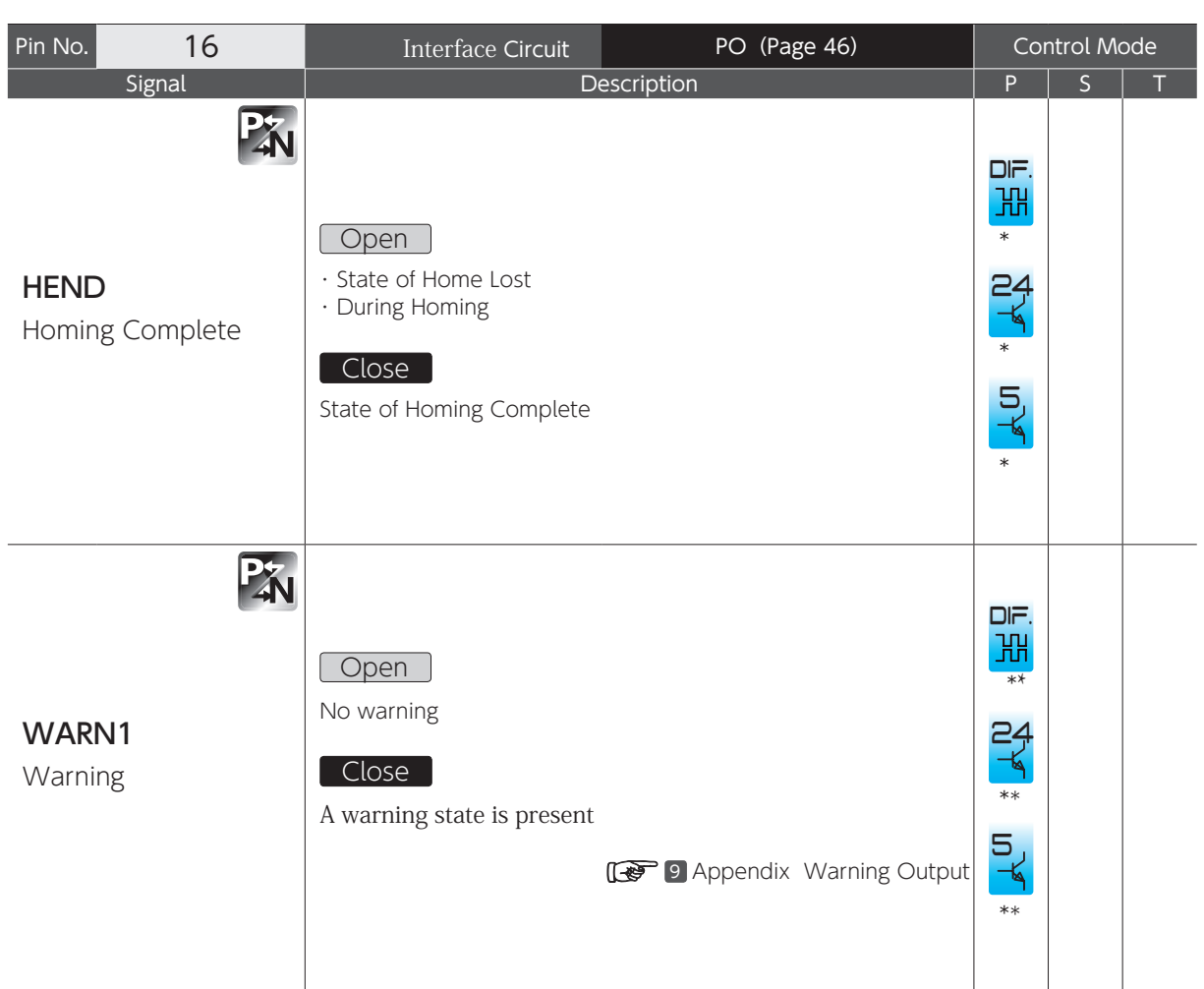

\* In Standard I/O configuration

\*\* In Optional I/O configuration.

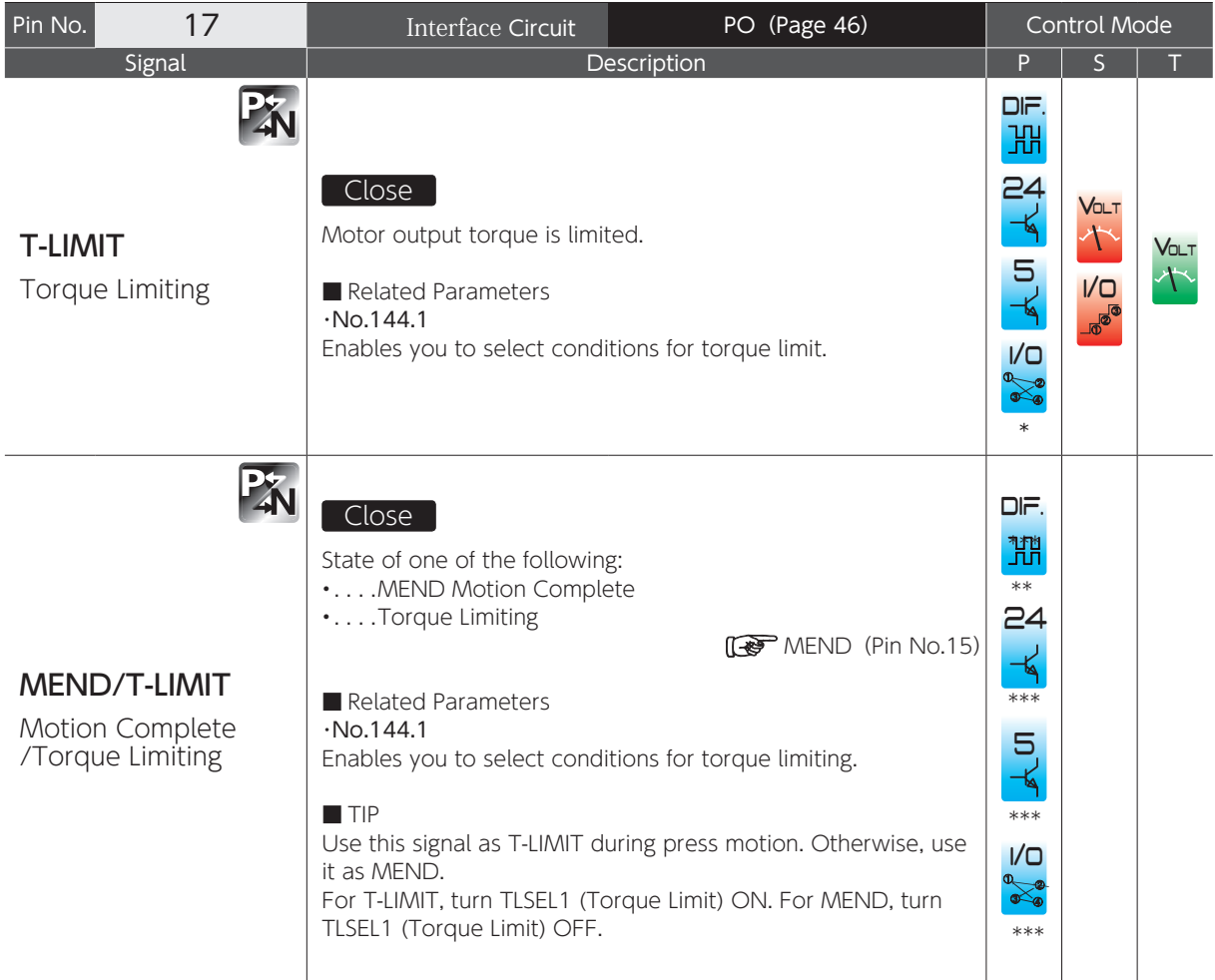

In Standard I/O configuration \*

In Optional I/O configuration \*\*

In I/O configuration Option 1 \*\*\*

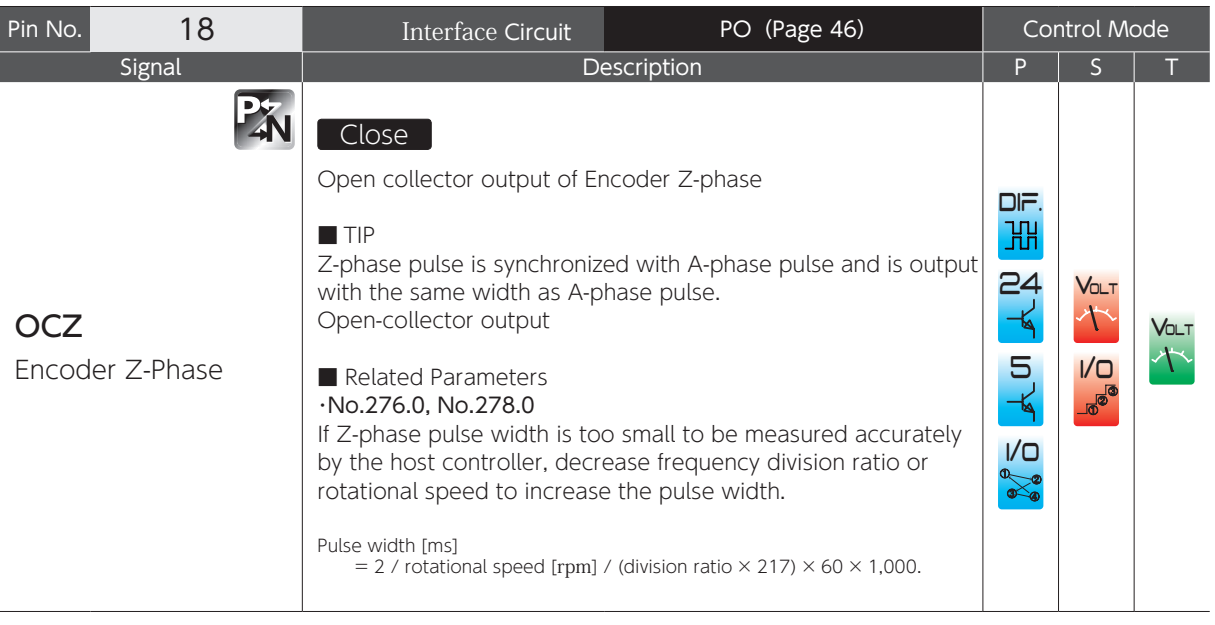

.<br>ب

## 5. Descriptions of CN1 Connector Signals

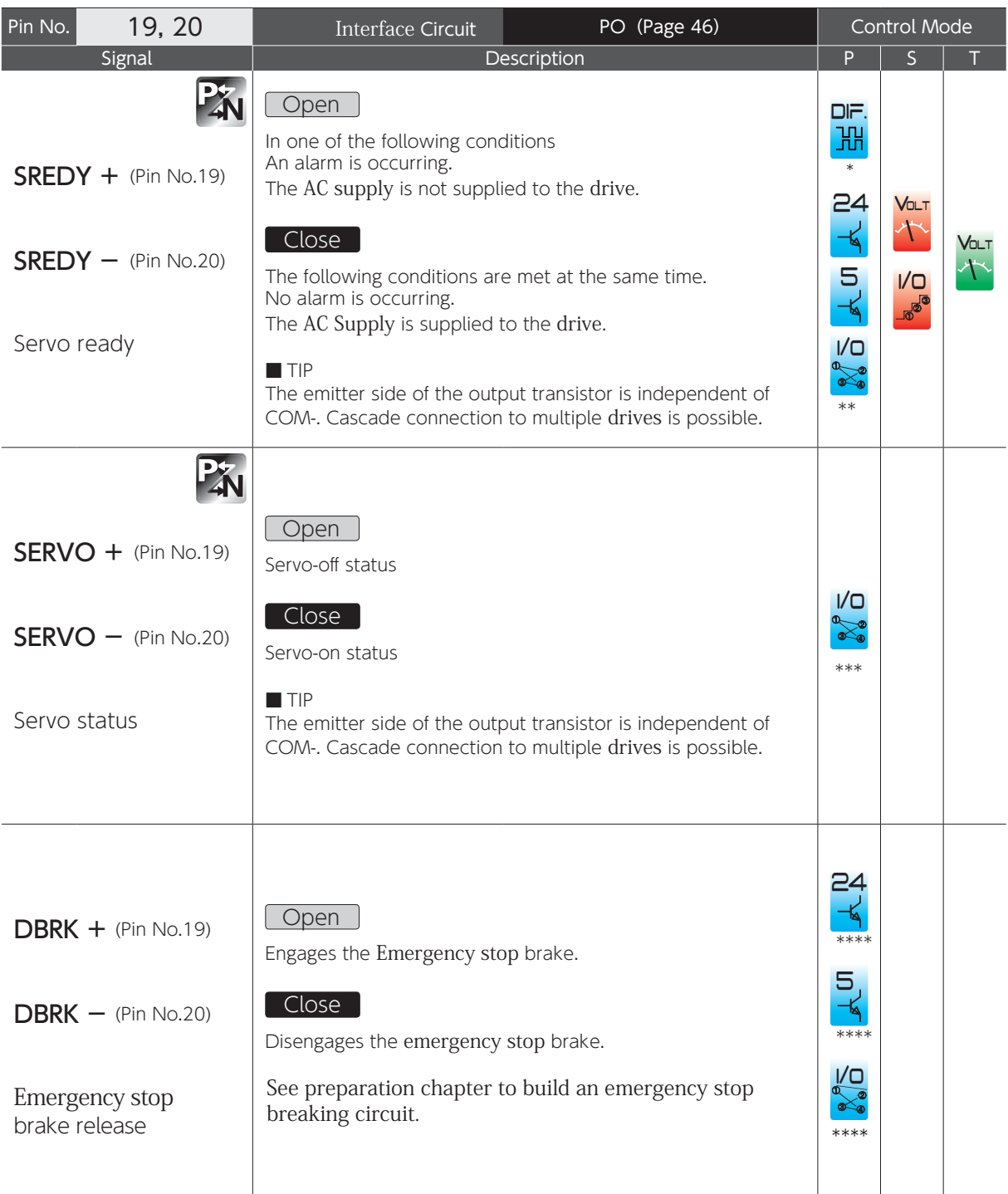

1) In Standard I/O configuration \*

2) In Standard I/O configuration \*\*

3) In Optional I/O configuration \*\*\*

4) In I/O configuration Option 2 \*\*\*\*

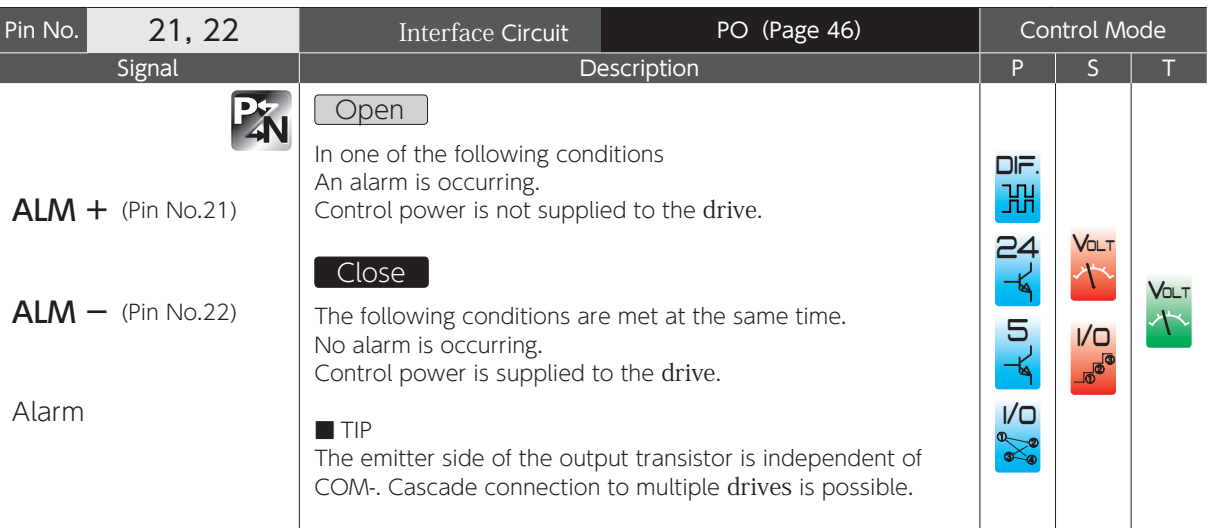

.<br>ب

#### Command Input

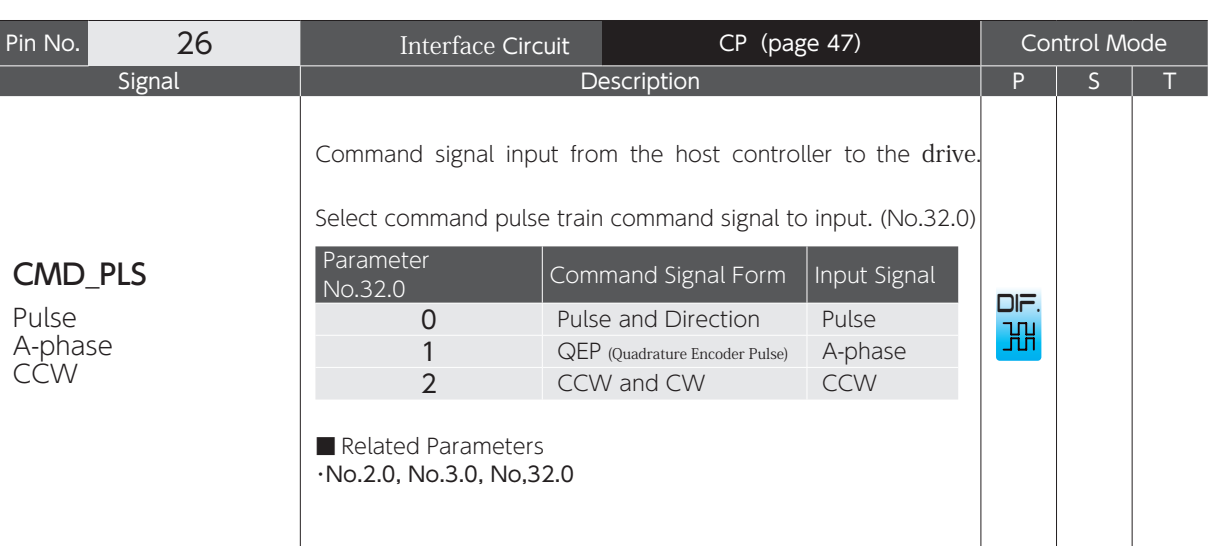

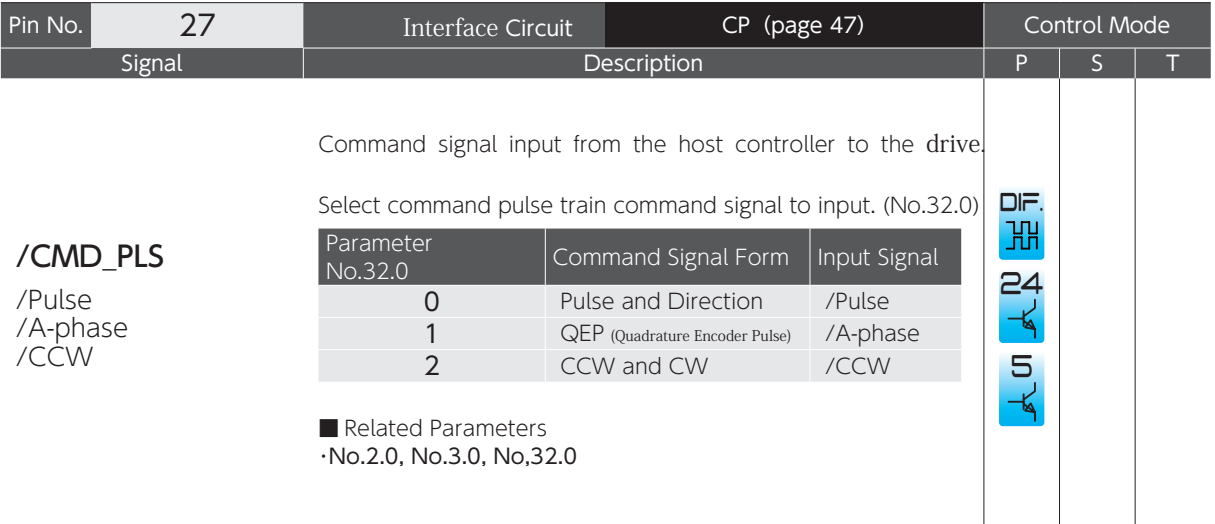

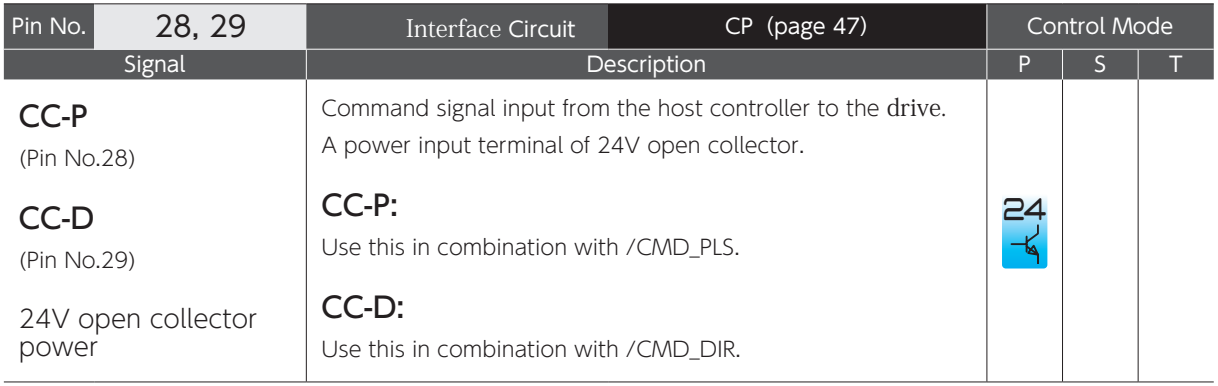

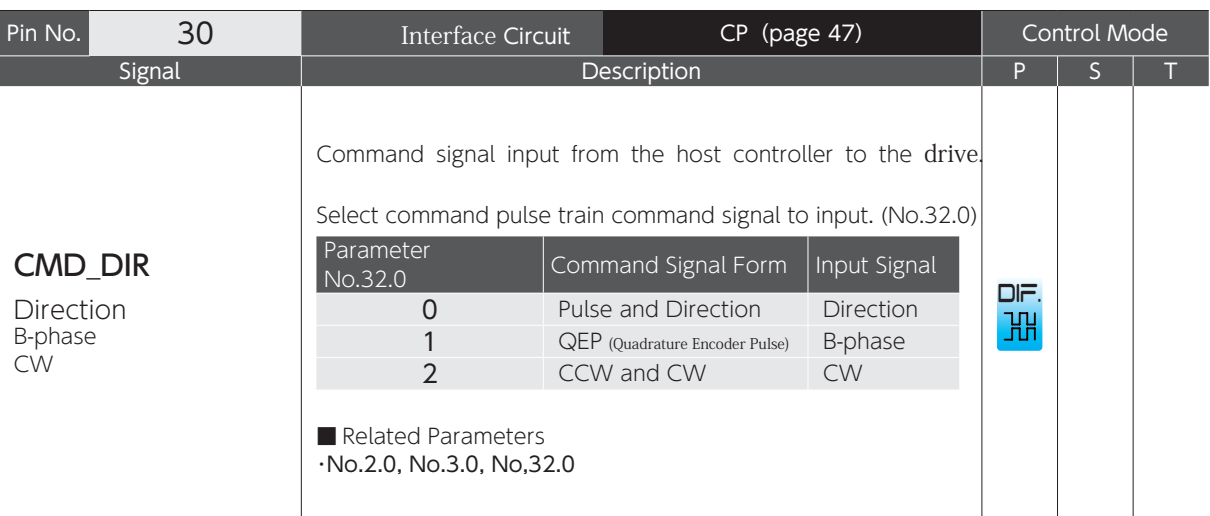

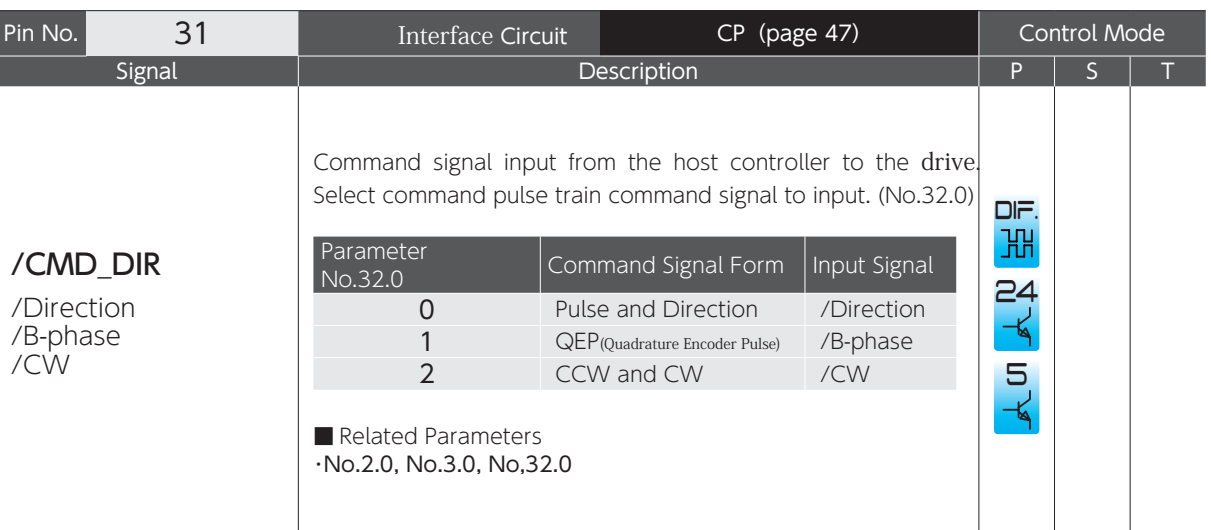

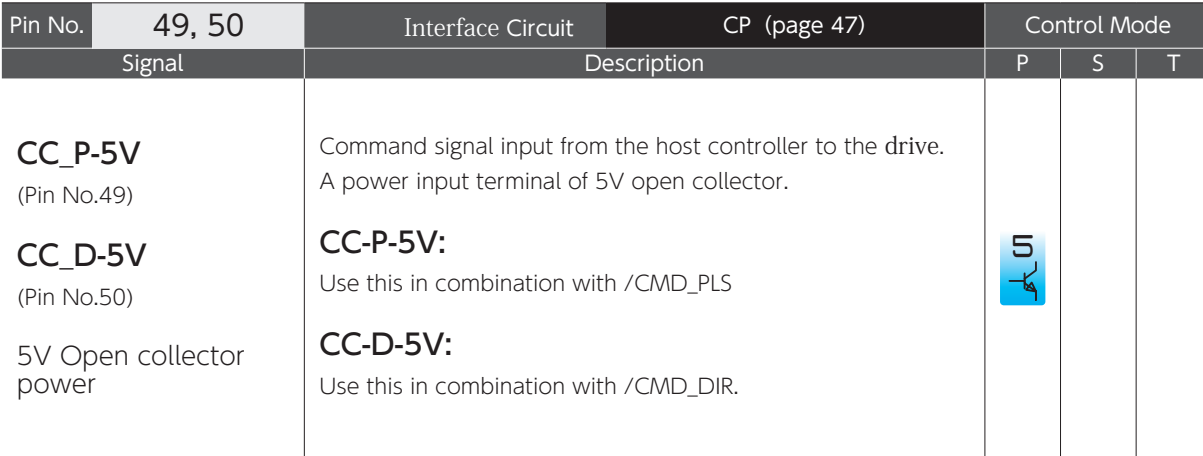

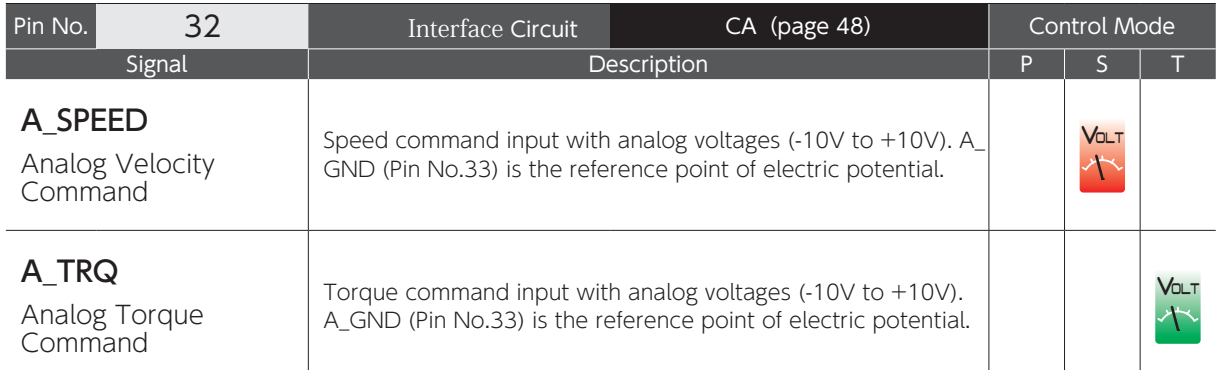

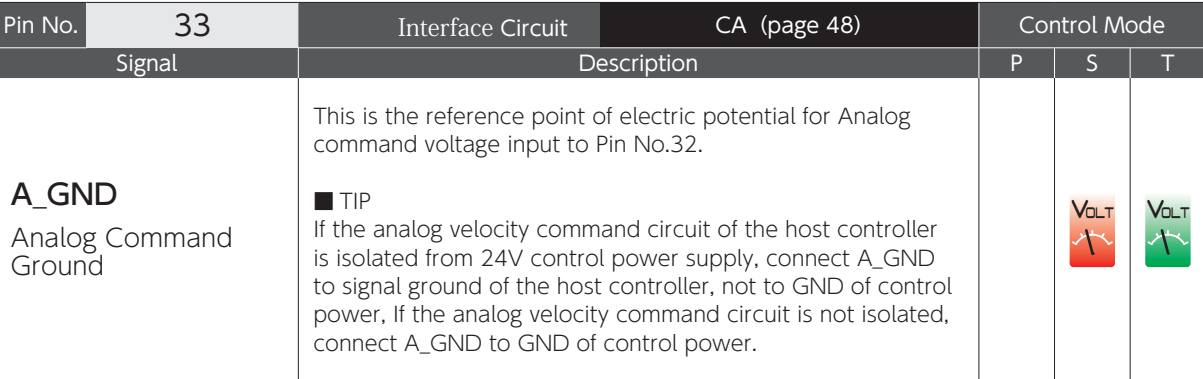

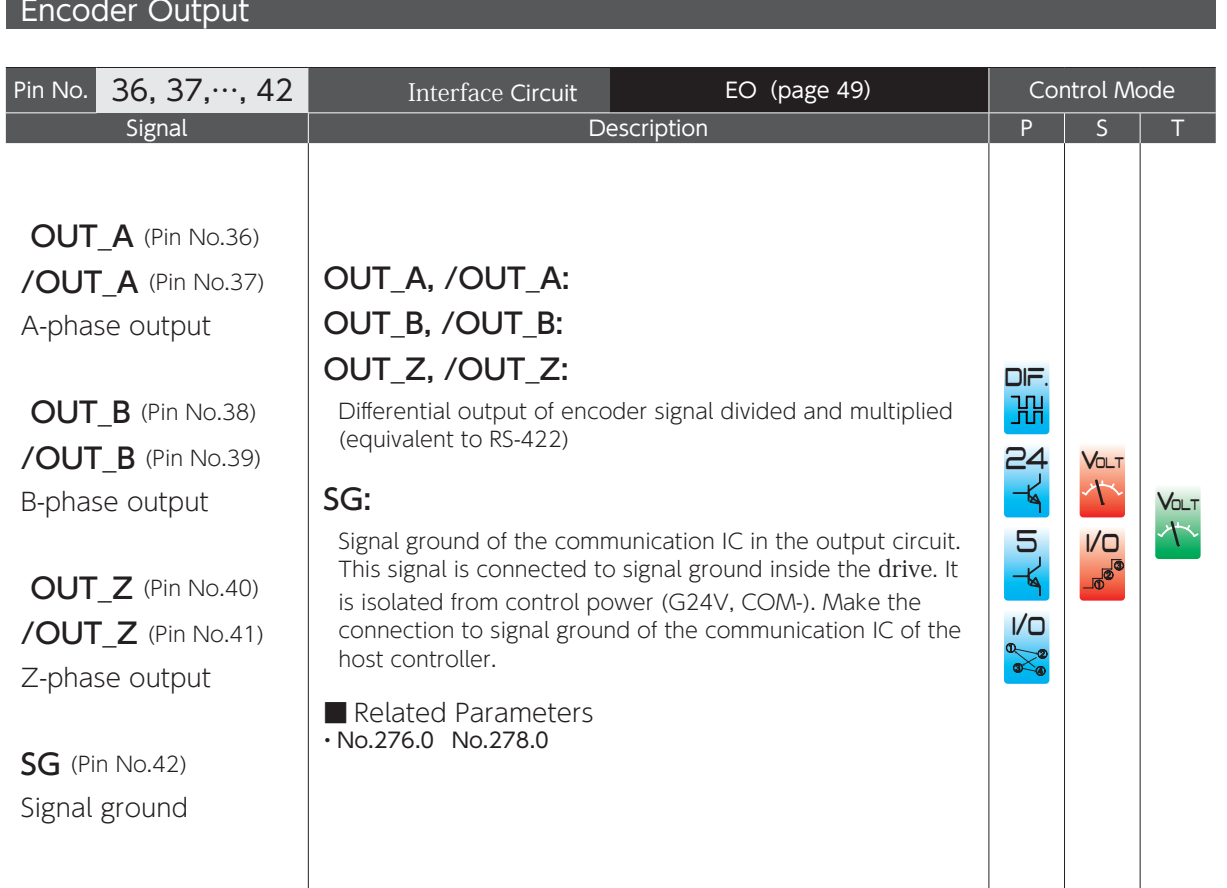

#### RS-485 Communication

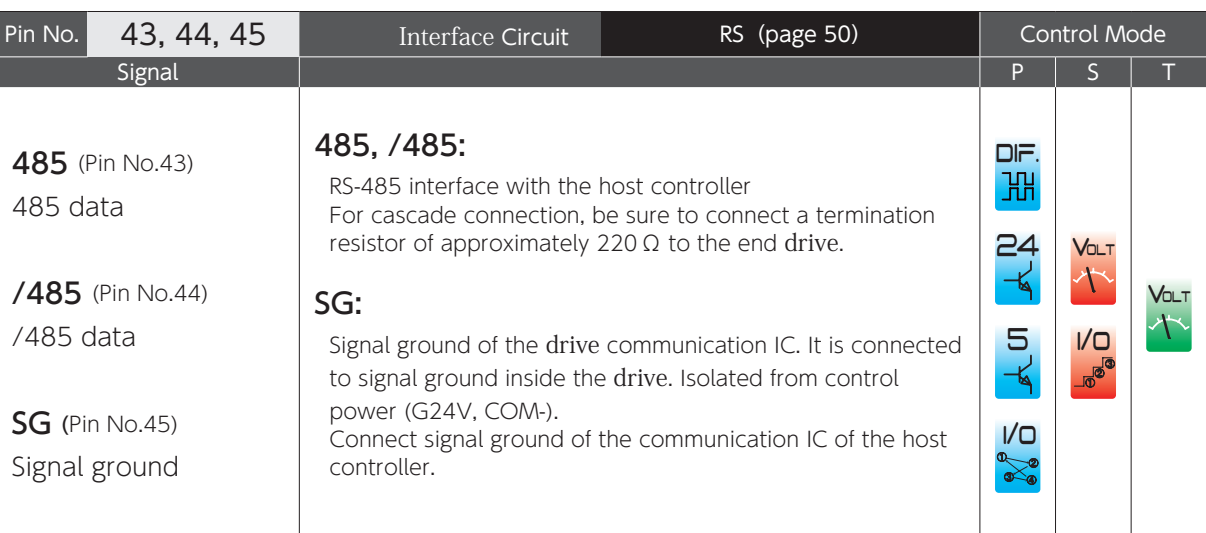

#### 2. Interface Circuit of CN1 Connector

#### Interface Circuit

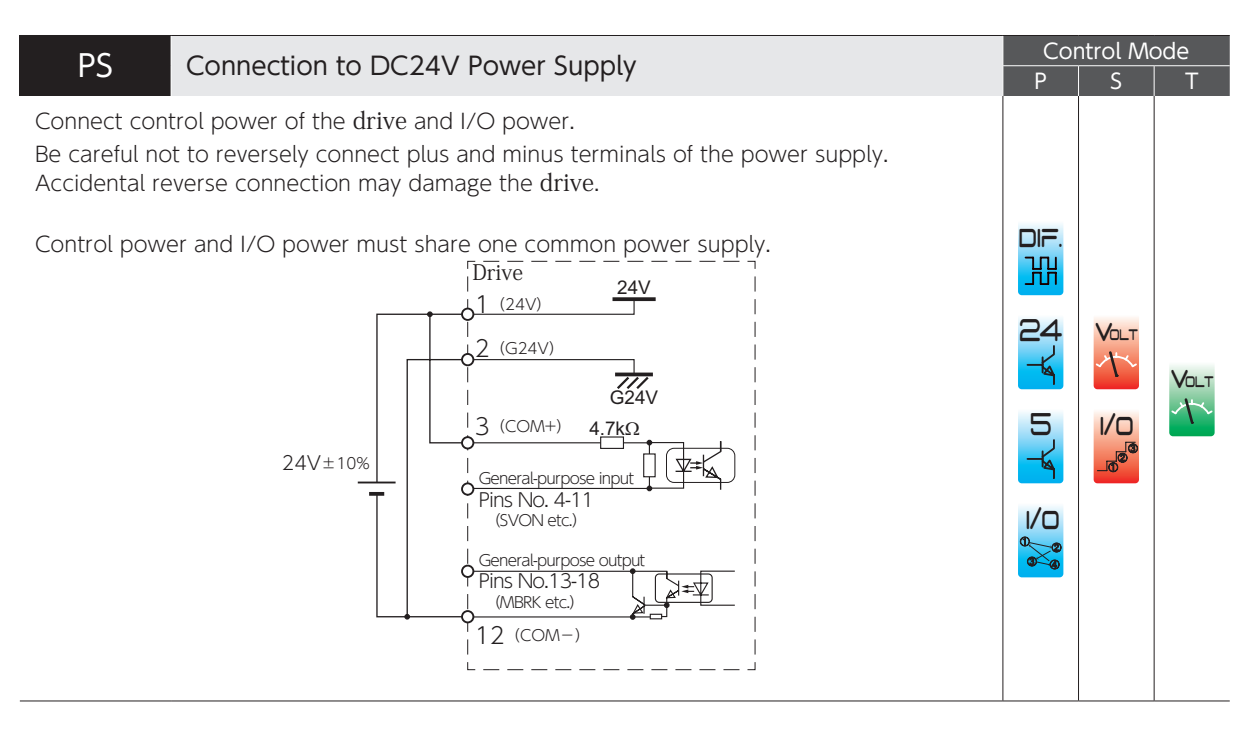

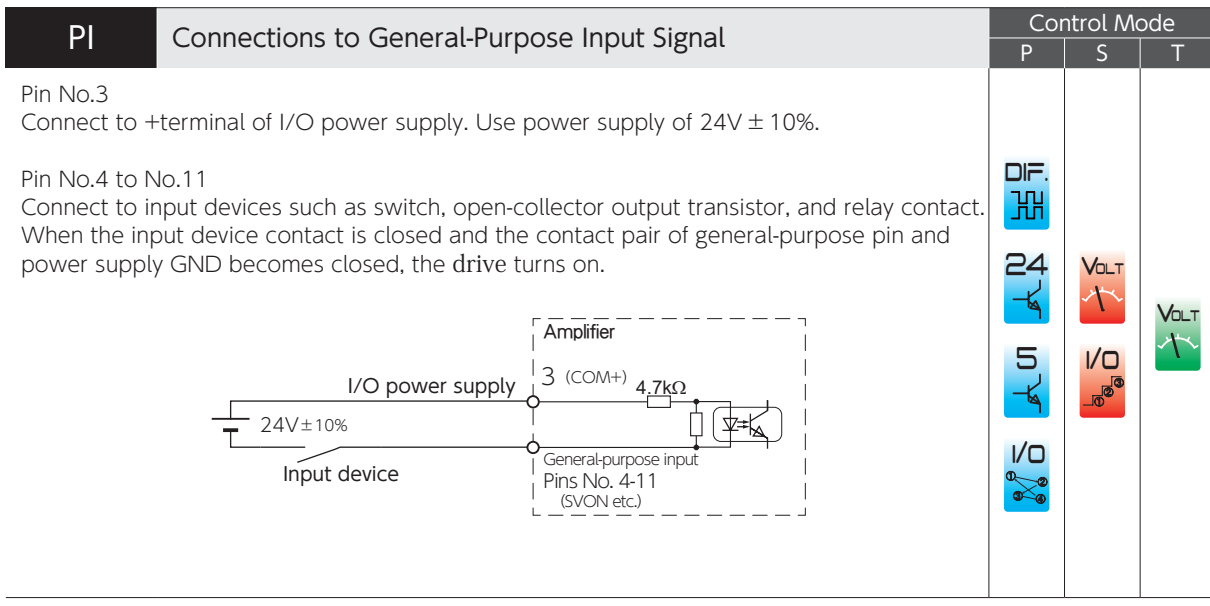

.<br>ب

#### 4. Connections 5. Descriptions of CN1 Connector Signals

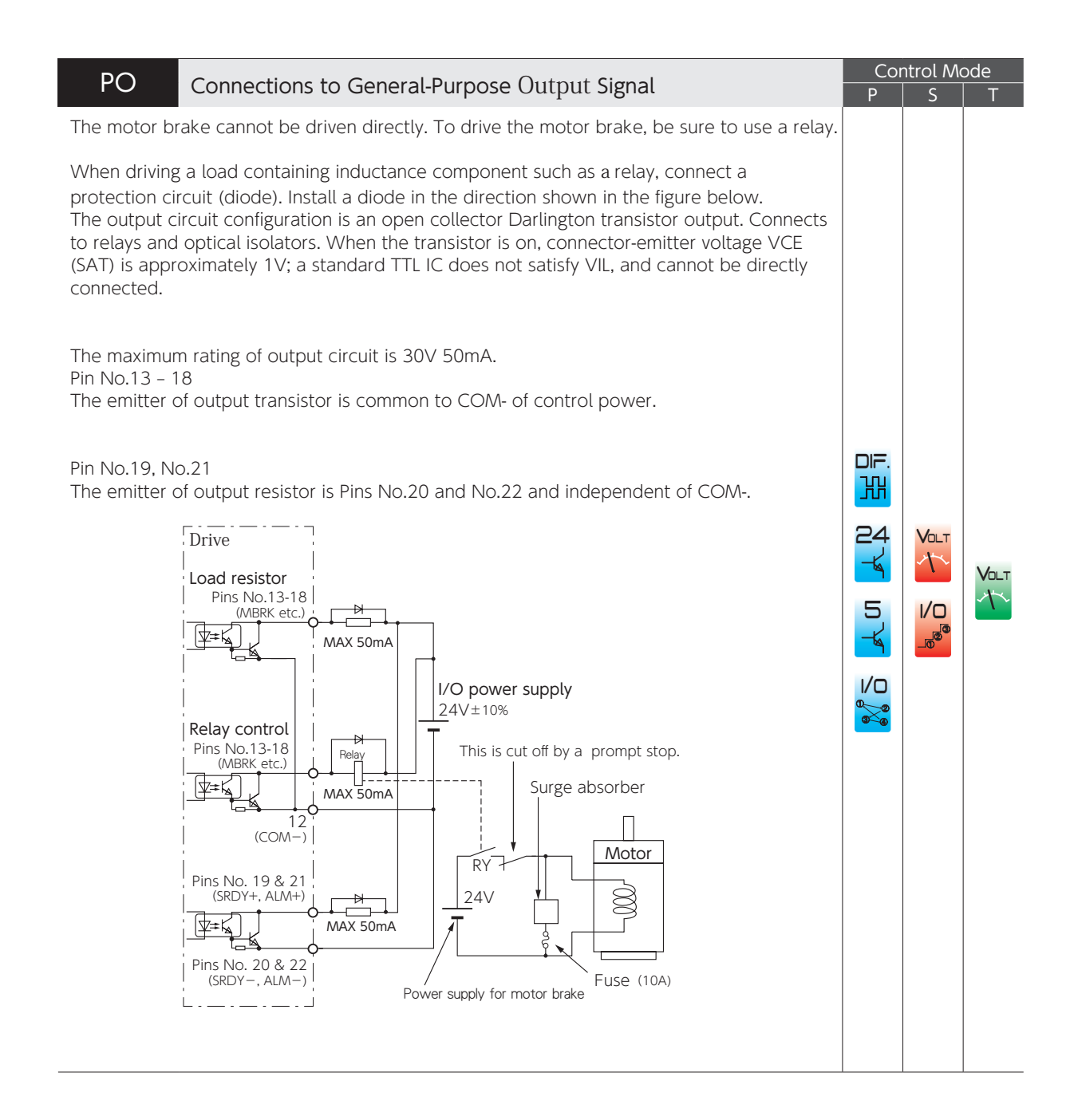

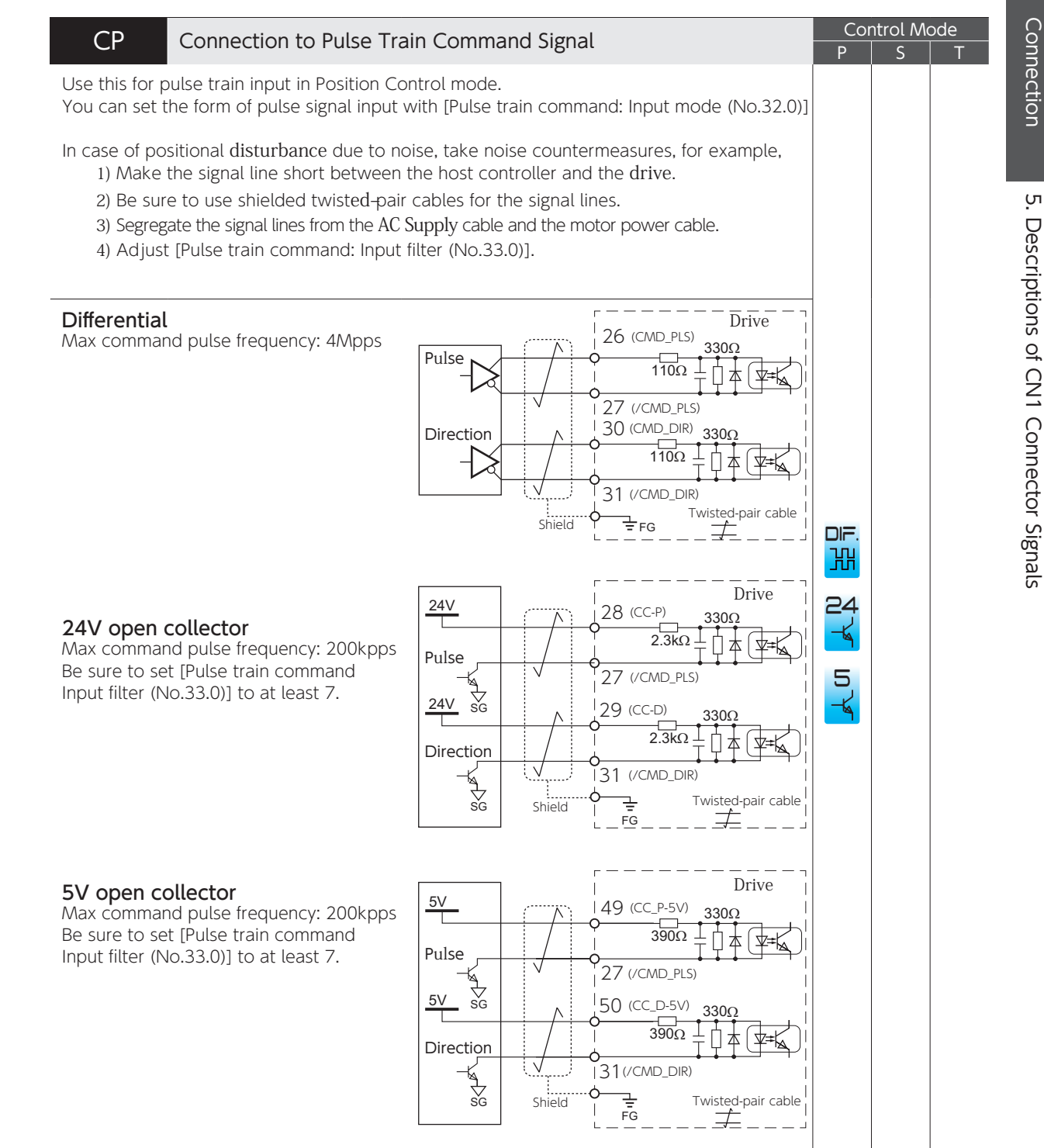

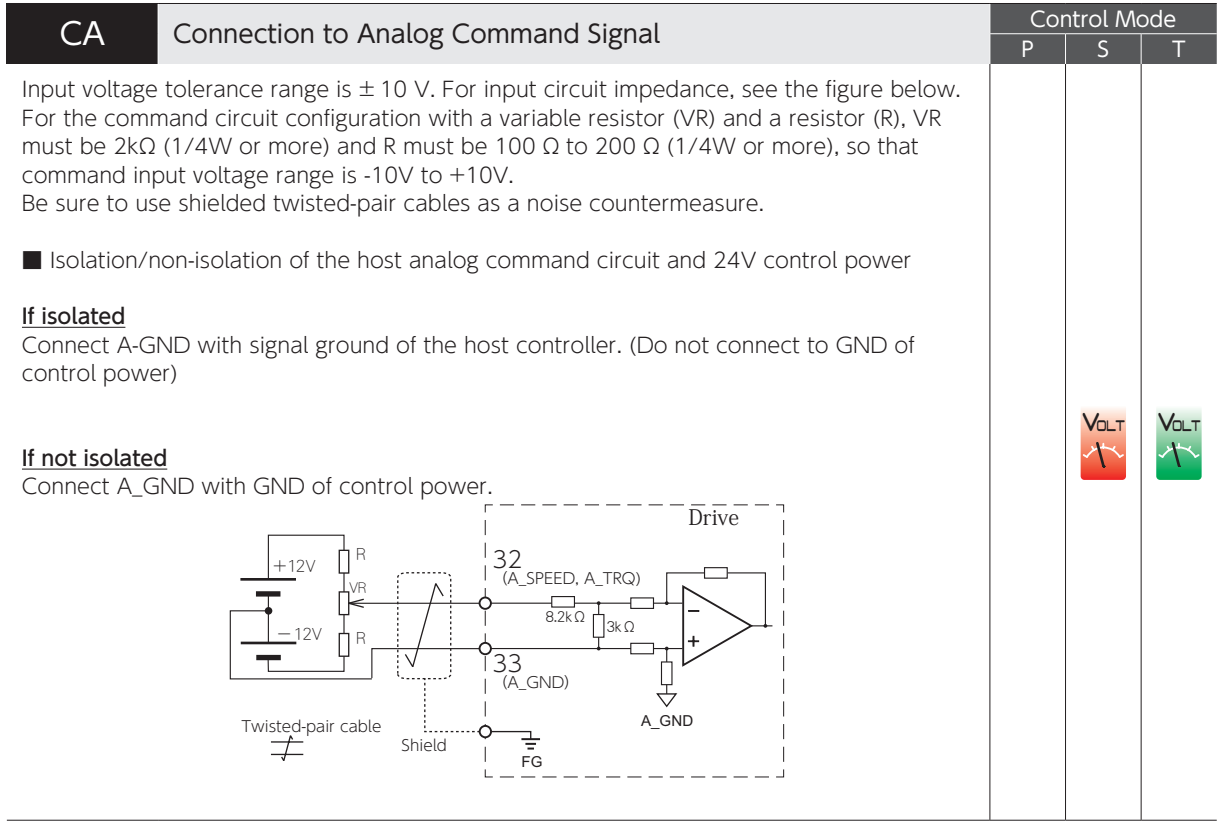

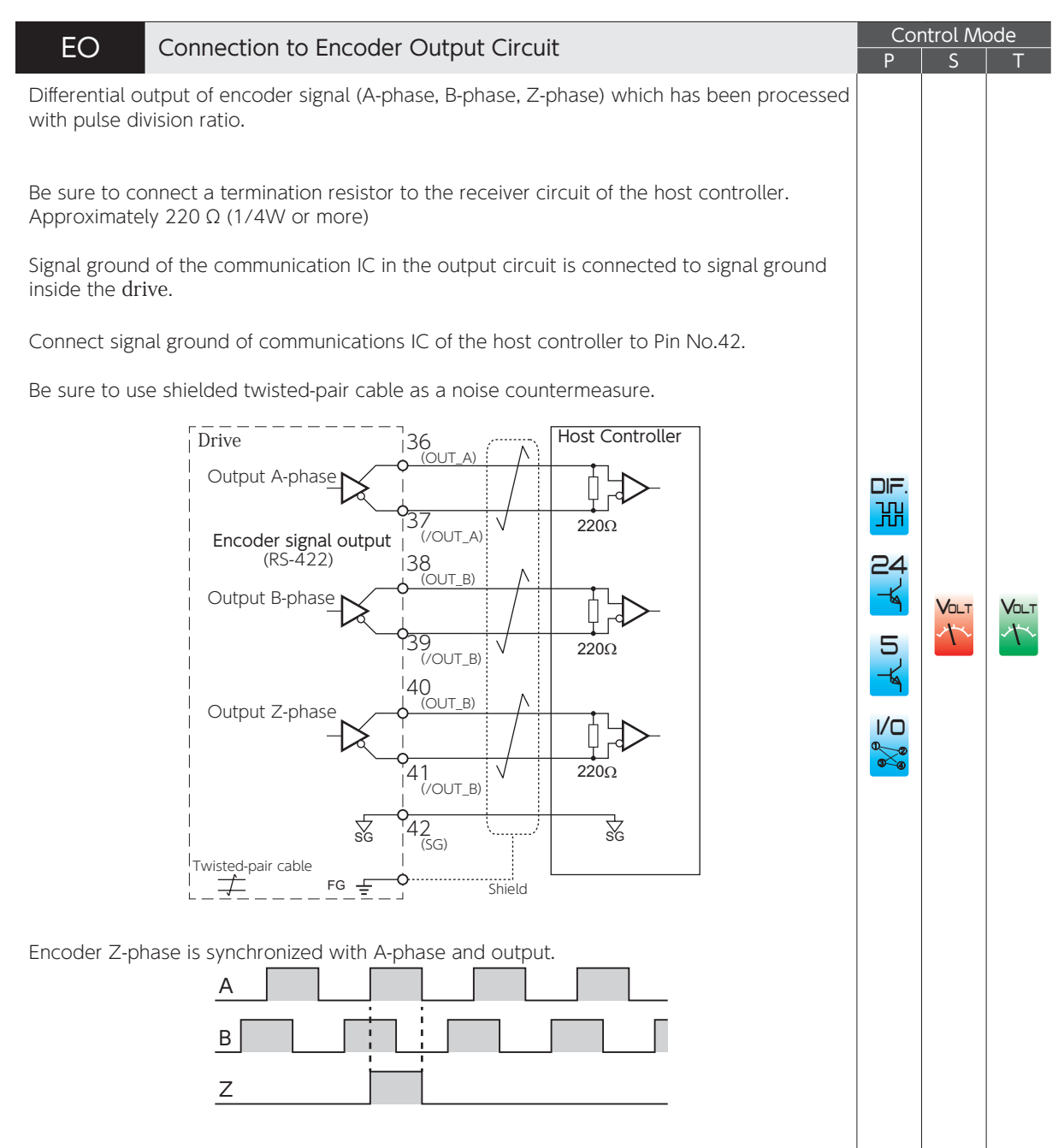

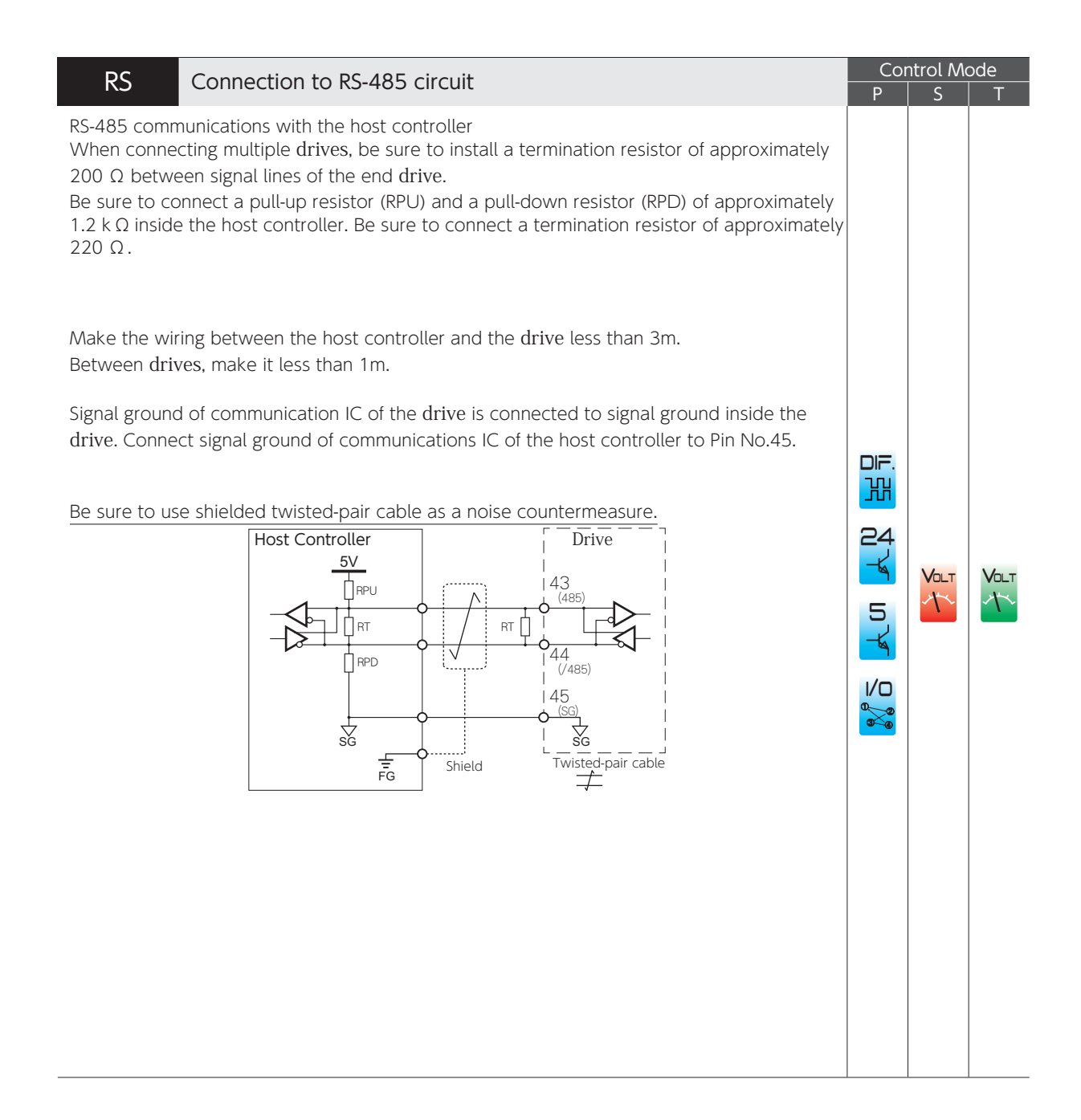

# Settings

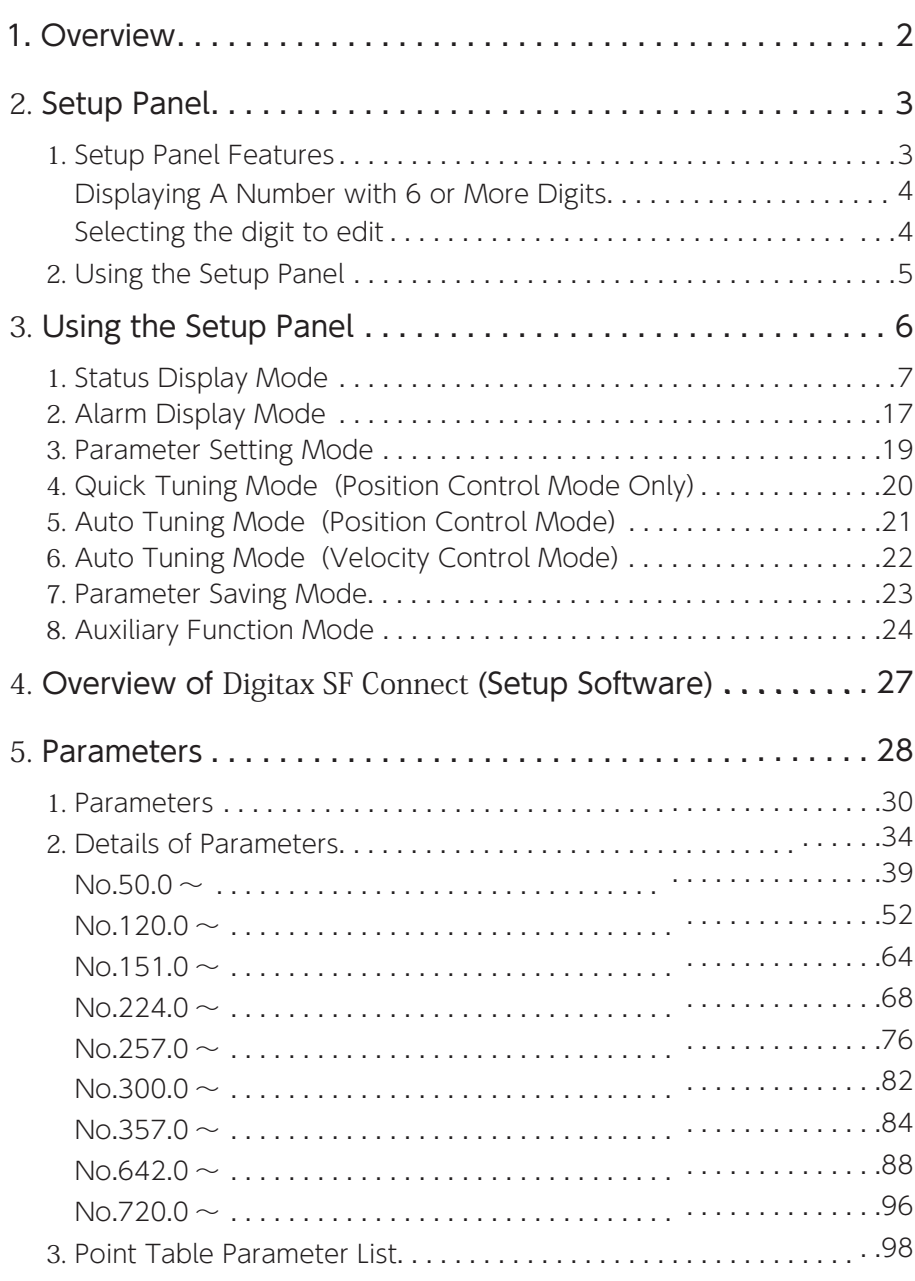

#### <span id="page-138-0"></span>1. Overview 1. Overview

This section explains a variety of parameters that are required to set up the various product functions and features. Read this section carefully to become familiar with the setup methods, functions, and usages of the parameters, then adjust the parameters to best suit your operating requirements.

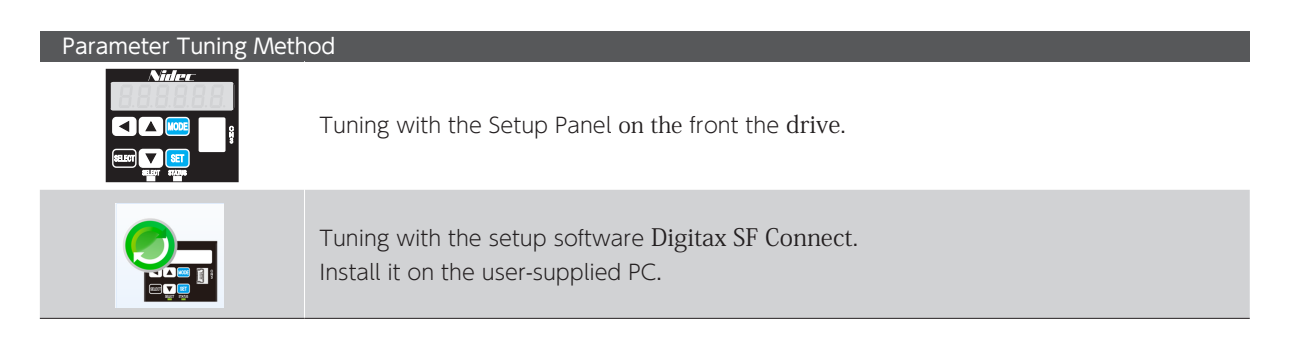

## <span id="page-139-0"></span>2. Setup Panel 2. Setup Panel

#### 1. Setup Panel Features

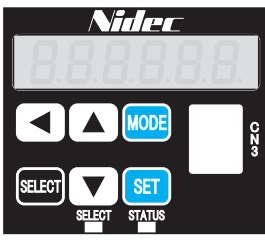

Setup Panel

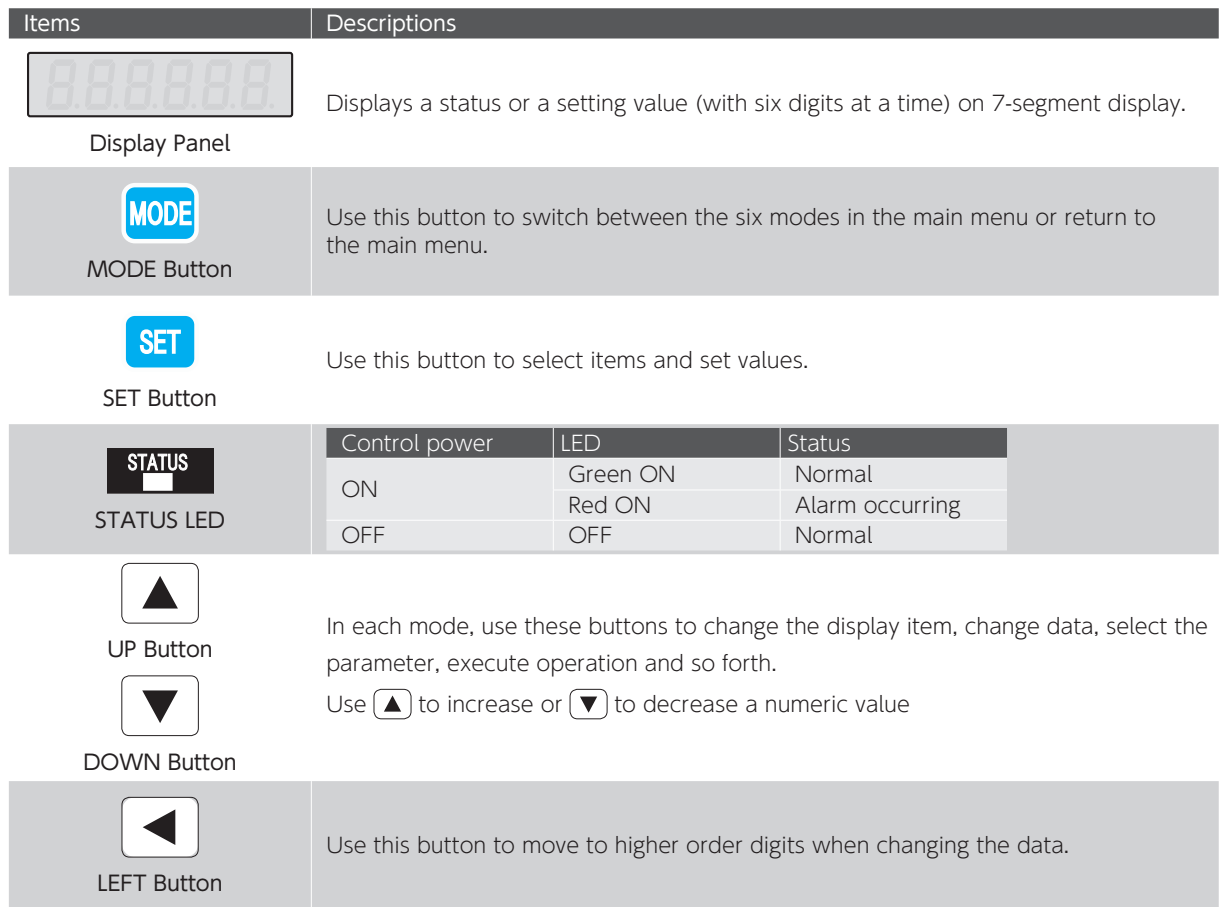

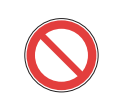

Do not press more than one button simultaneously on the Setup Panel.

Otherwise, the information displayed on the DISPLAY LED will be incomplete.

#### <span id="page-140-0"></span>Displaying A Number with 6 or More Digits

You can display a 6 to 10-digit number on the display panel with 3 separate portions, 5 digits at a time. The leftmost letter indicates which segment of the number is currently displayed: sign  $\begin{bmatrix} 1 & 0 \\ 0 & 1 \end{bmatrix}$ , first 5-digit  $\overline{\phantom{a}}$ , or last 5-digit  $\overline{\phantom{a}}$  segment. The last 5-digit sement is displayed first.

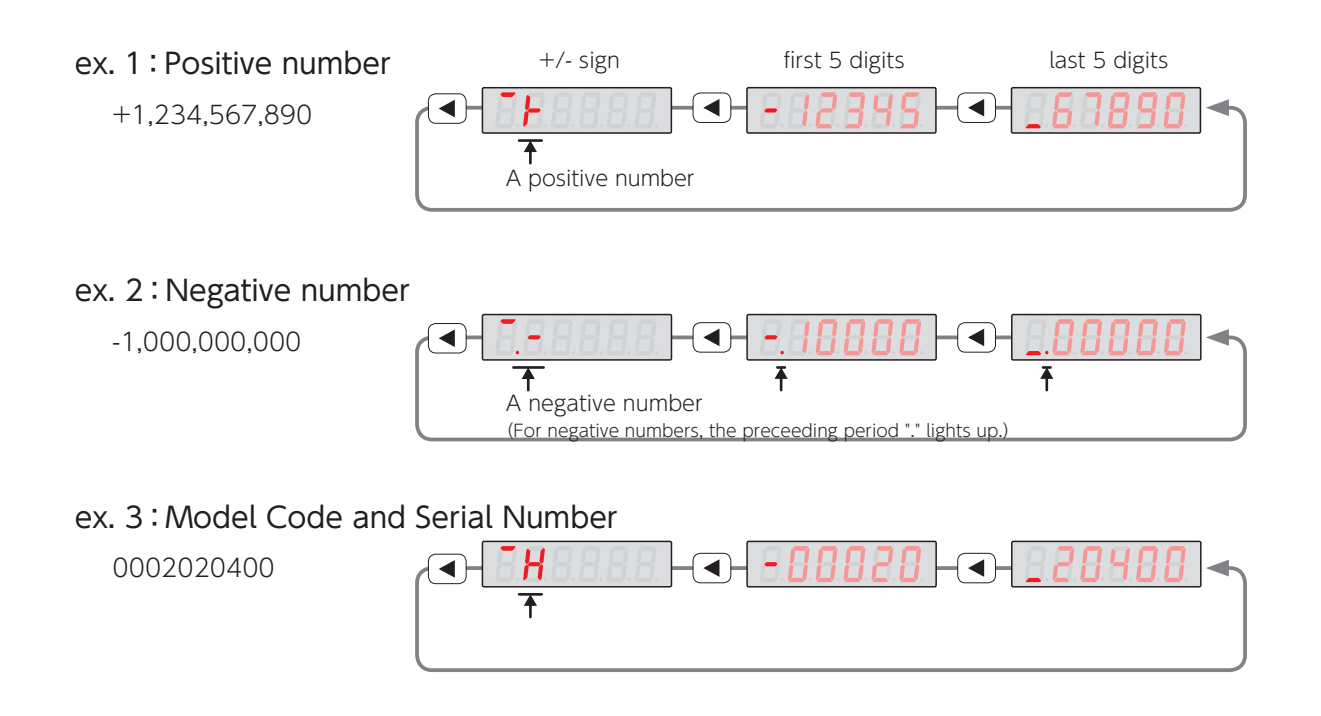

#### Selecting the digit to edit

Use  $\left(\blacktriangleleft\right)$  button to move the blinking position to the digit place that you want to edit.

Use  $\left(\blacktriangle\right)$   $\left(\blacktriangledown\right)$  button to change the value of the blinking digit.

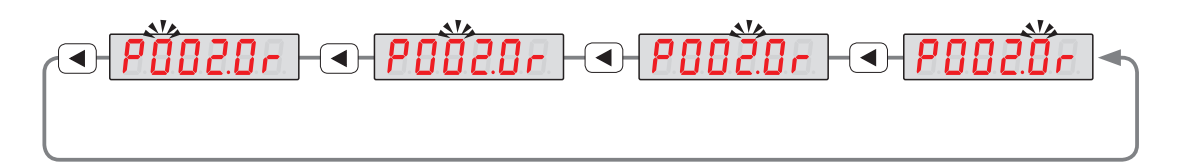

<span id="page-141-0"></span>2. Setup Panel

#### 2. Using the Setup Panel

The Setup Panel shows seven modes, each of which represents a group of functions.

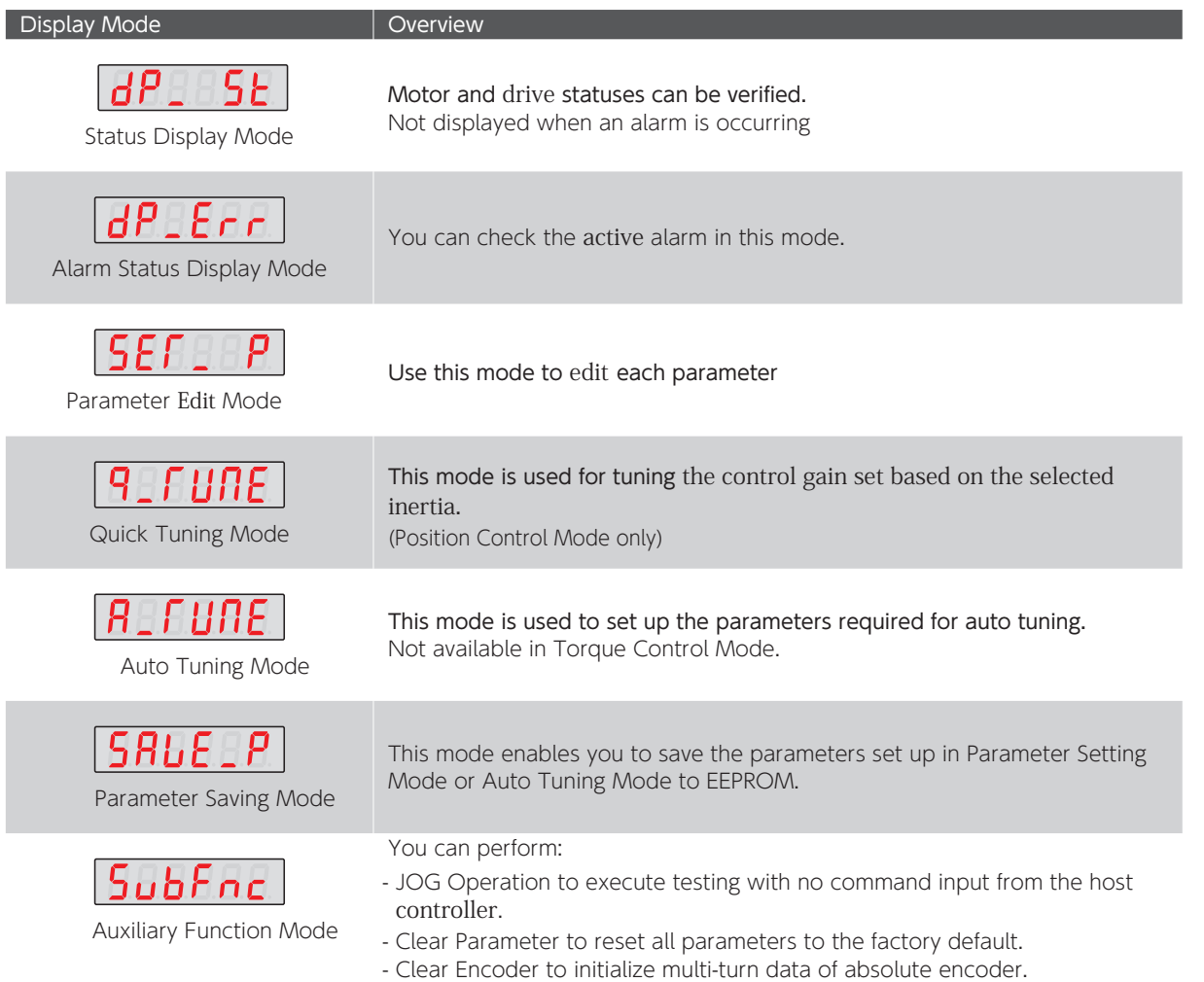

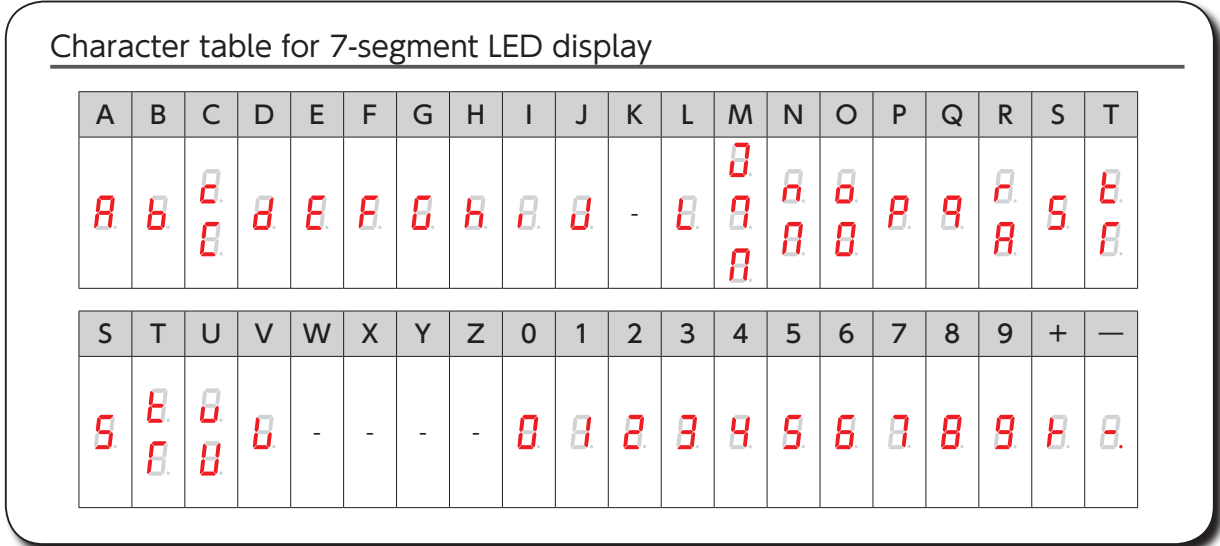

#### <span id="page-142-0"></span>3. Using the Setup Panel

Turn on the control power of the drive and then press  $\Box$  twice to bring up the main menu. On the main menu, select the mode you are to set up, then press  $\sin$  to see the sub-menu.

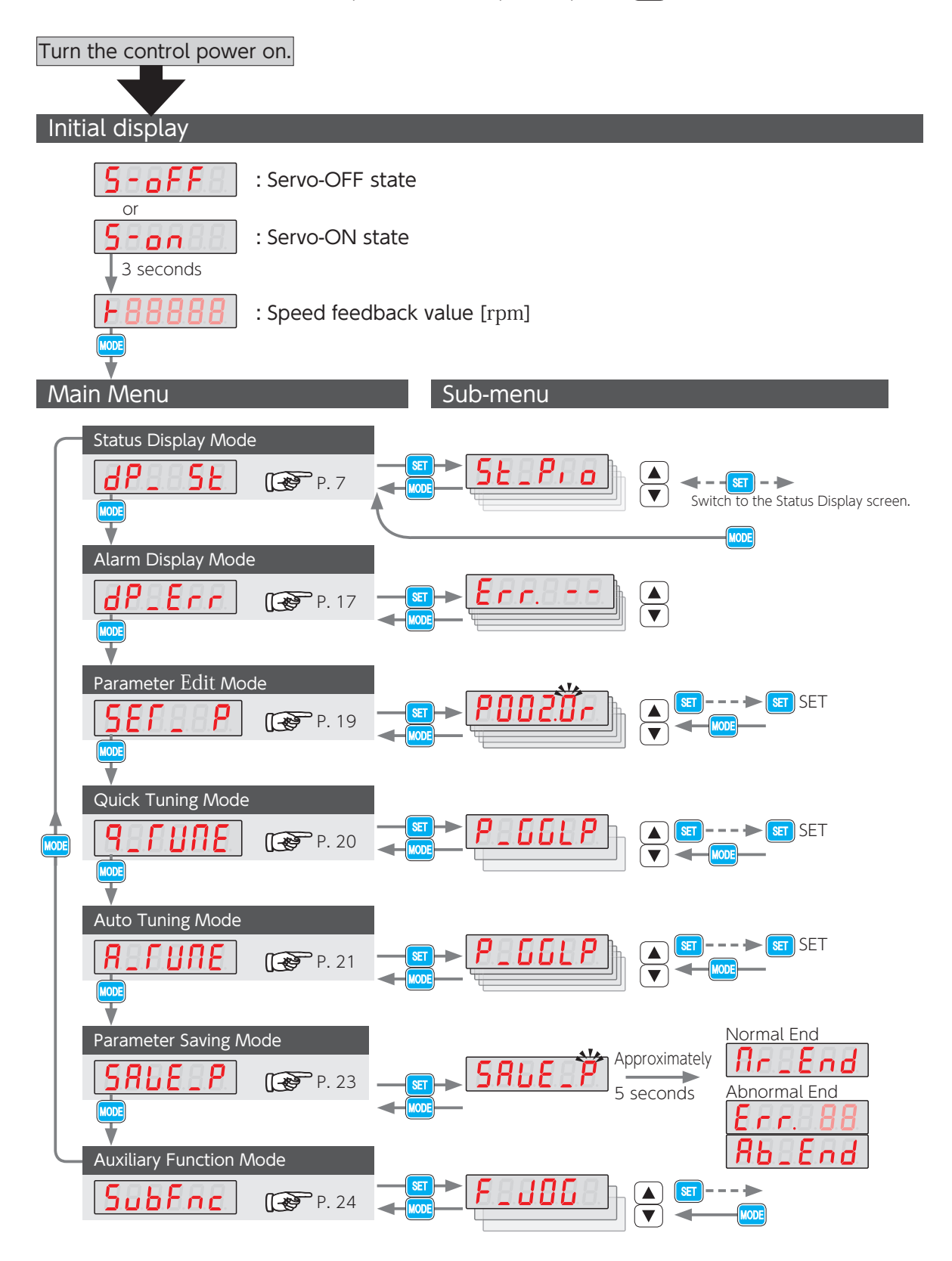

## <span id="page-143-0"></span>3. Using the Setup Panel

#### 1. Status Display Mode

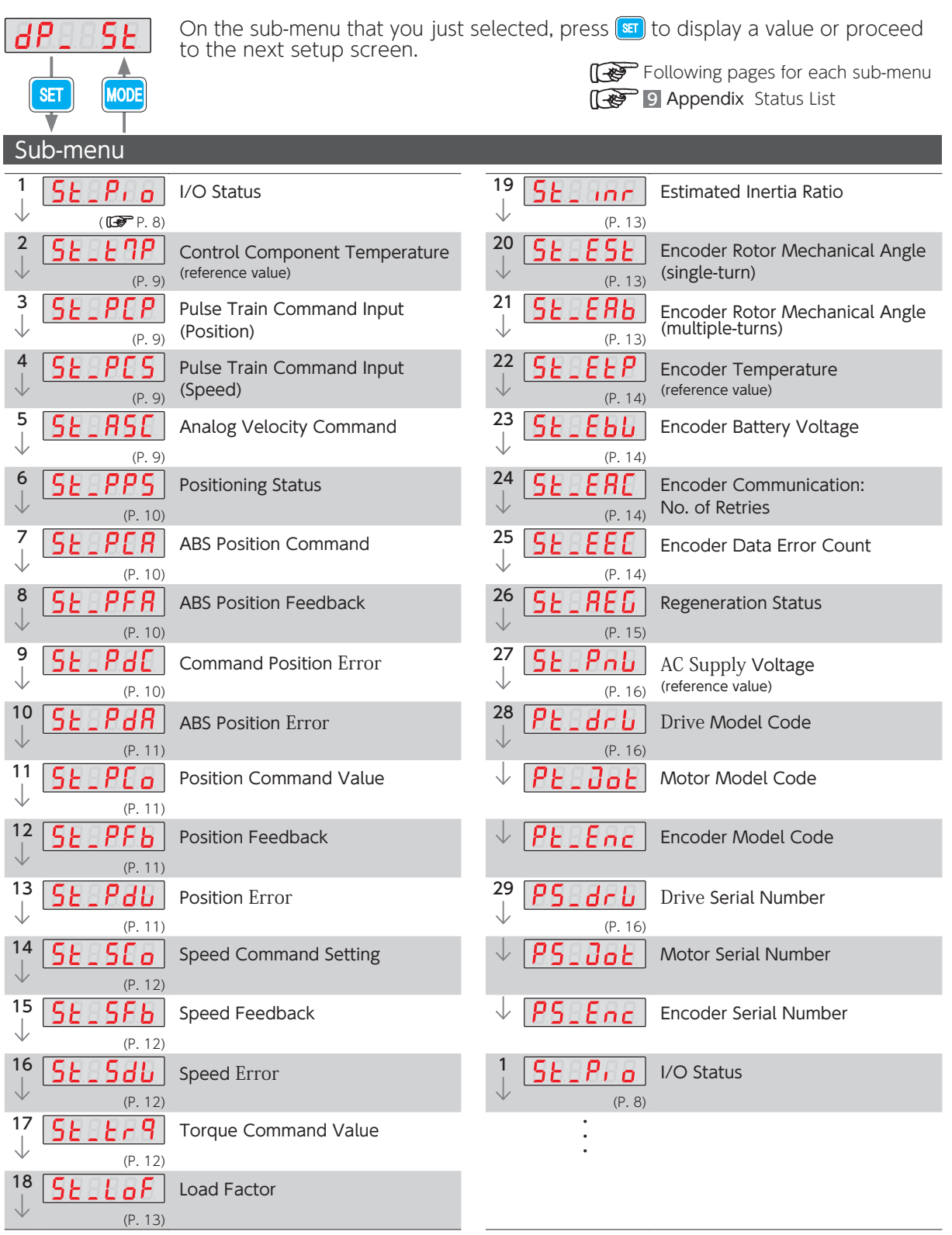

Press  $\bigodot$  for the direction of the flow  $\langle \downarrow \rangle$  . Press  $\bigodot$  for the reverse direction.
1 I/O Status

Status No.16

The flow chart below illustrates the I/O status of the CN1 connector. The assignments of I/O pins depend on each control mode.Check each corresponding pin.

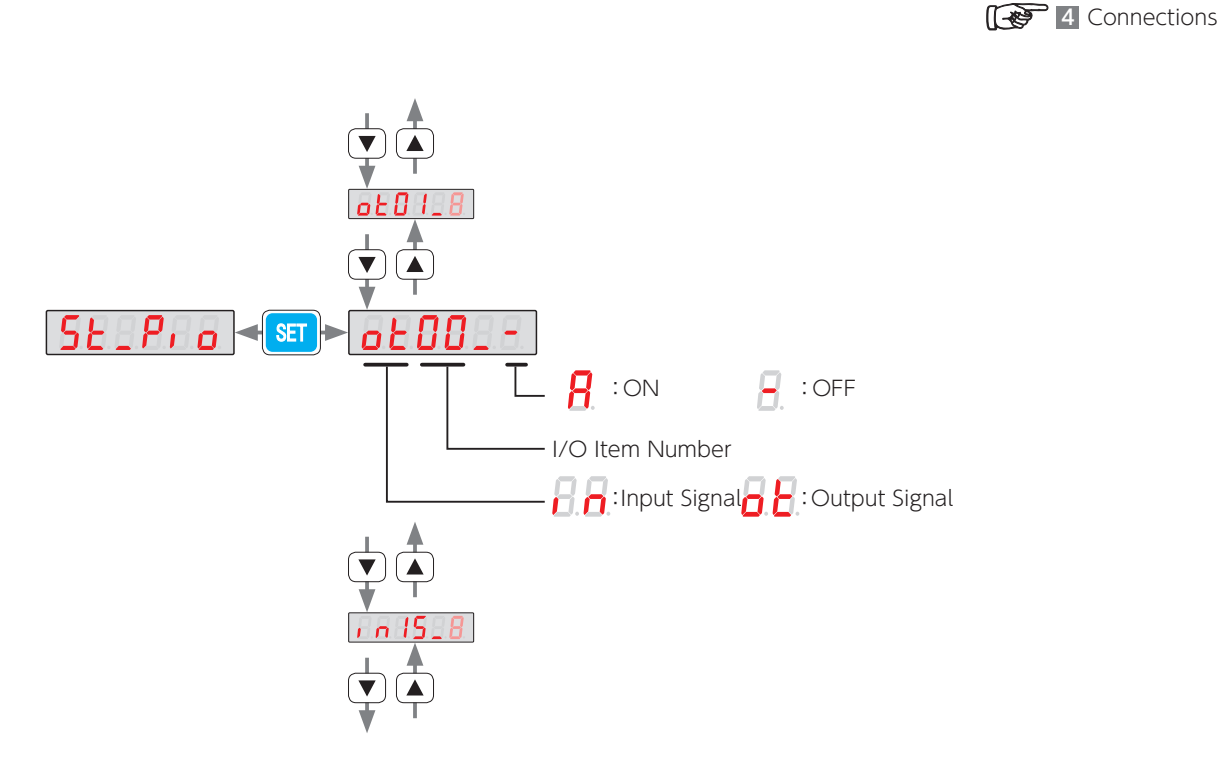

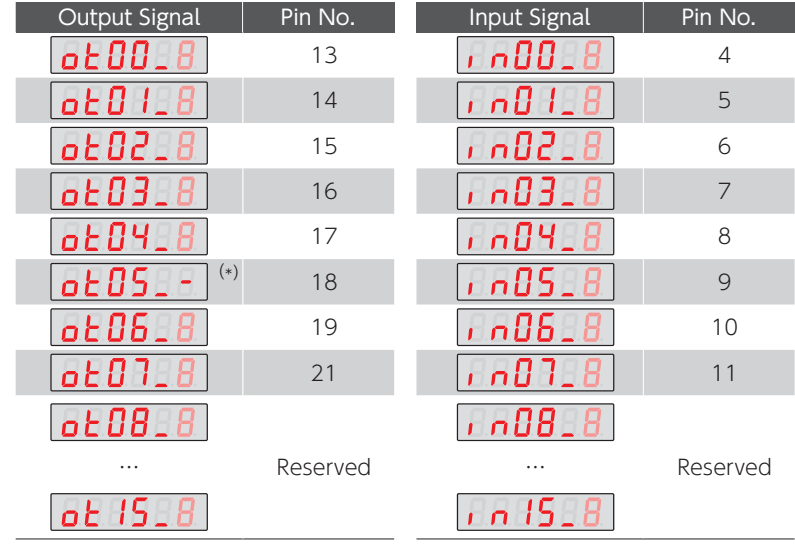

\*) NOTE: The display of  $\overline{aE05}$ . is fixed at  $\overline{B}$  (OFF).

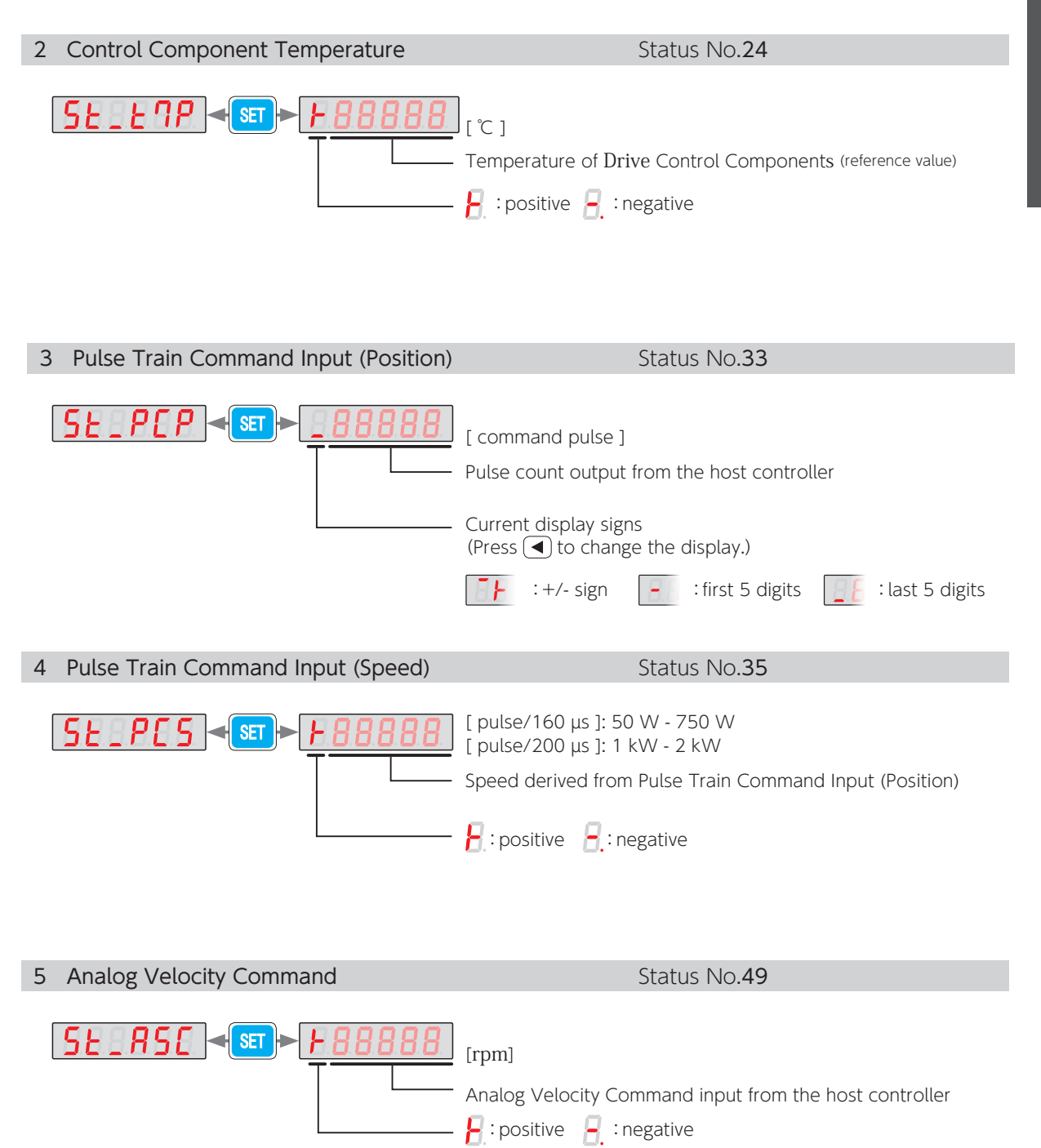

Using the Setup Panel

 $\overline{C}$ 

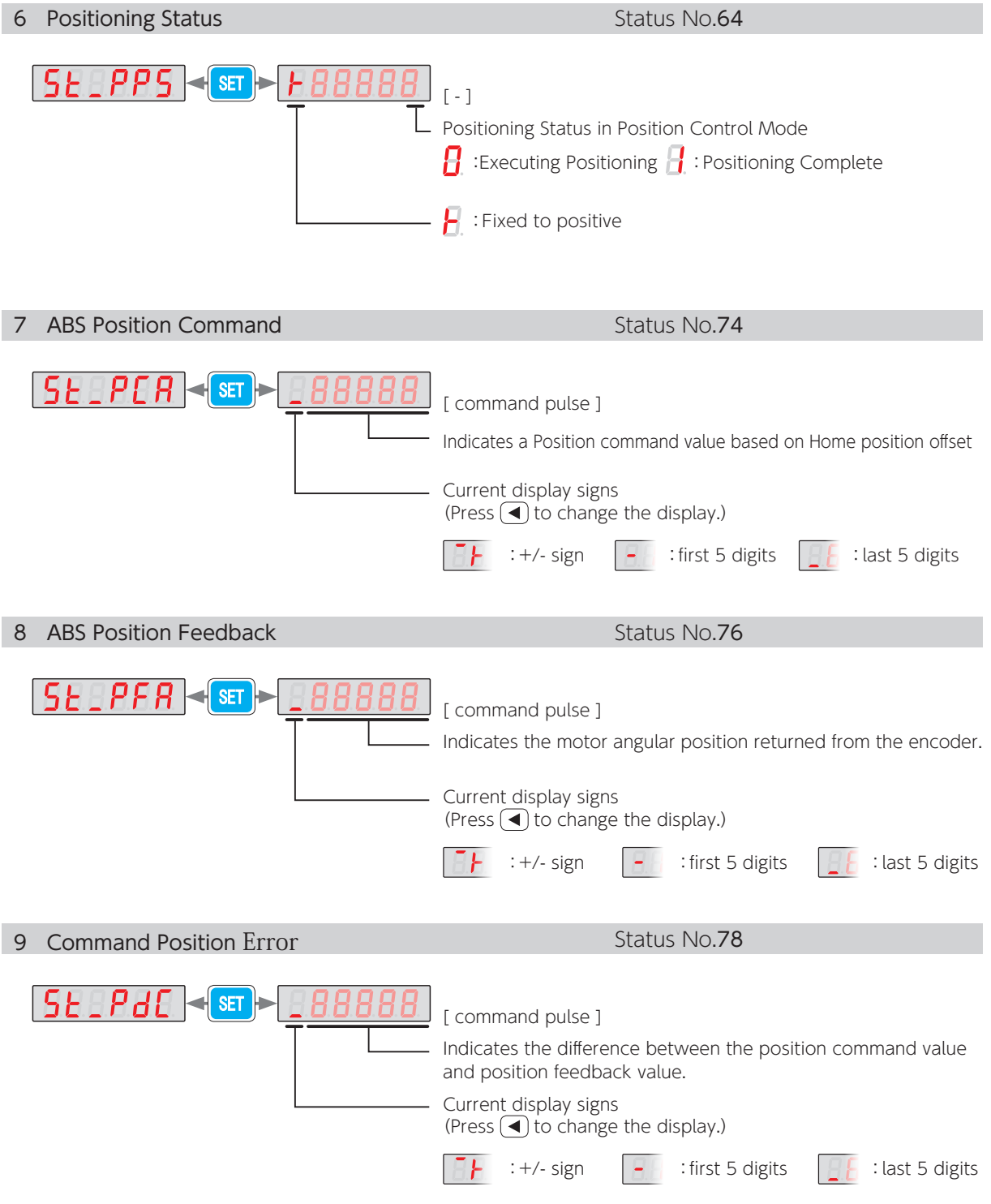

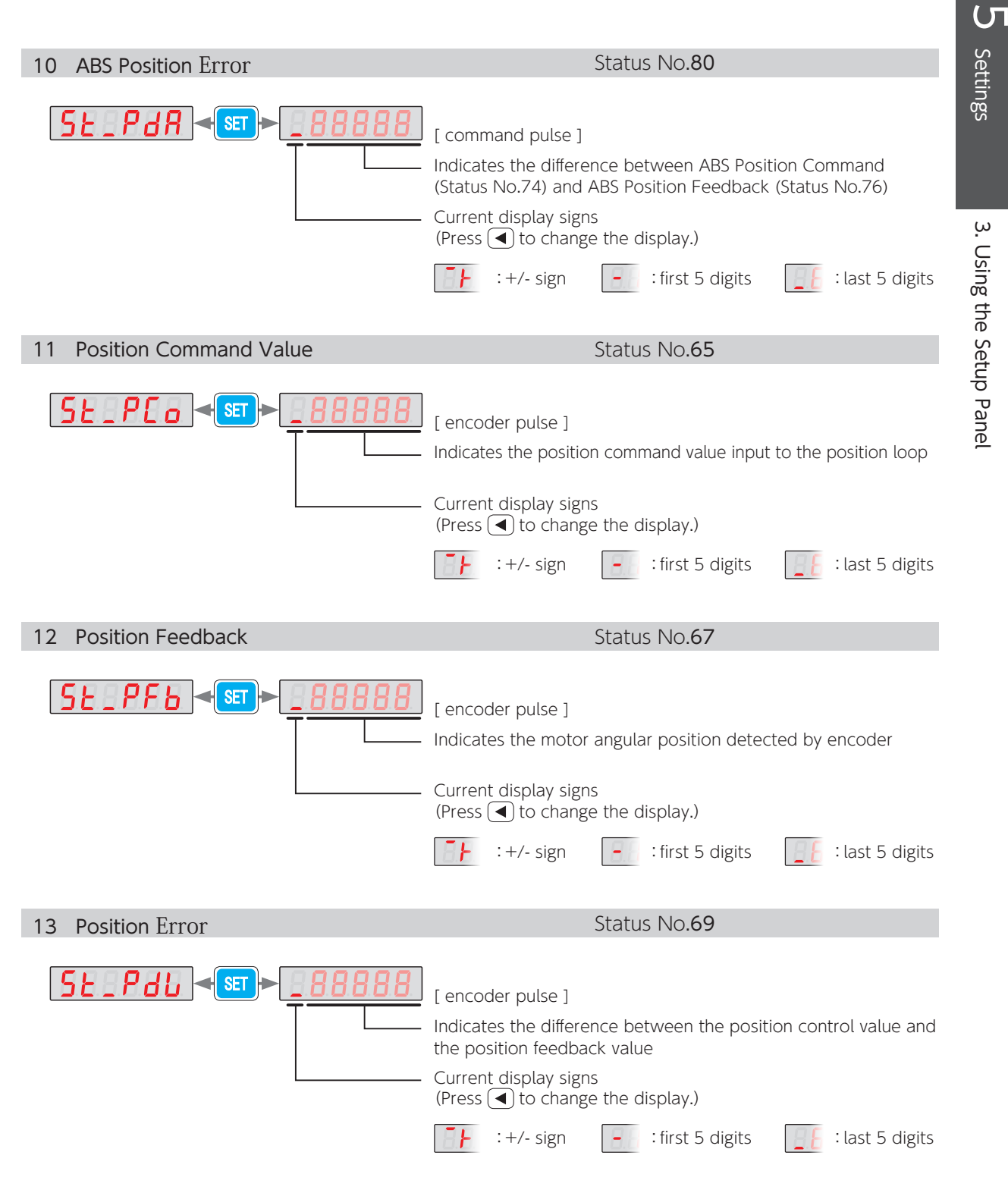

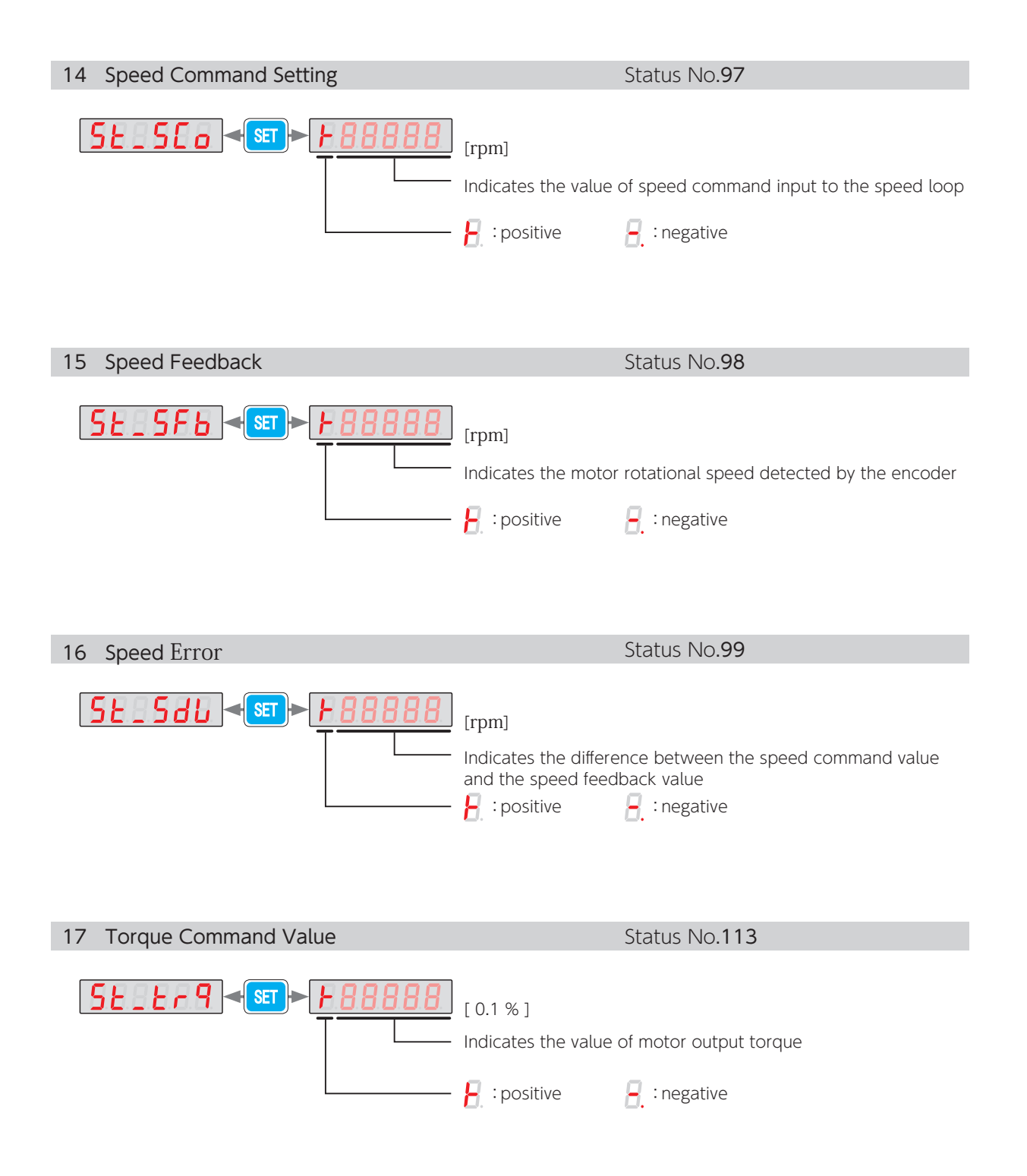

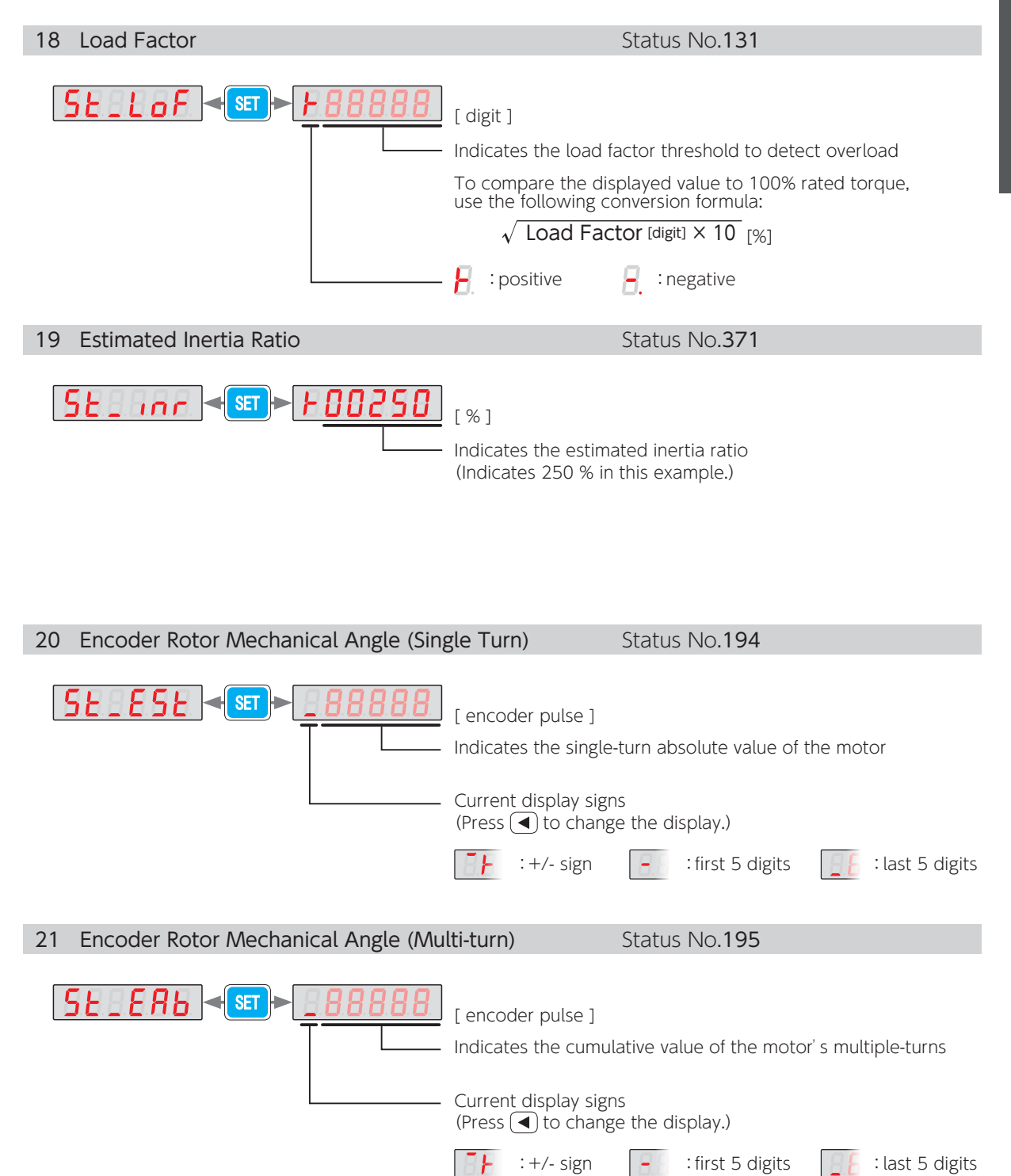

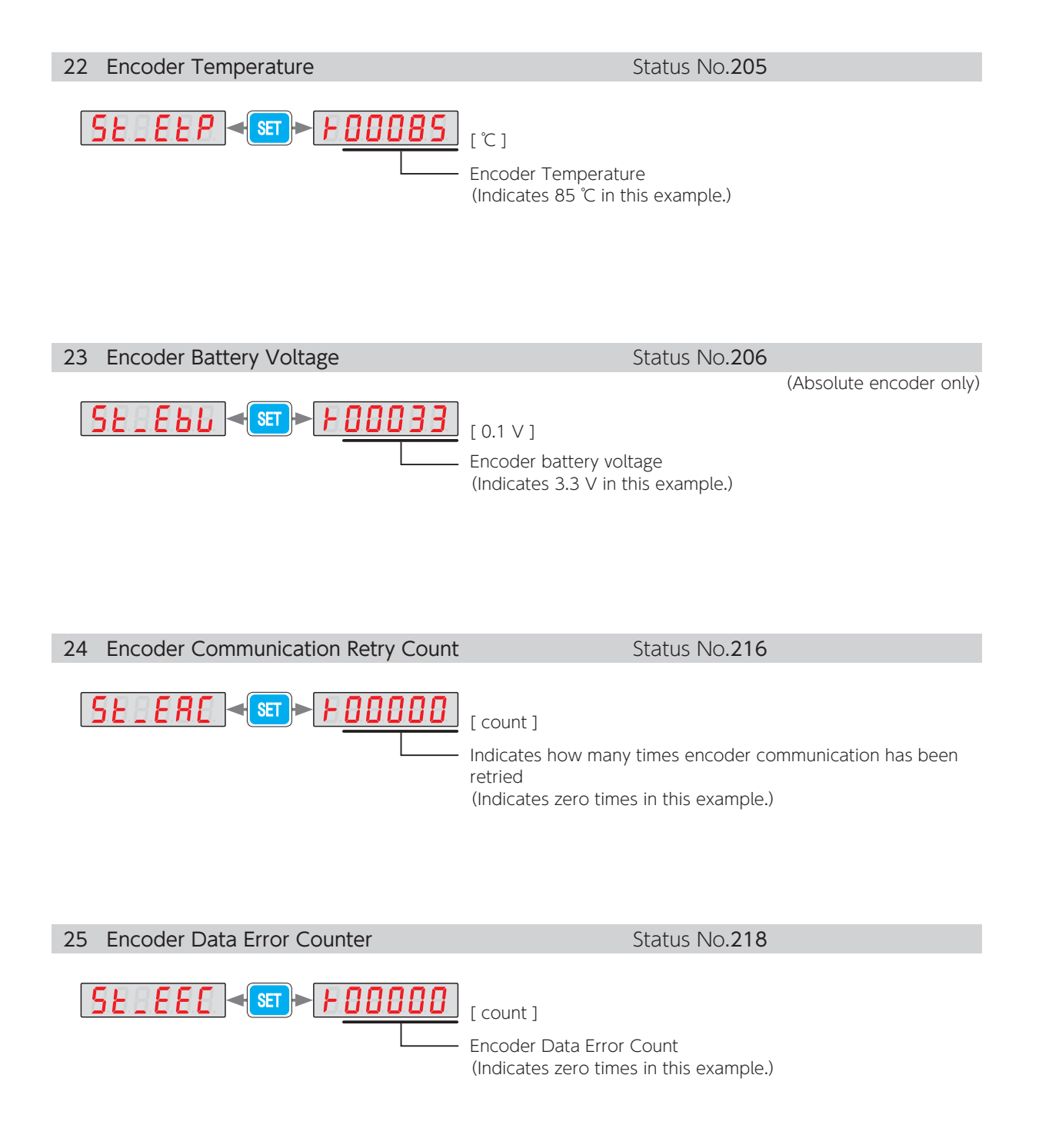

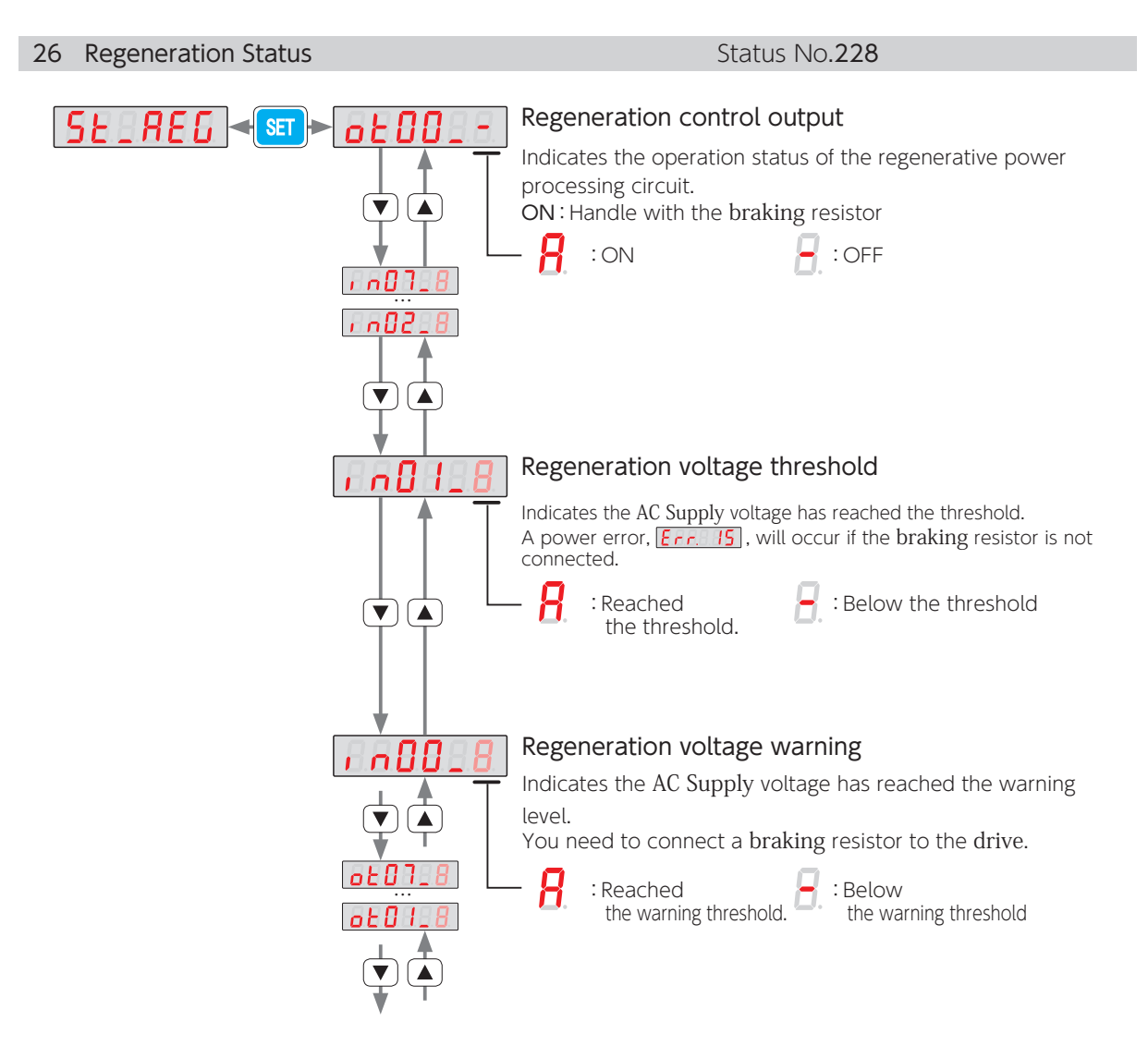

#### How to determine whether or not a braking resistor is needed

- 1. Display  $\sqrt{1.0016}$  as instructed above.
- 2. Observe if the display on the Setup Panel while gradually increasing the speed of the equipment from a low speed (approximately 20 % of the max speed) to the actual operating speed.

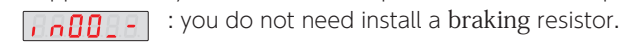

: install a braking resistor.

**1 Preparation Braking Resistor** 

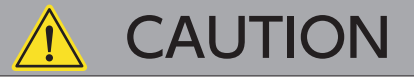

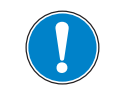

If  $E_{F}F$ ,  $15$  appears while the motor is decelerating, you may need a braking resistor. Determine if a braking resistor is necessary or not as described above.

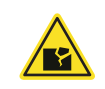

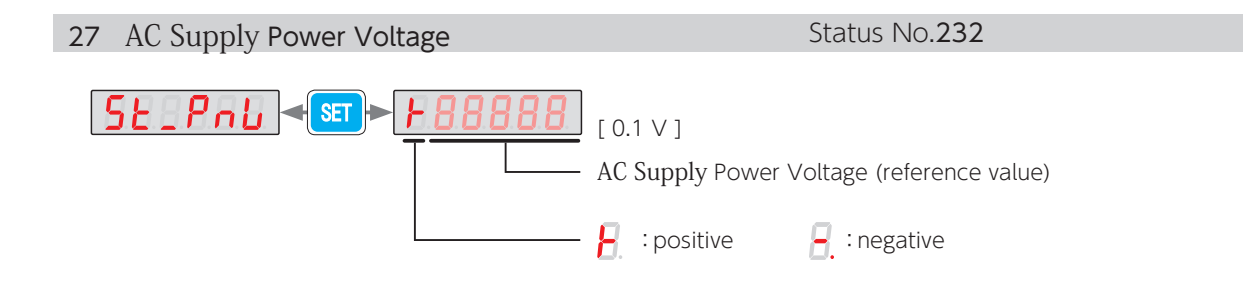

28 Model Code (Drive, Motor, Encoder)

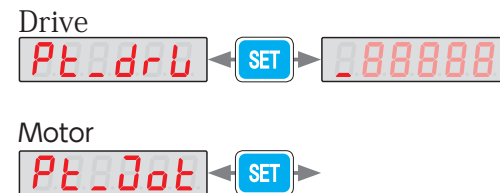

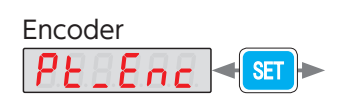

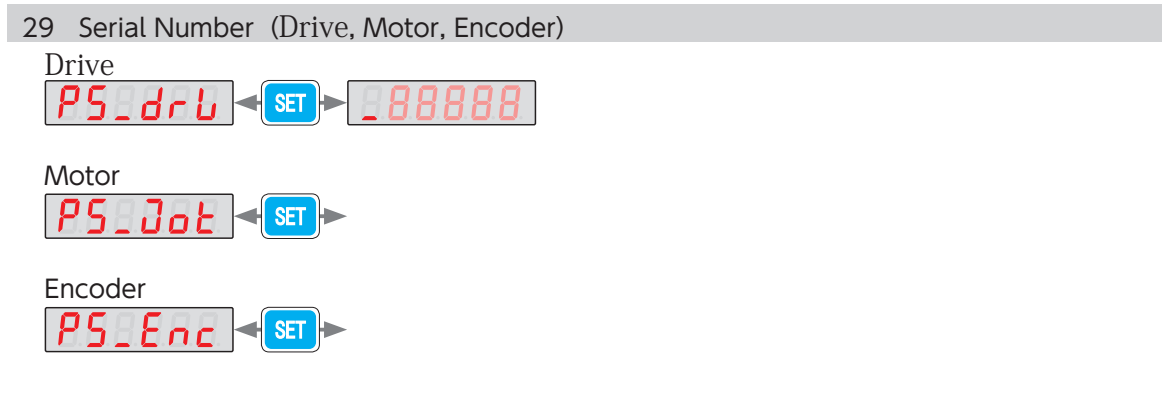

## 3. Using the Setup Panel

#### 2. Alarm Display Mode

When an alarm occurs, the Setup Panel will automatically switch to the Alarm Display Mode. Note that this does not happen in the following modes: Parameter Setting Mode, Quick Tuning Mode, Auto Tuning Mode, Parameter Saving Mode, and Auxiliary Function Mode. To switch to Alarm Display Mode from one of these modes, press were Status Display Mode is disabled while an alarm is occurring. Up to 10 previous alarms can be displayed.

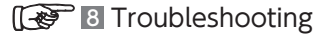

 $\overline{C}$ 

Settings

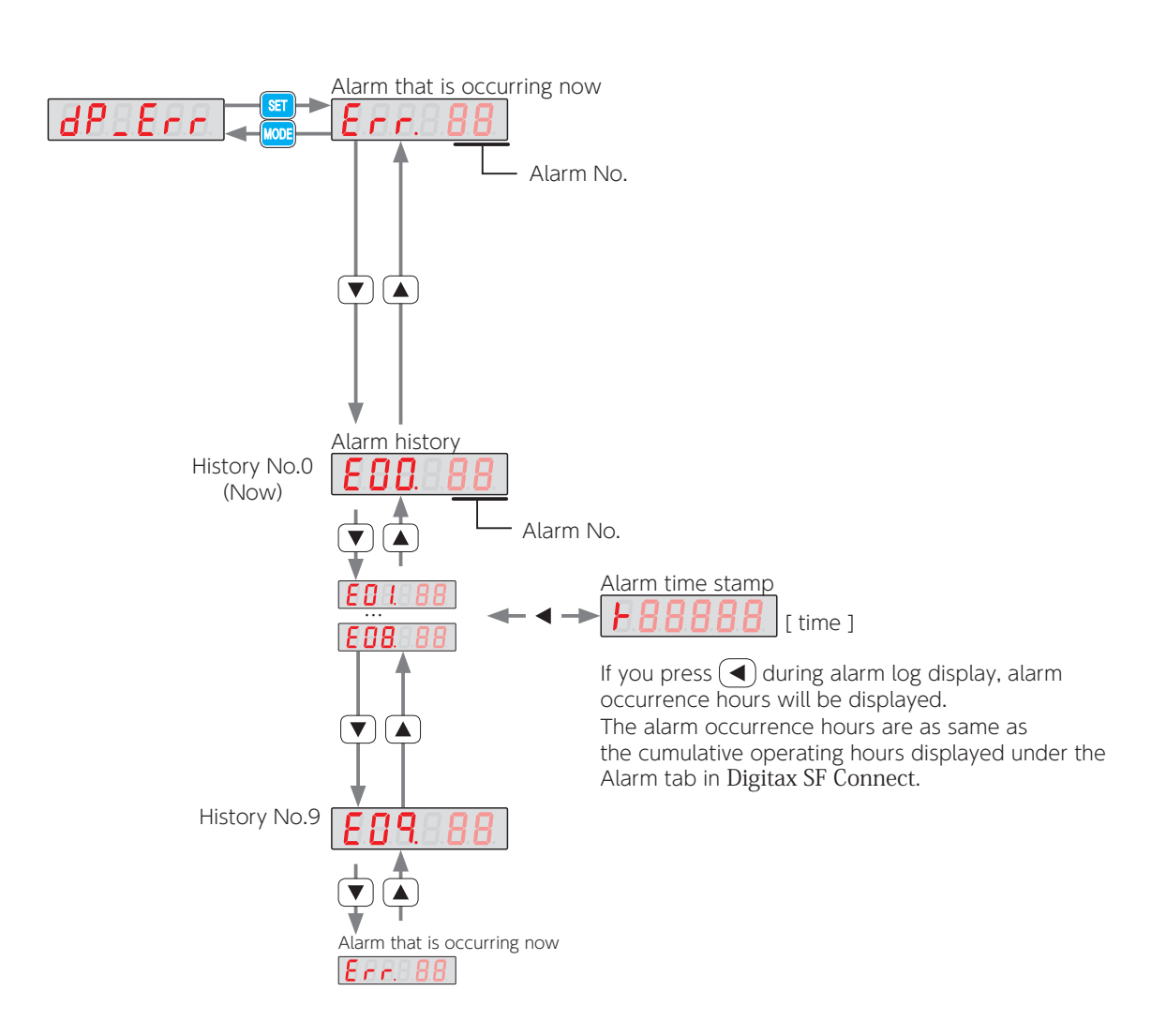

## List of Alarms

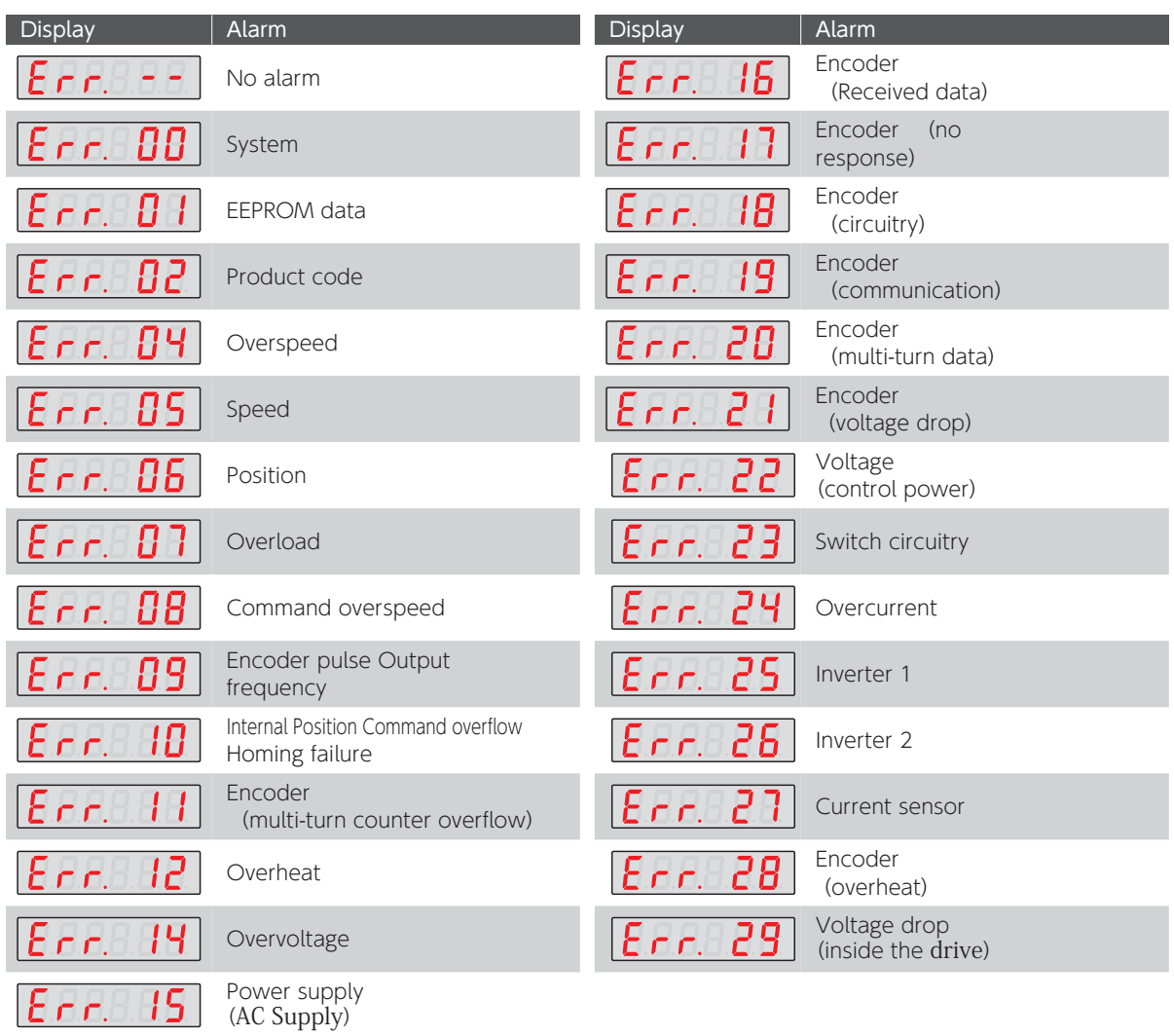

#### List of Warnings

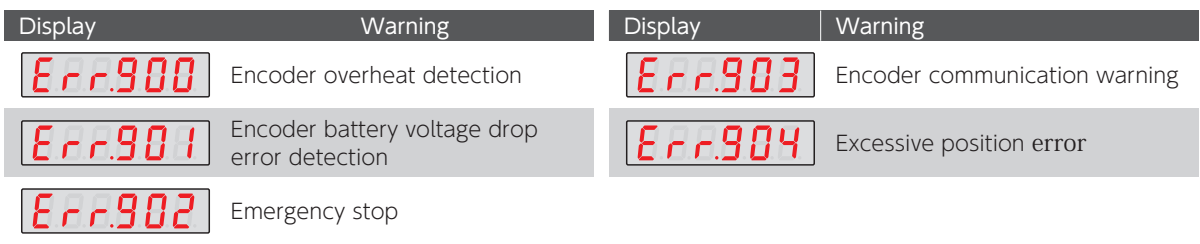

## 3. Using the Setup Panel

#### 3. Parameter Setting Mode

In Parameter Setting Mode, drive parameters can be checked and set up. For details of each parameter, see the Parameters.

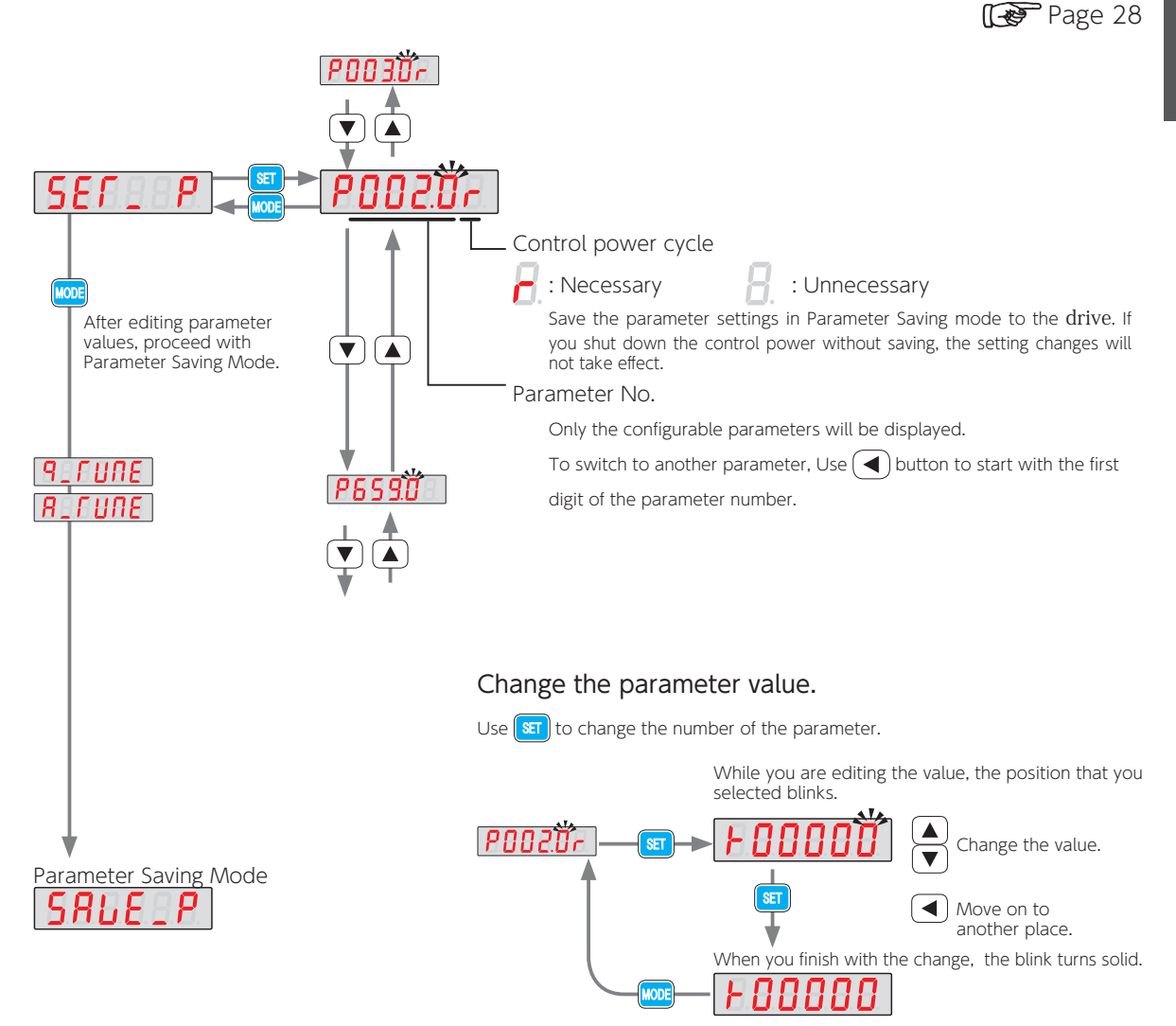

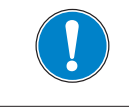

## 3. Using the Setup Panel

#### 4. Quick Tuning Mode (Position Control Mode Only)

For Tuning Procedures, see 7 Tuning.

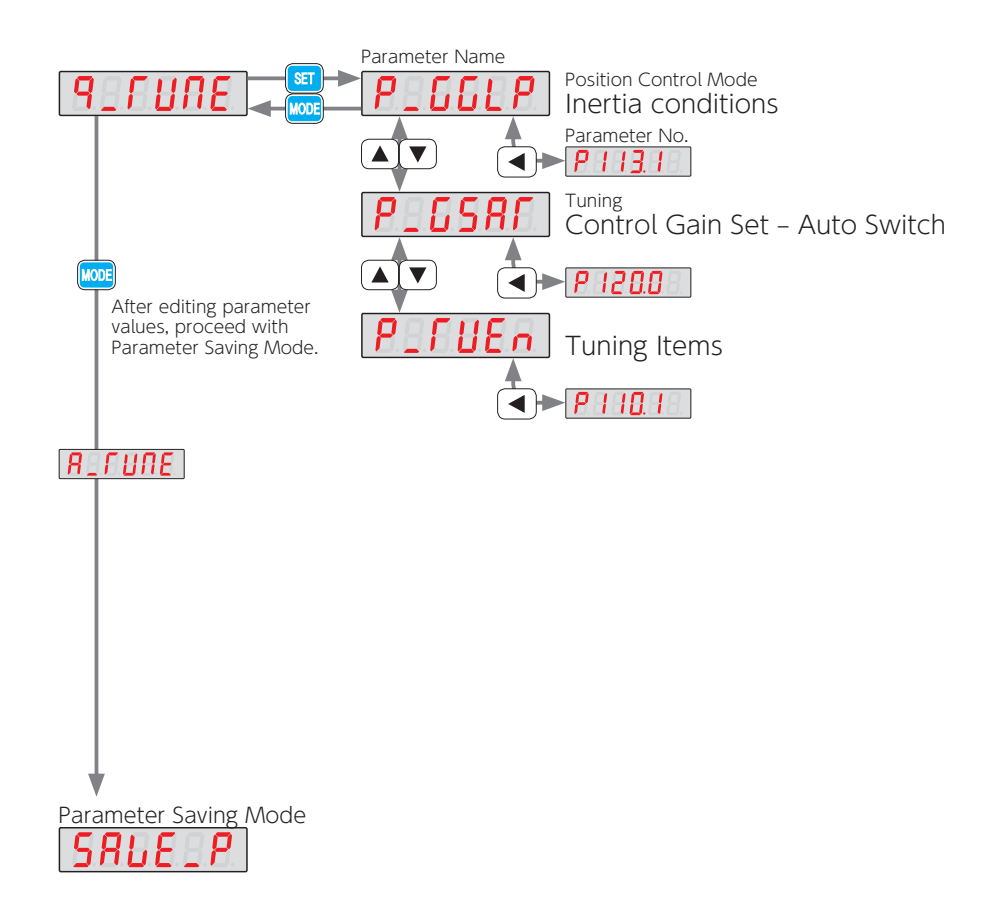

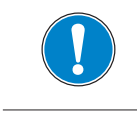

## 3. Using the Setup Panel

#### 5. Auto Tuning Mode (Position Control Mode)

For Tuning Procedures, see 7 Tuning.

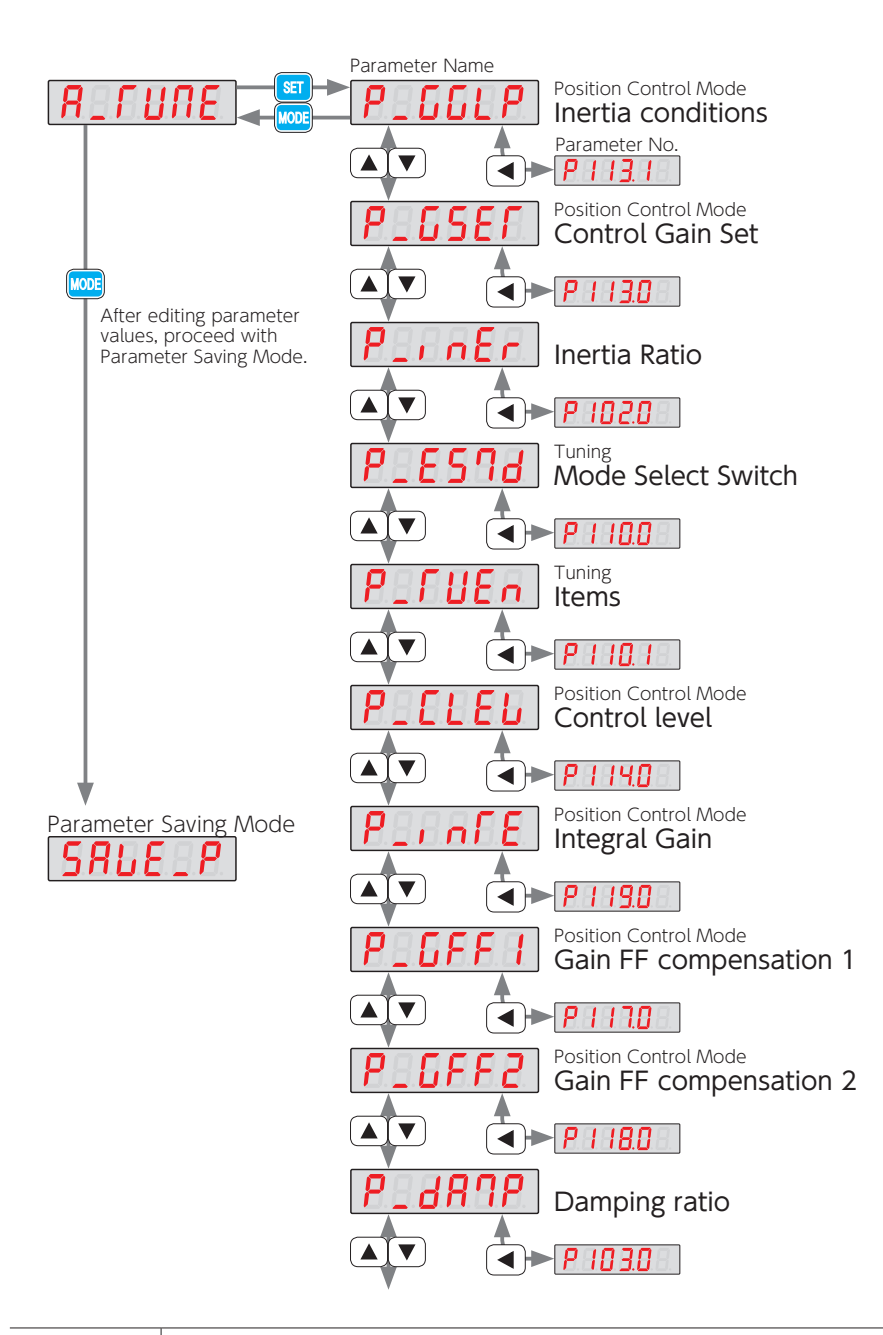

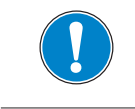

## 3. Using the Setup Panel

#### 6. Auto Tuning Mode (Velocity Control Mode)

For Tuning Procedures, see 7 Tuning.

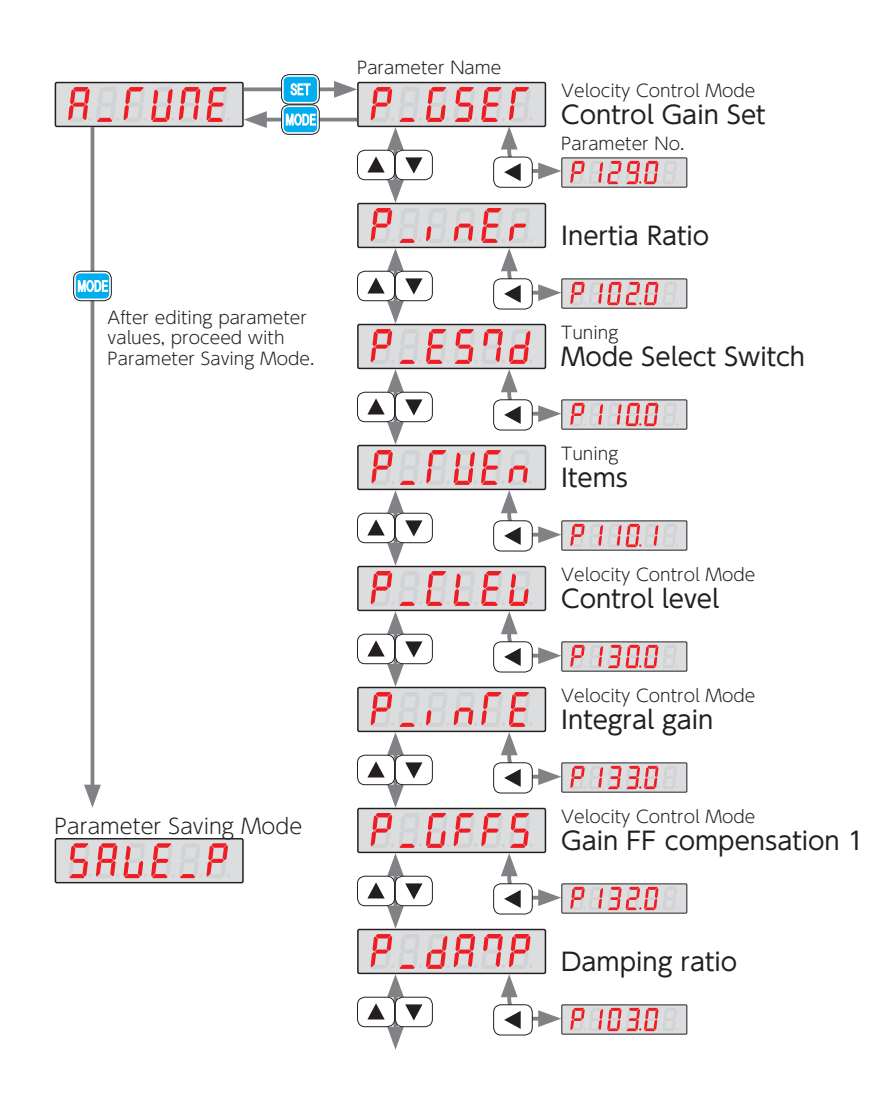

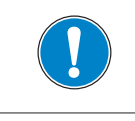

## 3. Using the Setup Panel

#### 7. Parameter Saving Mode

This mode allows you to save the parameter settings changed in Parameter Setting Mode or Auto Tuning Mode.

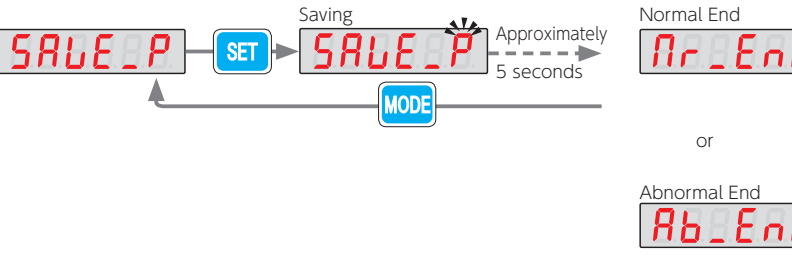

 $\Gamma$  $\Gamma$ 

Check in Alarm Display Mode.

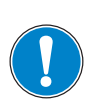

Save the parameter settings in Parameter Saving mode to the drive. If you shut down the drive without saving them, the changes will not take effect.

If you changed parameters for which control-power cycle is needed, cycle power after the new parameter settings are saved.

### 3. Using the Setup Panel

#### 8. Auxiliary Function Mode

Auxiliary Function Mode allows you to perform the operations such as 1) JOG operation, 2) Clear Parameter, and 3) Clear Encoder.

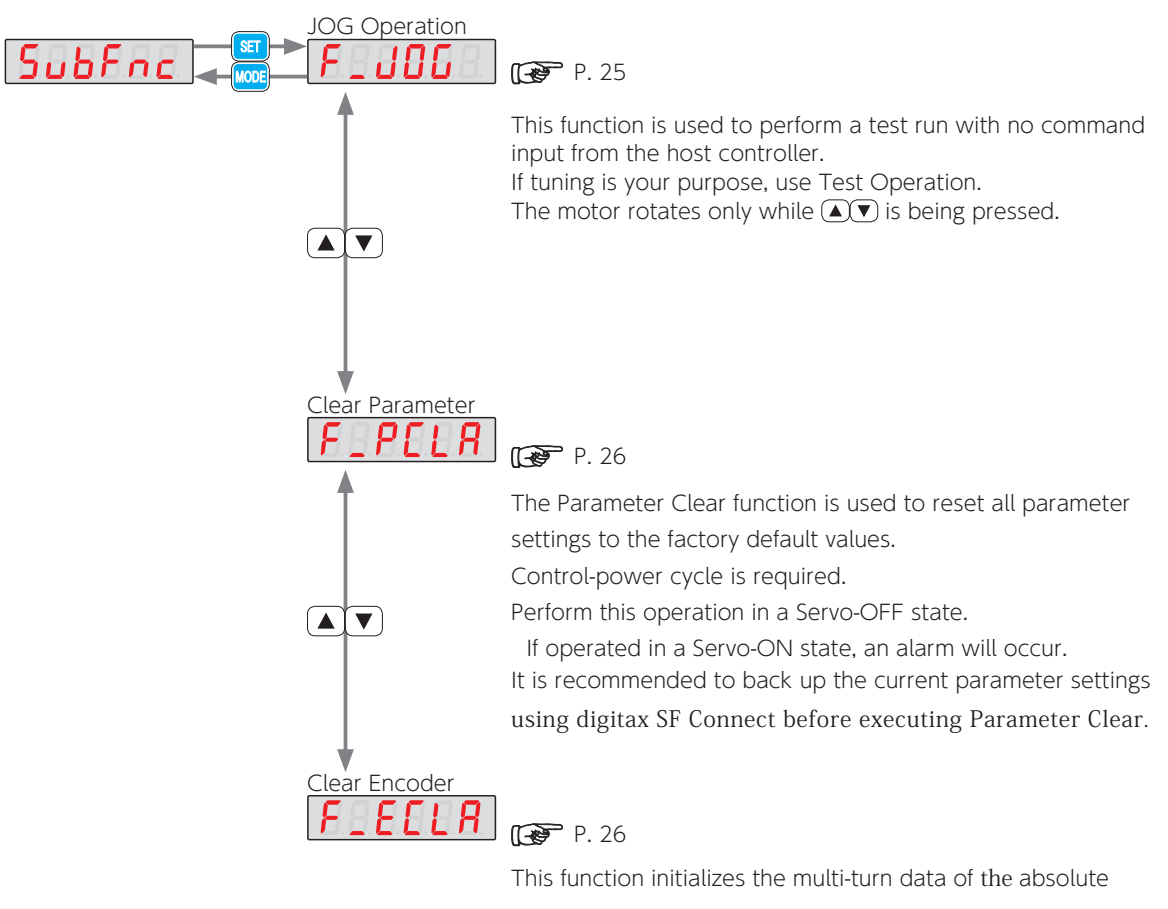

encoder. Control-power cycle is required.

Perform this operation in a Servo-OFF state.

If operated in a Servo-ON state, an alarm will occur.

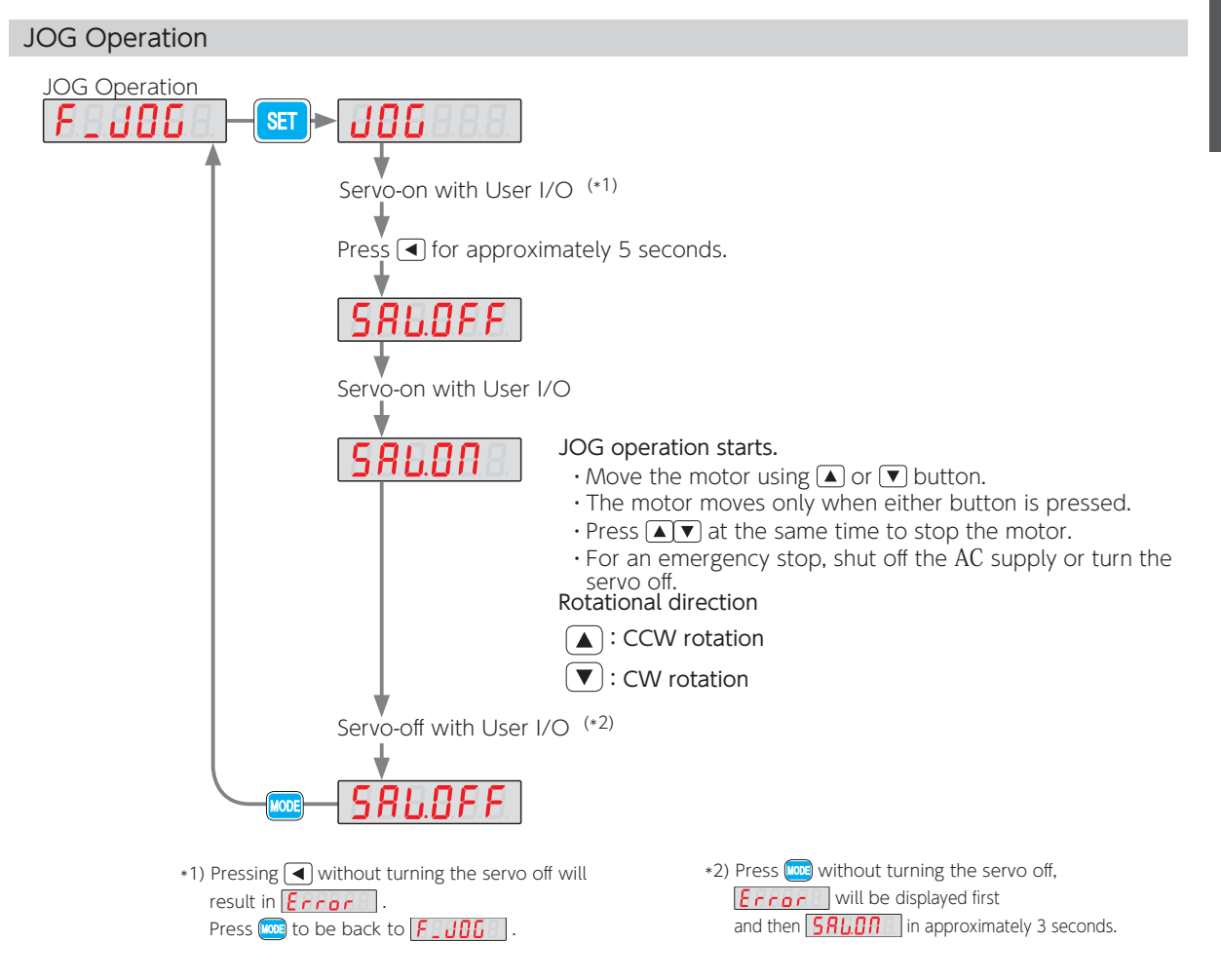

#### Modes and conditions that allow JOG Operation

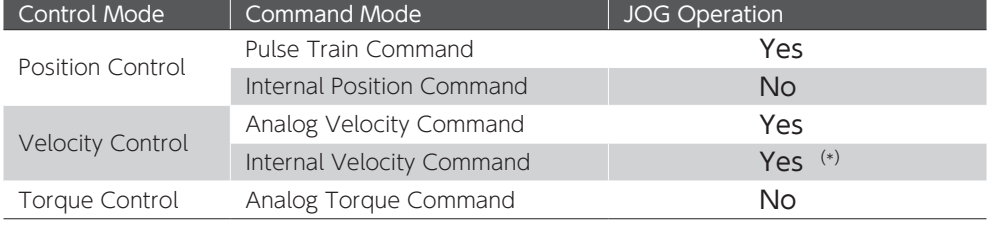

\*) Speed selection by I/O input is disabled. (VCRUN1, VCRUN2, VCSEL1, VCSEL2, VCSEL3)

#### JOG Operation related parameters

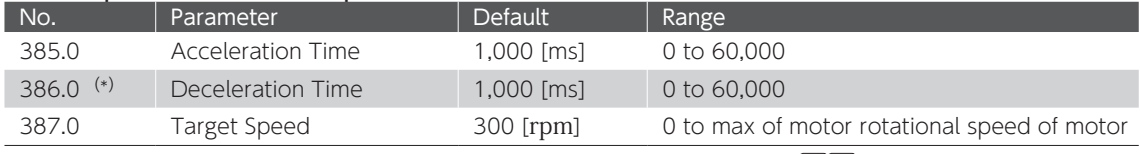

\*) The larger the setting, is the longer it takes for the motor to stop after releasing any of the  $\blacktriangle \blacktriangledown$  buttons.

### 5. Settings 3. Using the Setup Panel

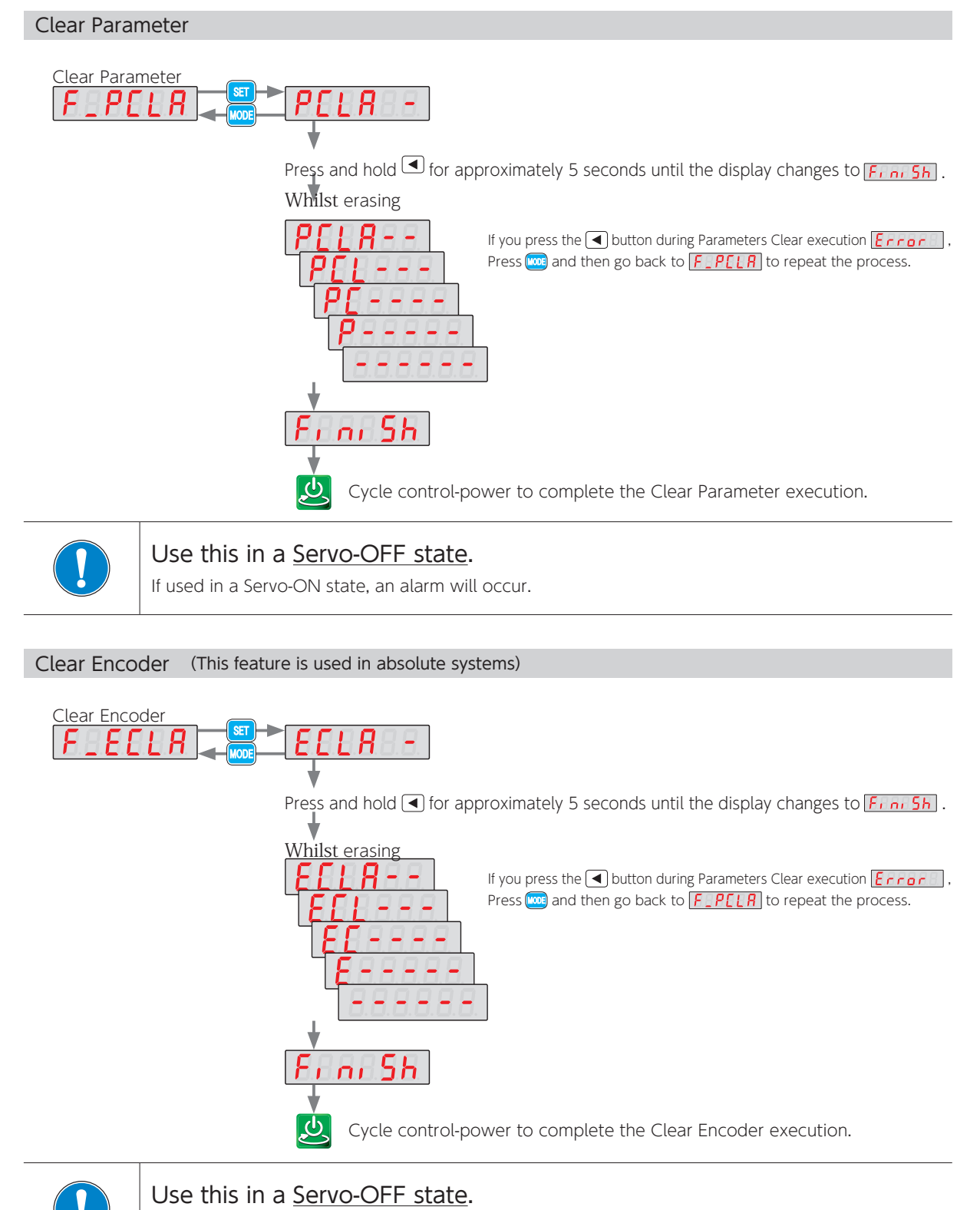

If used in a Servo-ON state, an alarm will occur.

## 4. 4. Overview of Digitax SF Connect (Setup Software)

Digitax SF Connect is a dedicated setup software to be installed on a user-supplied PC connecting to a Digitax SF servo drive with a USB cable. It enables you to perform the following operations easily.

Features:

- ・setting, saving, and writing drive parameters
- ・measuring, saving, and comparing data, by using a graphical waveform monitor
- ・monitoring the state of drive, alarm, and input/output
- ・gain tuning and setting filters
- ・point-table operation, test operation and homing

#### System Requirements for Digitax SF Connect

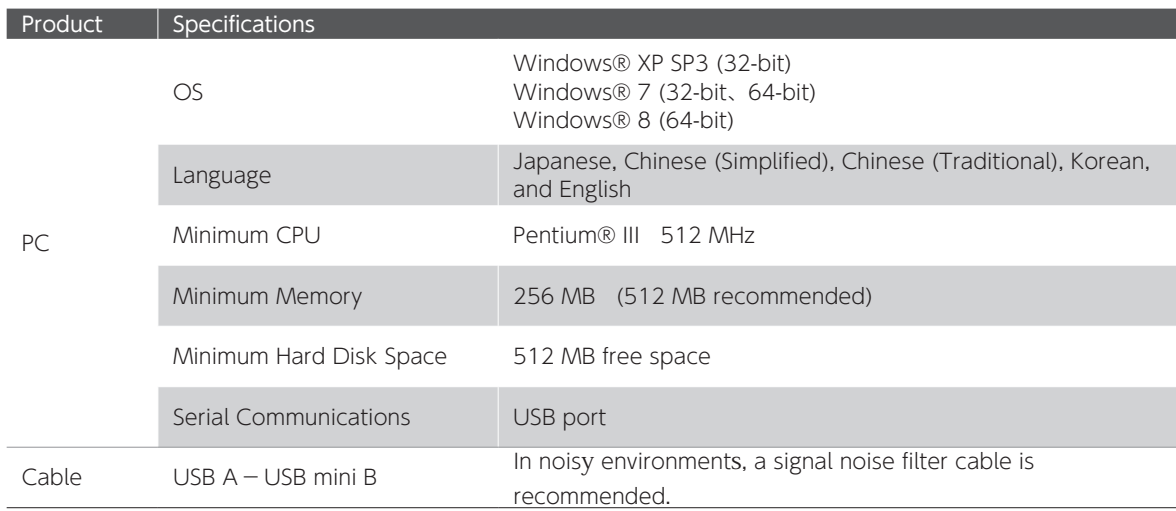

#### Connecting Drive and PC

Install Digitax SF Connect on your PC. Connect a USB cable to CN3 at the front of the drive.

Digitax SF Connect Instruction Manual

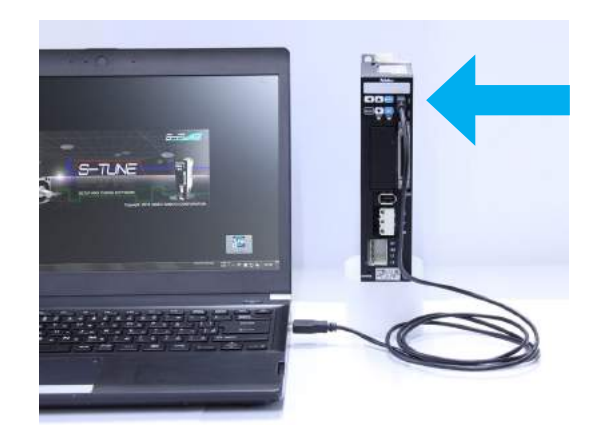

## 5. Parameters 5. Parameters

#### Remark

Some of the tuning parameters are dependent on the settings of other parameters, which makes the values of dependent parameters invalid even if they are within the specification range.

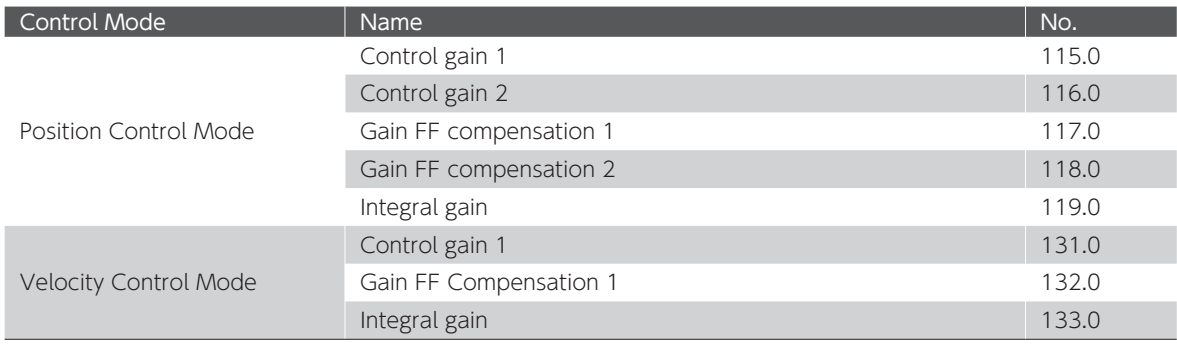

#### Overview of the parameter list

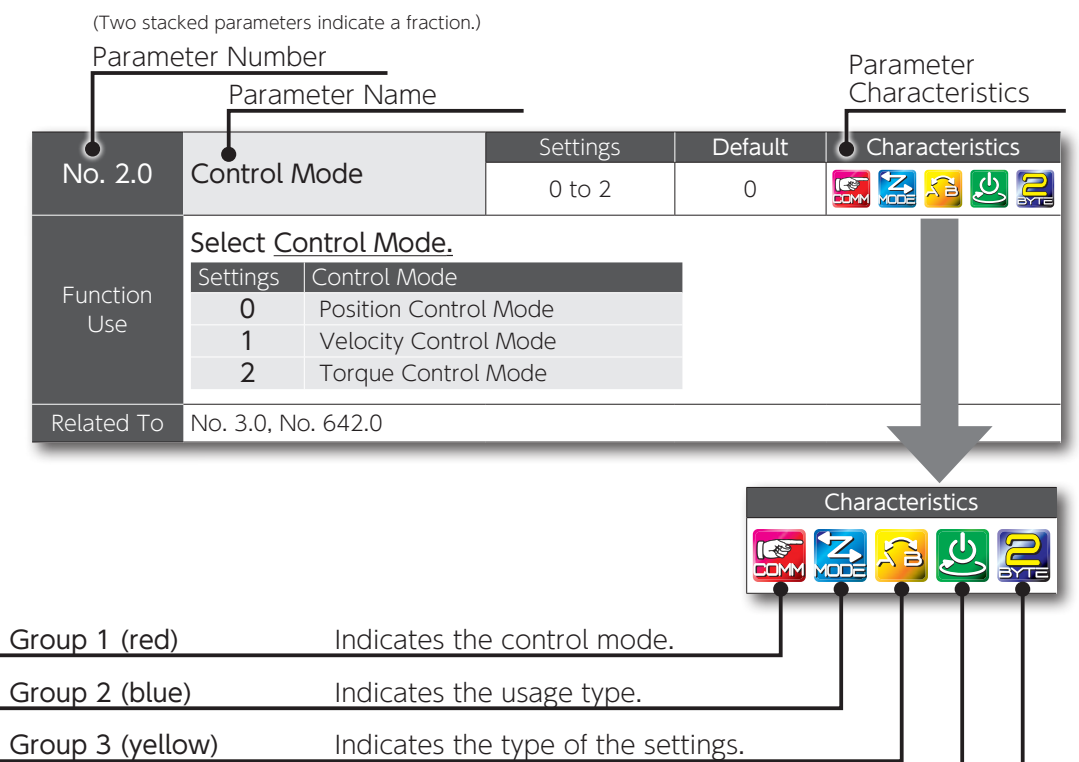

Group 4 (green) Group 5 (purple) Indicates that control-power cycle is required. Indicates the data size.

#### Characteristics of Parameters

The parameters are categorized into five groups according to their functions, uses, and features. The following icons are used to represent their characteristics.

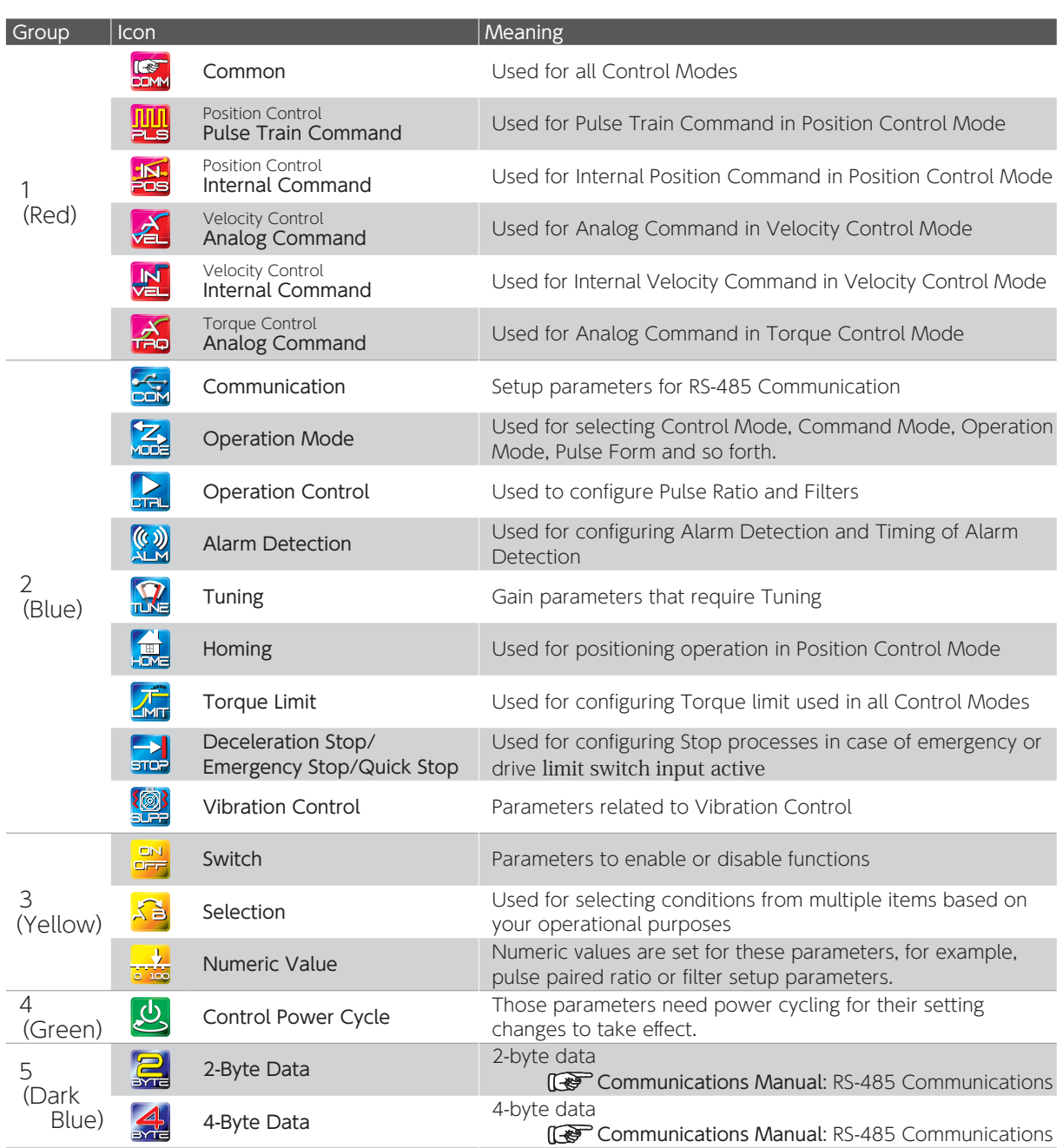

## 5. Parameters

#### 1. Parameters

#### Common

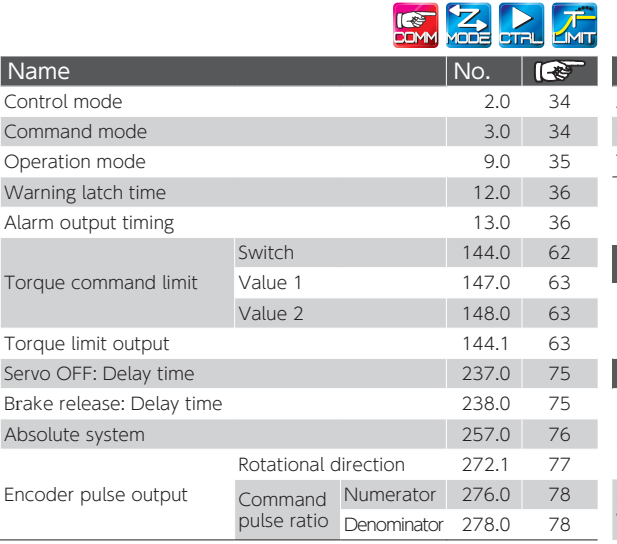

#### **Common Common Common Common Common Common Common Common Common Common Common Common Common Common Common Common Common Common Common Common Common Common Common Common Common Common Common Common Common Common Common Comm**

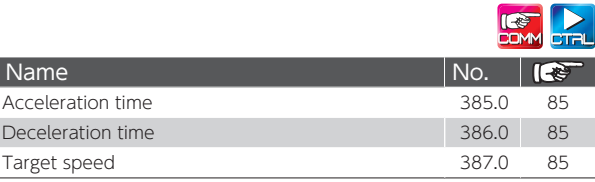

## Warning/Error Detection

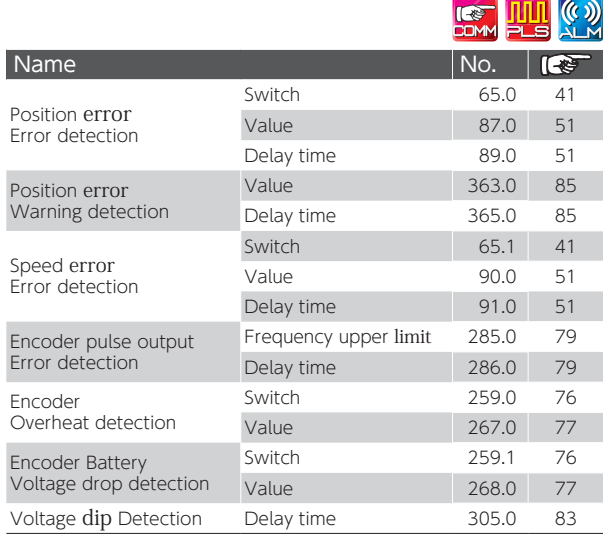

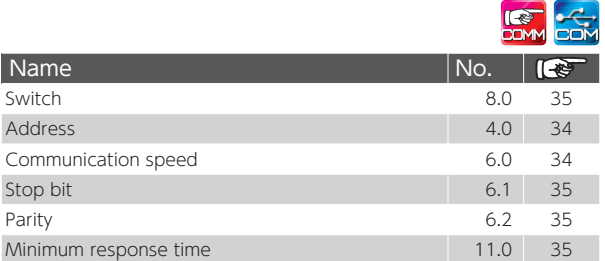

## **RS-485 Communications Drive Limit Switch inputs**

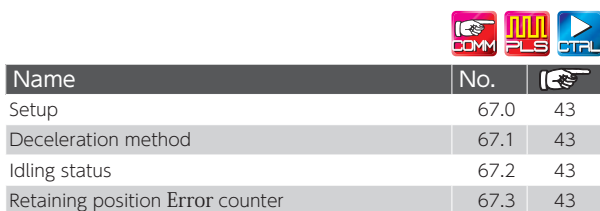

## 5. Parameters

Deceleration Stop

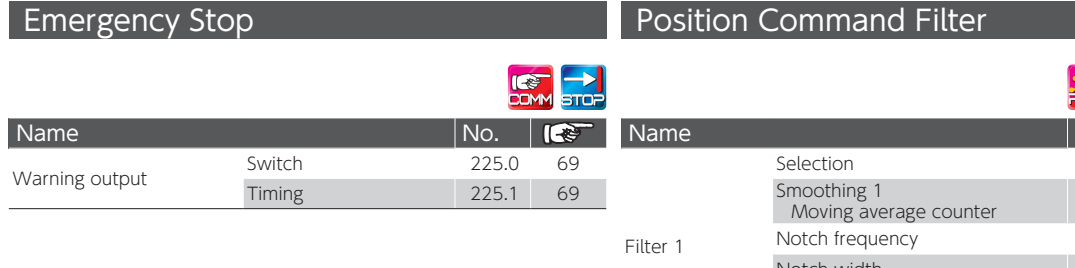

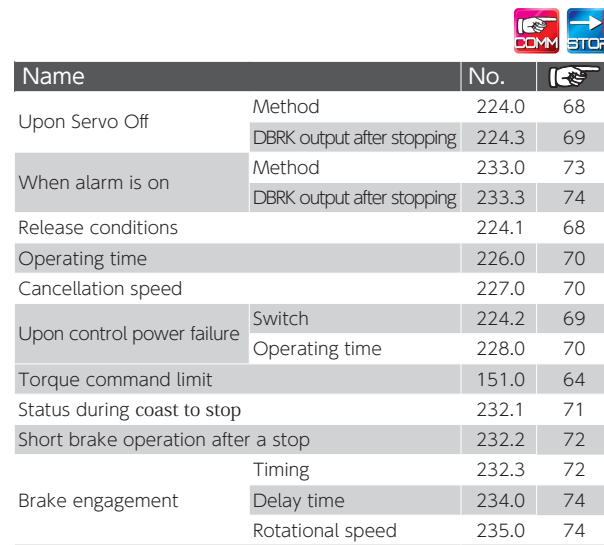

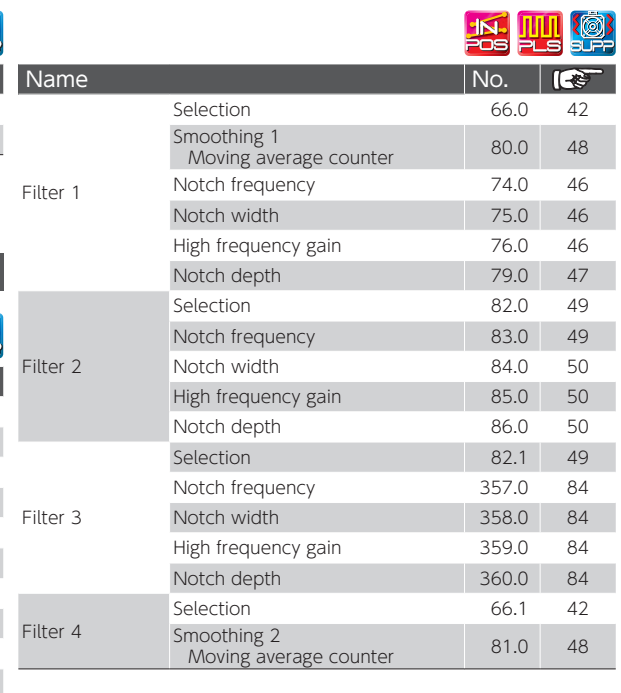

## Quick Stop

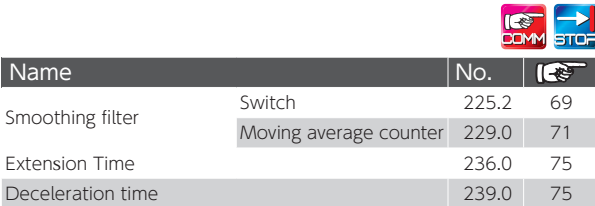

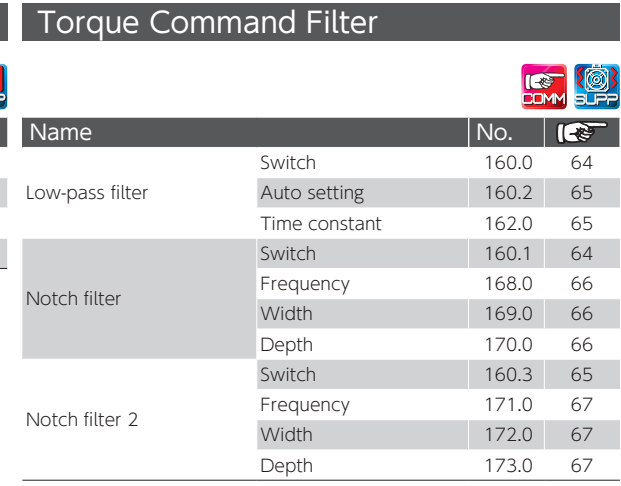

# $\overline{C}$ Settings

## 5. Parameters

#### Position Control Mode

## Pulse Train Command

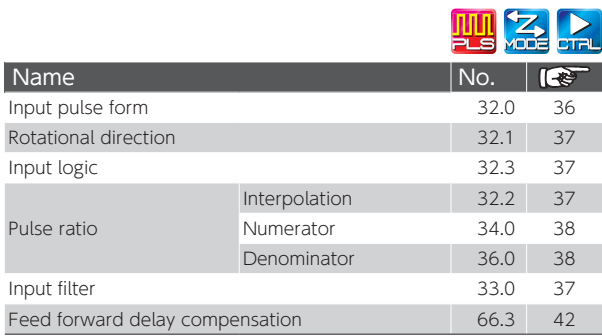

## **Homing**

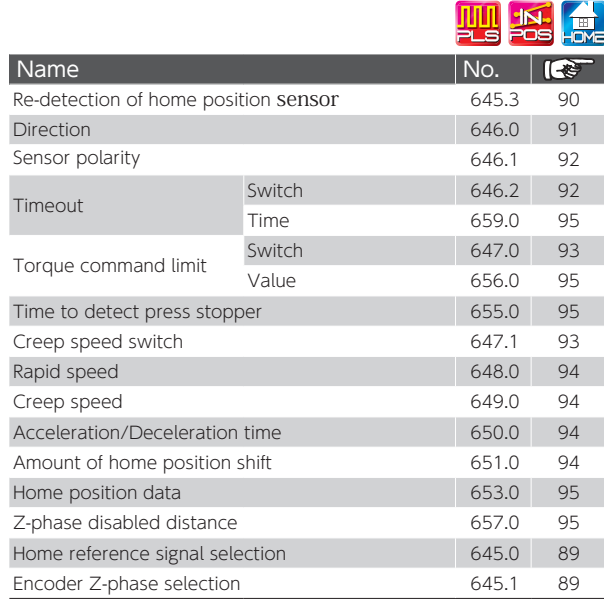

## Positioning Complete

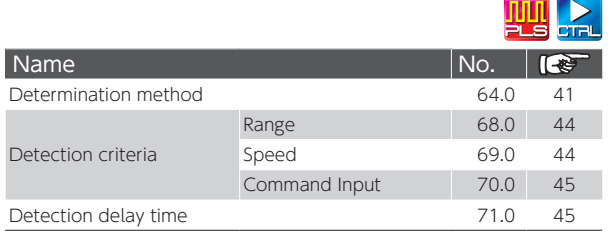

#### **Internal Position**

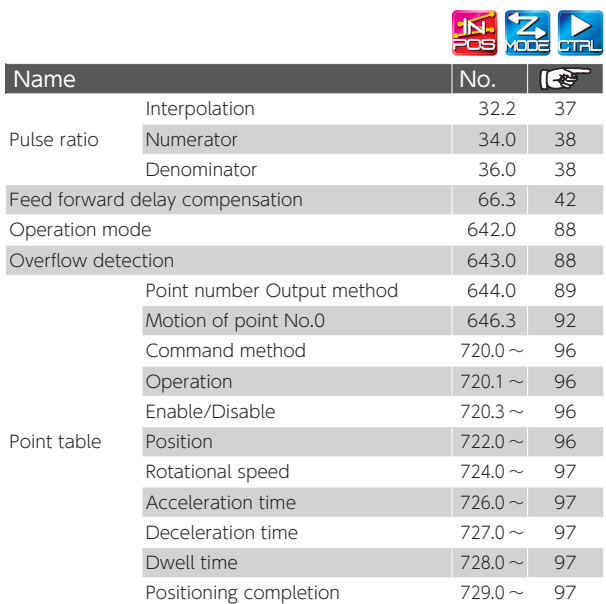

#### **Position Control Mode: Tuning**

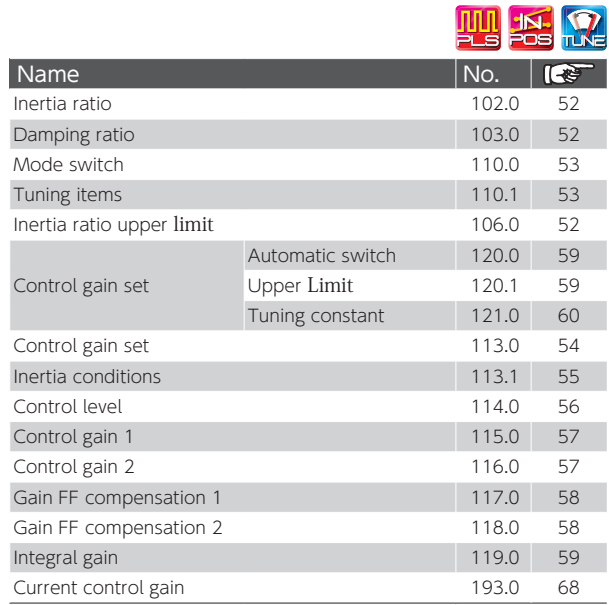

## 5. Parameters

#### Velocity Control Mode

#### Analog Velocity Command

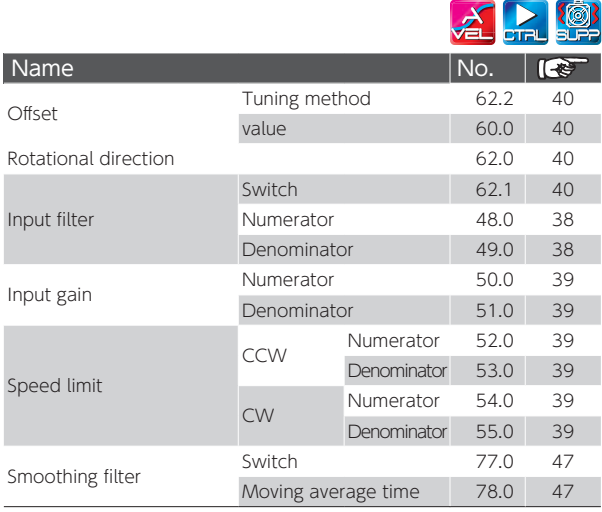

#### Internal Velocity

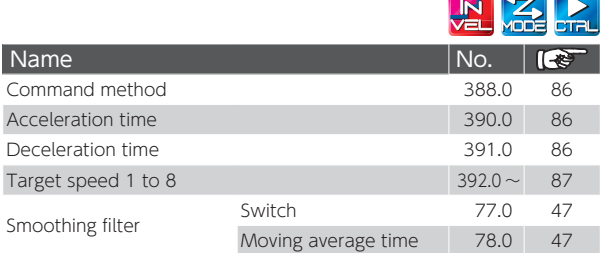

## Velocity Control Mode: Tuning

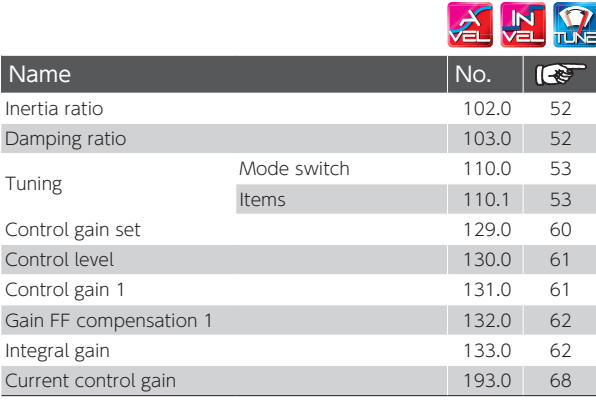

### Torque Control Mode

#### Analog Torque

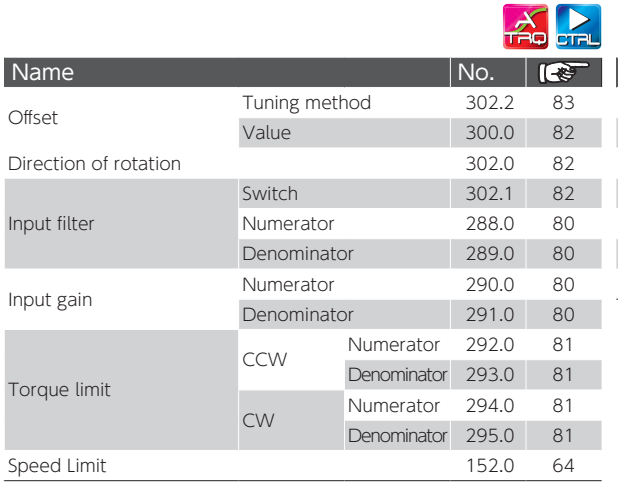

## Torque Control: Tuning

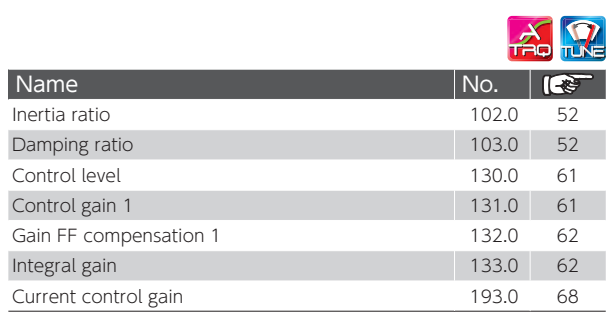

# $\overline{C}$ Settings

5. Parameters

## 2. Details of Parameters

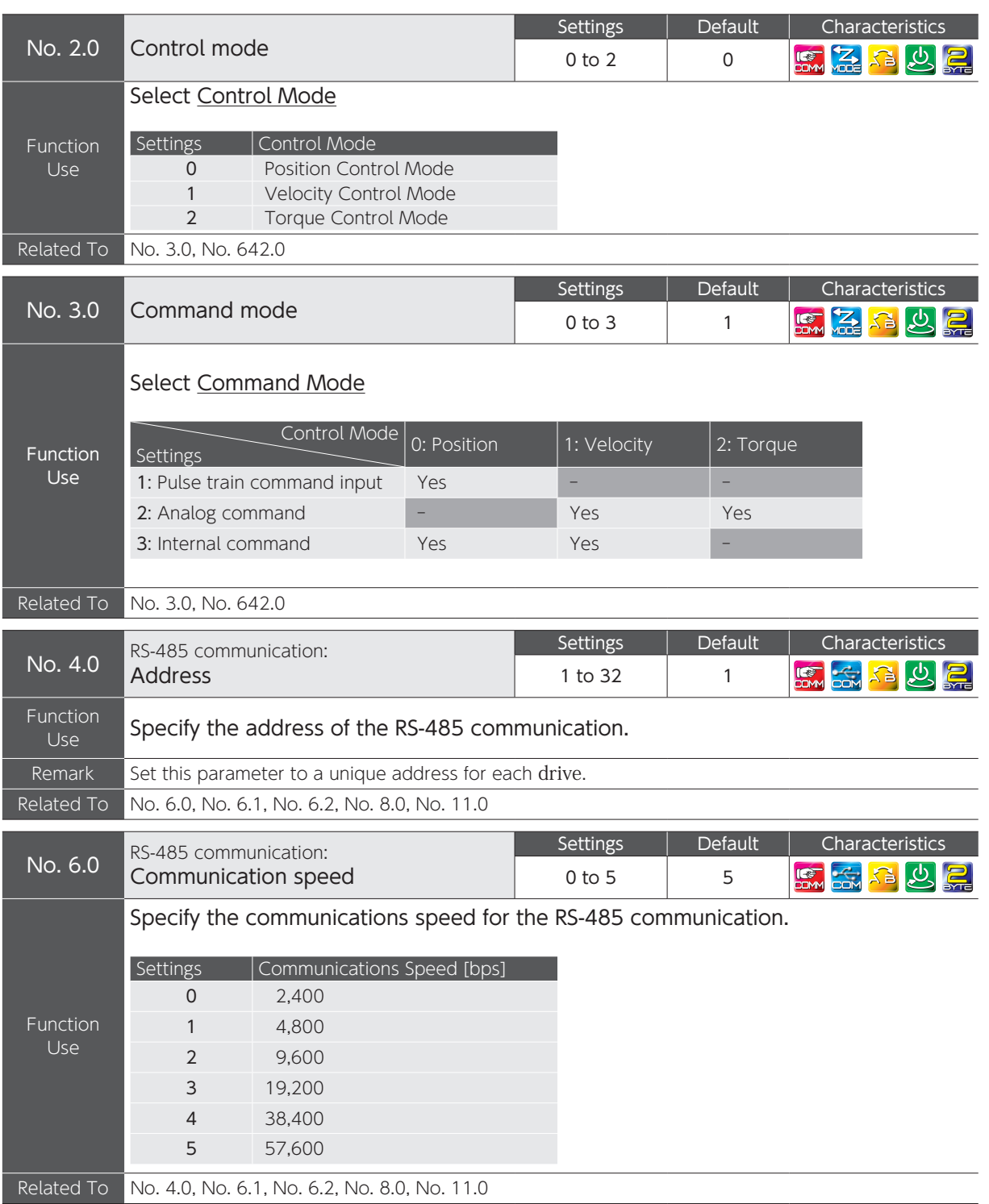

## 5. Parameters

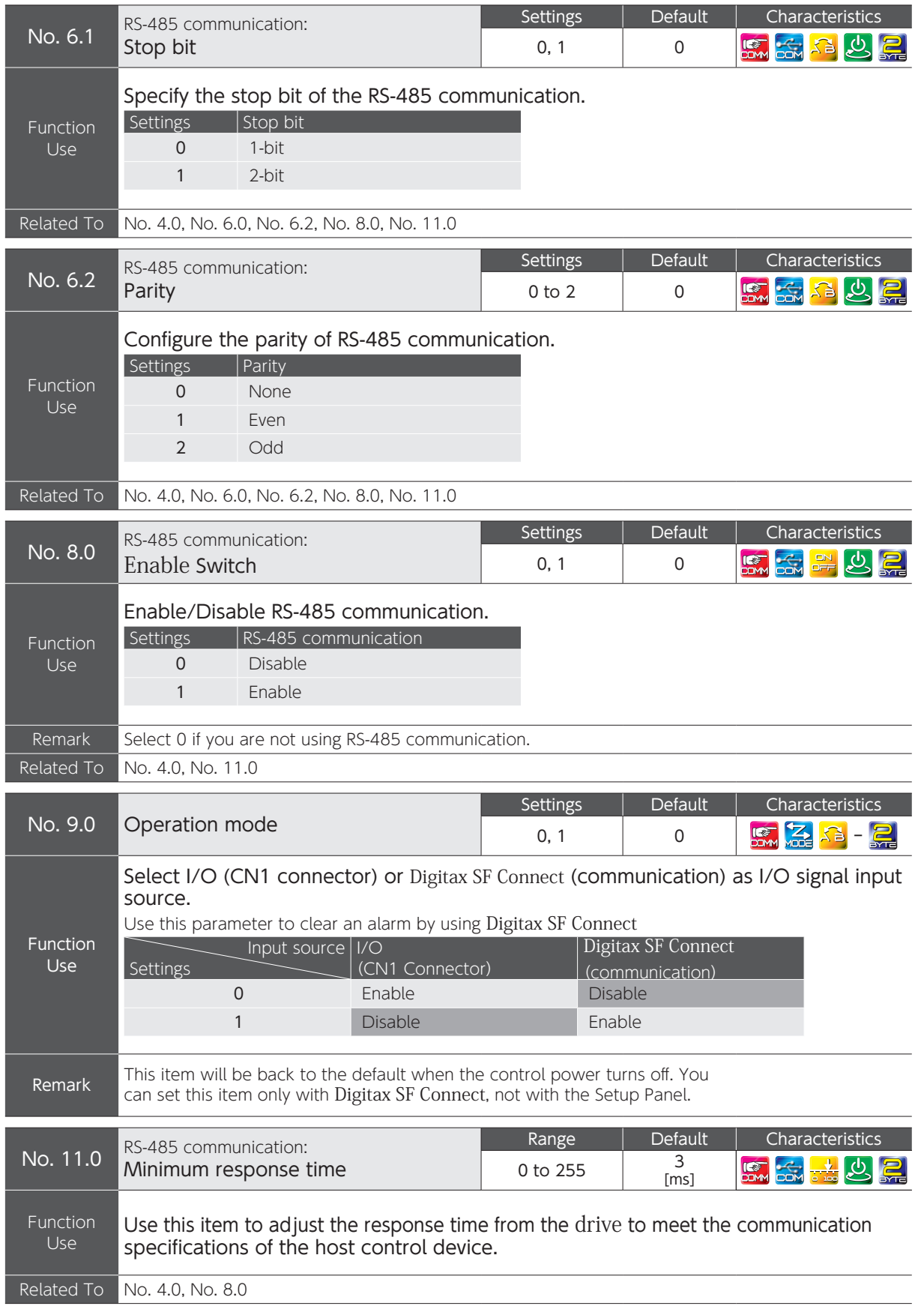

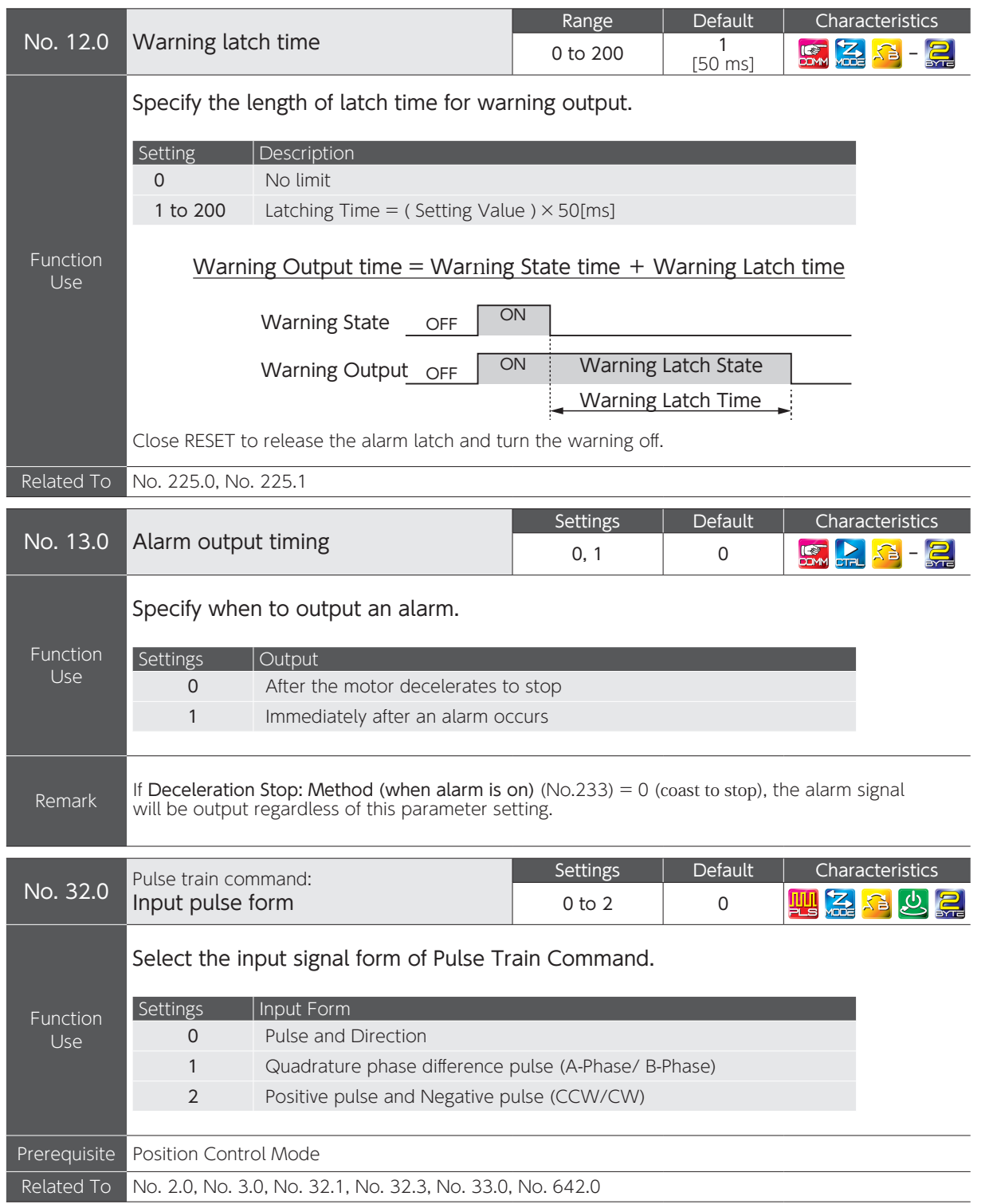

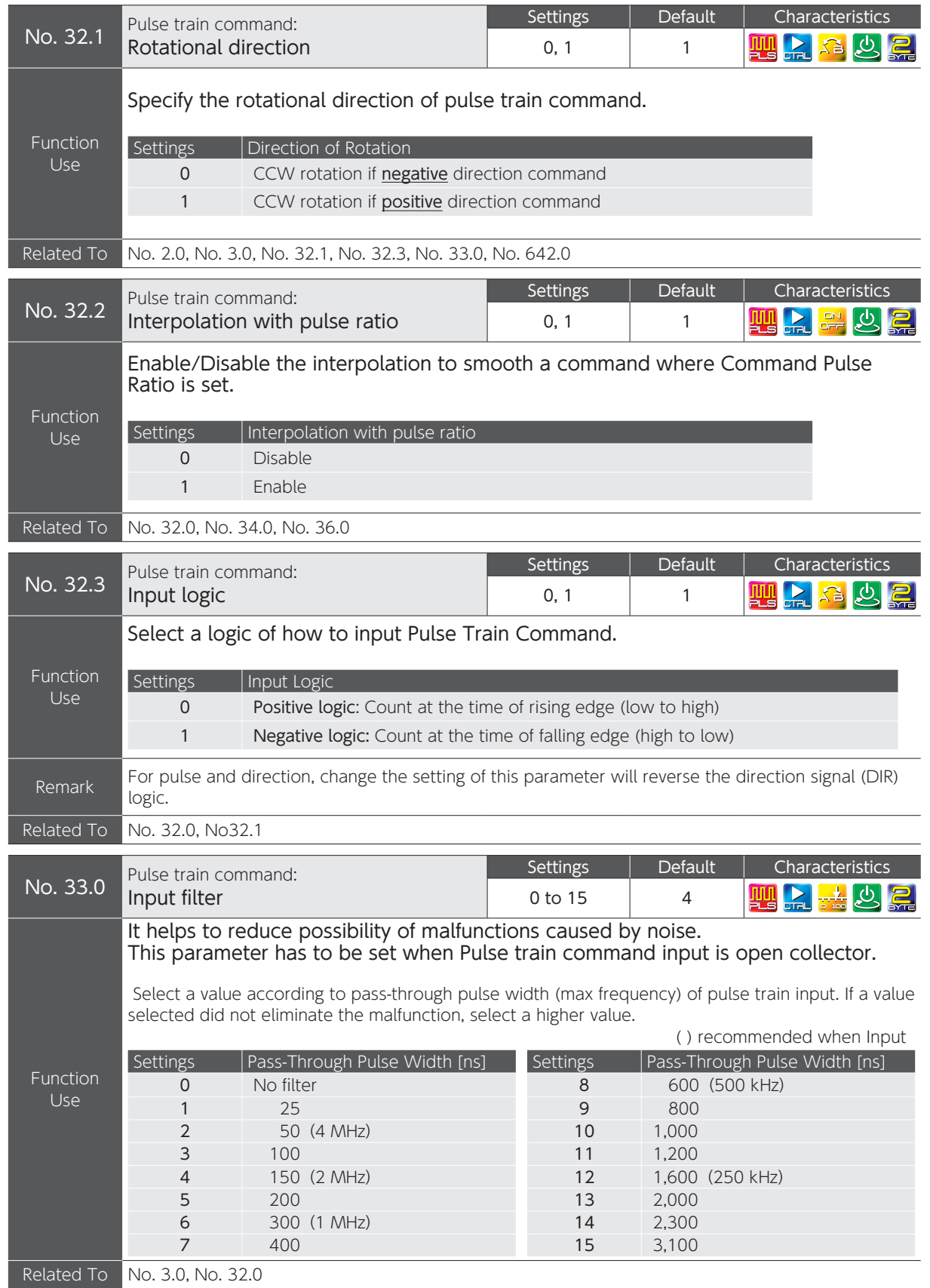

 $\overline{C}$ 

**1 9 Appendices** 

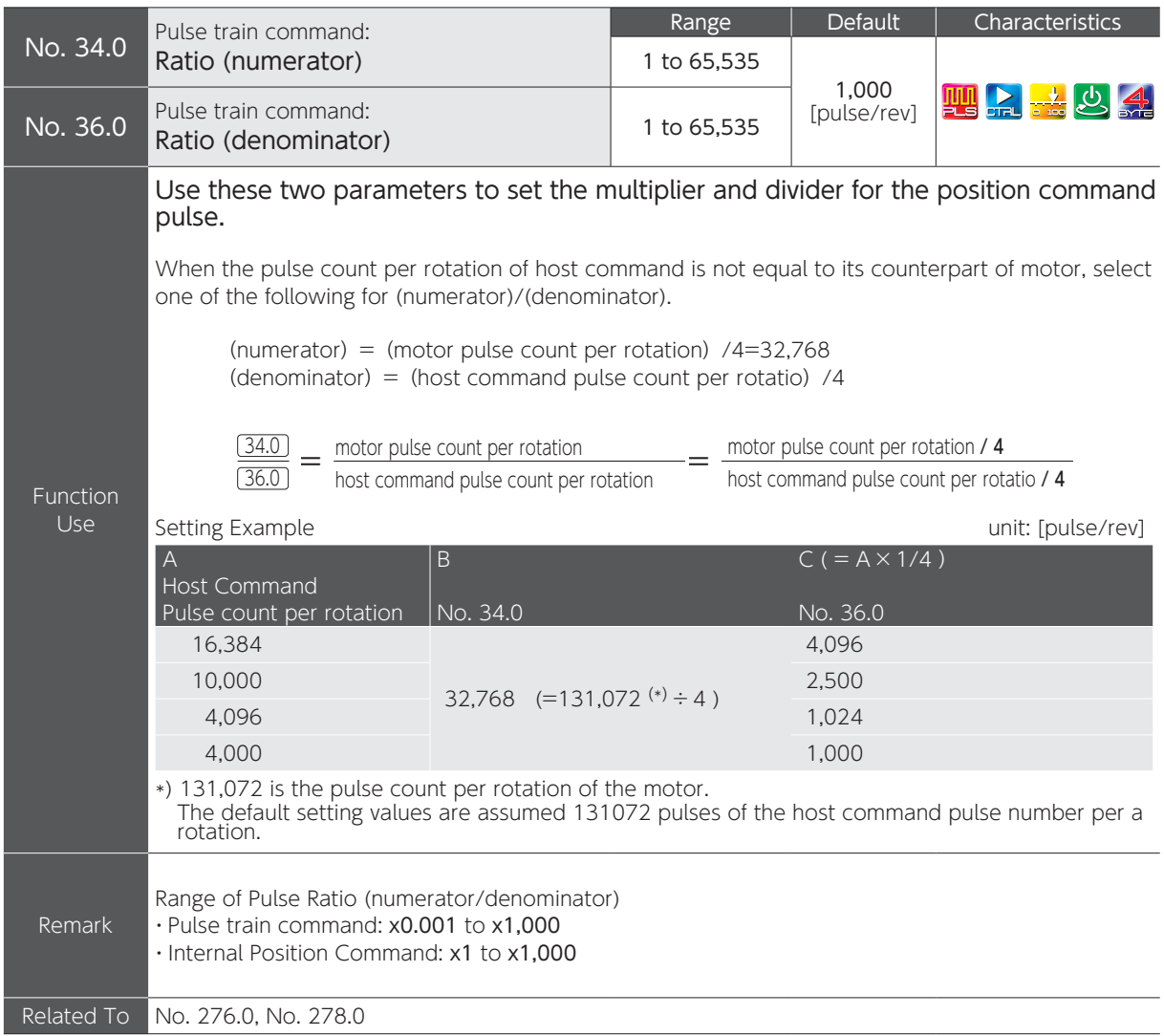

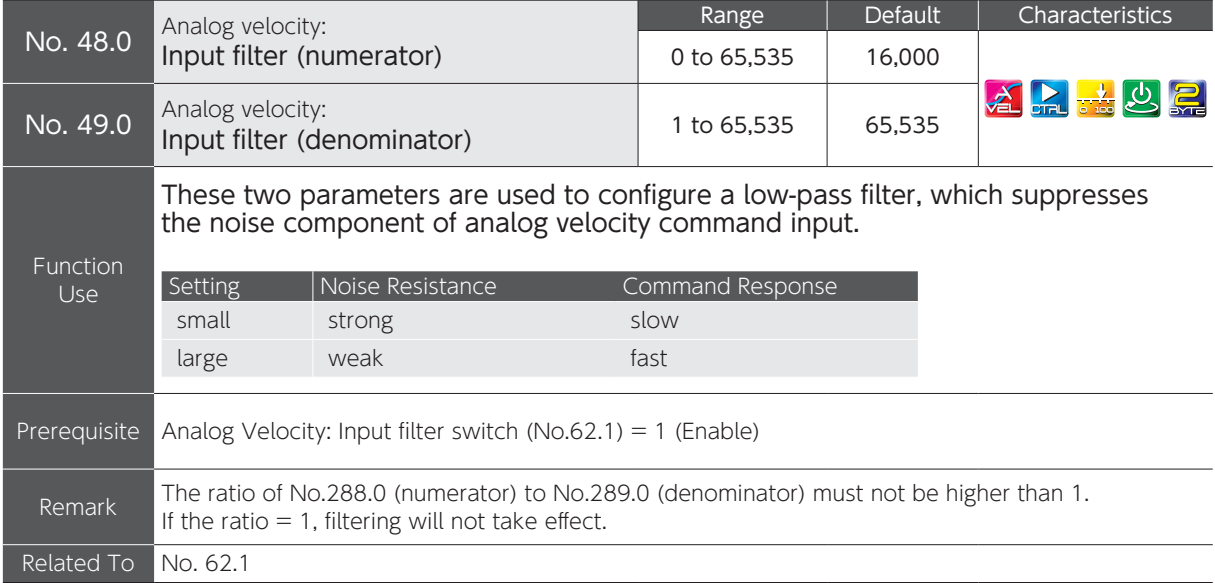

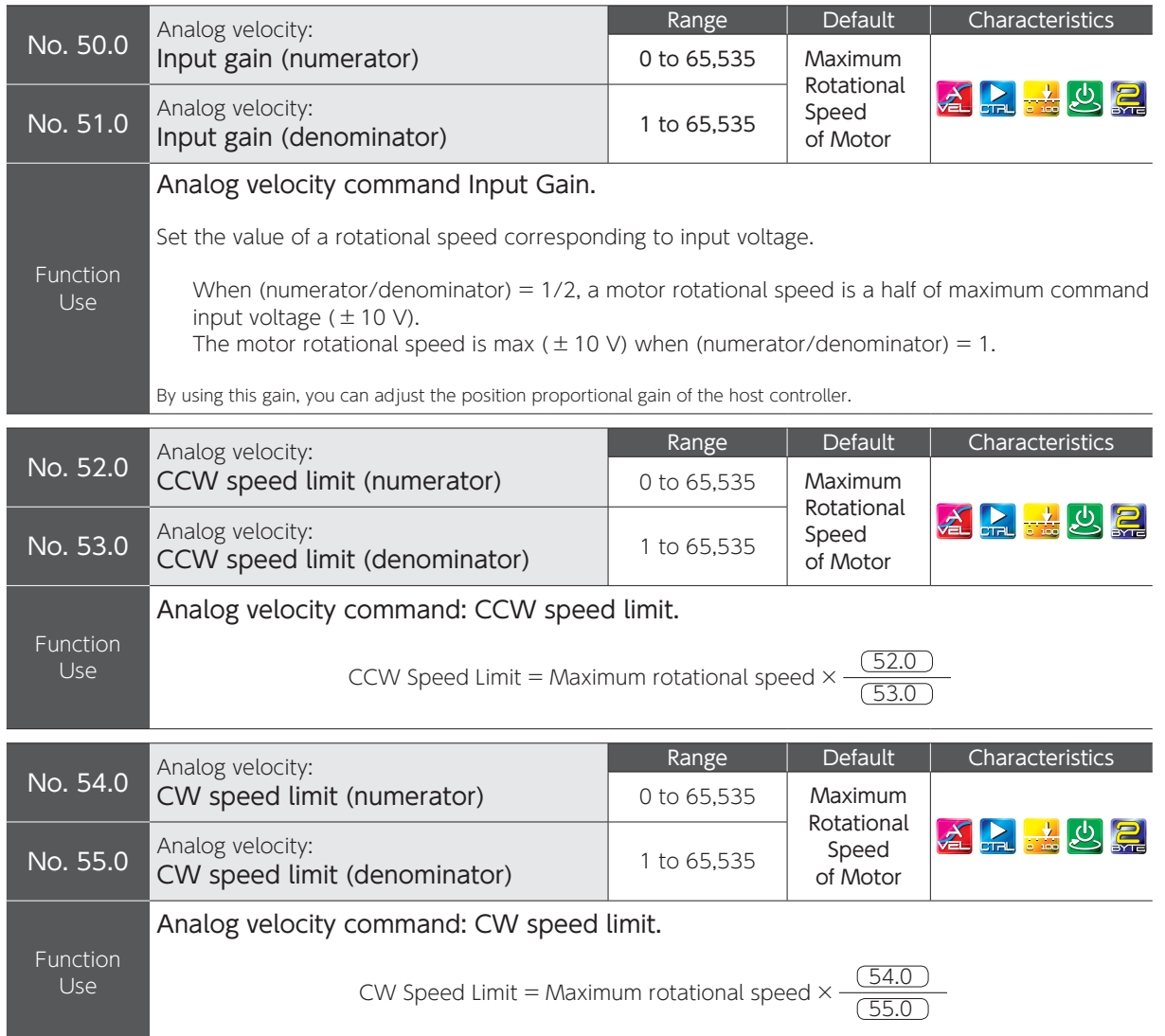

#### Maximum Rotational Speed of Motor

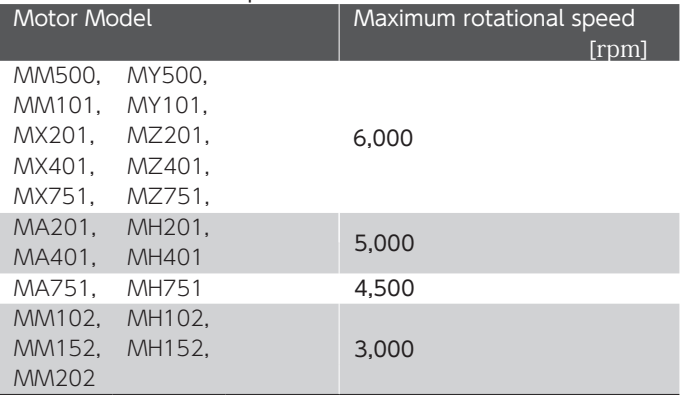

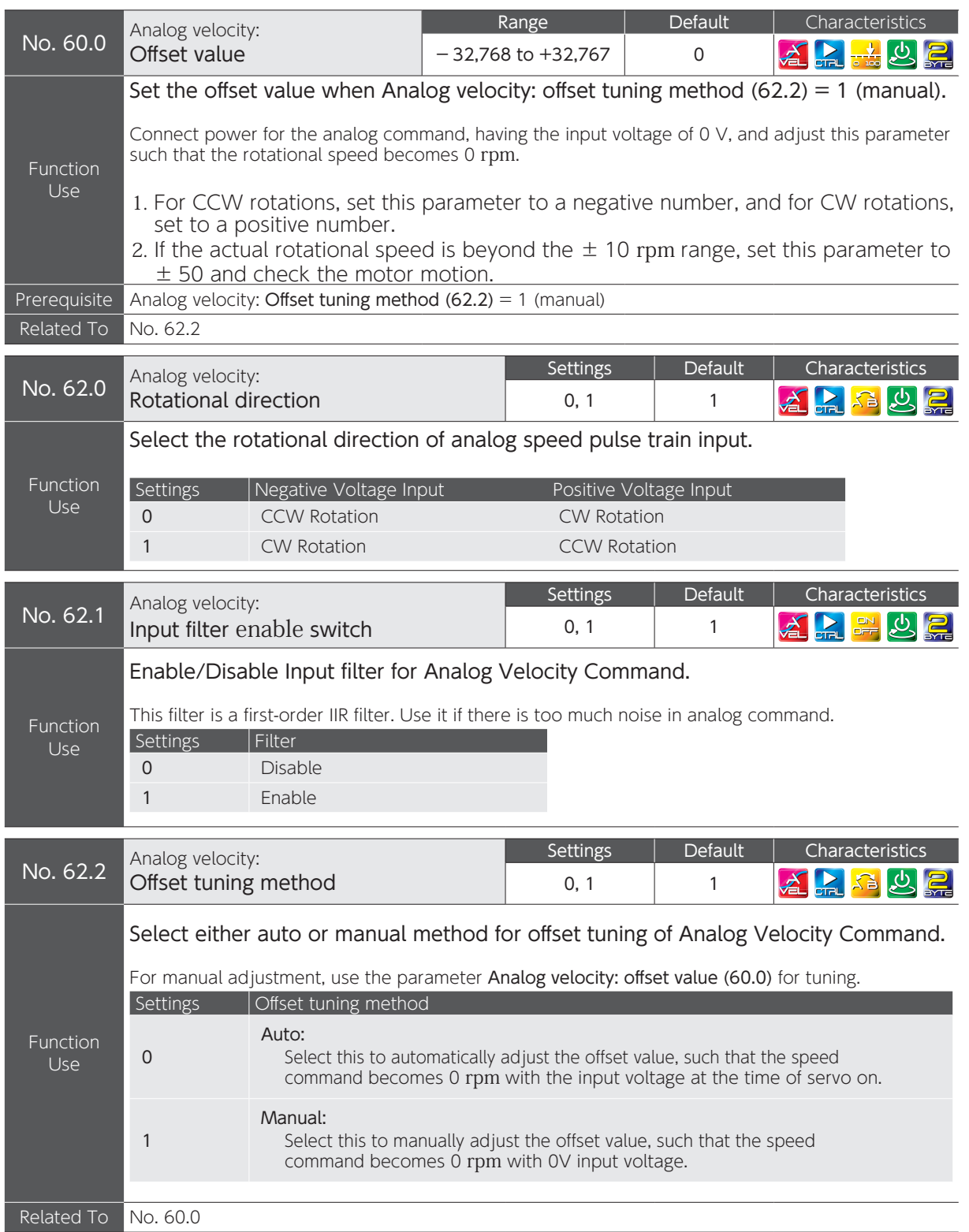

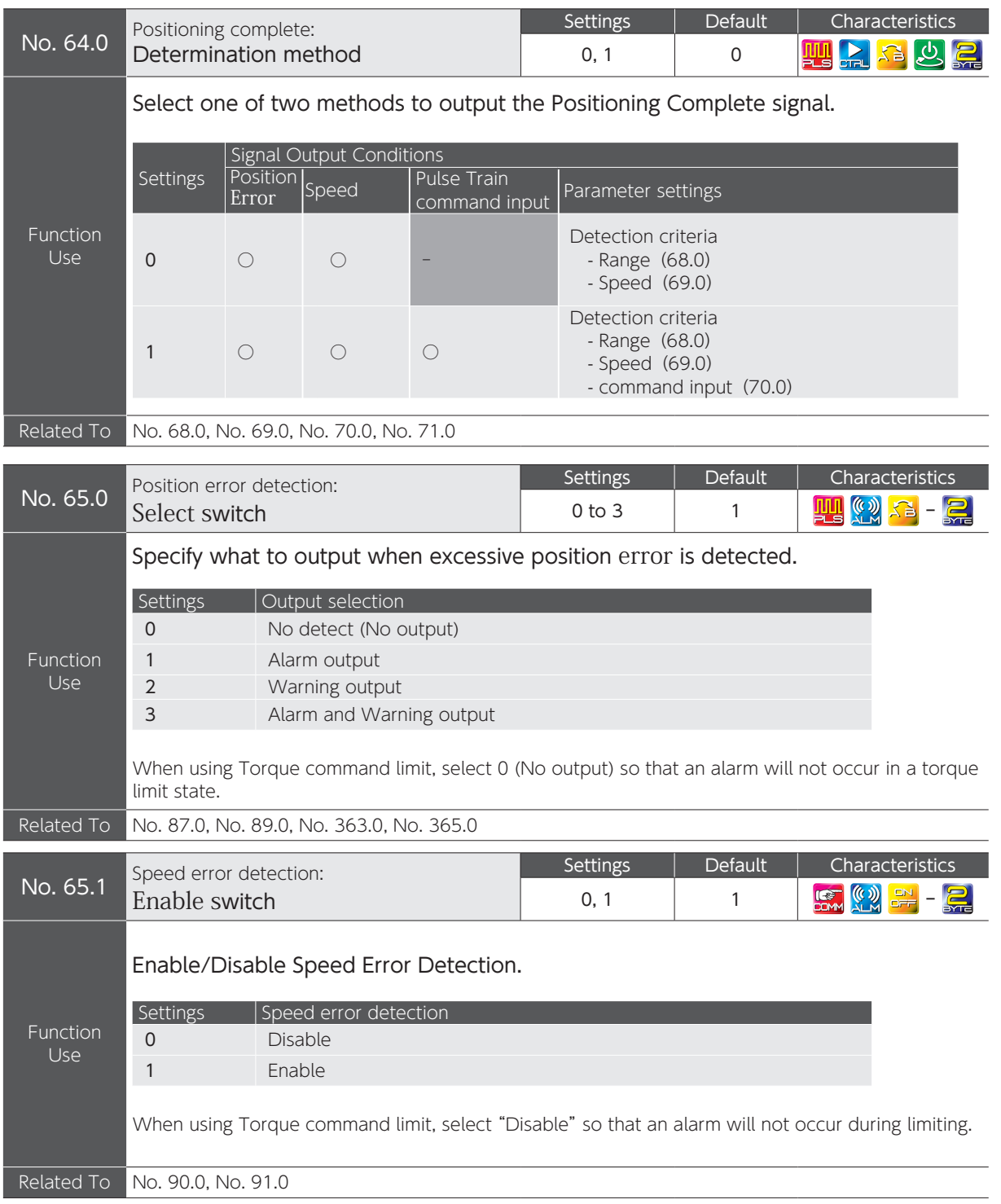

## 5. Parameters

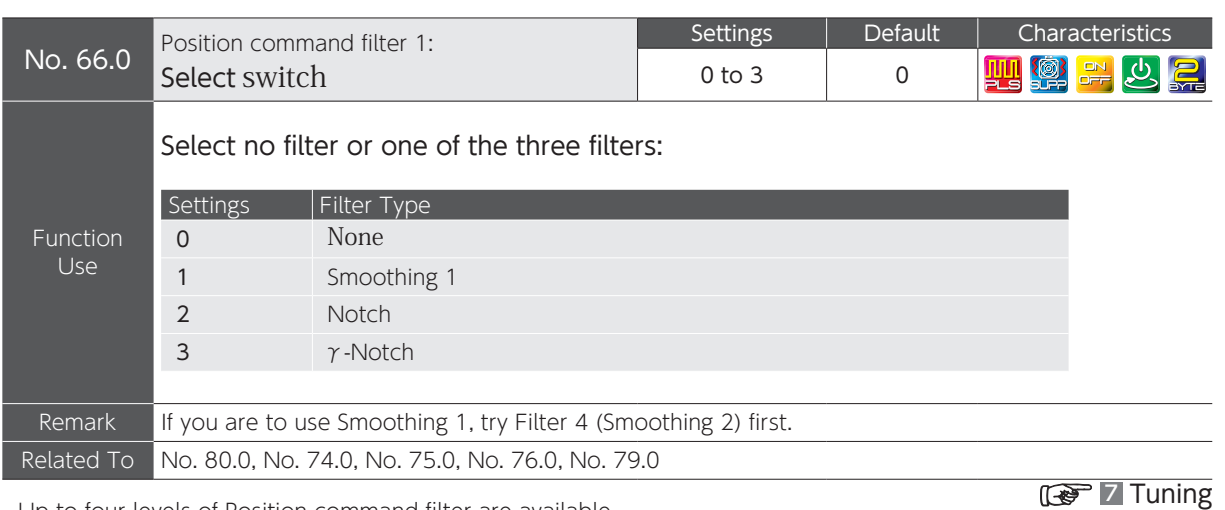

Up to four levels of Position command filter are available.

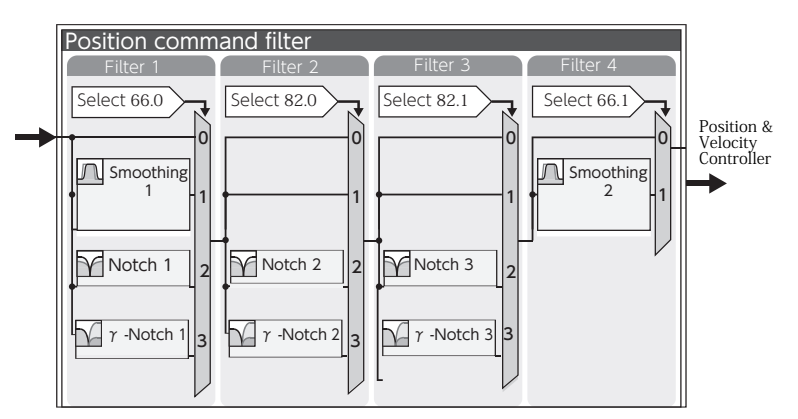

Block Diagram of Position Command Filter (Details)

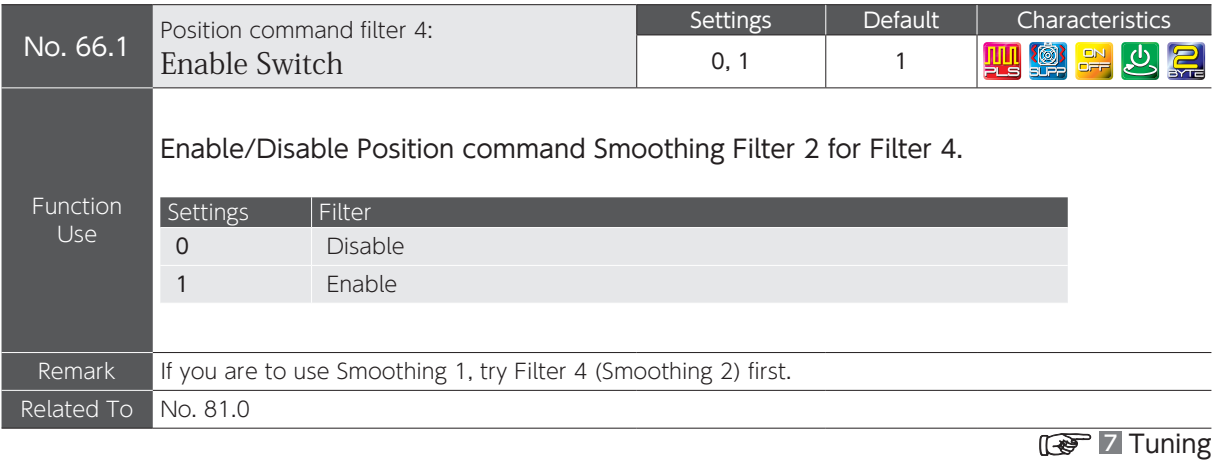

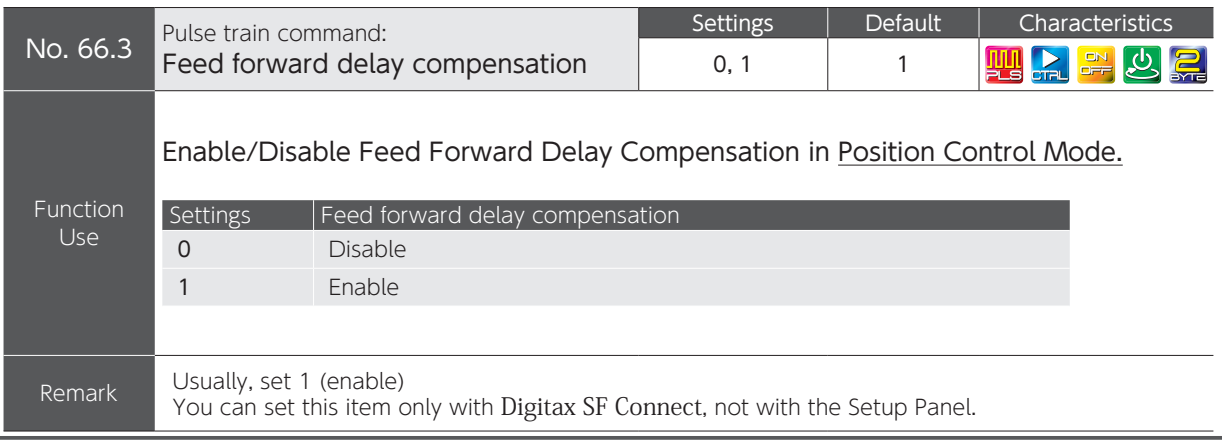

Digitax SF Instruction Manual

## 5. Parameters

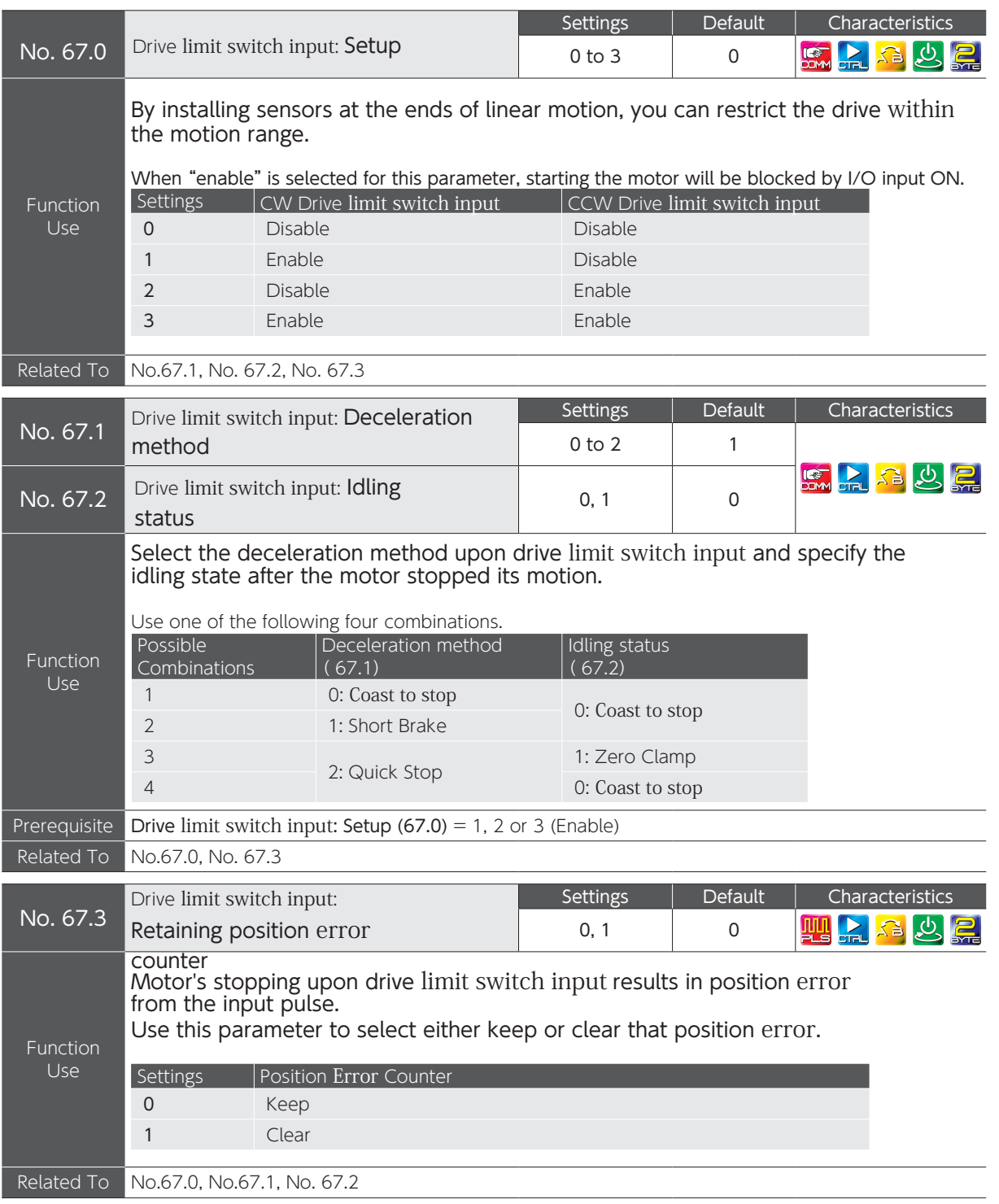

 $\overline{C}$
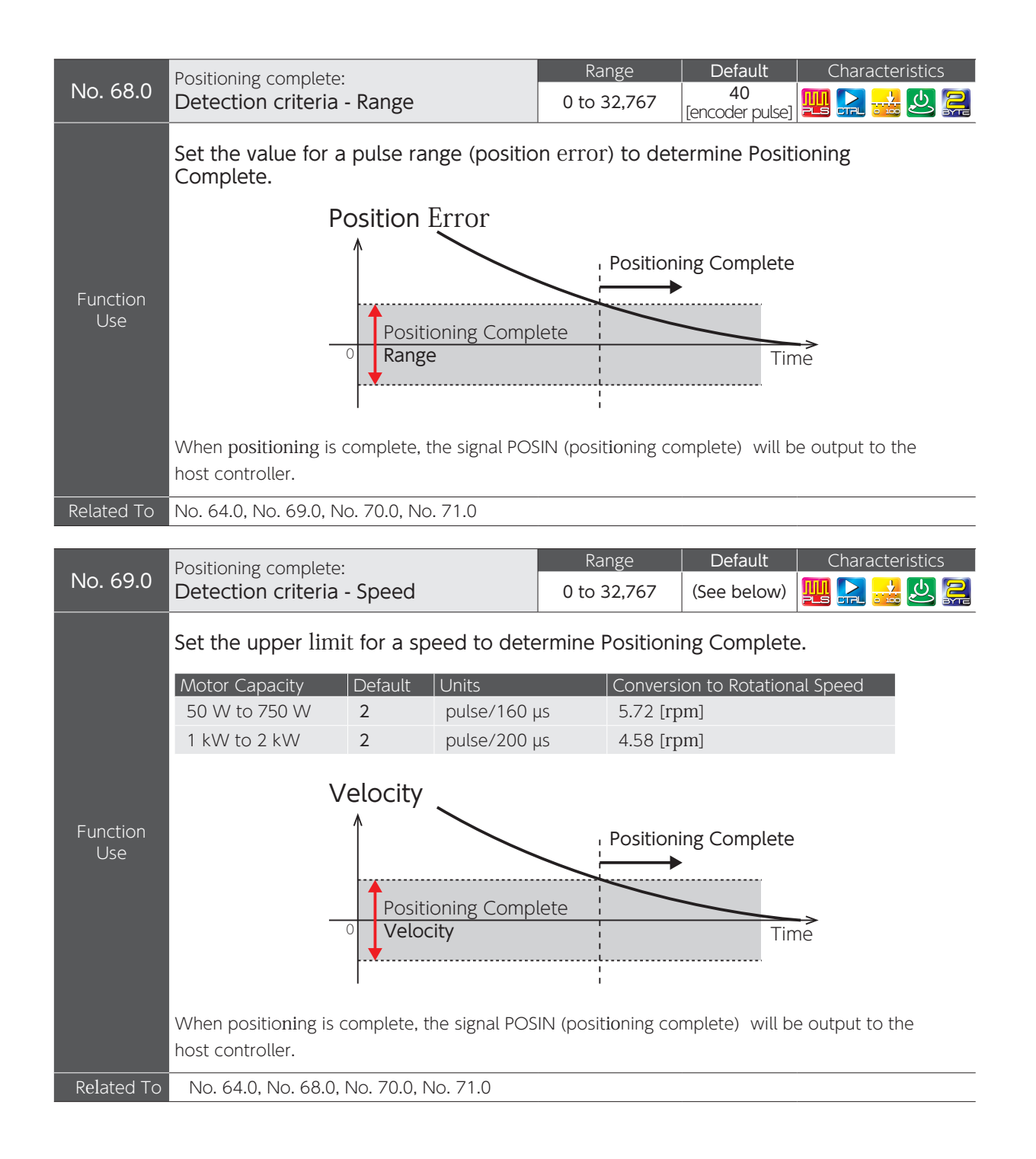

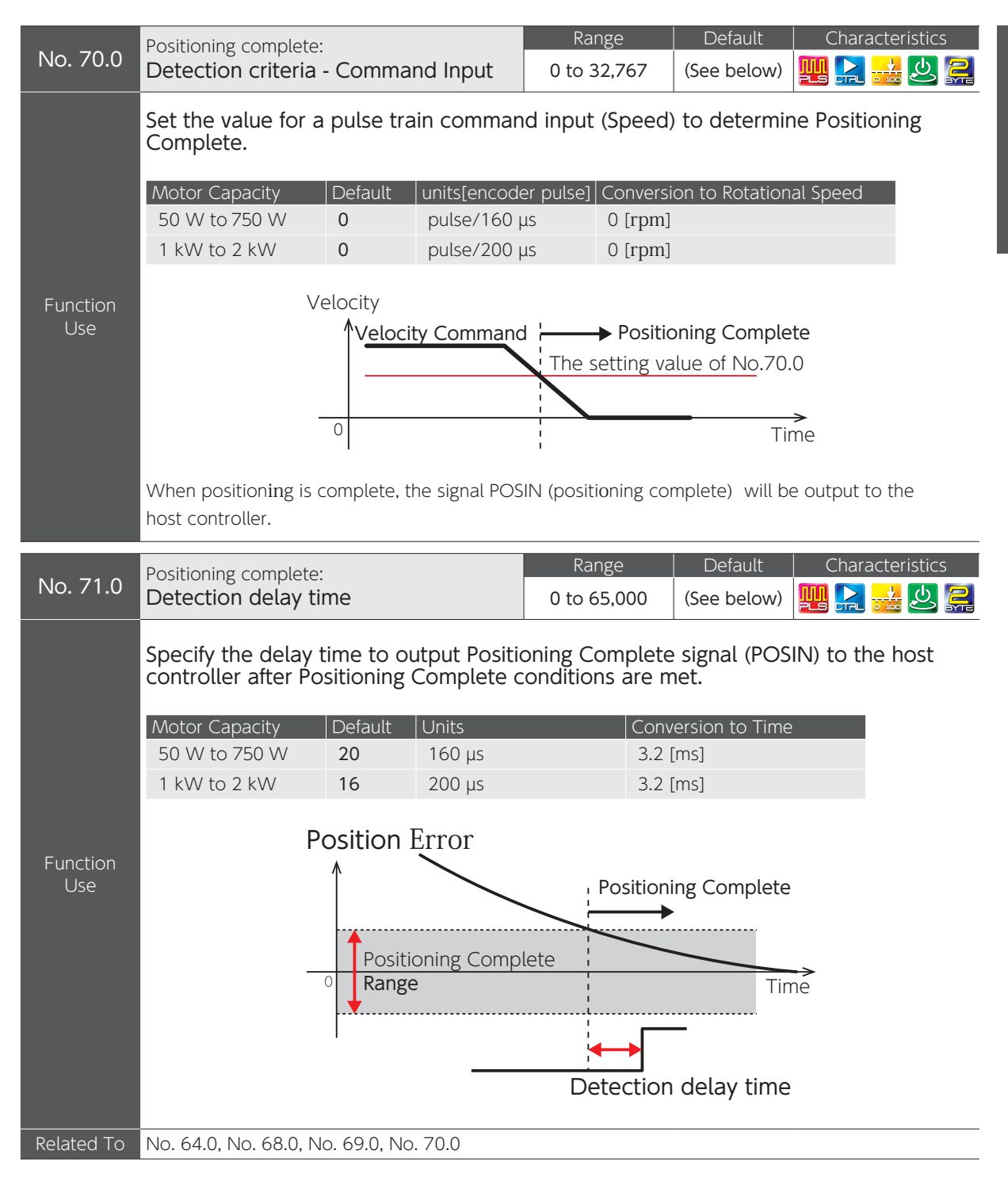

 $\overline{C}$ 

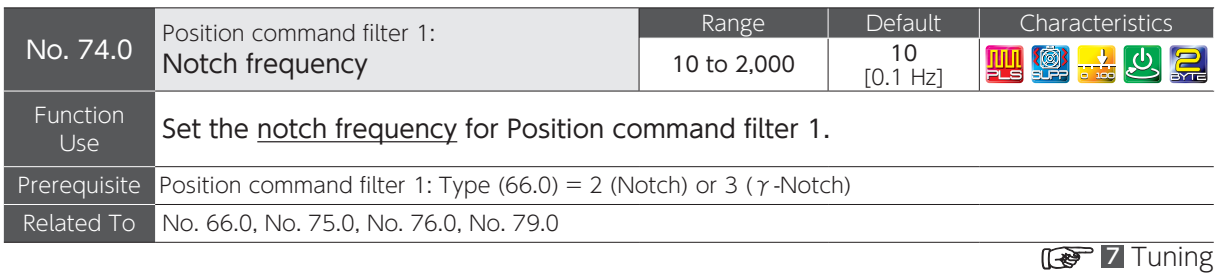

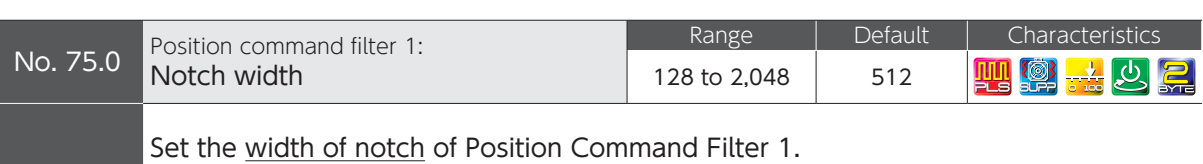

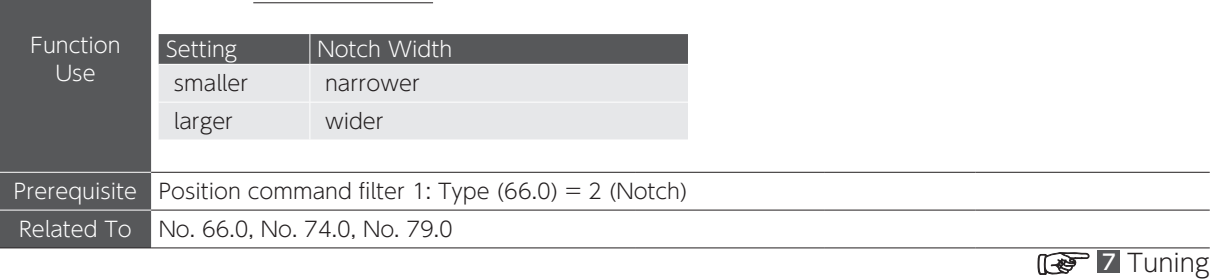

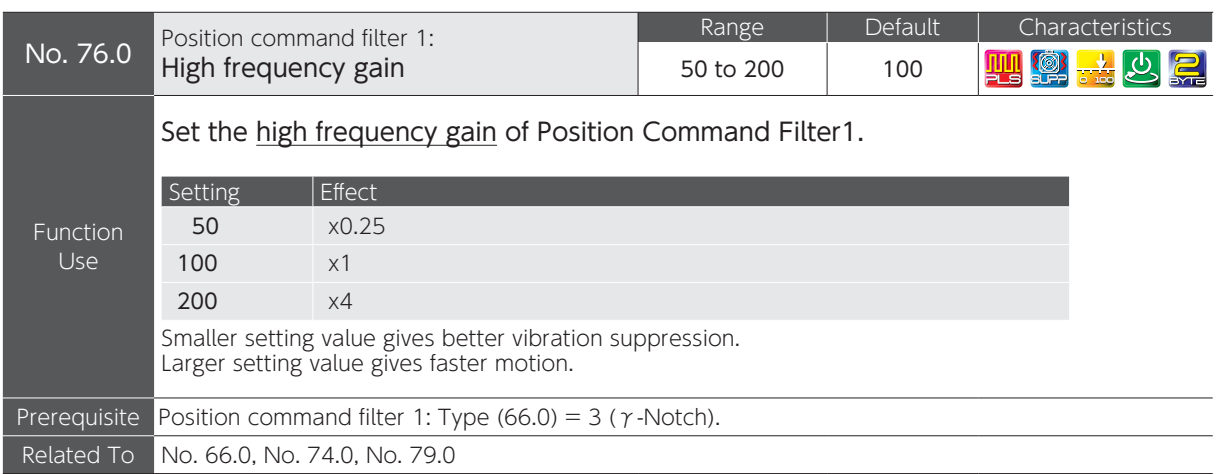

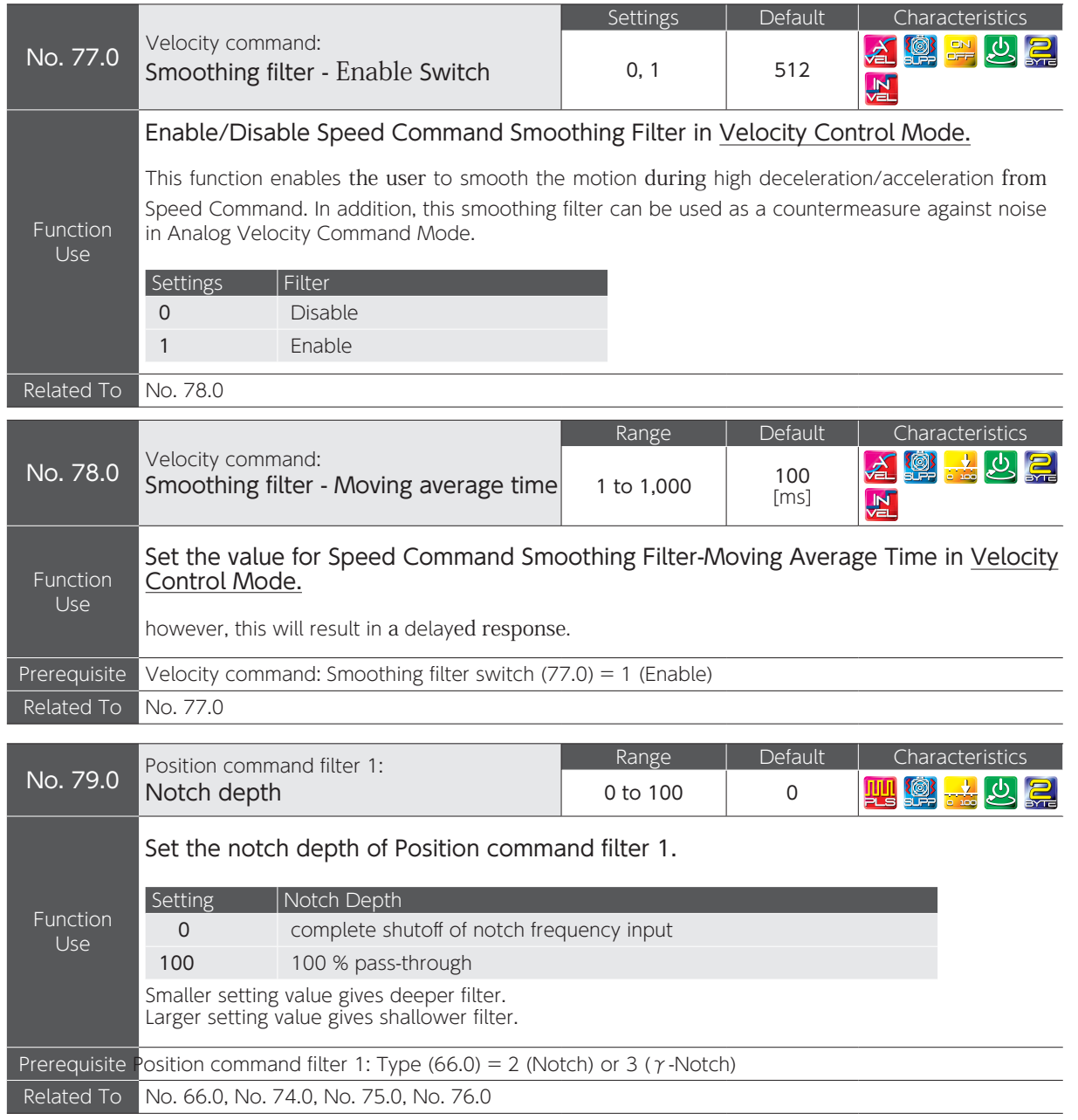

.<br>ب

Parameters

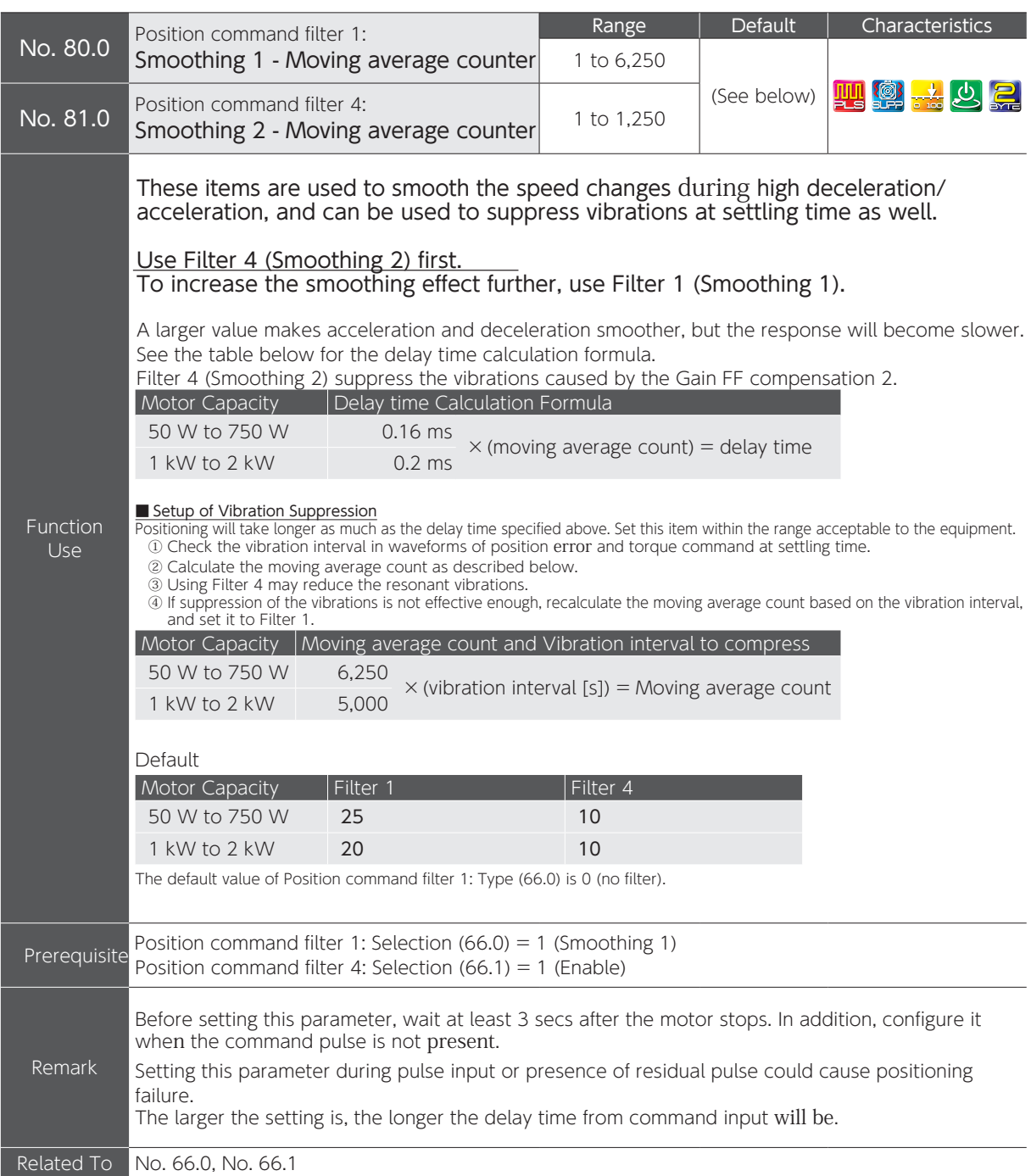

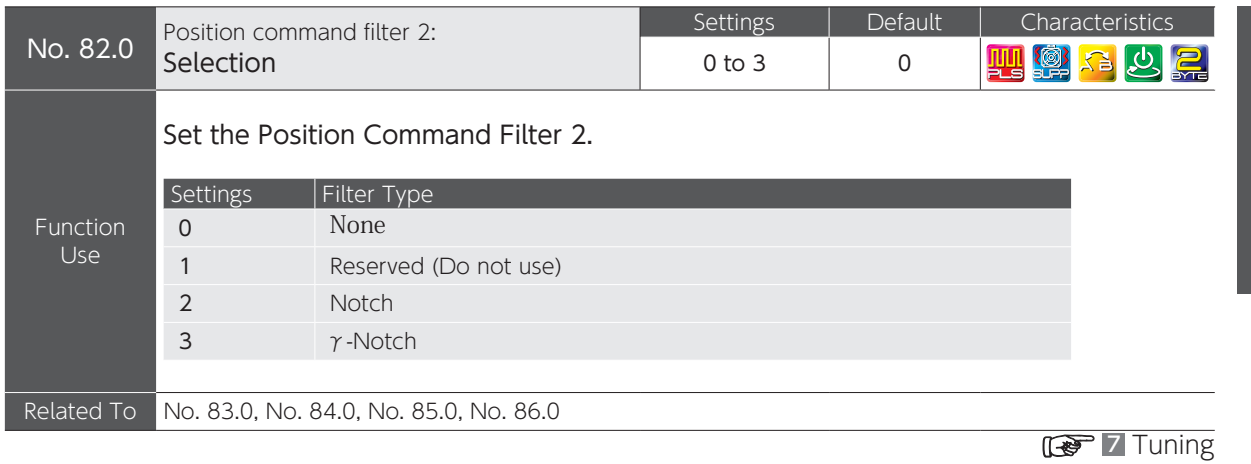

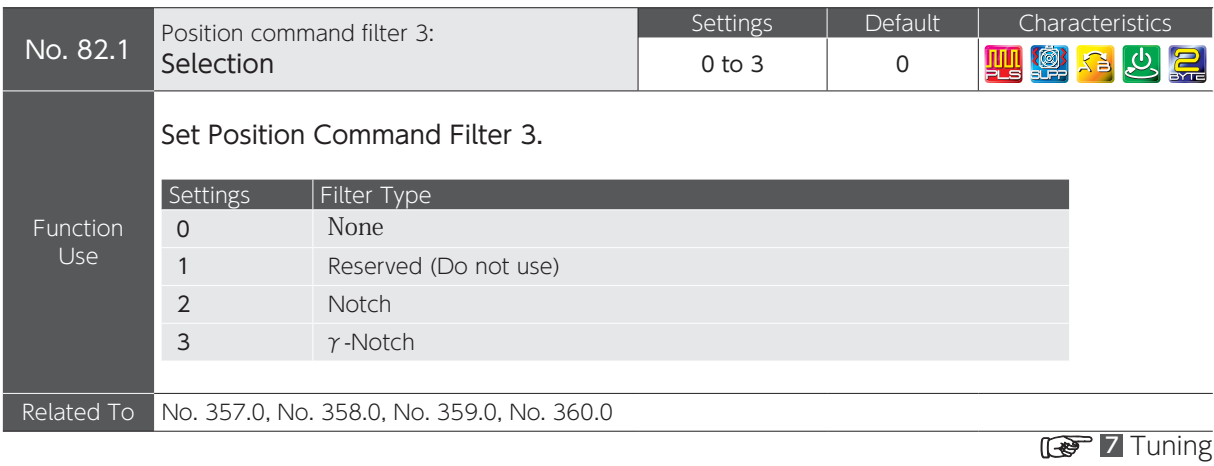

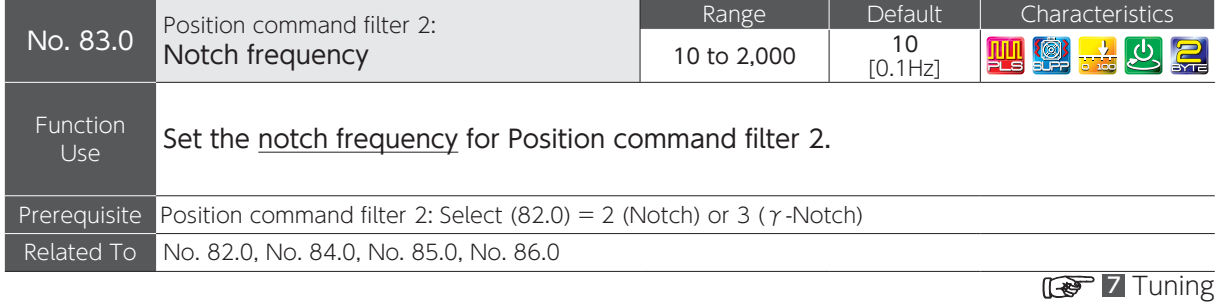

 $\overline{C}$ 

Settings

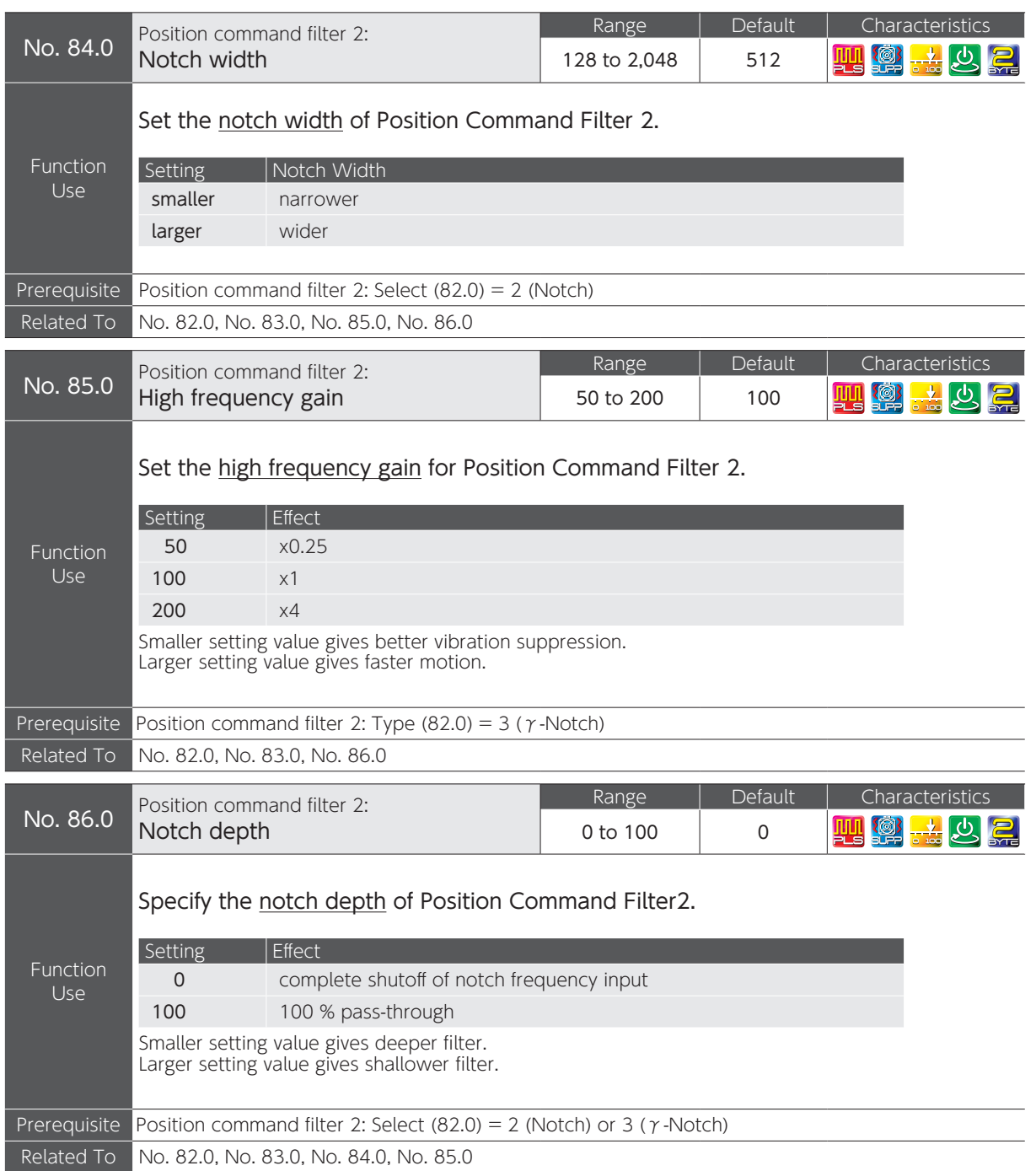

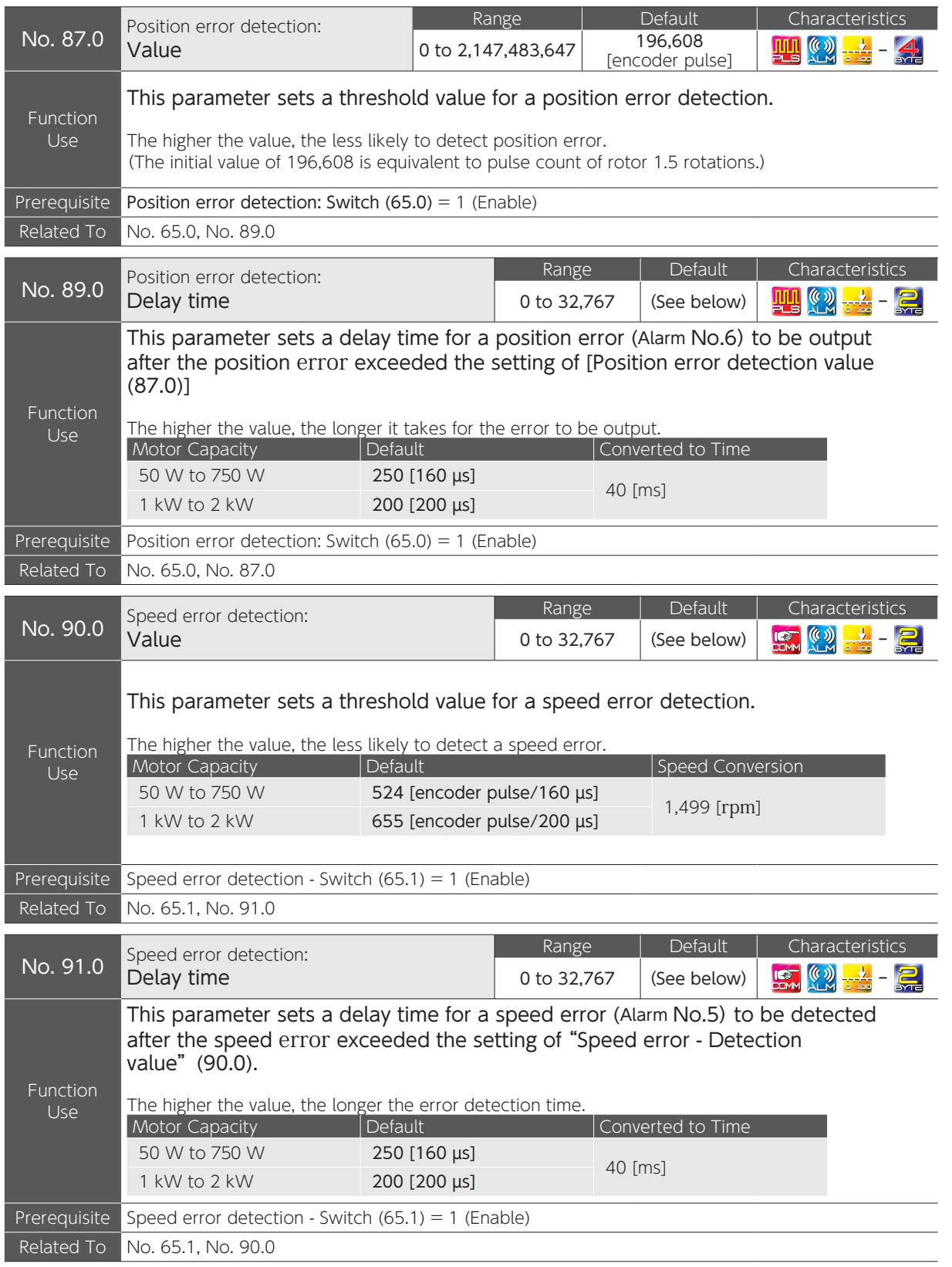

 $\overline{C}$ 

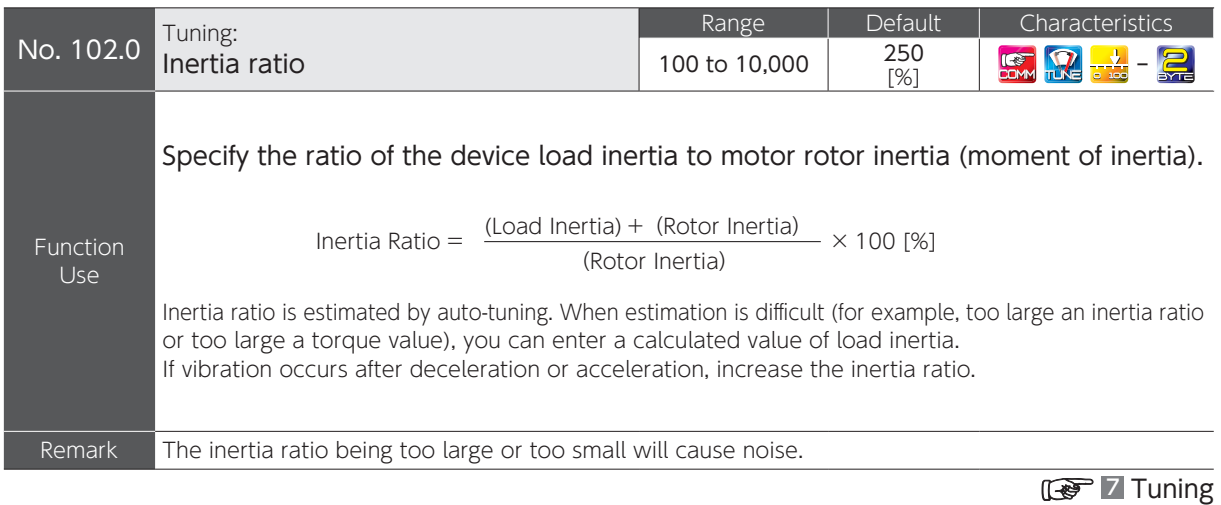

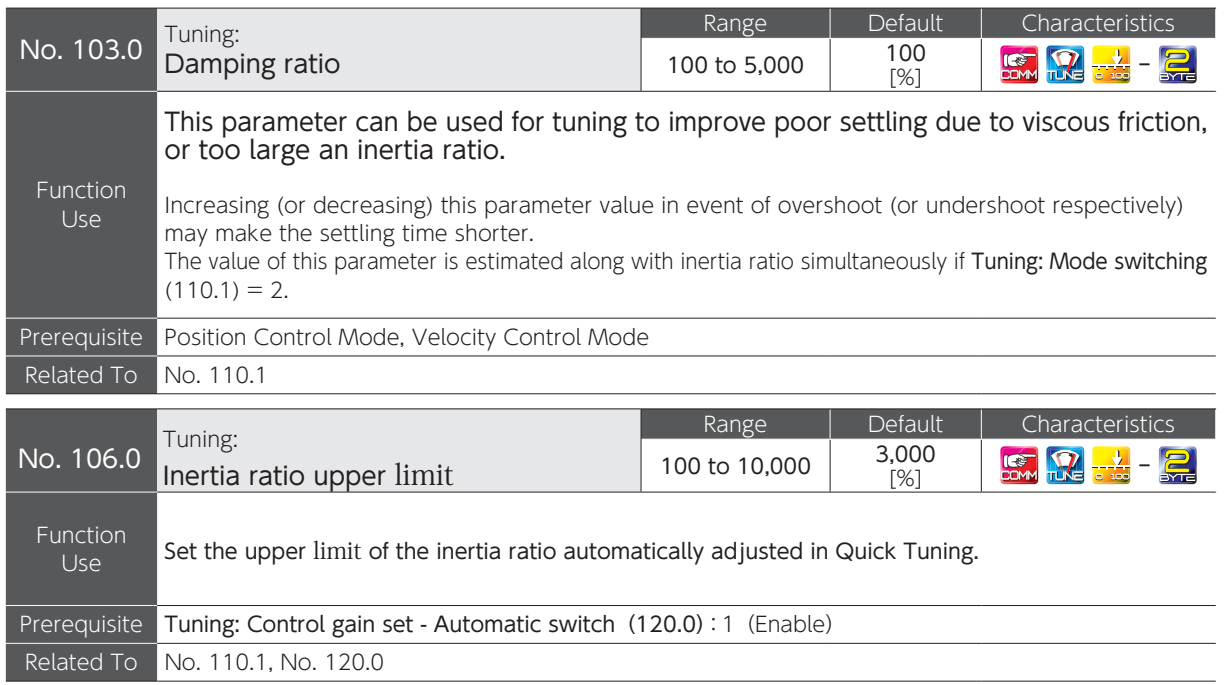

# 5. Parameters

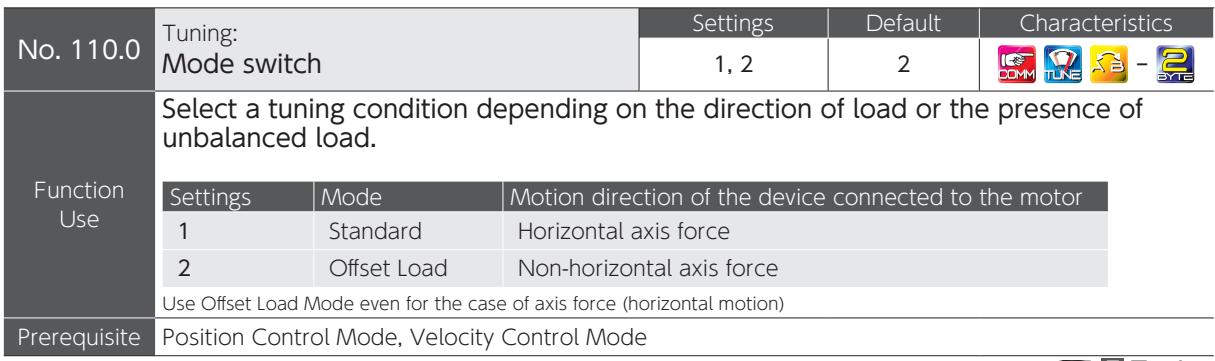

# **1 Tuning**

.<br>ب

 $\overline{C}$ 

Settings

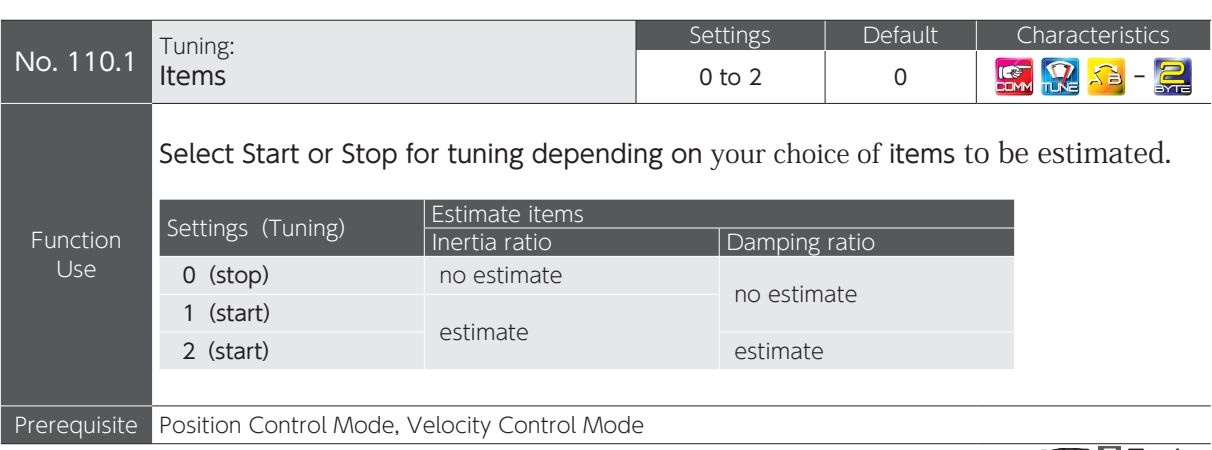

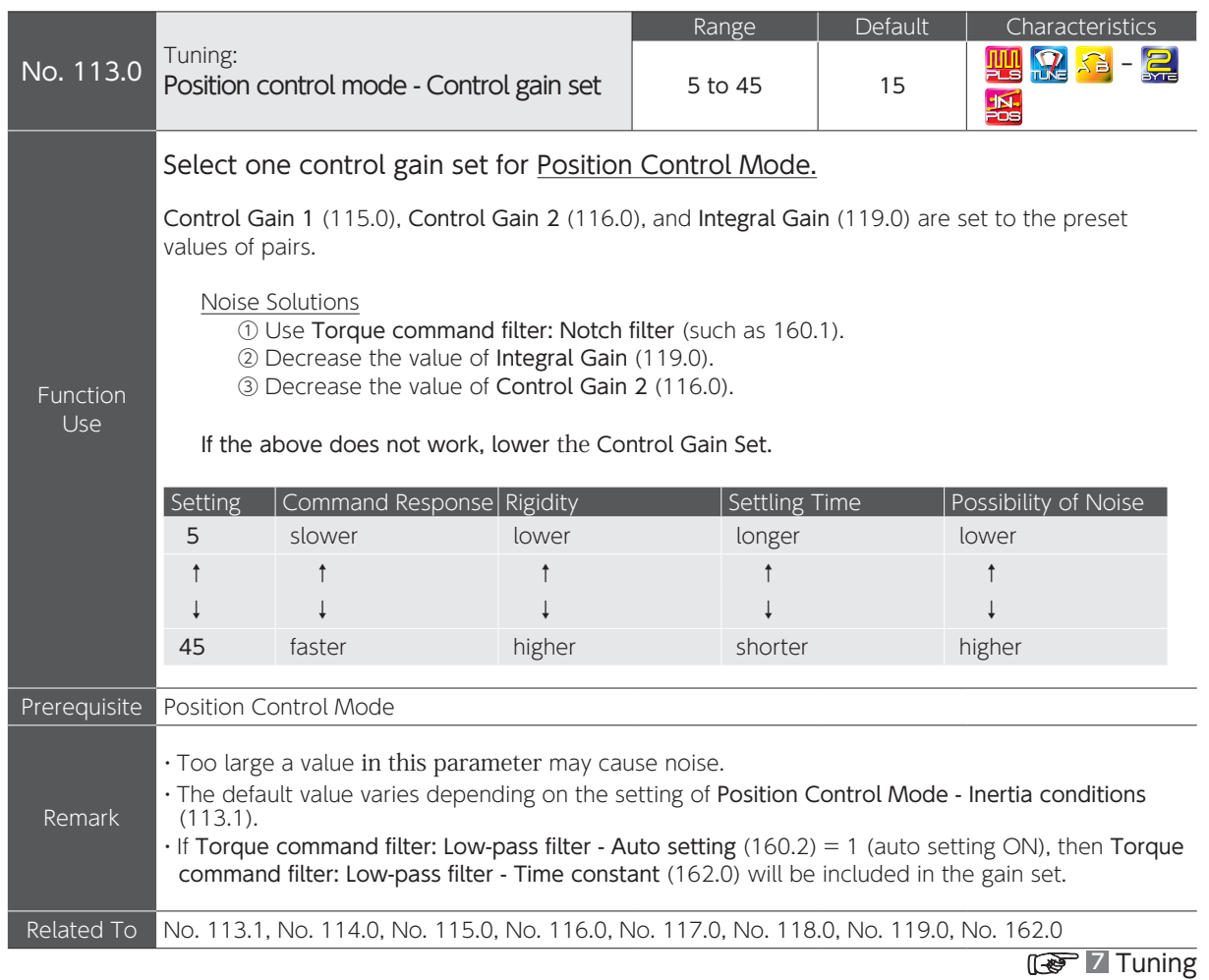

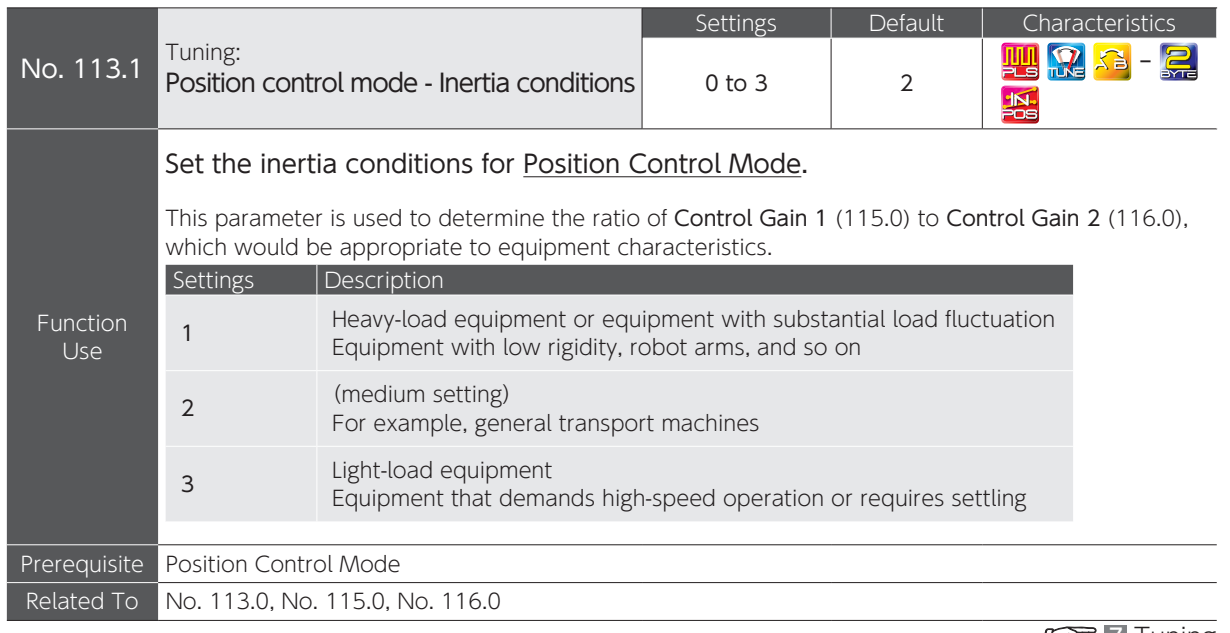

**1 Tuning** 

 $\overline{C}$ 

Settings

.<br>ب

Parameters

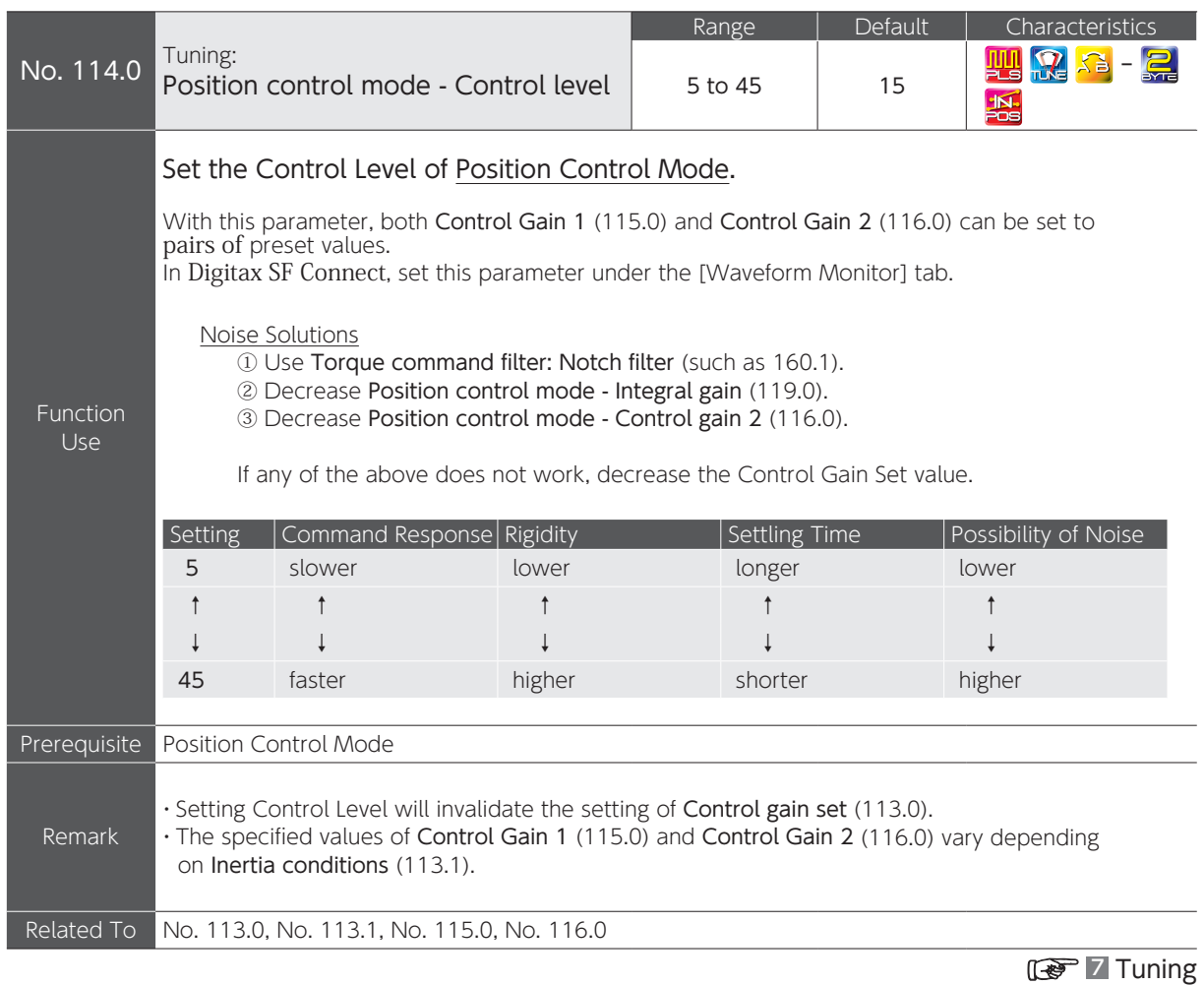

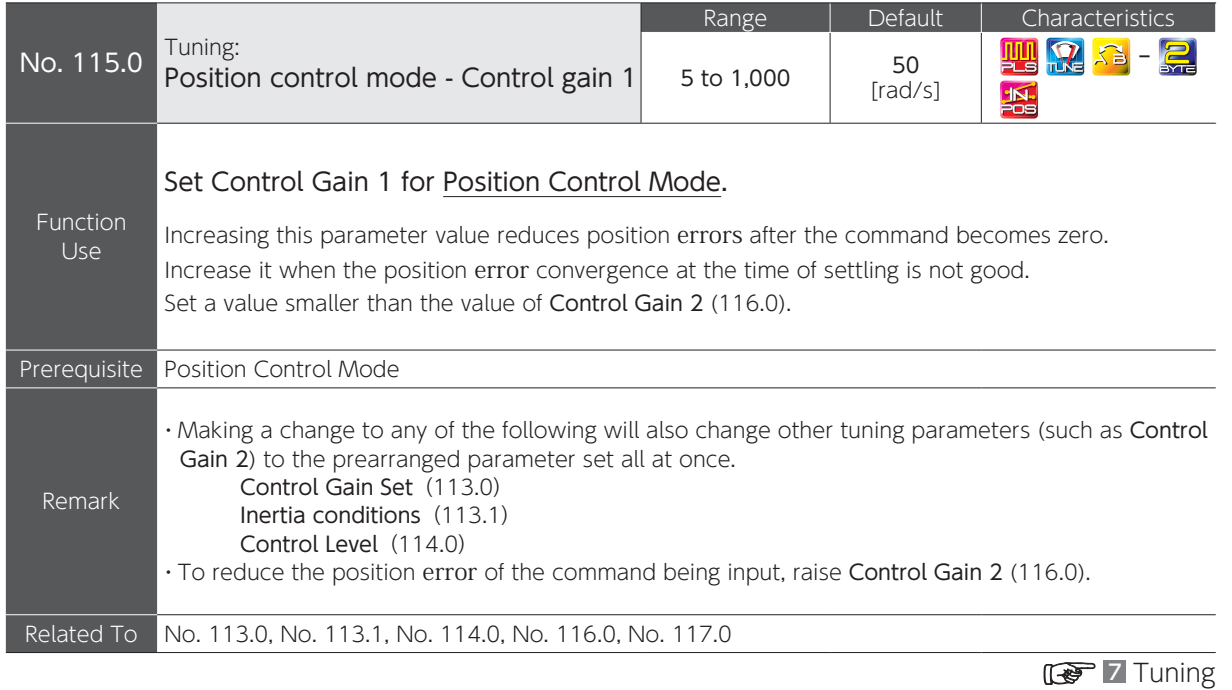

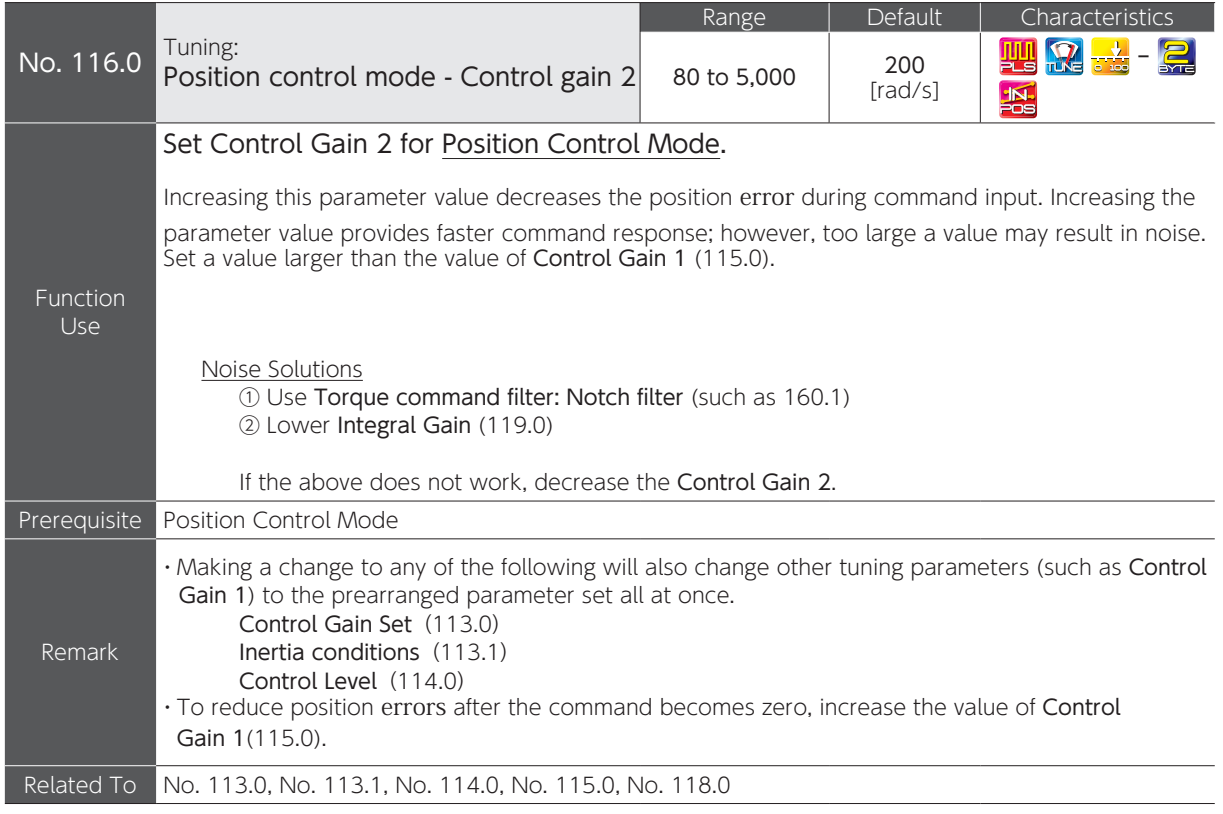

.<br>ب

Parameters

 $\overline{C}$ 

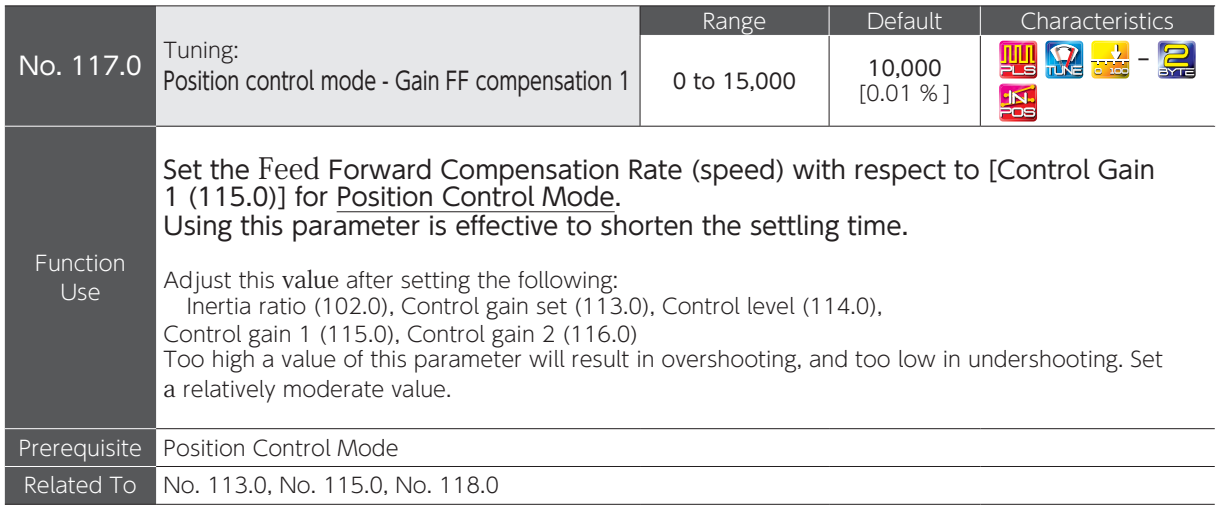

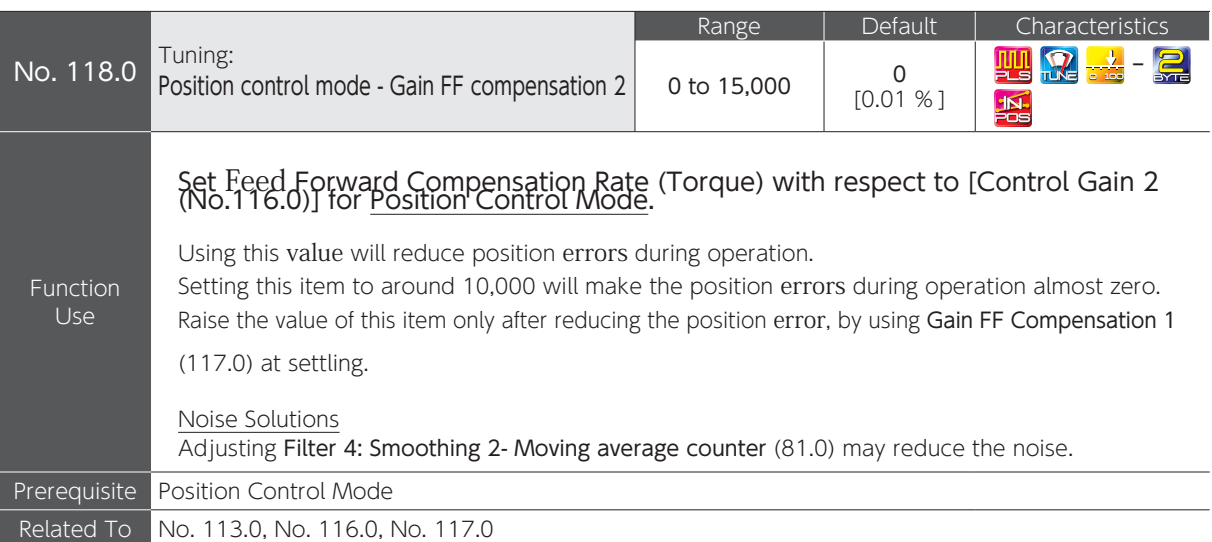

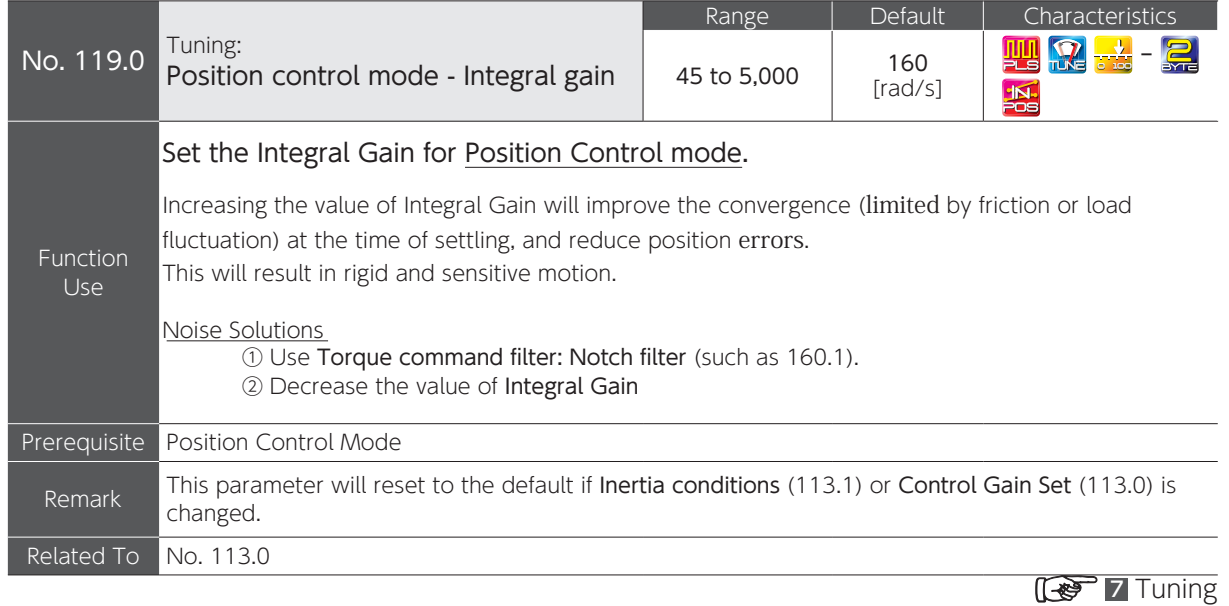

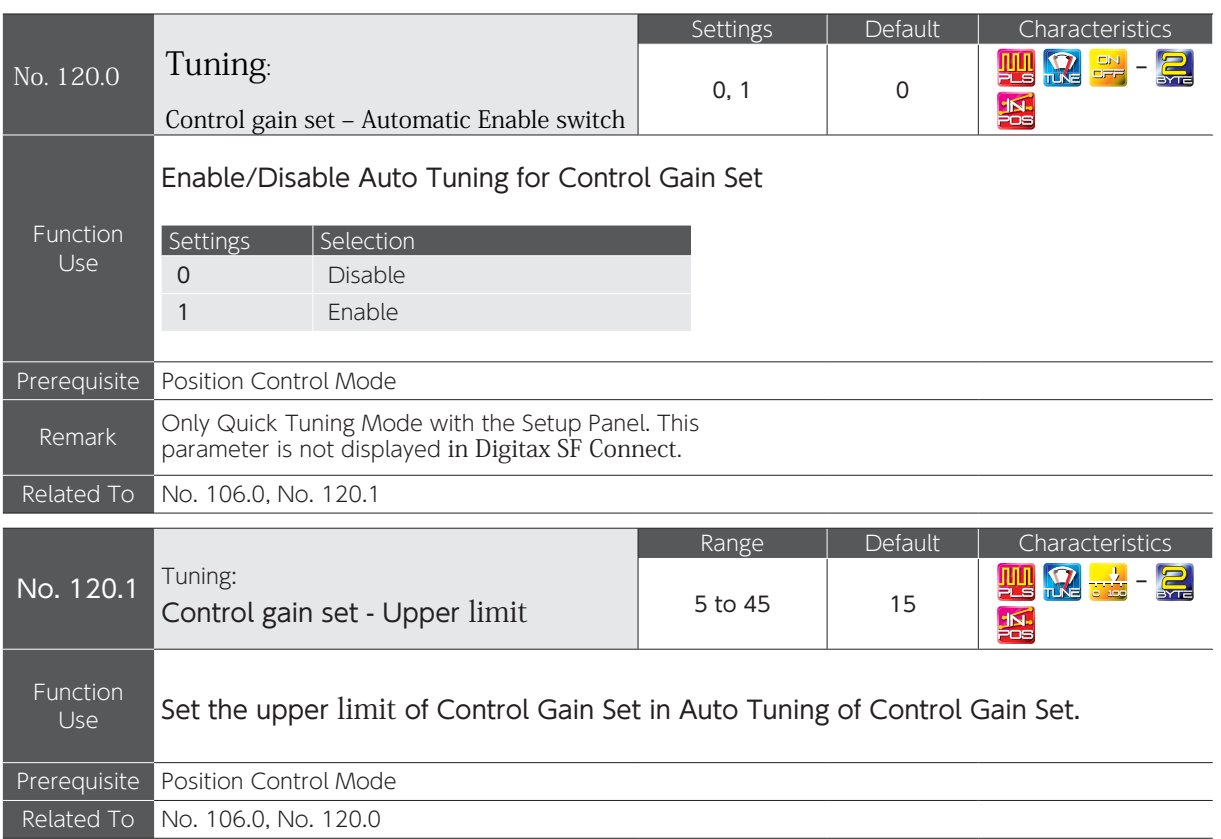

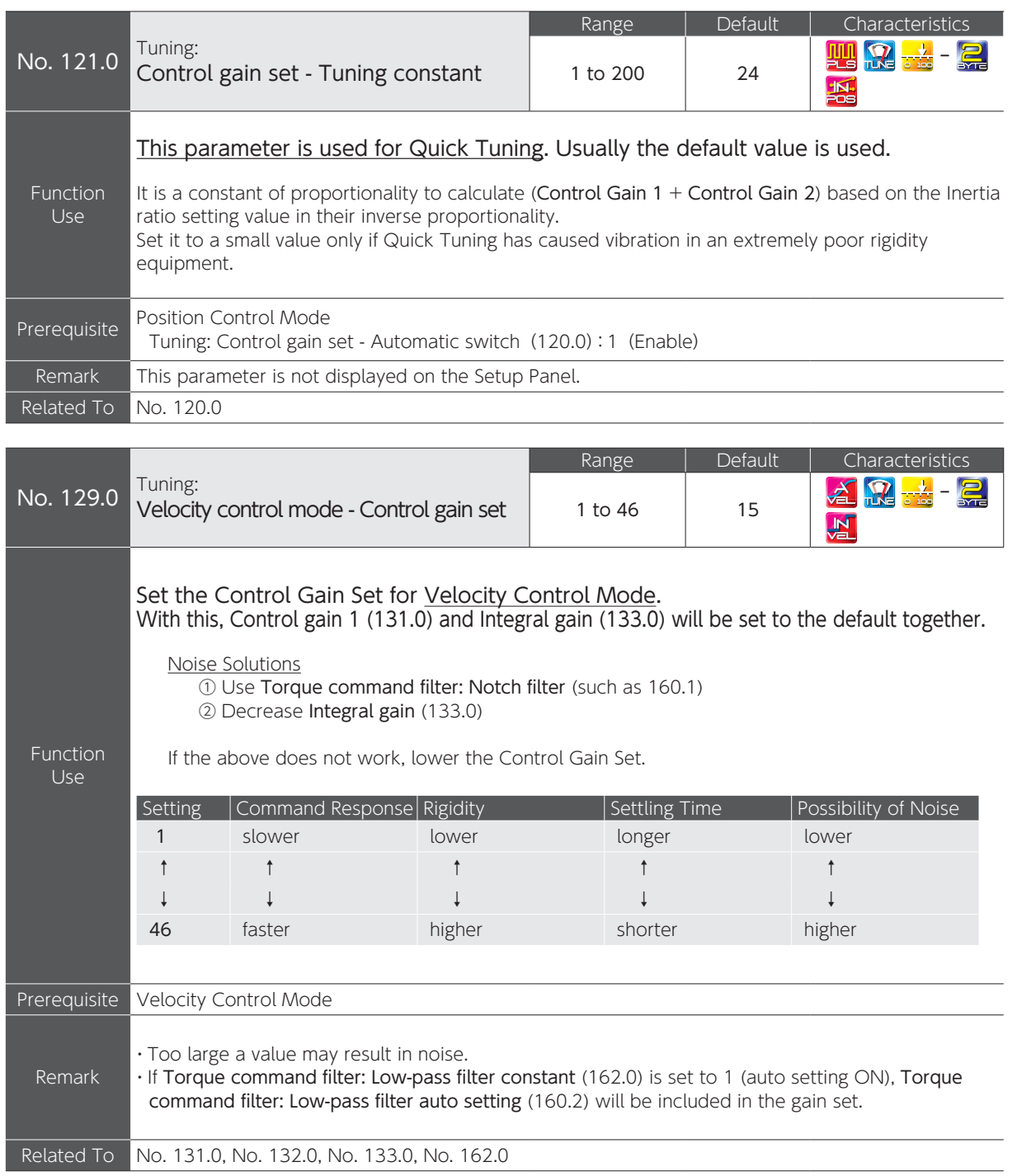

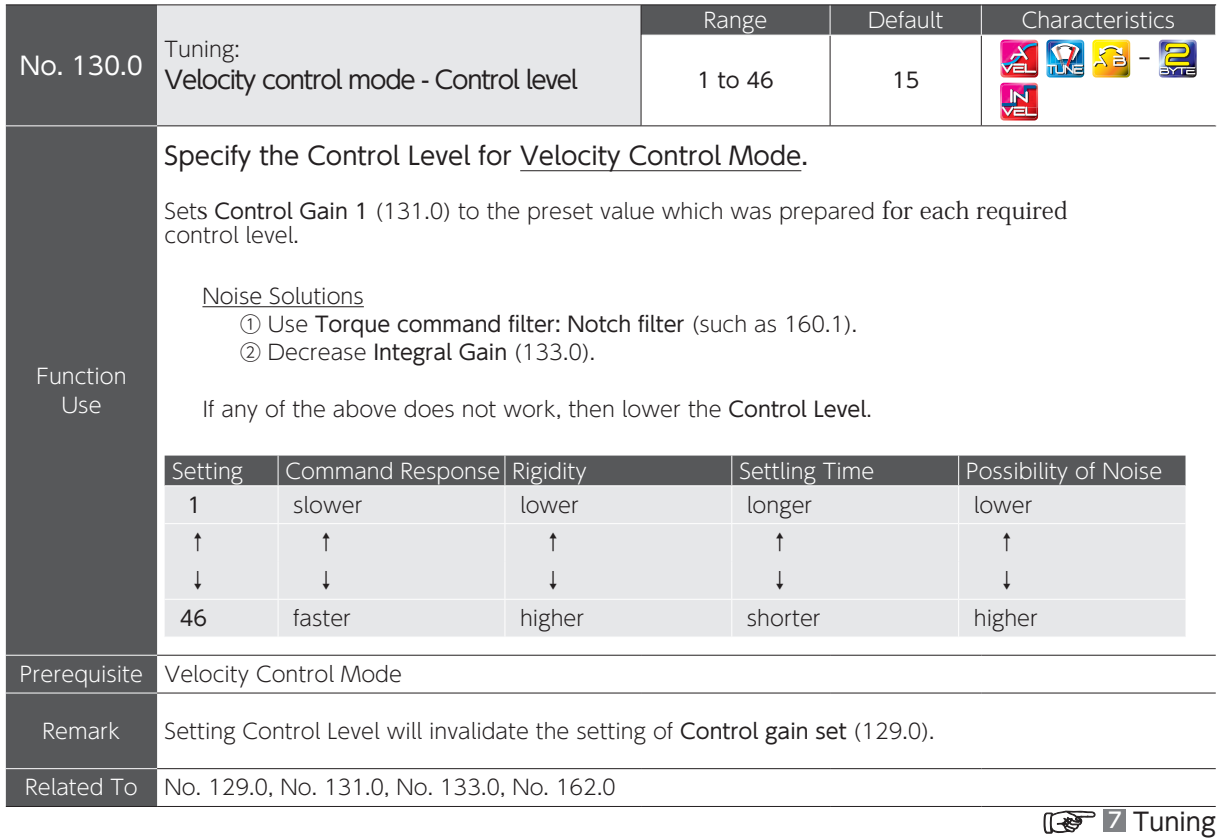

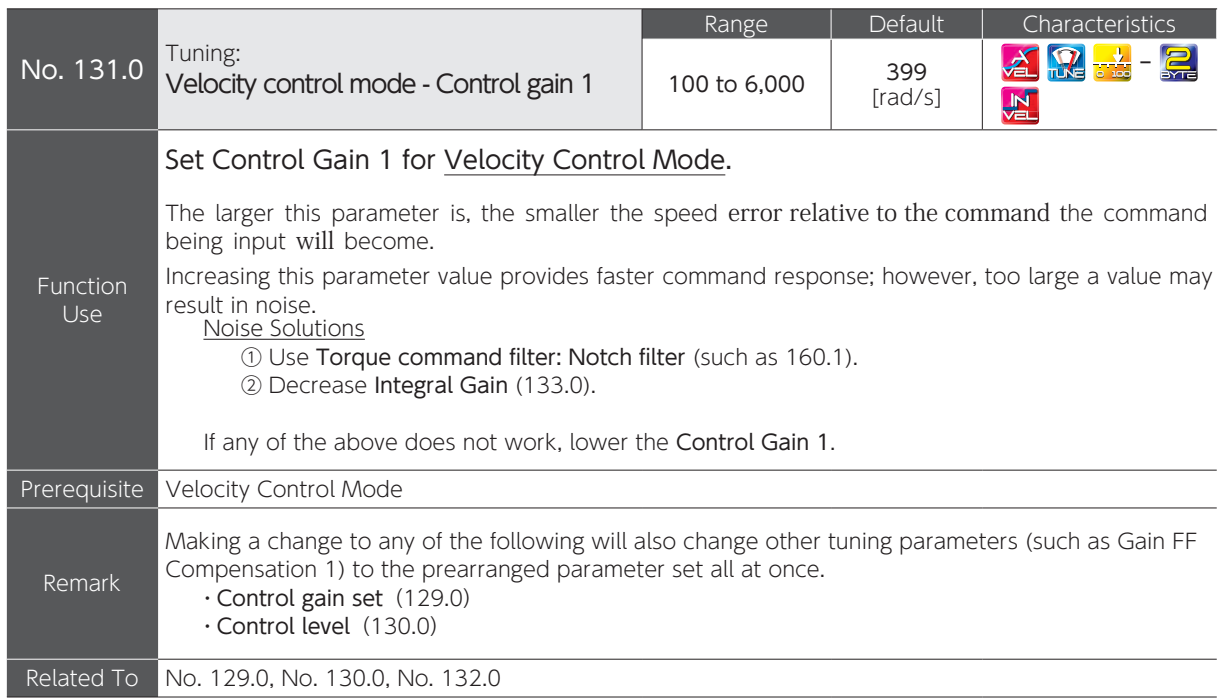

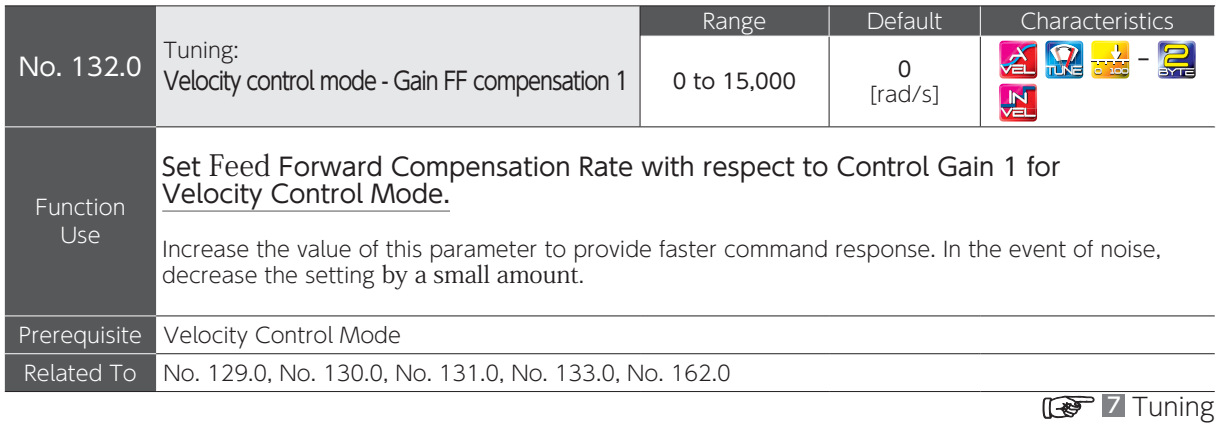

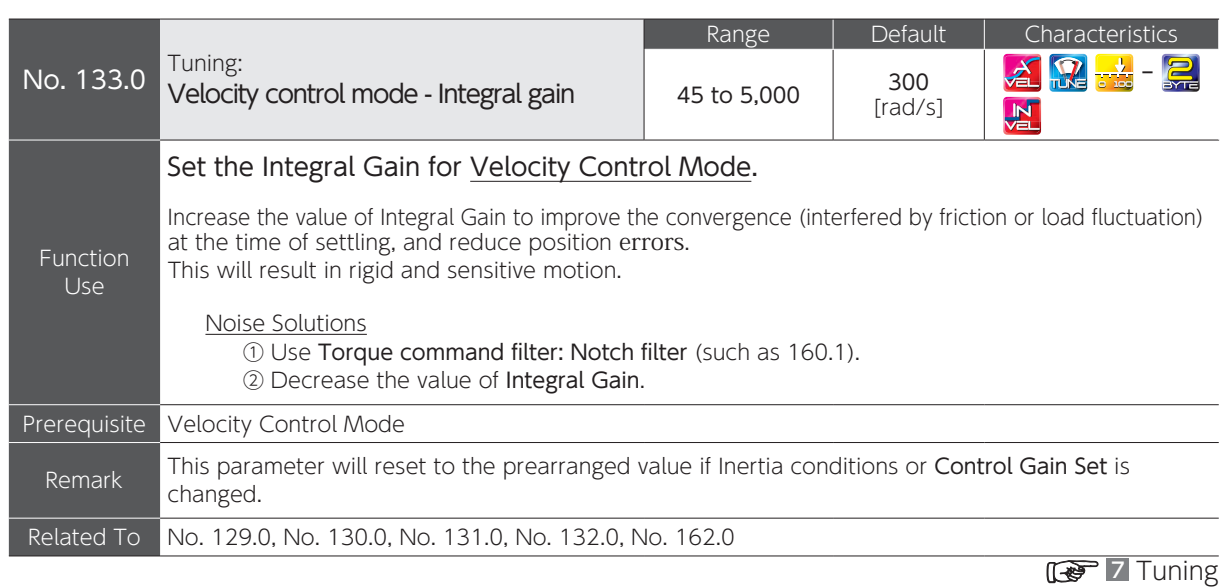

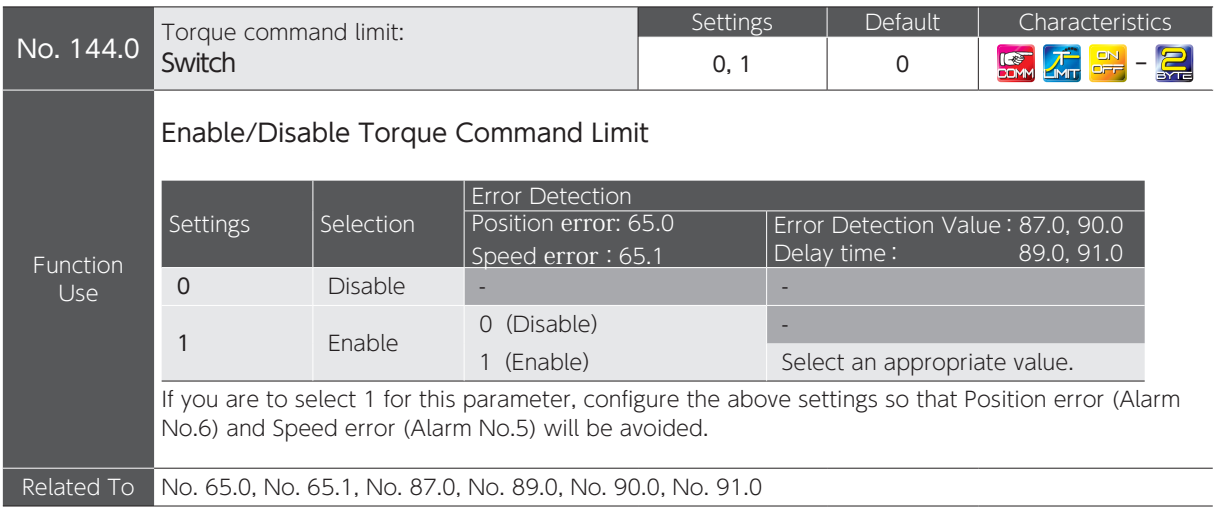

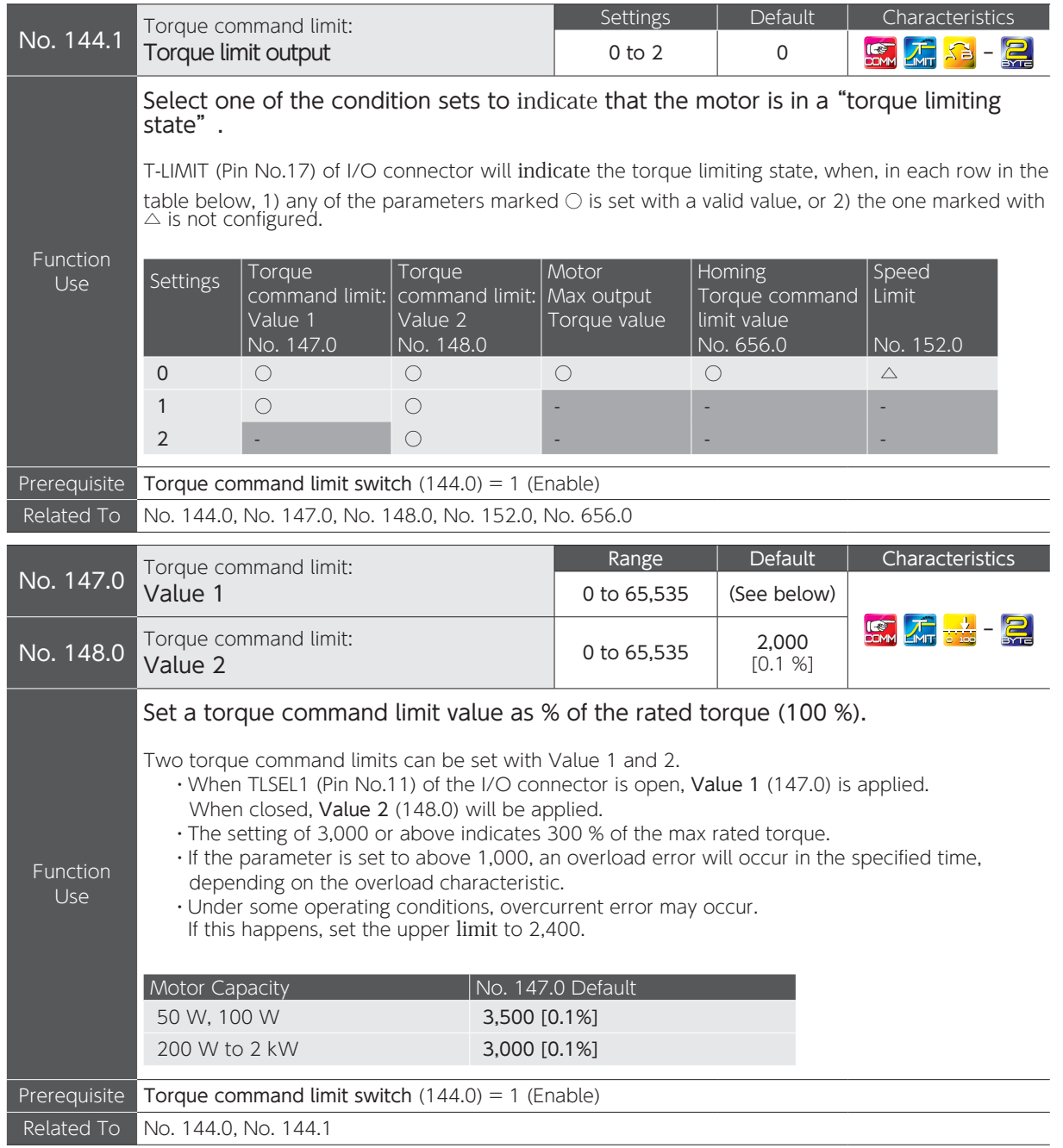

 $\overline{C}$ 

Settings

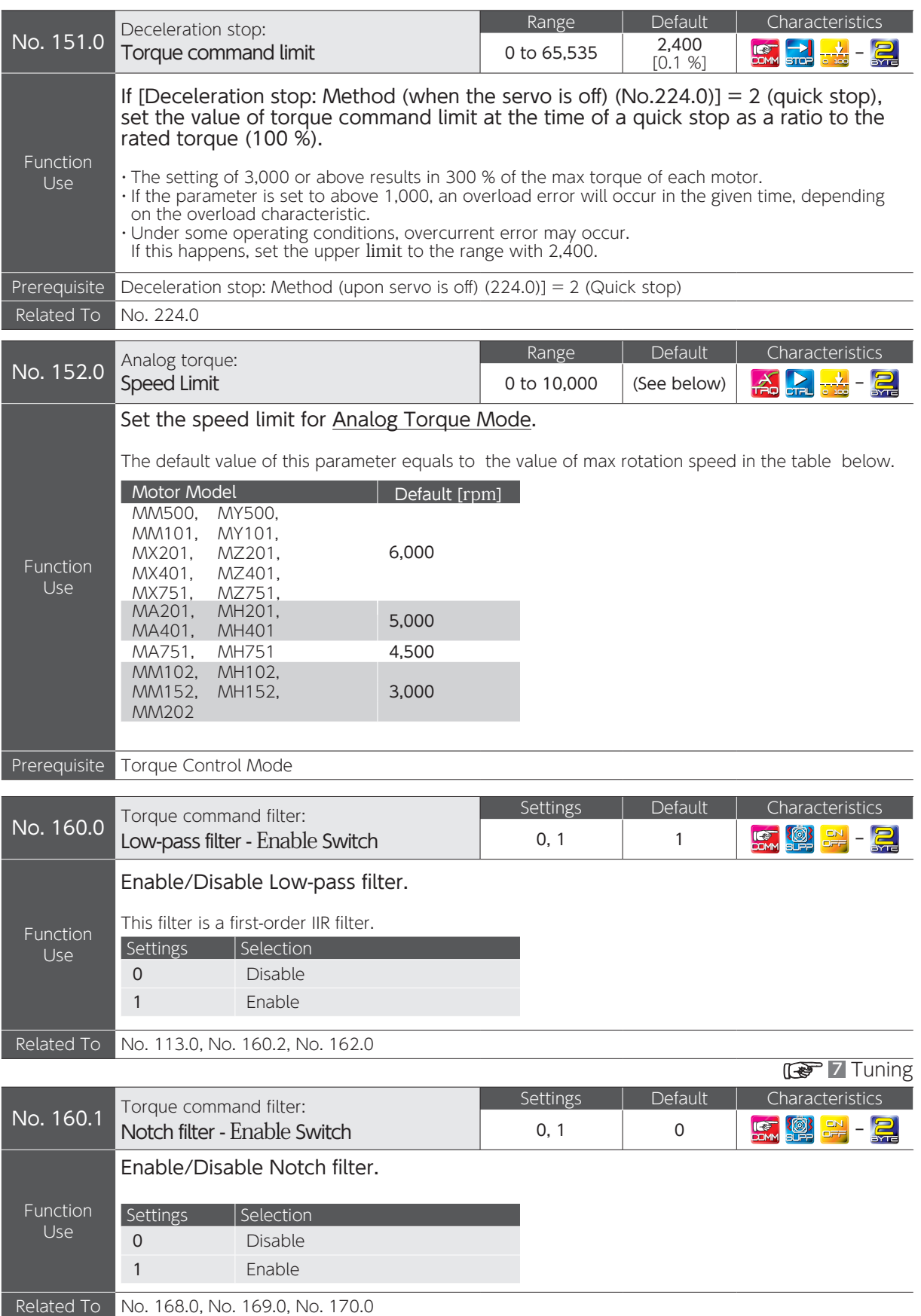

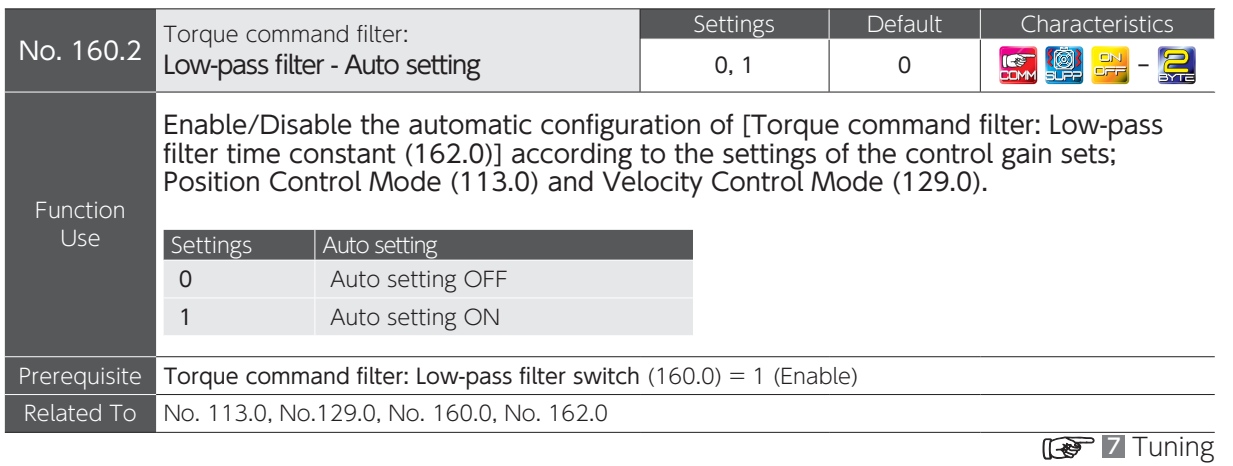

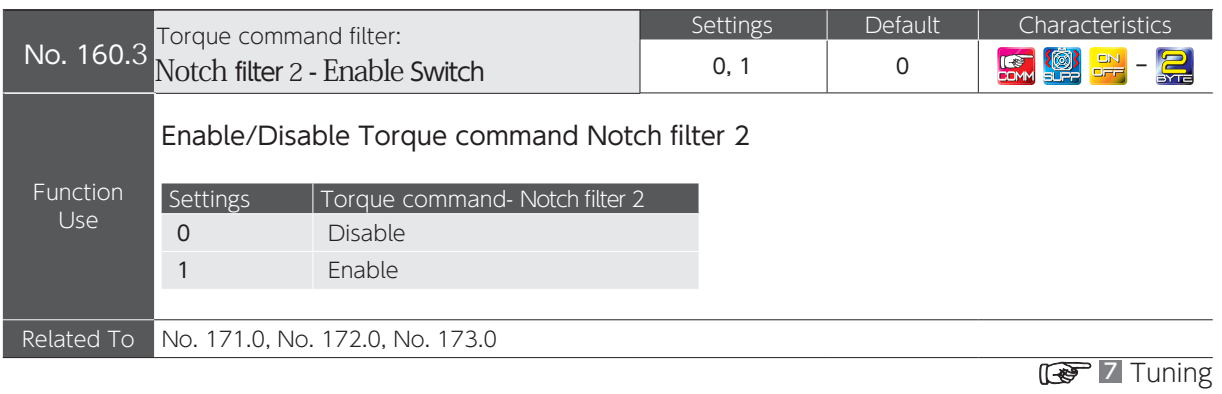

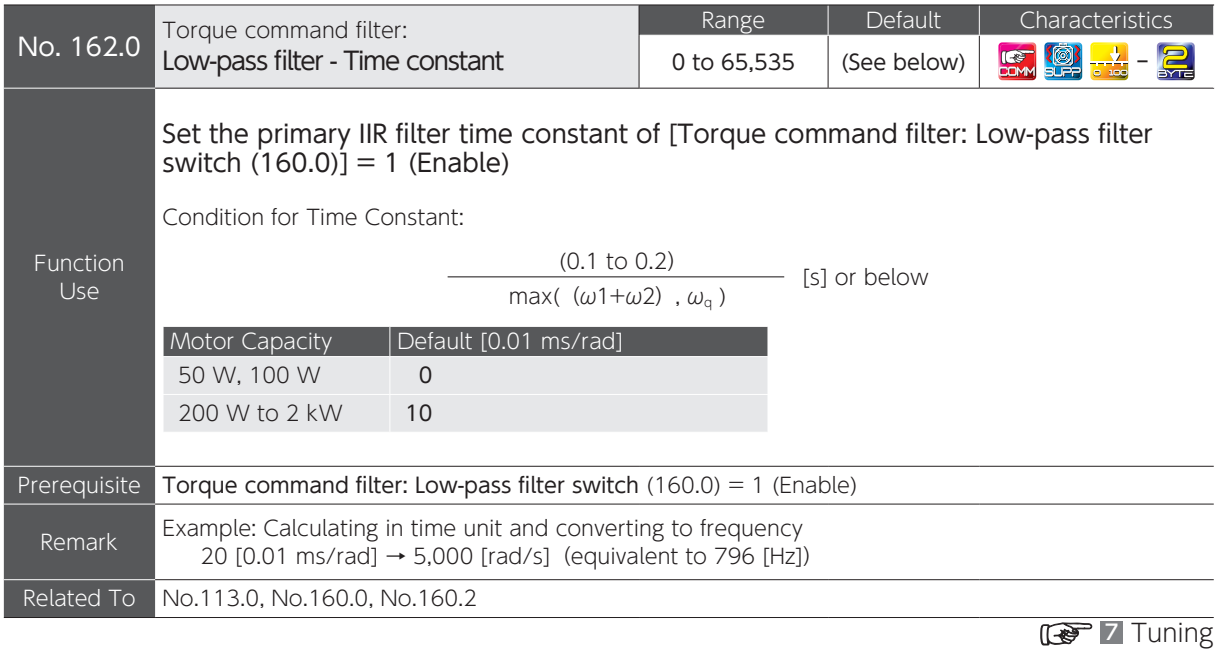

 $\overline{C}$ 

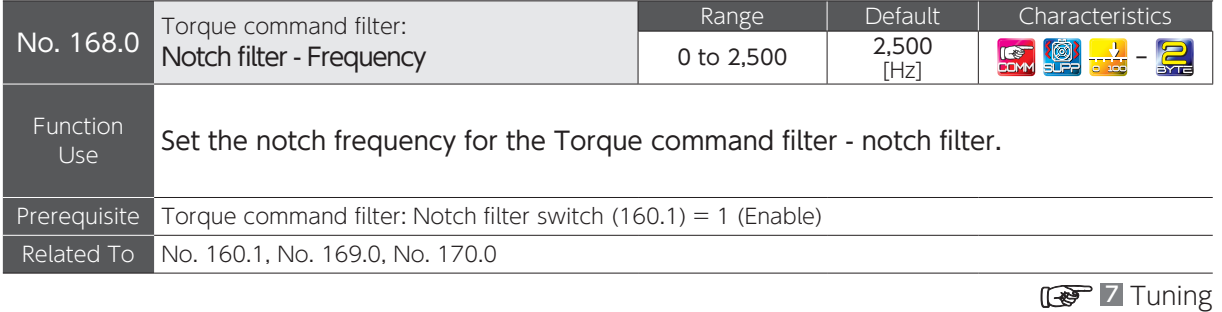

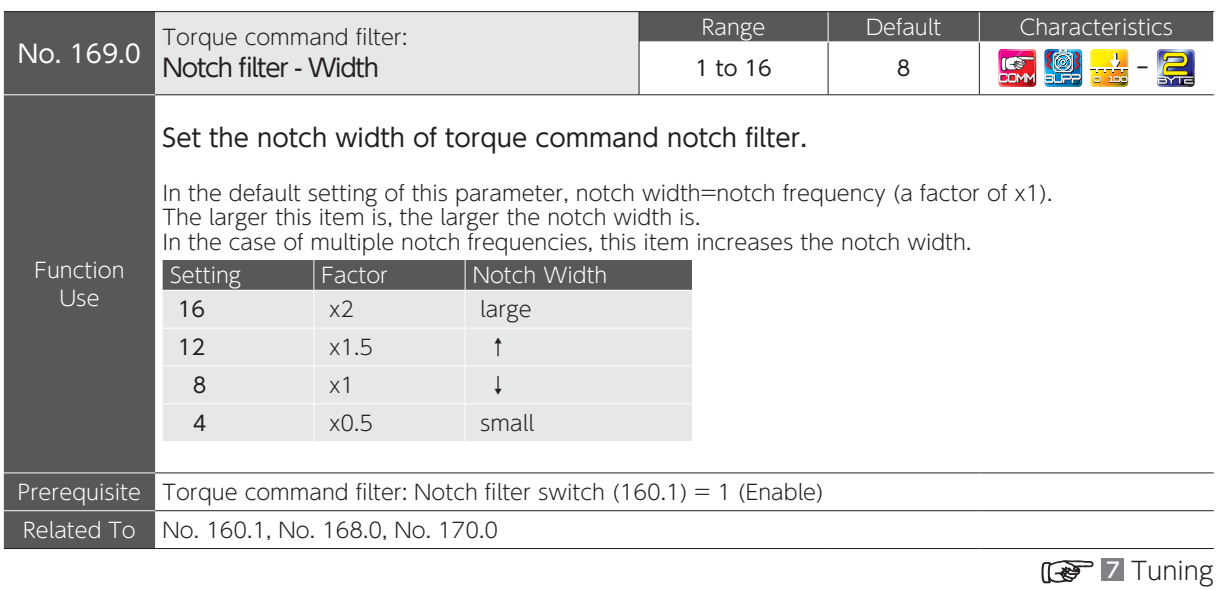

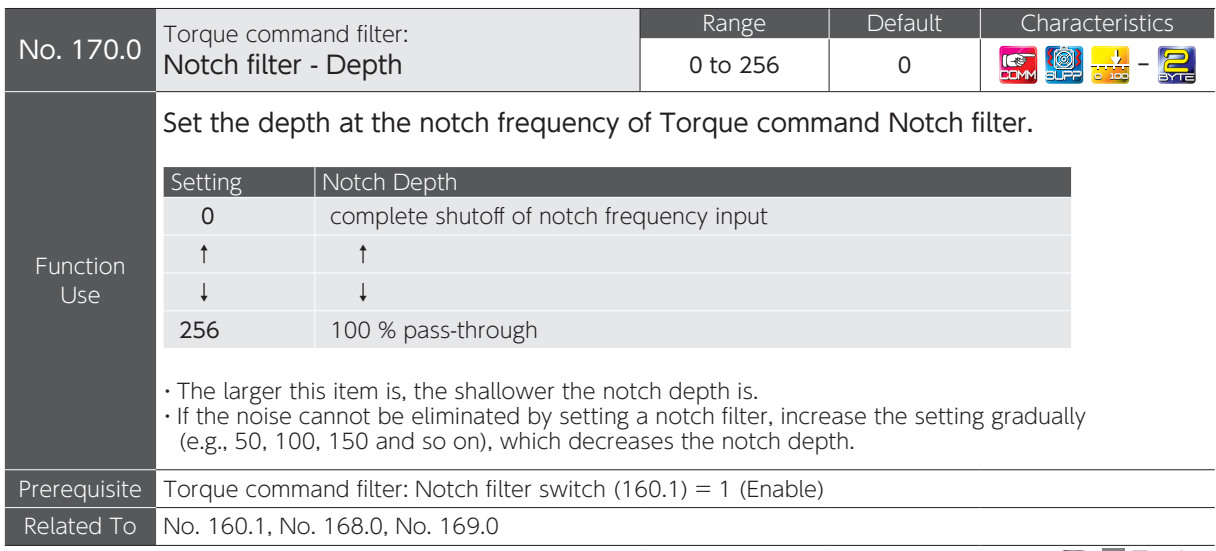

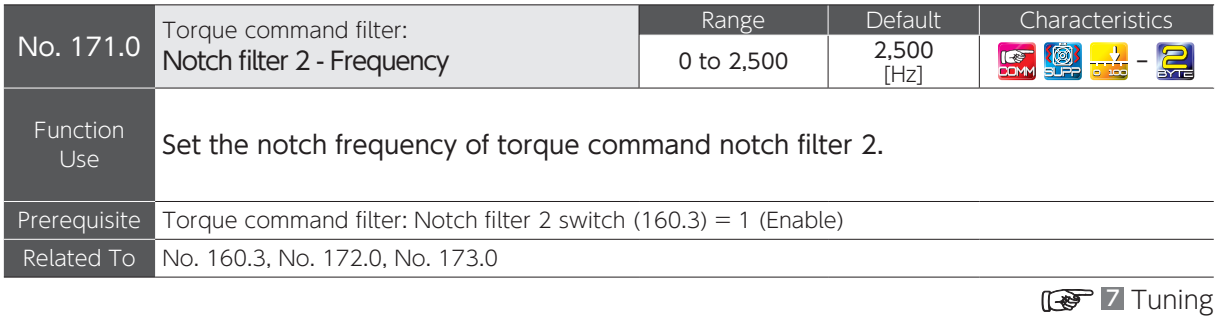

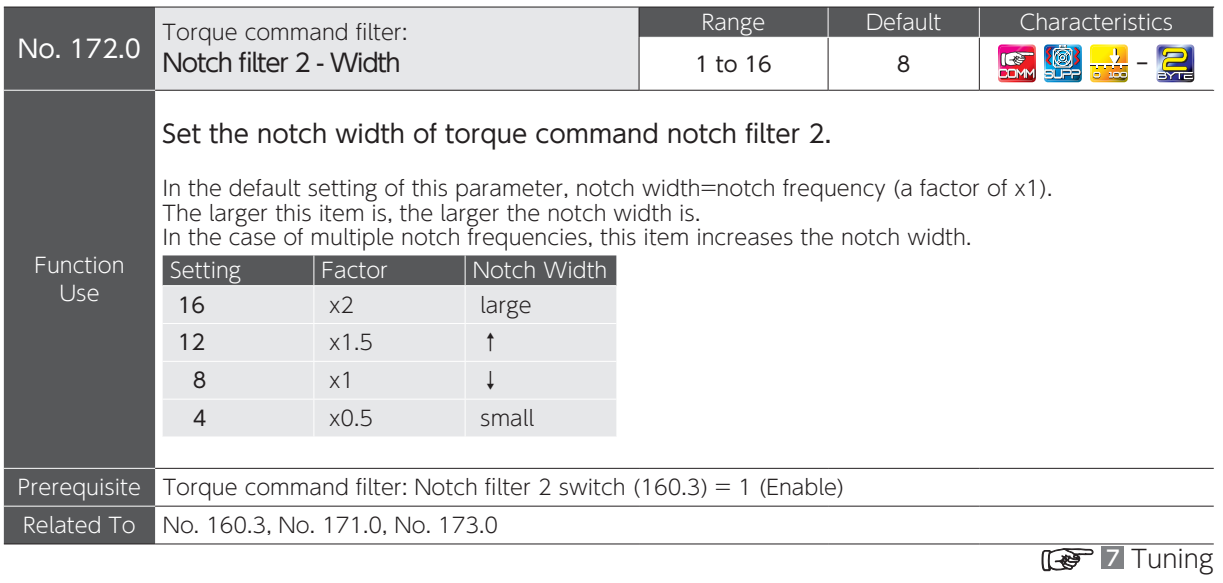

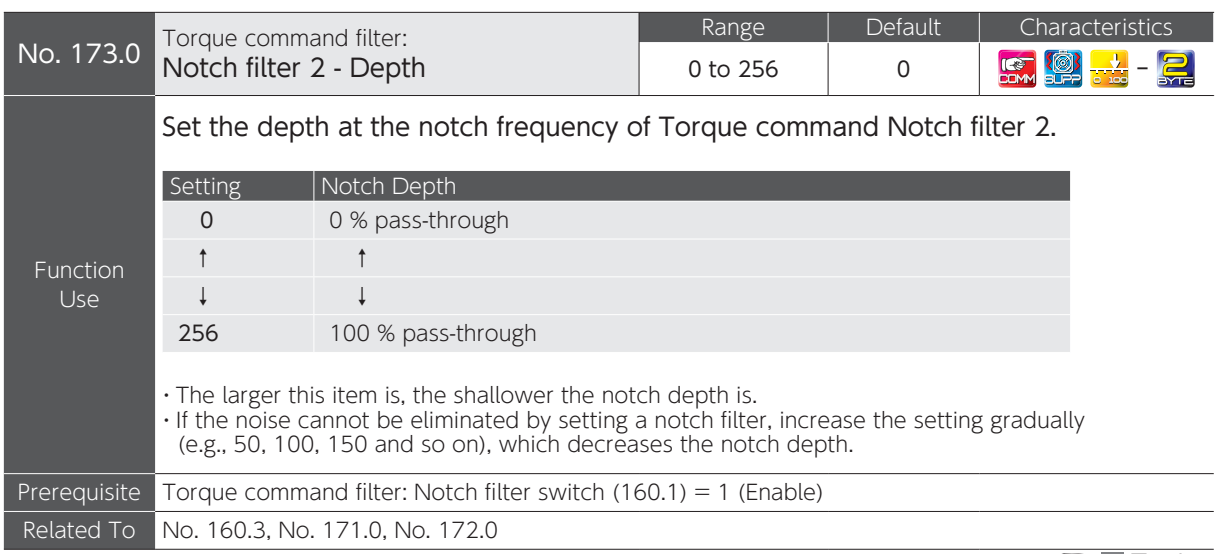

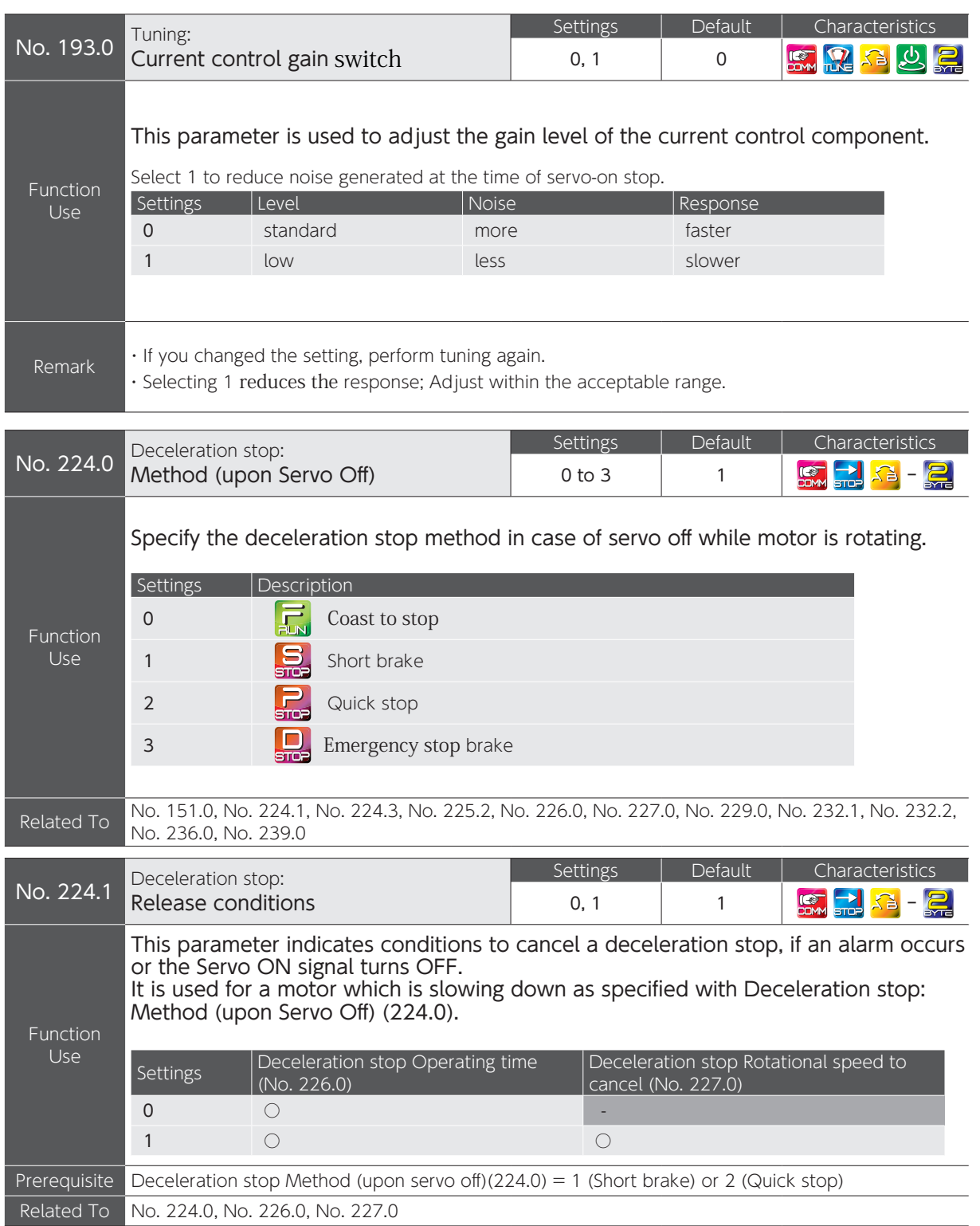

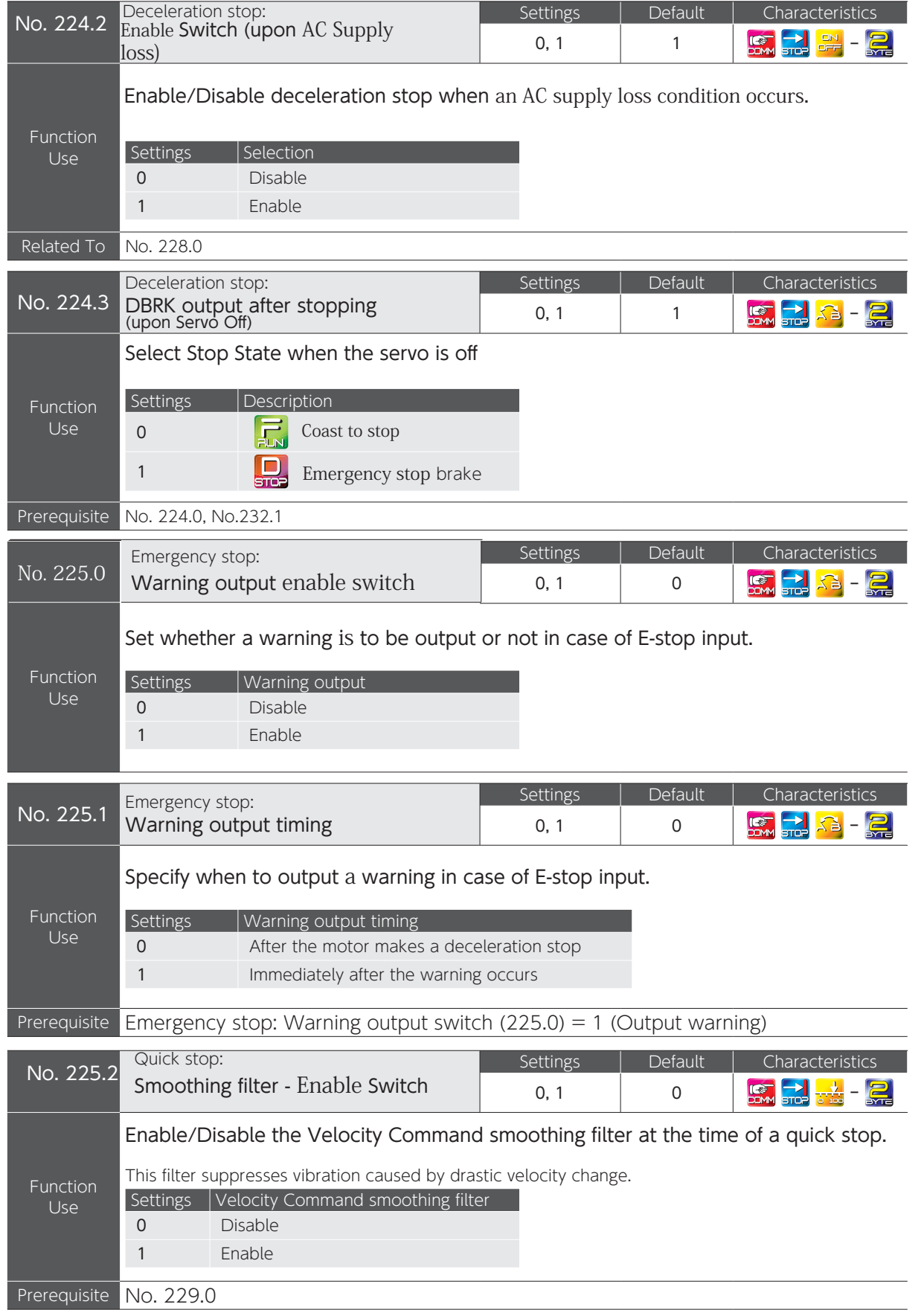

 $\overline{C}$ 

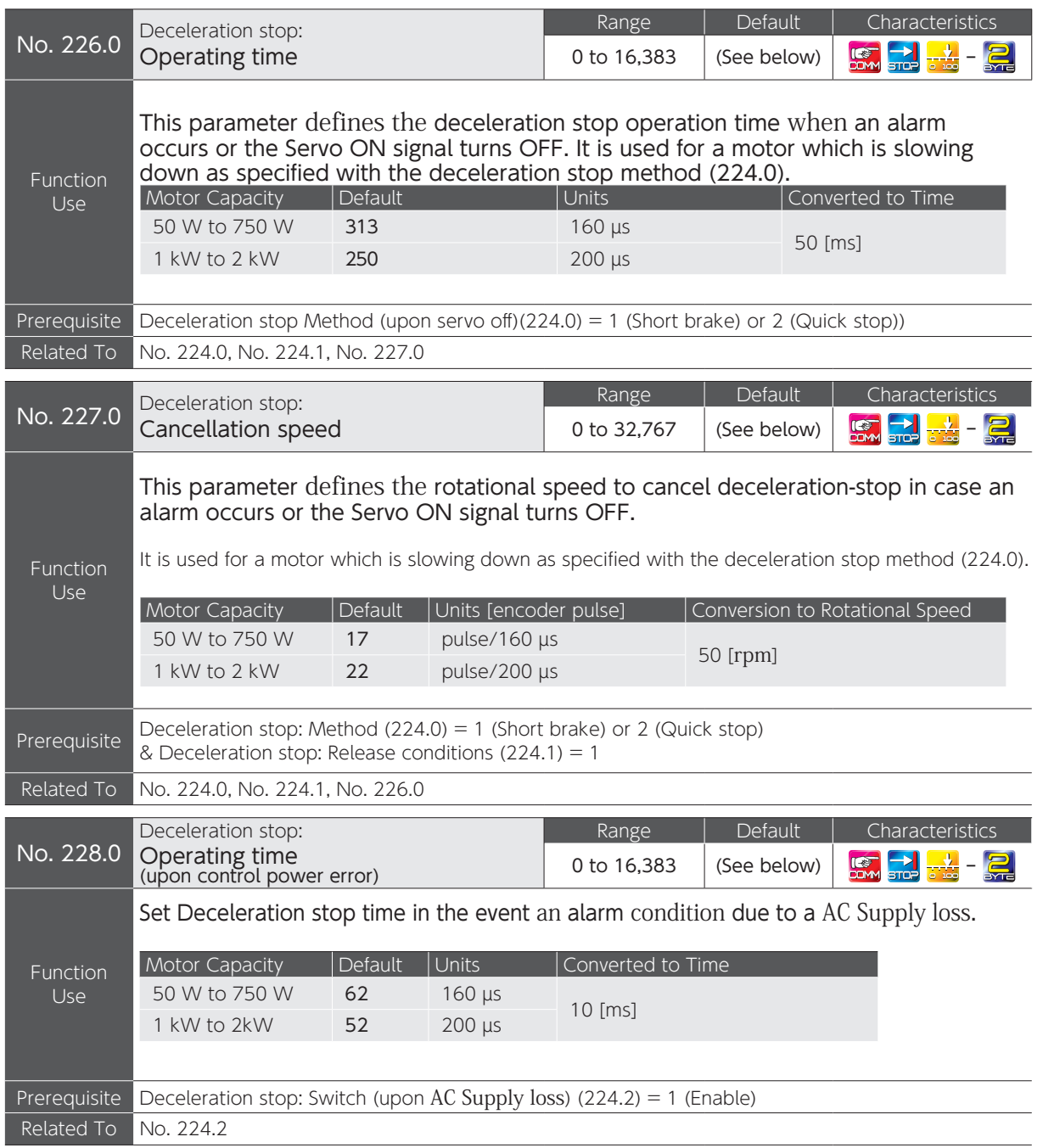

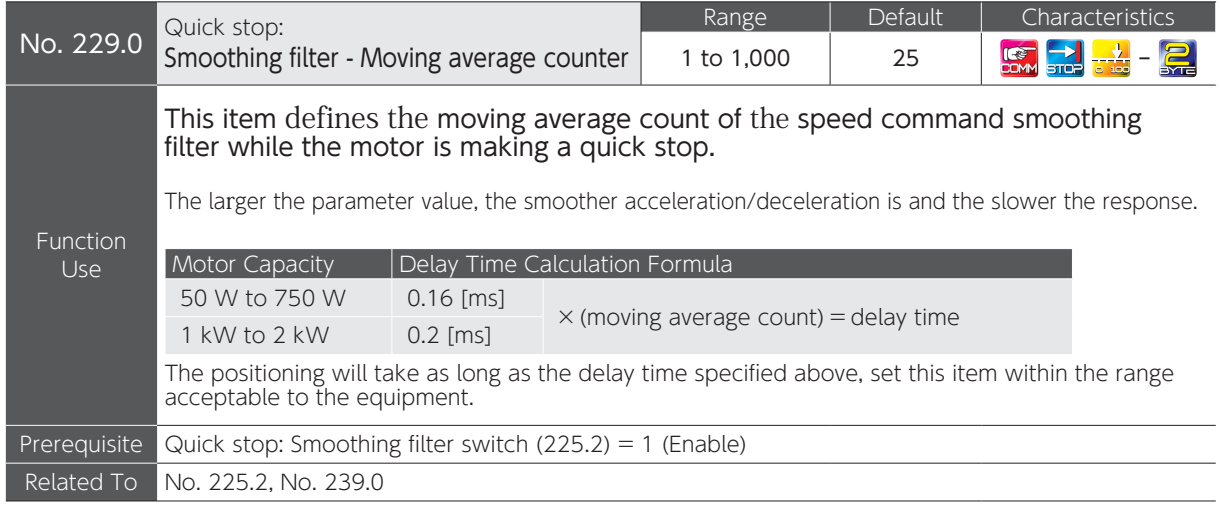

Waveforms for each combination of enable/disable Deceleration Stop and Smoothing Filter.

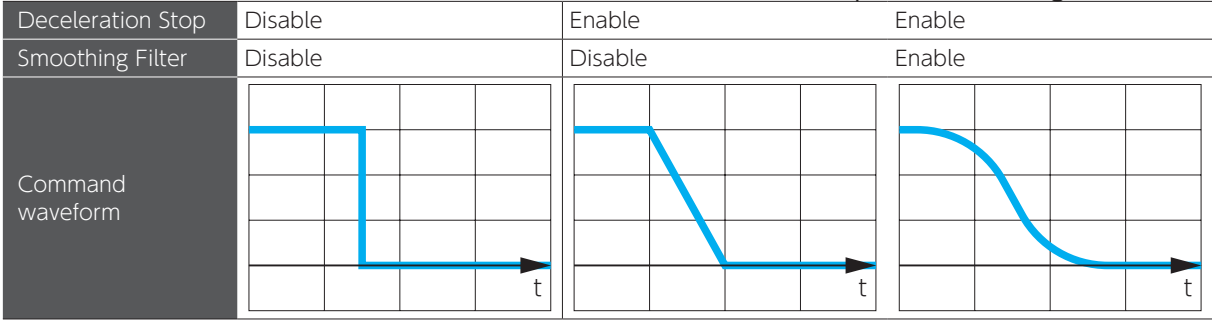

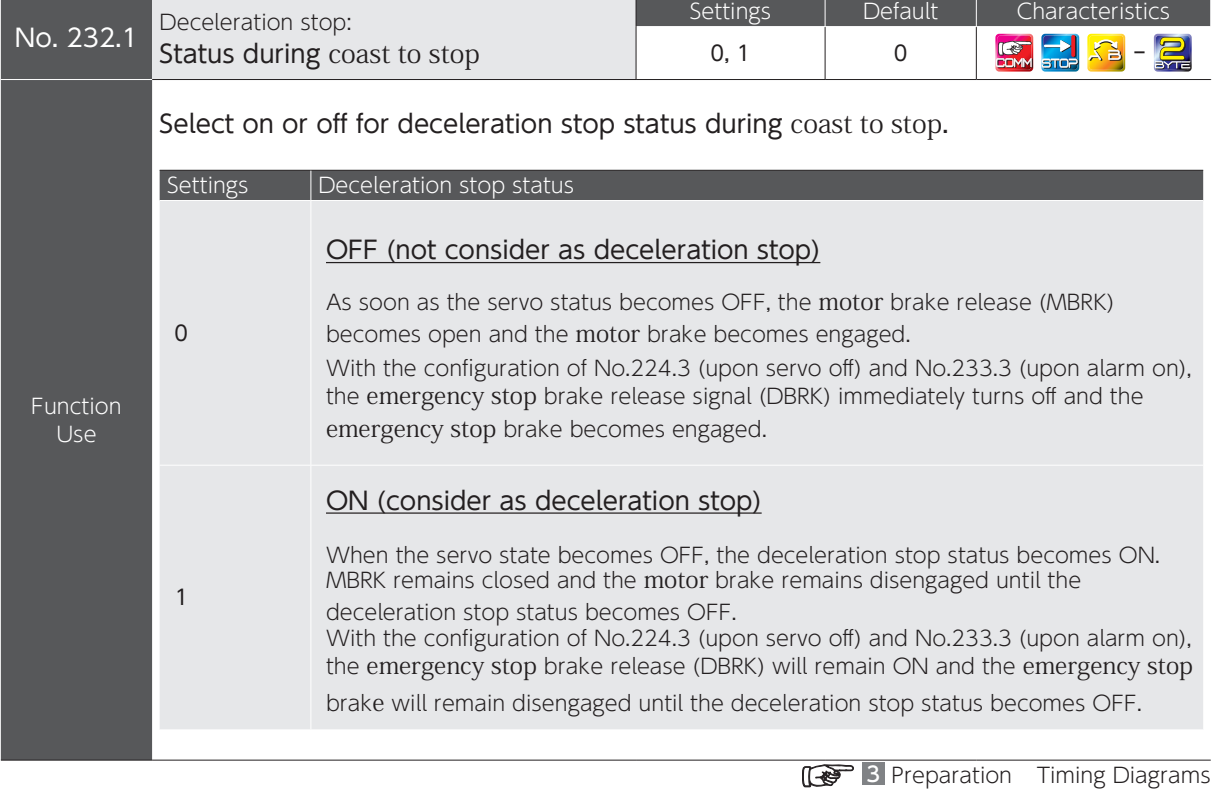

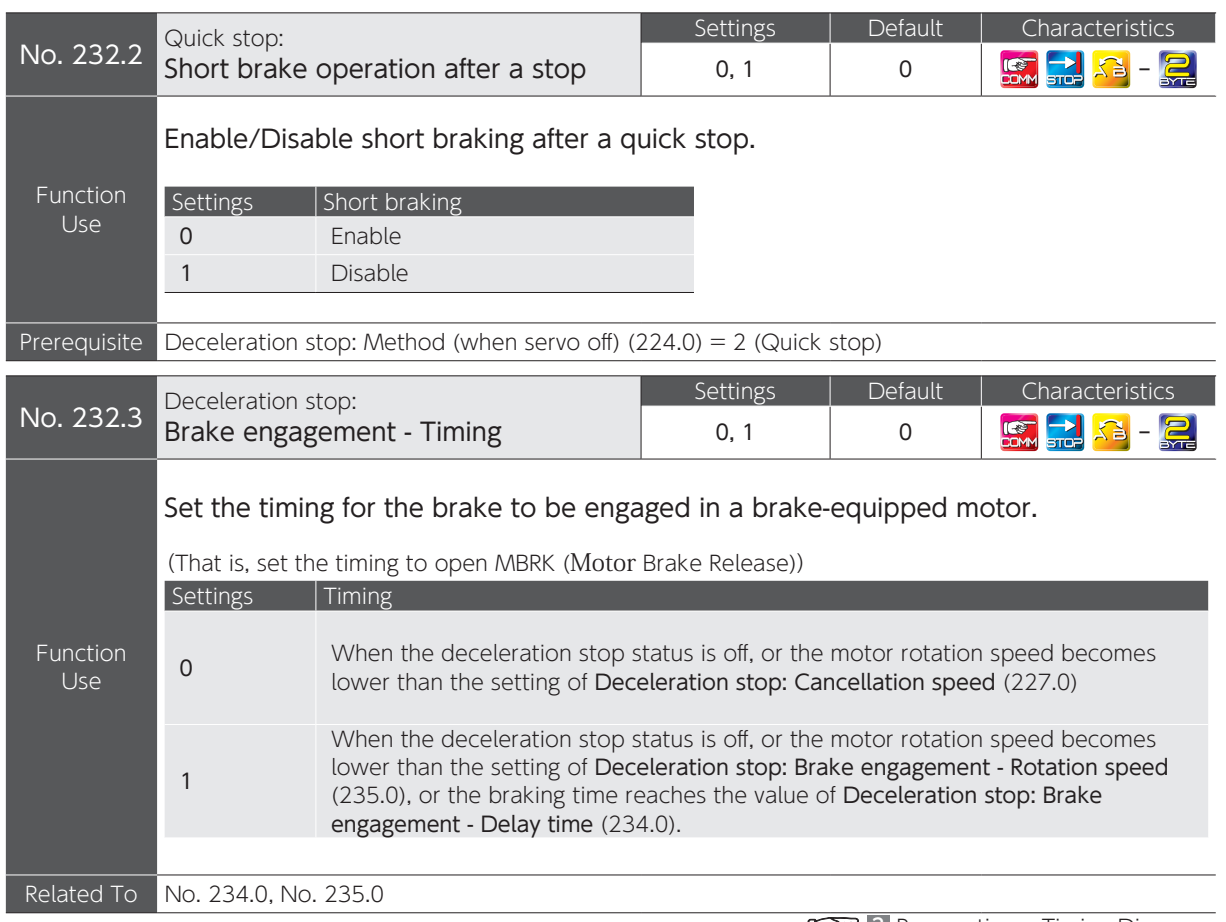

**13** Preparation Timing Diagrams

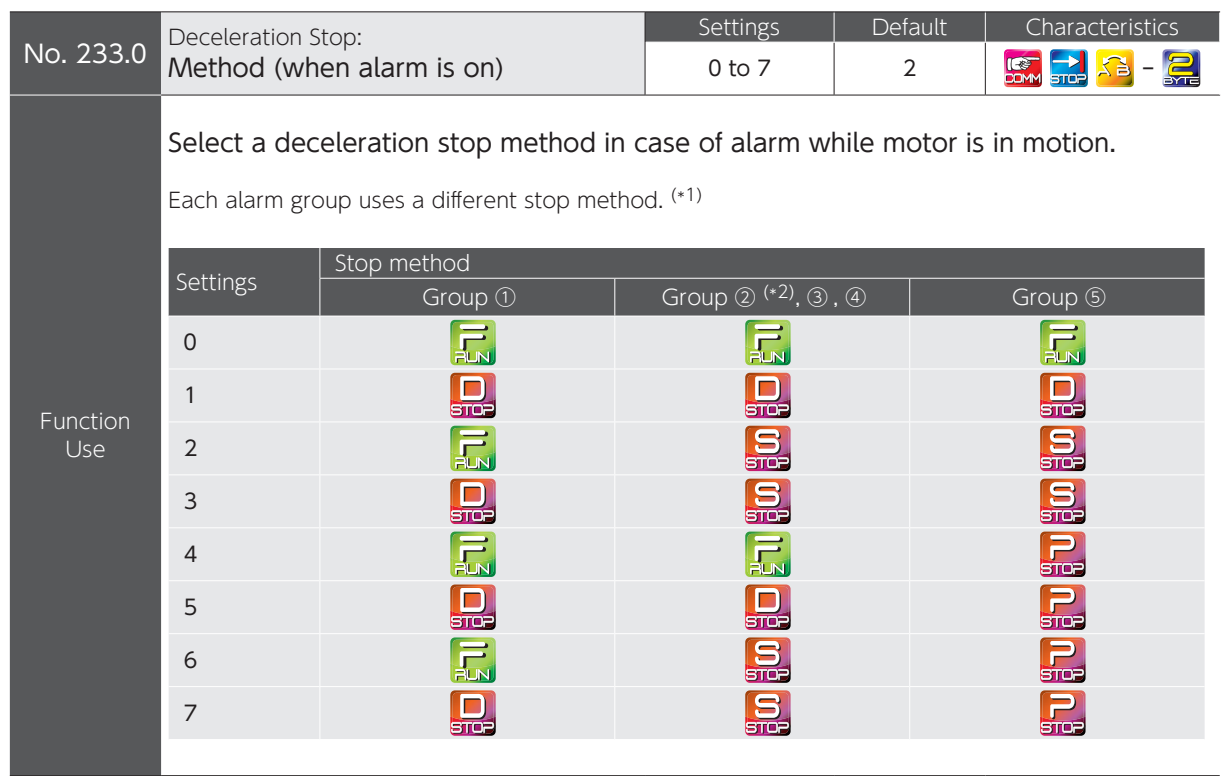

**Contract Contract Contract** 

 $\sim$ 

\*1) Alarms are categorized into five groups.<br>\*2) When **Deceleration stop: Method** (224.0) = 0 (Disable), the motor will be stopped by the group ① method.<br>After the amount of time specified by **Deceleration stop: Operating**  $\overline{\phantom{0}}$ 

 $\overline{\phantom{0}}$ 

 $\overline{\phantom{a}}$ 

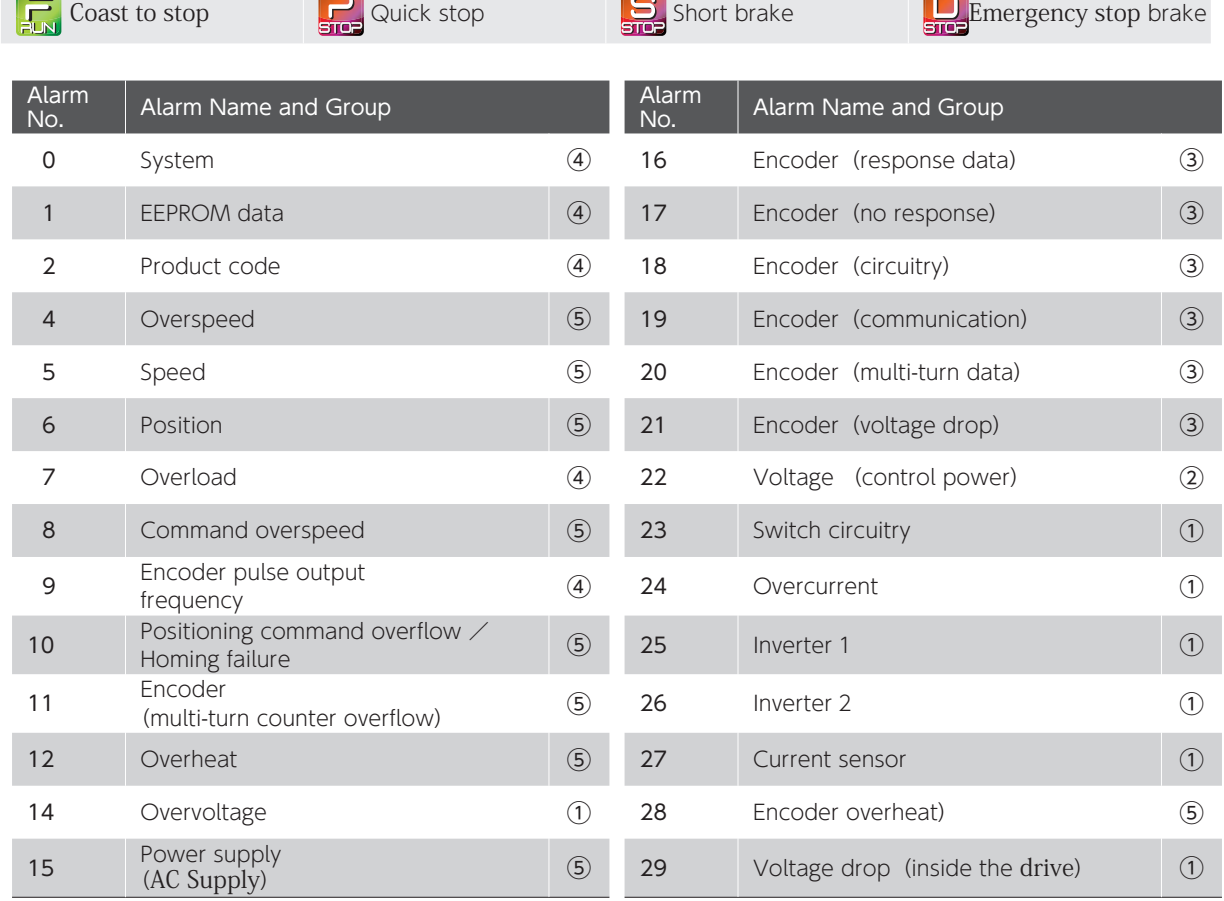

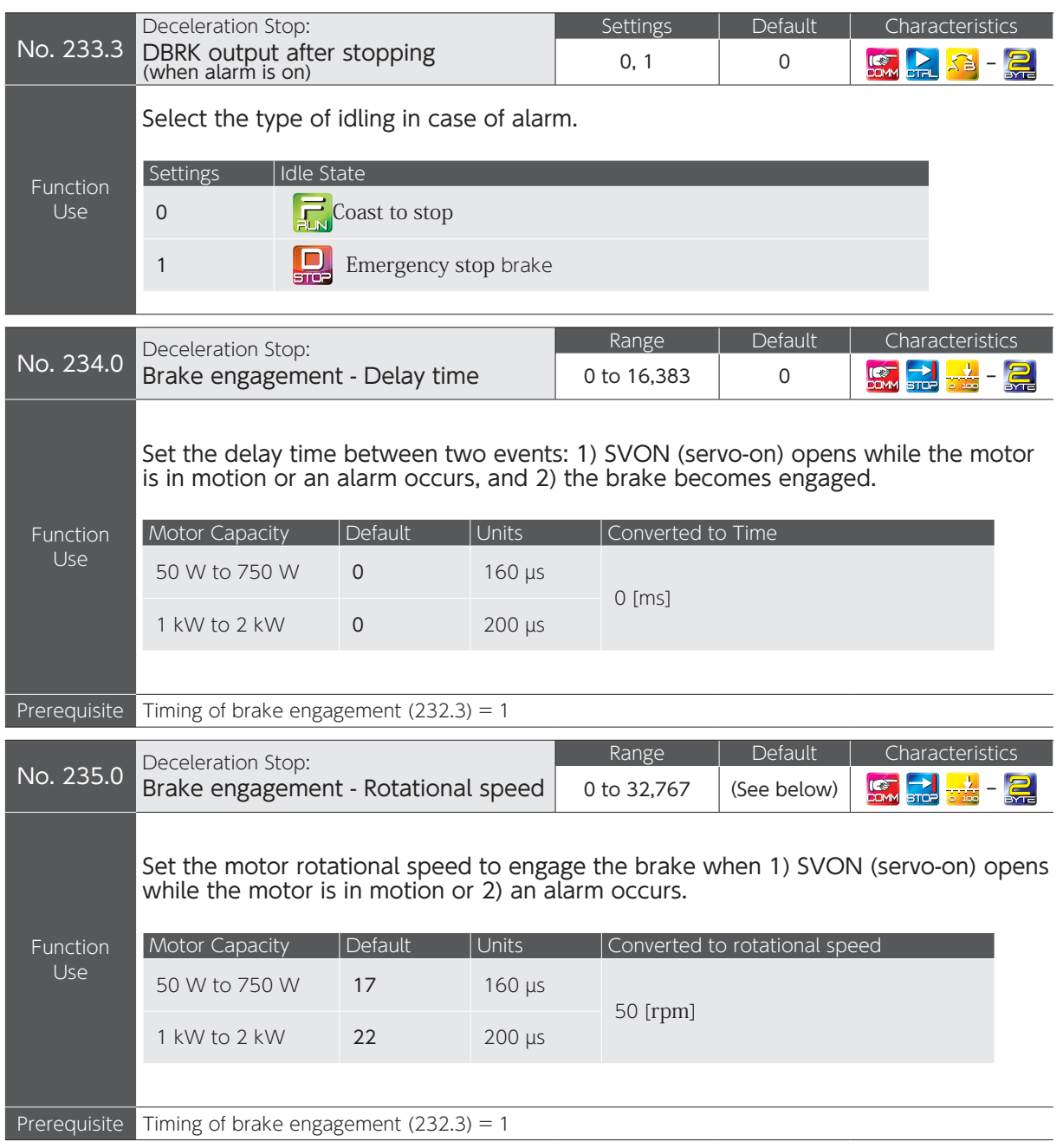

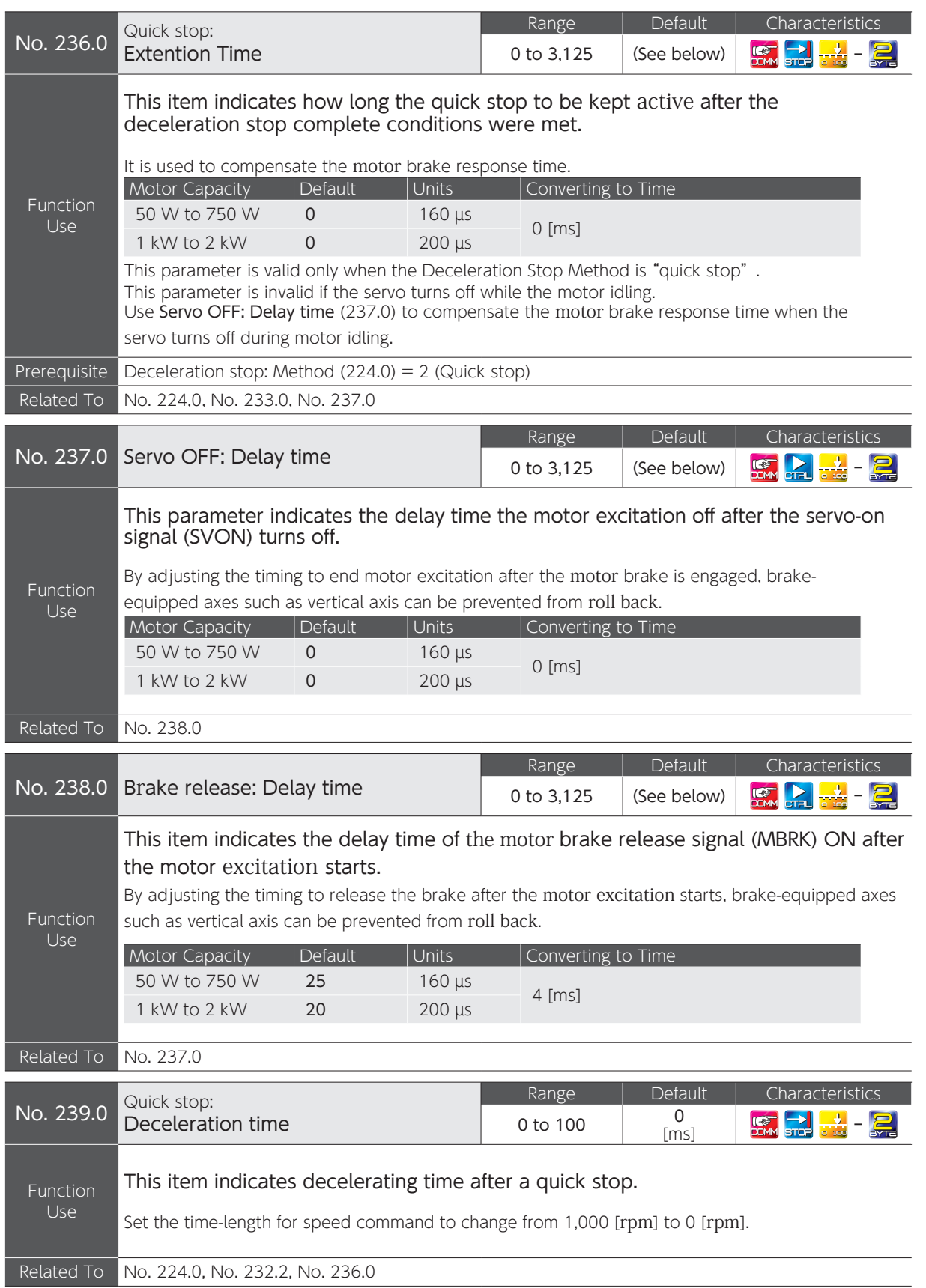

# 5. Parameters

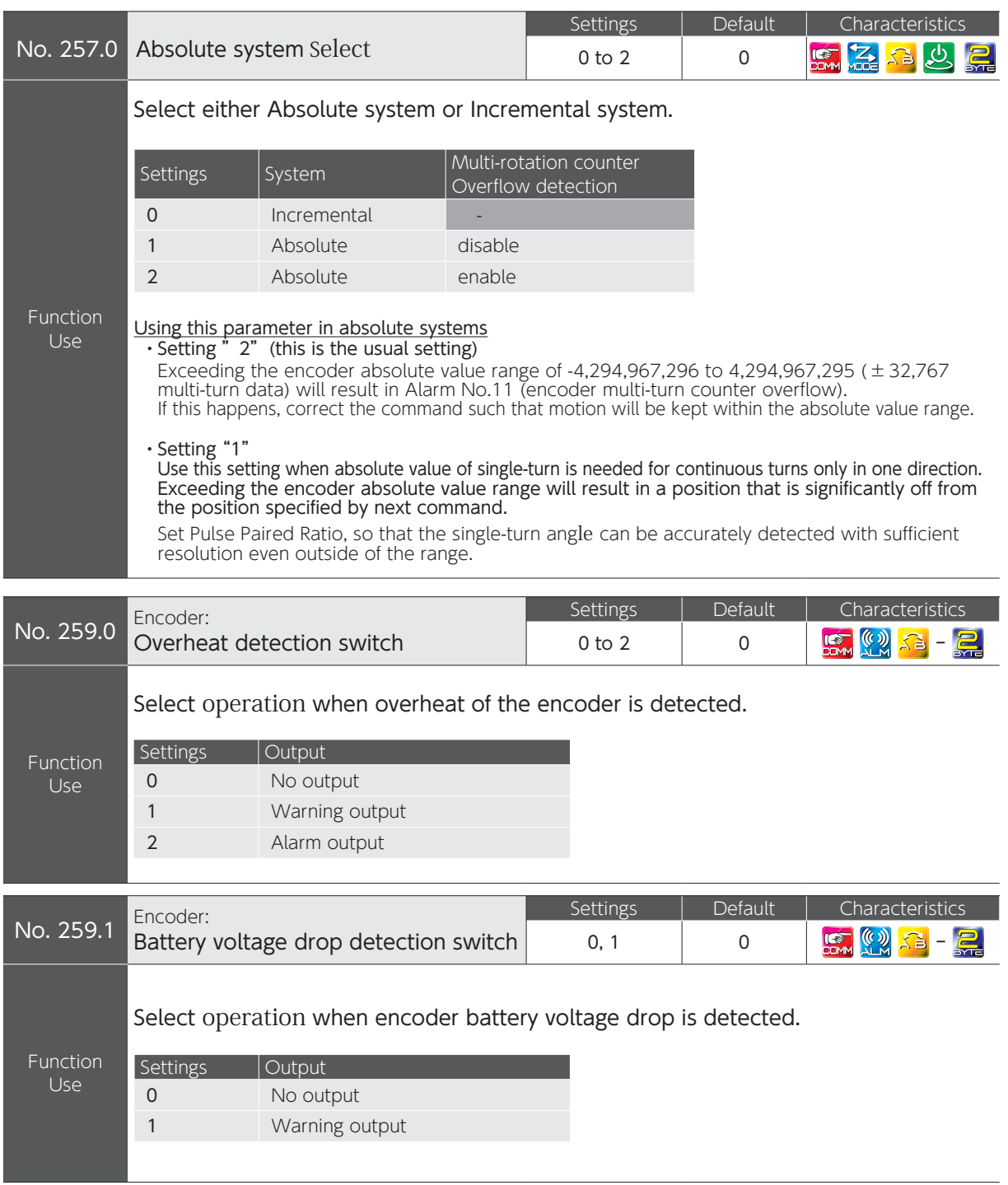

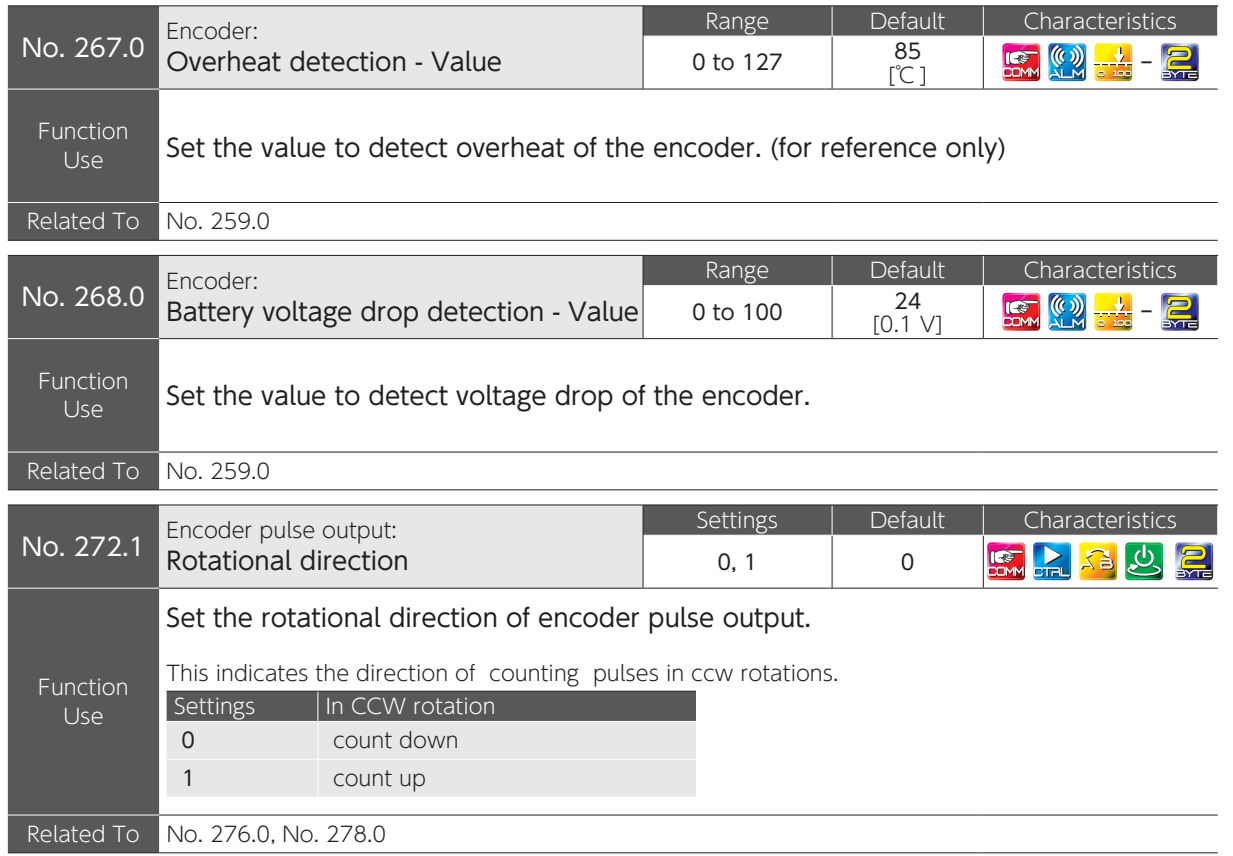

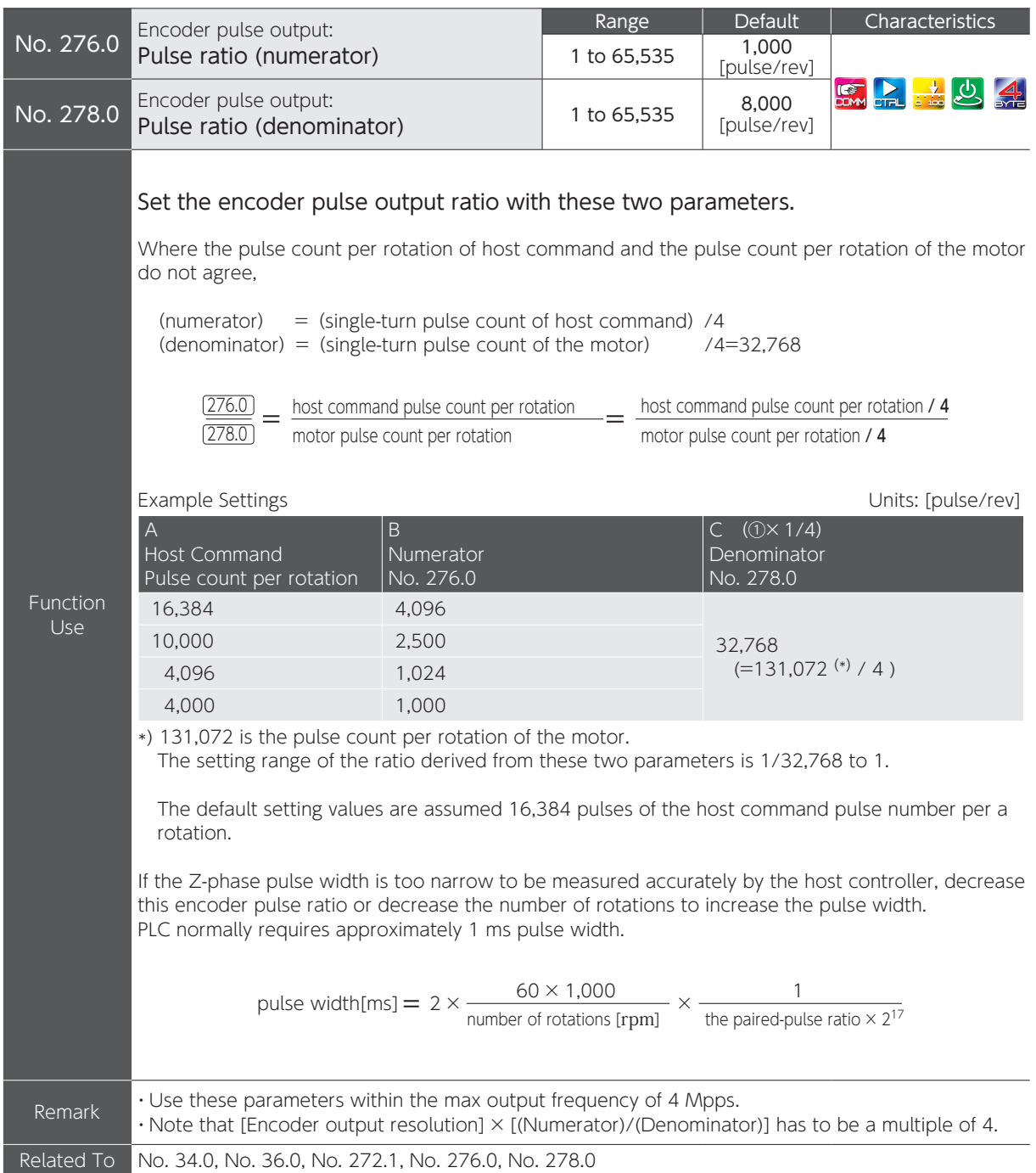

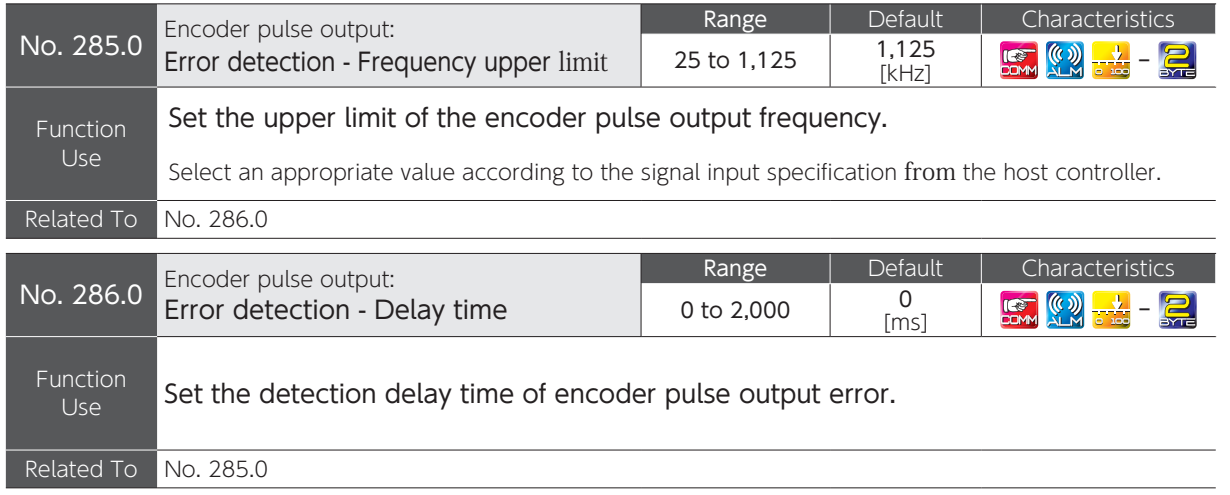
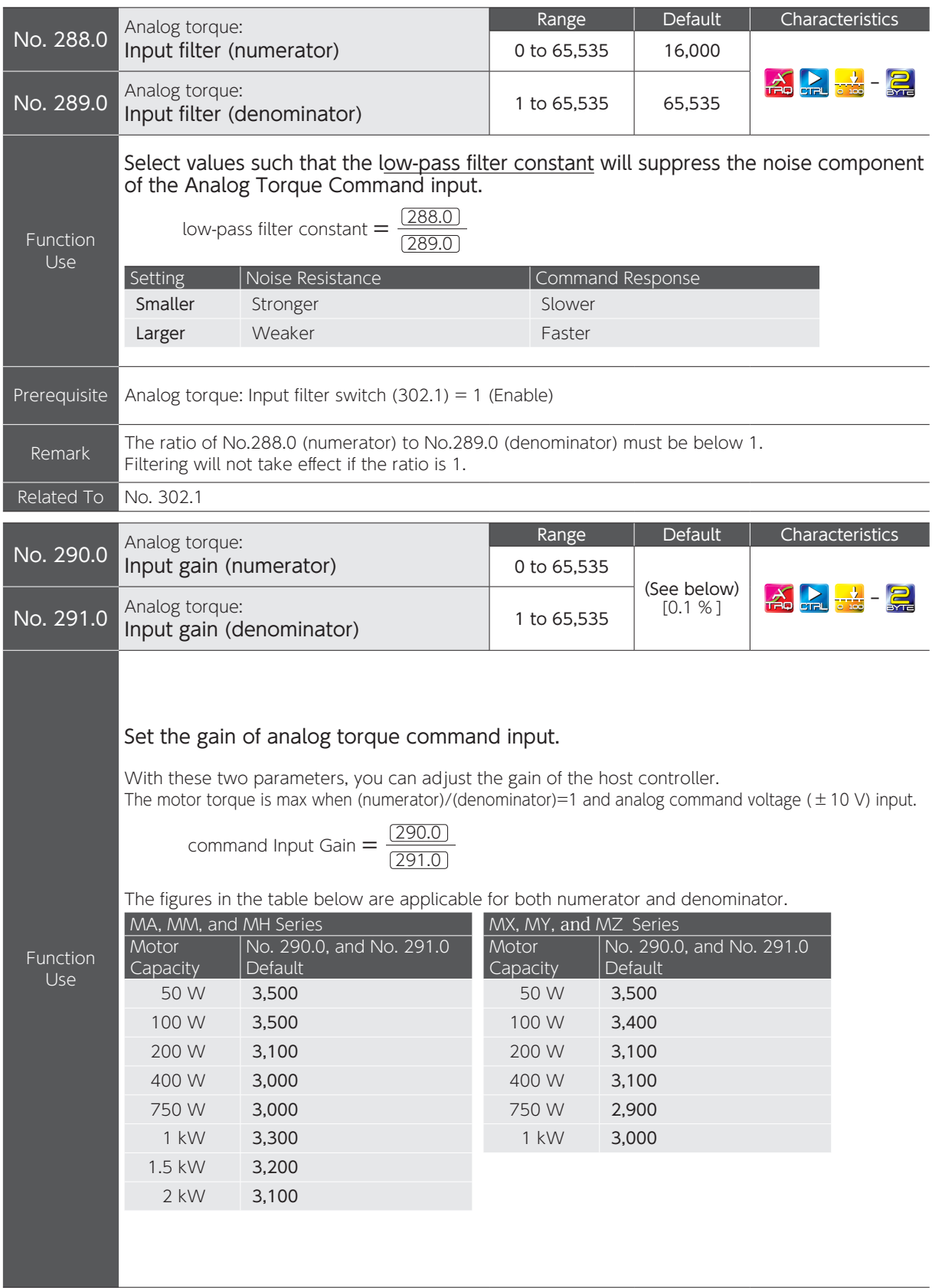

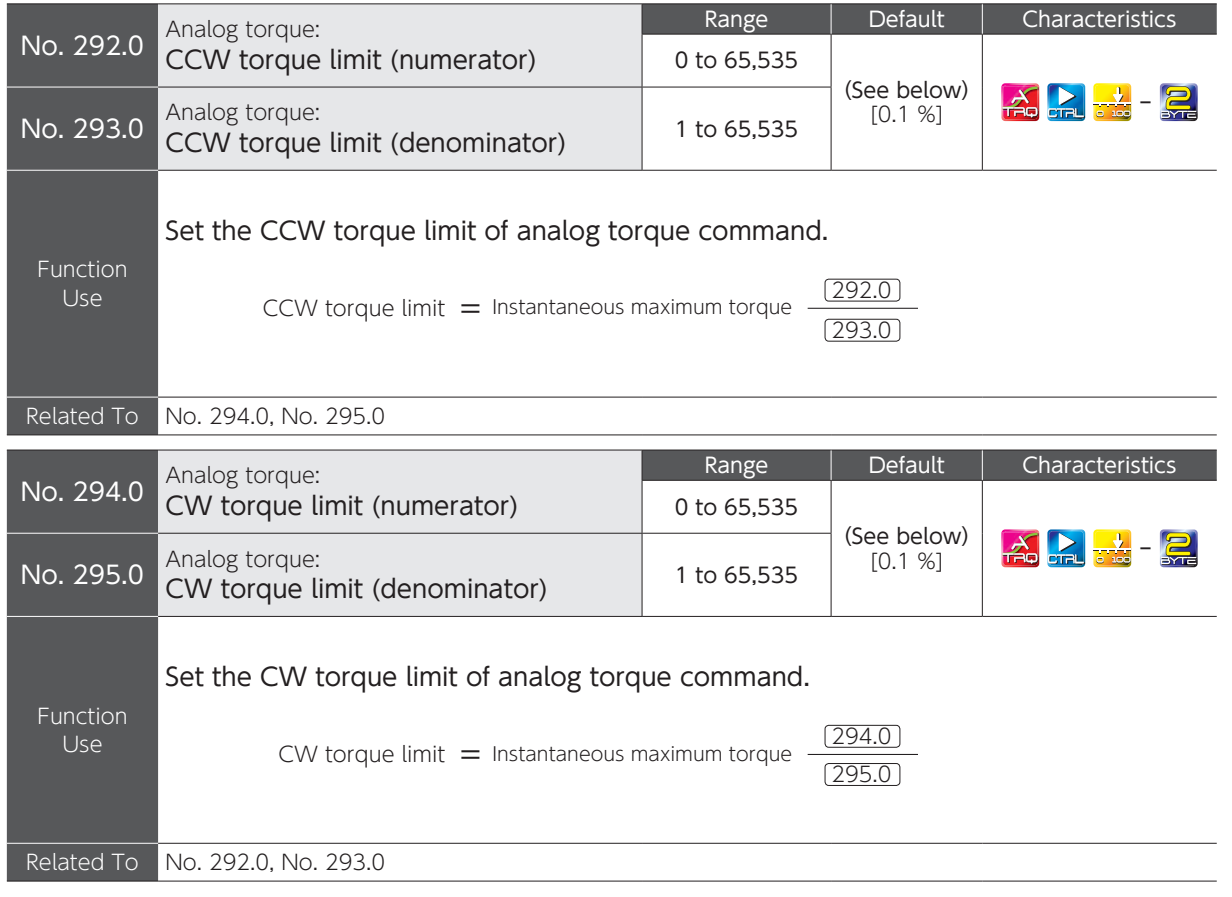

## Default values of parameters No.292.0, 293.0, 294.0. and 295.0

The figures in the table below are applicable for both numerator and denominator.

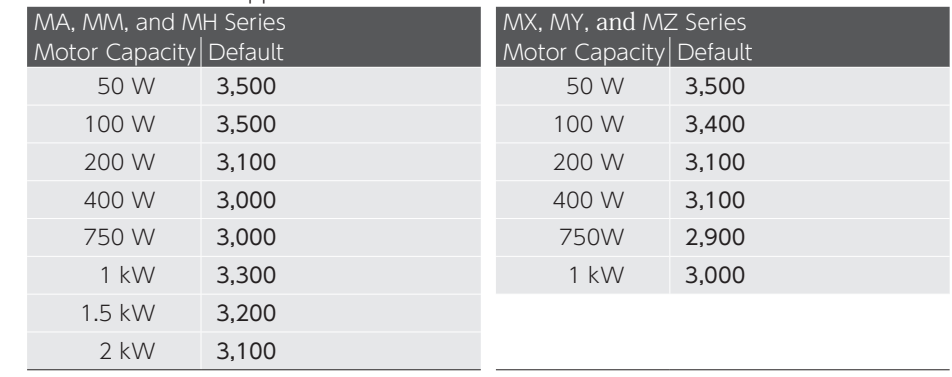

# 5. Parameters

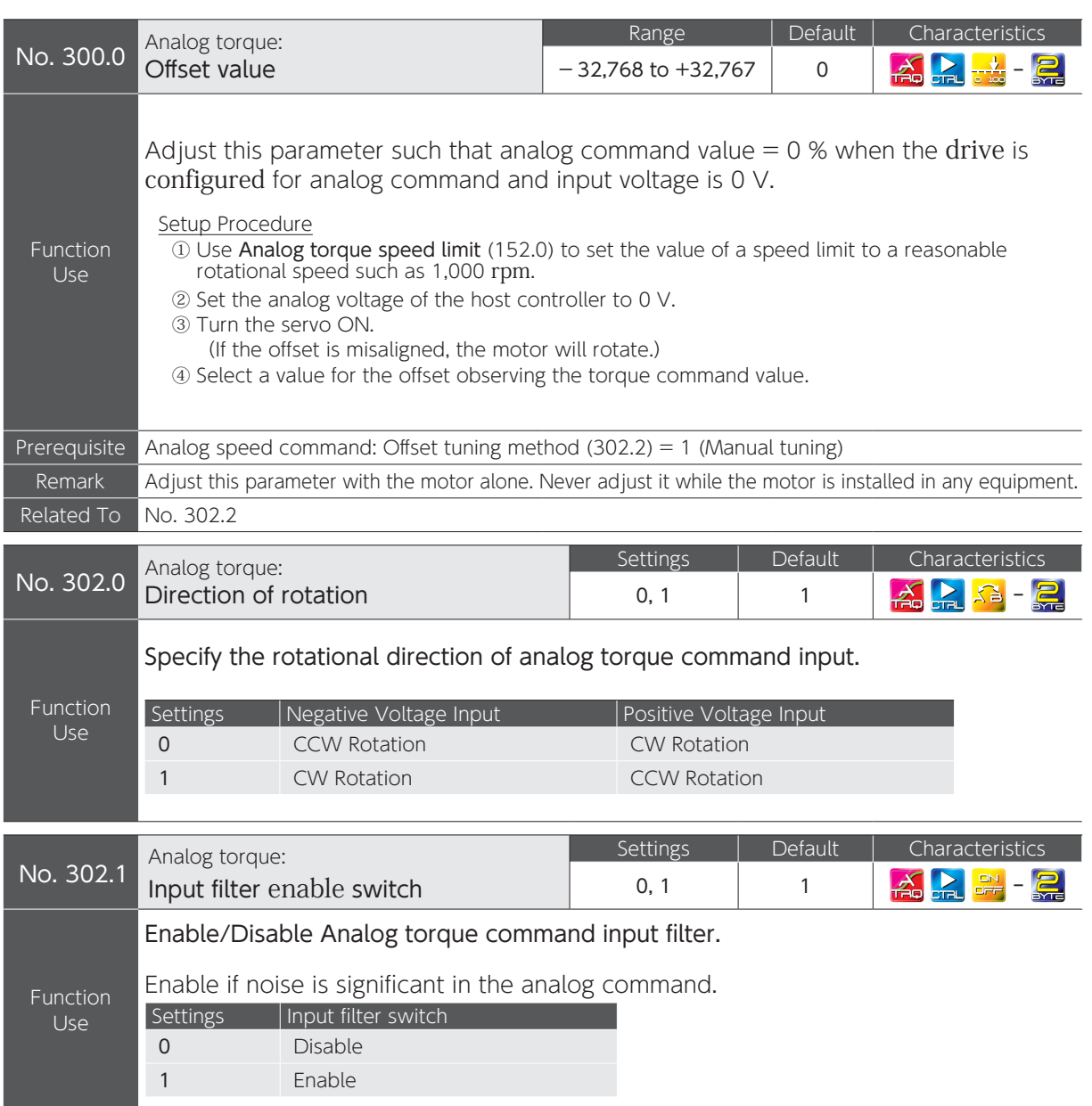

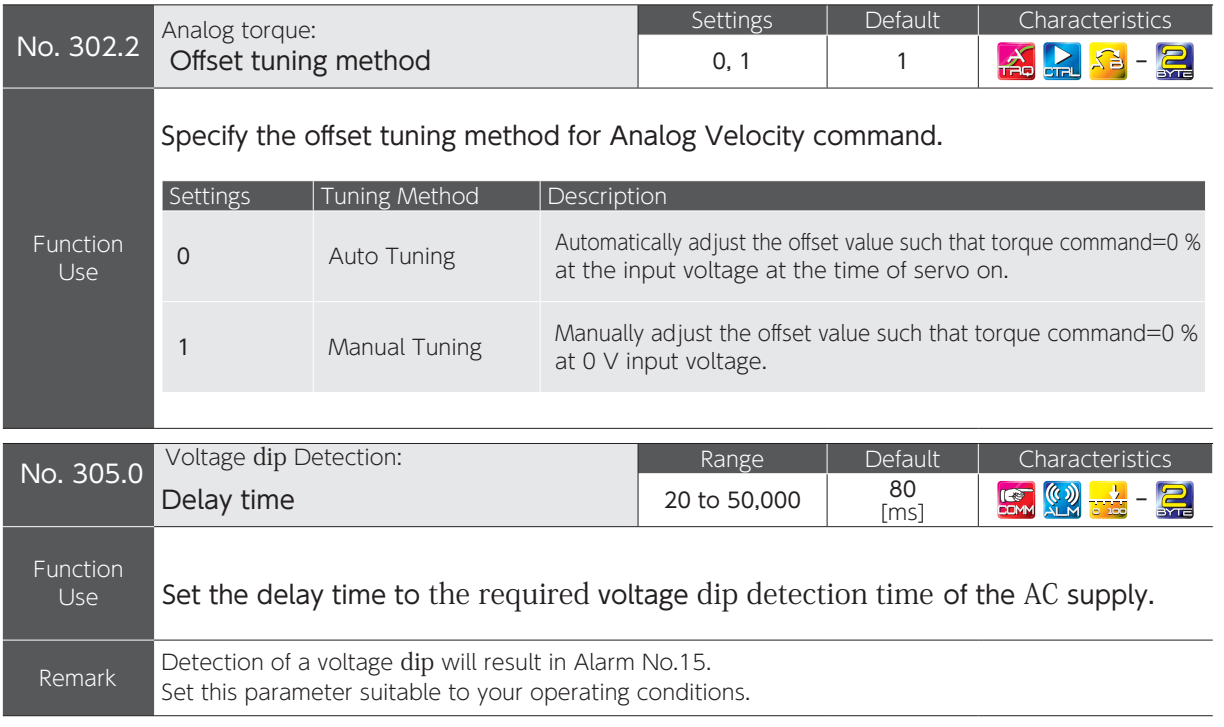

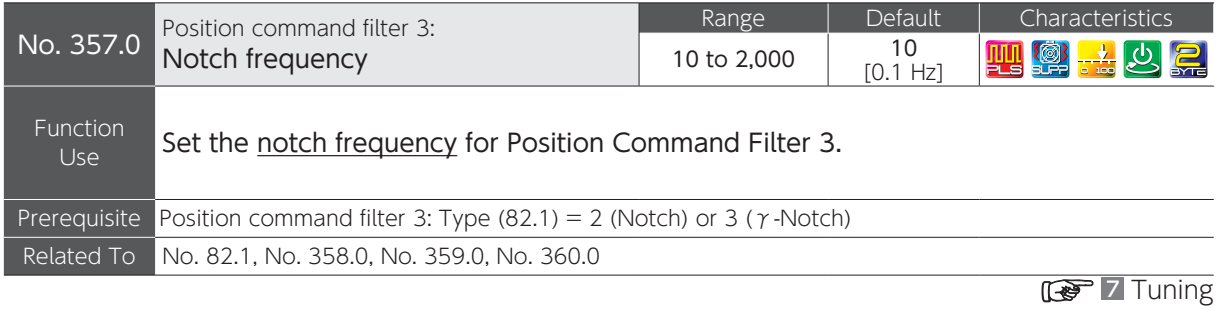

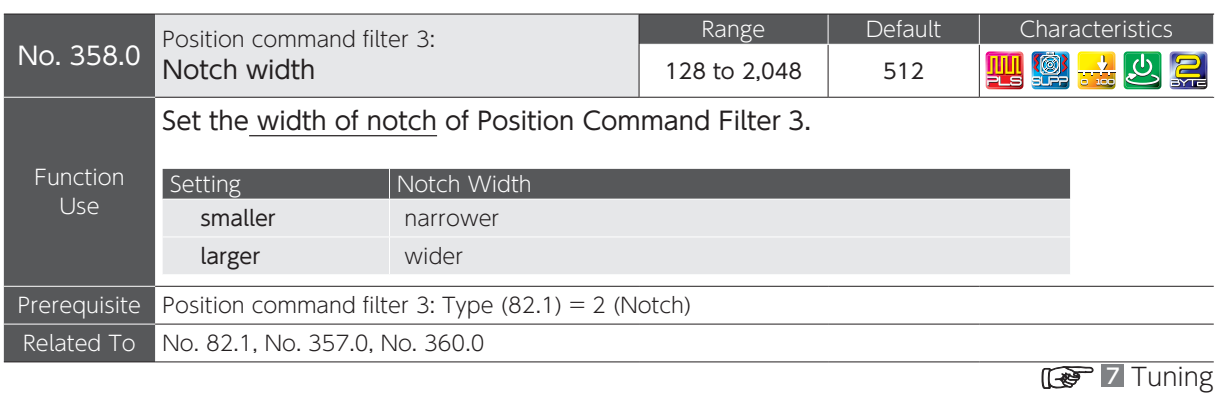

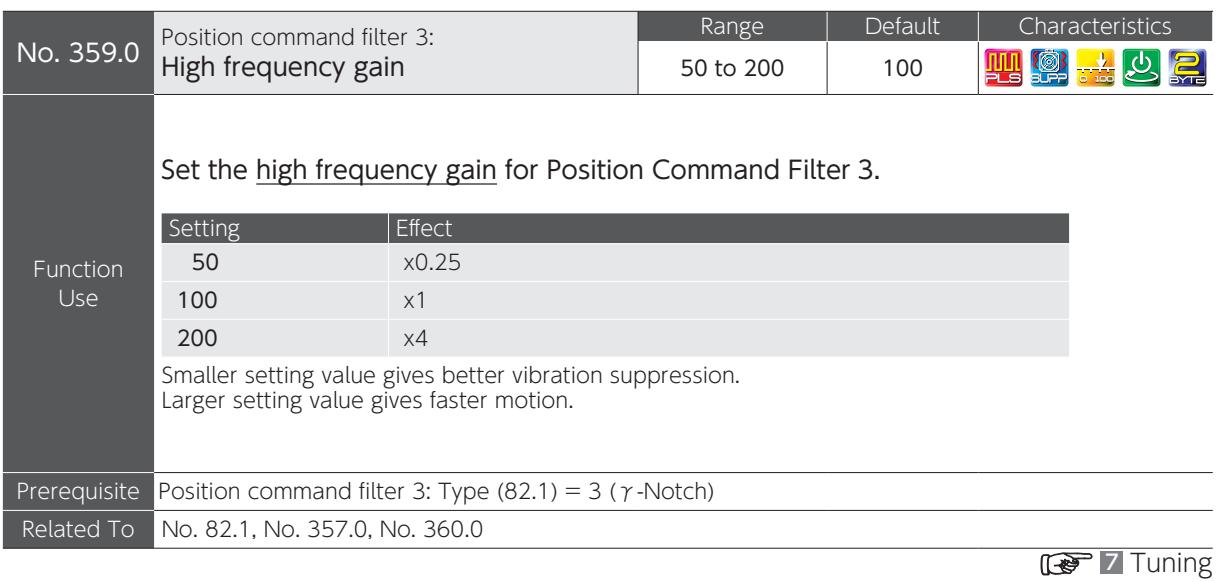

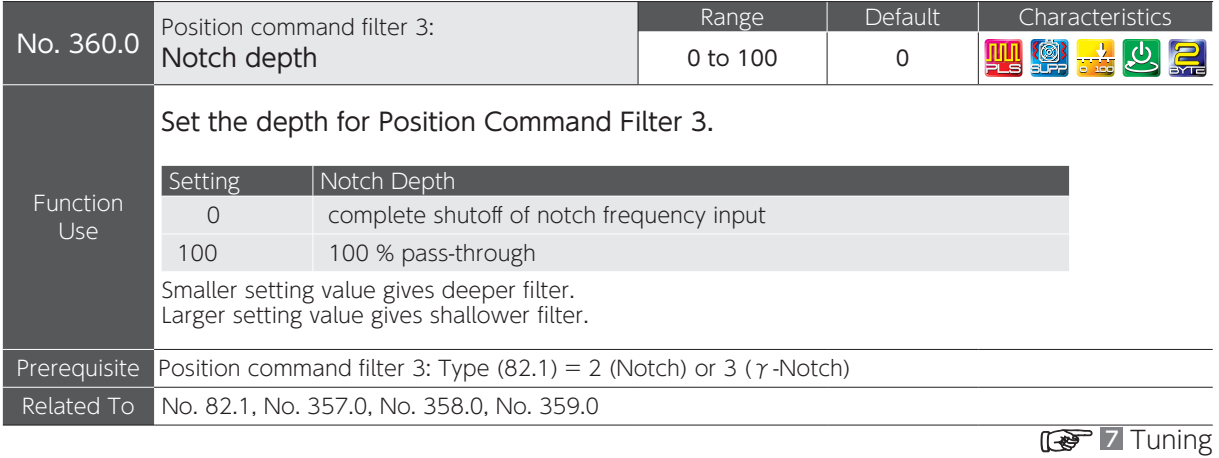

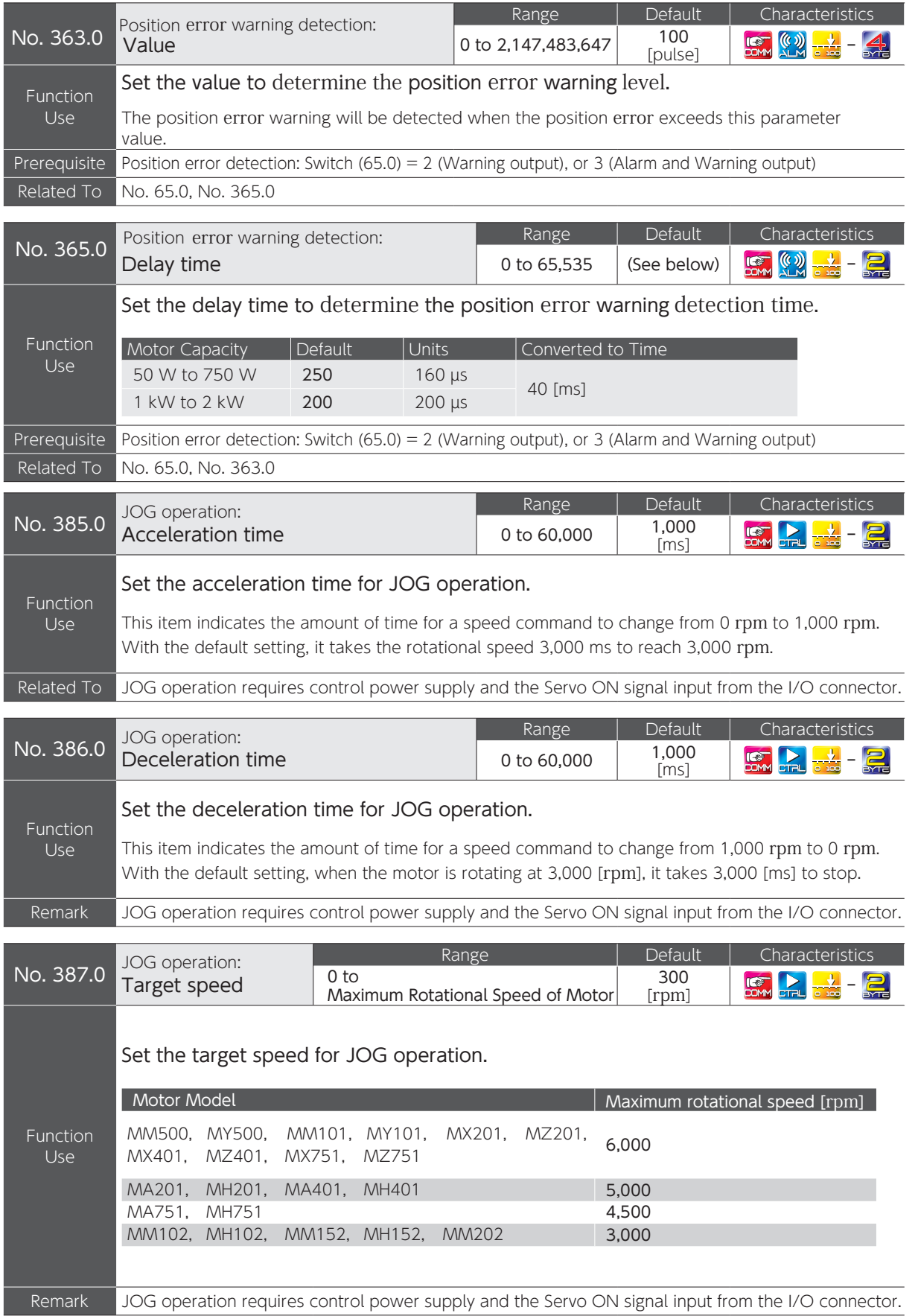

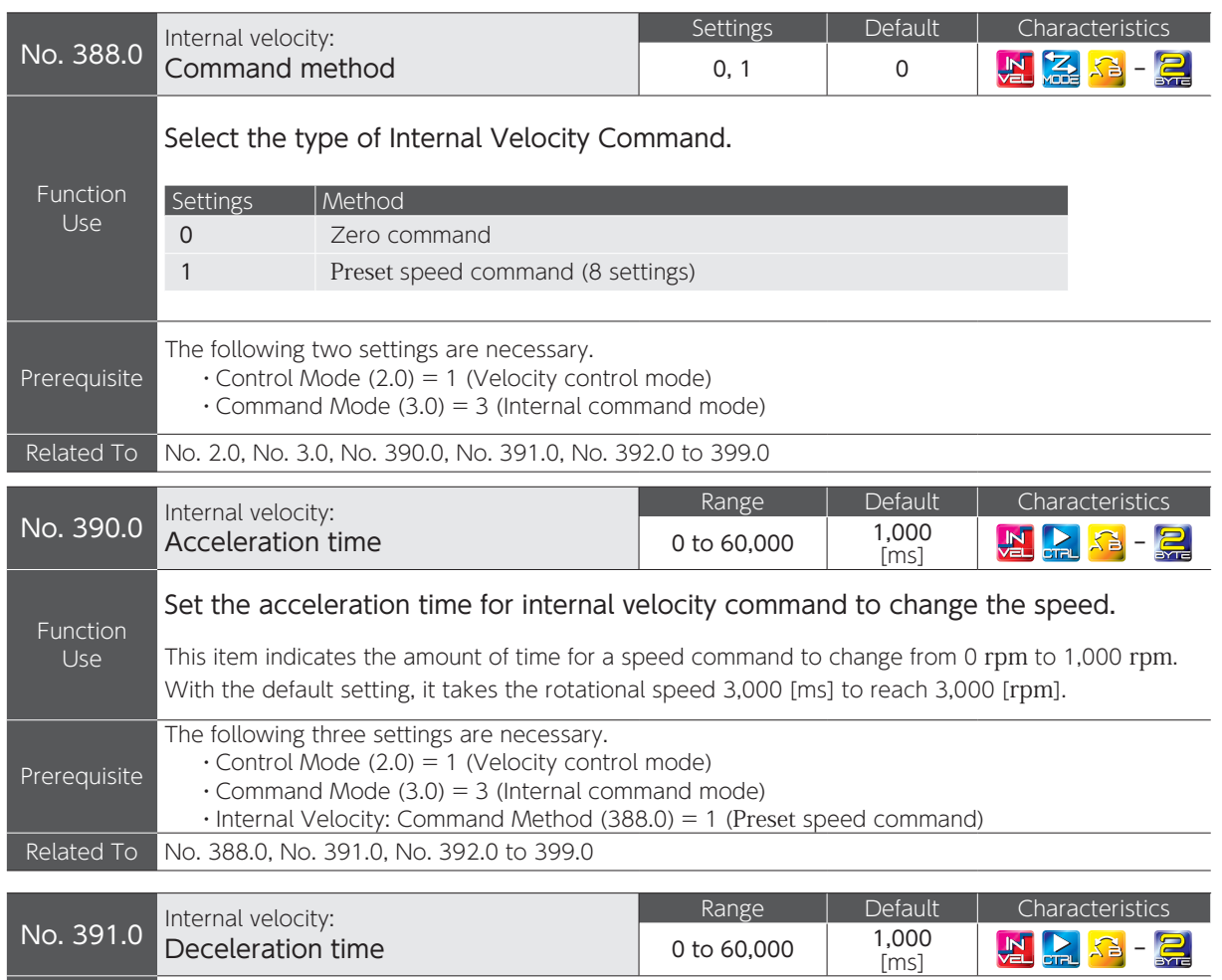

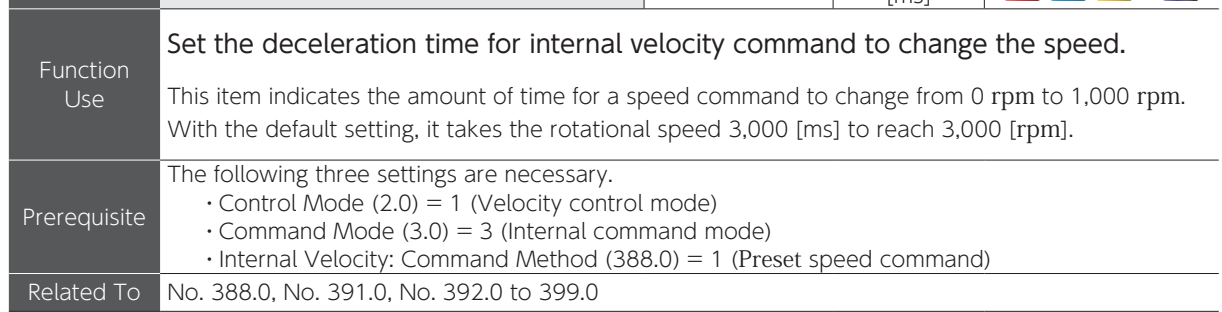

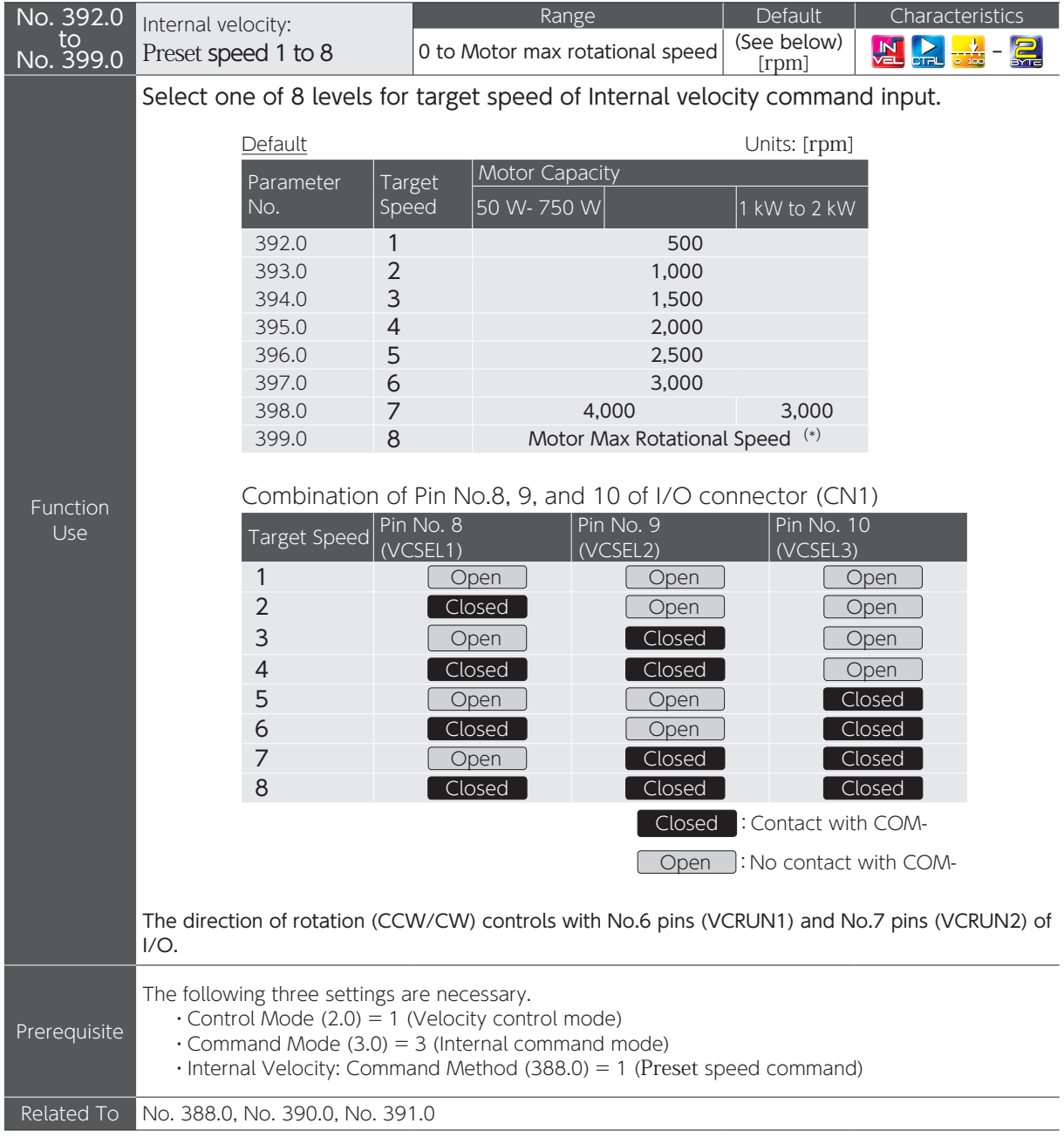

# \*) Maximum rotational speed of motor

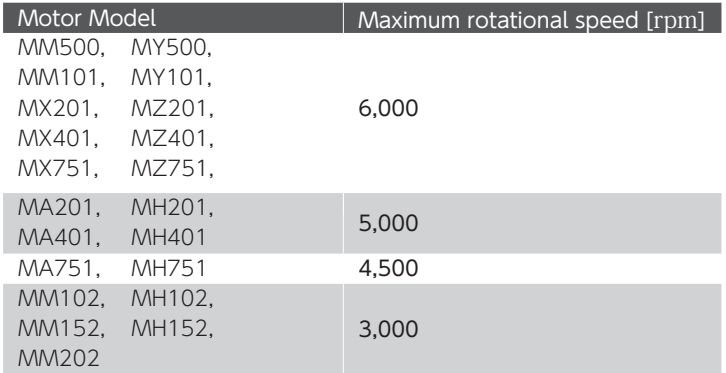

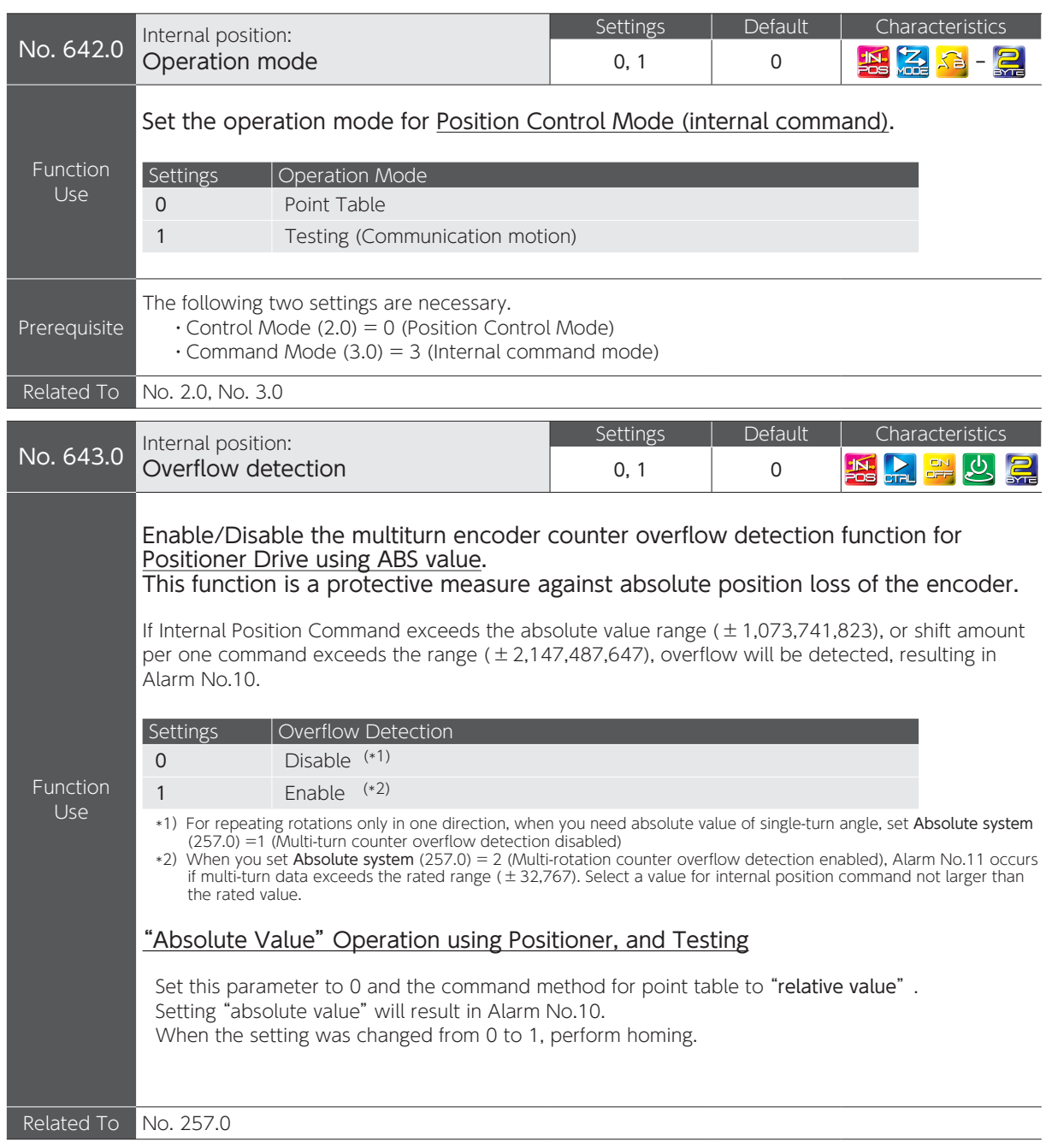

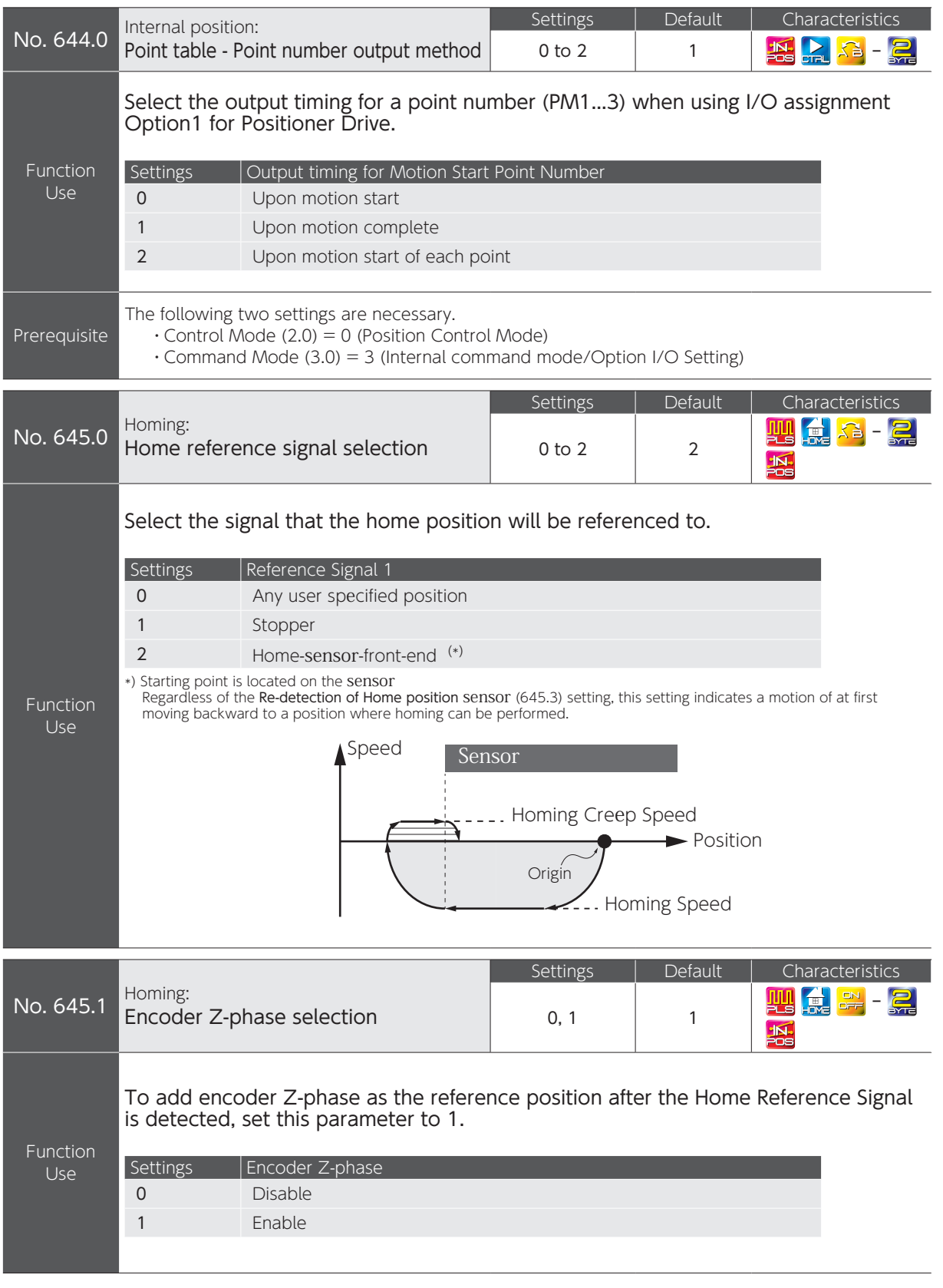

.<br>ب

Parameters

 $\overline{C}$ 

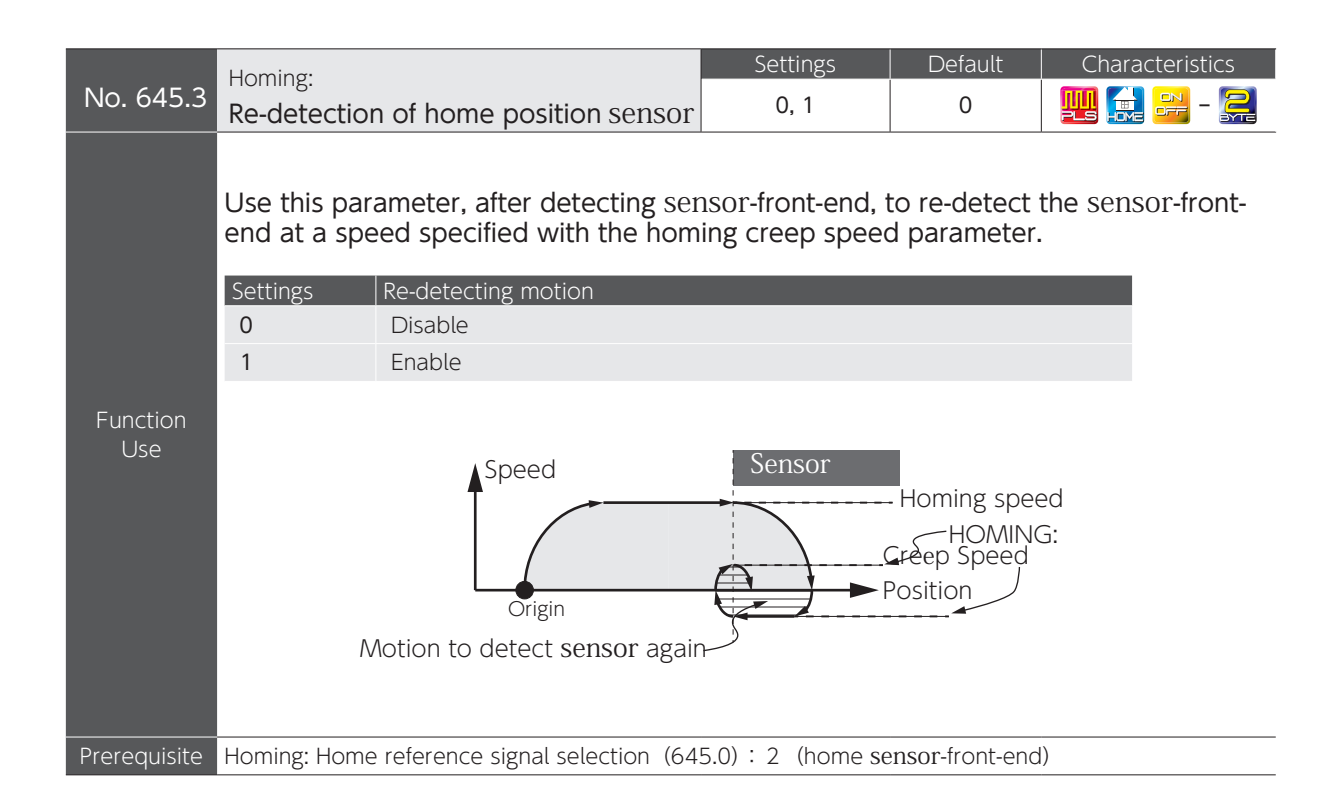

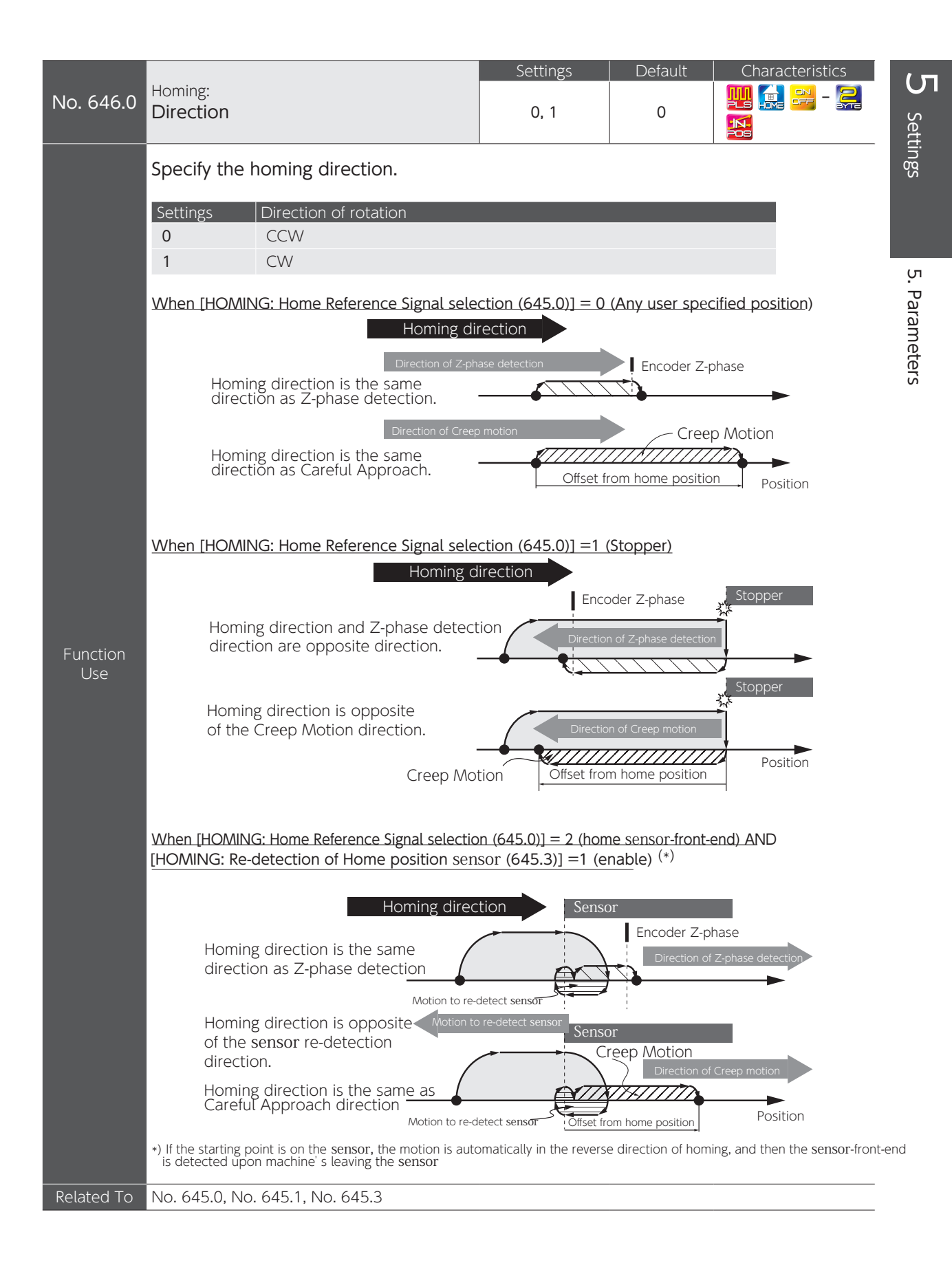

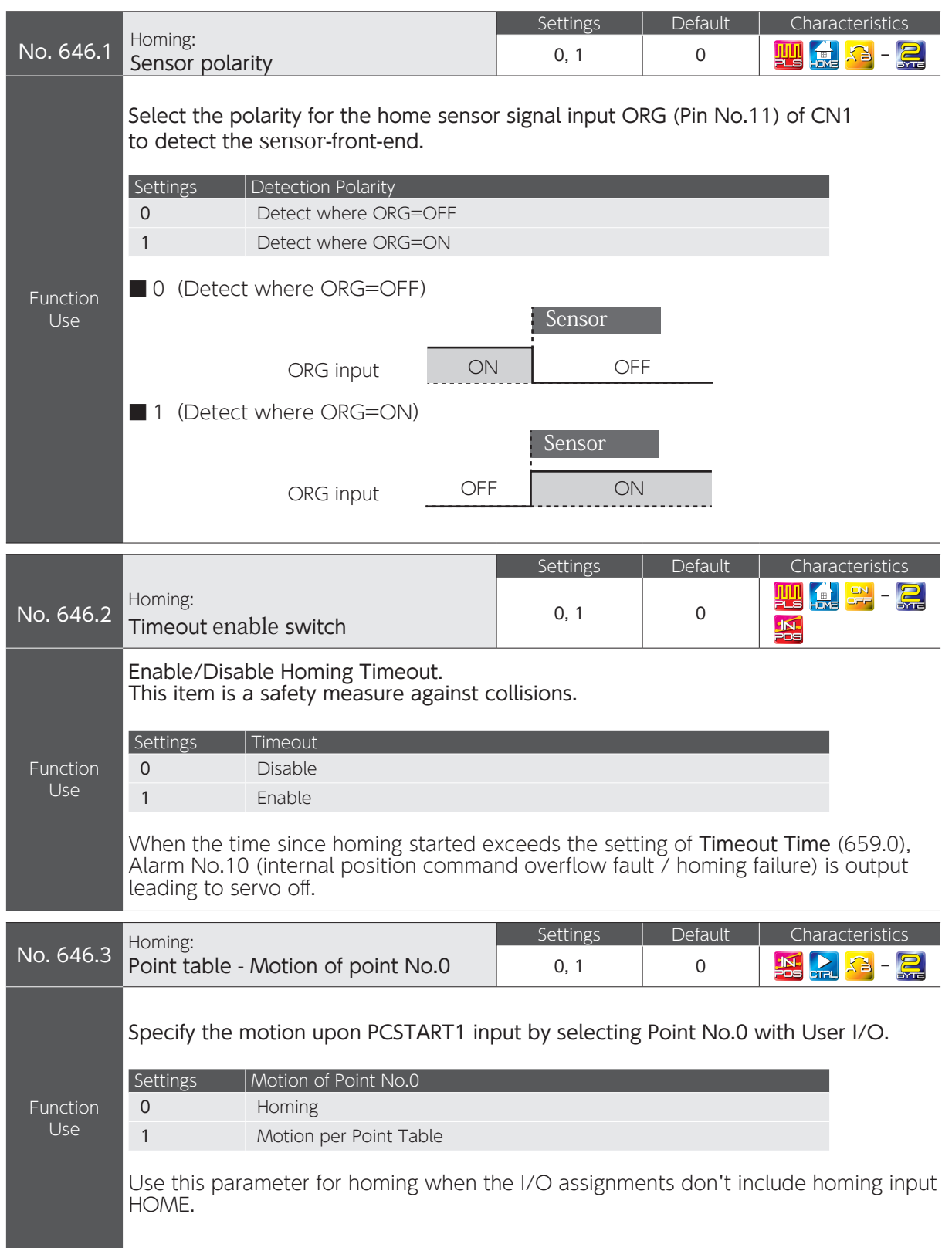

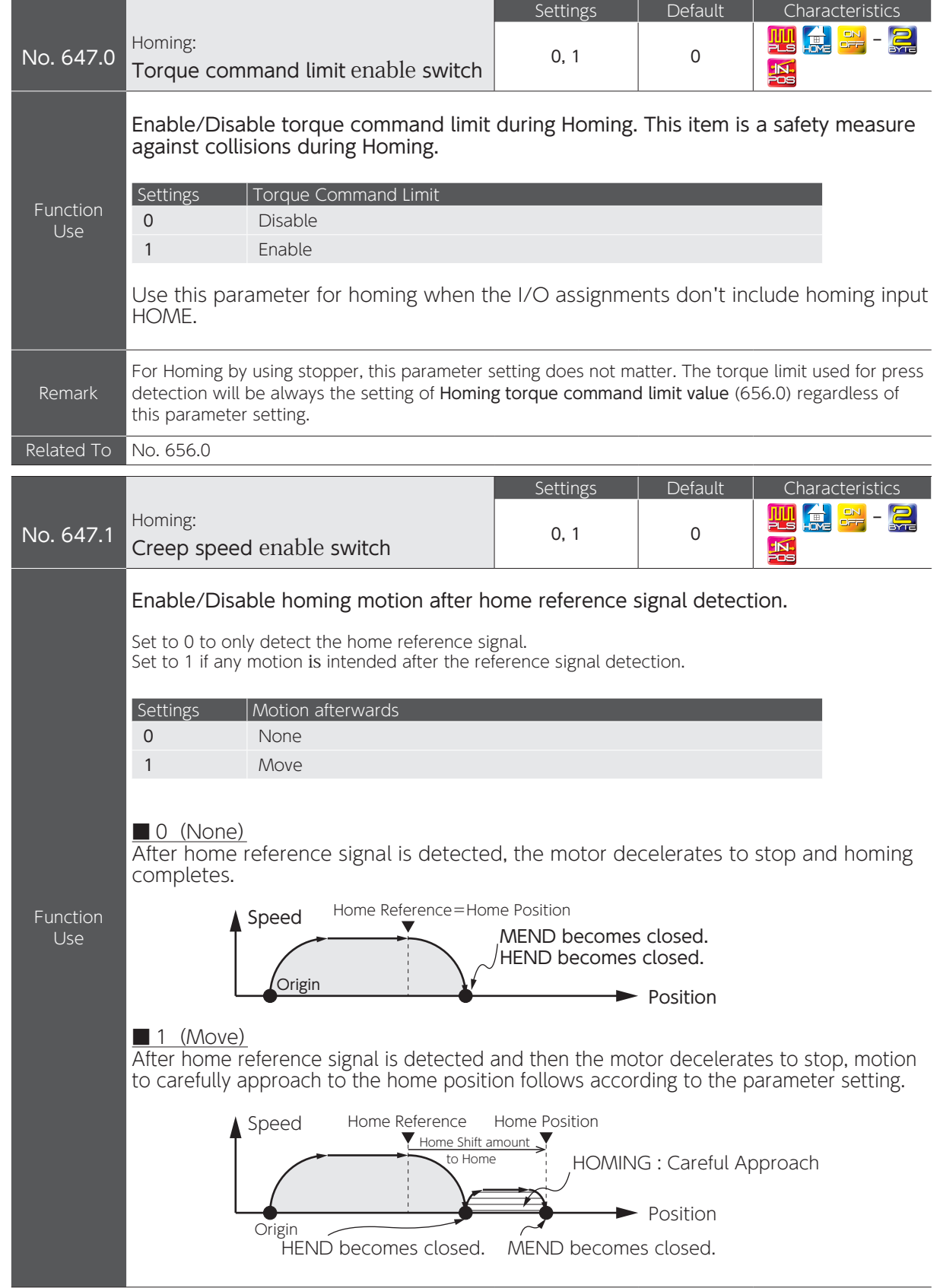

 $\overline{C}$ 

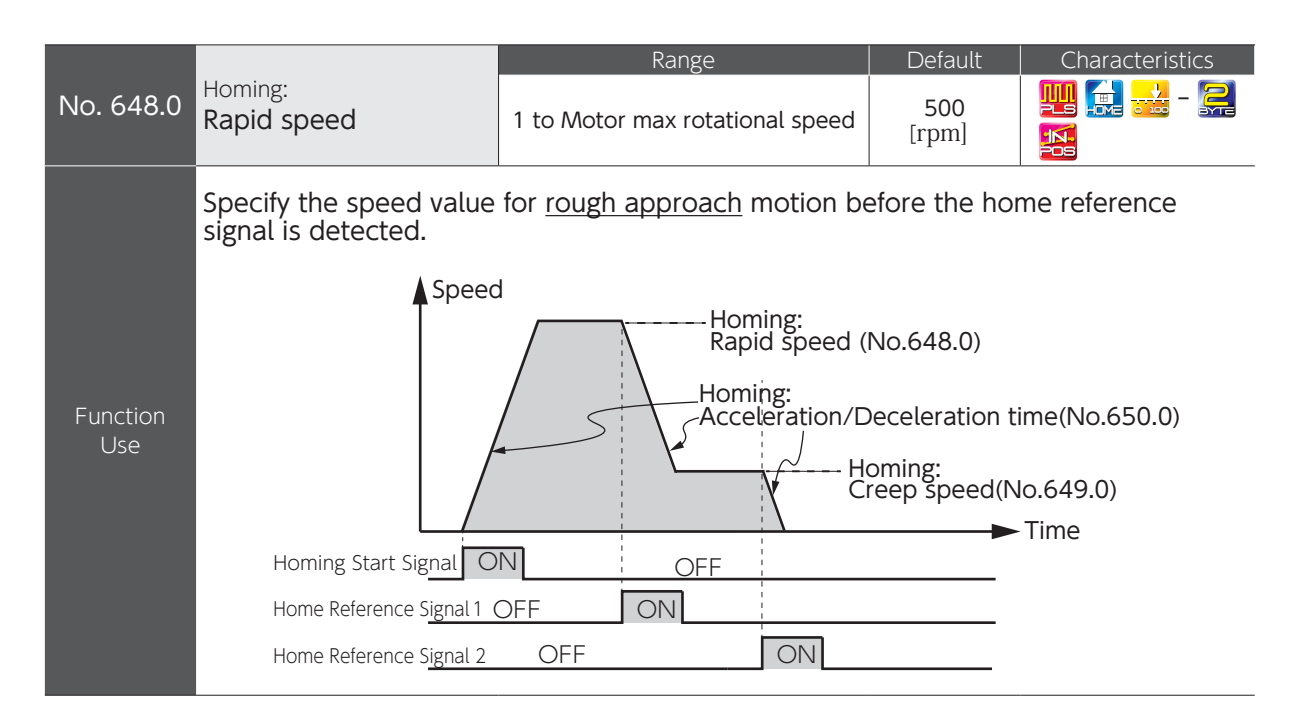

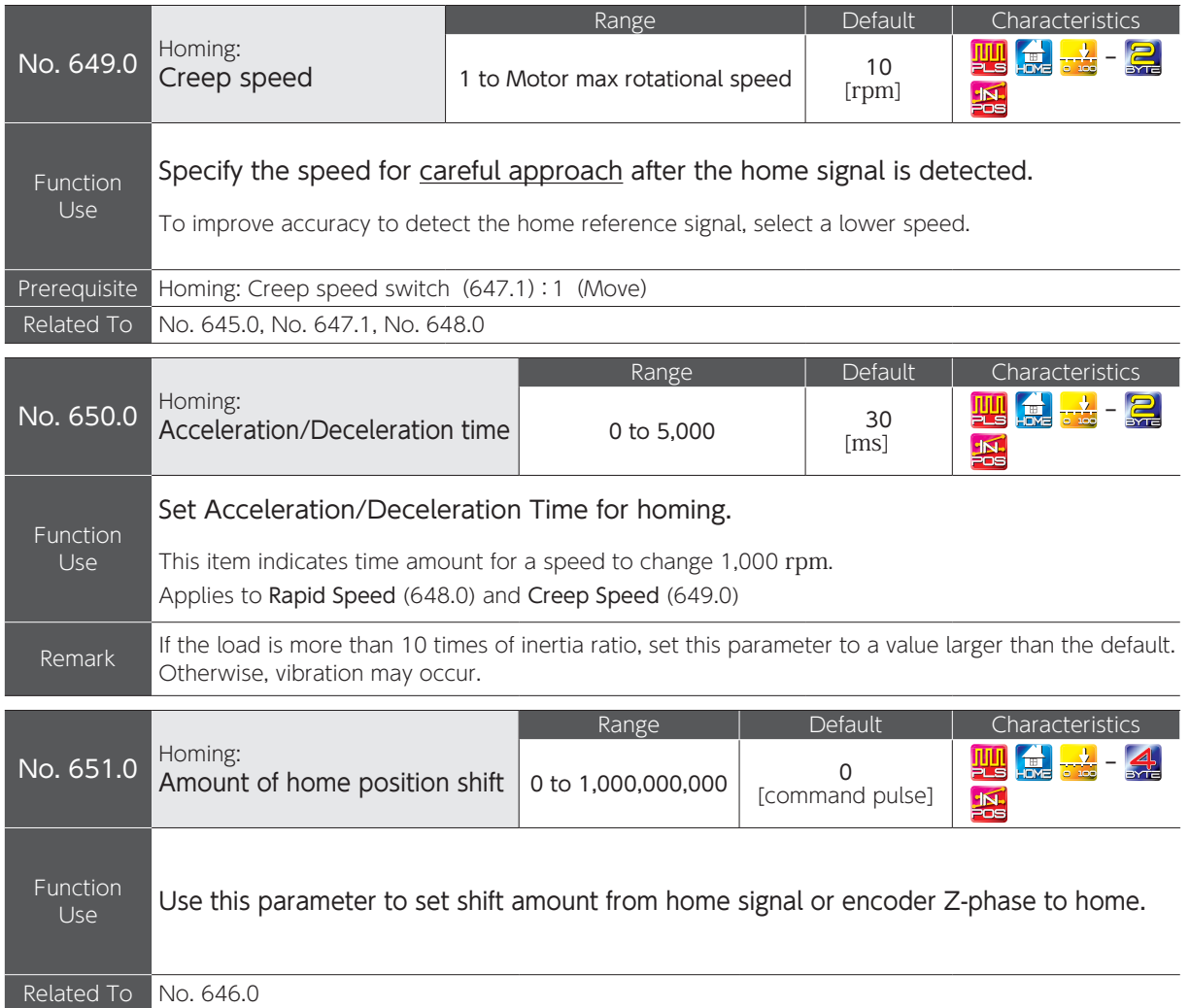

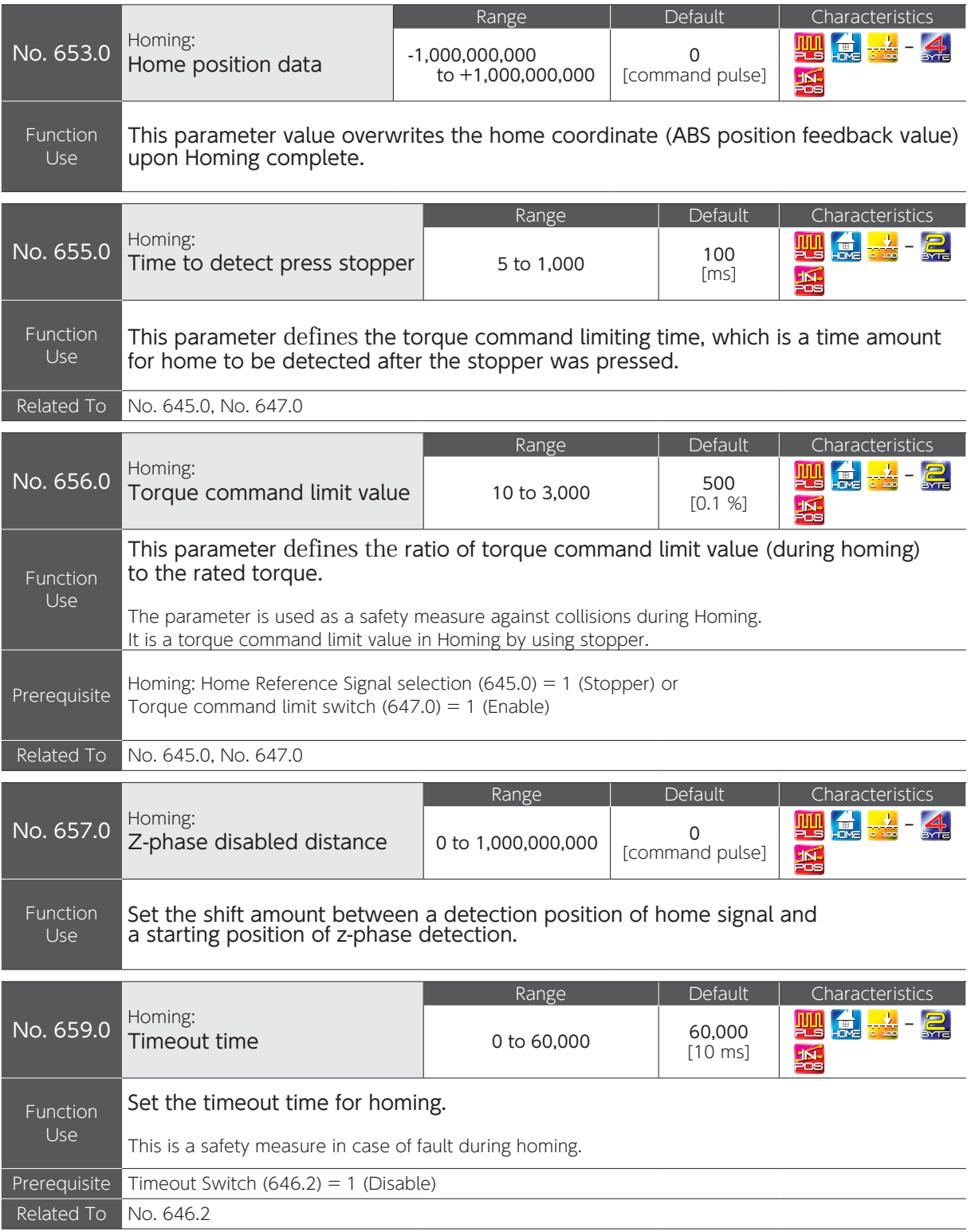

 $\overline{C}$ 

# 5. Parameters

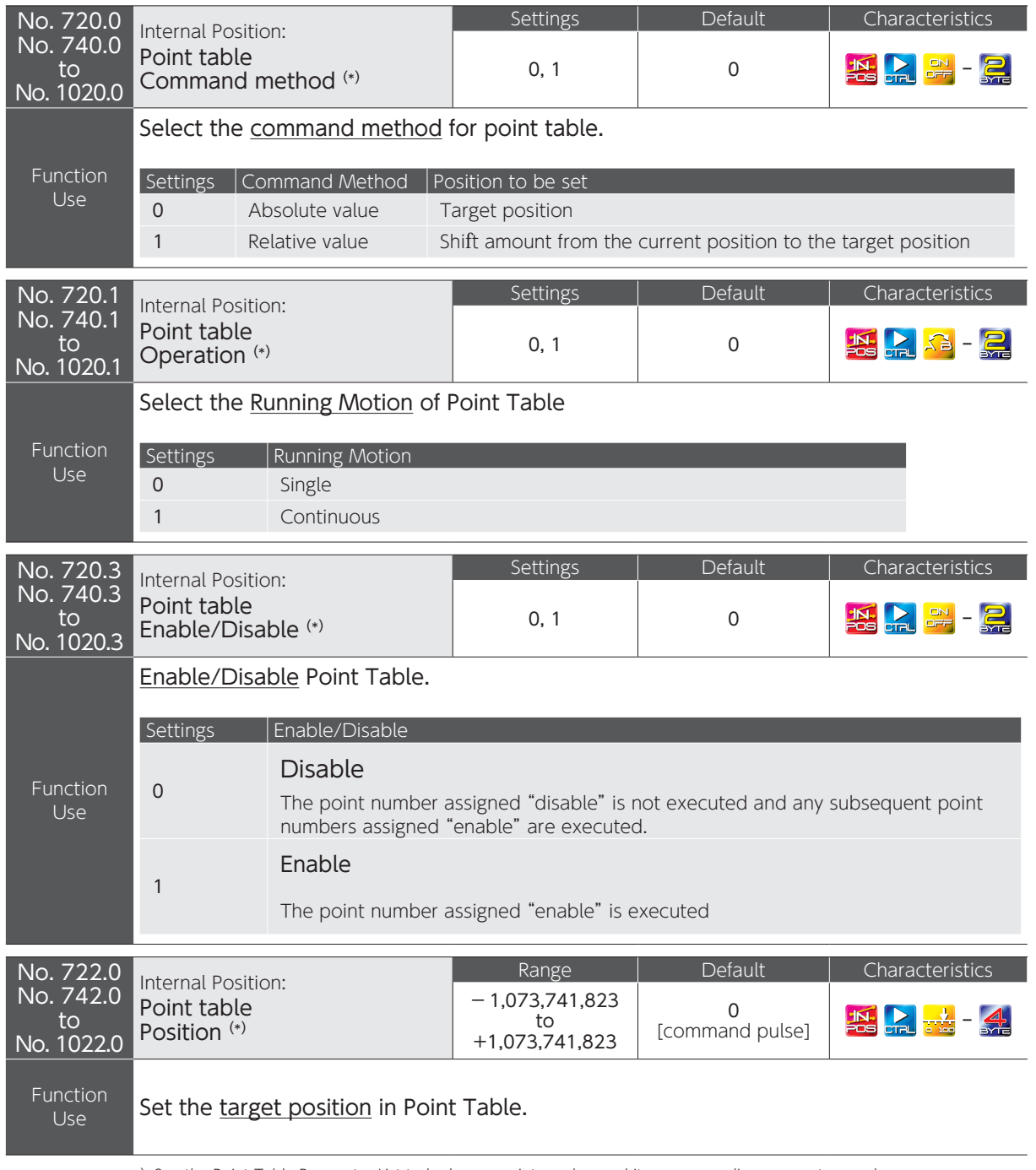

\*) See the Point Table Parameter List to look up a point number and its corresponding parameter numbers.

Page 98

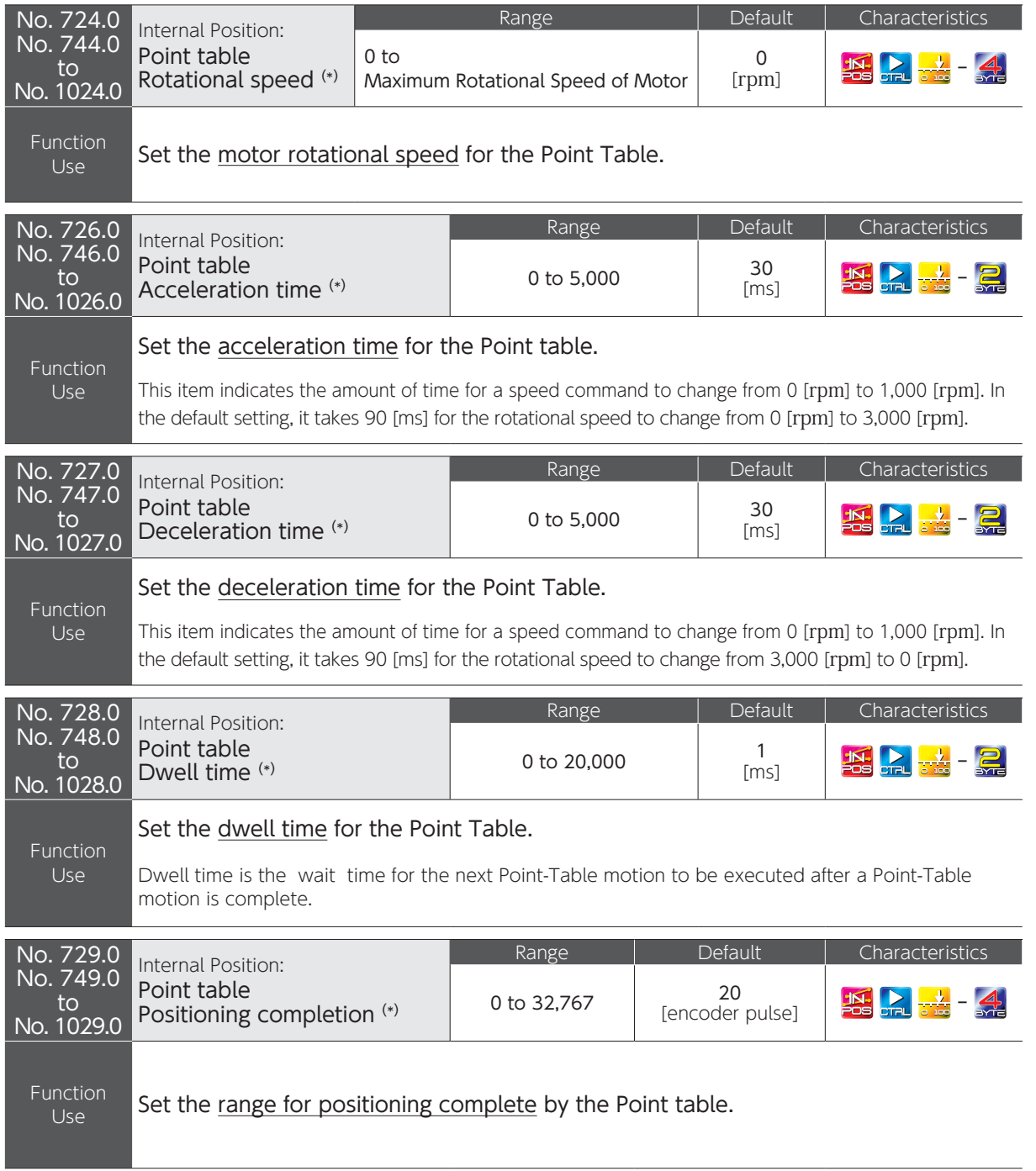

\*) See the Point Table Parameter List to look up a point number and its corresponding parameter numbers.

 $\overline{C}$ 

Settings

Page 98

# 5. Parameters

## 3. Point Table Parameter List

To configure point table data by using RS-485 Communications, refer to the cross table of point table items and their corresponding parameter numbers.

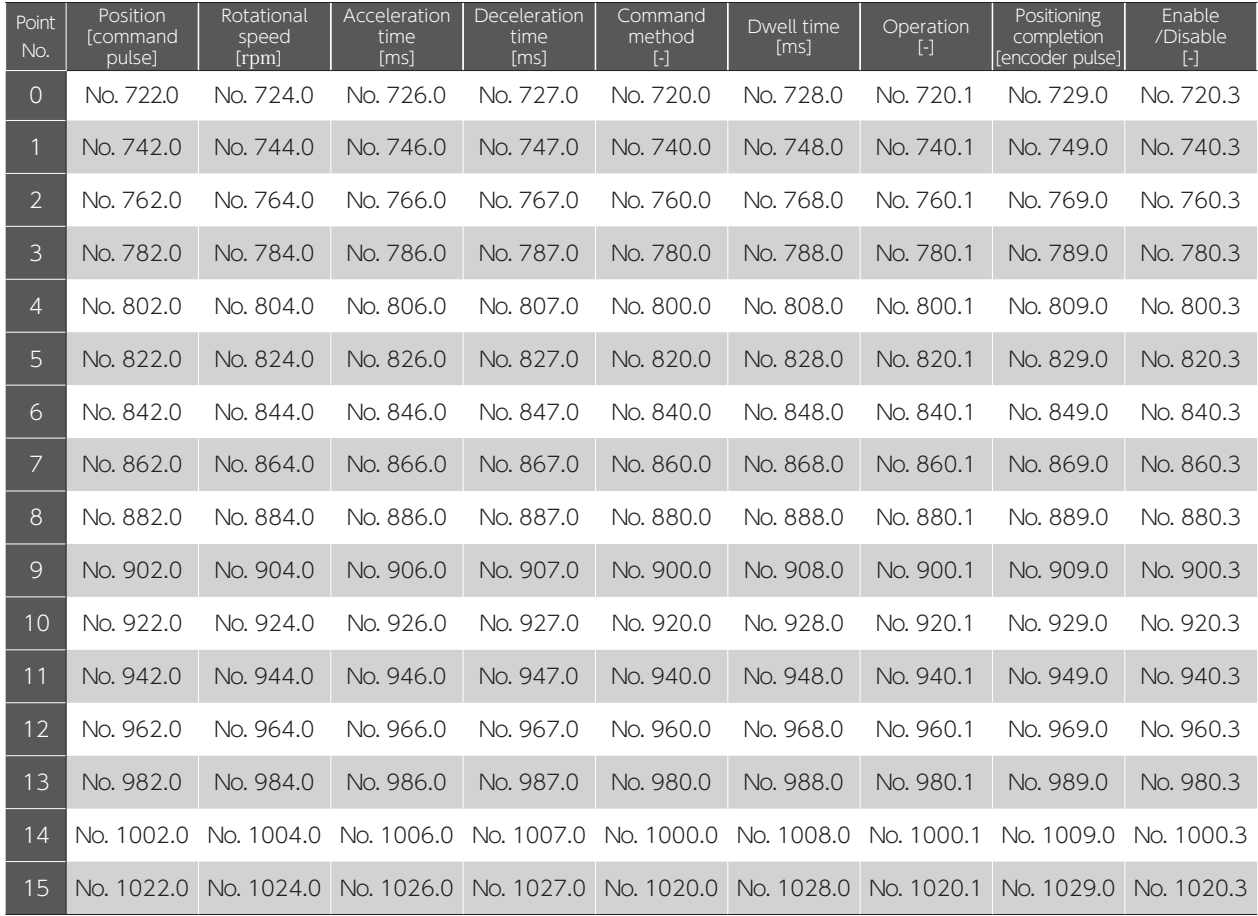

# **<sup>6</sup>** Operation

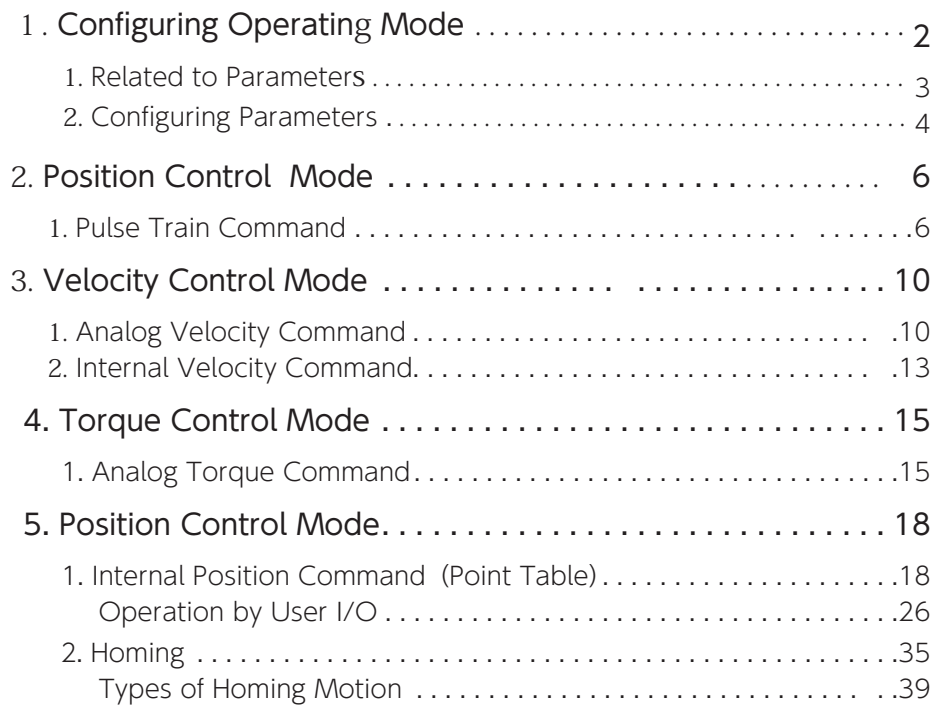

The drive is operated with any of the seven operating modes which are combinations of Control Mode and Command Mode. Configure parameters No.2.0 and No.3.0.

() The numeric values in the parentheses represent parameter settings.

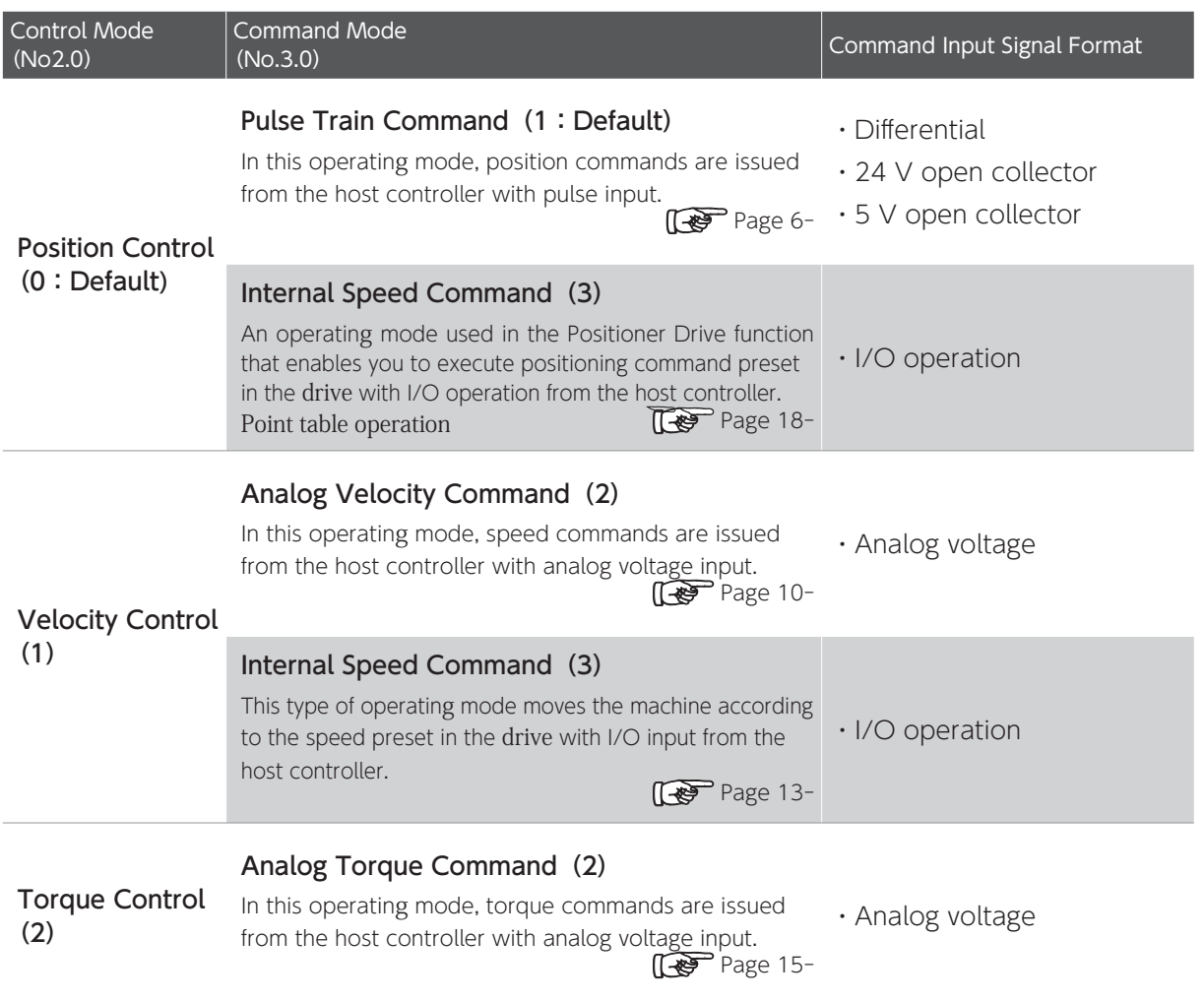

A CAUTION

Before performing wiring to each drive or motor, verify that all power sources are shut off.

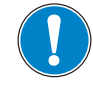

All wiring work must be performed by certified electricians.

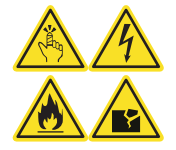

Before applying power to each drive or motor, be sure that wiring has been performed correctly.

#### 1. Related to Parameter

The following are the parameters that must be configured for all operating modes.

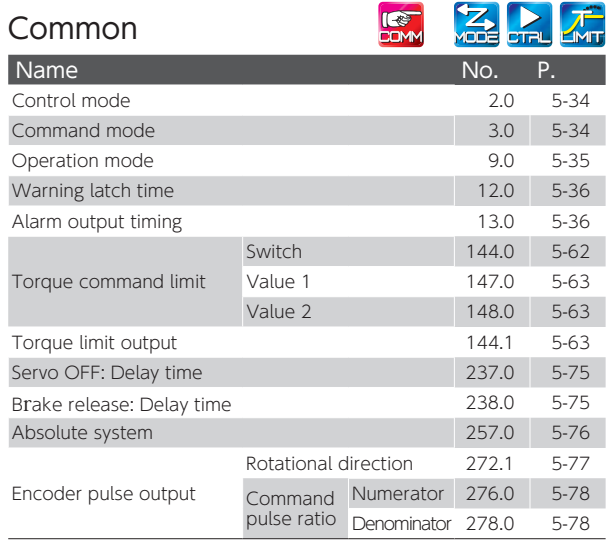

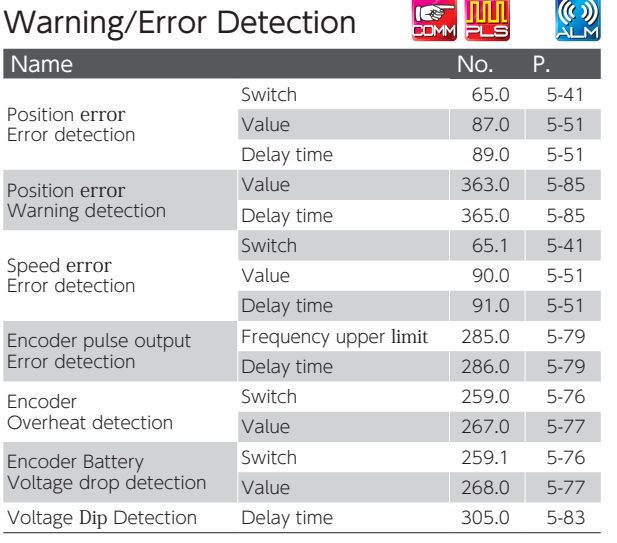

## RS-485 Communications

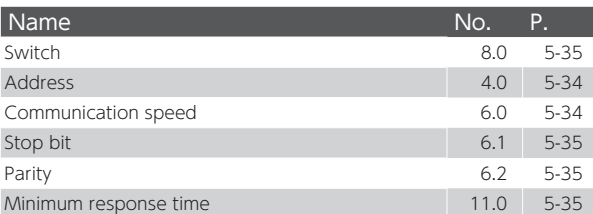

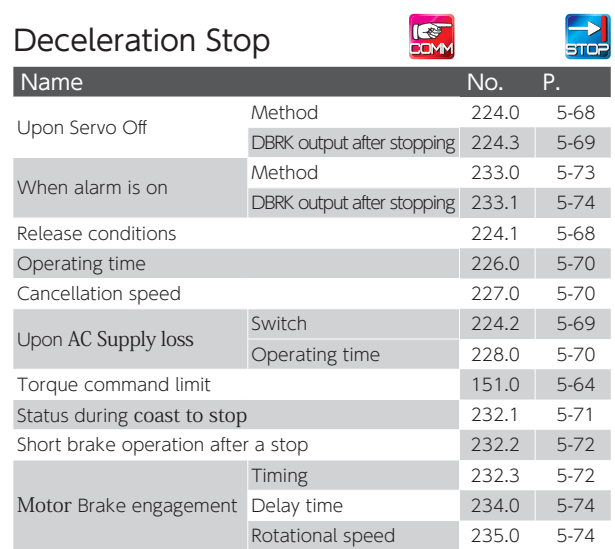

## Drive Limit Switch Input

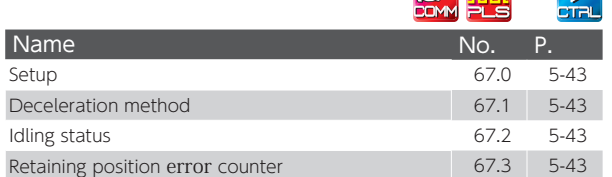

*<u>Cash</u>* **Rilli** 

For each operating mode, its supporting parameters must be configured. For details, refer to the subsequent sections describing each operation mode.

 $\mathbb{N}$ 

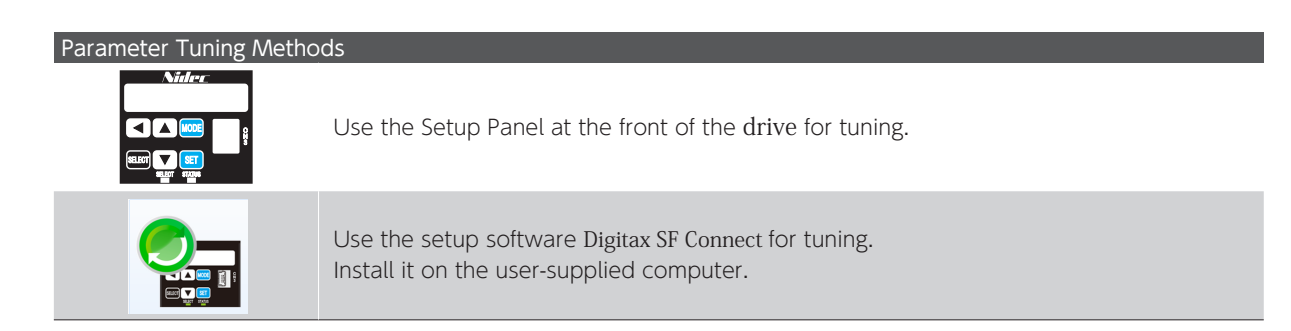

## 2. Configuring Parameters

#### Using the Setup Panel

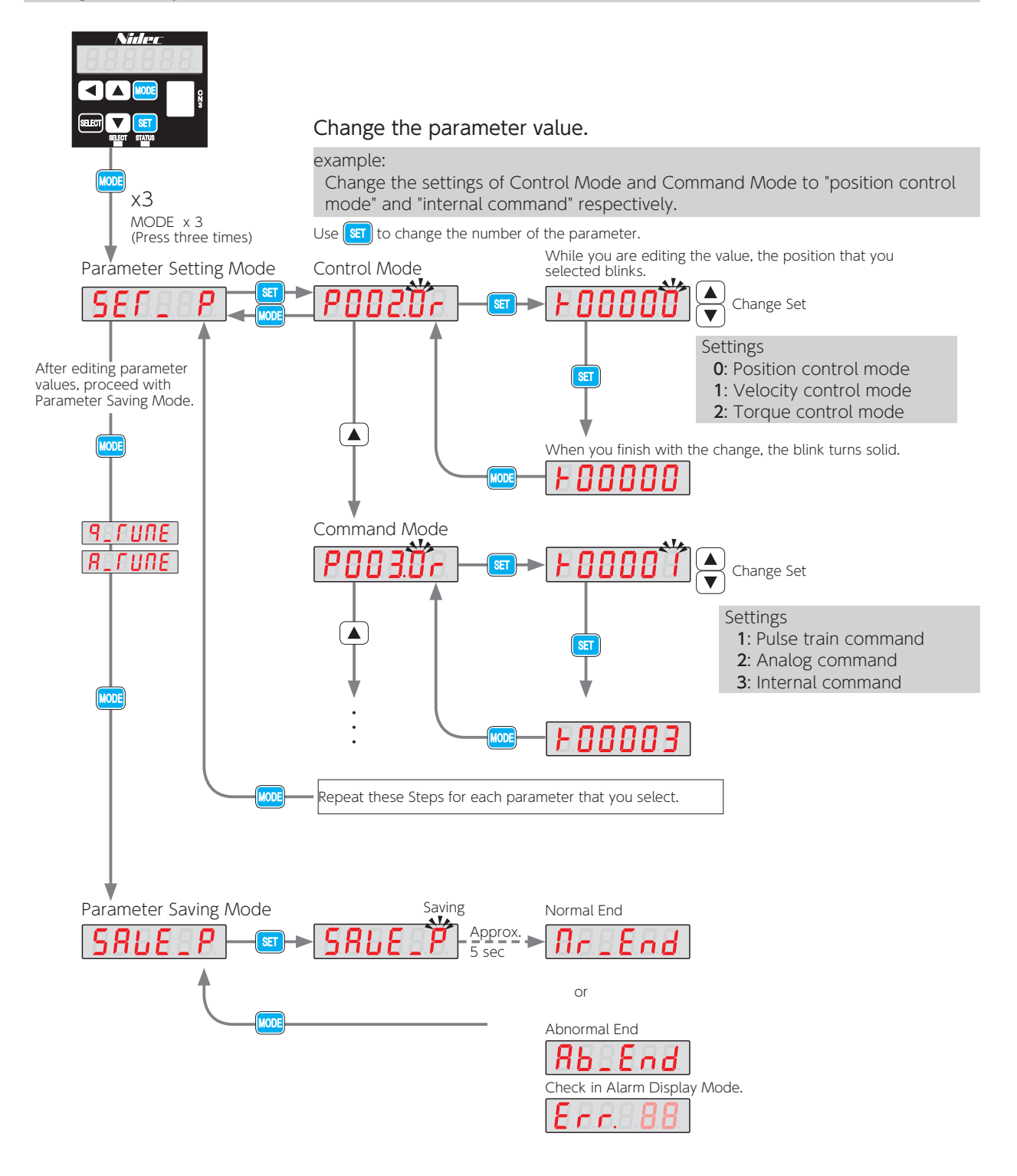

Save the parameter settings in Parameter Saving mode to the drive. If you shut down the drive without saving them, the changes will not take effect.

Using Digitax SF Connect

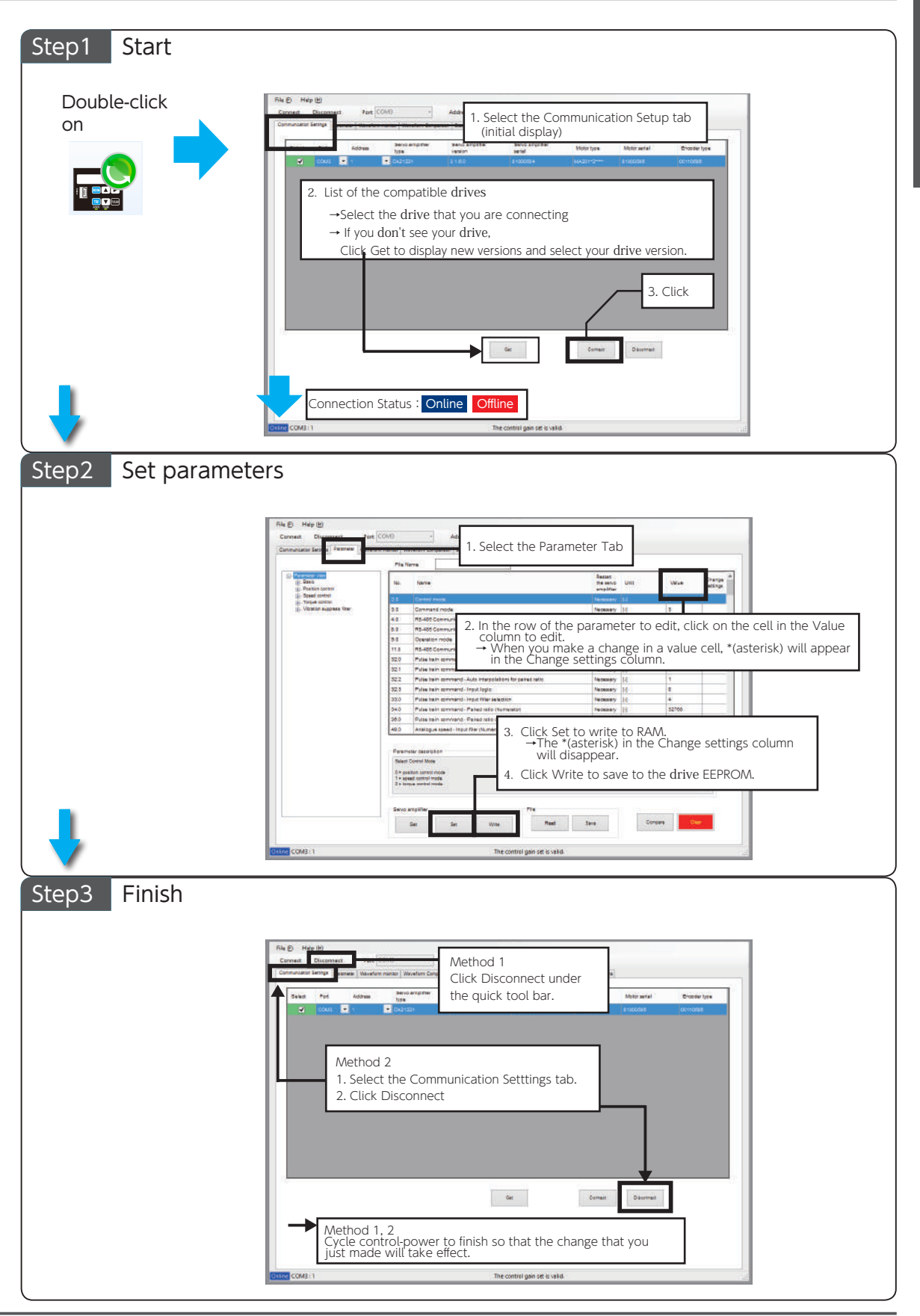

Operation  $\sigma$ 

## 2. Position Control Mode

## 1. Pulse Train Command

#### Required Parameters

Set the operating mode with the following parameters.

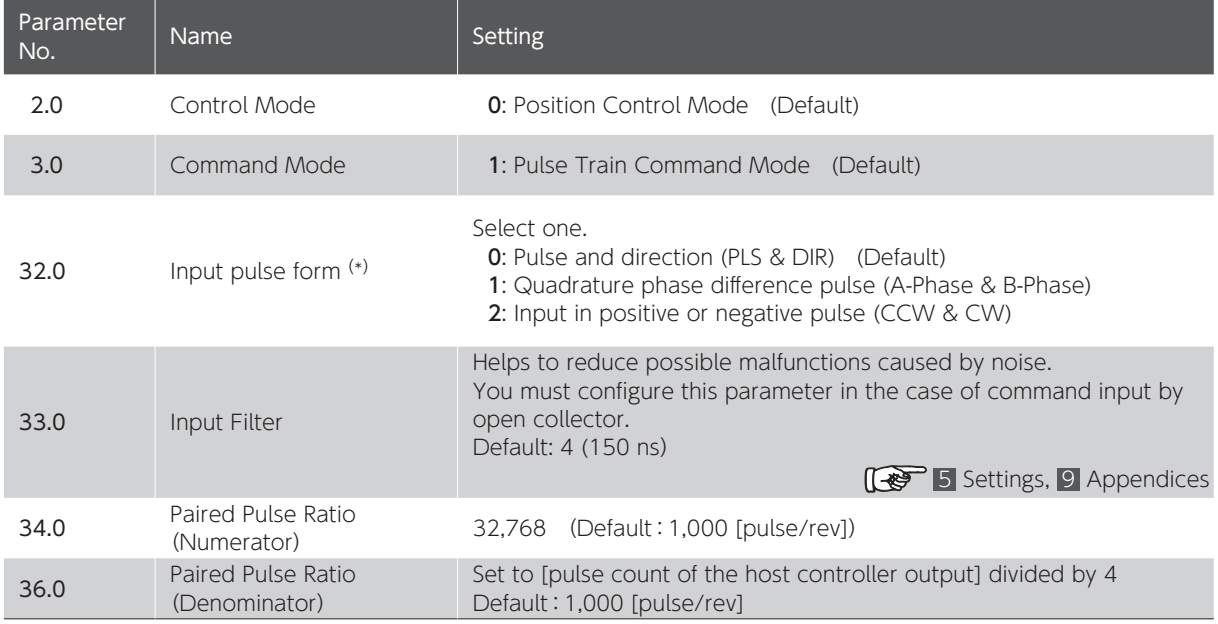

\*) Pulse command input form (see the table above) and Minimum Time Interval (see the table below).

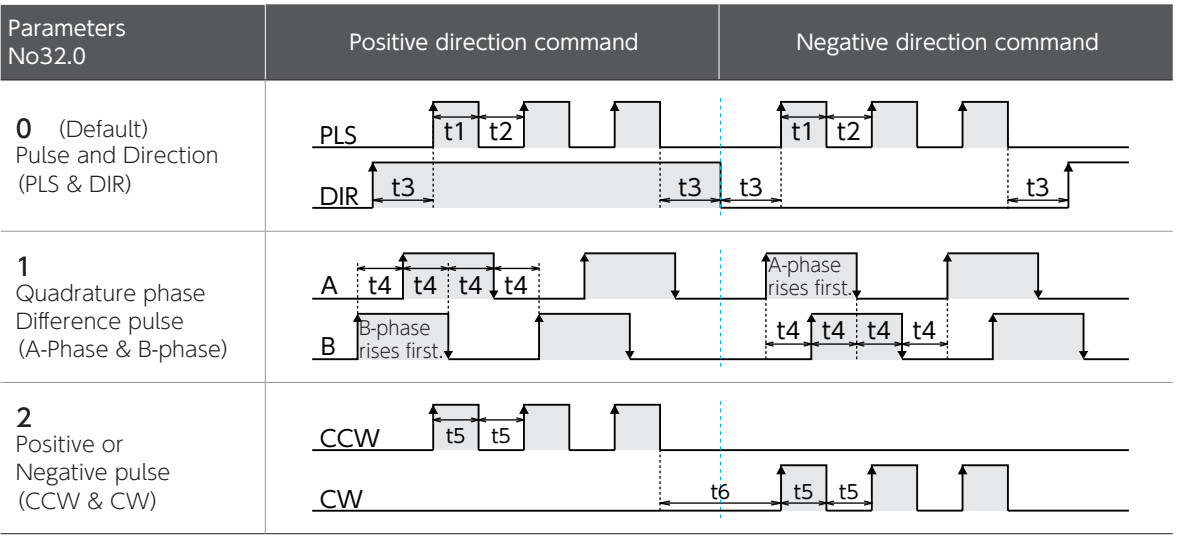

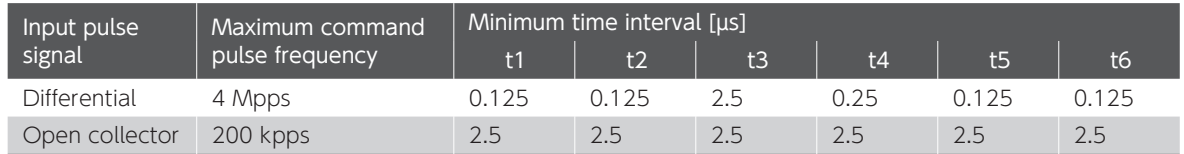

The amount of time needed for rising or falling edge of the command pulse input signal must be 0.1  $\mu$  s or below. The number of pulses is counted at the rising edge (from low level to high level). The input logic can be changed with Parameter No.32.3.

## Optional Parameters

The following parameters are optional. Configure them, as necessary.

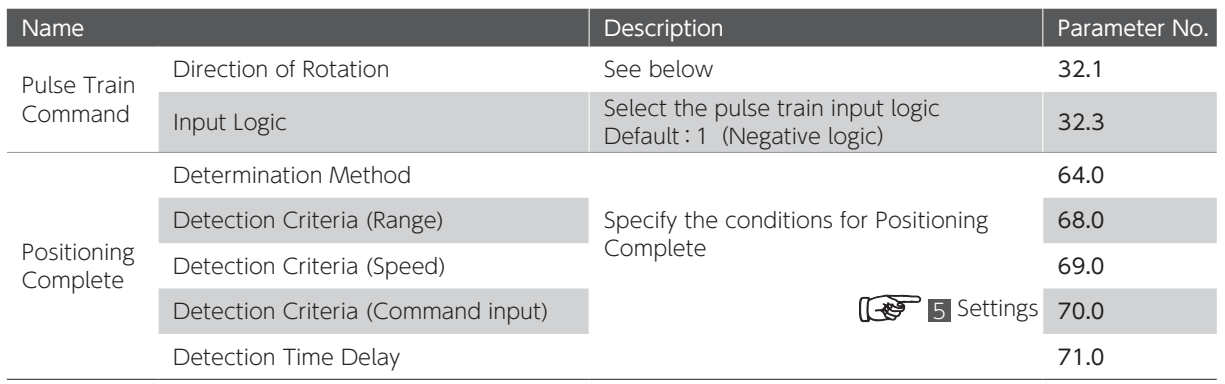

Configuration of Parameter No.32.1 and Rotational Direction of the Motor

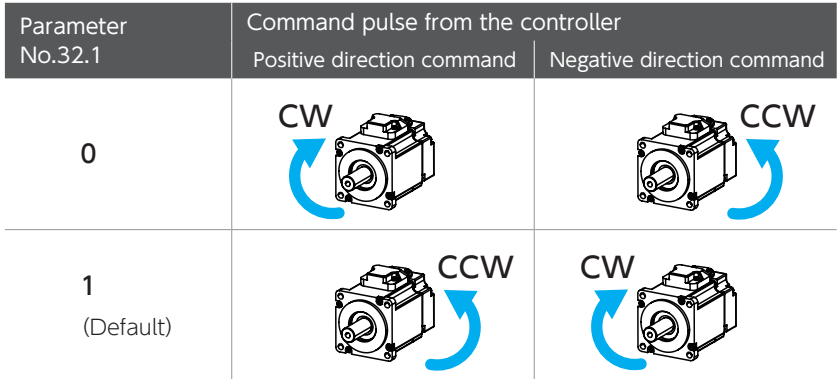

#### Input Pulse Form and Parameter Setting

The command pulse is counted at the rising edge in the positive logic and the falling edge in the negative logic.

#### Pulse and Direction (PLS & DIR) (No.32.0 = 0)

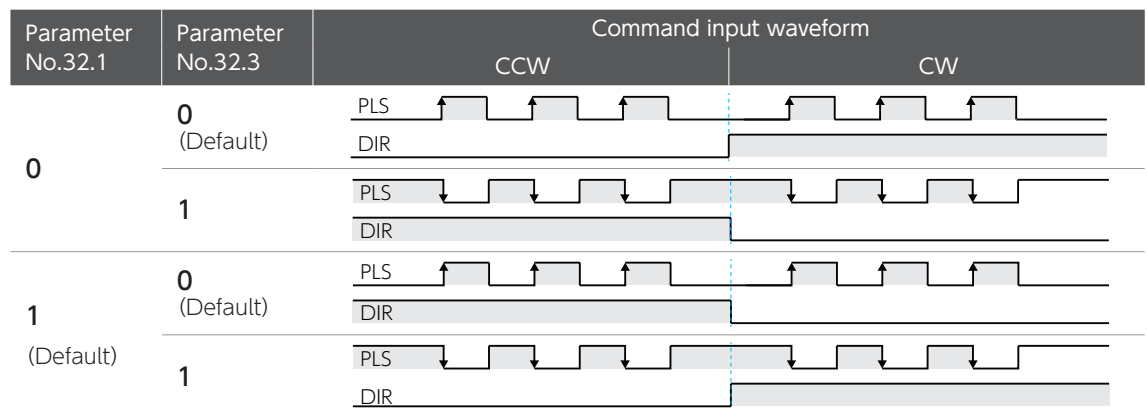

・ Changing the setting of Parameter No.32.3 will reverse the direction signal (DIR) logic.

・ Change the direction signal (DIR) when PLS is LOW where No.32.3=0 and PLS is HIGH where No.32.3=1.

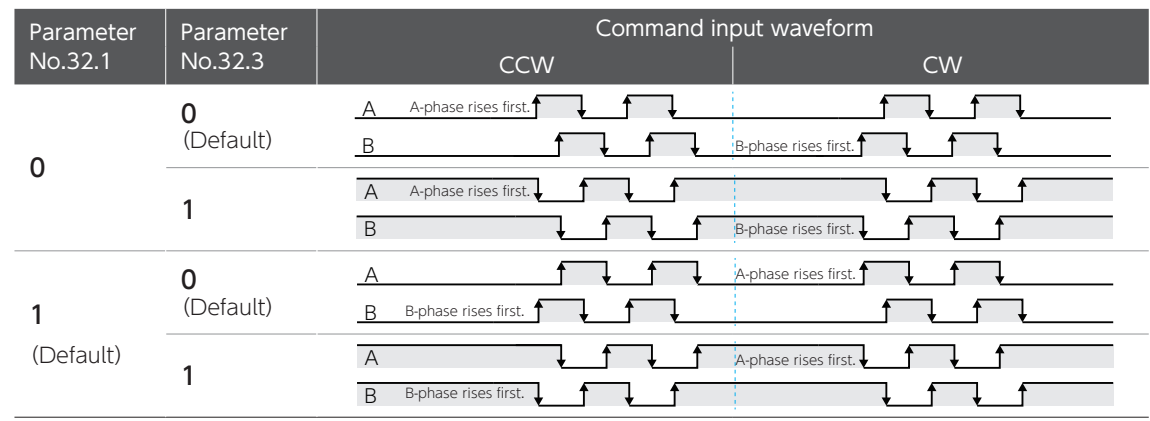

#### Quadrature phase Difference pulse (A-Phase & B-phase) (No.32.0 = 1)

・ No direction signal logic change by Parameter No.32.3.

#### Positive or Negative pulse (CCW & CW) (No.32.0 = 2)

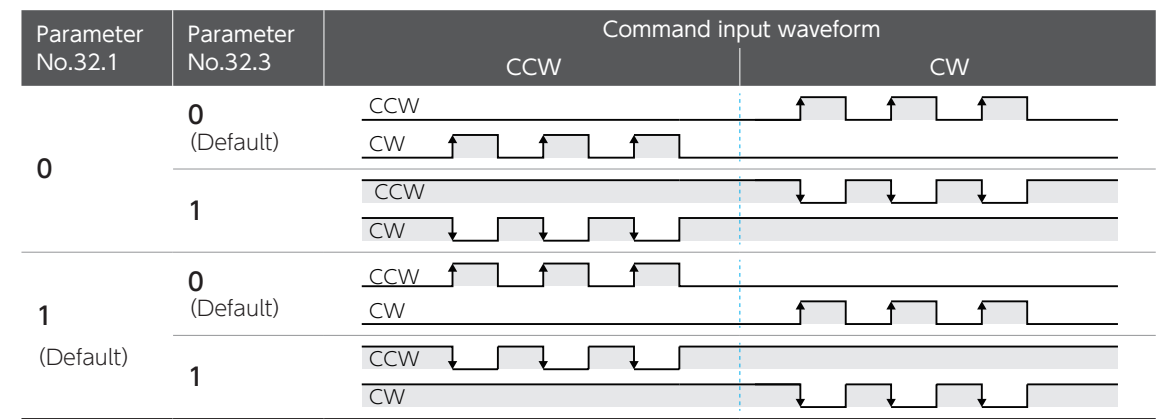

# 2. Position Control Mode

Precautions for Testing Before applying power to each drive or motor, be sure that all wiring has been performed properly. Set the parameters correctly before testing. Check motor motion first with no machine connected. For a brake-equipped motor, be sure to disengage the brake before driving the motor.

#### Testing Procedure

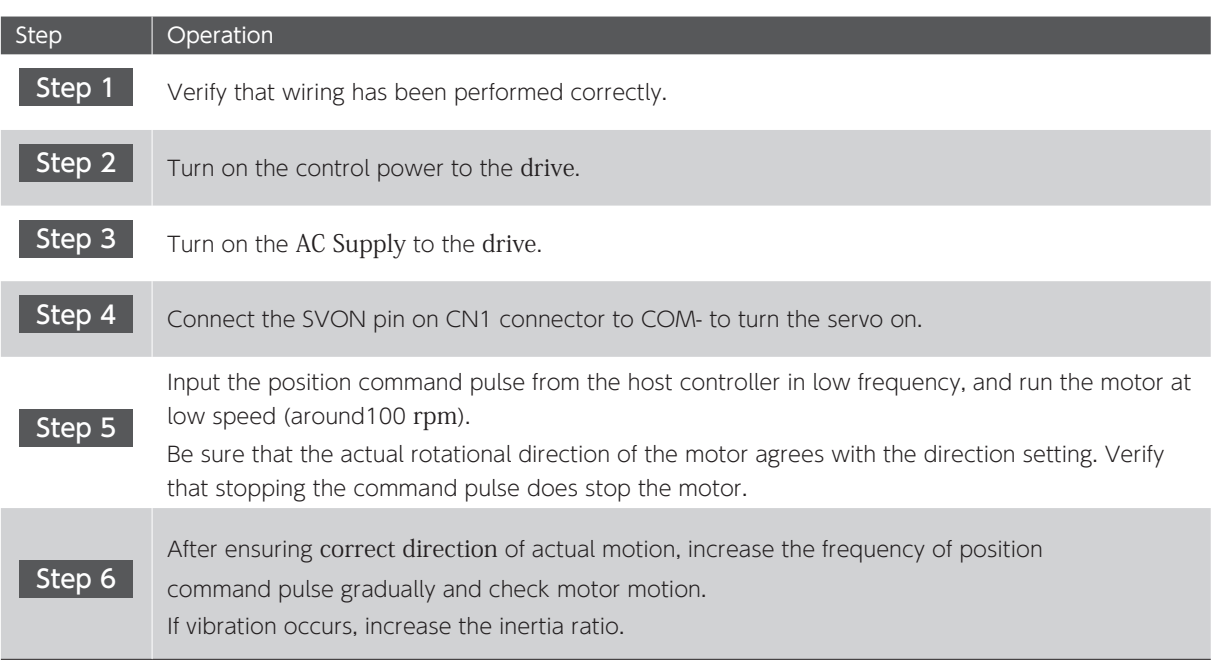

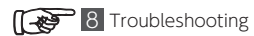

<u>ب</u>

# 3. Velocity Control Mode 3. Velocity Control Mode

## 1. Analog Velocity Command

## Required Parameters

Start testing only after configuring the parameters.

#### Set the operating mode.

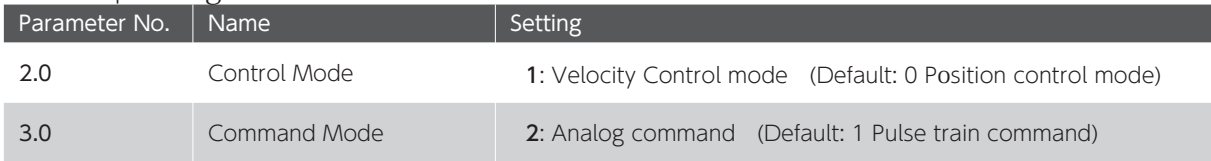

#### Optional Parameters

The following parameters are optional. Configure them as necessary.

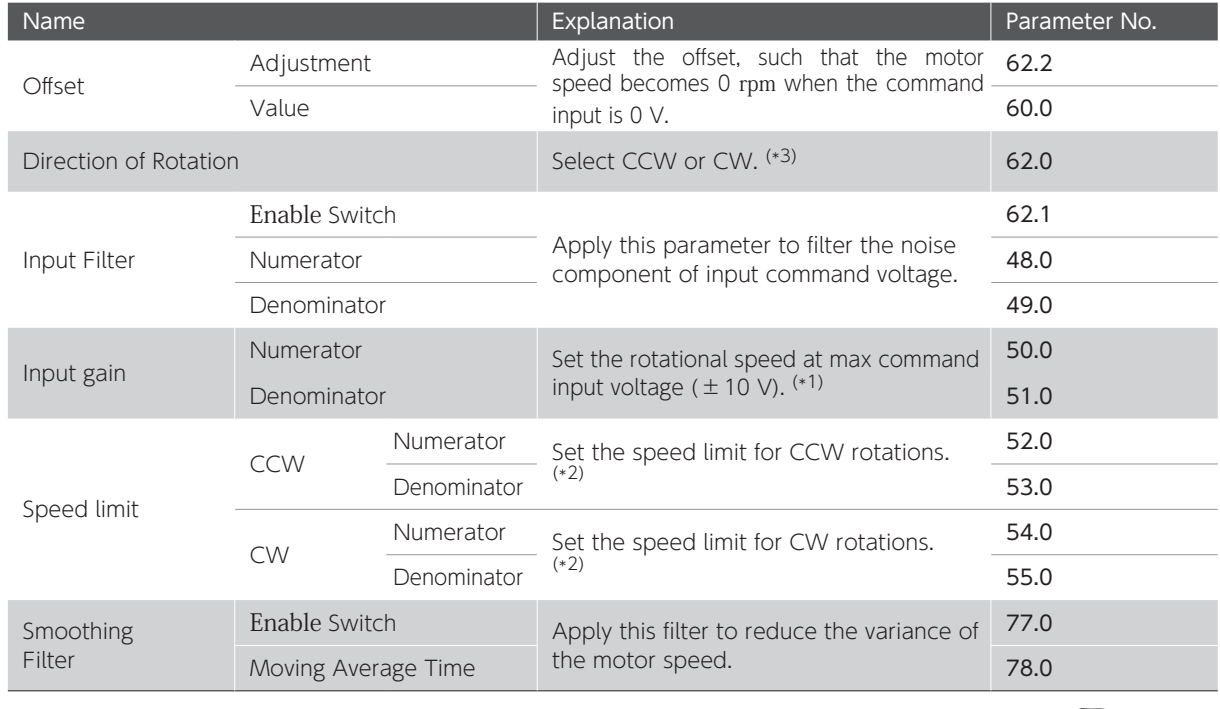

**1 Settings** 

Operation  $\overline{O}$ 

\*1) Example of Input Gain Configuration

Input Gain is configured with the following two parameters: Numerator (No.50.0): desired max rotational speed Denominator (No.51.0): max rotational speed of the motor Example of setting the max command input voltage ( $\pm$  10 V) to 3,000 [rpm] for the motor with 5,000 [rpm] max rotational speed.

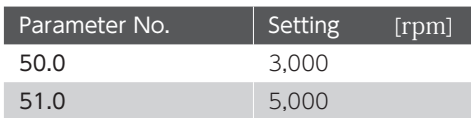

\*2) Example of Speed Limit Configuration

Speed limit is configured with the following two parameters: Numerator (CCW: No.52.0, CW: No.54.0): desired max rotational speed limit Denominator (CCW: No.53.0, CW: No.55.0): max rotational speed of the motor

Example of setting the max rotational speed limit to 3,000 [rpm] for the motor of 5,000 [rpm] max rotational speed.

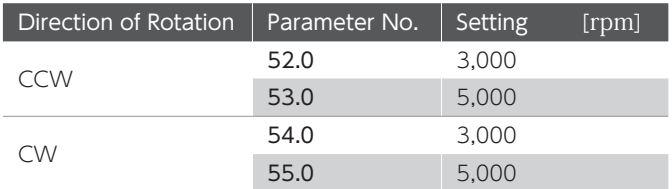

\*3) Configuration of Parameter No.62.0 and Rotational Direction of the Motor

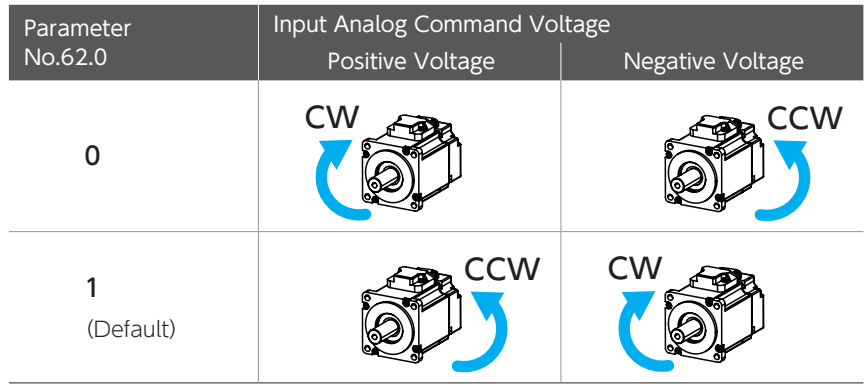

Precautions for Testing

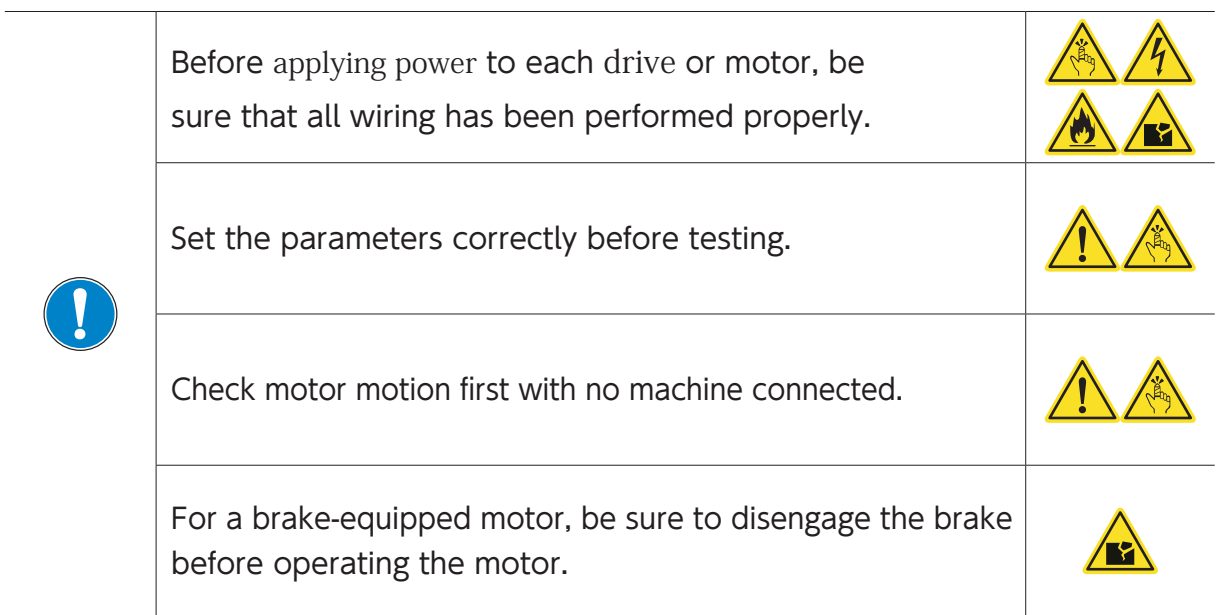

## Testing Procedure

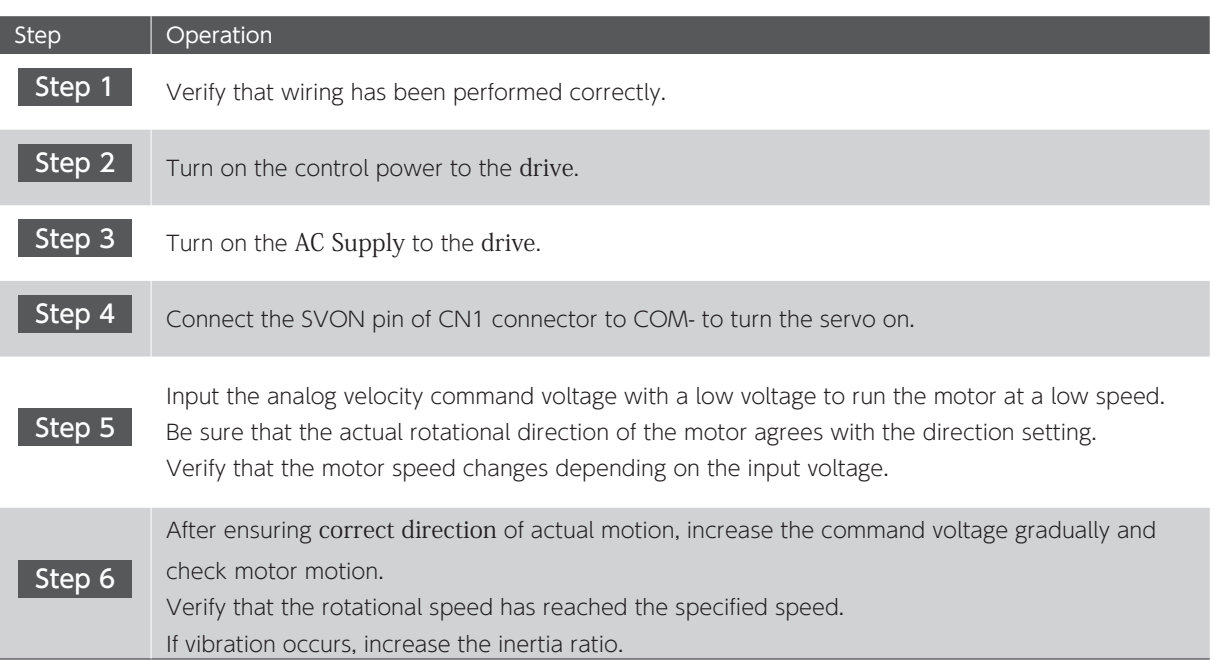

## 2. Internal Velocity Command

## Required Parameters

Start testing only after configuring the parameters.

### Set the operating mode.

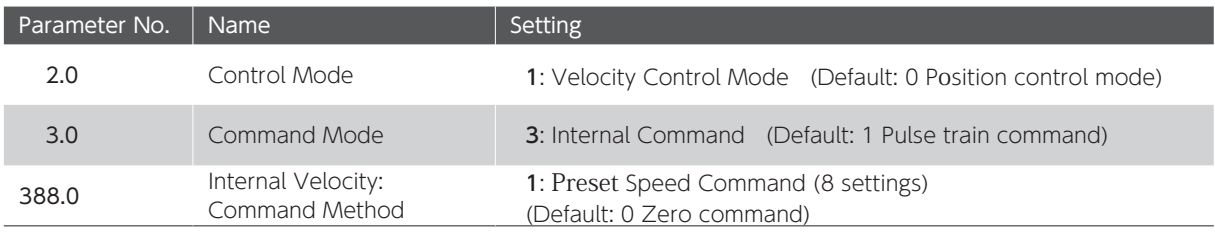

## Optional Parameters

The following parameters are optional. Configure them as necessary.

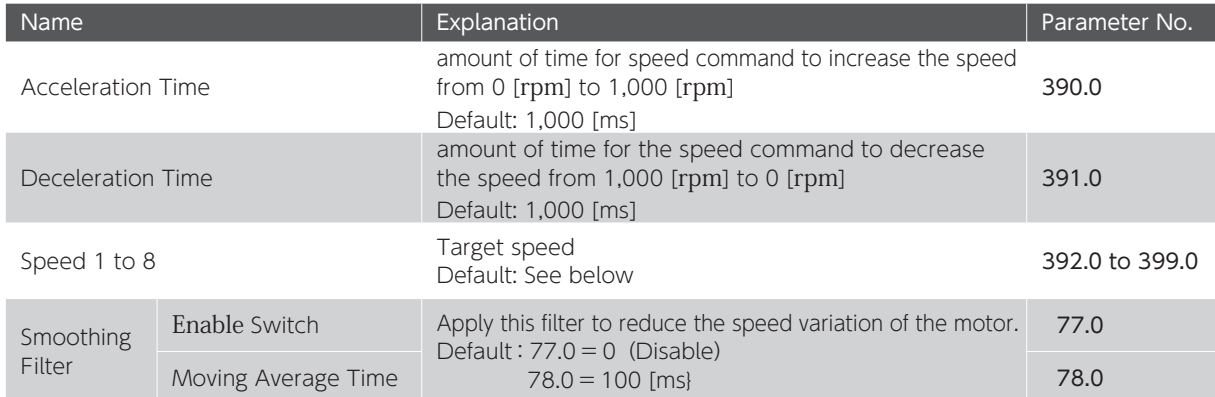

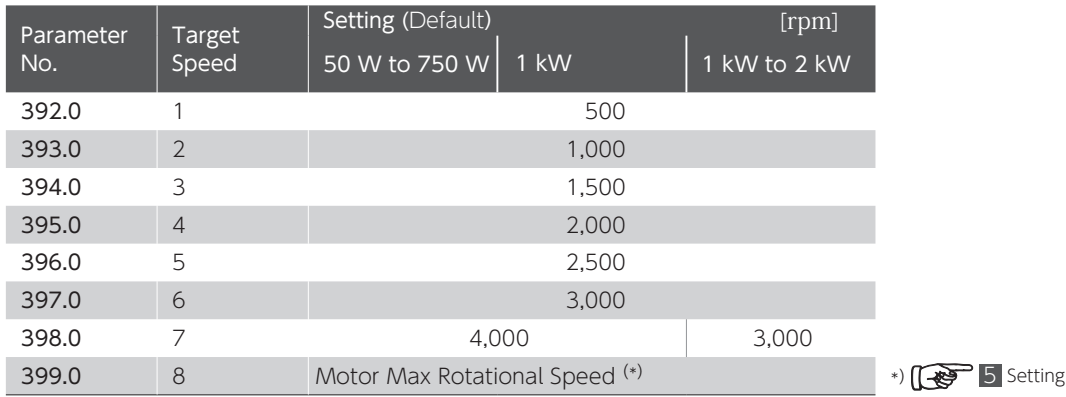

Precautions for Testing

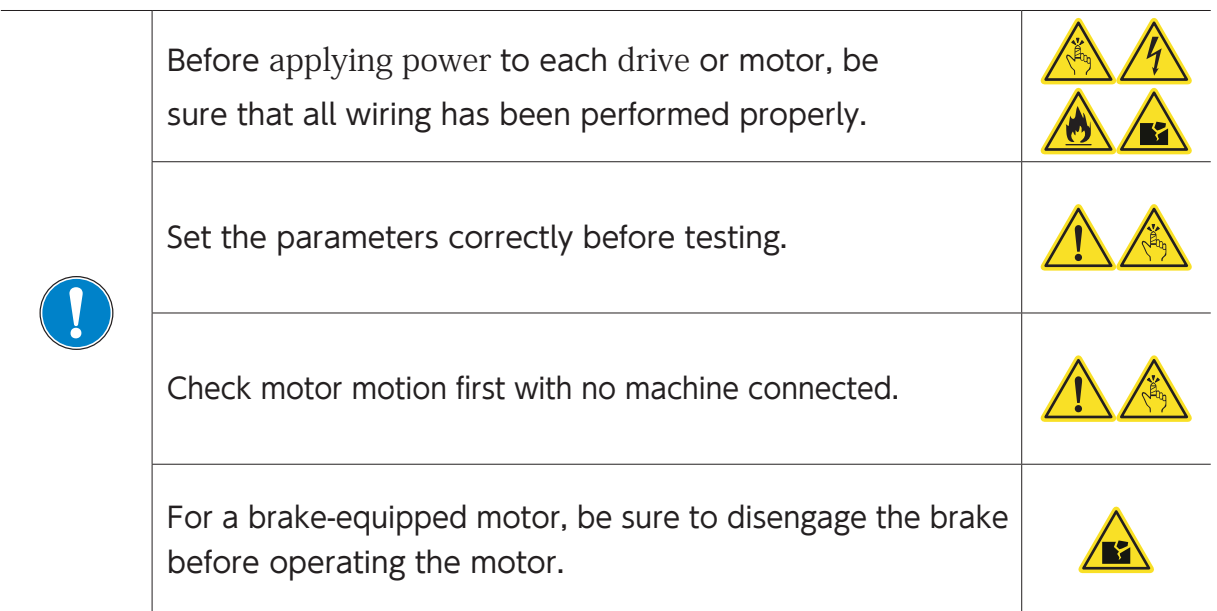

## Testing Procedure

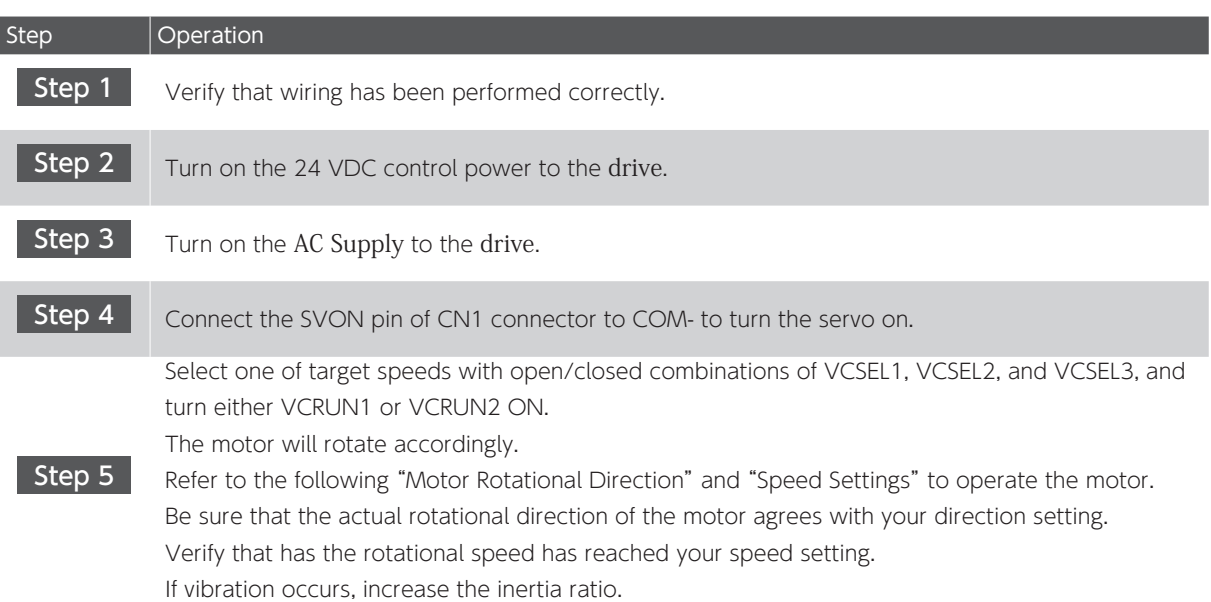

RUN Operation and Rotational Direction of the Motor

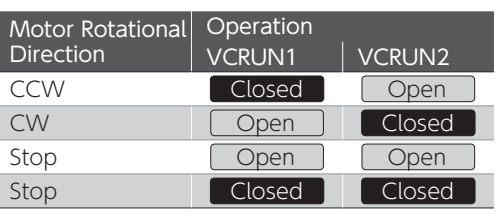

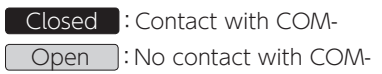

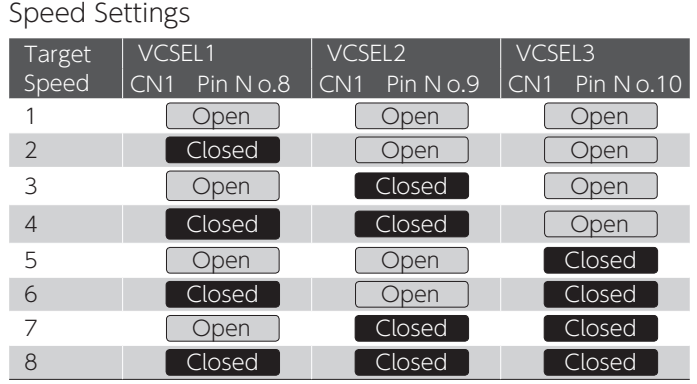

# 4. Torque Control Mode 4. Torque Control Mode

## 1. Analog Torque Command

## Required Parameters

Set the parameters before testing. Set the operating mode.

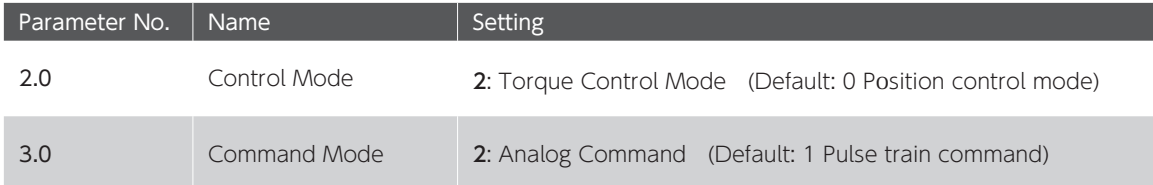

#### Optional Parameters

The following parameters are optional. Configure them as necessary.

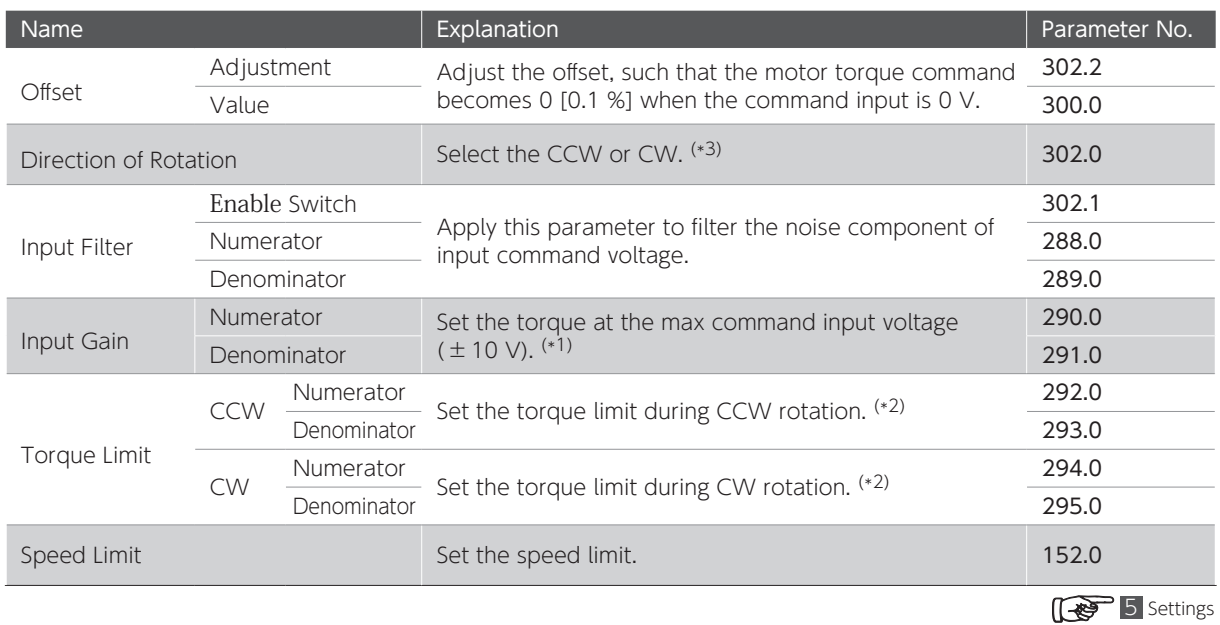

## 4. Torque Control Mode

\*1) Example of Input Gain Configuration

Input Gain is configured with the following two parameters: Numerator (No.290.0): desired max torque Denominator (No.291.0): max torque of the motor Example: the parameter settings (for a motor with the 300 % max torque) to 100 % at the max command

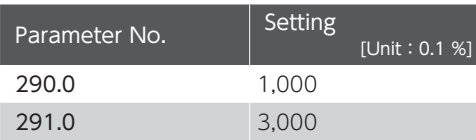

\*2) Example of Torque Limit Configuration

Torque Limit is configured with the following two parameters: Numerator (CCW: No.292.0, CW: No.294.0): desired torque limit Denominator (CCW: No.293.0, CW: No.295.0): max torque limit of the motor Example: Setting the max torque limit to 100 % for the motor of the 300 % max torque

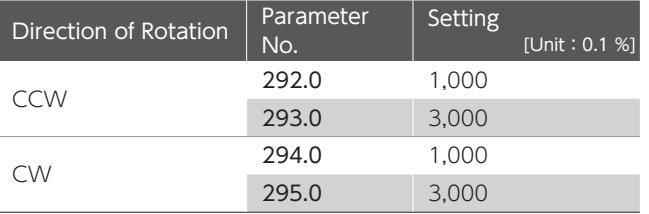

#### \*3) Configuration of Parameter No.302.0 and Rotational Direction of the Motor

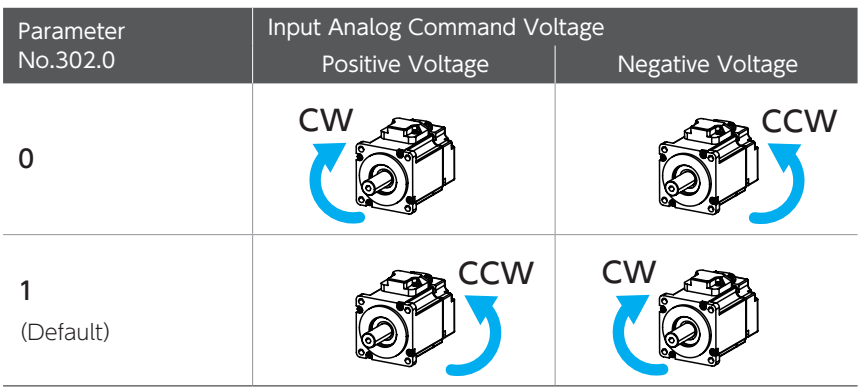

## 4. Torque Control Mode

Precautions for Testing Before applying power to each drive or motor, be sure that all wiring has been performed properly. Set the parameters correctly before testing. Check motor motion first with no machine connected. For a brake-equipped motor, be sure to disengage the brake before operating the motor.

### Testing Procedure

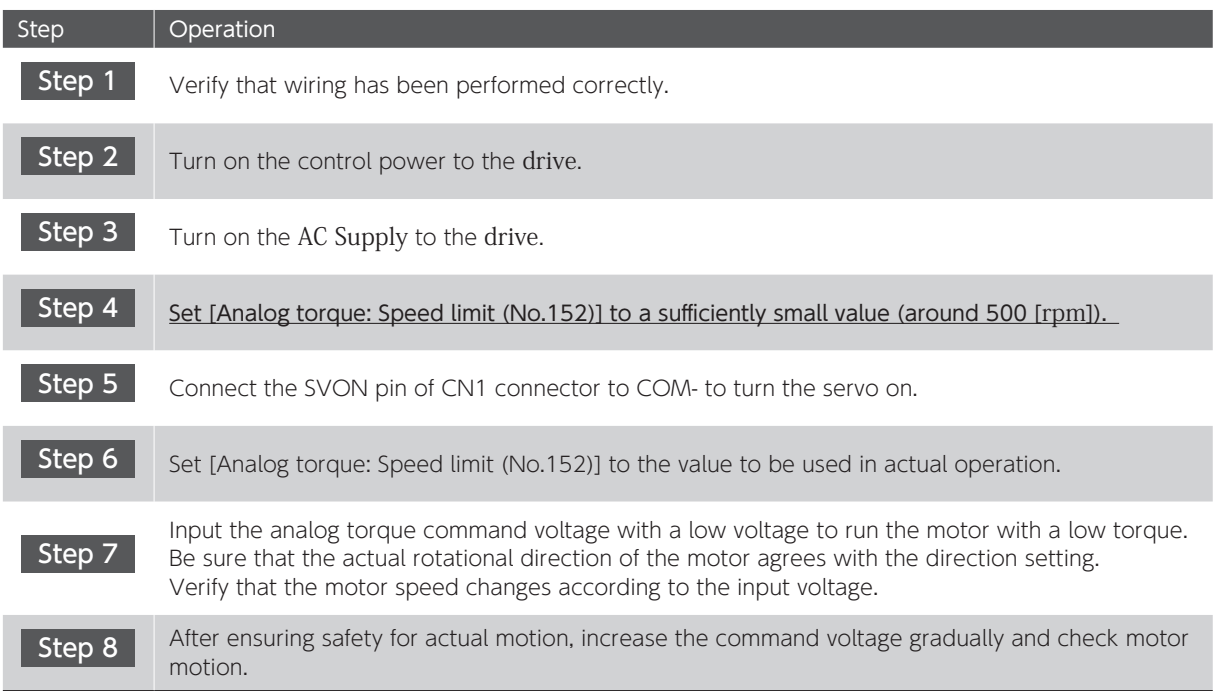
#### 1. Internal Position Command (Point Table)

Internal Position Command is used for the Positioner Drive function.

This function enables you to preset data for the Point Table in the drive and set up Point Numbers that you want to execute with I/O input from the host controller. When the start signal is input, positioning starts based on the user-selected Point No.

#### Positioner Drive

The Positioner Drive is a function for positioning operation based on I/O commands issued by the host controller such as PLC.

Homing can be performed in the user-equipment in which Digitax SF is installed.

The Point Table stores motion patterns and Digitax SF Connect is used for the Point Table

setup. Testing the Positioner operation can be done using Digitax SF Connect

#### 1. Configuring Parameters

Page 19 Required Parameters

#### 2. Creating Point Table and Testing

To enable Positioner Drive, set the point table parameters. Use Digitax SF Connect for the point table configuration. Configuration. Test the point table operation with Digitax SF Connect before operation with user I/O.

Digitax SF Connect Users Guide

#### 3. Operation by User I/O

You can select a motion pattern from five typical motion patterns.

Page 26 Operation by User I/O

#### Precautions

- 1. In case of the following, the motion started by the point table will be stopped and the remaining commands will be canceled.
	- ・The servo turns off.
	- ・Clear Position error Counter is executed.
	- (When Clear Position error Counter is executed, the motor will make a quick stop.)
- 2. The motor moves according to the point table settings at the start time of Positioner operation. The current motion is not affected by any changes made to the point table in the middle of the motion.

#### Required Parameters

#### 1. Configuring Parameters

Set the operating mode.

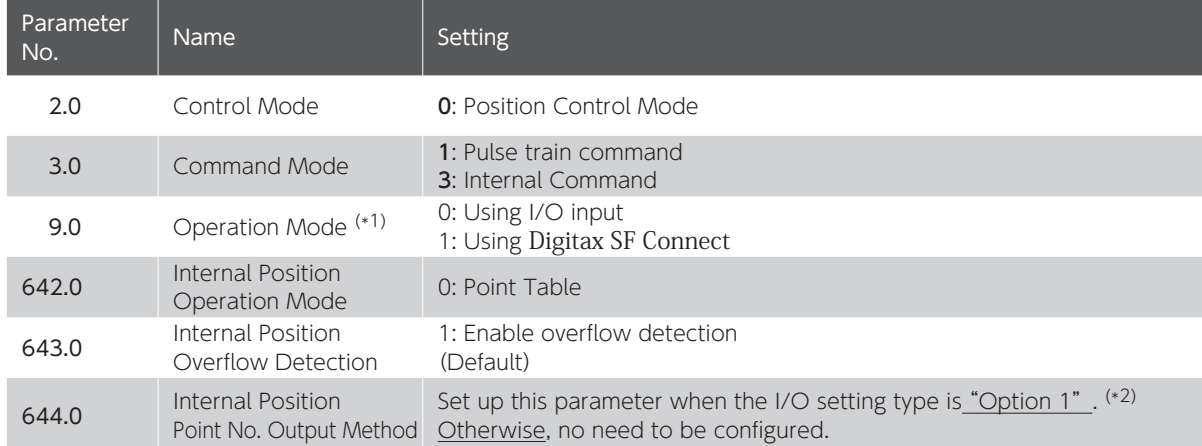

\*1)The setting is 0 (I/O Operation) upon drive power on.

You can set this item only with Digitax SF Connect not on the Setup Panel.

\*2) You can specify output timing of subsequent point numbers upon motion complete. The point number output format is illustrated at the bottom of the timing diagram below.

Example: Point Table Setting and Timing Diagram of the Point No. Output

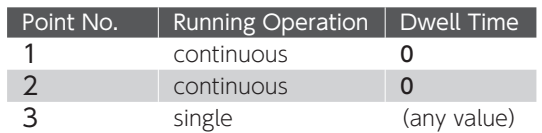

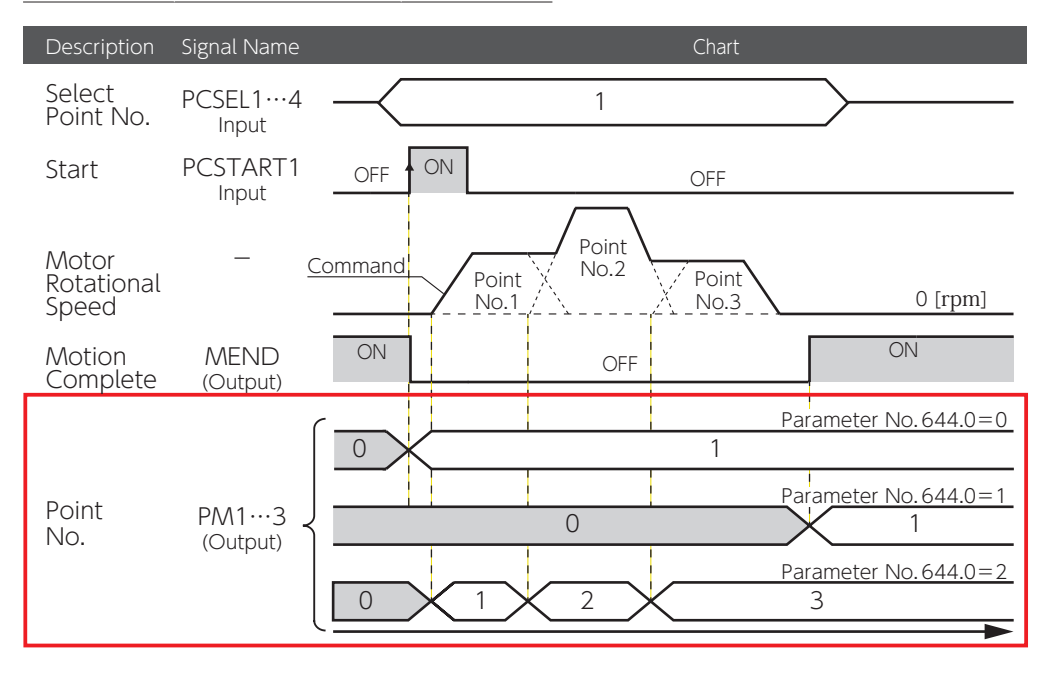

#### Creating Point Table

Set the following items for the point table. Use Digitax SF Connect for editing point table. Set and Write the point table you created to the drive.

Digitax SF Connect Users Manual

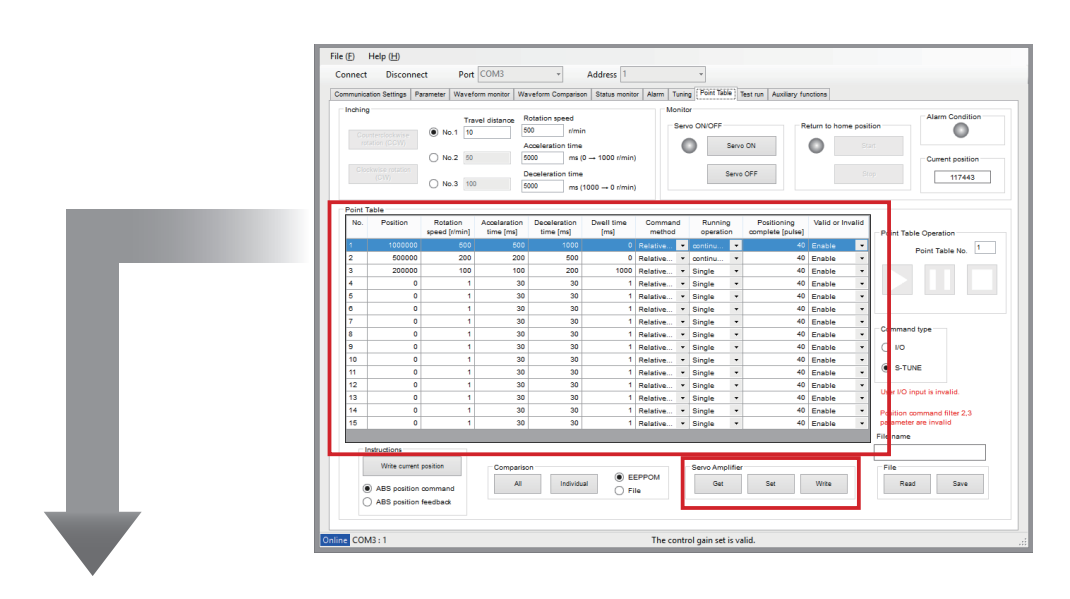

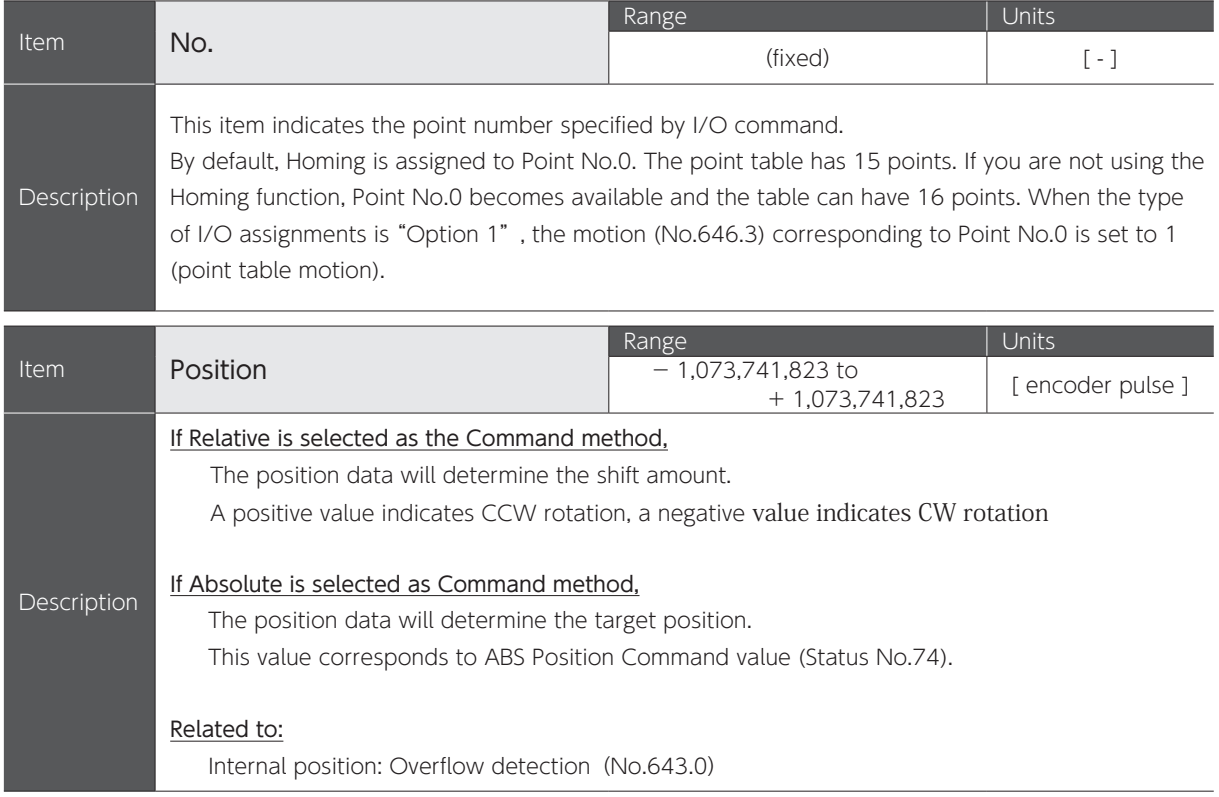

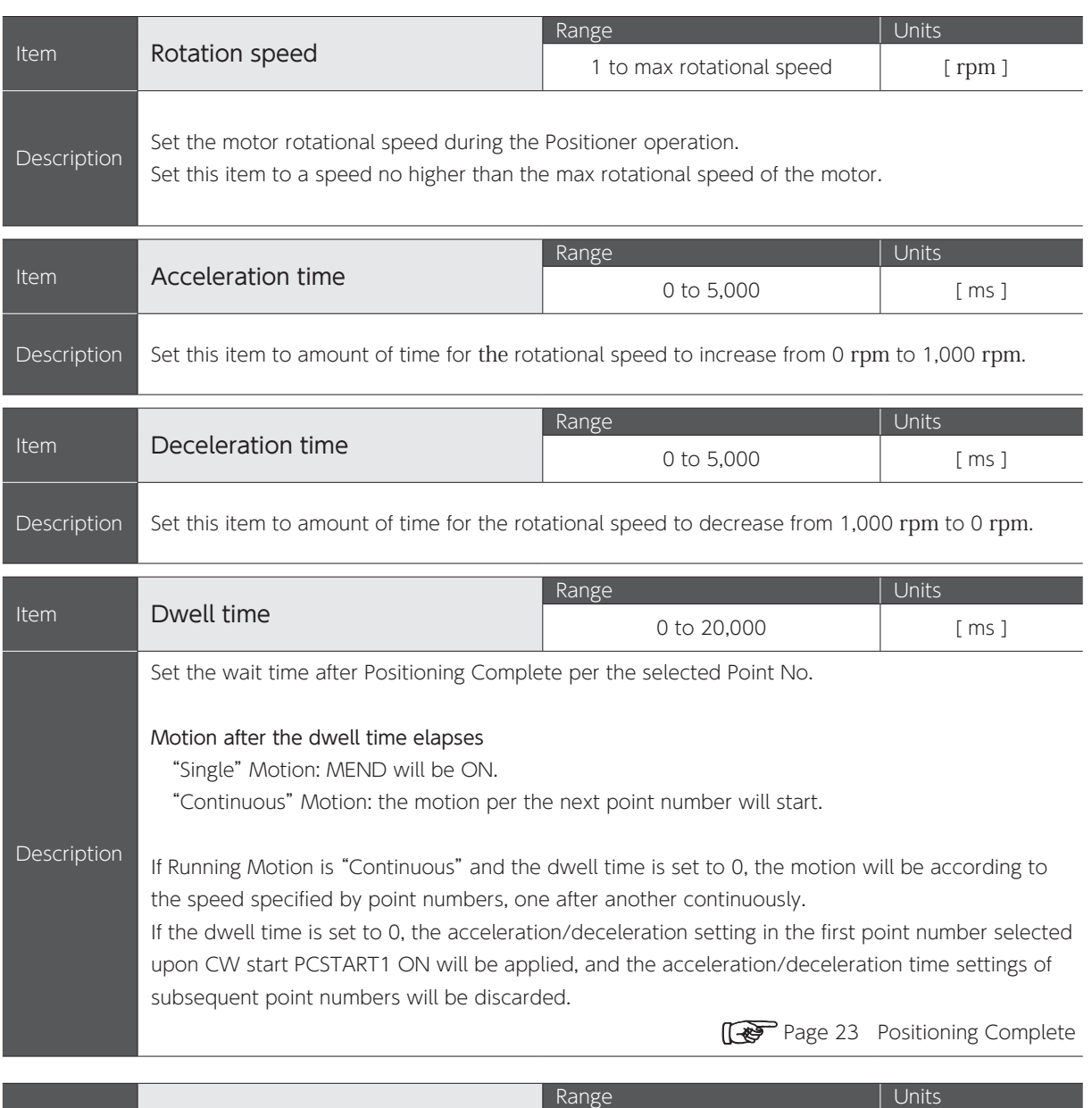

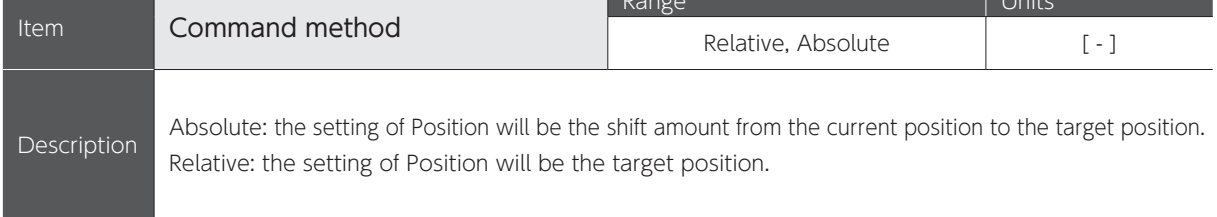

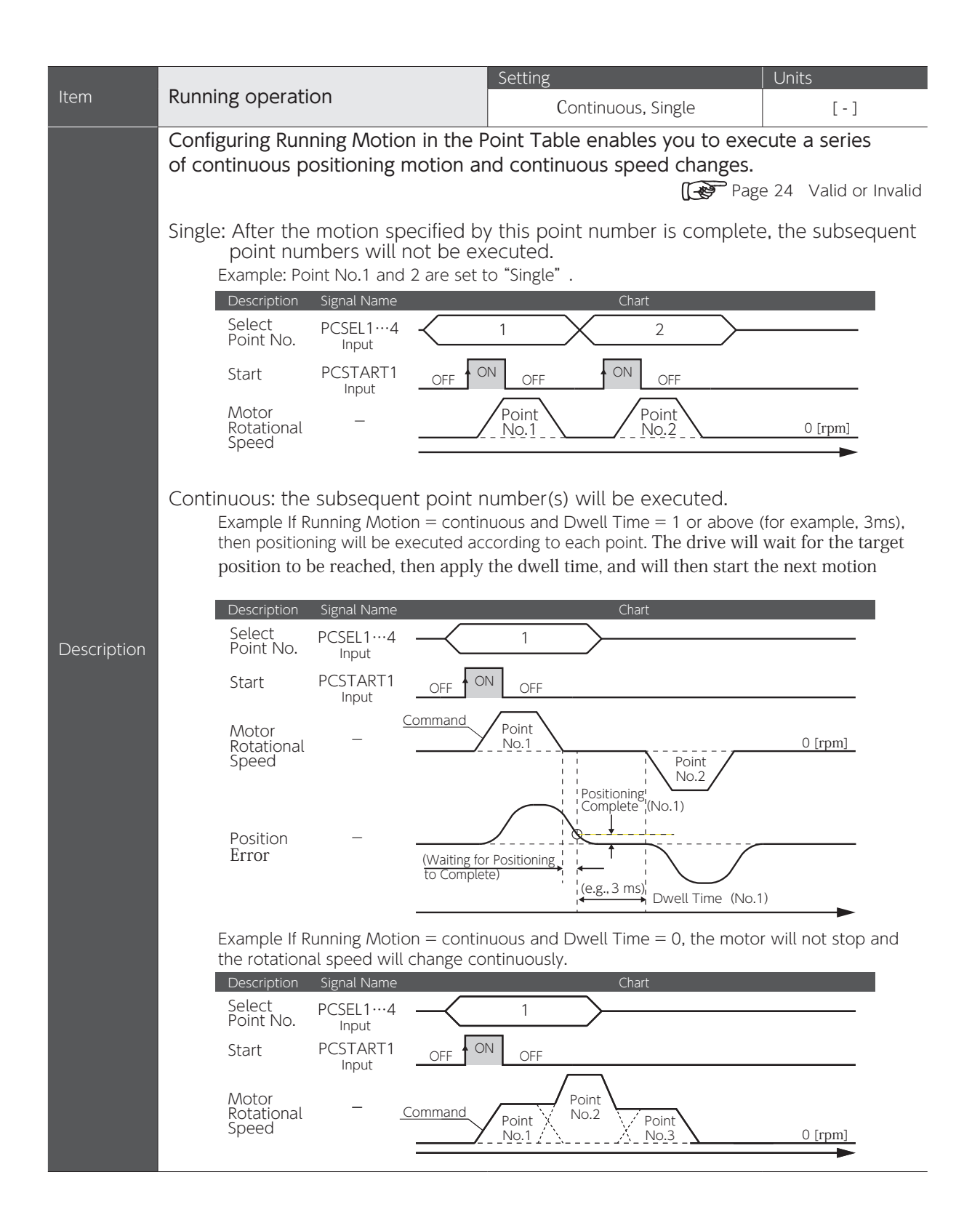

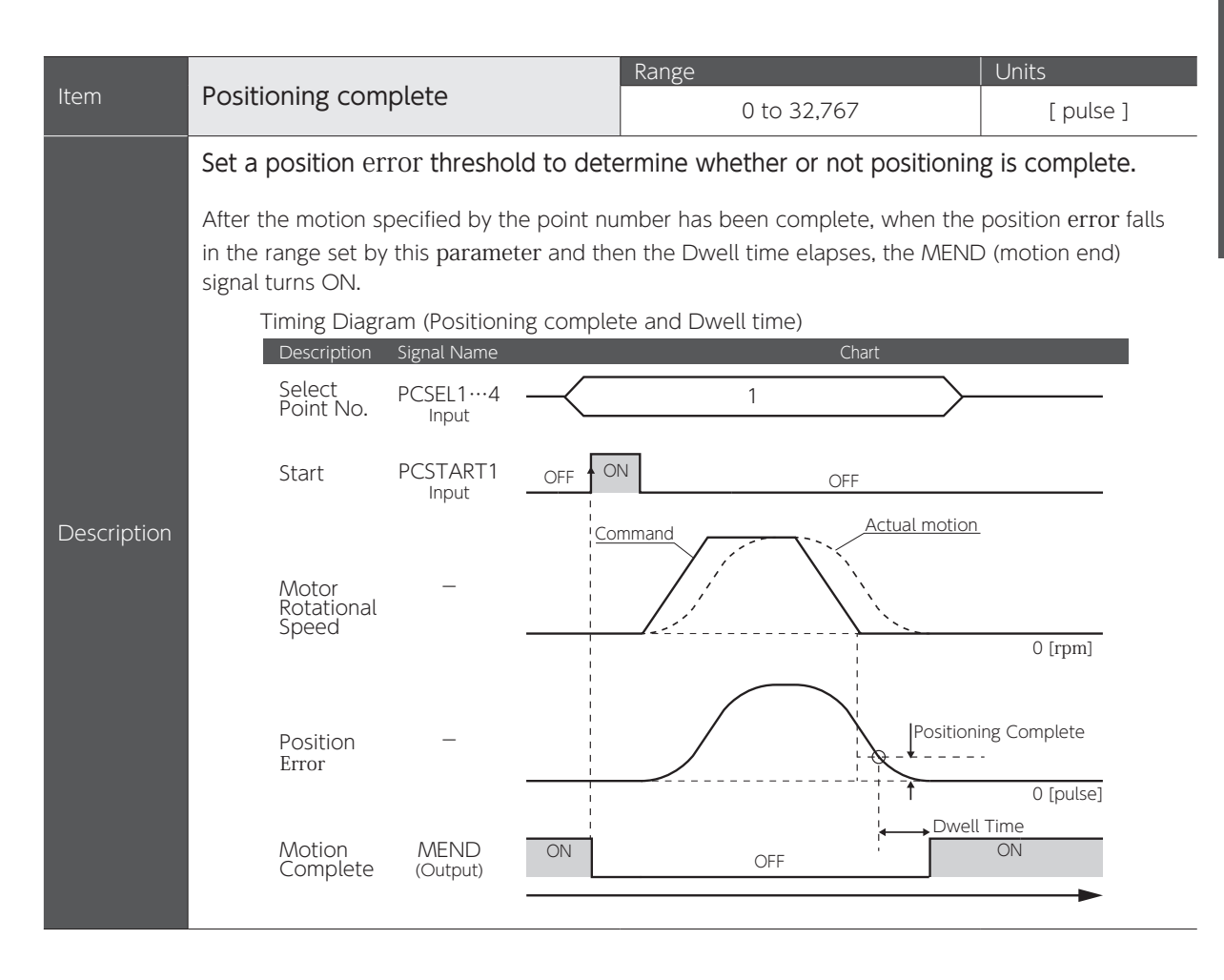

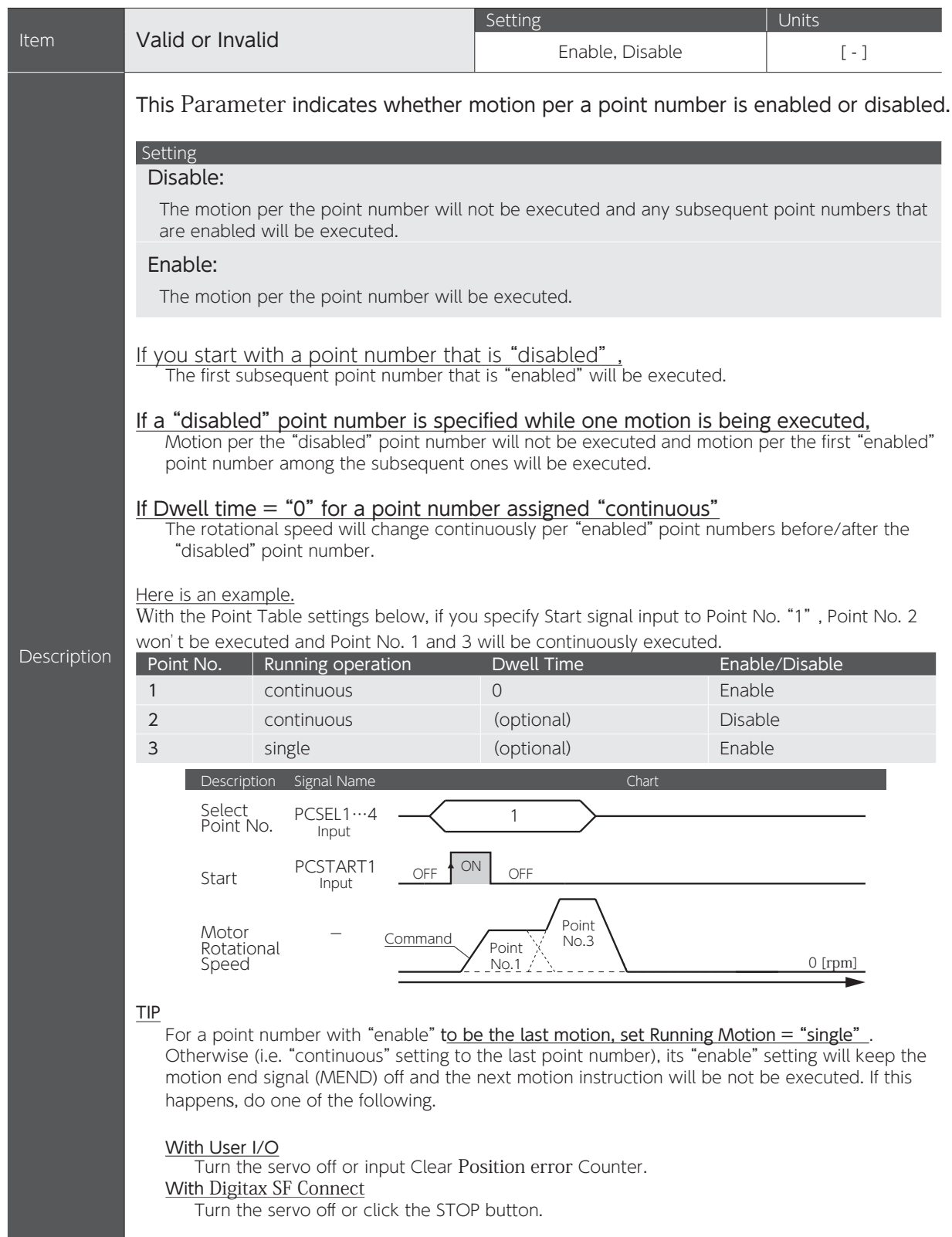

Precautions for Testing Before applying power to each drive or motor, be sure that wiring has been performed correctly. Set the parameters correctly before testing. Check motor motion first with no machine connected. For a brake-equipped motor, be sure to disengage the brake before driving the motor.

#### Testing

Using Digitax SF Connect, check motion per the point table that you created.

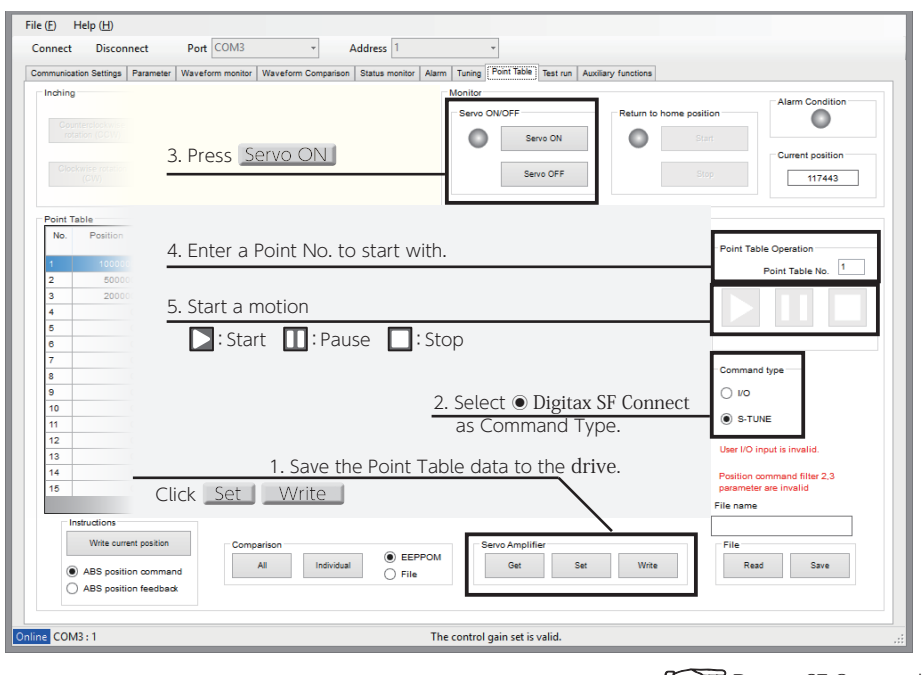

Digitax SF Connect Users Guide

6

## Operation by User I/O

Refer to the corresponding pages of the following five typical motion patterns to set up a point table.

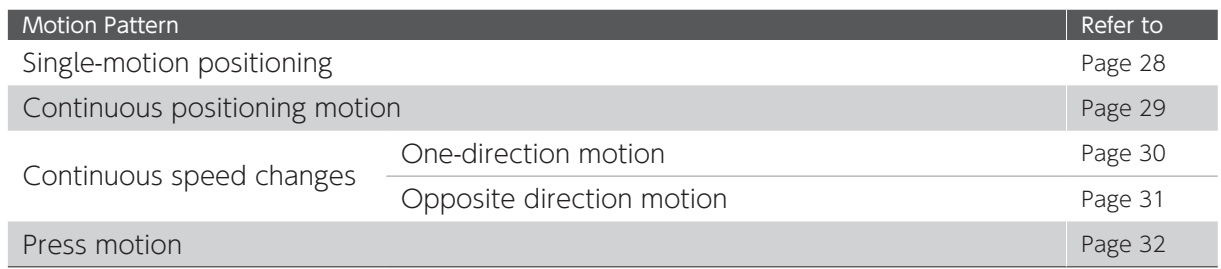

#### Procedure (Positioner operation by User I/O input)

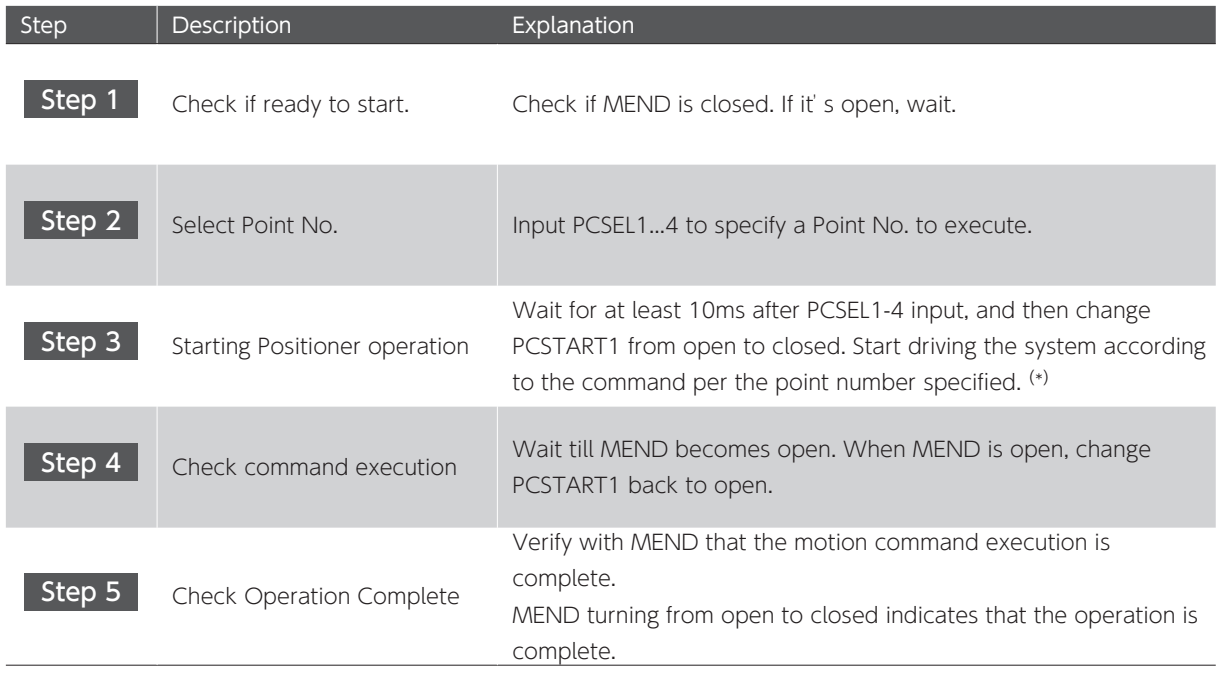

\*) For more information about user I/O operation, refer to the timing diagrams shown in the operation examples.

#### Timing Diagram and Point Table Items

Create a point table entry for each motion command. Refer to the following timing diagram for single-motion.

#### Example of Point Table Setting (Single-Motion)

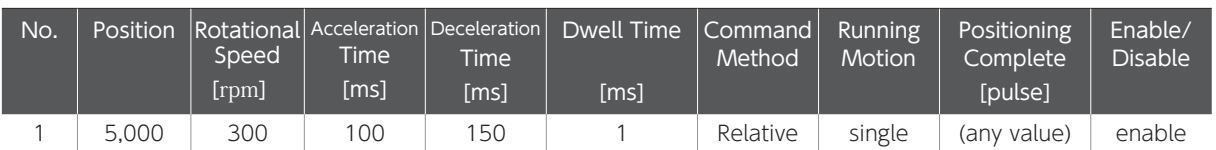

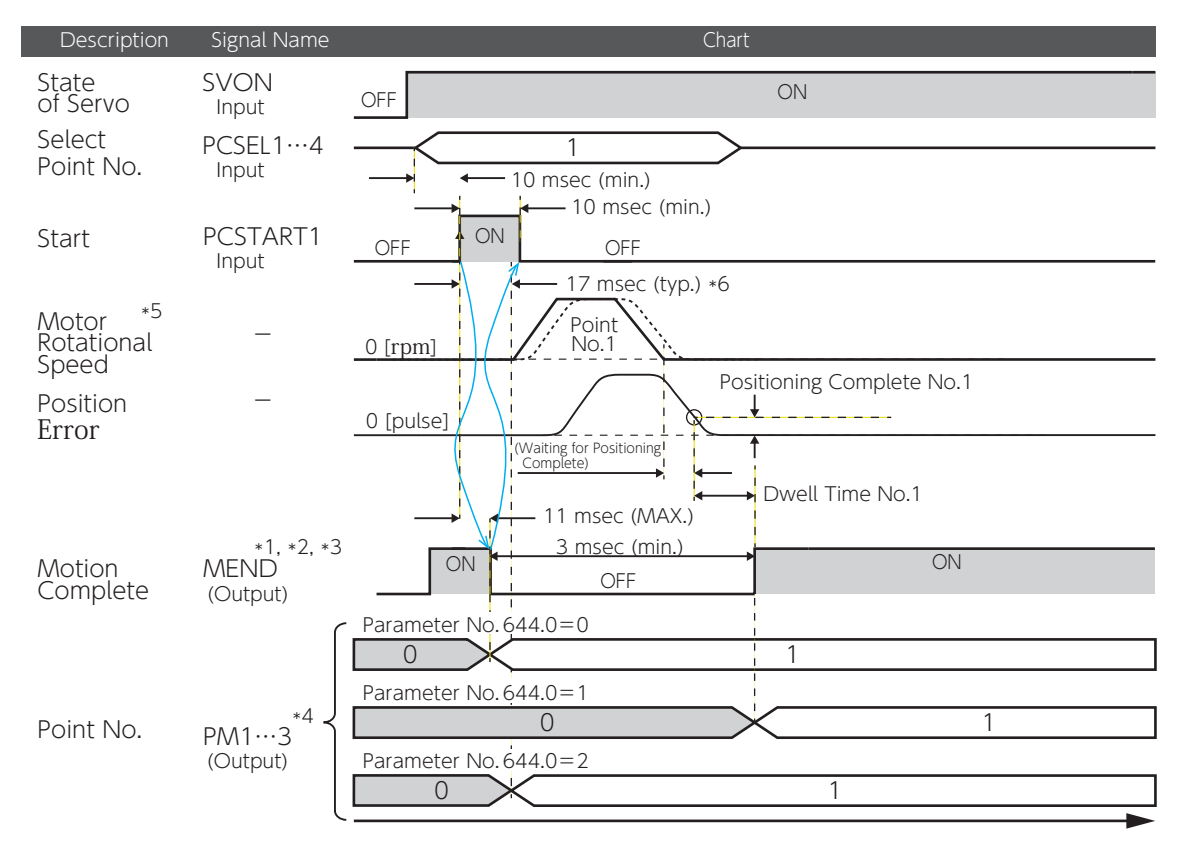

\*1) If you want to check the motion end signal (MEND) with the User I/O output "MEND/T-LIMIT", turn T-LIMIT output OFF, by parameter configuration and TLSEL1 OFF.

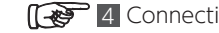

14 Connections User I/O

- \*2) The MEND output is OFF at Servo OFF.
- \*3) The PCSTART1 input is ignored when MEND output is OFF.
- \*4) This is enabled at the User I/O setting Option 1.
- The Point No. output method depends on the [Point No. Output Method (No644.0)] setting at the time of PCSTART1 input.
- \*5) Any changes made to the point table setting during a motion will not be applied to the motion.
- \*6) The startup timing depends on other conditions.

#### Example of Operation 1 Single-Motion Positioning

Motor motion stops when motion per a selected point number ends if its Running Motion setting  $=$  single.

#### Example of Point Table Setting (Single-Motion Positioning)

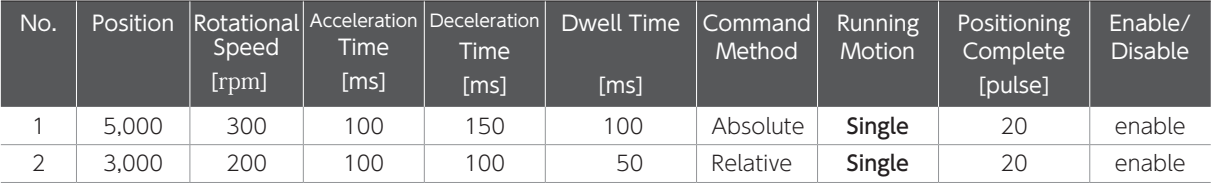

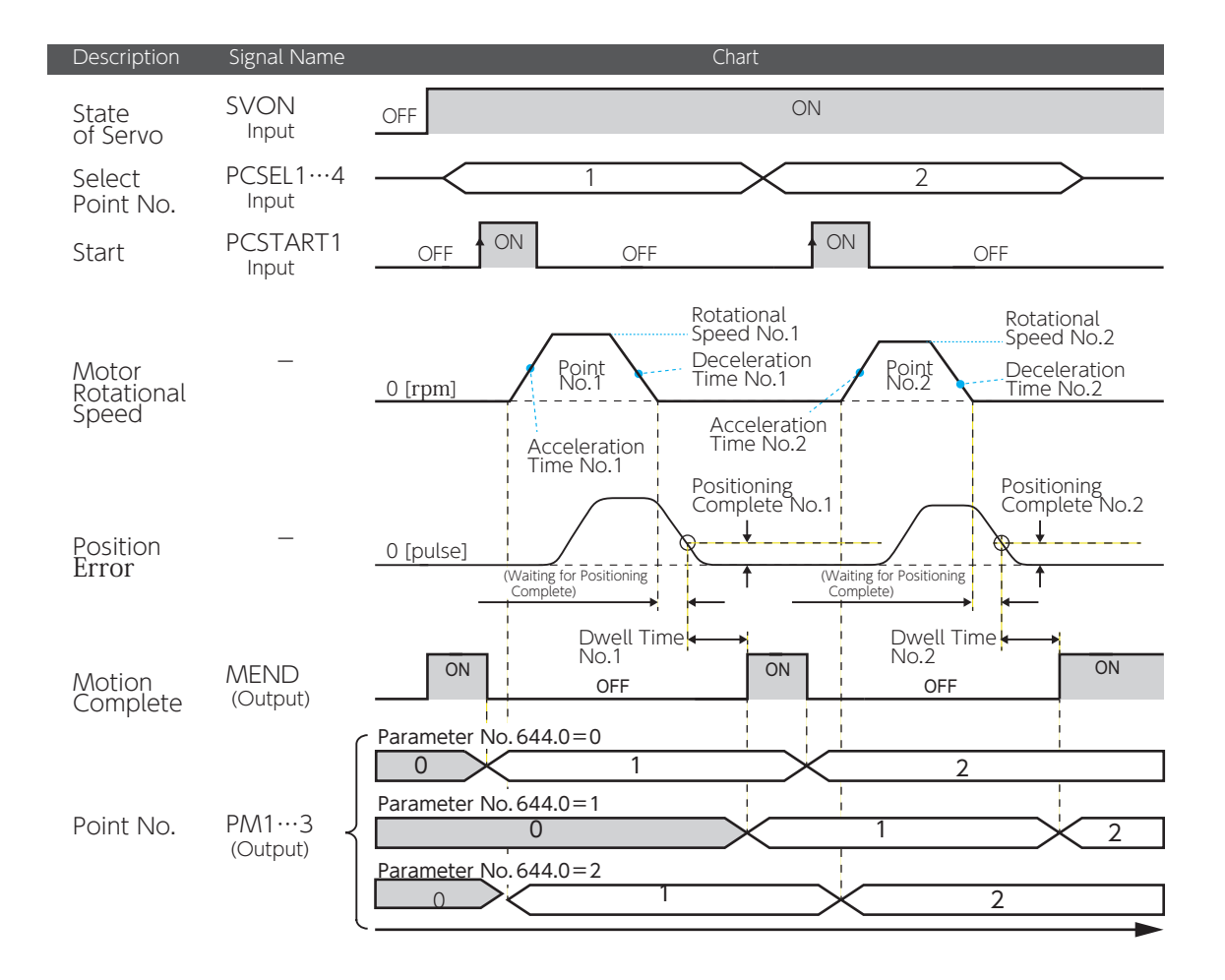

#### Example of Operation 2 Continuous Positioning Motion

This procedure executes a series of positioning motion following the point numbers in order. Set Running Motion of "enabled" point numbers to "continuous", and specify the first point number for turning on the CW drive signal PCSTART1.

For this motion group, set Dwell Time  $= 1$  ms or higher.

#### Example of Point Table Setting (Continuous Positioning Operations)

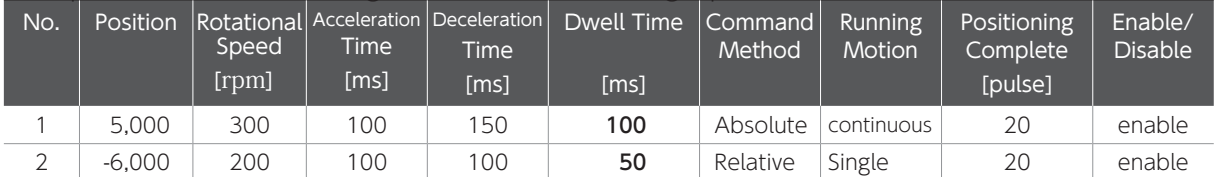

For the last "enabled" point number, set Running Motion  $=$  "single".

the acceleration/deceleration setting of the first point number that is selected upon CW start PCSTART1 ON will be applied, and the settings of subsequent point numbers will be discarded.

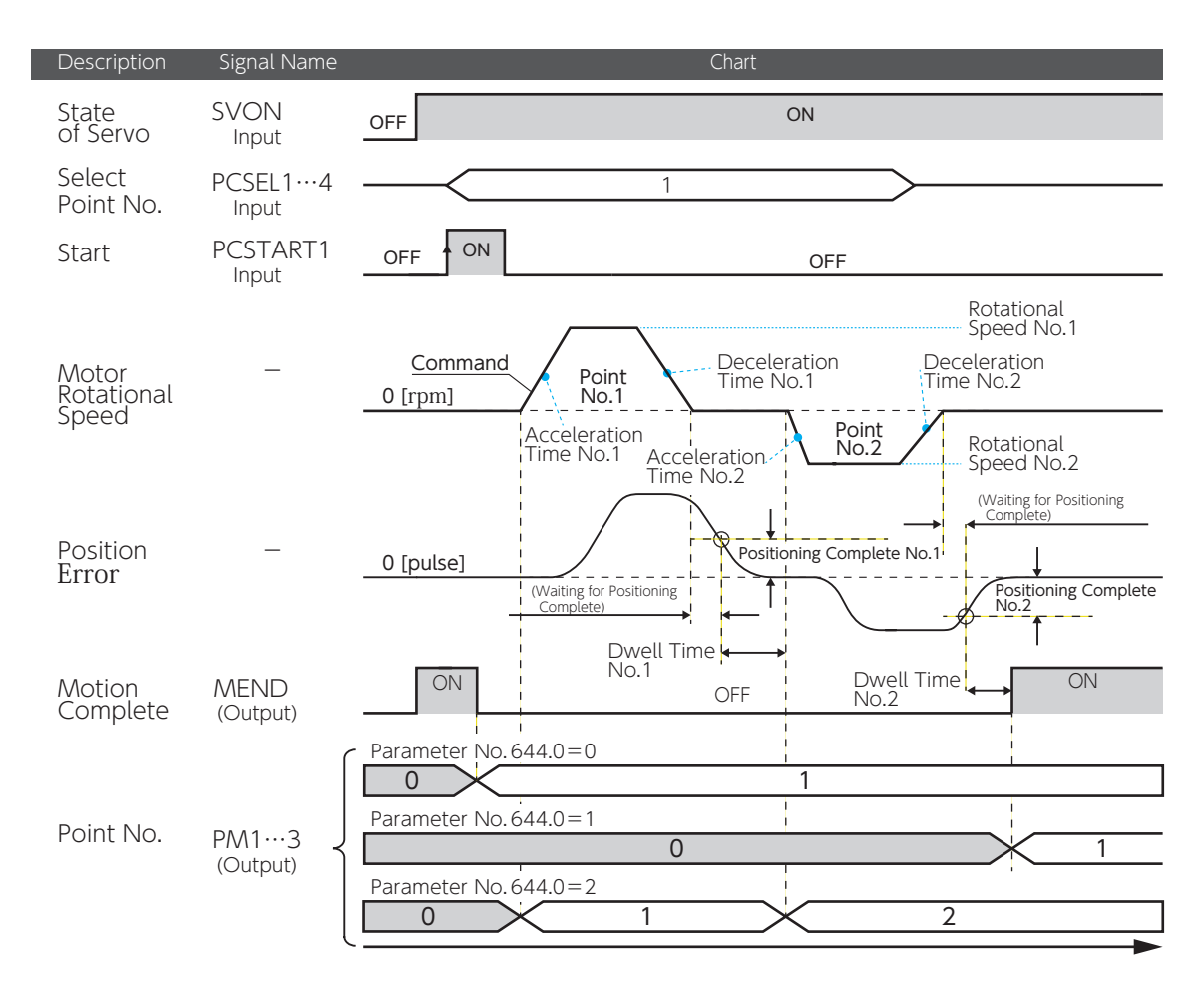

#### Example of Operation 3 Continuous Speed Changes (Positioning in One Direction)

This procedure executes a series of positioning motion following the point numbers in order. Motion instructions per point numbers are executed with no interruptions and the rotational speed changes continuously. Positioning motion will continue up to (not including) the point number whose Running Motion is "single".

Set Running Motion of all enabled point numbers to "continuous", and specify the first point number for turning on CW drive signal PCSTART1.

For this motion group, set Dwell Time  $= 1$  ms.

Example of Point Table Setting (for motion with continuous speed changes in one direction)

| No. | <b>Position</b> | Speed<br>[rpm] | Time'<br>[ms] | Rotational Acceleration Deceleration<br><b>Time</b><br>[ms] | Dwell Time<br>[ms] | Command<br>Method | <b>Running</b><br>Motion | Positioning<br>Complete<br>[pulse] | Enable/<br><b>Disable</b> |
|-----|-----------------|----------------|---------------|-------------------------------------------------------------|--------------------|-------------------|--------------------------|------------------------------------|---------------------------|
|     | 5.000           | 200            | 100           | 200                                                         | 0                  | Relative          | continuous               | 20                                 | enable                    |
|     | 3.000           | 300            | (disable)     | (disable)                                                   | 0                  | Relative          | continuous               | 20                                 | enable                    |
| ⊇   | 2.000           | 100            | (disable)     | (disable)                                                   | 20                 | Relative          | Single                   | 20                                 | enable                    |

For the last enabled point number, set Running Motion  $=$  "single".

If Dwell Time = 0, the acceleration/deceleration setting of the first point number that is selected upon CW start PCSTART1 ON will be applied, and the settings of subsequent point numbers will be discarded.

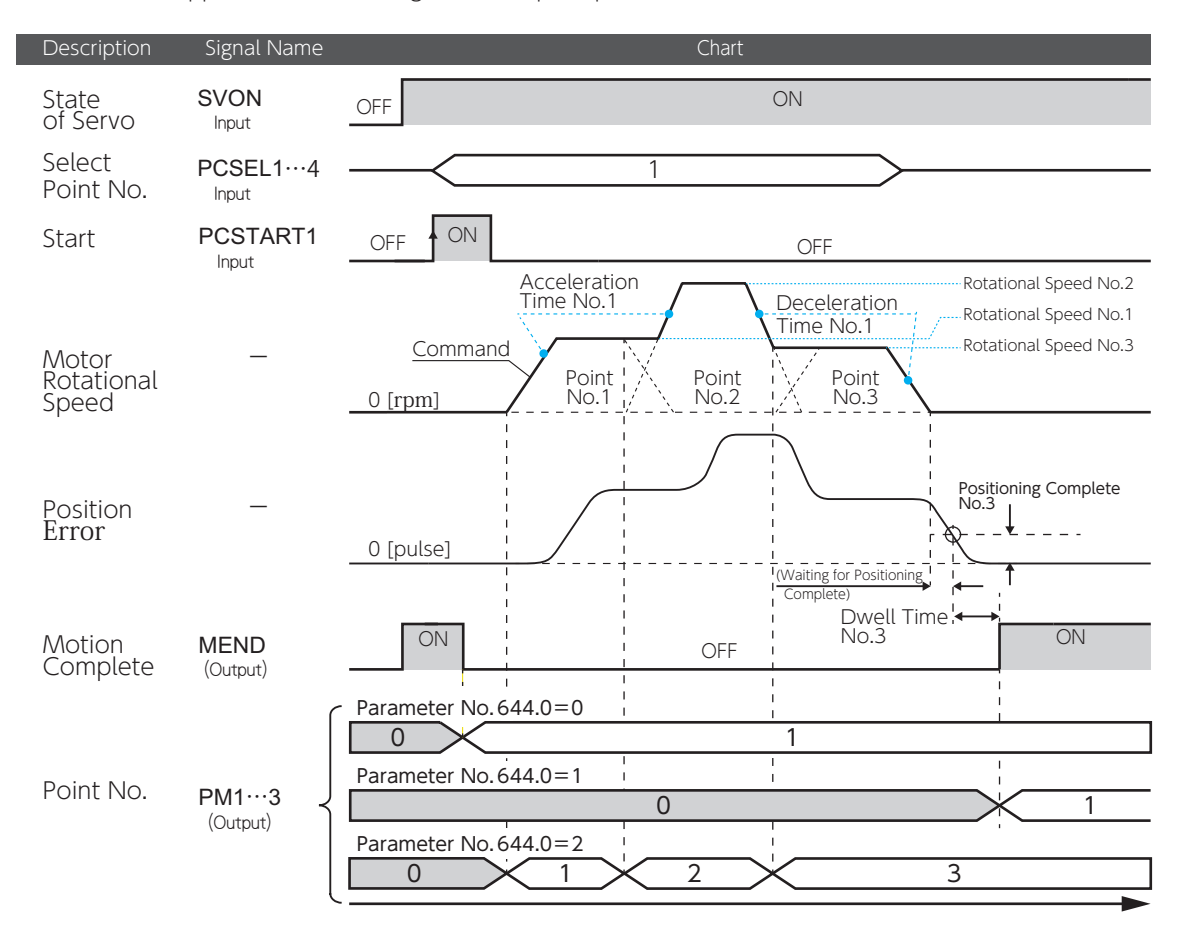

#### Example of Operation 4 Continuous Speed Changes (Positioning in the Opposite Direction)

This procedure executes a series of positioning motion following the point numbers in order. Motion instructions per point numbers are executed with no interruptions and the rotational speed changes continuously. Positioning motion will continue up to (not including) the point number whose Running Motion is "single".

Set Running Motion of all enabled point numbers = "continuous", and specify the first point number for turning on CW drive signal PCSTART1.

For this motion group, set Dwell Time =  $0$  ms.

Example of Point Table Setting (for motion with continuous speed changes in reverse direction)

| No. | <b>Position</b> | Speed<br>[rpm] | Time<br>[ms] | Rotational Acceleration Deceleration<br>Time<br>[ms] | Dwell Time<br>[ms] | Command<br>Method | Running<br>Motion | Positioning<br>Complete<br>[pulse] | Enable/<br><b>Disable</b> |
|-----|-----------------|----------------|--------------|------------------------------------------------------|--------------------|-------------------|-------------------|------------------------------------|---------------------------|
|     | 5.000           | 300            | 100          | 200                                                  | 0                  | Relative          | continuous        | 20                                 | enable                    |
|     | 3.000           | 200            | (disable)    | (disable)                                            | 0                  | Relative          | continuous        | 20                                 | enable                    |
|     | $-4.000$        | 100            | (disable)    | (disable)                                            | 20                 | Relative          | single            | 20                                 | enable                    |

For the last enabled point number, set Running Motion = "single".

The acceleration/deceleration setting of the first point number that is selected upon CW start PCSTART1 ON will be applied, and the settings of subsequent point numbers will be discarded.

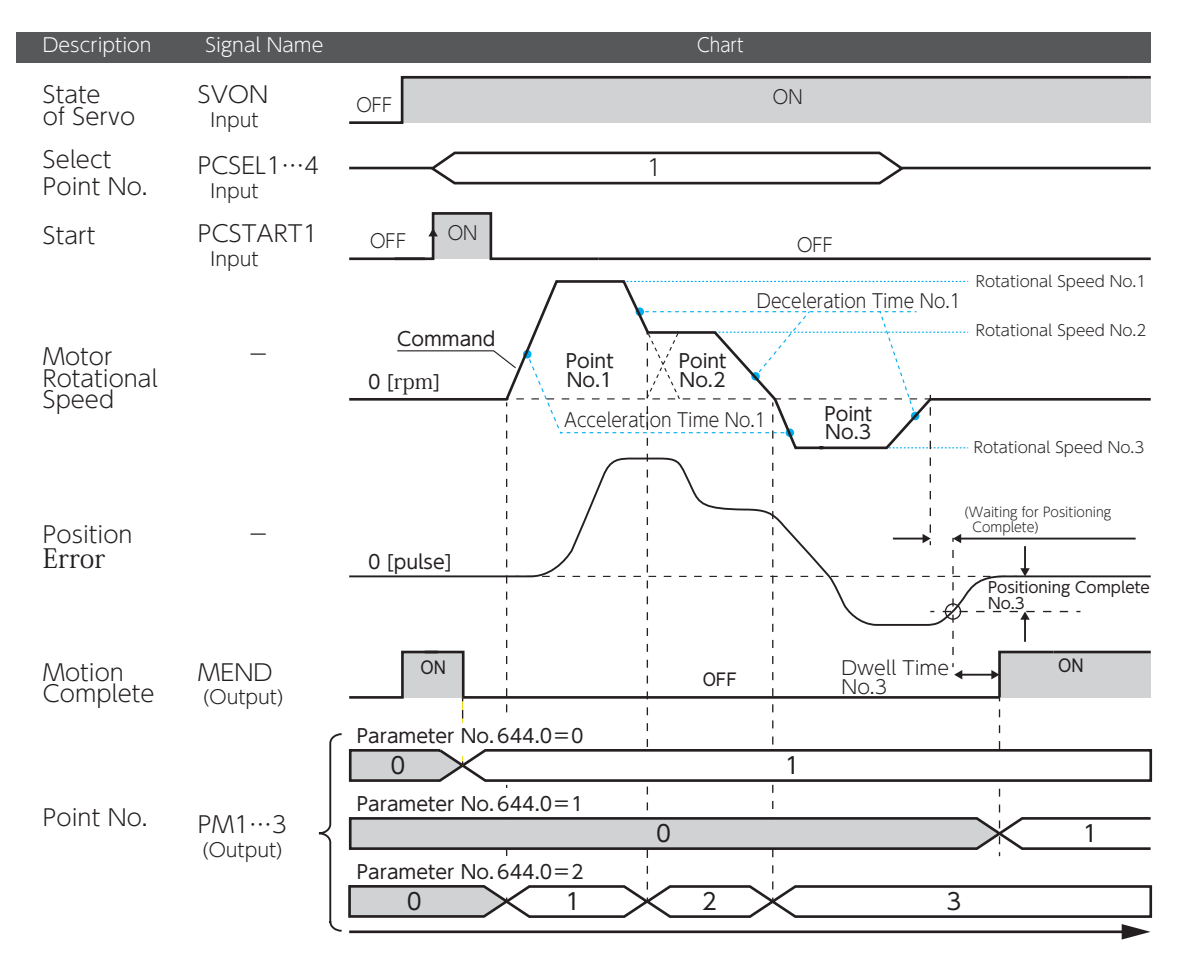

#### Example of Motion 5 Press Motion

This operation involves motion to approach a workpiece at high speed, then execute a press motion to the workpiece after changing the values of speed and torque. You can use this type of operation only when User I/O is the Optional I/O Configurations.

Set the following parameters.

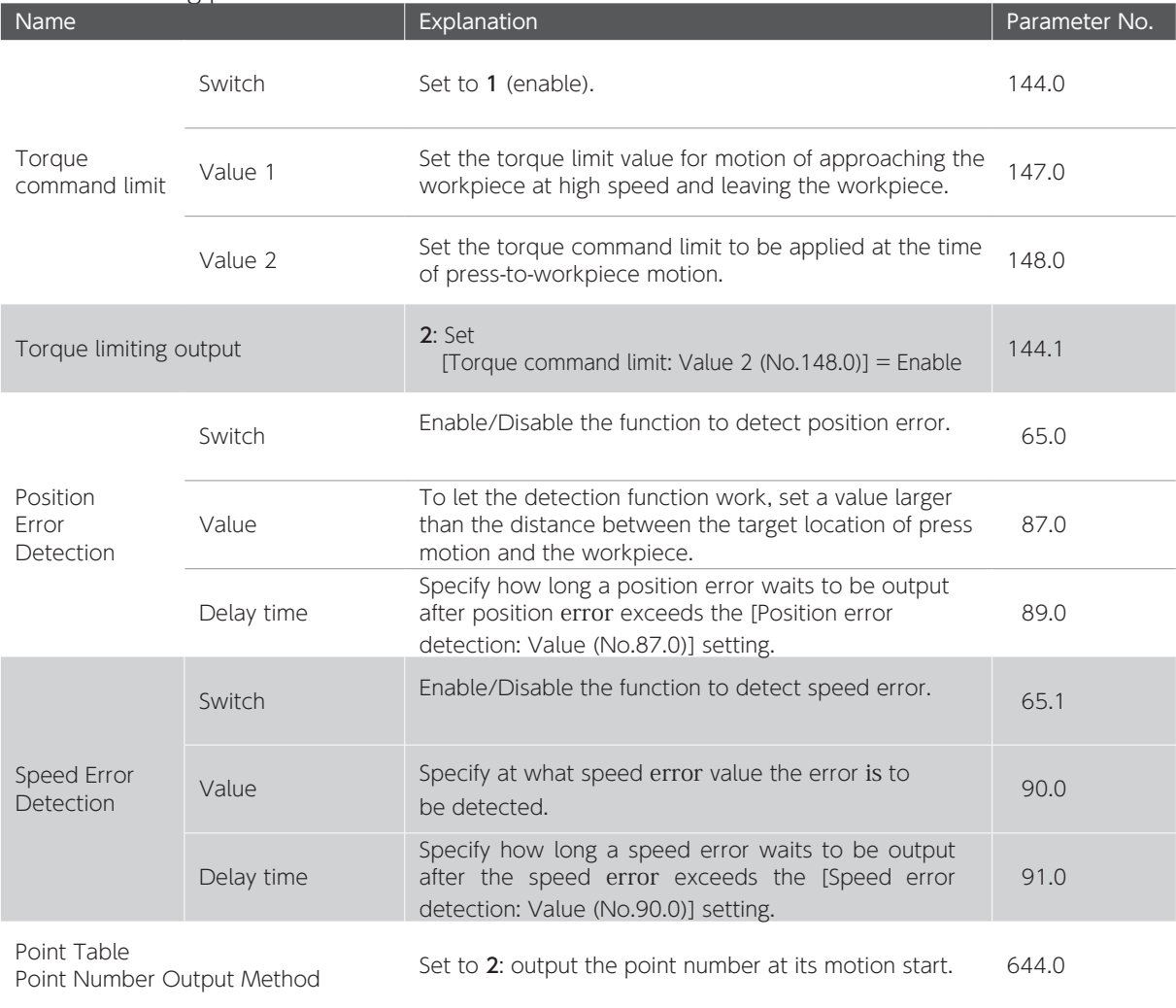

**15** Settings

#### The following example illustrates Point Table settings with Point No.1 (P1) for motion of approaching a workpiece, Point No.2 (P2) for motion of pressing the workpiece, Point No.3 (P3)for motion of parting from the workpiece.

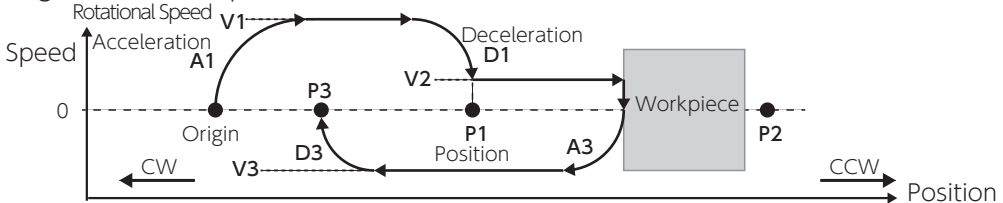

Example of Point Table Setting (Press Motion)

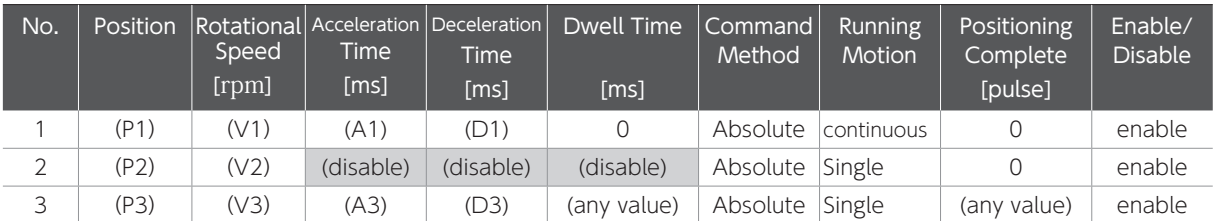

P1: Specify the target location with high-speed approach.

V1: Specify the speed of approaching to the workpiece.

P2: Specify the location across the workpiece.

V2: Specify the speed of pressing the workpiece.

P3: Destination

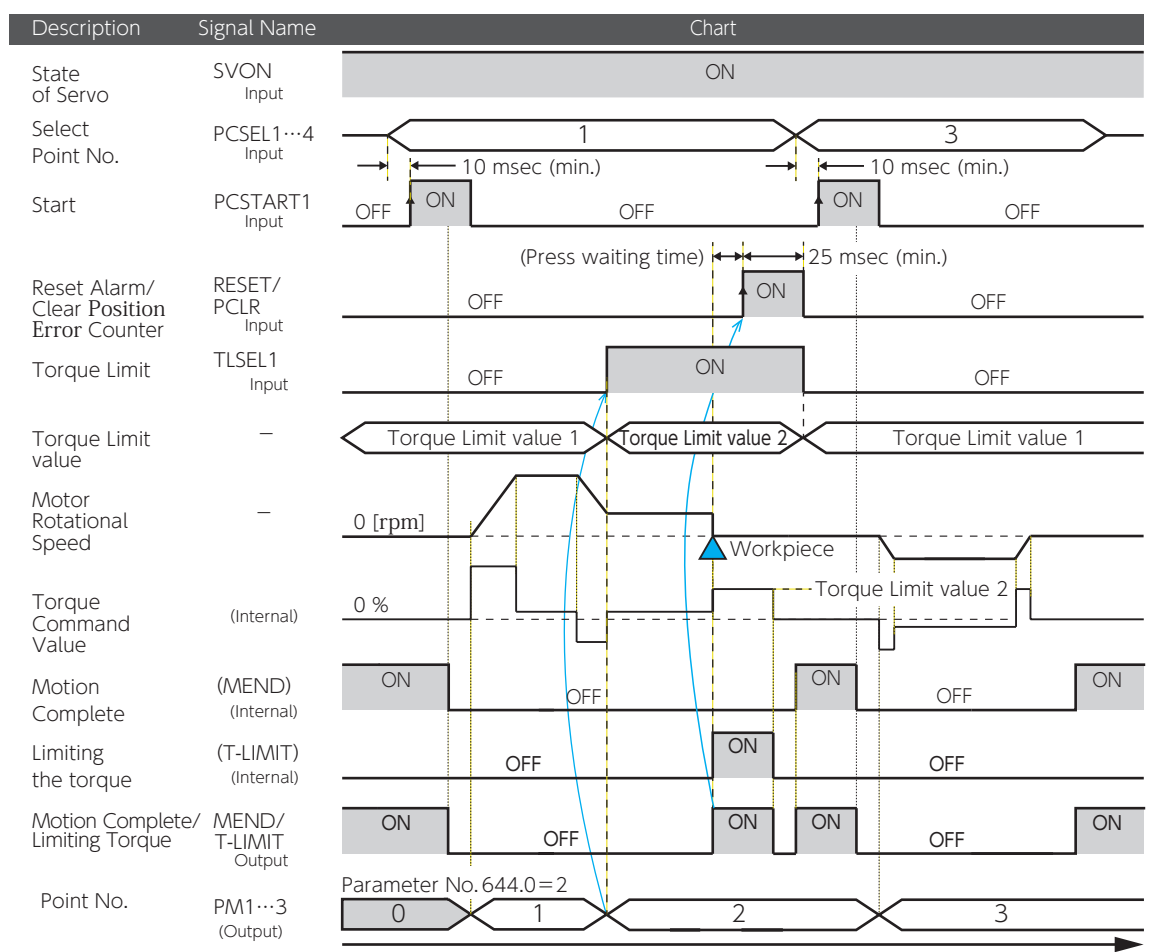

### Procedure for Press Motion

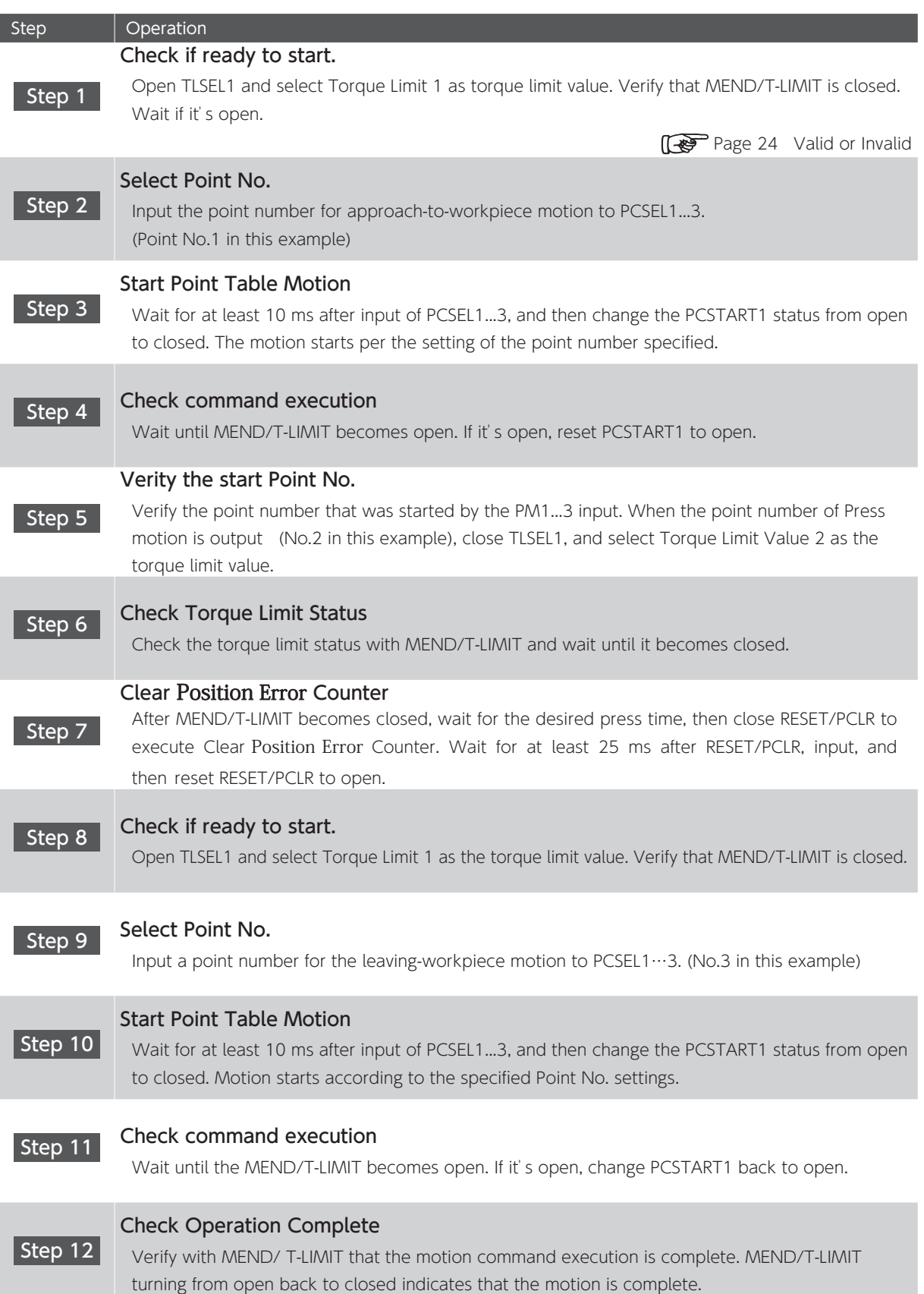

 $\overline{\phantom{a}}$ 

#### 2. Homing

Homing is an operation to align the relative position in the drive parameters and the actual mechanical position of the machine. When you are using the Positioner function of the drive, perform homing, as necessary.

#### In incremental systems:

homing is necessary every time the system is powered on.

#### In absolute systems:

encoder data is retained by the backup battery. Once you perform homing at the time of installation, homing is unnecessary at power on even after the control power turns off.

**1 Appendices** Absolute System

#### ■ Homing Methods

User I/O input Page 36 Digitax SF Connect Page 37

#### ■ Types of Homing

There are three patterns of homing.

Select the parameters to set depending on the motion patterns that you need for homing.

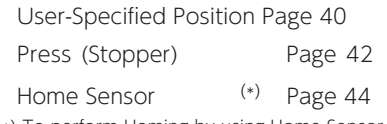

\*) To perform Homing by using Home Sensor, use I/O input. Digitax SF Connect does not support Homing with Home Sensor.

#### Precautions

#### Homing based on home position sensor front-end

Install the home position sensor at the machine-end. Set [HOMING: Movement direction (No.646.0)] to the direction of moving from the front of the sensor towards the sensor-front-end.

Setting the homing direction to the leaving-sensor direction (to the left of sensor below) may result in a collision to the machine end.

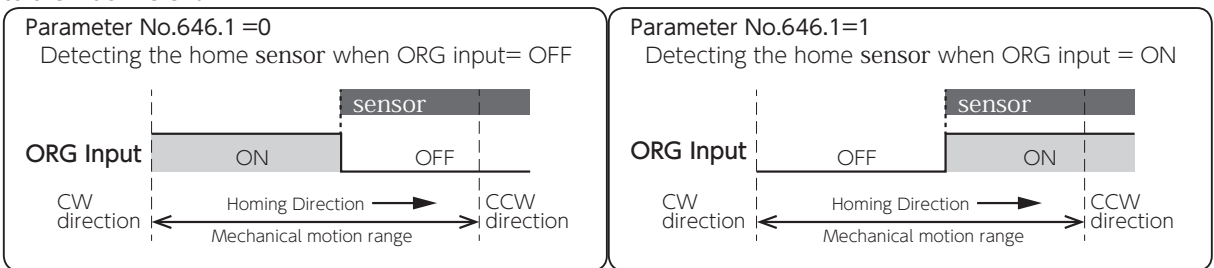

#### If you changed the command paired-pulse ratio value,

perform homing again after saving the parameters and power cycling.

#### If you execute Homing by using encoder Z-phase,

configure the start point of Z-phase detection not close to motor Z-phase. Otherwise, the detection position of Z-phase may become inconsistent. The Z-phase position can be checked by the position where the "encoder single-turn data" becomes 0.

#### If any of the following occur during the homing motion,

homing will be interrupted resulting in a Homing Incomplete state.

・Servo turns off.

- ・Clear Position Error Counter is executed. When Clear Position Error Counter is executed, the motor will make a quick stop.
- ・Drive Limit Switch Input is active and Clear Position Error Counter is executed.

#### Homing with User I/O Input

#### Required Parameters

#### Set the operation mode.

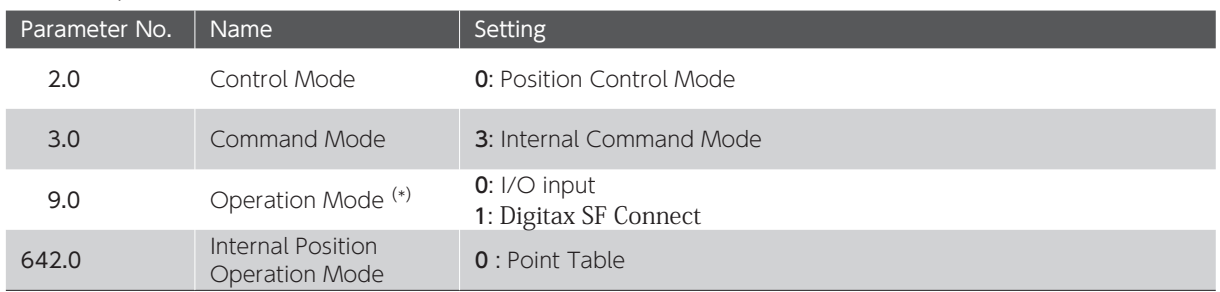

\*)Operation Mode (No.9.0) = 0 (I/O) upon drive power on. The Setup Panel does not support display or setup of Operation Mode.

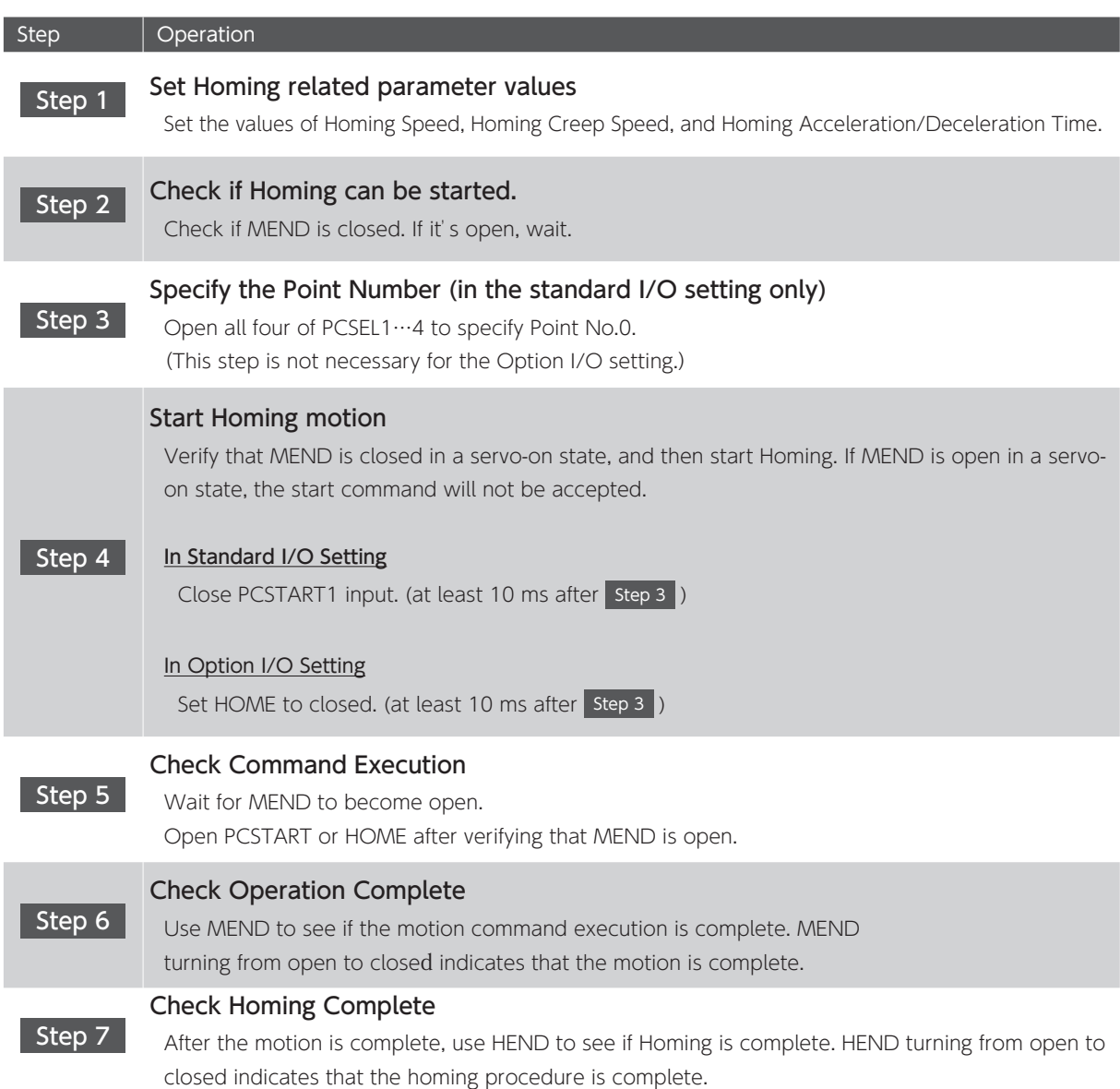

#### Homing with Digitax SF Connect

#### Required Parameters

Set the operation mode.

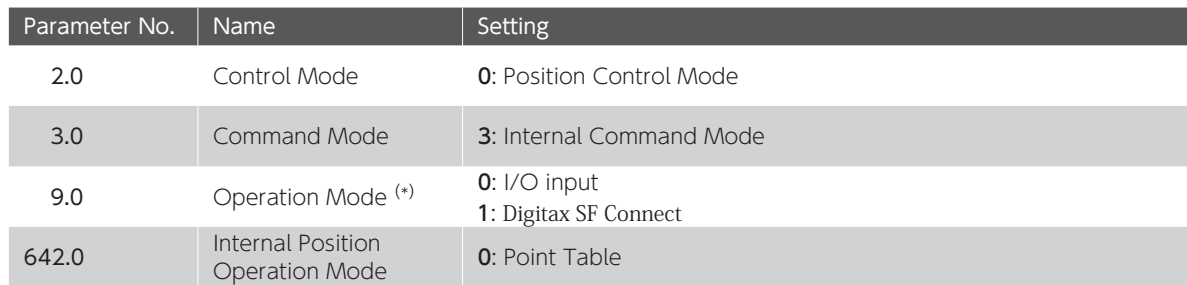

\*)Operation Mode (No.9.0) = 0 (I/O) upon drive power on. The Setup Panel does not support display or setup of Operation Mode.

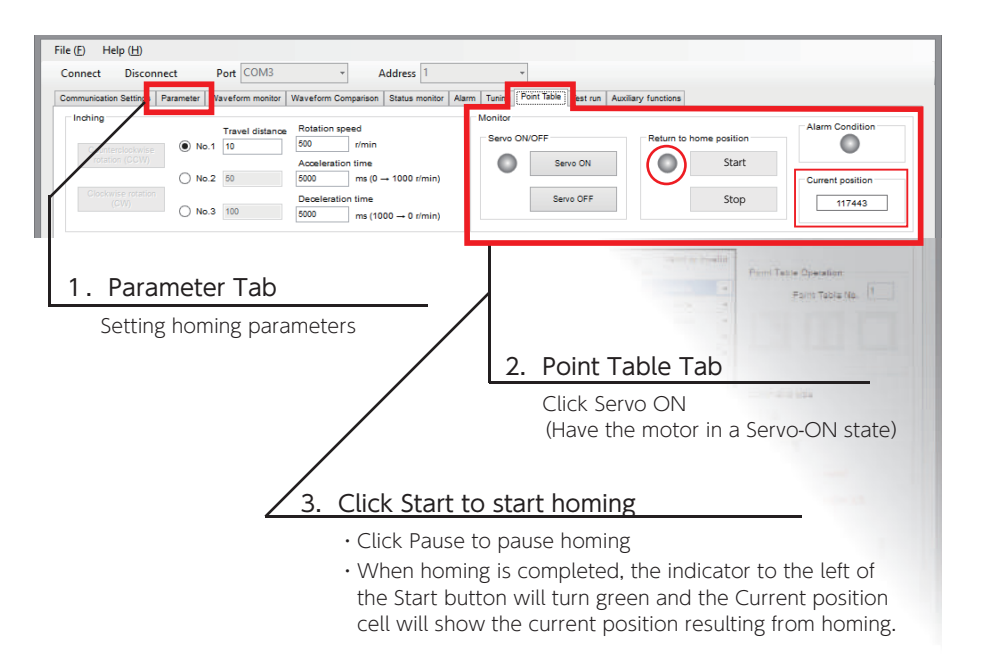

#### Timing diagram

The following illustrates how to perform Homing with User I/O Input. Homing based on home-sensor-front-end is used in the example below.

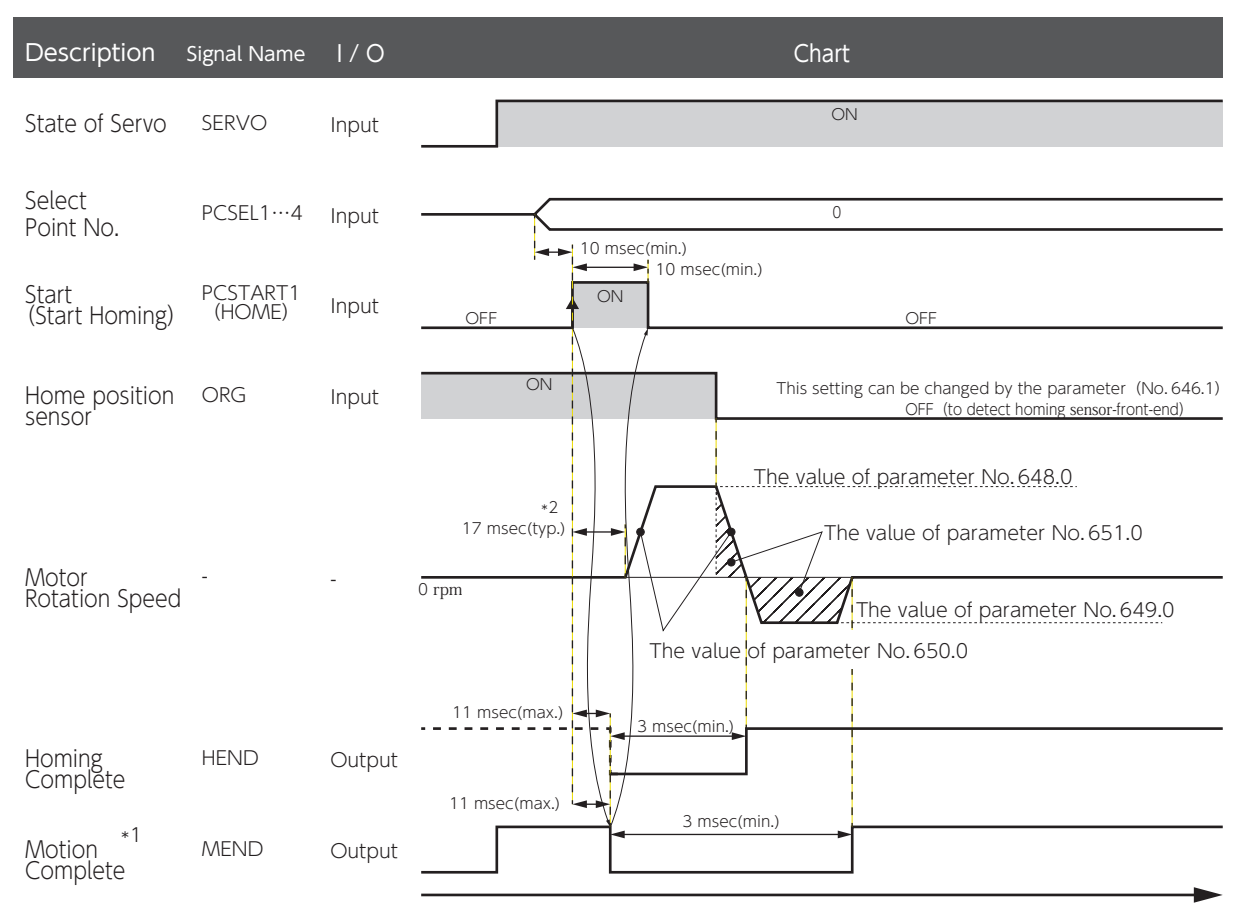

\*1) If you want to check the operation end signal (MEND) with the User I/O output "MEND/T-LIMIT", turn T-LIMIT output OFF, by parameter configuration and TLSEL1 OFF. \*2) The startup timing depends on other conditions.

#### Types of Homing Motion

Homing movement comprises two segments: Rough Approach and Careful Approach. Specify the motion type by configuring multiple parameters differently.

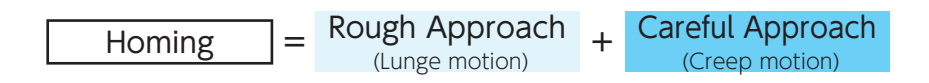

#### Rough Approach (Lunge motion)

Indicates a motion type to detect the stopper or the sensor. Configure this part of homing so that homing will be as accurate as possible in the second segment of homing.

#### Careful Approach (Creep motion)

Indicates a motion type to approach the home position slowly and accurately after the detection of stopper, sensor or base signal.

This motion group includes the following:

- ・ motion to detect Z-phase
- ・ travel over the Z-phase disabled distance
- · movement from the base to home after base signal detected.
- $\cdot$  motion to detect the sensor again
- · motion after re-detecting the sensor

#### How to read homing motion patterns

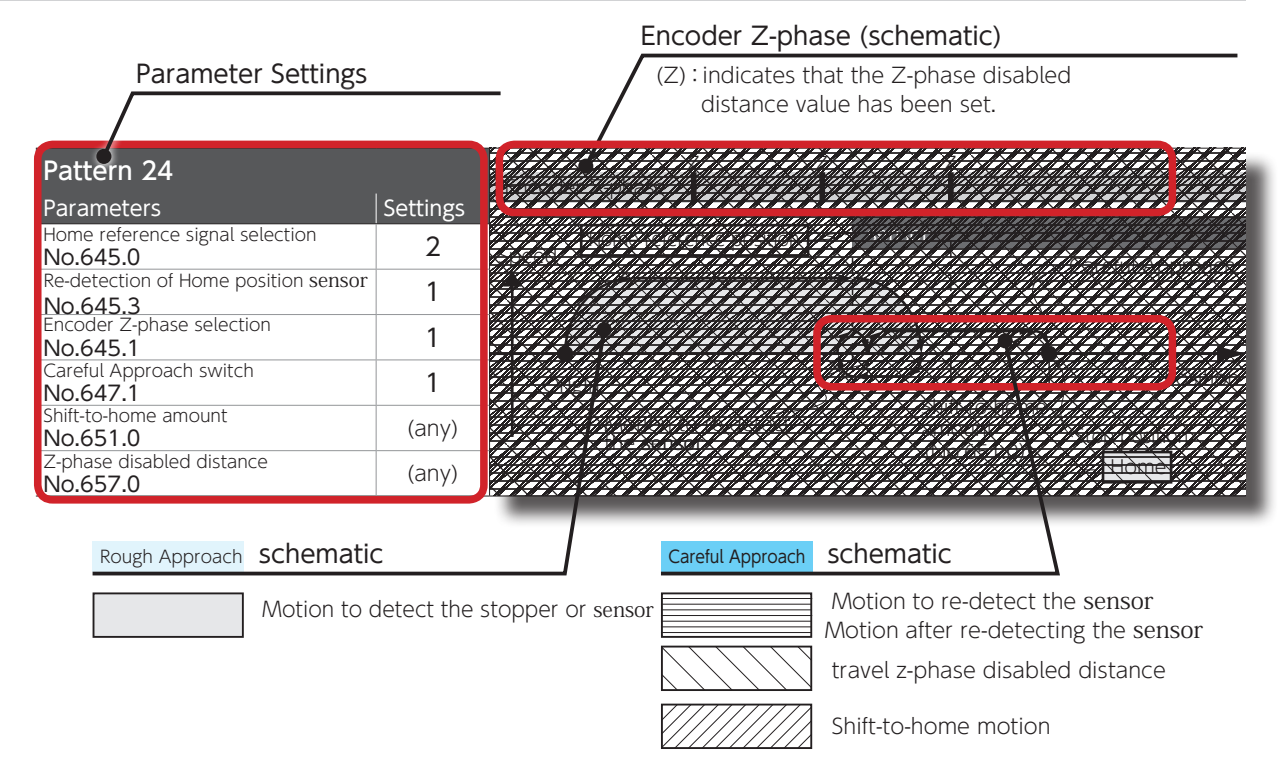

the dog

Stop position

disabled distance

#### Homing Based on User-Specified Position (No.645.0=0)

#### This operation indicates the type of homing based on the starting point.

This type of homing operation enables you to specify any position as the home position without turning the servo on, for example, by manually moving the machine to any desired home position. In addition, this method enables the encoder z-phase to be detected without involving stopper or sensor This type of homing does not involve the Rough Approach motion group.

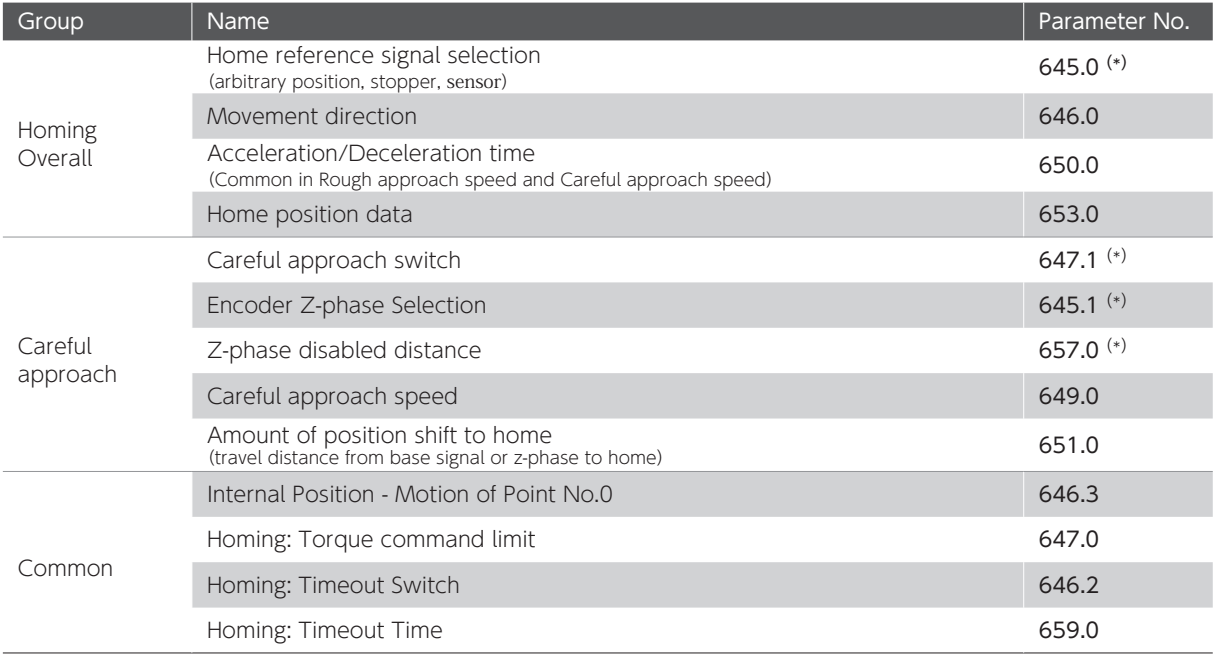

#### Set the following related parameters.

\*) Parameters to define the homing pattern

Refer to the patterns from 1 to 6 below to set the parameters.

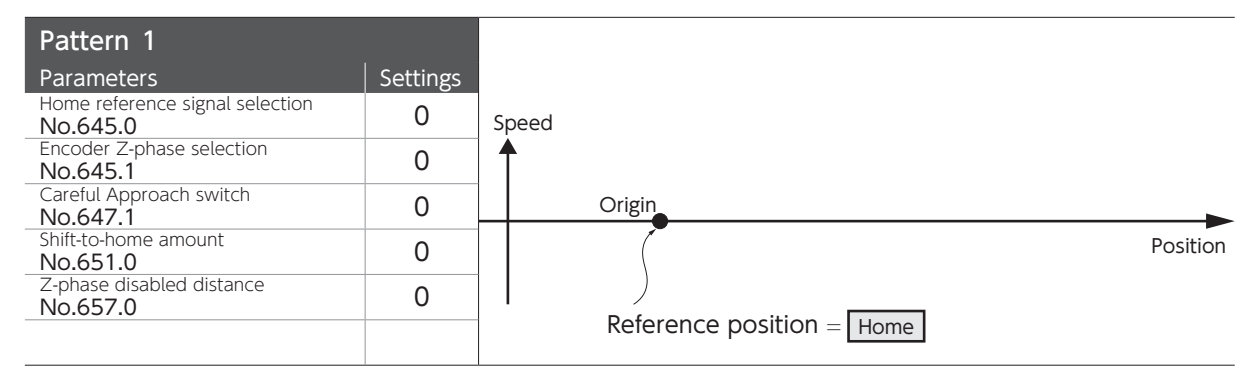

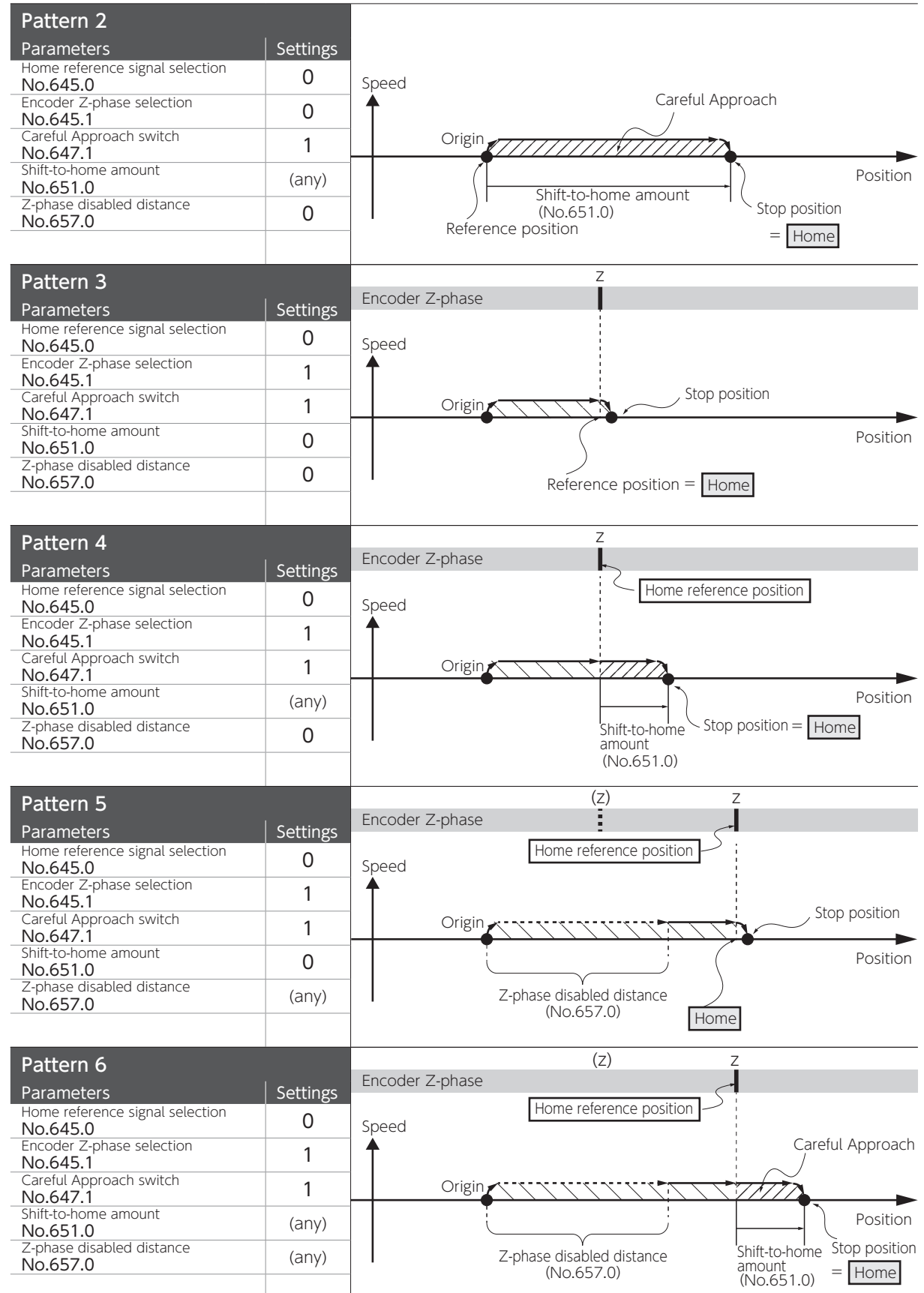

 $\overline{O}$ 

#### Homing based on Press (Stopper) (No.645.0=1)

#### This operation indicates the type of homing based on the stopper position.

You can use this type of homing by setting the home based on the position of the stopper being pressed per the motor movement.

There are three options to define home"(after detection of stopper pressed motion): 1) stopper position, 2) encoder z-phase, 3) user-specified position shifted from stopper or z-phase.

#### Set the following parameters related to this type of homing.

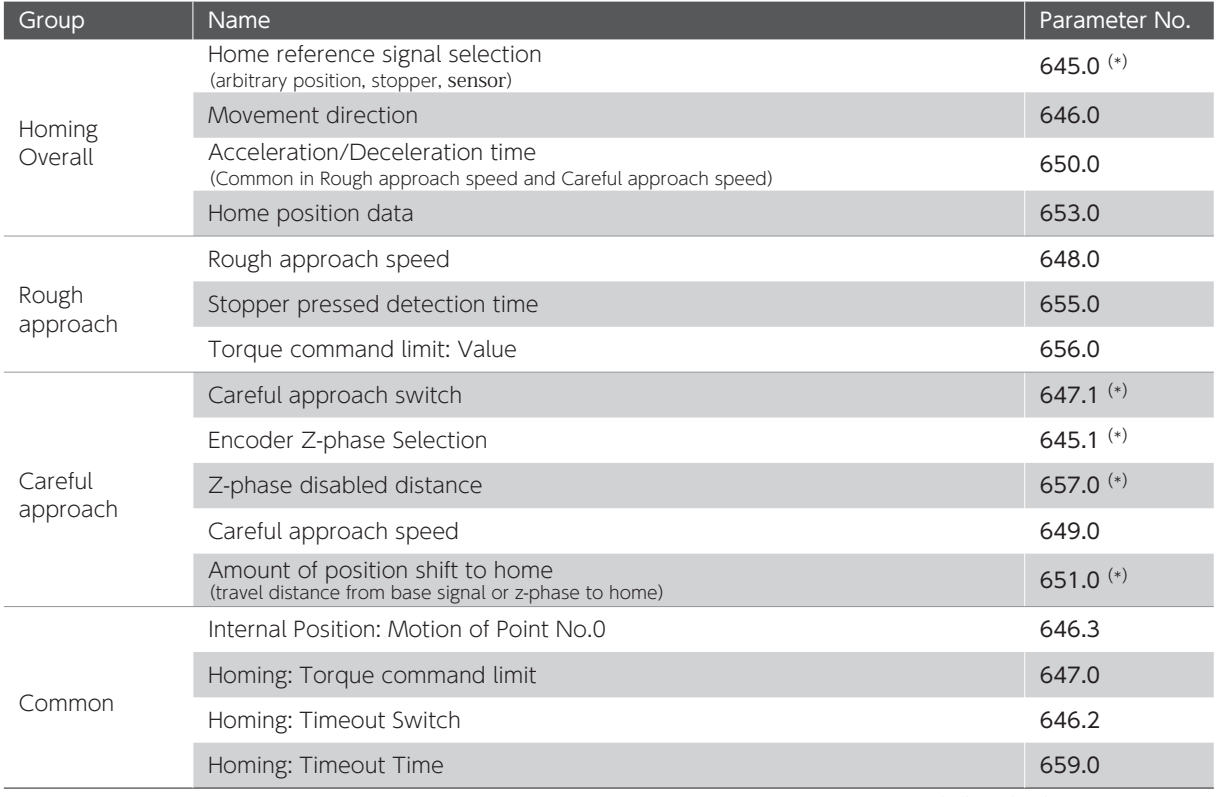

\*) Parameters to define the homing patterns

Refer to the patterns 7 to 12 to configure the parameters.

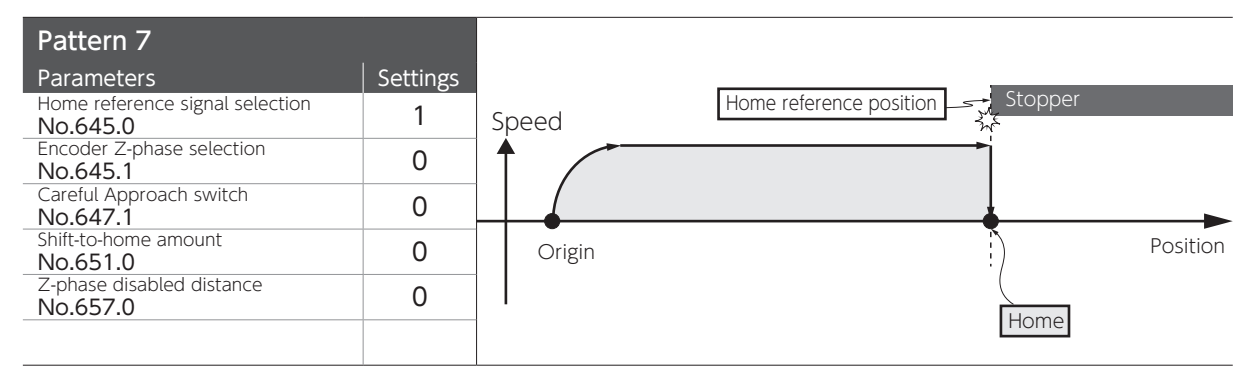

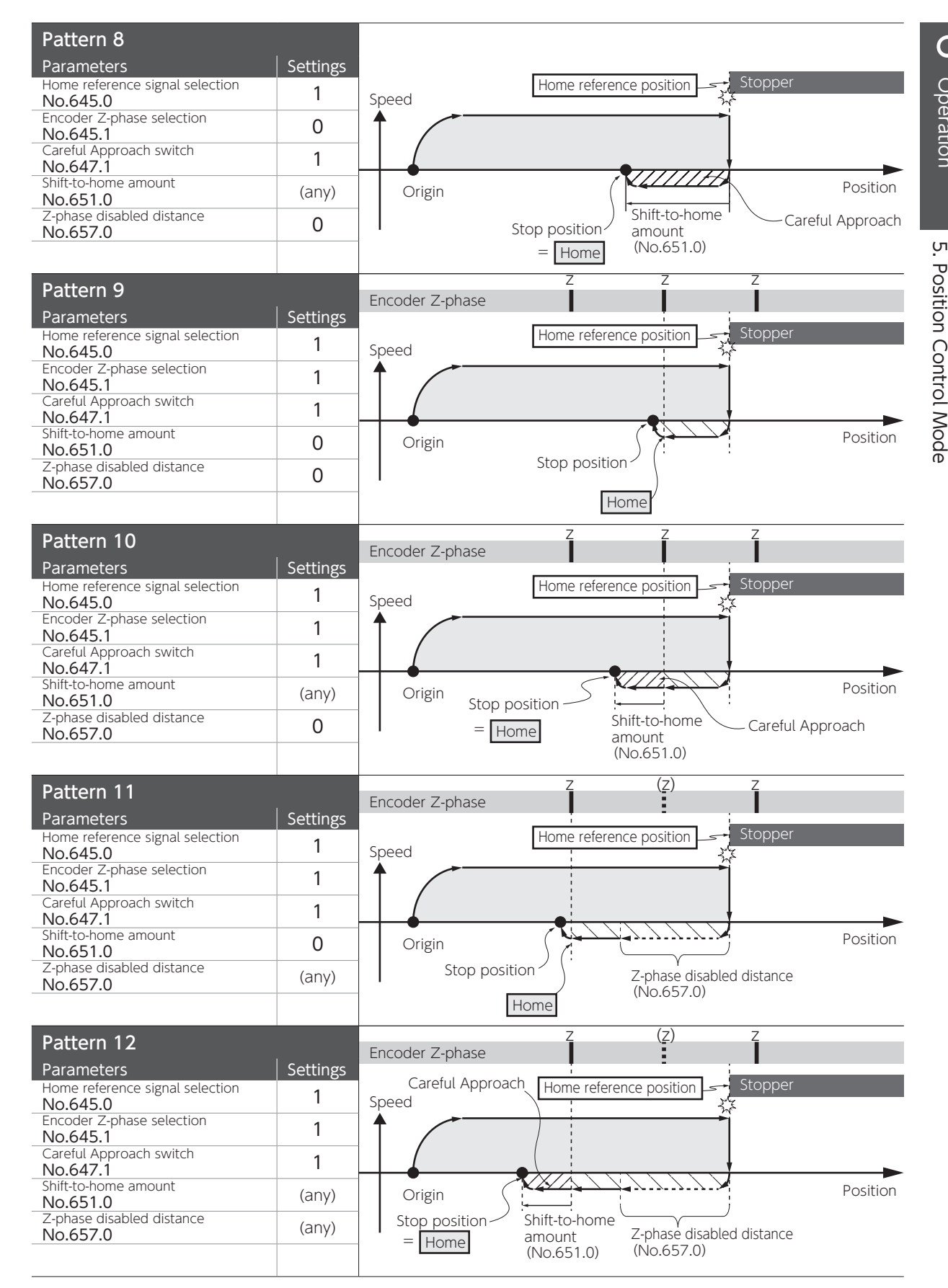

Homing Based on Home Sensor (no sensor re-detection) (No.645.0=2, No.645.3=0)

## This operation indicates the type of homing based on the home position sensor. no detection of the sensor-front-end after the first detection

You can use this type of homing to set the point of machine passing the sensor as the home base. There are three options for what to be set as "home" (after detection of passing the sensor): 1) sensor position, 2) encoder z-phase, 3) any position shifted from sensor or z-phase.

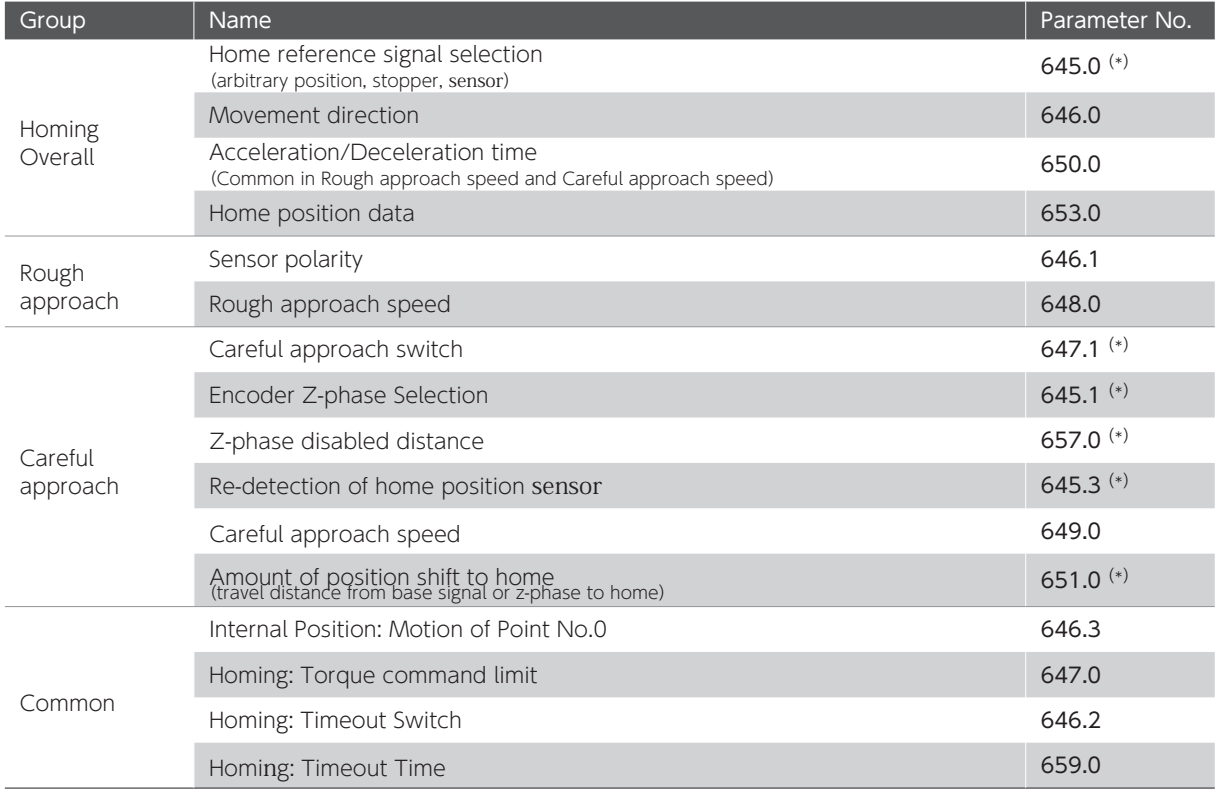

Set the following parameters related to this homing method.

\*) Parameters to define the homing patterns

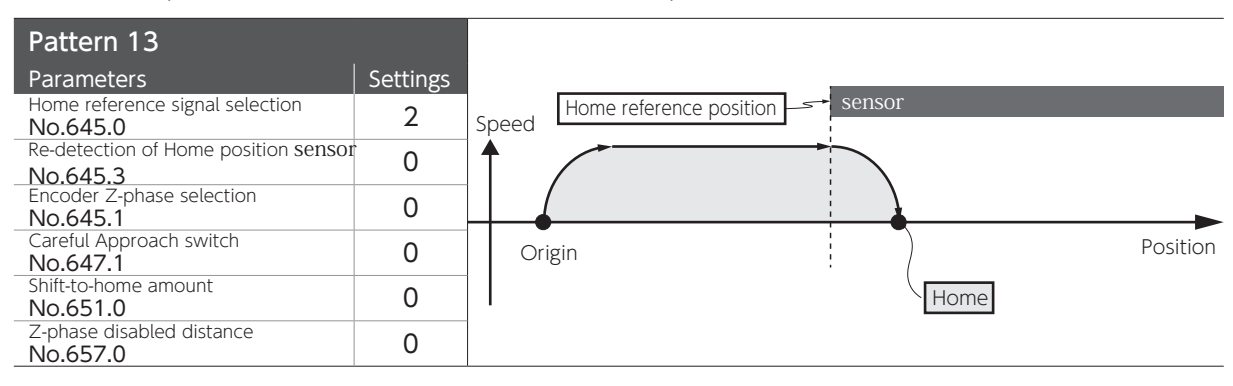

Refer to the patterns from 13 to 18 below to set the parameters.

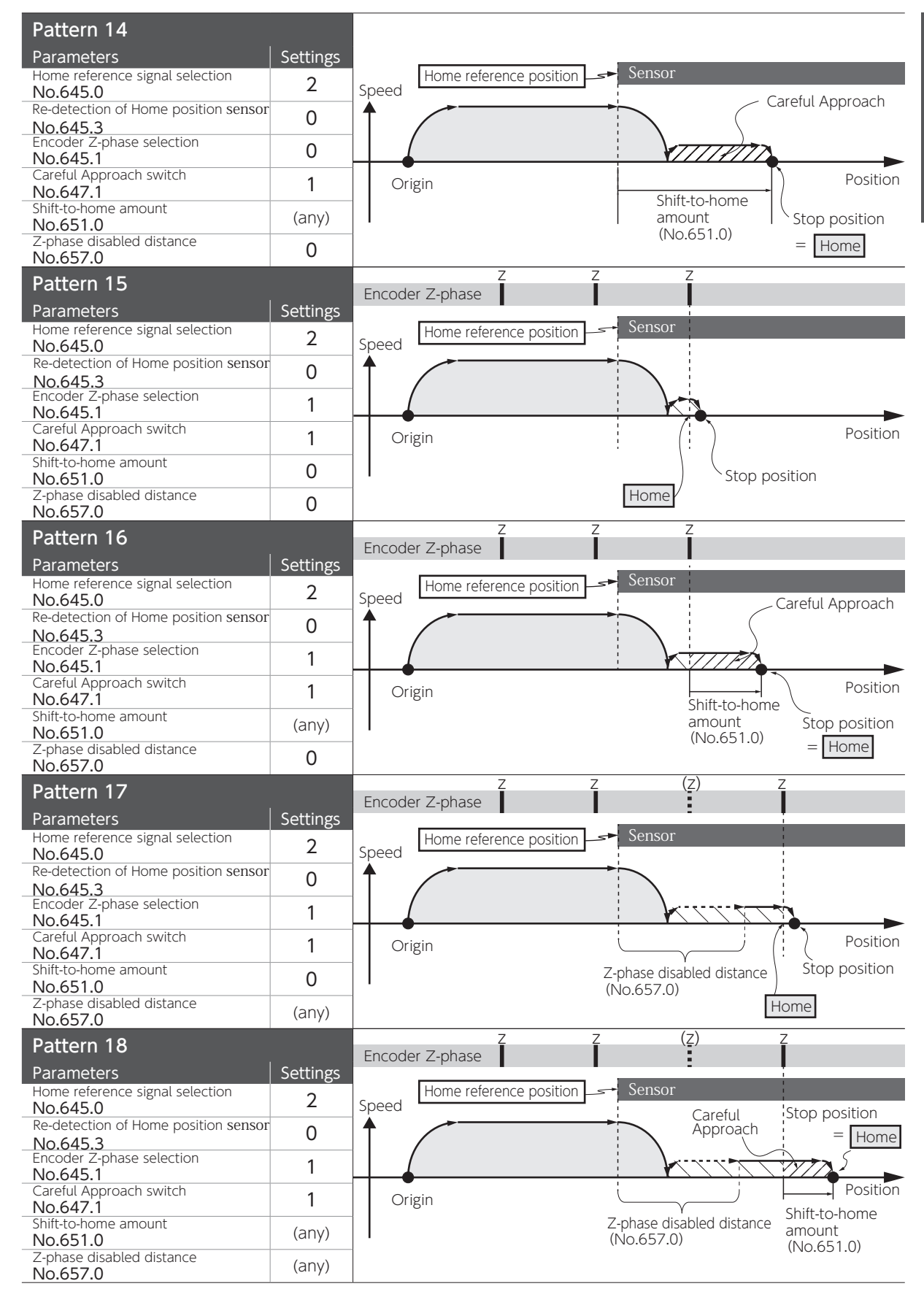

Homing Based on Home Sensor (with sensor to be re-detected) (No.645.0=2, No.645.3=1)

## This operation indicates the type of homing based on the home position sensor. another detection of the sensor-front-end after the first detection

You can use this homing type to set the point of machine passing the sensor as the home base. Re-detection of the sensor improves the accuracy in setting the home position.

There are three options to define "home" (after detection of passing-sensor position): 1) sensor position, 2) encoder z-phase, 3) any position shifted from sensor or z-phase.

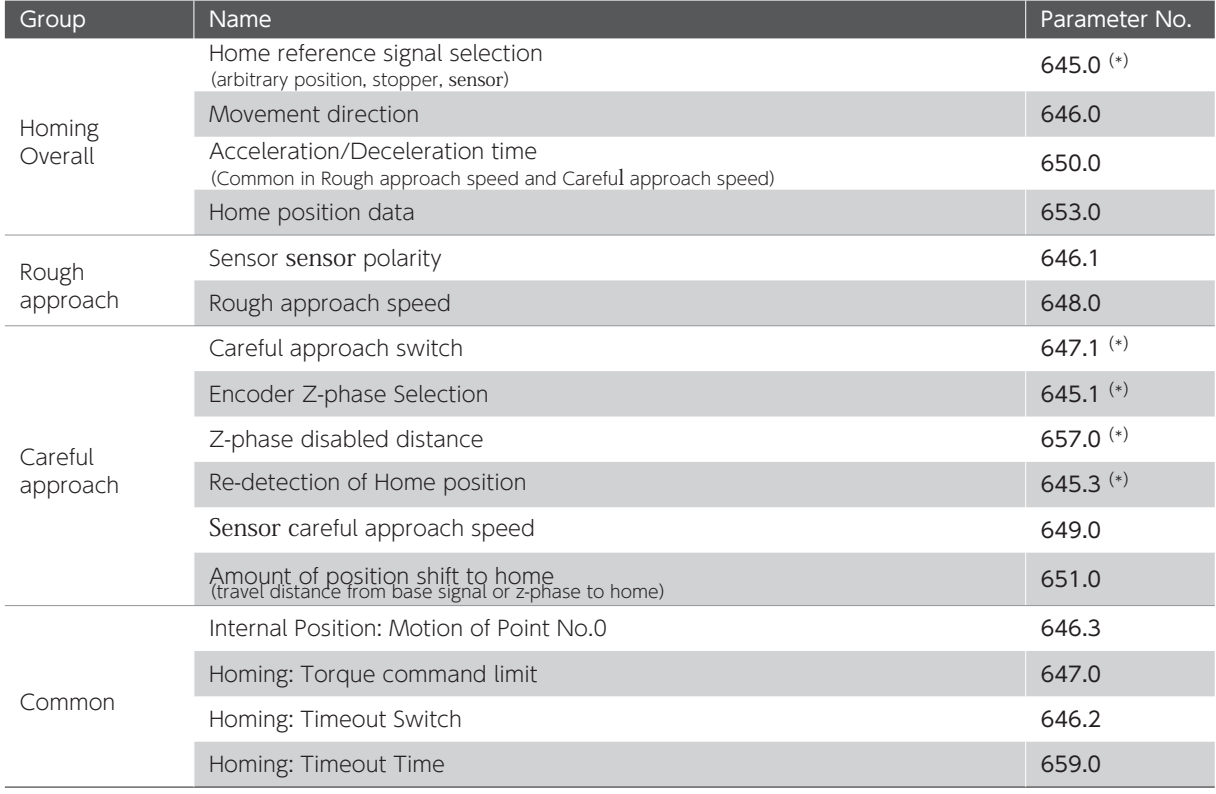

Set the following parameters related to this homing method.

\*) Parameters to define the homing patterns

Speed Careful Approach Sensor Position Motion to re-detect the sensor Home reference position Origin StO*p position*  $\cancel{\times}$  Home Shift-to-home amount (No.651.0) Pattern 19 Parameters Manual Parameters Home reference signal selection No.645.0 2 Re-detection of Home position sensor Re-detection of Home position sensor<br>No.645.3 **Encoder Z-phase selection** Encoder Z-phase selection<br>No.645.1 0 Careful Approach switch Careful Approach switch **0**<br>No.647.1 **0** Shift-to-home amount Shift-to-nome amount<br>No.651.0 0 Z-phase disabled distance No.657.0 0

Refer to the patterns 19 to 24 to configure the parameters.

Speed

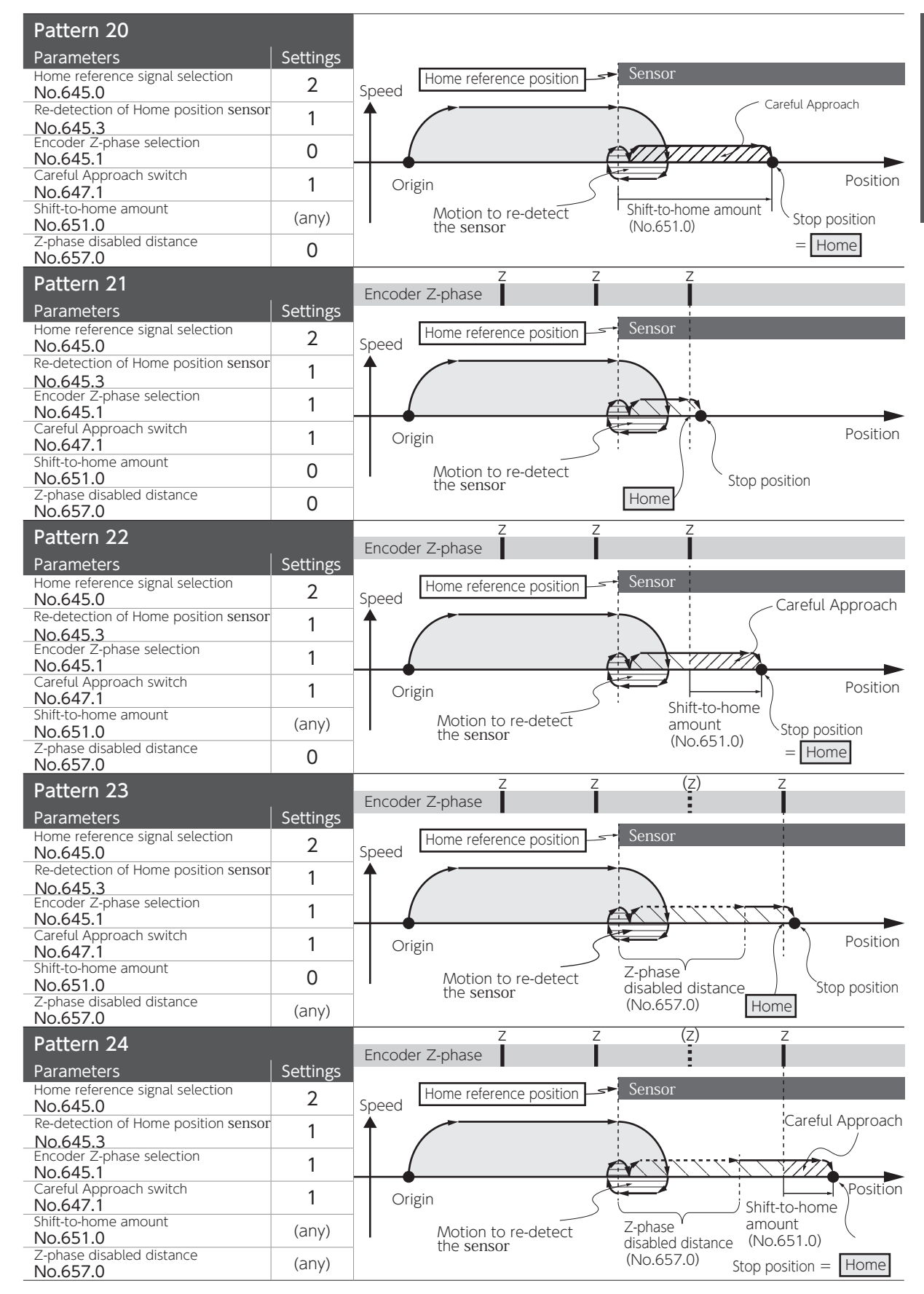

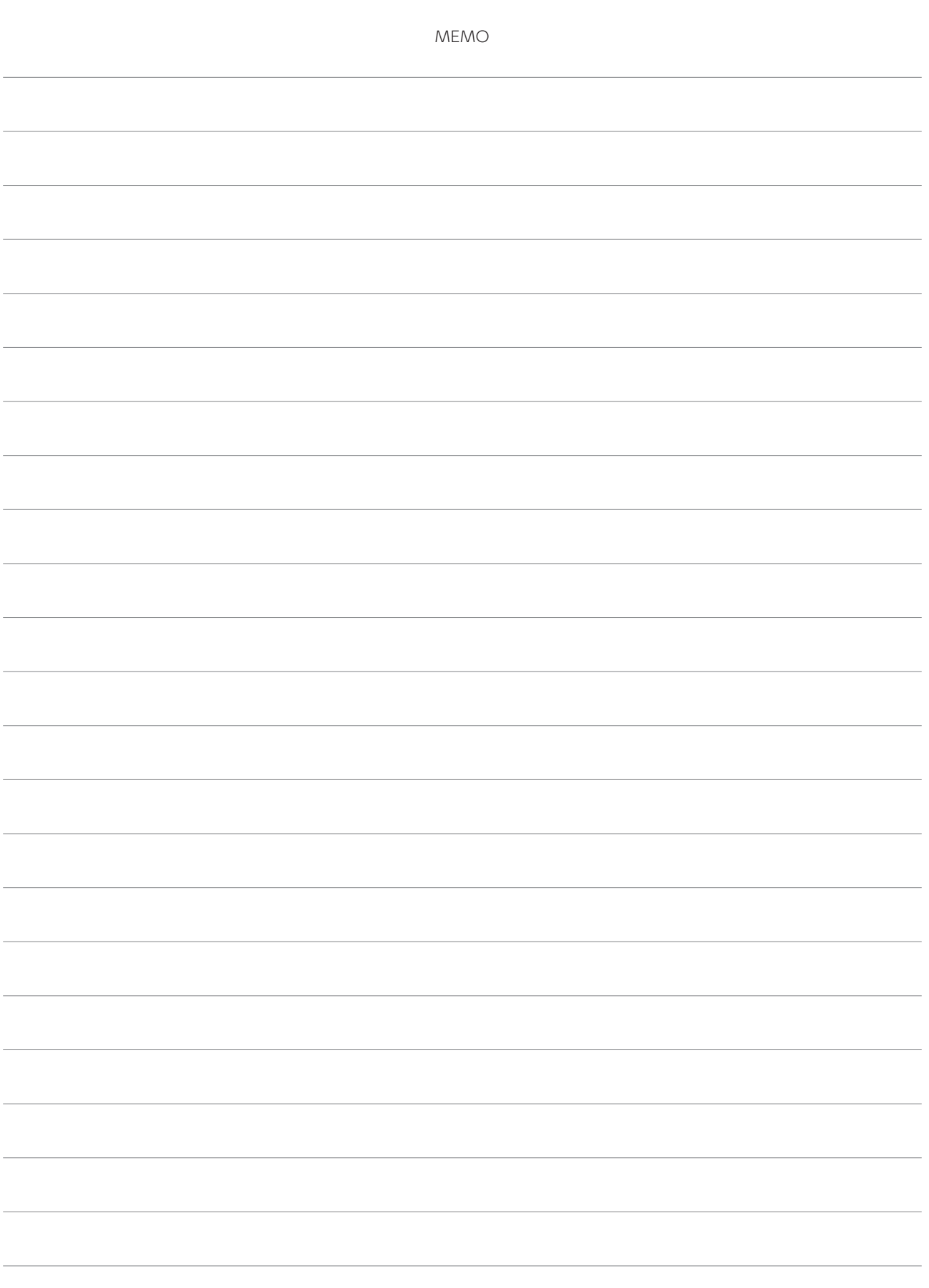

# Tuning

7

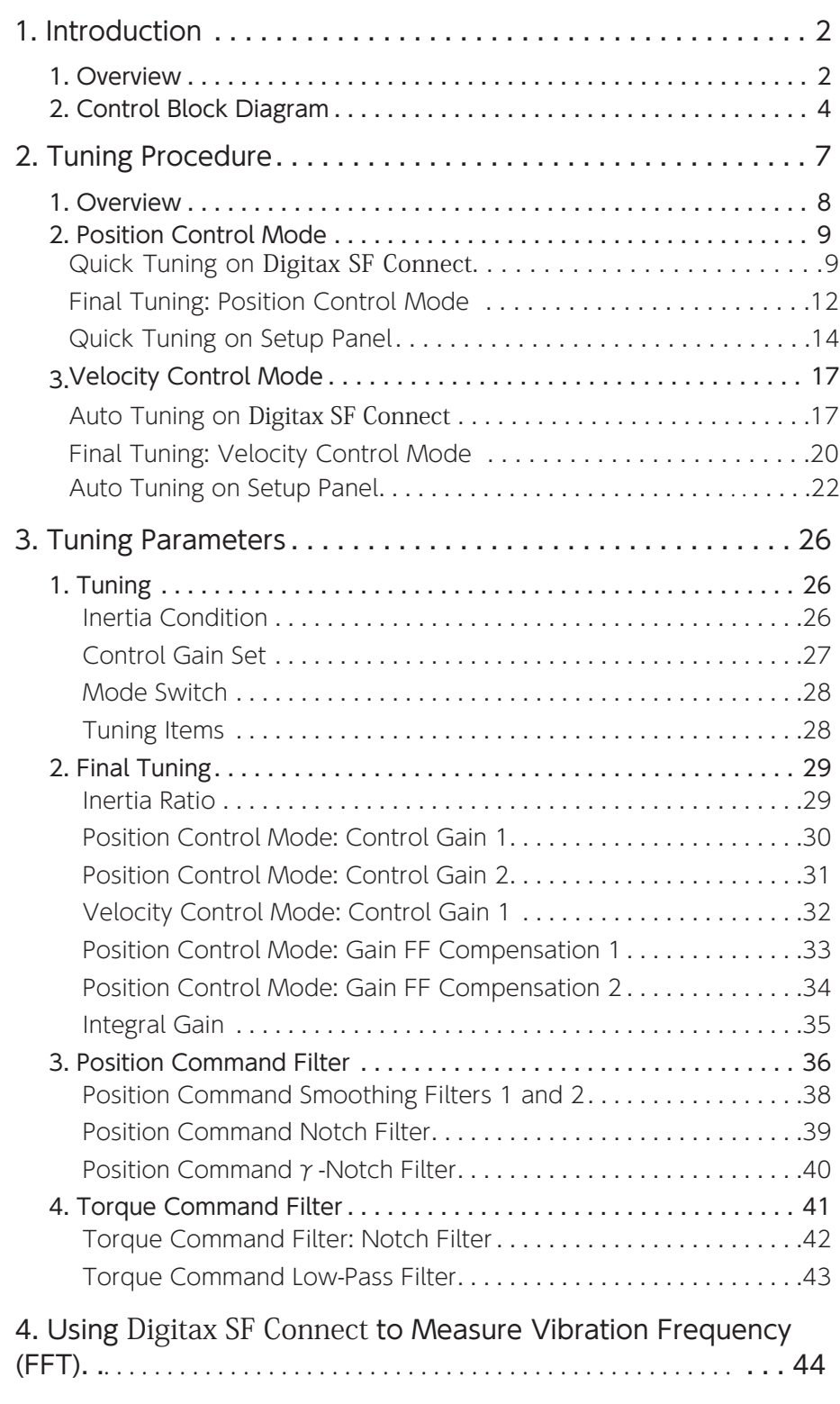

## 1. Introduction

#### 1. Overview

The goal of drive tuning is having good control over the motor and optimizing equipment performance in responding to commands from the host controller.

The position control method employs two degrees of freedom with the model-matching control. This method enables you to adjust command response and transient response independently without compromising the stability of your equipment.

Digitax SF is a servo system that does not let overshooting and undershooting happen when the equipment inertia ratio is set appropriately.

Digitax SF features response models with two cutoff frequencies:  $\omega$  1 (Control Gain 1) and  $\omega$  2 (Control Gain 2)

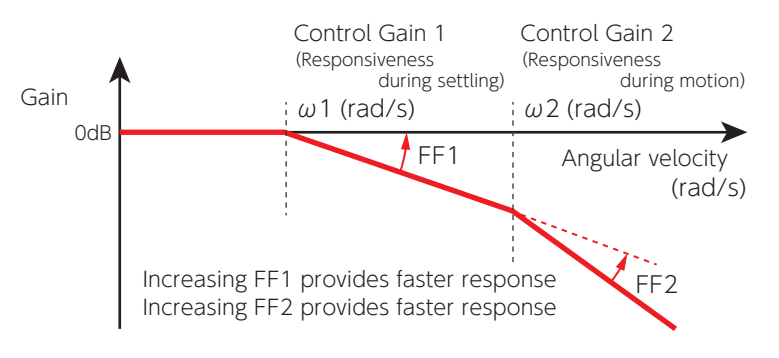

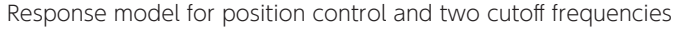

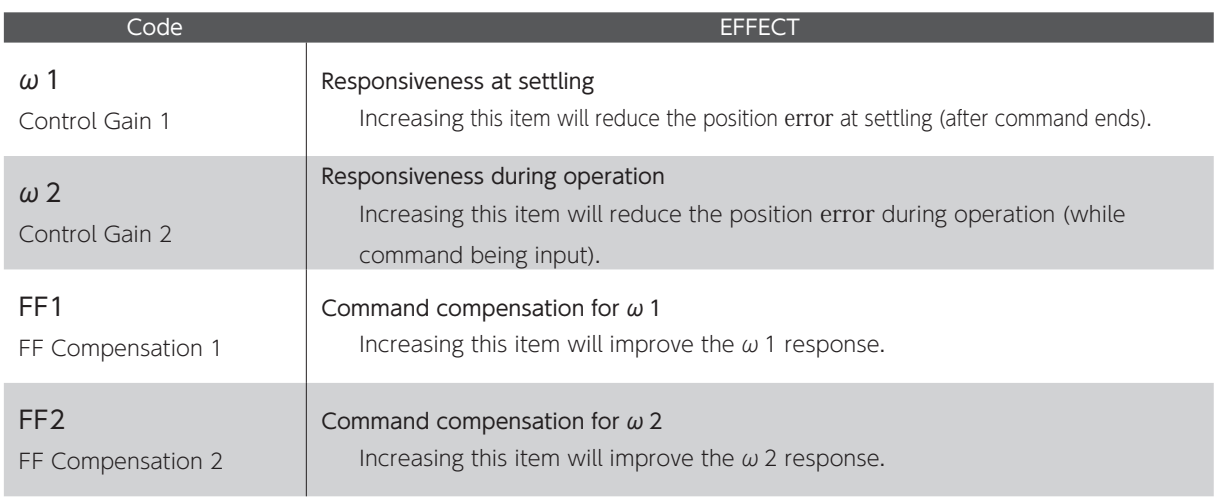

#### The relation between cutoff frequencies and control gain parameters.

| · Position loop gain | $(*1)$ | $\omega$ 1 $\omega$ 2<br>$\omega$ 1 + $\omega$ 2 |
|----------------------|--------|--------------------------------------------------|
| · Velocity loop gain | (*2)   | $\omega$ 1 + $\omega$ 2                          |

<sup>\*1)</sup> Position loop gain It is equivalent to the "Kp" in a P-PI control.<br>\*2) Velocity loop gain It is equivalent to the "Kv" in a P-PI control.

#### Control Gain Set

The following prearranged sets of parameters for each control mode enable you to perform tuning easily.(\*)

\*)If the [Torque command filter: Low-pass filter auto setting (160.2)] is set to 1(auto setting ON), "Torque command filter: Low-pass filter" will be included in the gain set.

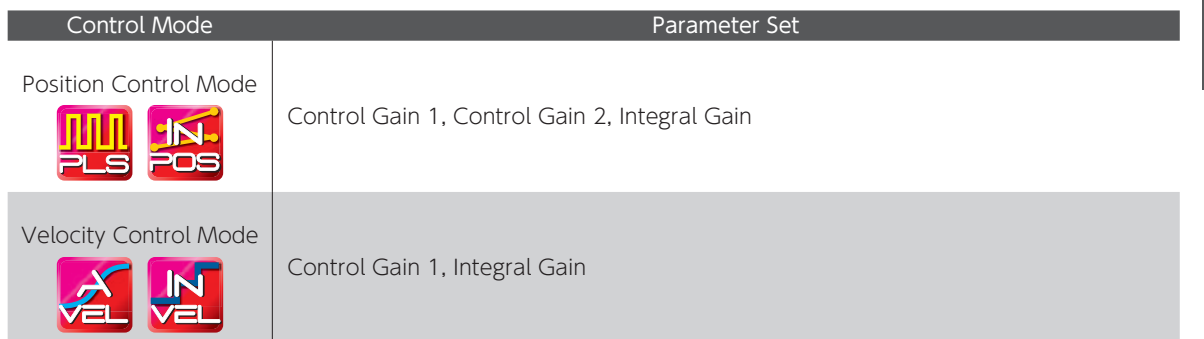

#### Inertia Condition

Digitax SF features three response models to support a variety of equipment. Three models are different in ratios of Control Gain 1 ( $\omega$  1) and Control Gain 2 ( $\omega$  2) and you can select the one suitable to the stability and convergence of your equipment.

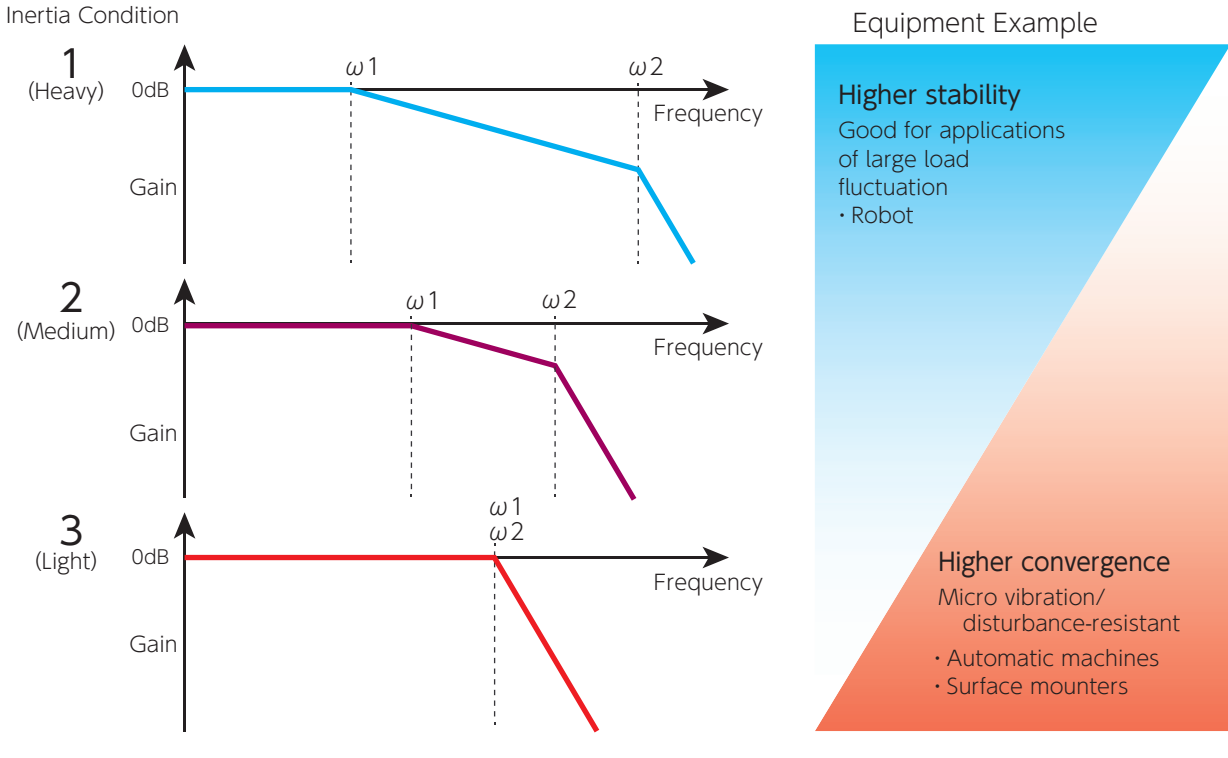

Tuning

1.

 $\overline{\phantom{0}}$ 

### 7. Tuning

<u>(f</u>

 ${\mathbf Z}$ lī

1. Introduction

#### Control Block Diagram

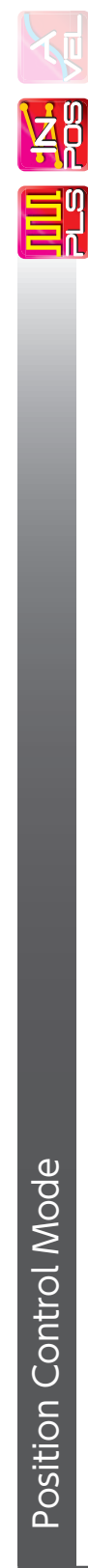

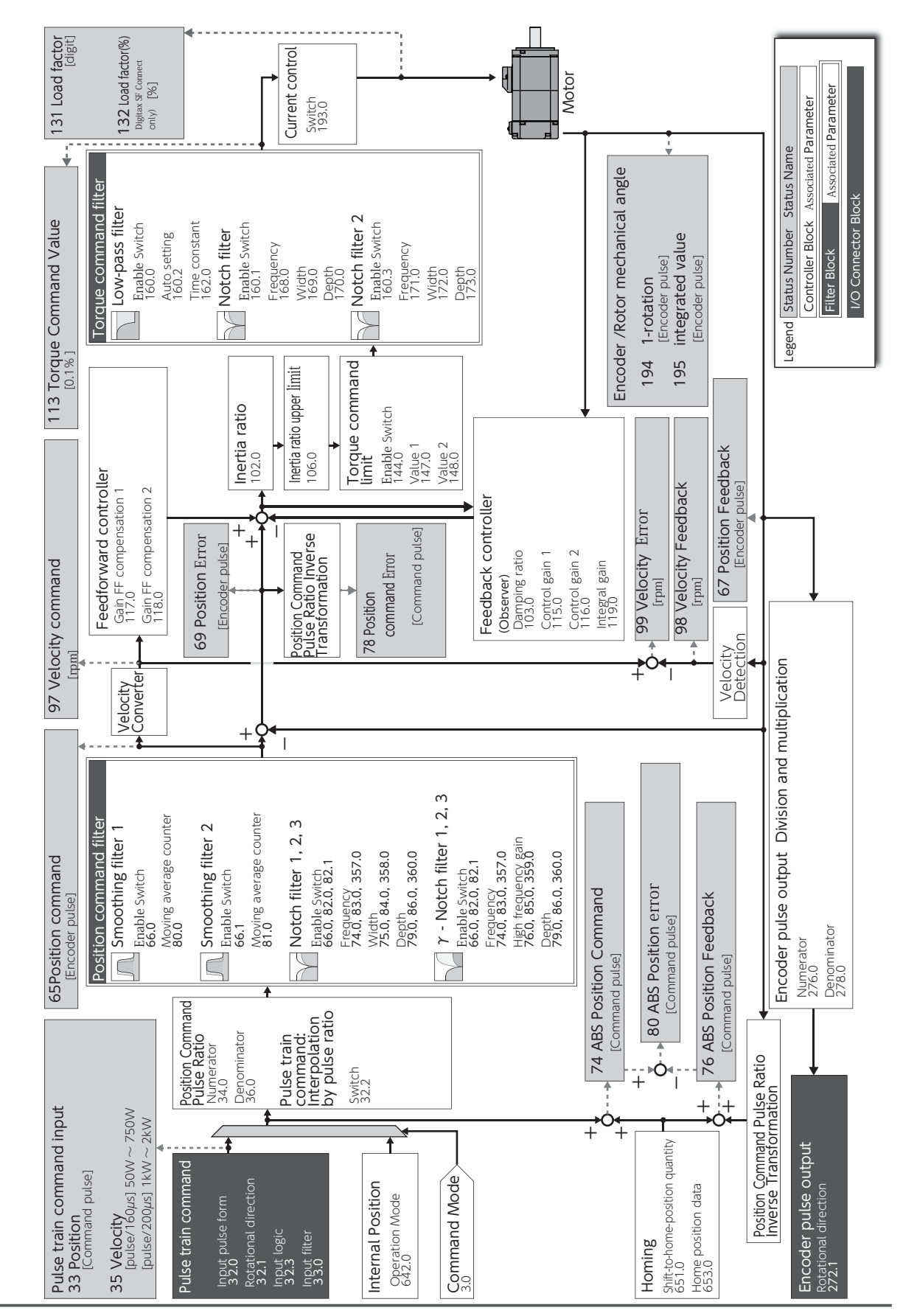

## 7. Tuning 1. Introduction

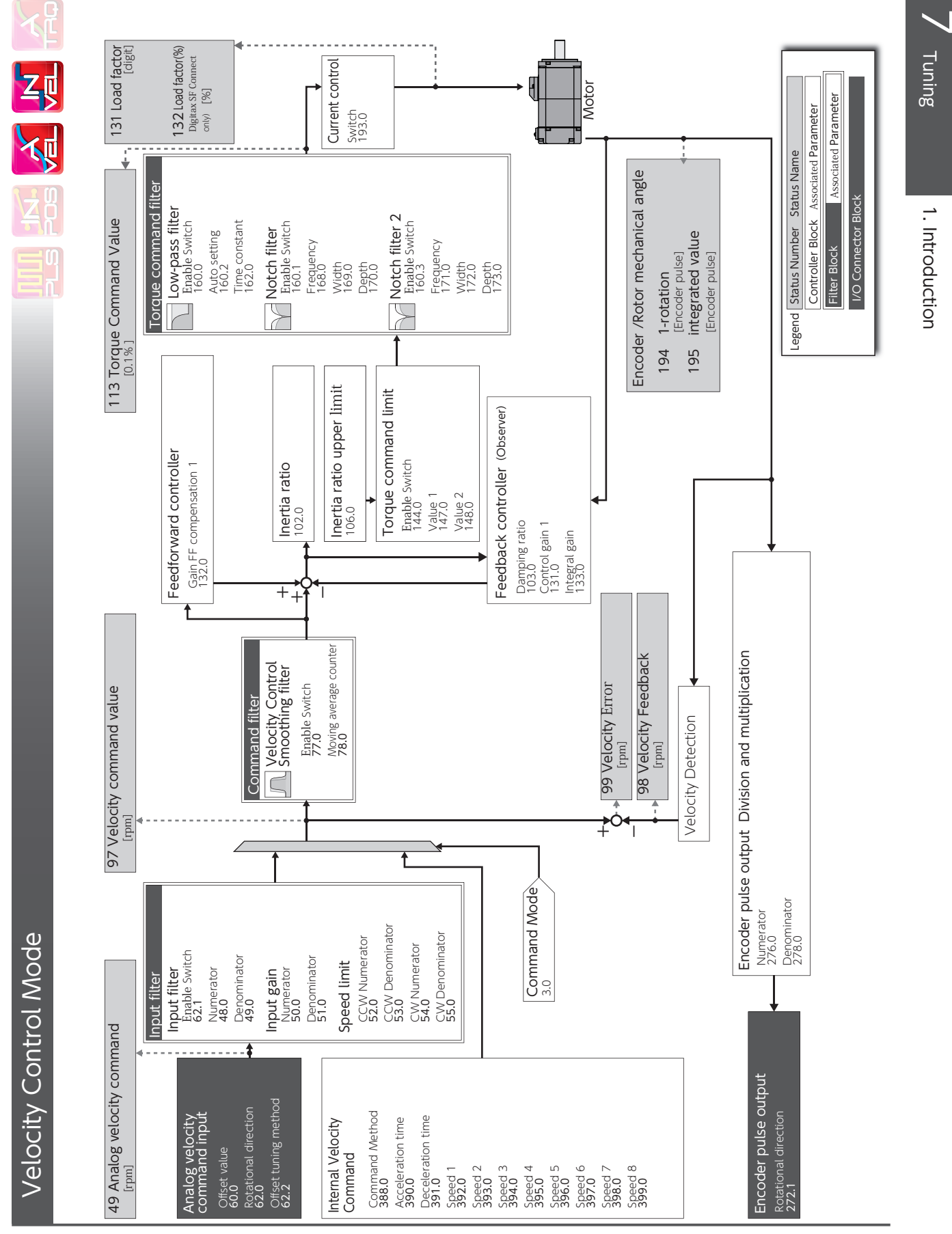
## 7. Tuning 1. Introduction

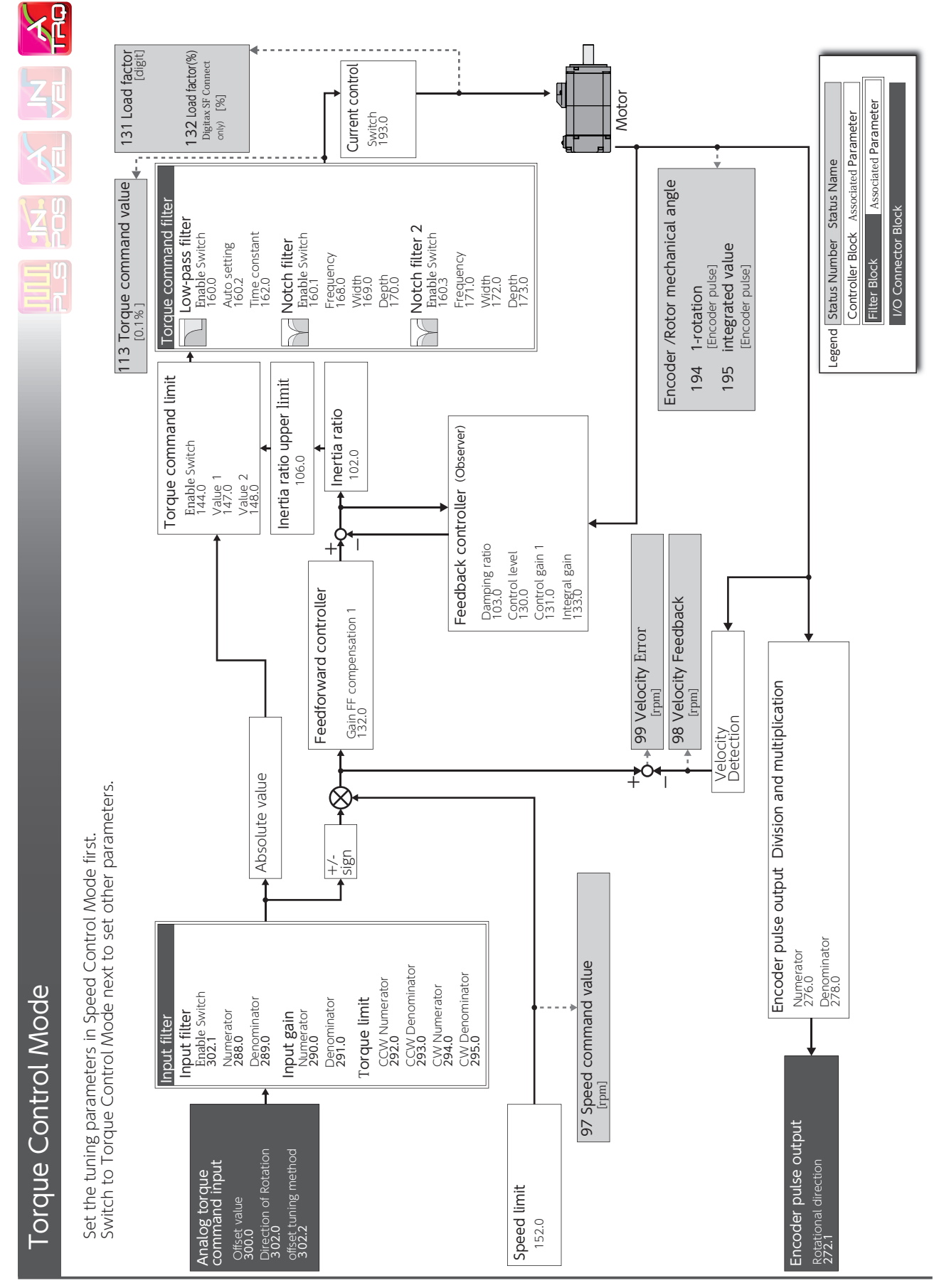

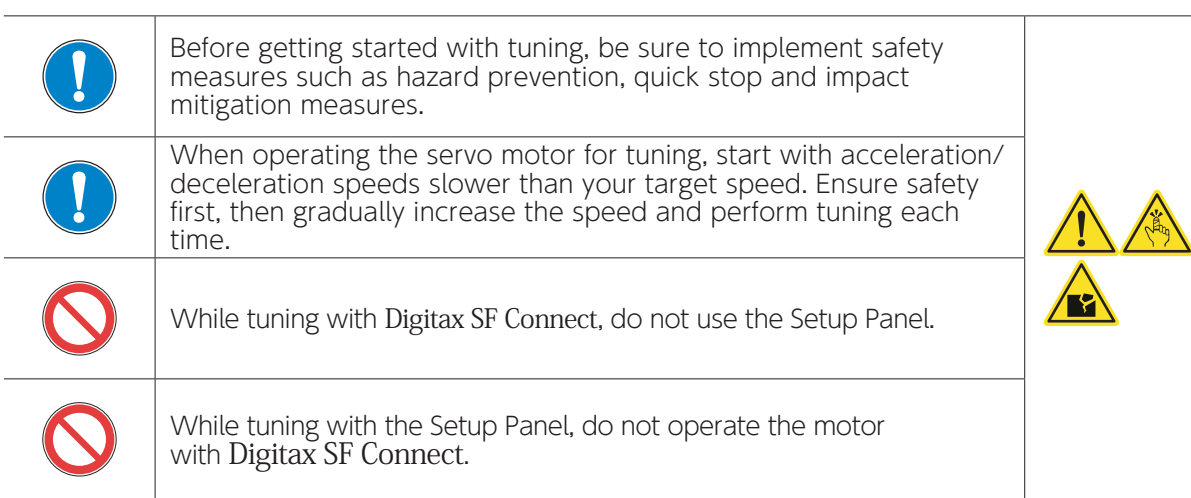

For optimal performance of drive functions and features, the parameters to the drive need to be configured. Wrong parameter settings will cause unexpected behaviours or difficulties in controlling the motor. Please read the instruction manuals very carefully to figure out the settings that will best suit your operational conditions

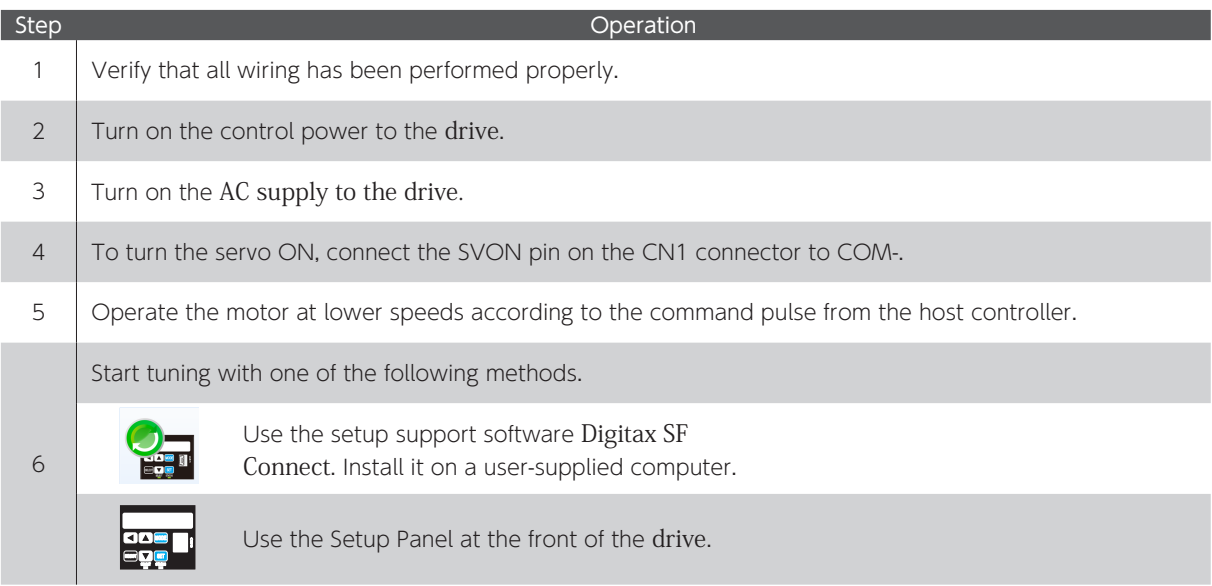

Any of the following may interrupt proper performance of Quick Tuning or Auto Tuning. The inertia ratio is less than 3 or above 20. (\*1) The load inertia is fluctuating. Machine rigidity is extremely low.

Non-linear characteristics such as backlash exist.

The speed is low (800 rpm or lower).  $(2)$ 

The acceleration or deceleration speed is moderate (around 2,000 rpm/s).

The torque is extremely large or small.<br>In those situations, set the inertia ratio manually based on calculated values.

- \*1) When a too big load inertia is connected, the estimated inertia ratio value will be restricted by the upper limit value determined by the upper limit value of the inertia ratio (106.0).
- \*2) Proper tuning may not be possible in the case of 300 rpm or below.

# 1. Overview

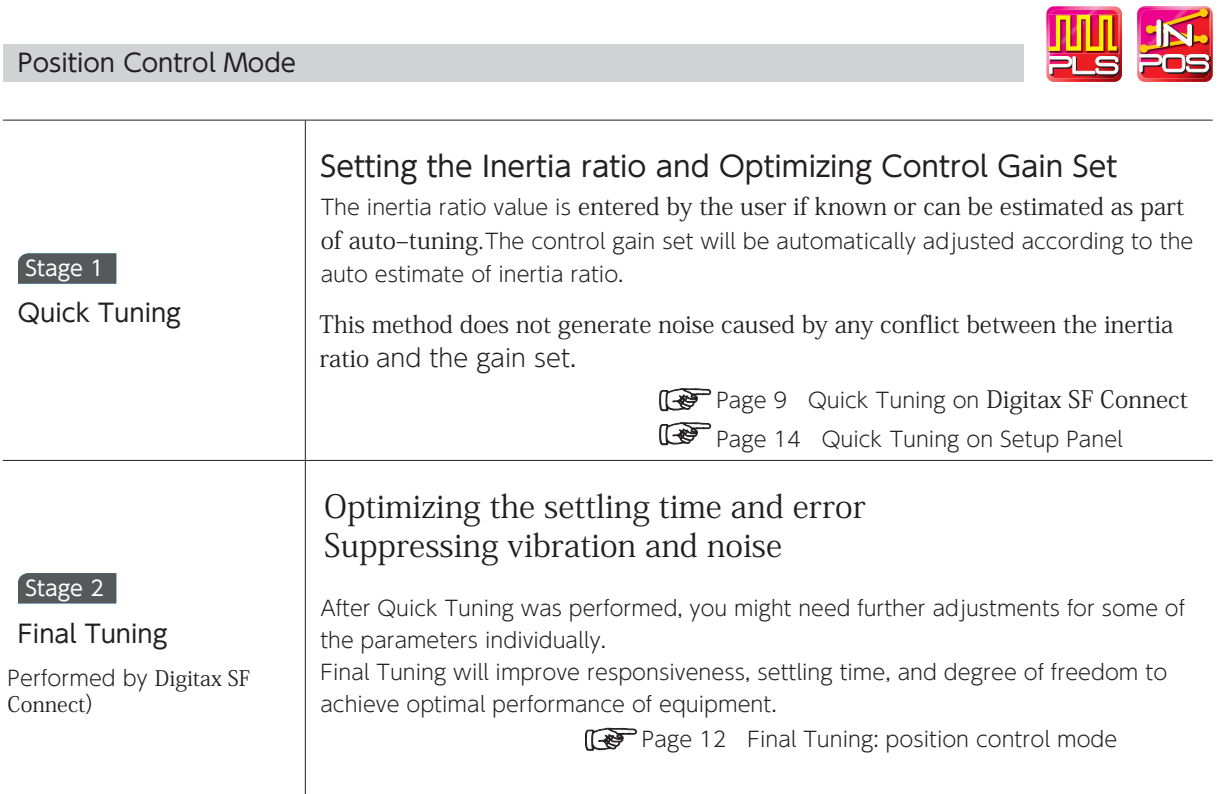

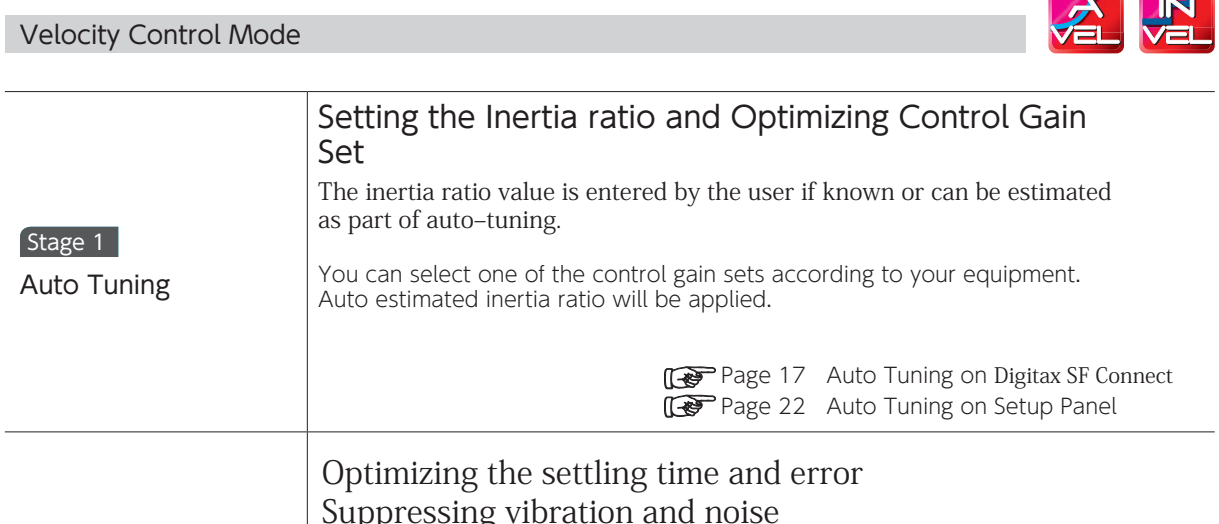

 $\overline{\phantom{a}}$   $\overline{\phantom{a}}$ 

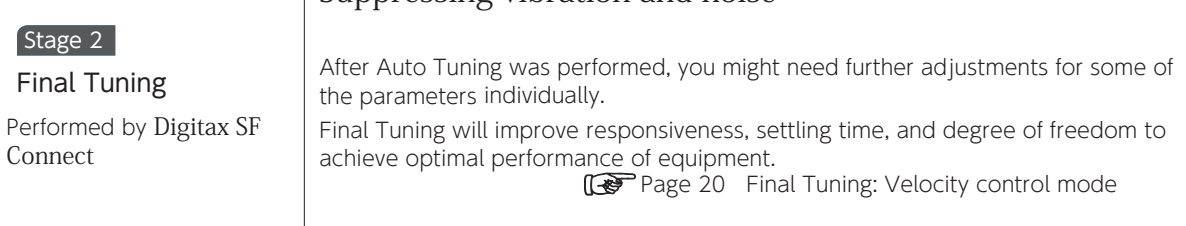

#### 2. Position Control Mode

#### Quick Tuning with Digitax SF

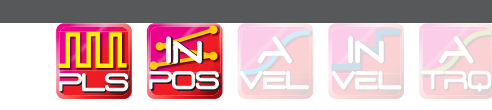

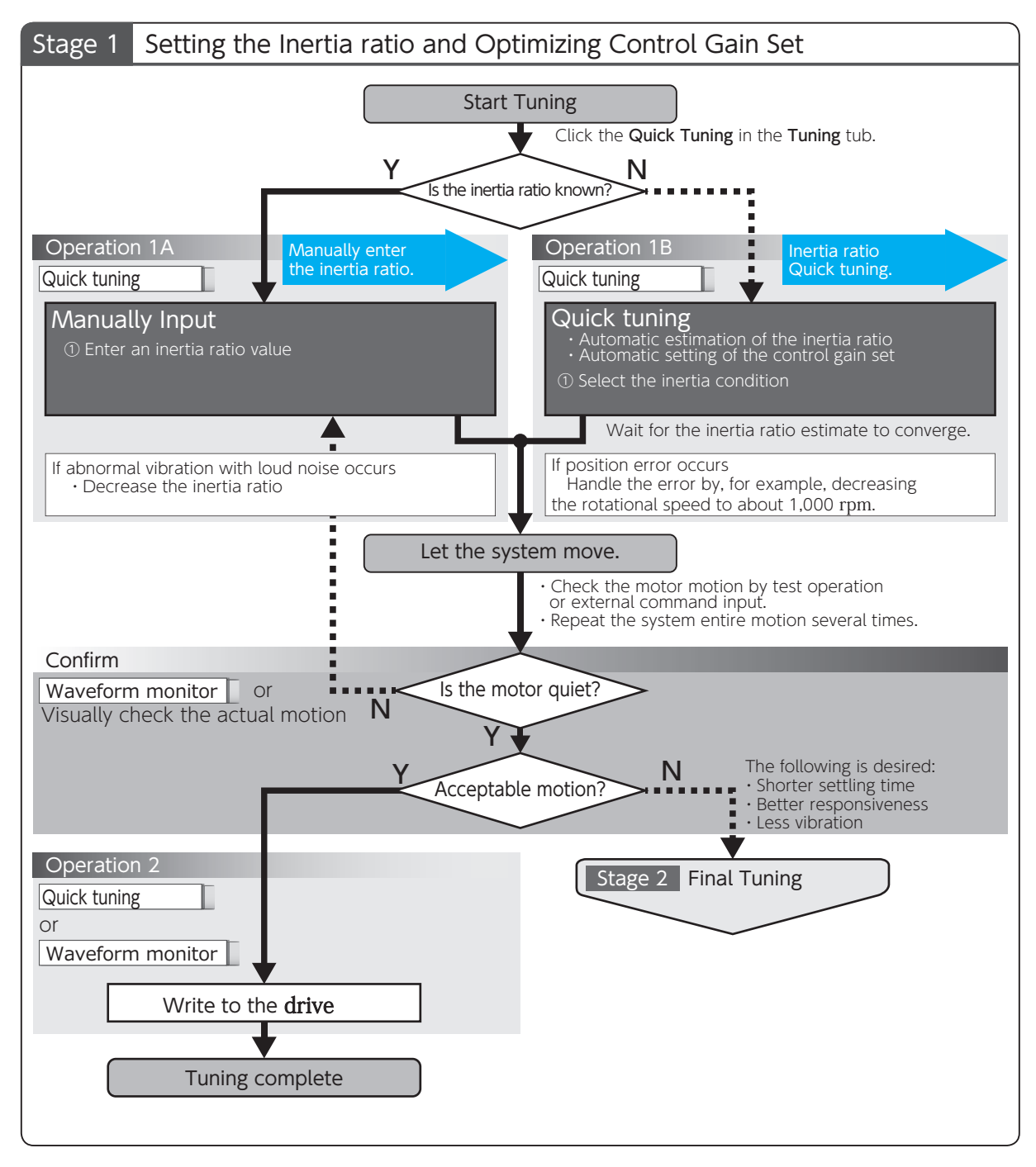

Tuning

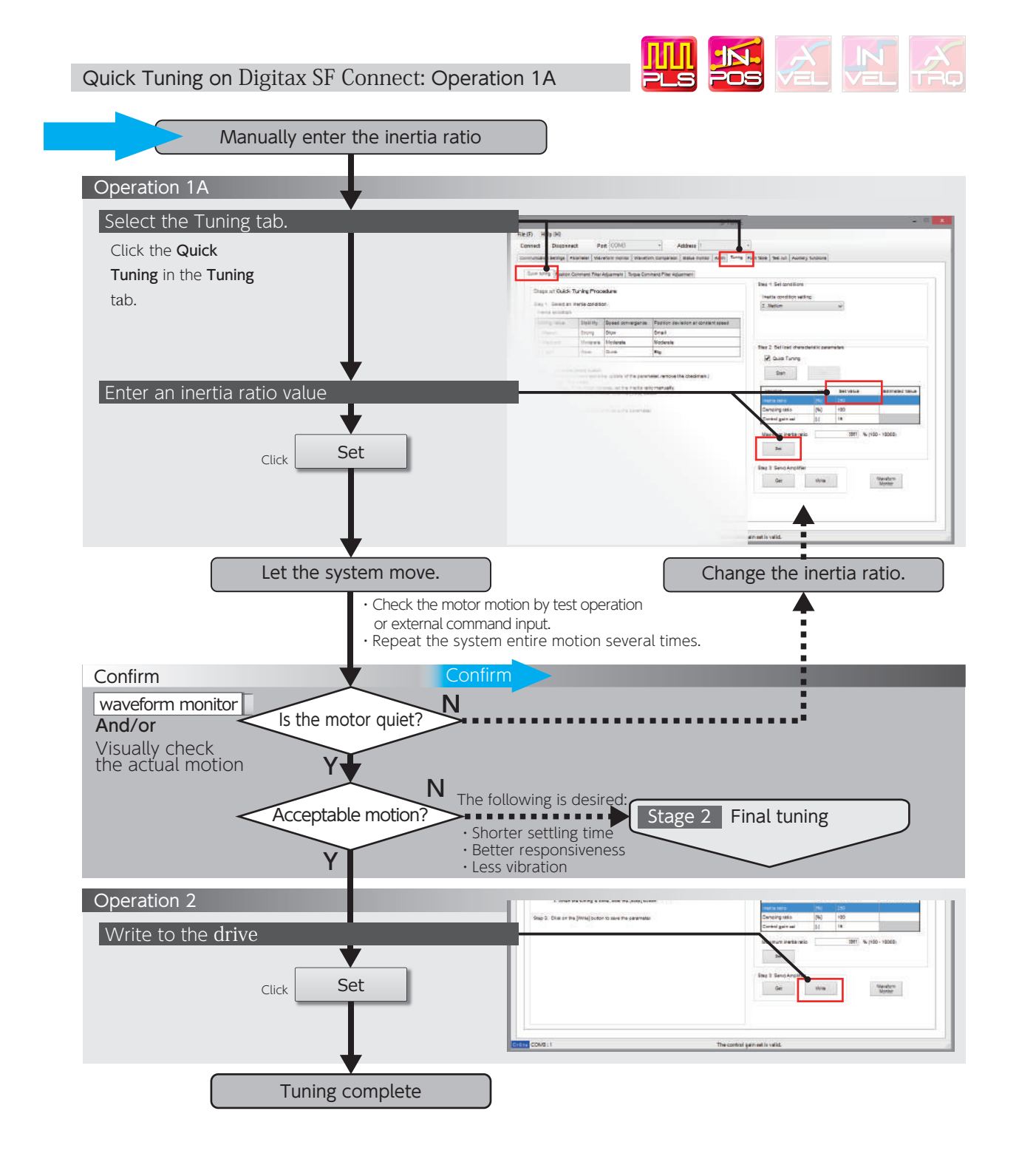

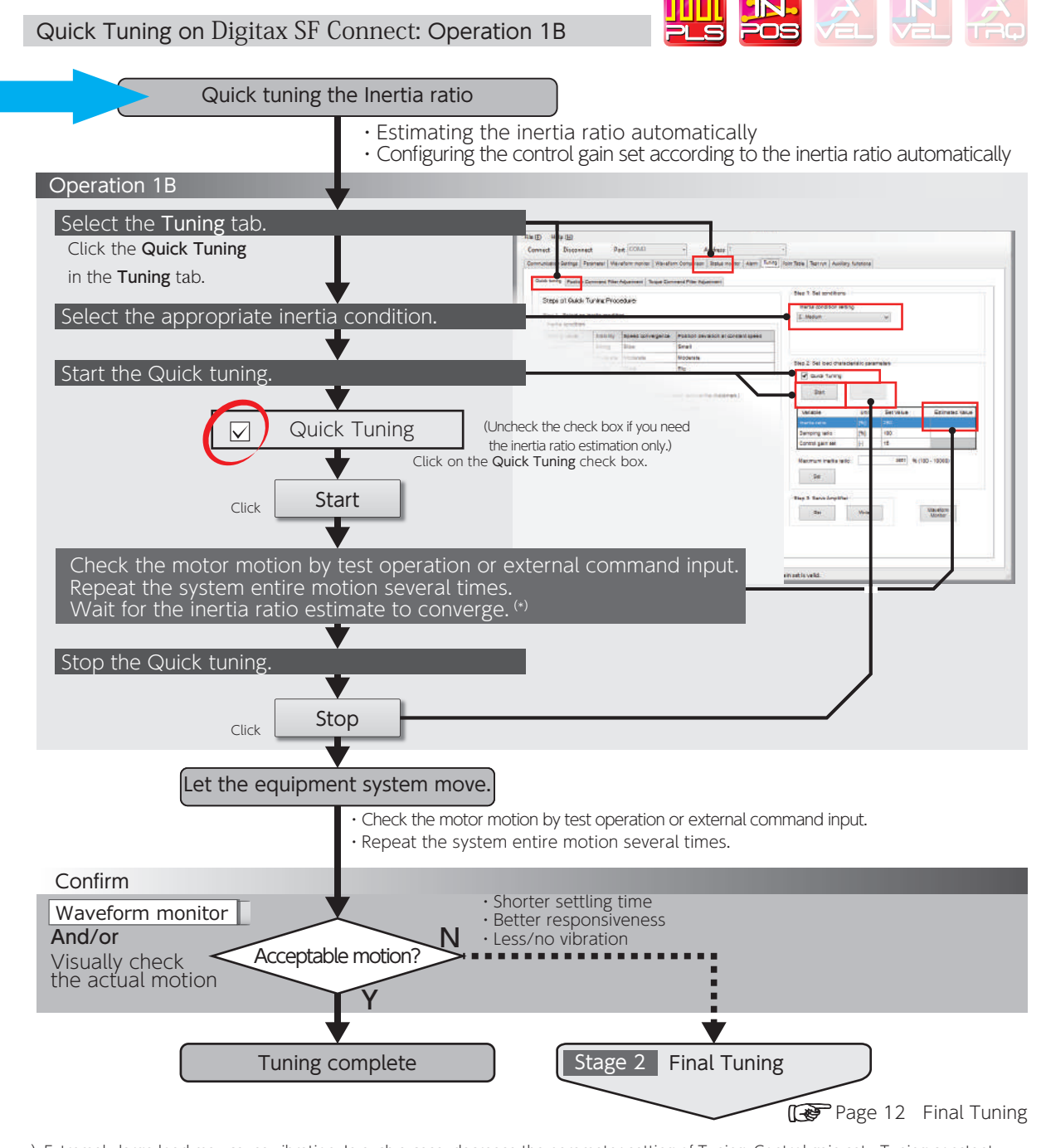

\*)Extremely large load may cause vibration. In such a case, decrease the parameter setting of Tuning: Control gain set - Tuning constant (121.0).

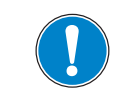

Make sure to click on [Stop] to finish Quick Tuning.

Starting Final Tuning Mode while Quick Tuning is still in process will make the tuning difficult because of inertia ratio changes.

Tuning

#### Final Tuning: Position Control Mode

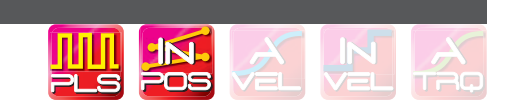

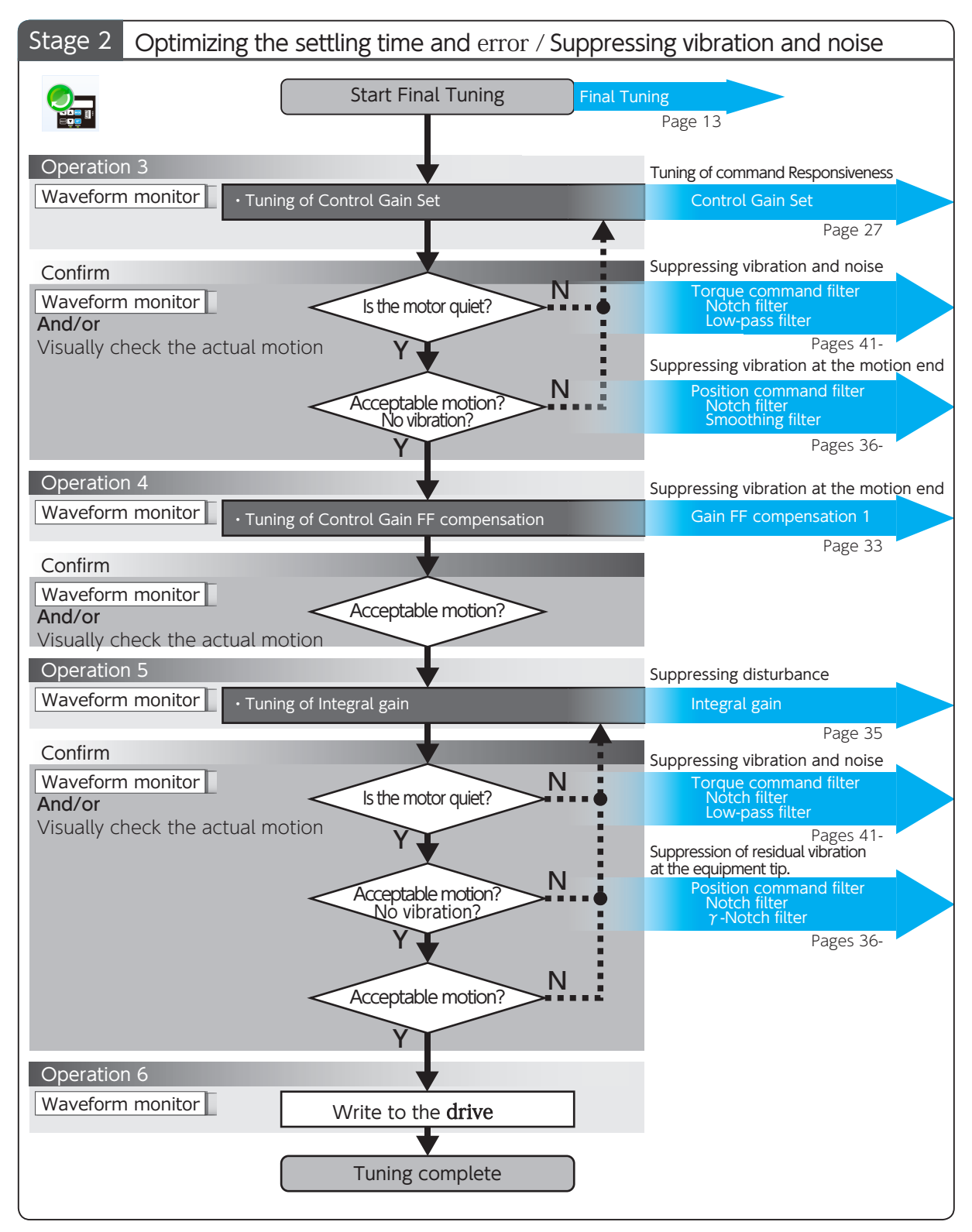

## 7. Tuning 2. Tuning Procedure

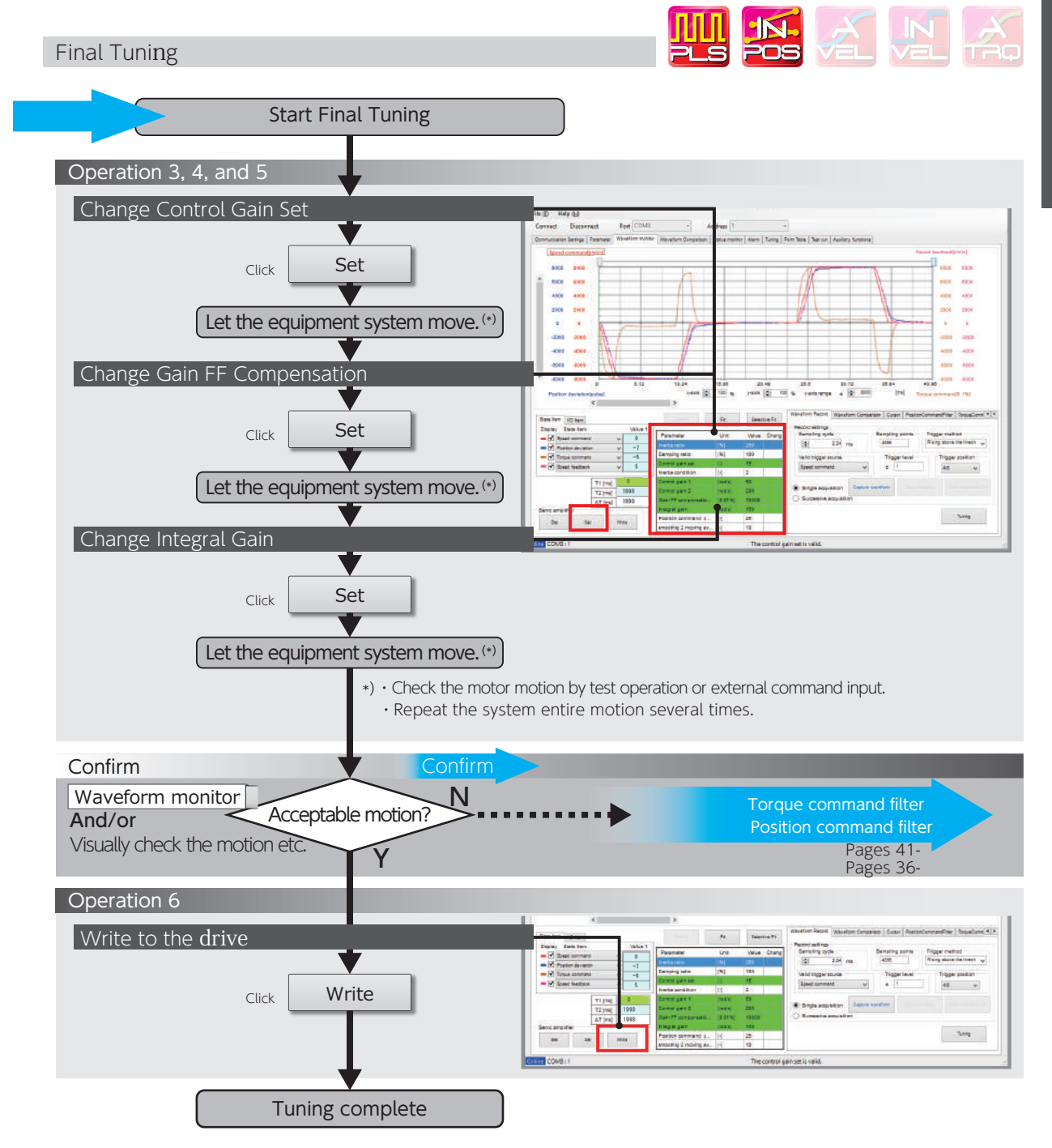

Tuning  $\overline{\phantom{0}}$ 

#### Quick Tuning on Setup Panel

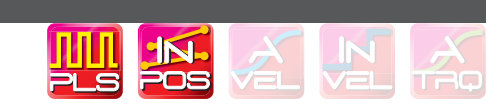

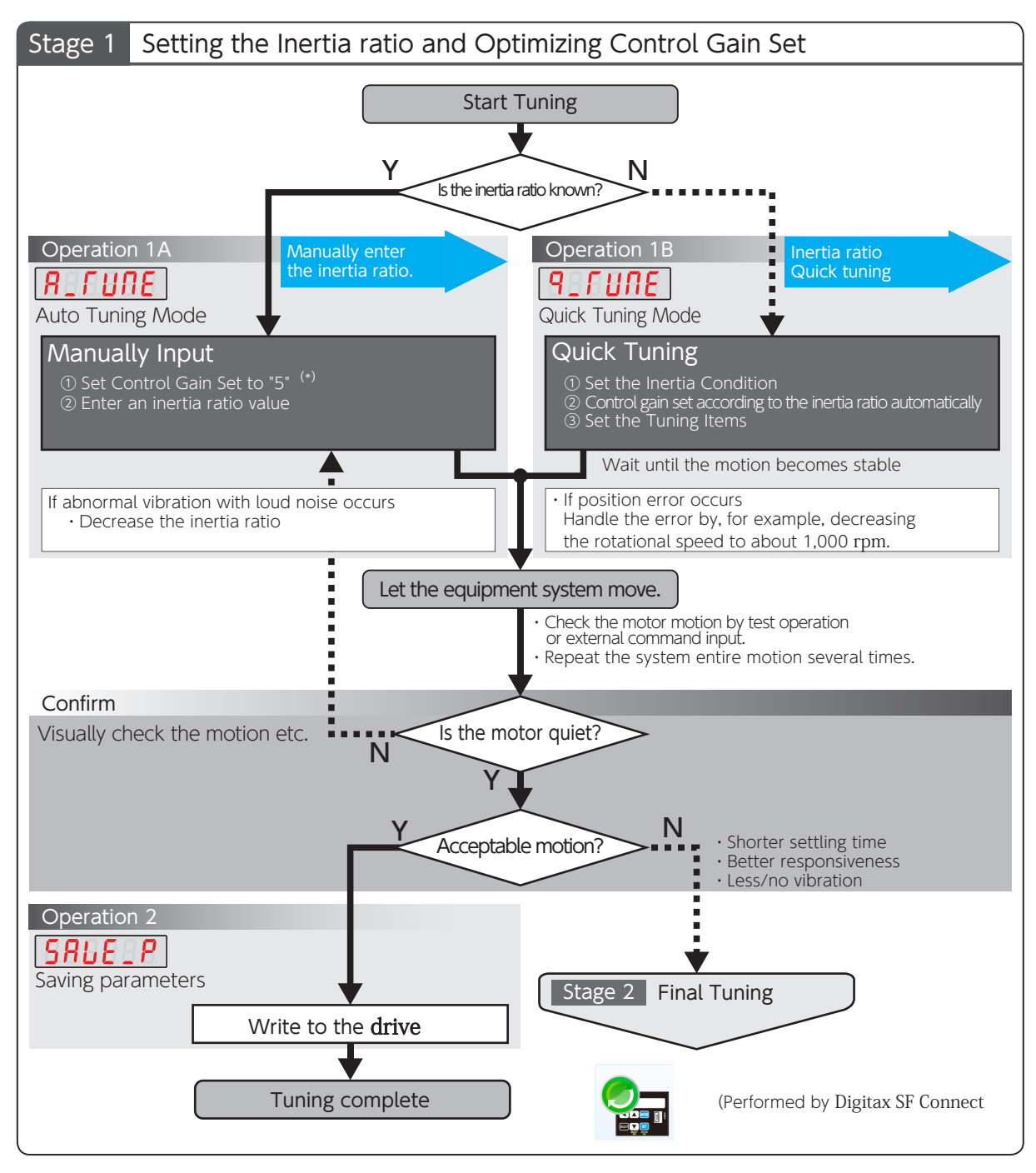

\*) Starting tuning with a low setting of the controller gain set will enable successful tuning with no vibrations and low noise.

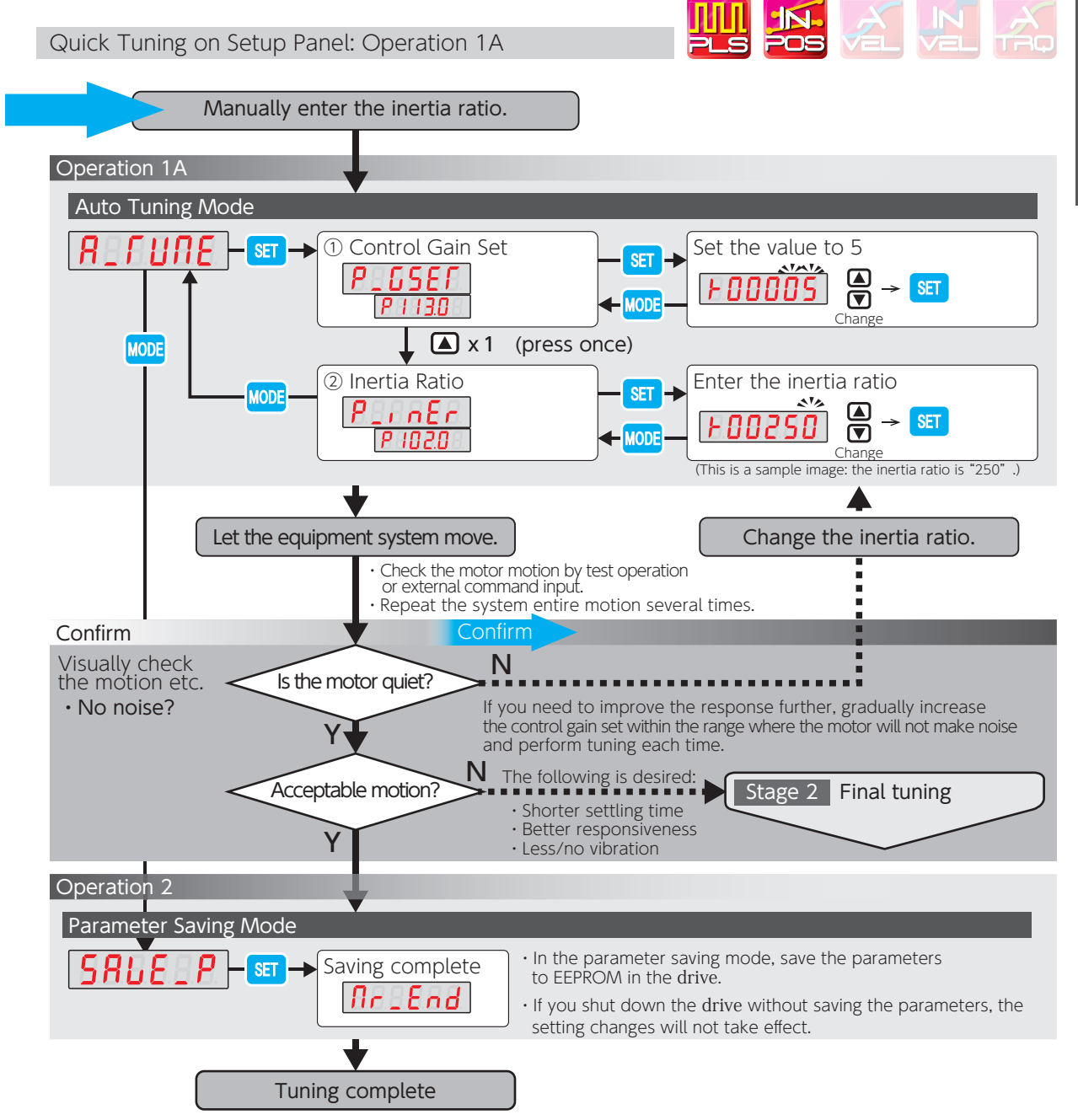

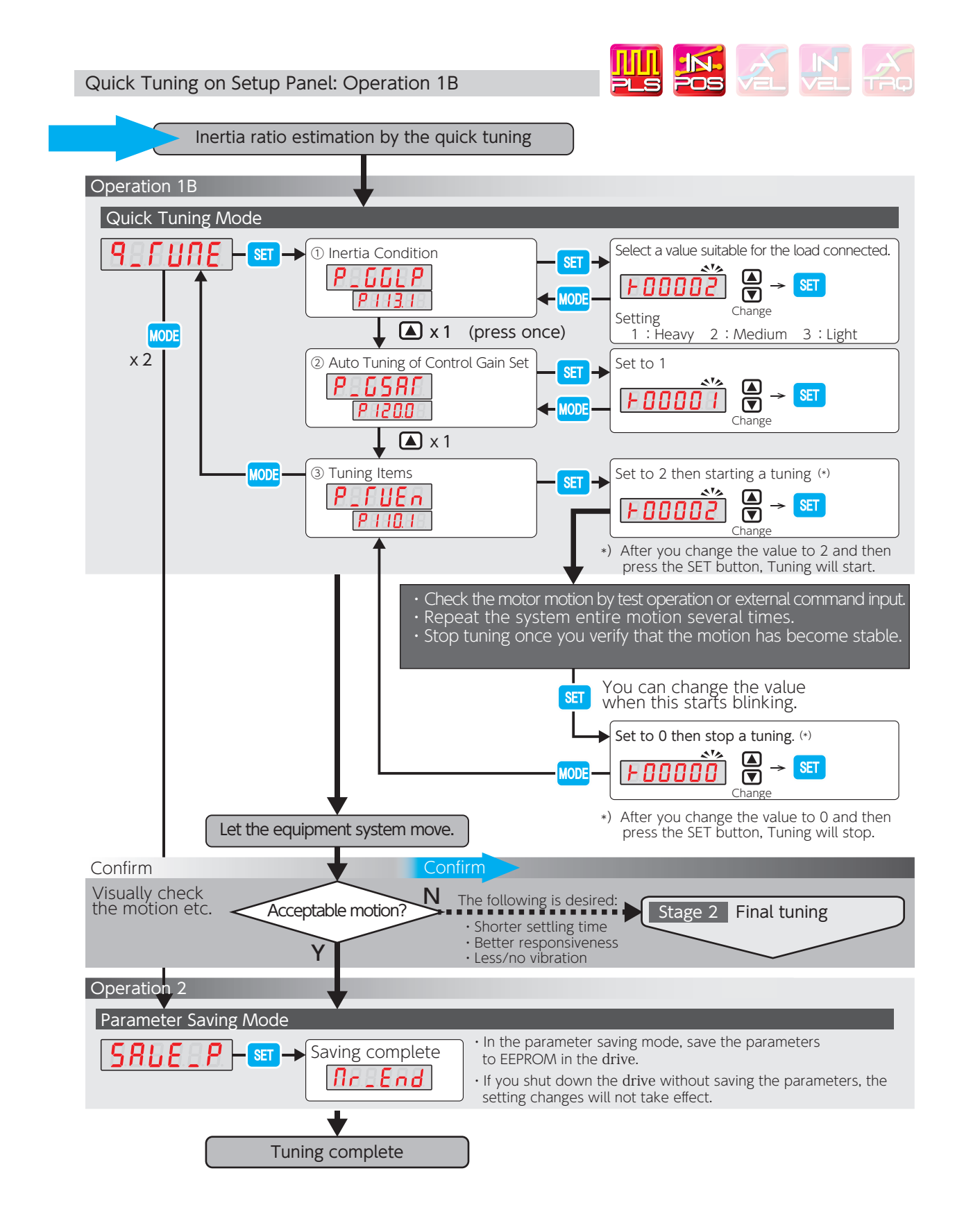

#### 3. Velocity Control Mode

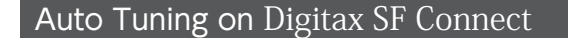

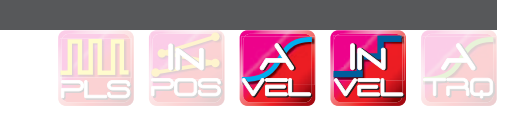

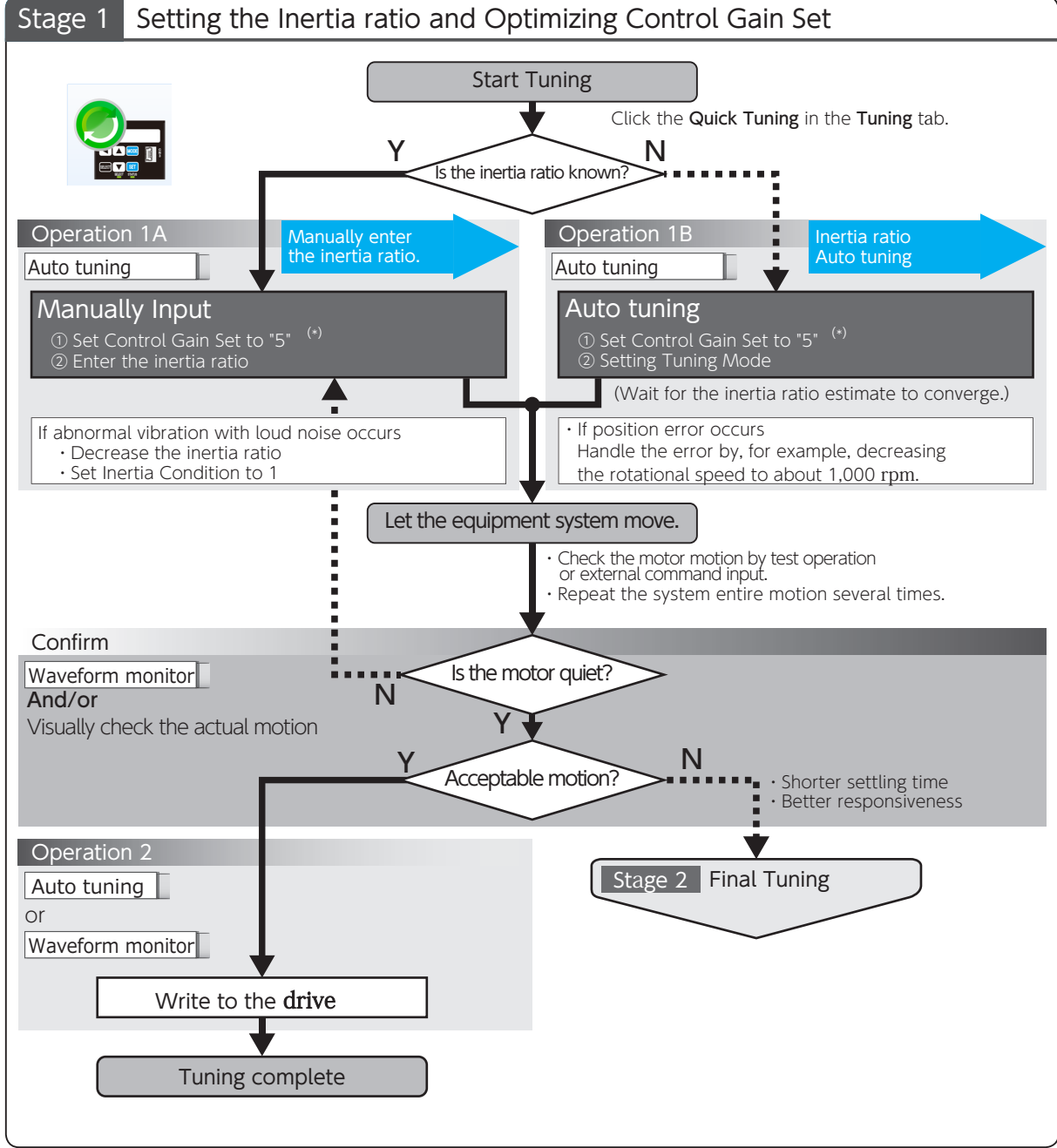

\*) Starting tuning with a low setting of the controller gain set will enable successful tuning with no vibrations low noise

Tuning

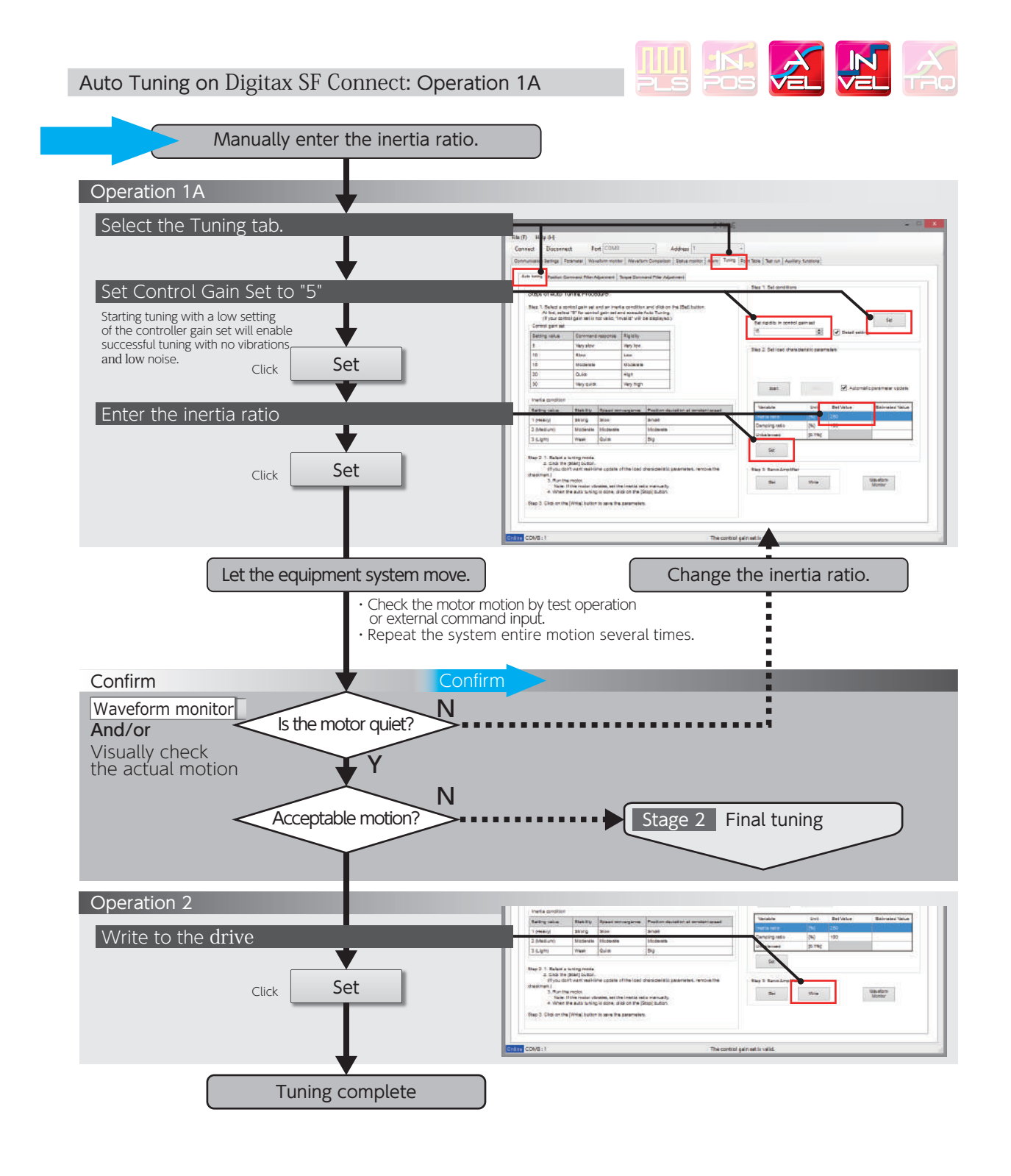

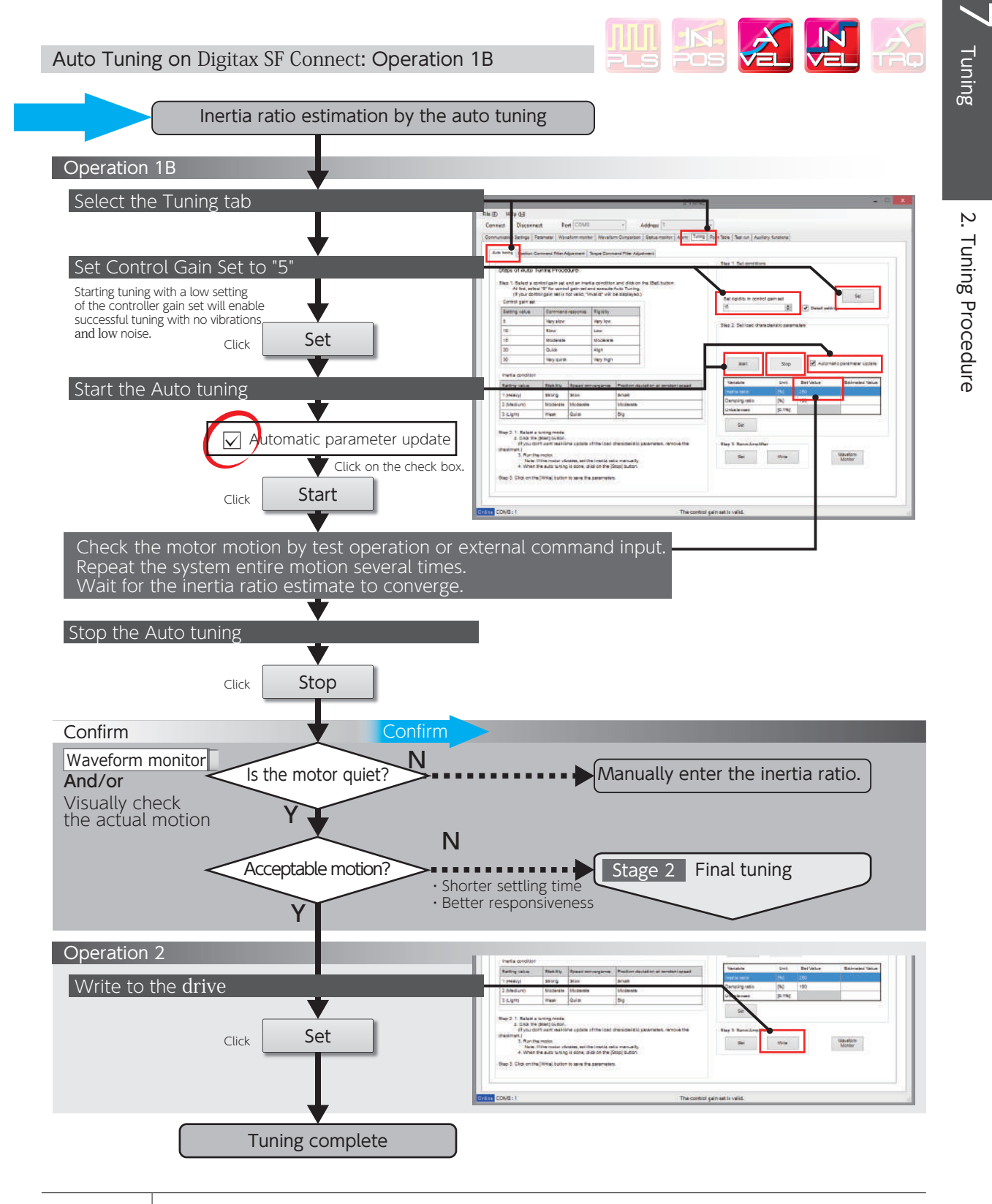

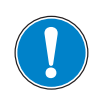

Make sure to click on [Stop] to finish Auto Tuning.

Starting Final Tuning Mode while Auto Tuning is still in process will make the tuning difficult because of inertia ratio changes.

#### Final Tuning: Velocity Control Mode

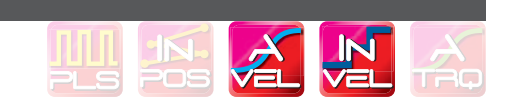

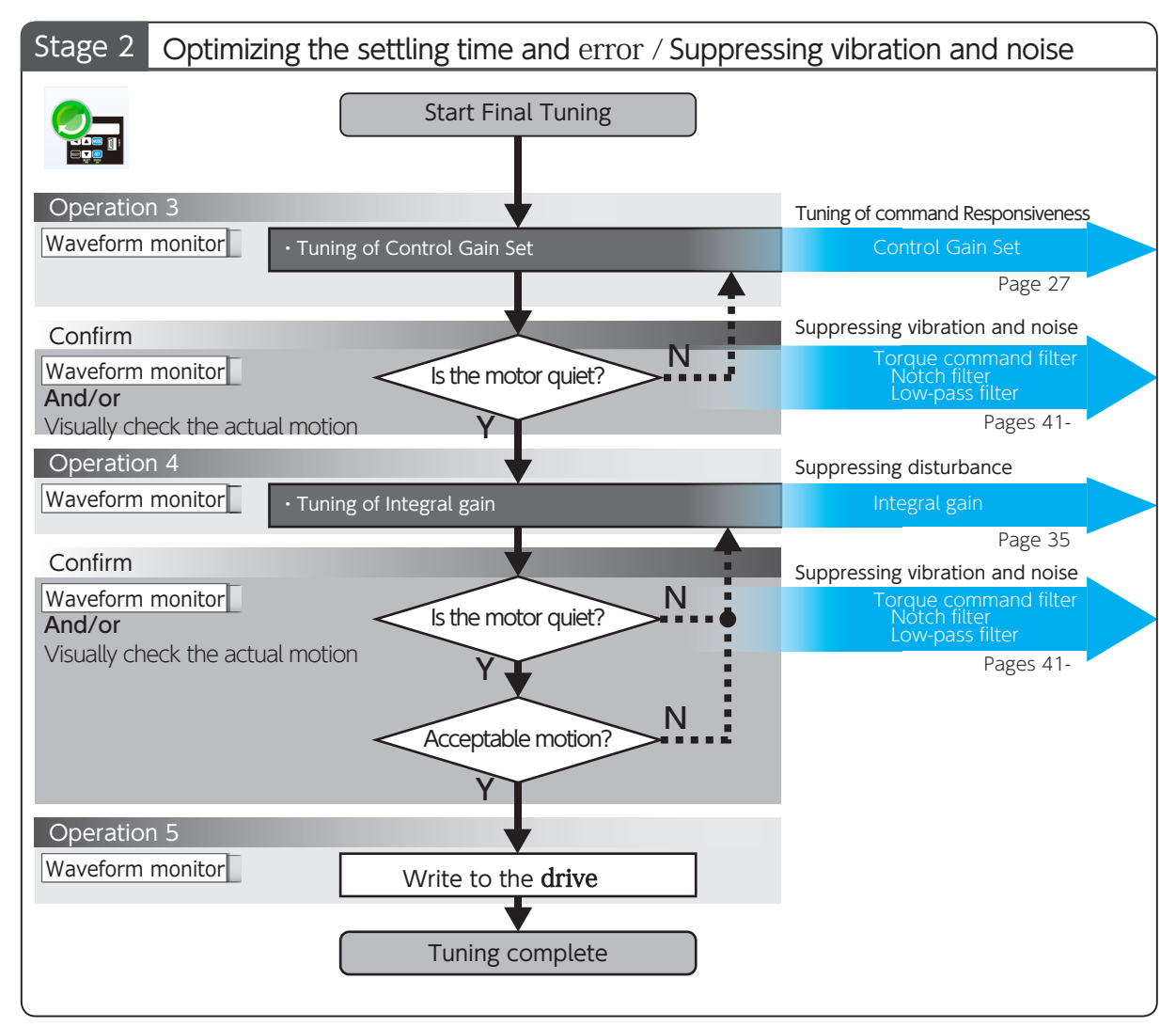

## 7. Tuning 2. Tuning Procedure

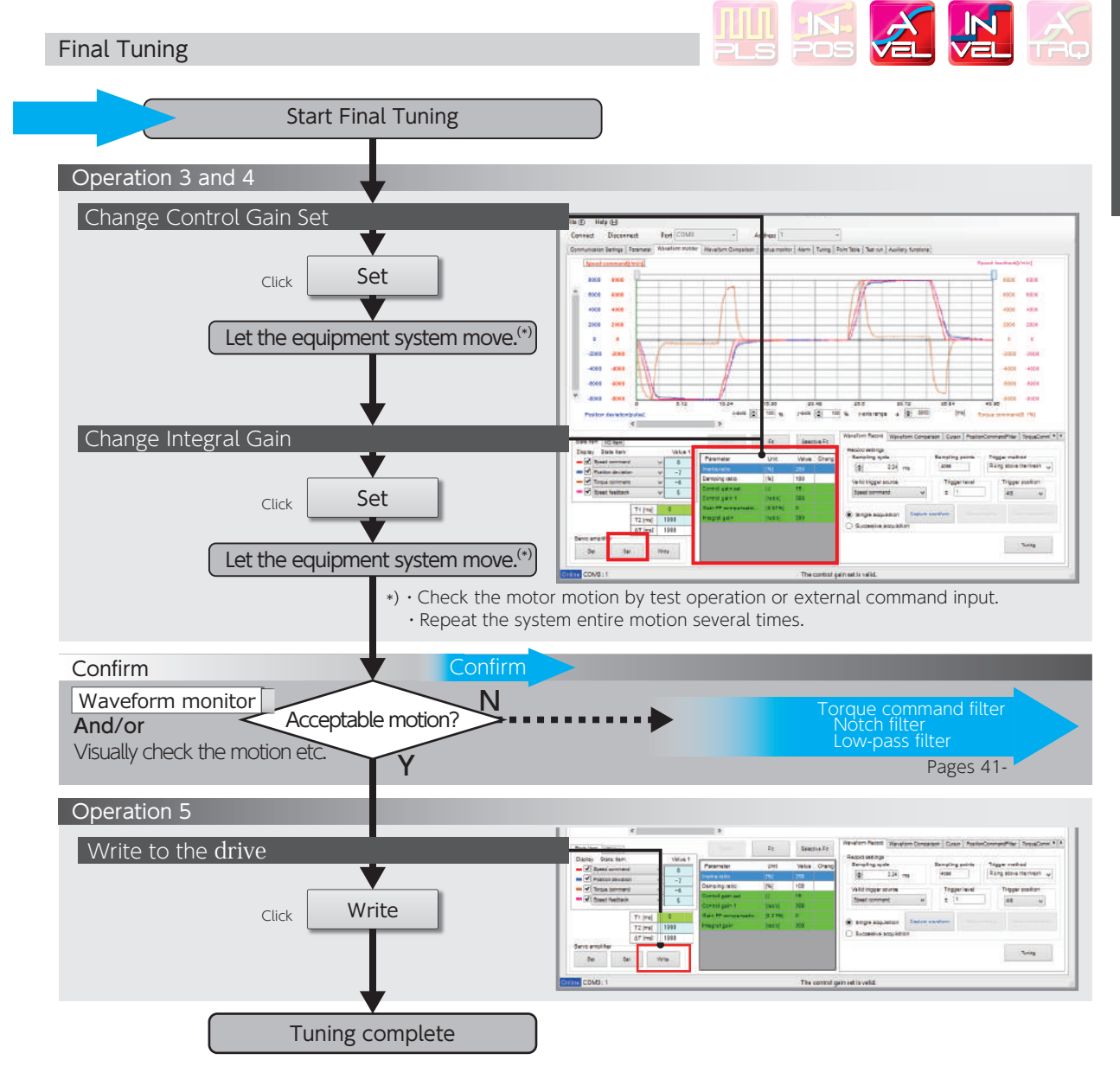

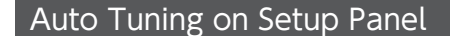

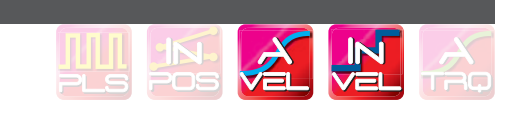

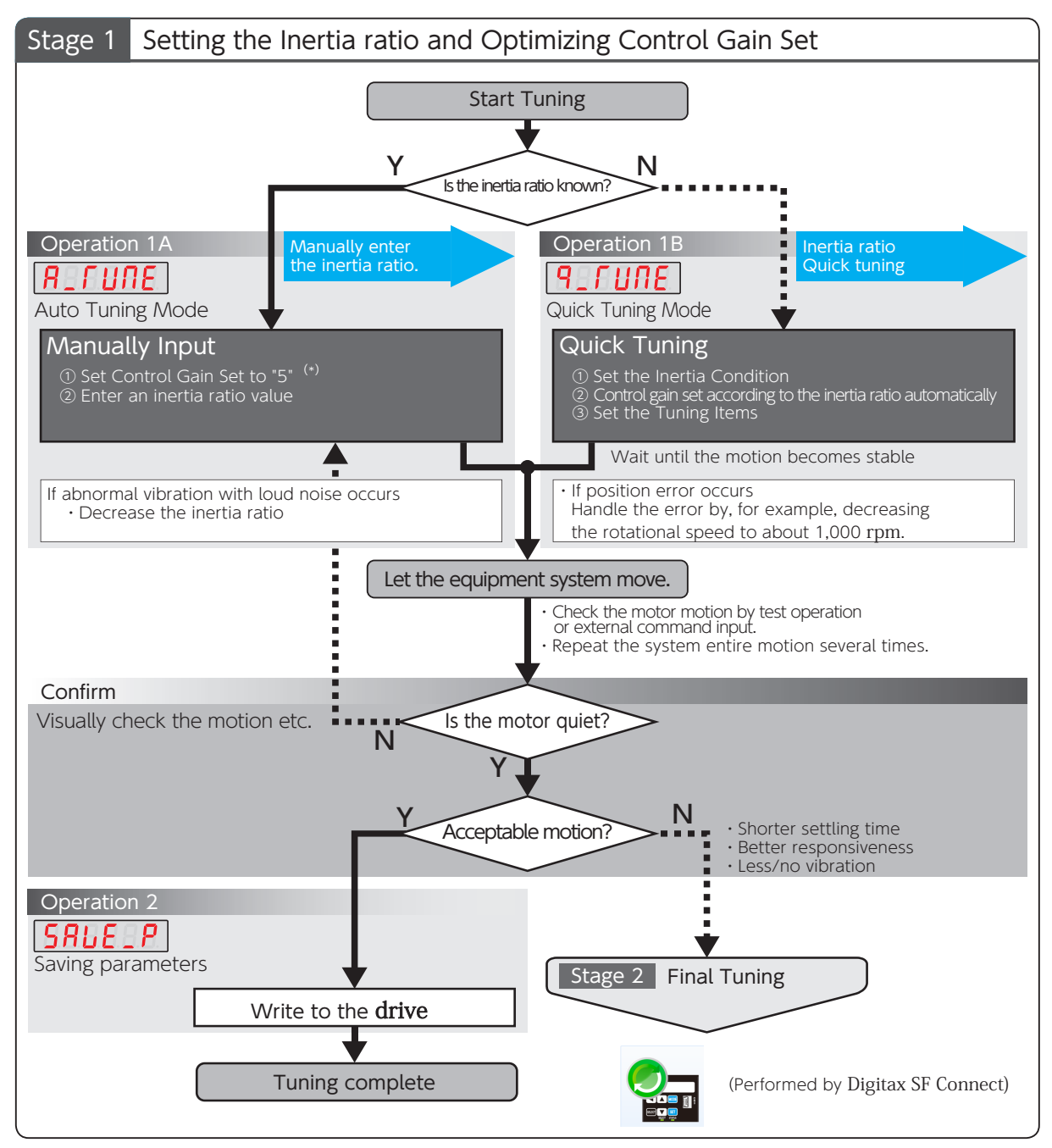

\*) Starting tuning with the lowest setting of the controller gain set will provide successful tuning with no vibrations and low noise.

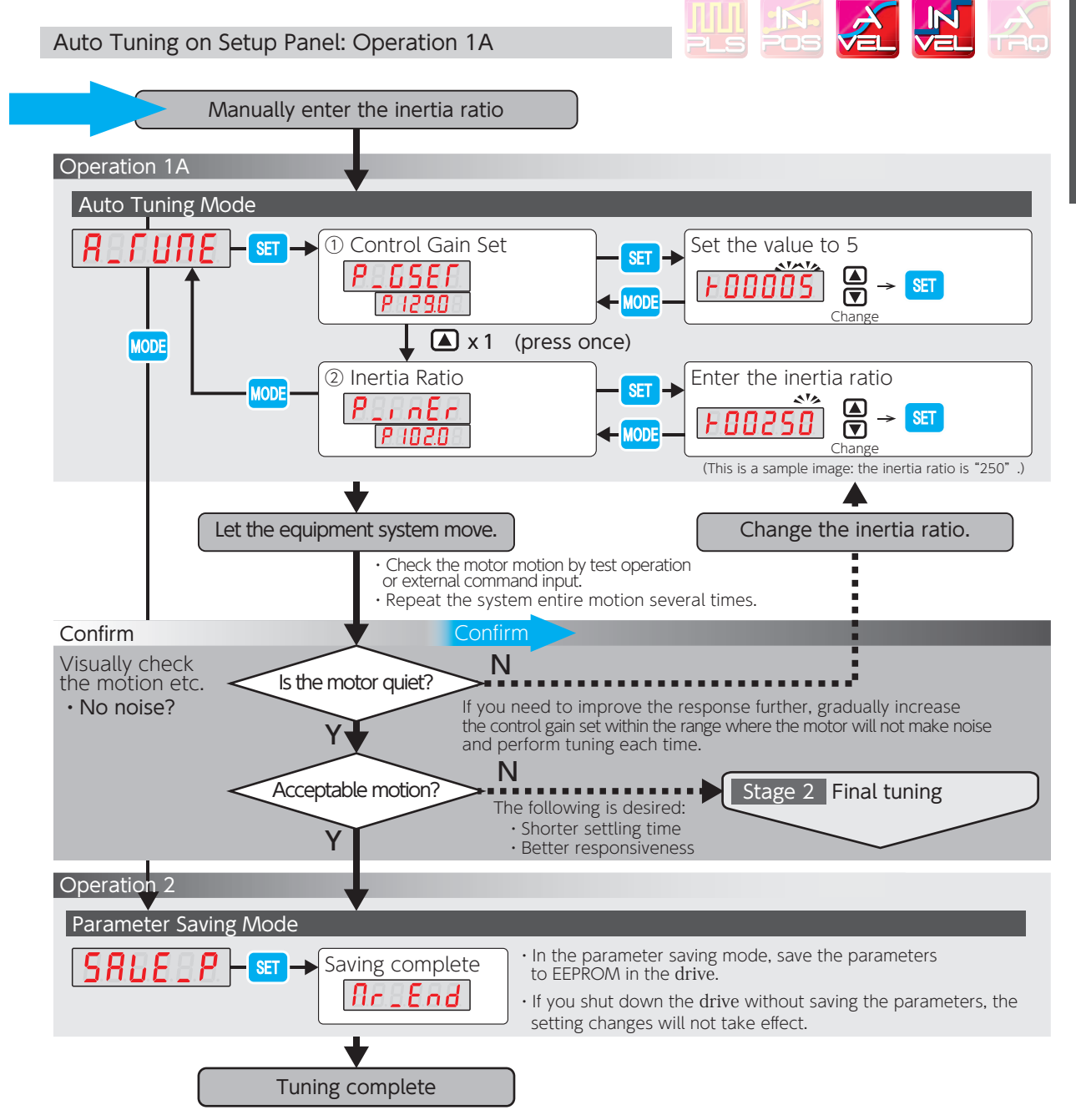

2.

Tuning Procedure

Tuning Procedure

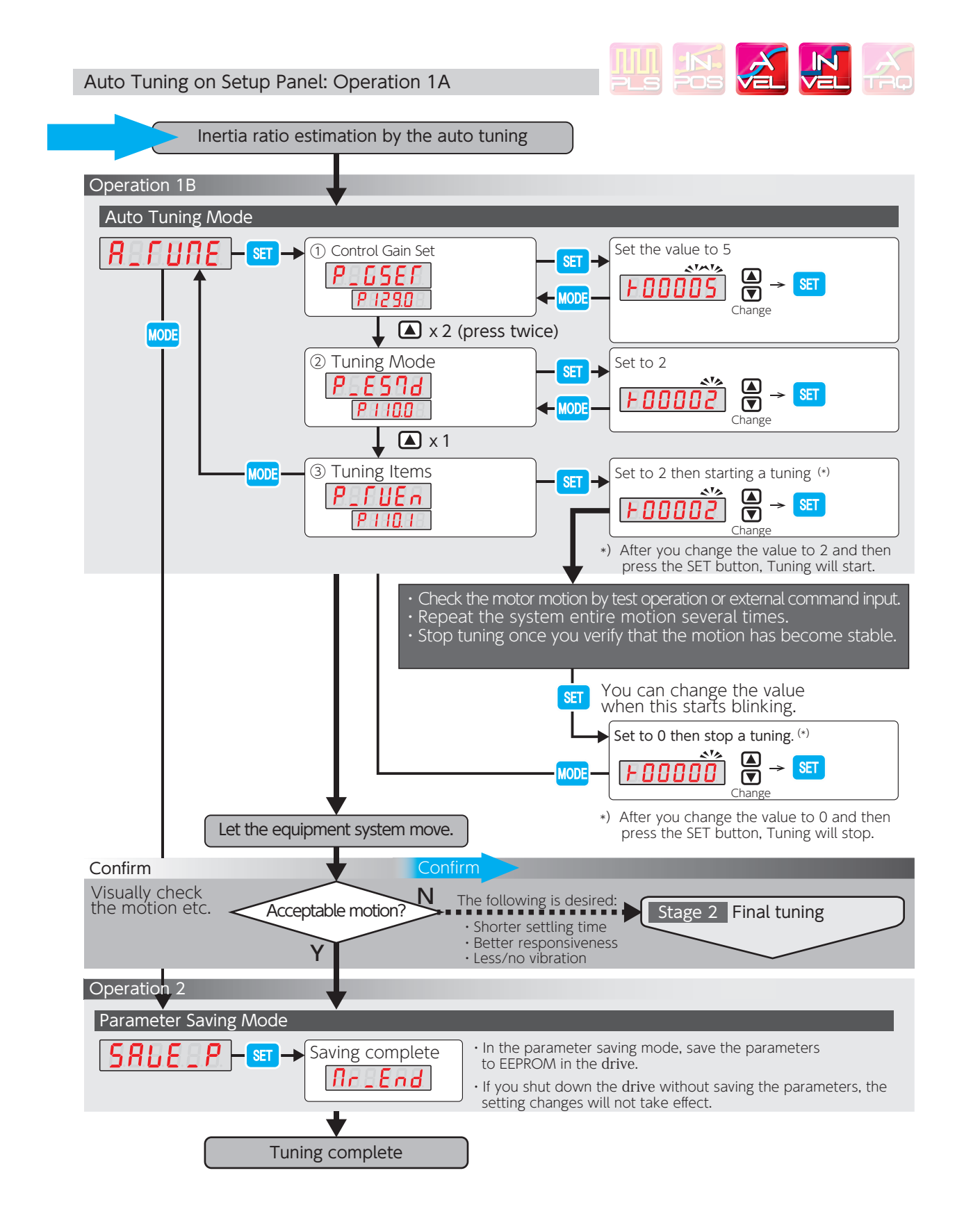

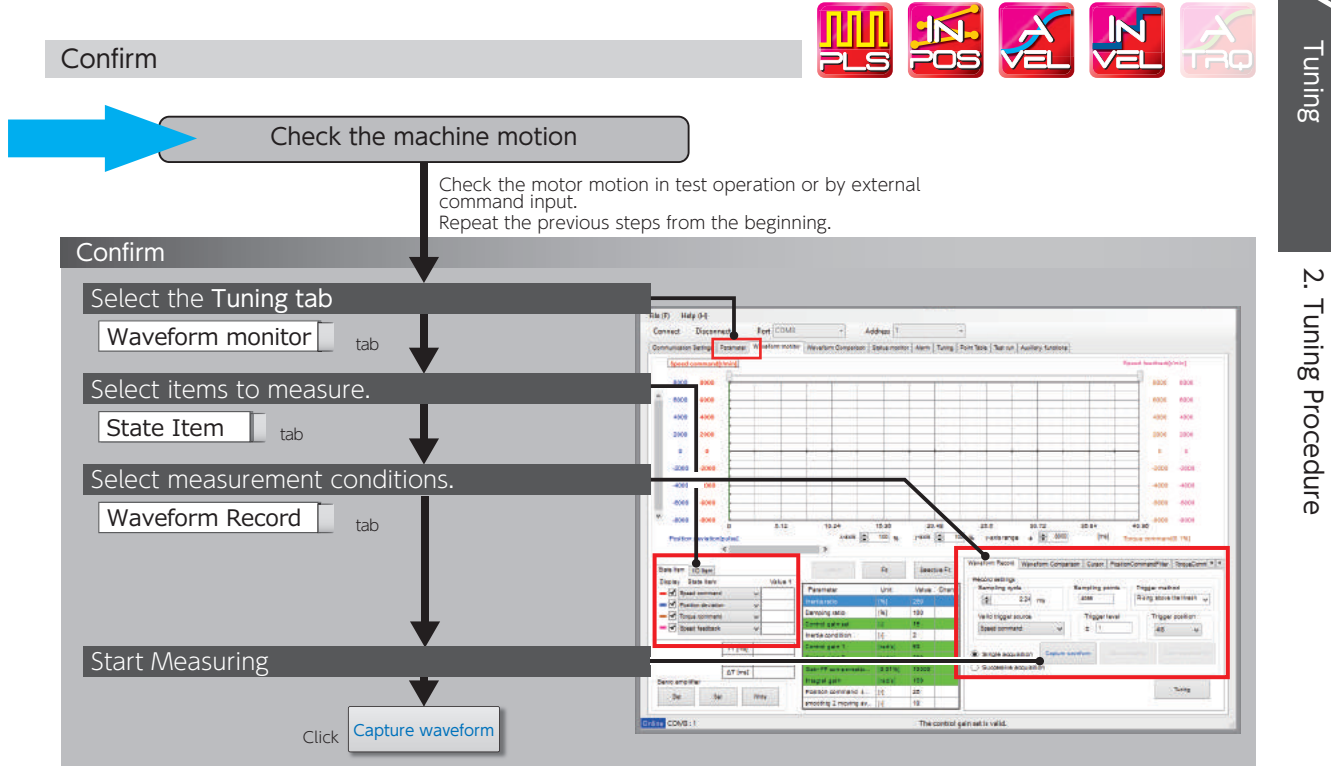

# 3. Tuning Parameters 3. Tuning Parameters

# 1. Tuning

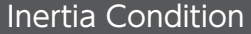

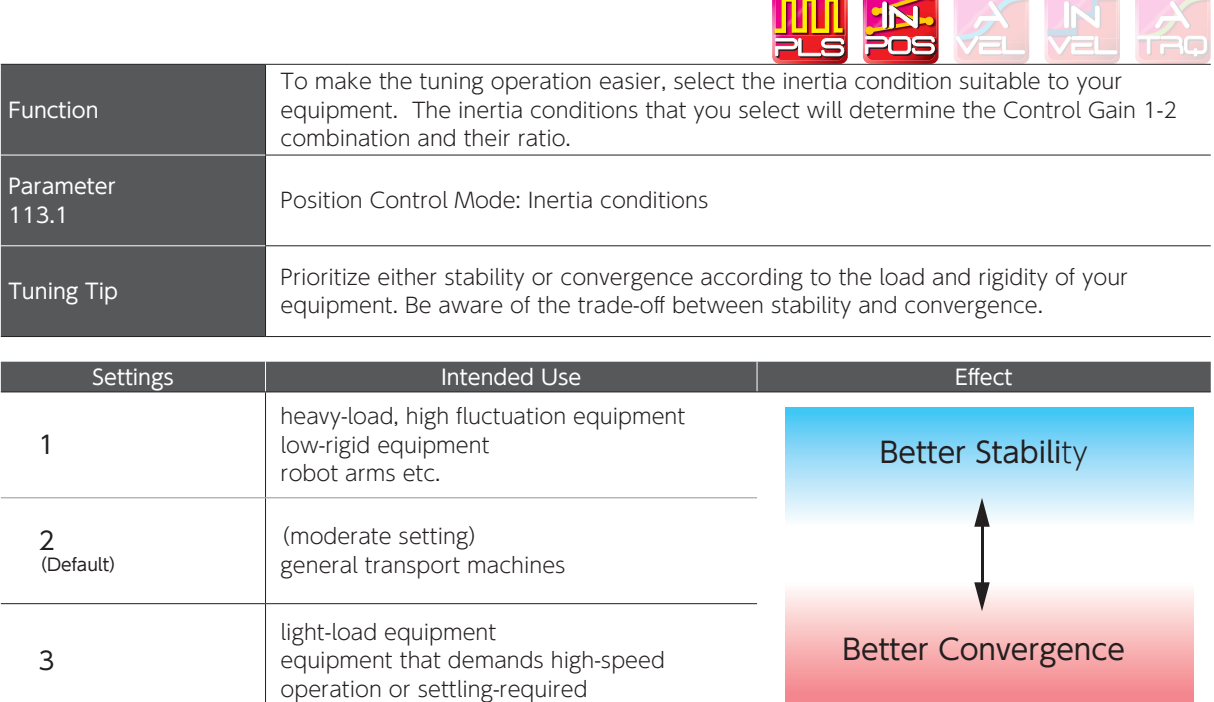

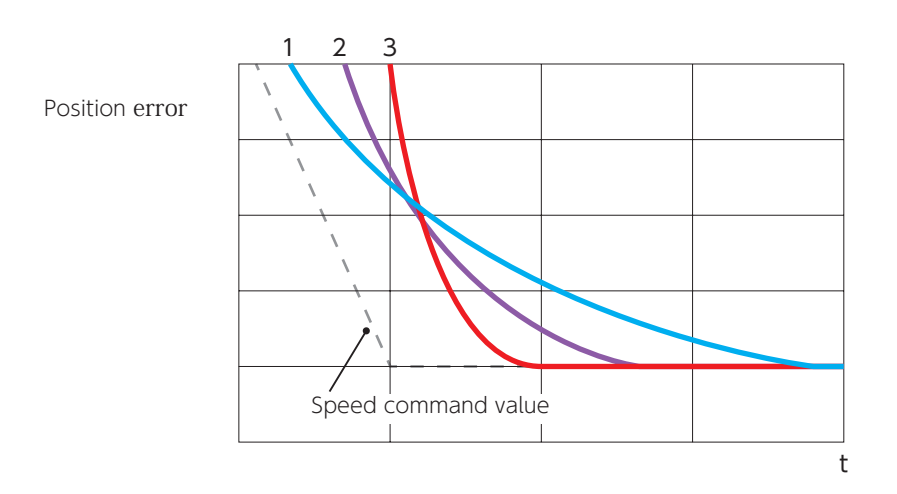

Difference in convergence characteristics depending on the inertia condition settings

### Control Gain Set

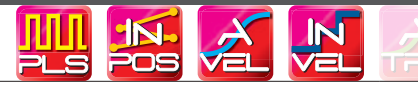

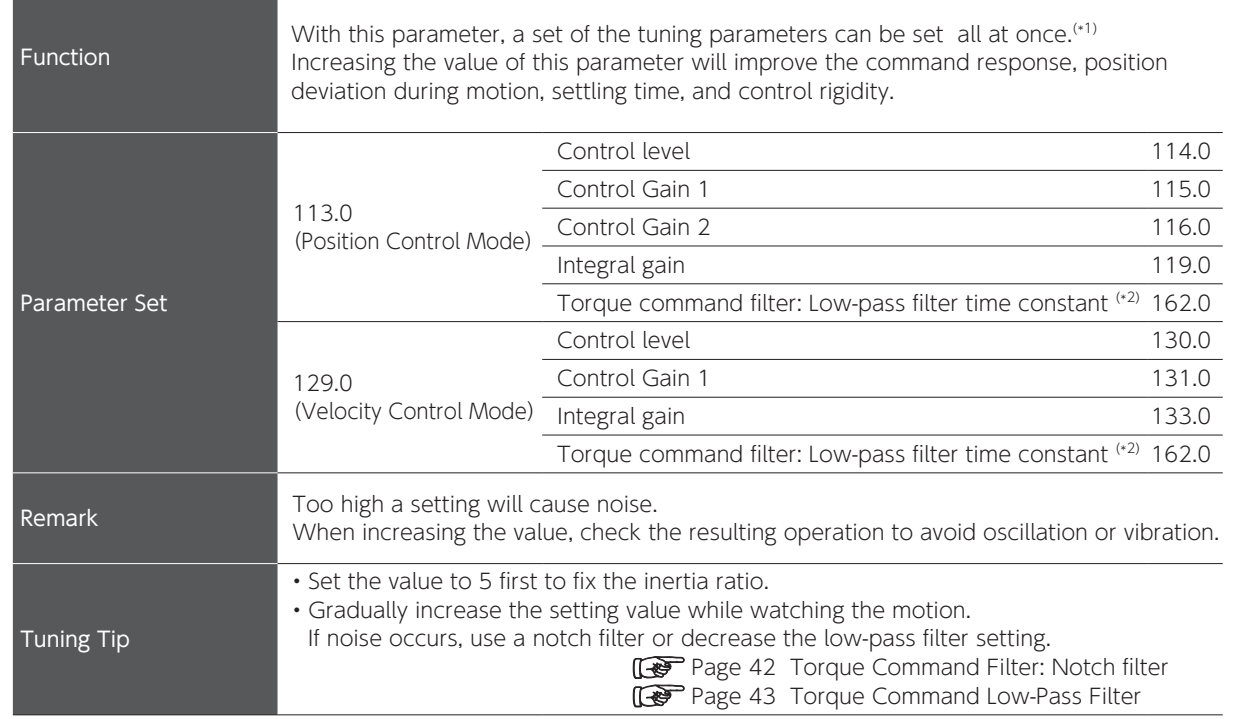

\*1) In the Digitax SF Connect parameters grouped in the control gain set are highlighted in green.

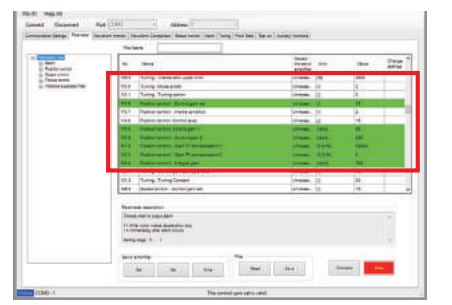

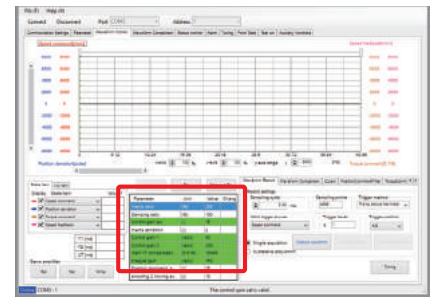

\*2) This is when Low-pass filter auto Setting (160.2) = 1 (auto setting ON)

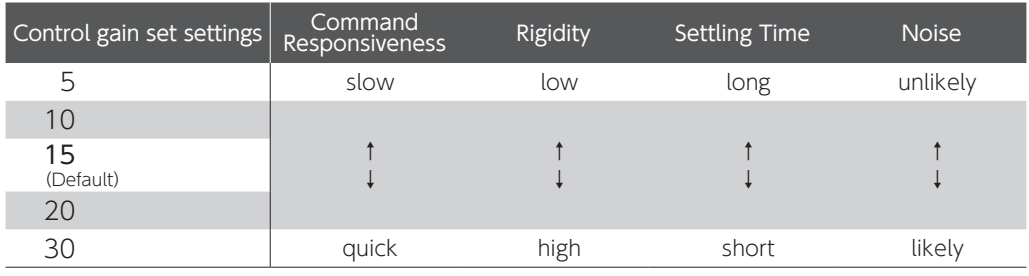

Under the Auto Tuning tab, tick the detail setup box, and then select from 1-46 one by one.

Tuning

### Mode Switch

nn n **K** Function Change the mode based on the direction of the load inertia and whether offset load is present or not. Settings | Mode | Balanced load or unbalanced load Parameter 1 Standard Mode Balanced load (horizontal motion) 110.0 Unbalanced Load 2 (Default) Unbalanced Load Unbalanced load such as gravity is present Remark Use the Unbalanced Load Mode even for the case of balanced load (horizontal-axis motion). Prerequisite **Position Control Mode, Velocity Control Mode** 

#### Tuning Items

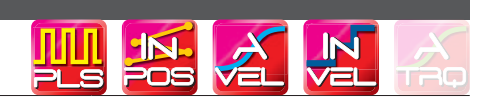

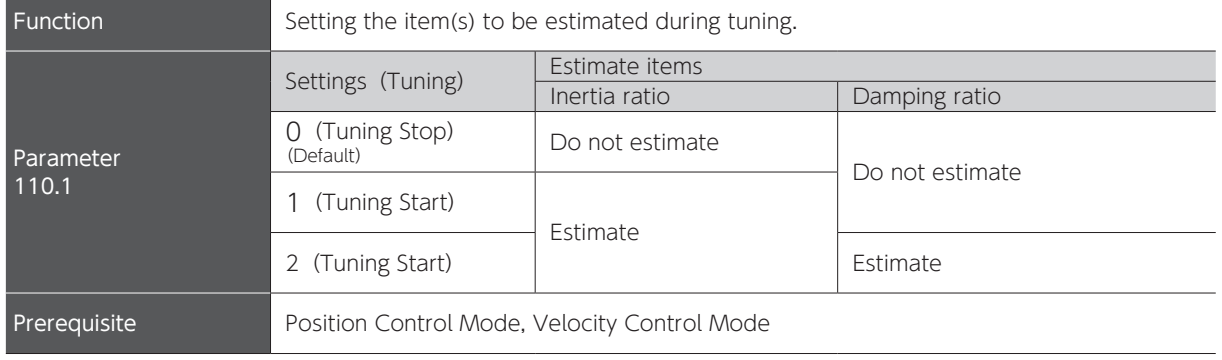

# 3. Tuning Parameters

# 2. Final Tuning

# Inertia Ratio

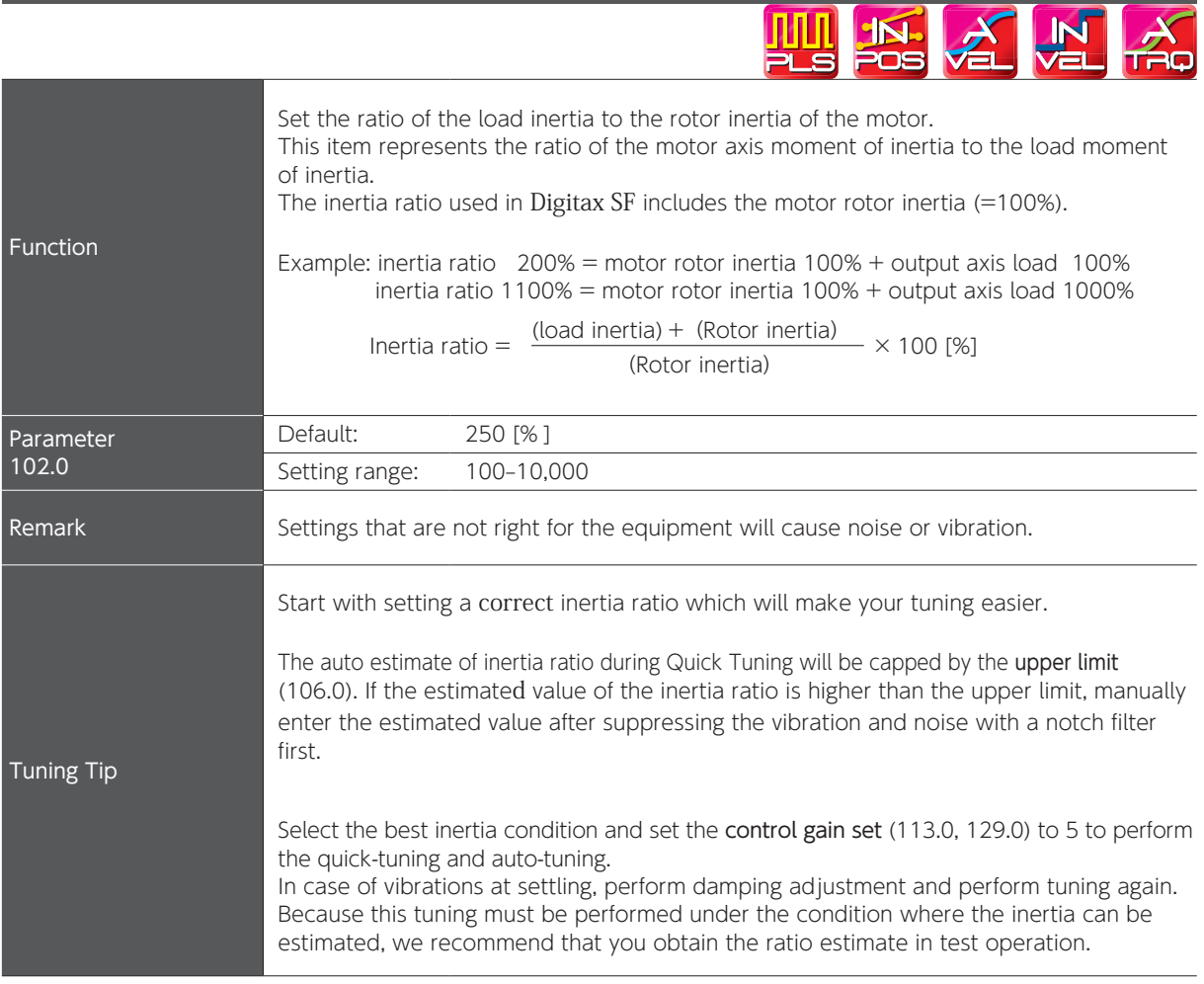

 $\overline{\phantom{0}}$ 

 $\overline{\mathbf{v}}$ 

error

# Position Control Mode: Control Gain 1

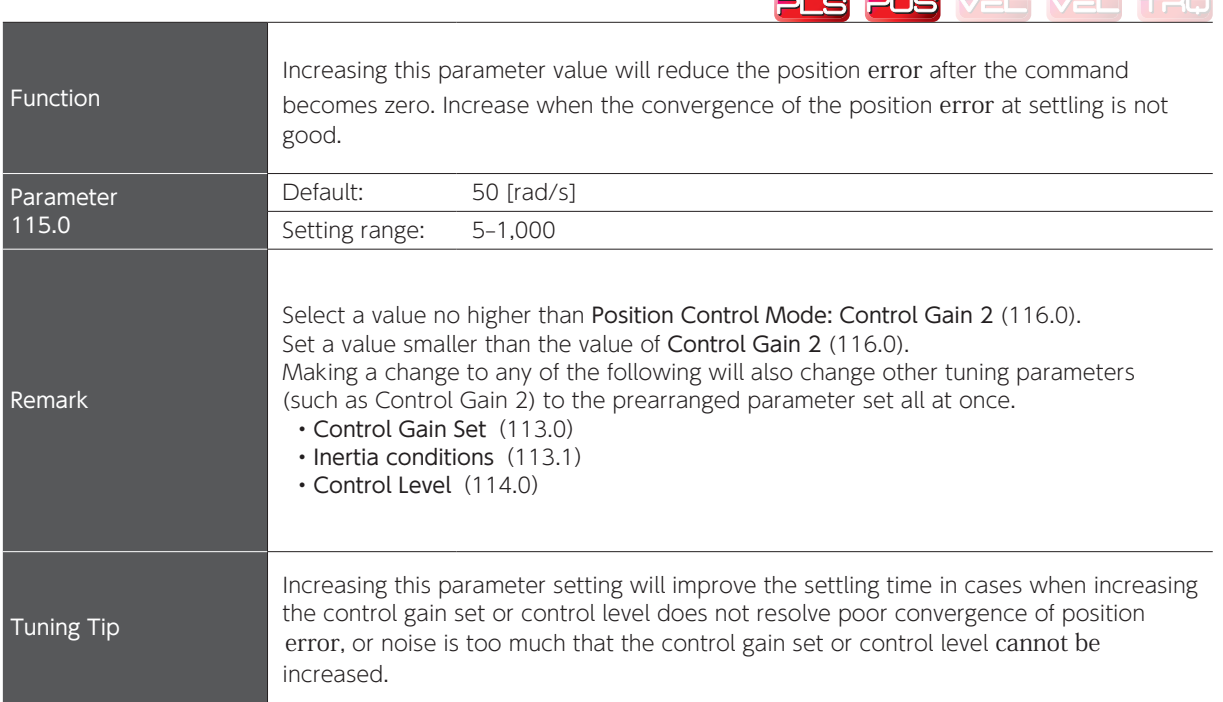

**MI A A** 

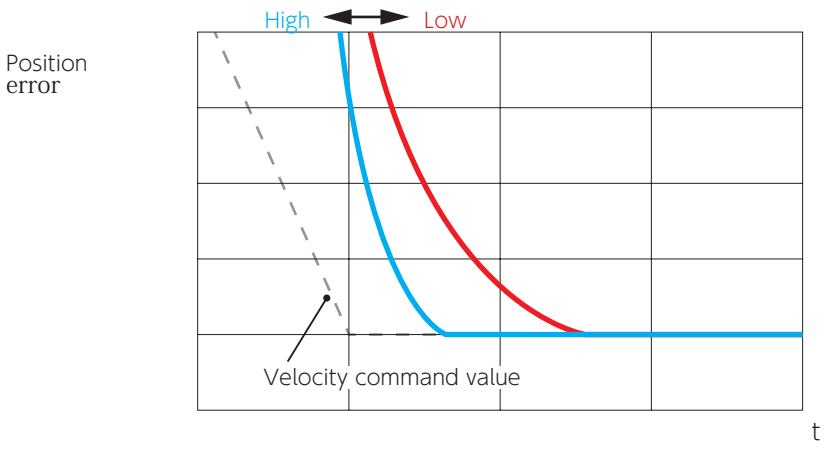

Differences in Position Error Convergence

# Position Control Mode: Control Gain 2

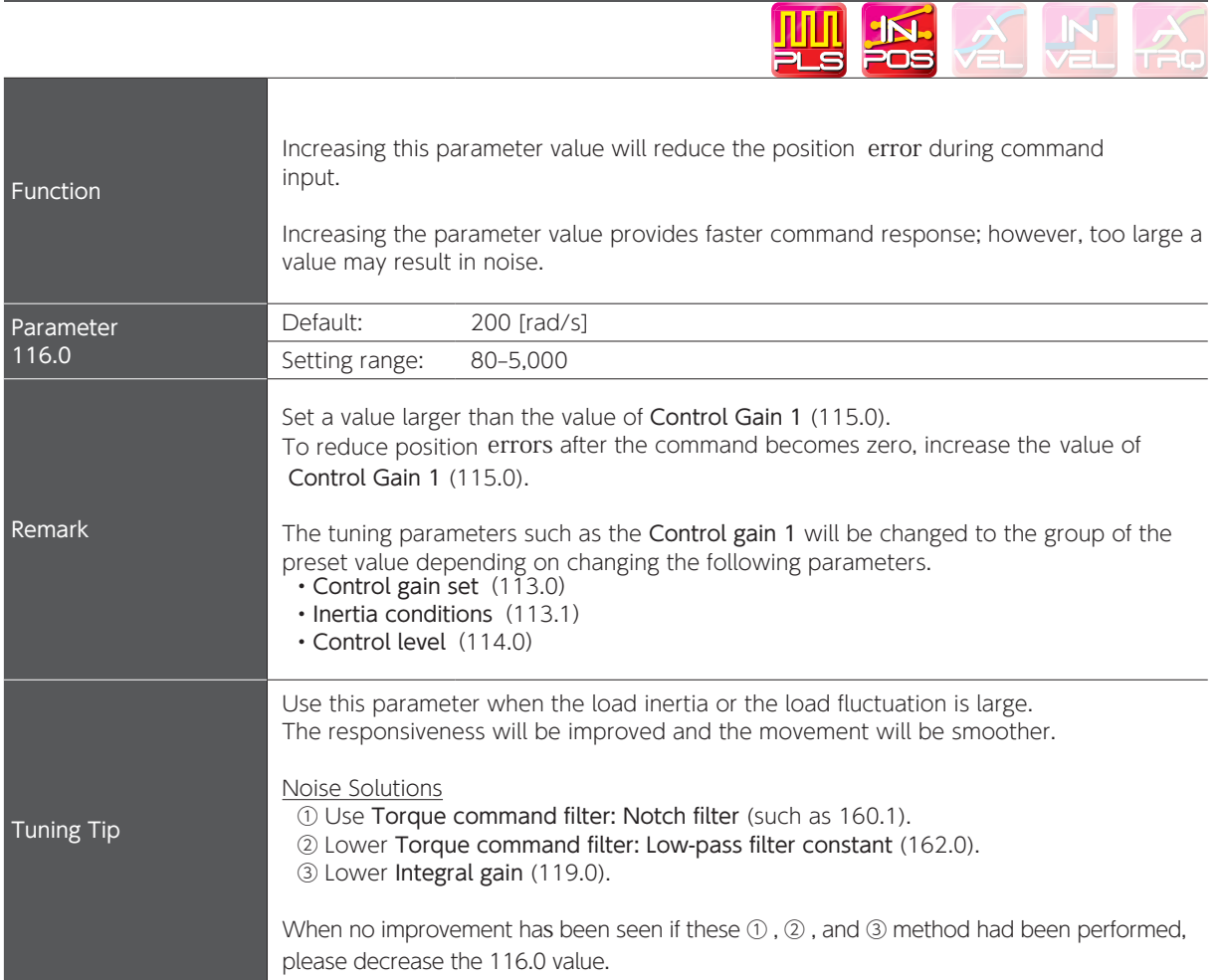

Position error LowVelocity command value  $\sqrt{ }$  $\sqrt{2}$ High t

> Differences in Position error Convergence

> > Digitax SF Instruction Manual

Tuning

Þ

# Velocity Control Mode: Control Gain 1

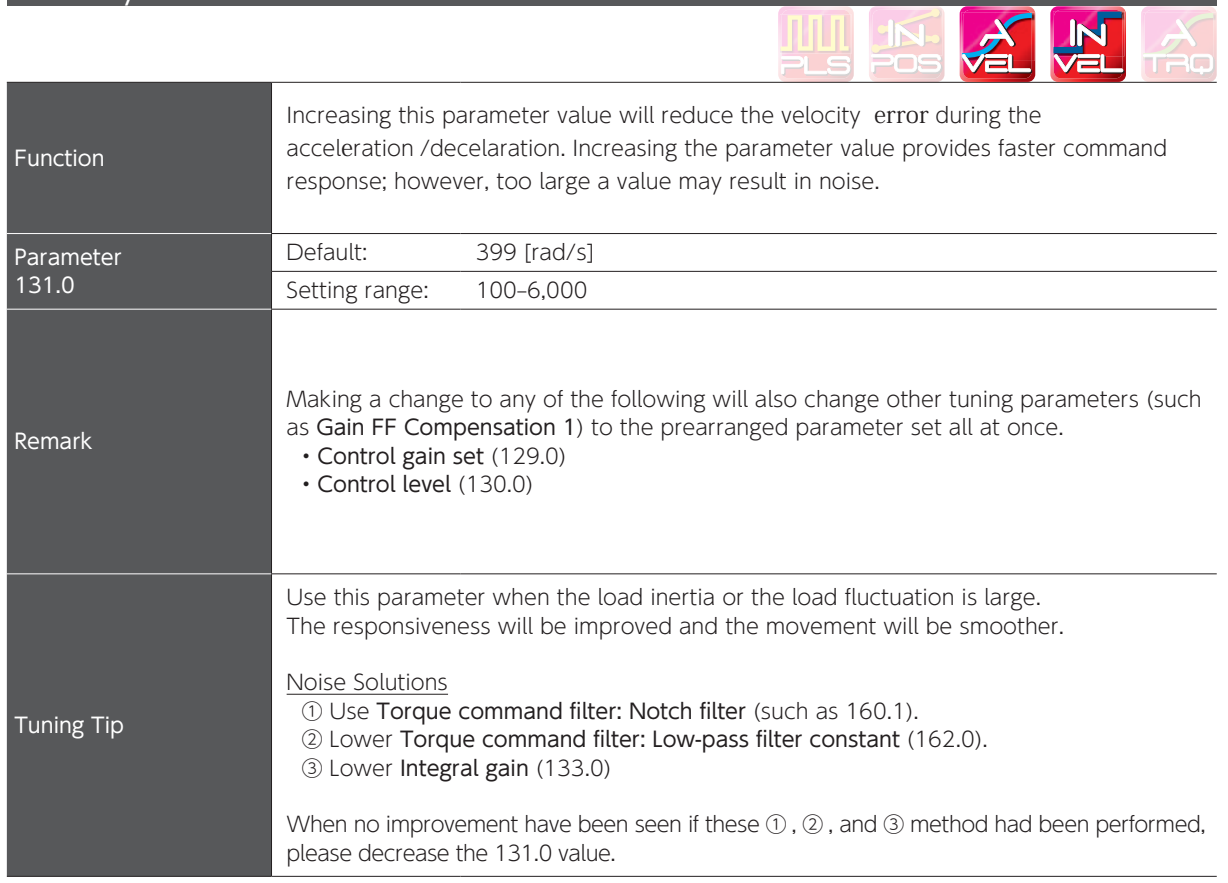

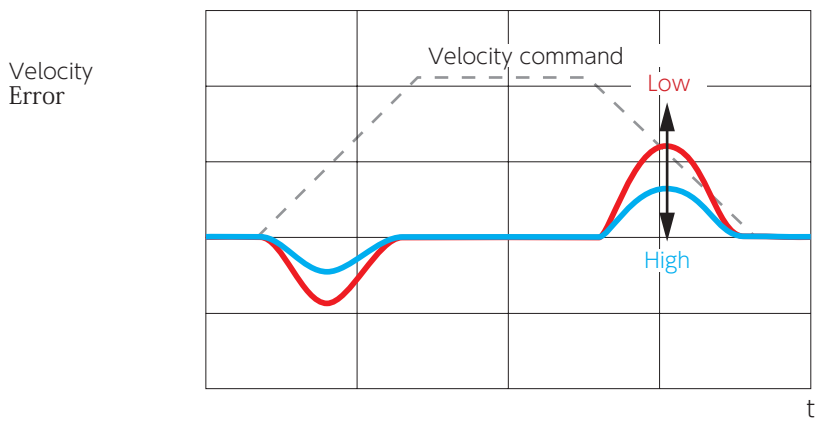

Differences in Velocity Error Convergence

# Position Control Mode: Gain FF Compensation 1

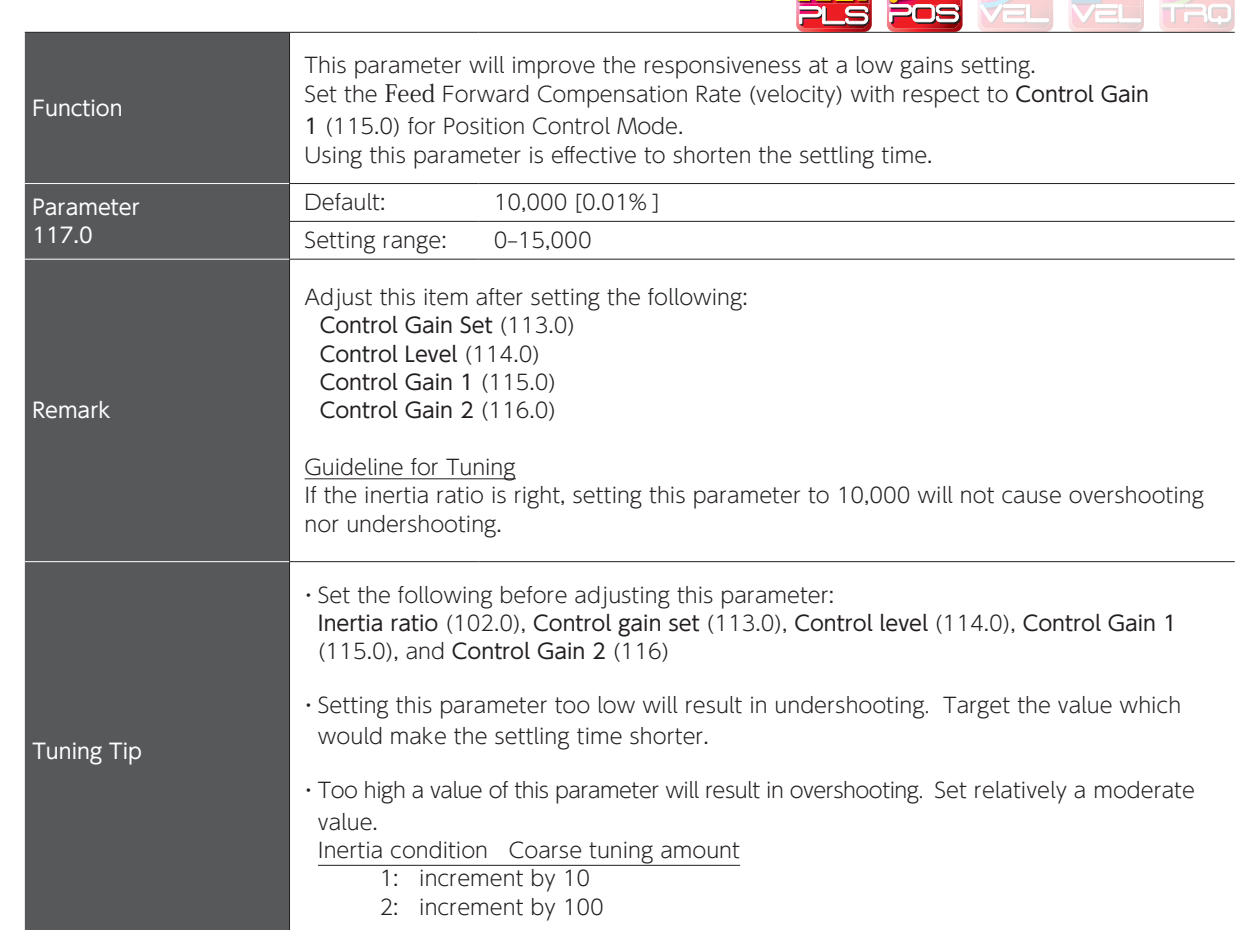

**TAL TILL** 

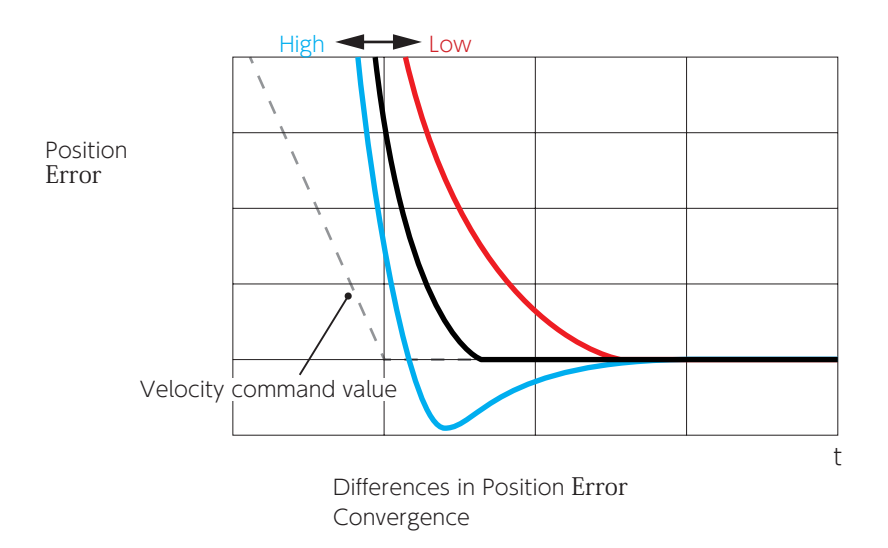

 $\overline{\phantom{0}}$ 

IN

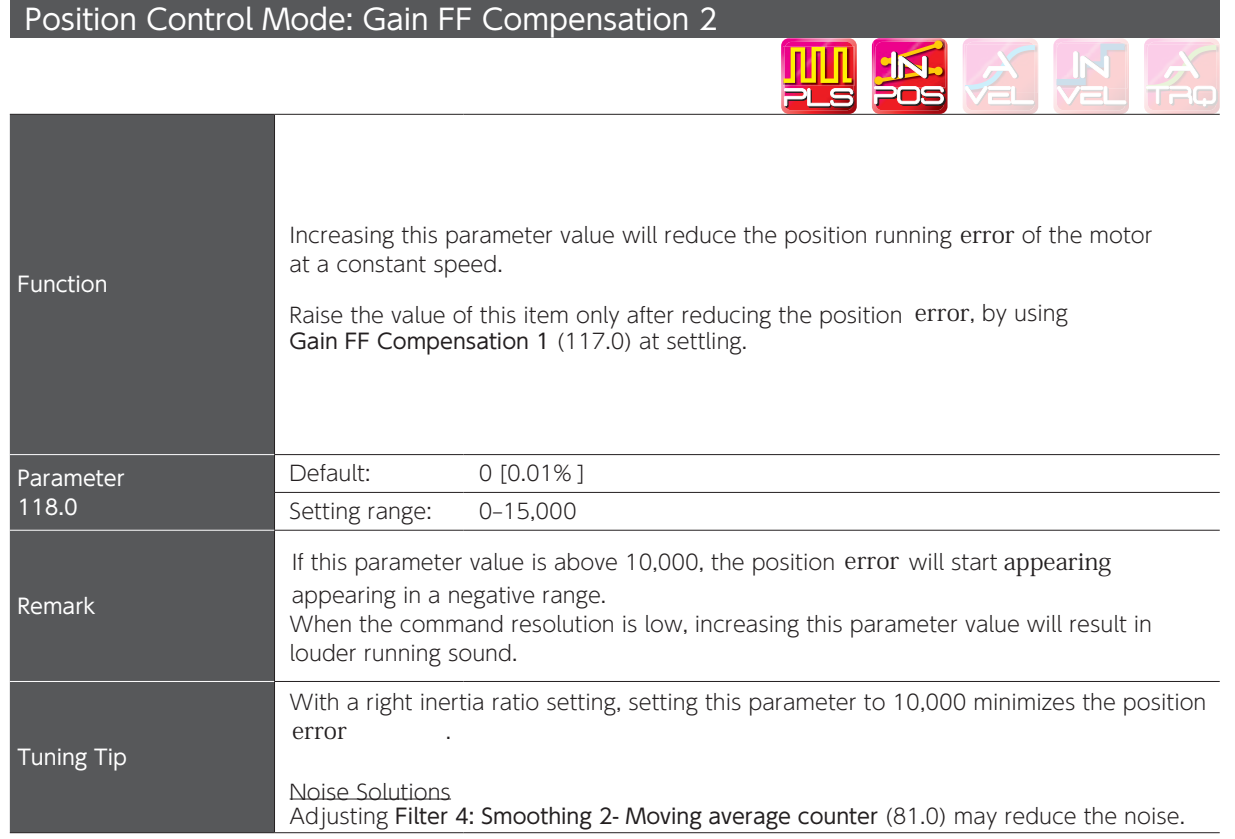

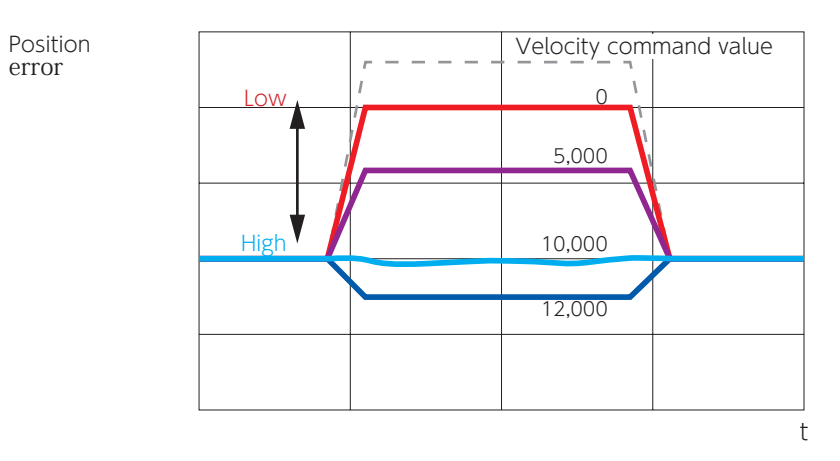

Differences in Position Error Convergence

### **Integral Gain**

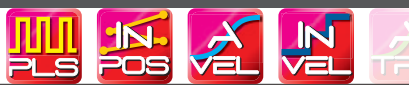

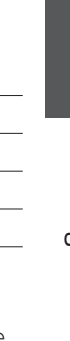

Tuning

 $\overline{\phantom{0}}$ 

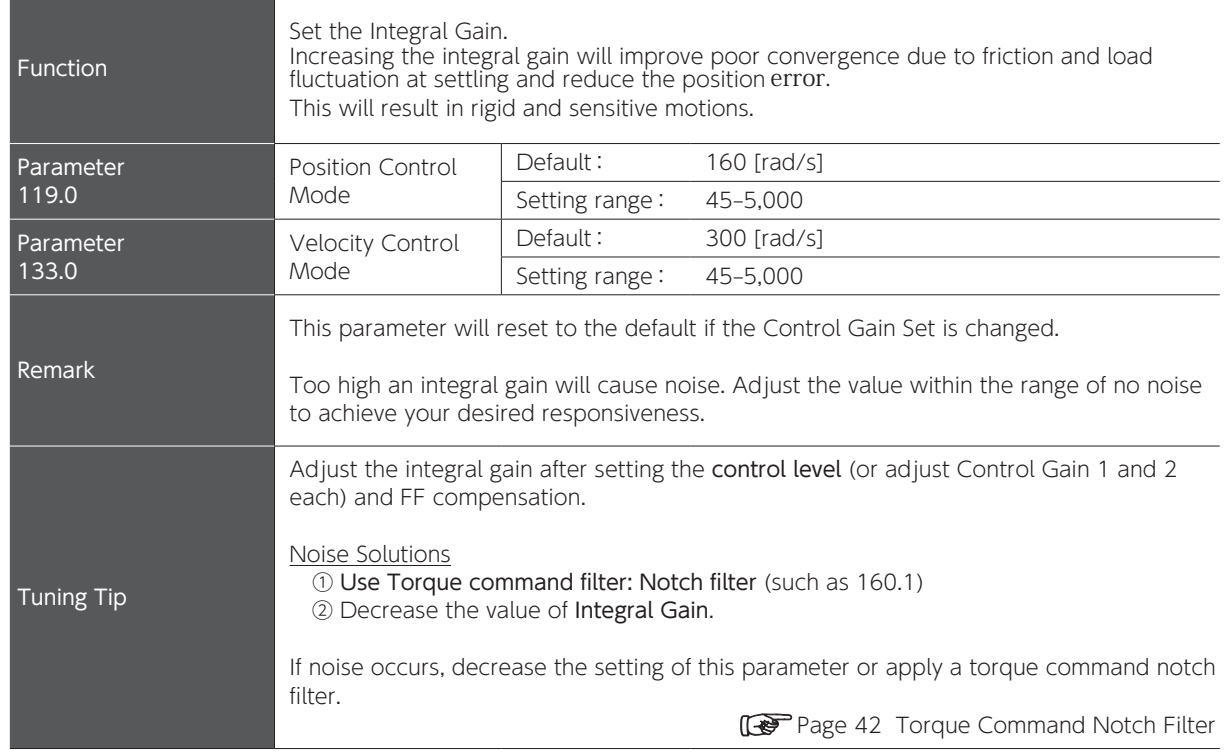

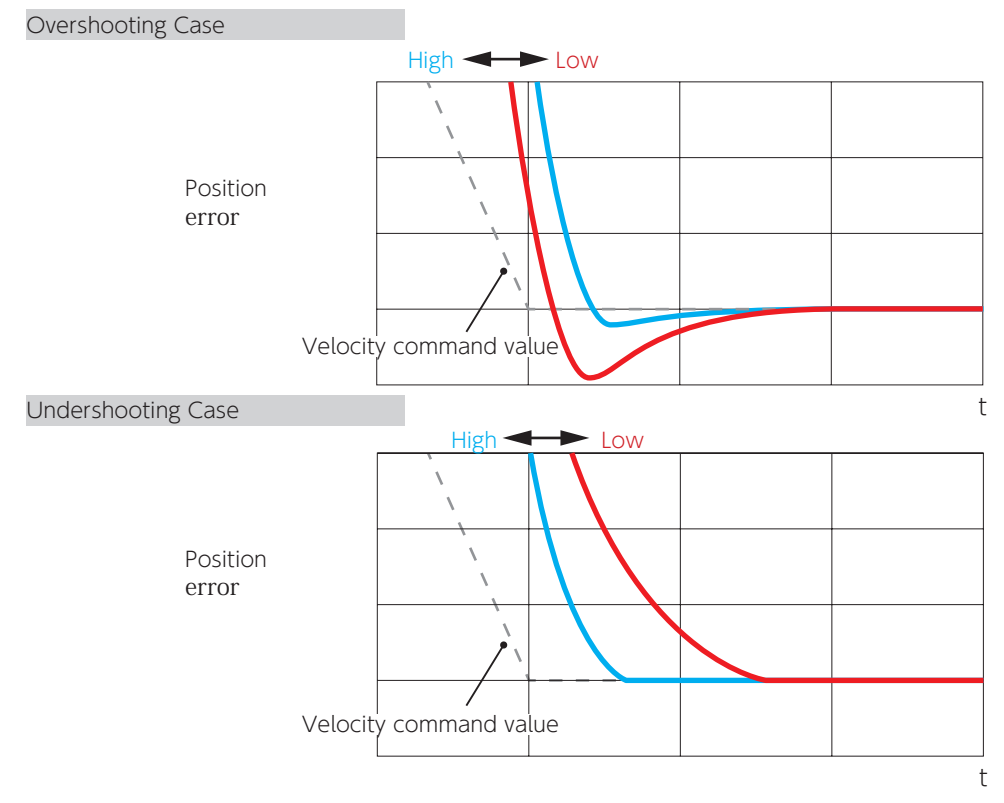

Differences in Position Error Convergence

I

### 3. Tuning Parameters

#### 3. Position Command Filter

Optimizing the settling time and error / Suppressing vibration and noise

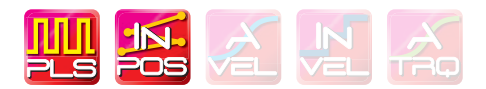

Check the following before using Position command filter

- ・The command from the host controller is correct.
- ・ The equipment is installed firmly and properly.
- ・The gain parameters such as inertia ratio are correctly set.
- ・The command smoothing filters 2 (and 1) are set.
- ・Vibration is now unlikely to occur thanks to the decreased integral gain.

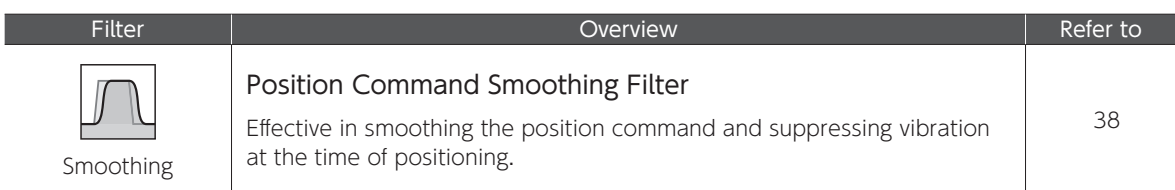

Apply the following notch filters if the machine end point is still vibrating after sufficient tuning was performed and the smoothing filter was set.

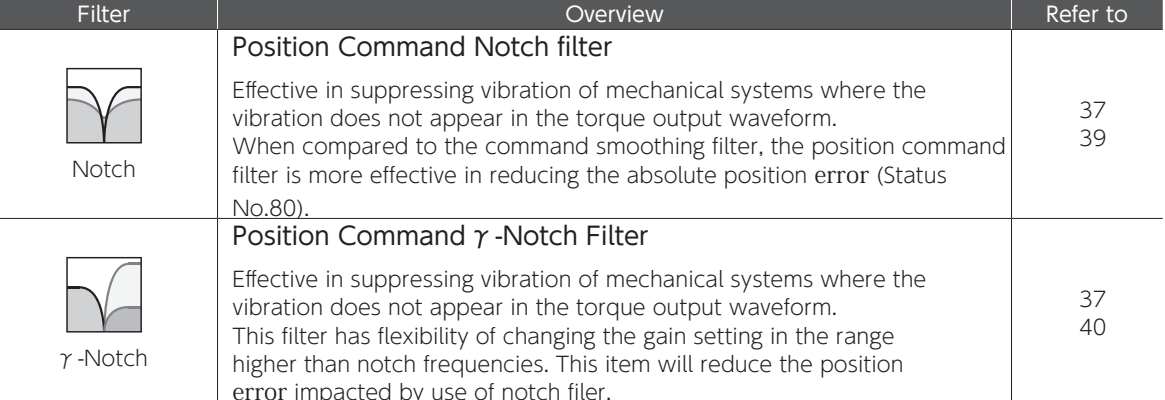

Up to four levels of Position command filter are available.

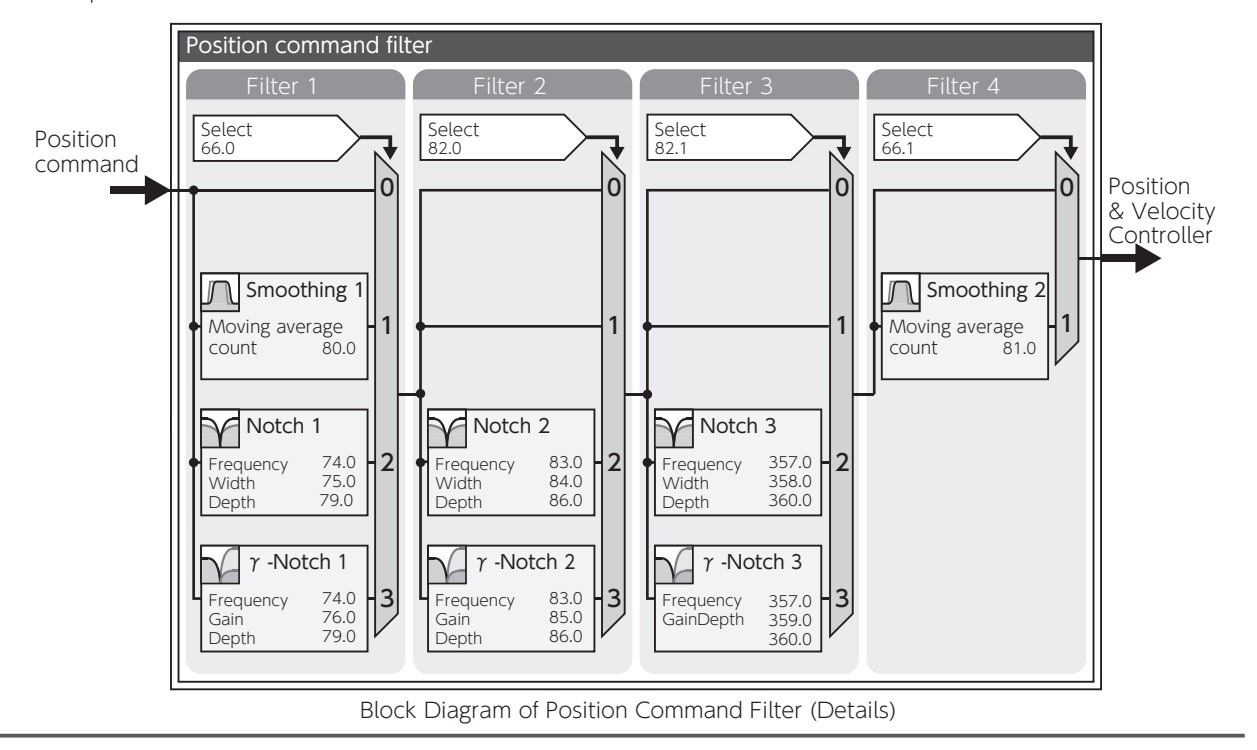

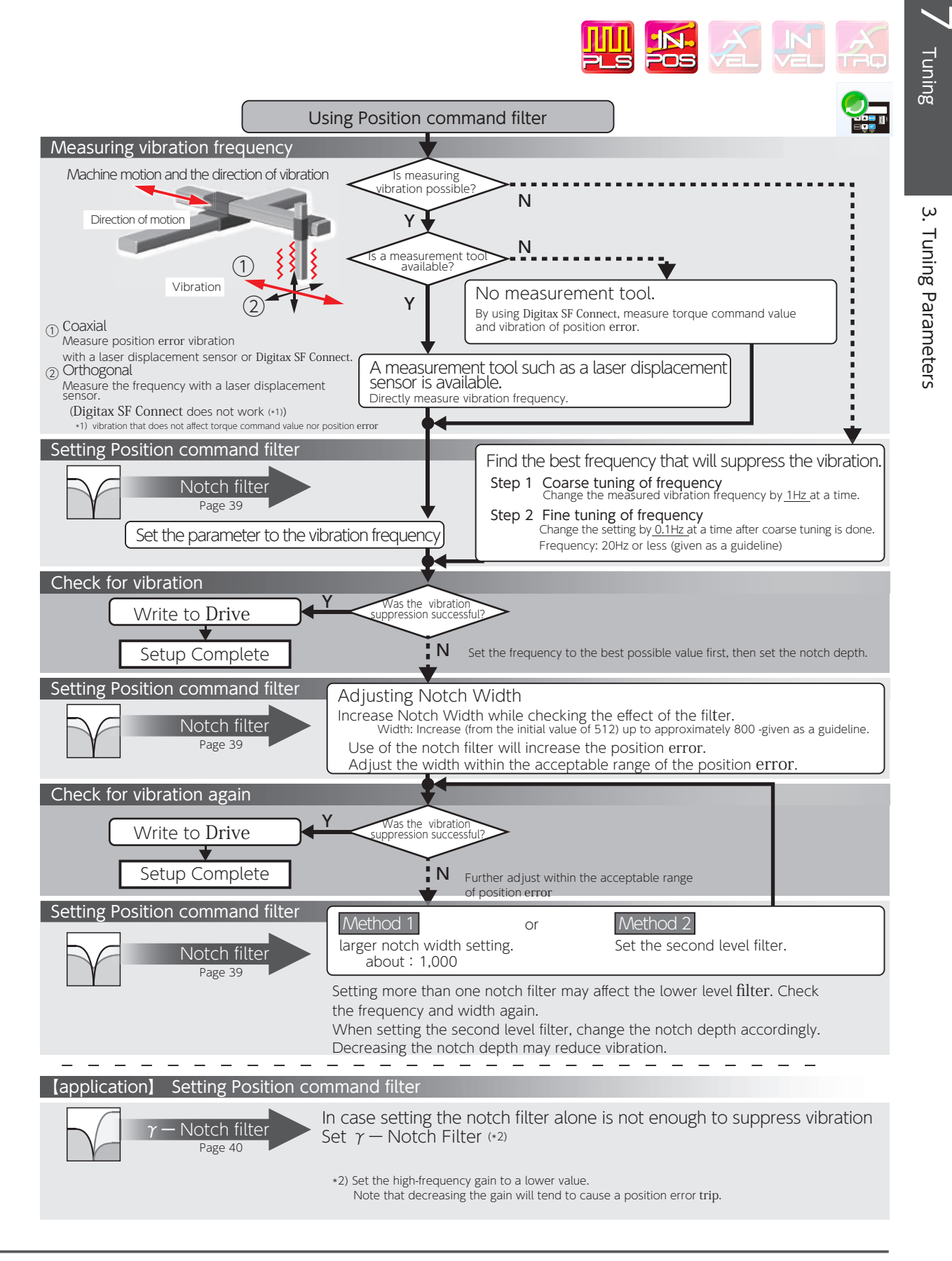

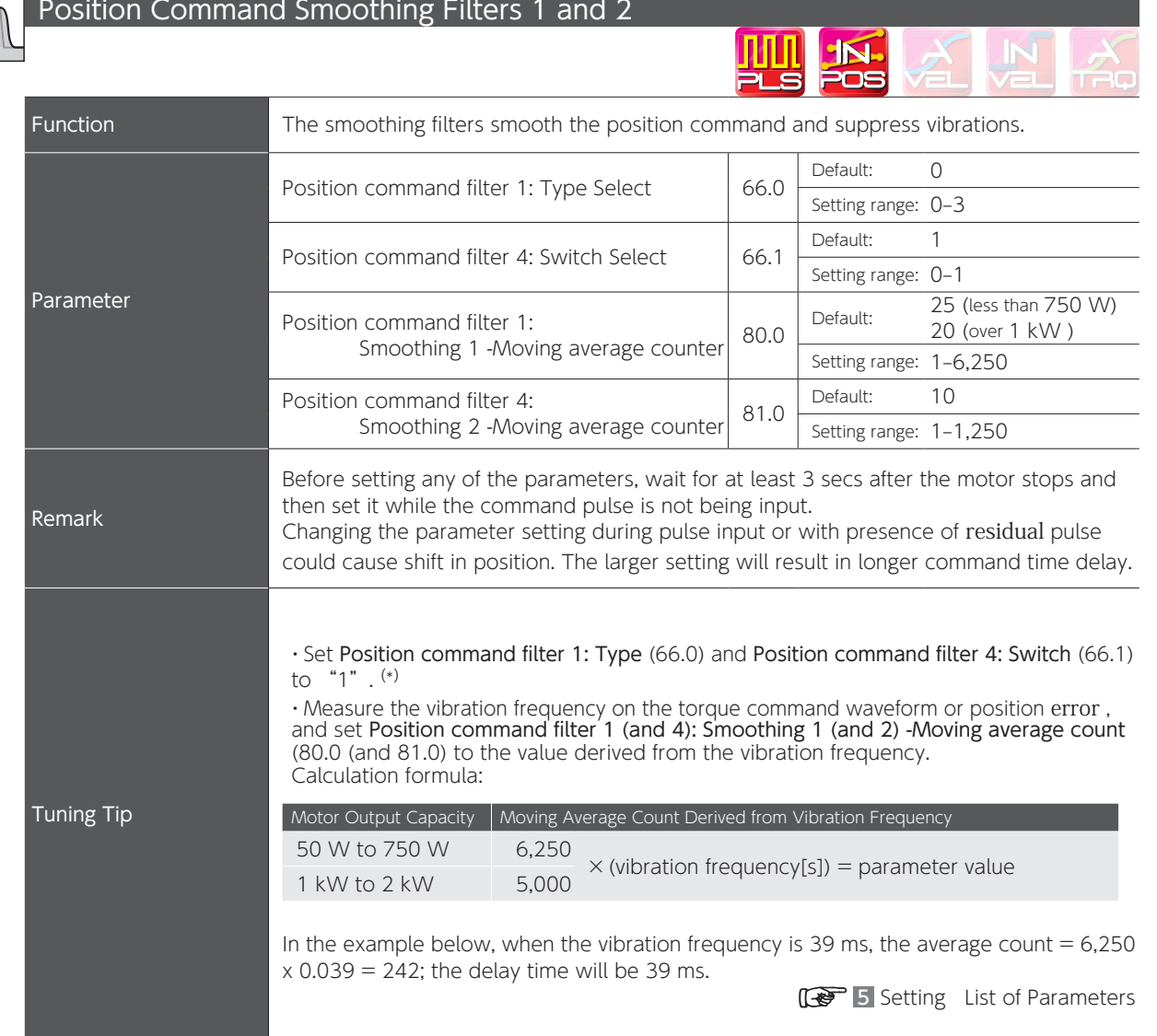

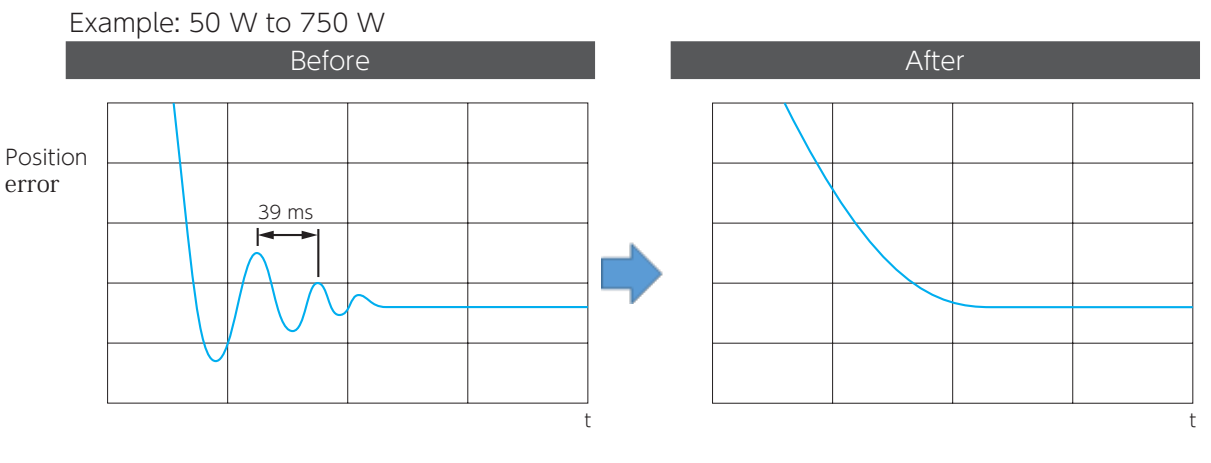

Effect of Smoothing Filter

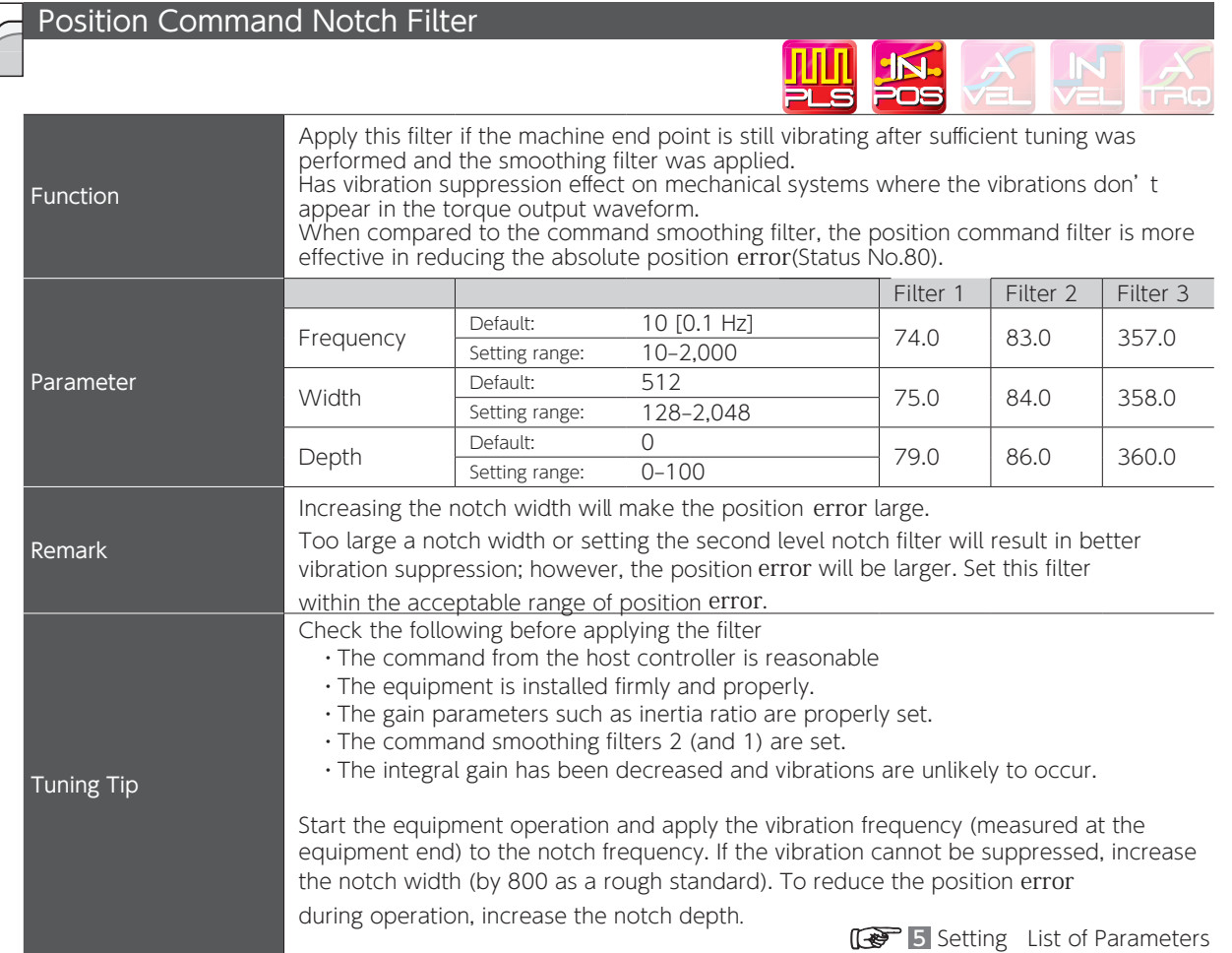

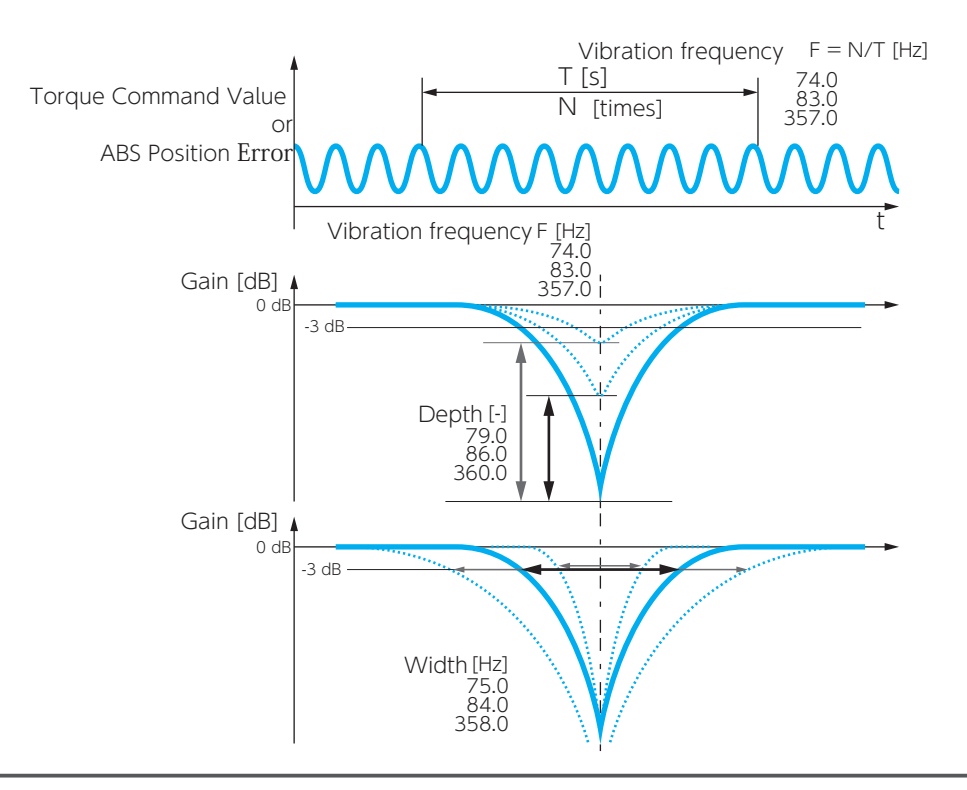

Tuning

3. Tuning Parameters Tuning Parameters

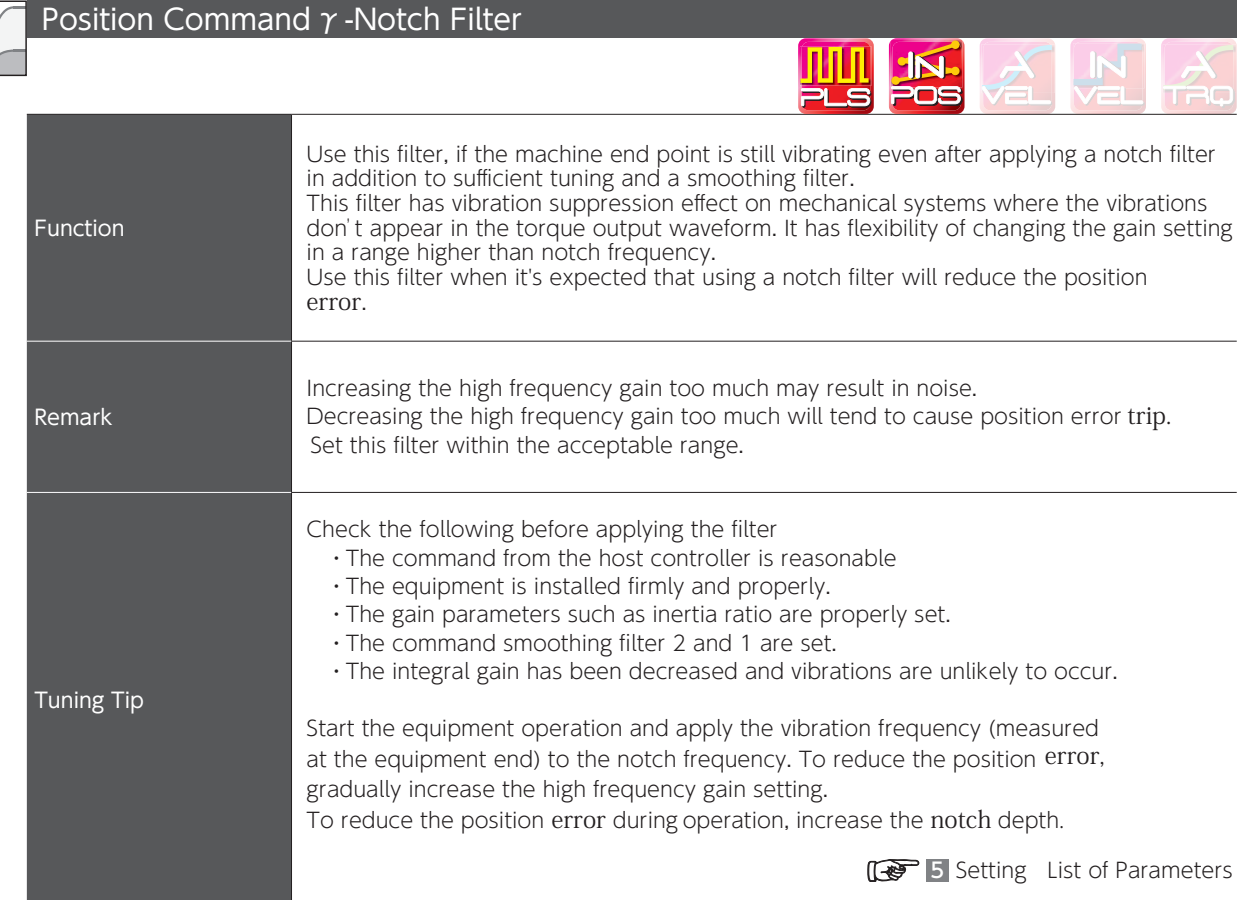

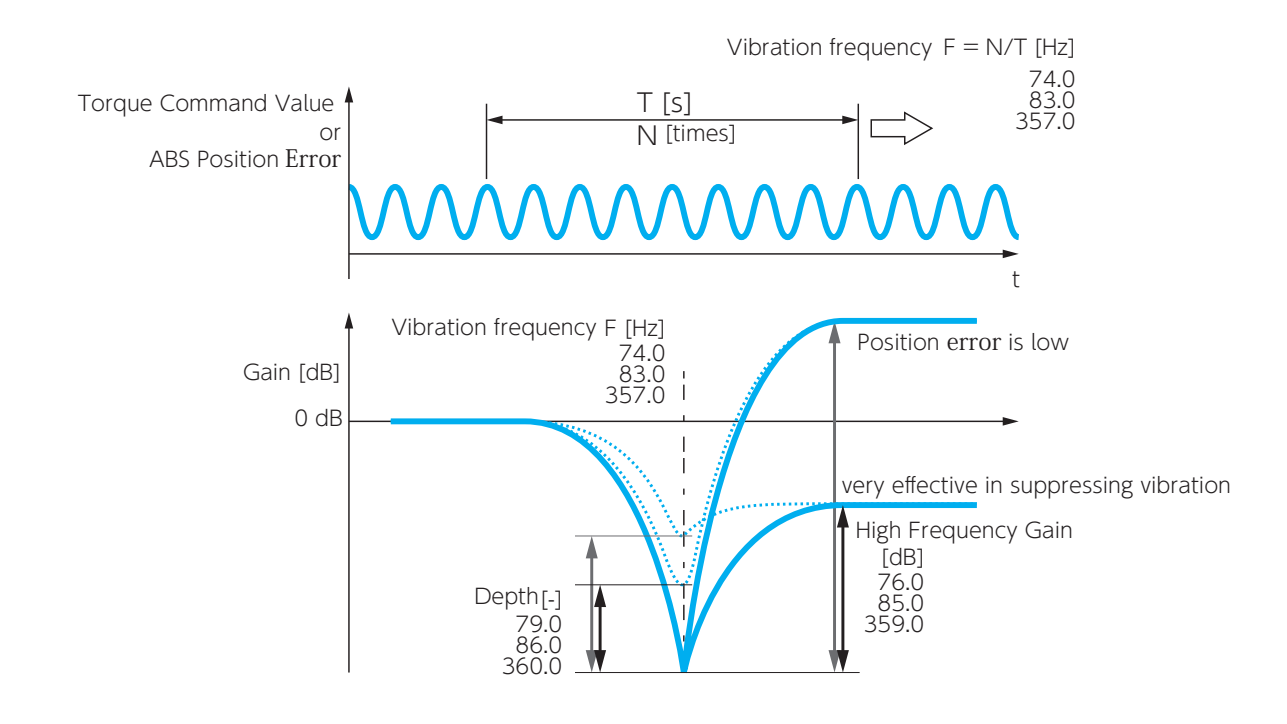

# 3. Tuning Parameters

### 4. Torque Command Filter

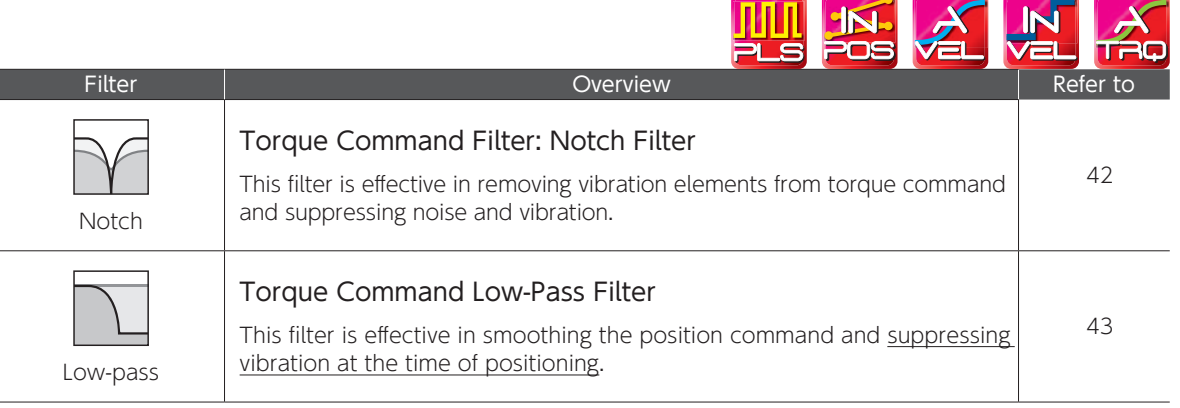

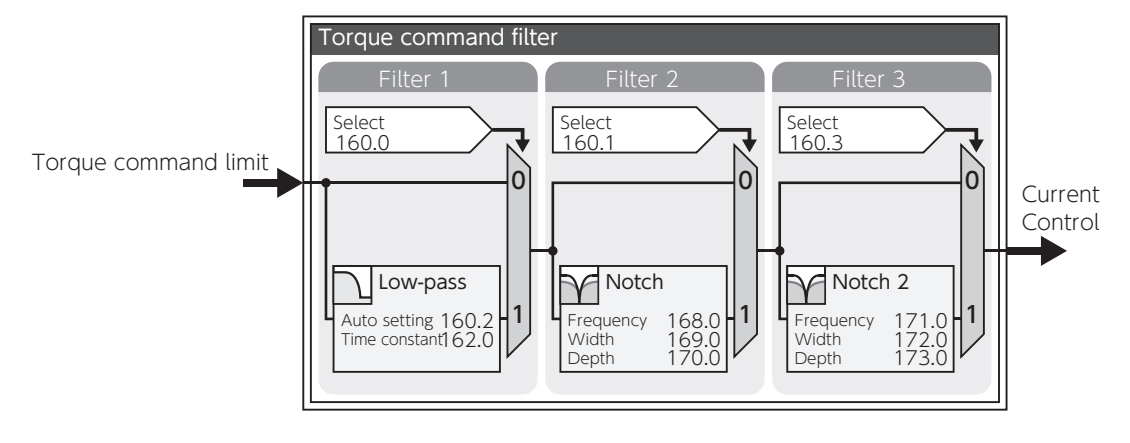

Block Diagram of Torque Command Filter with Details
## Torque Command Filter: Notch Filter

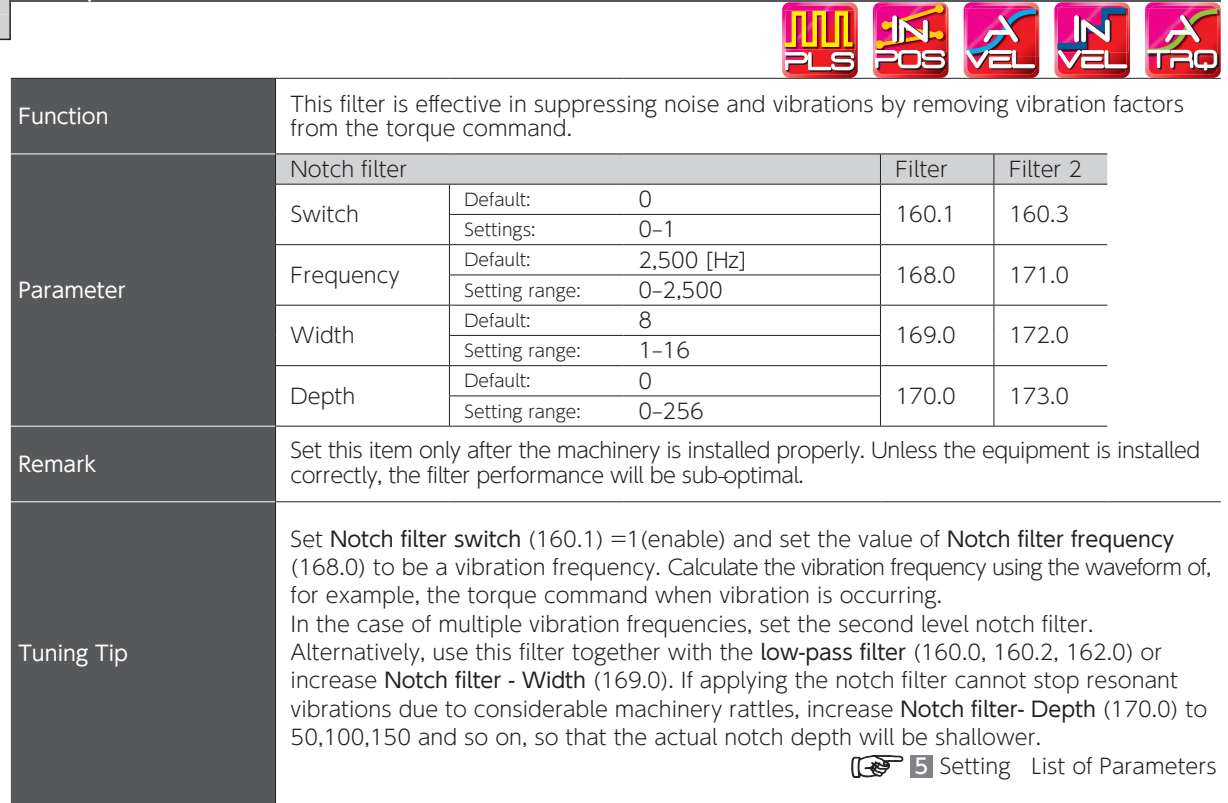

 $\sim$ 

 $\overline{ }$ 

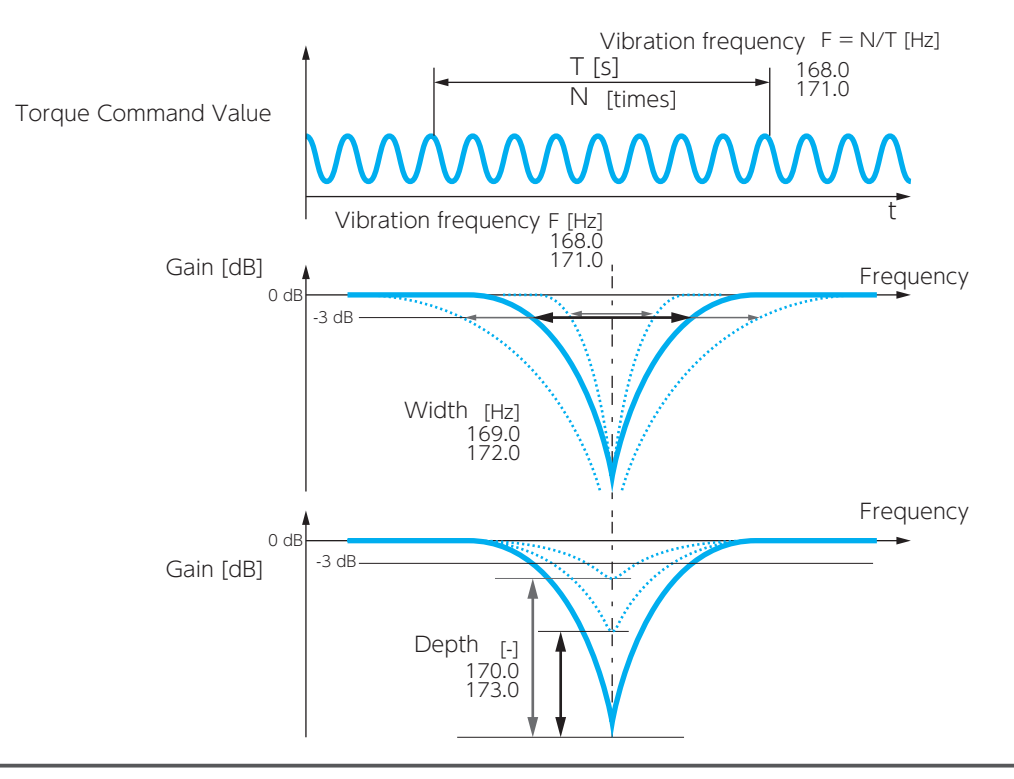

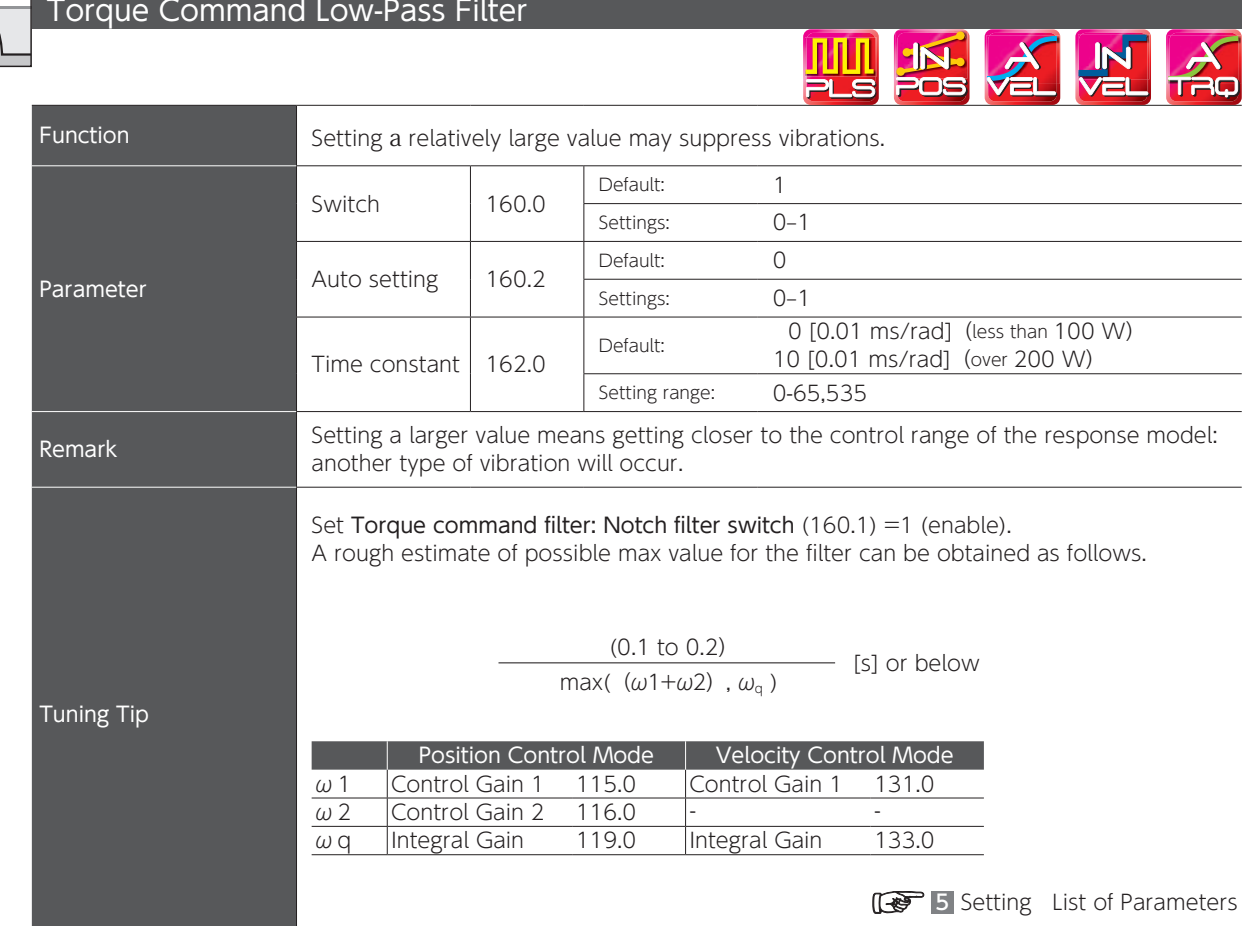

 $\overline{\phantom{0}}$ 

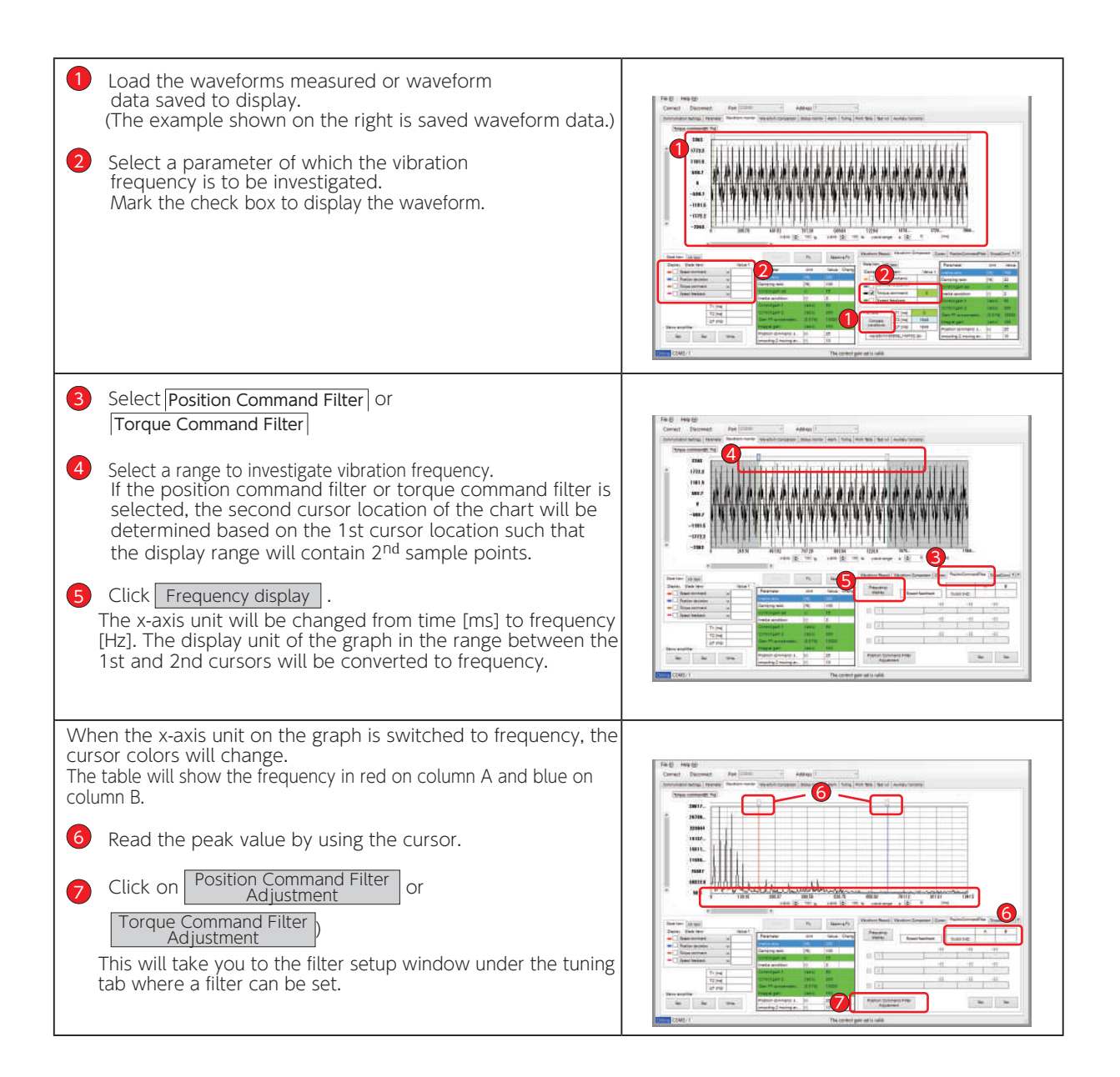

#### 7. Tuning 4. Using Digitax SF Connect to Measure Vibration Frequency (FFT)

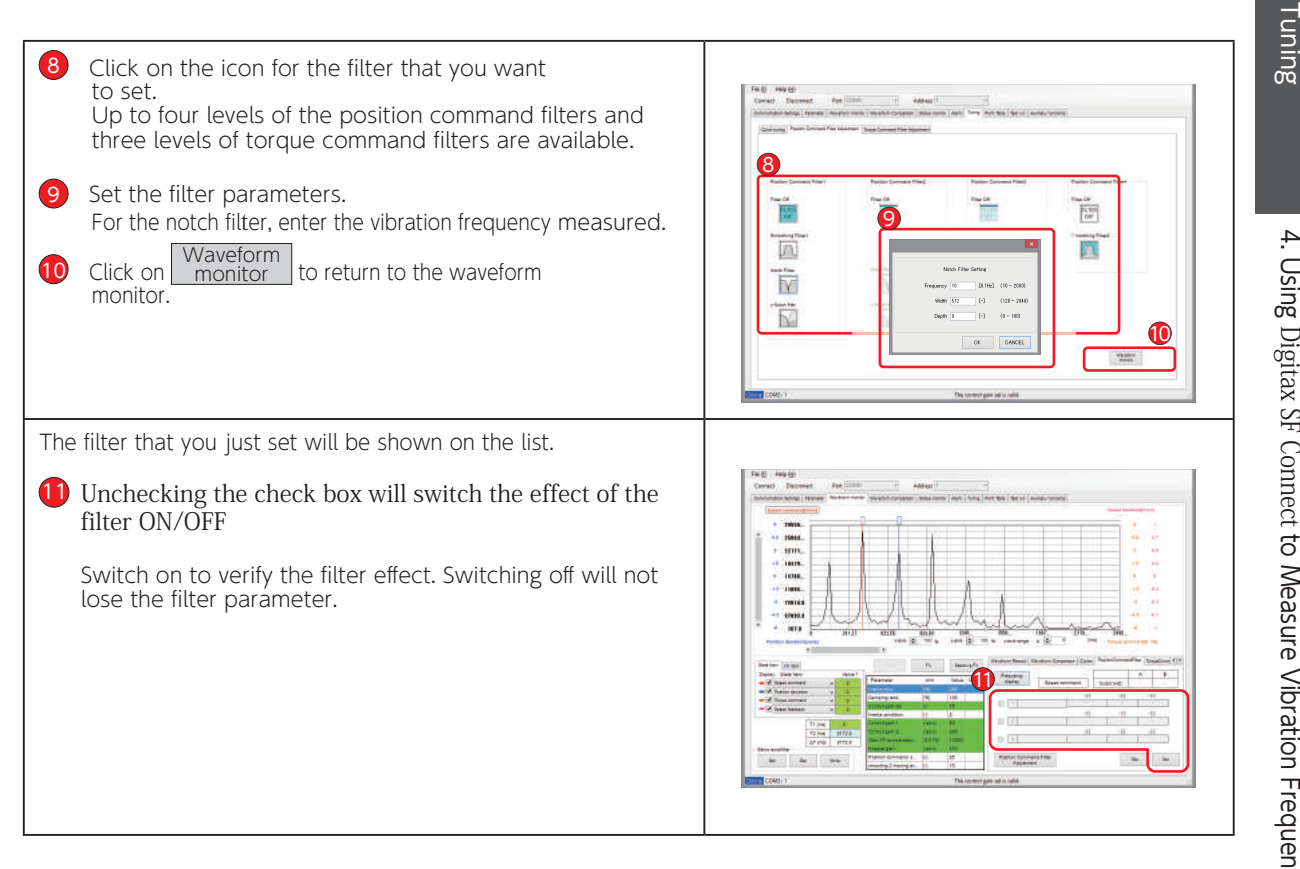

#### Tip for Notch Filter Setup

When you are setting a notch filter, use the initial value for the notch width and check the effect first. After setting the notch filter, start the equipment, verify the filter effect, and lower the notch frequency gradually. Measure the waveforms to find the best filter conditions such as frequency, width, and depth. The notch frequency varies depending on the equipment

 $\overline{\phantom{0}}$ 

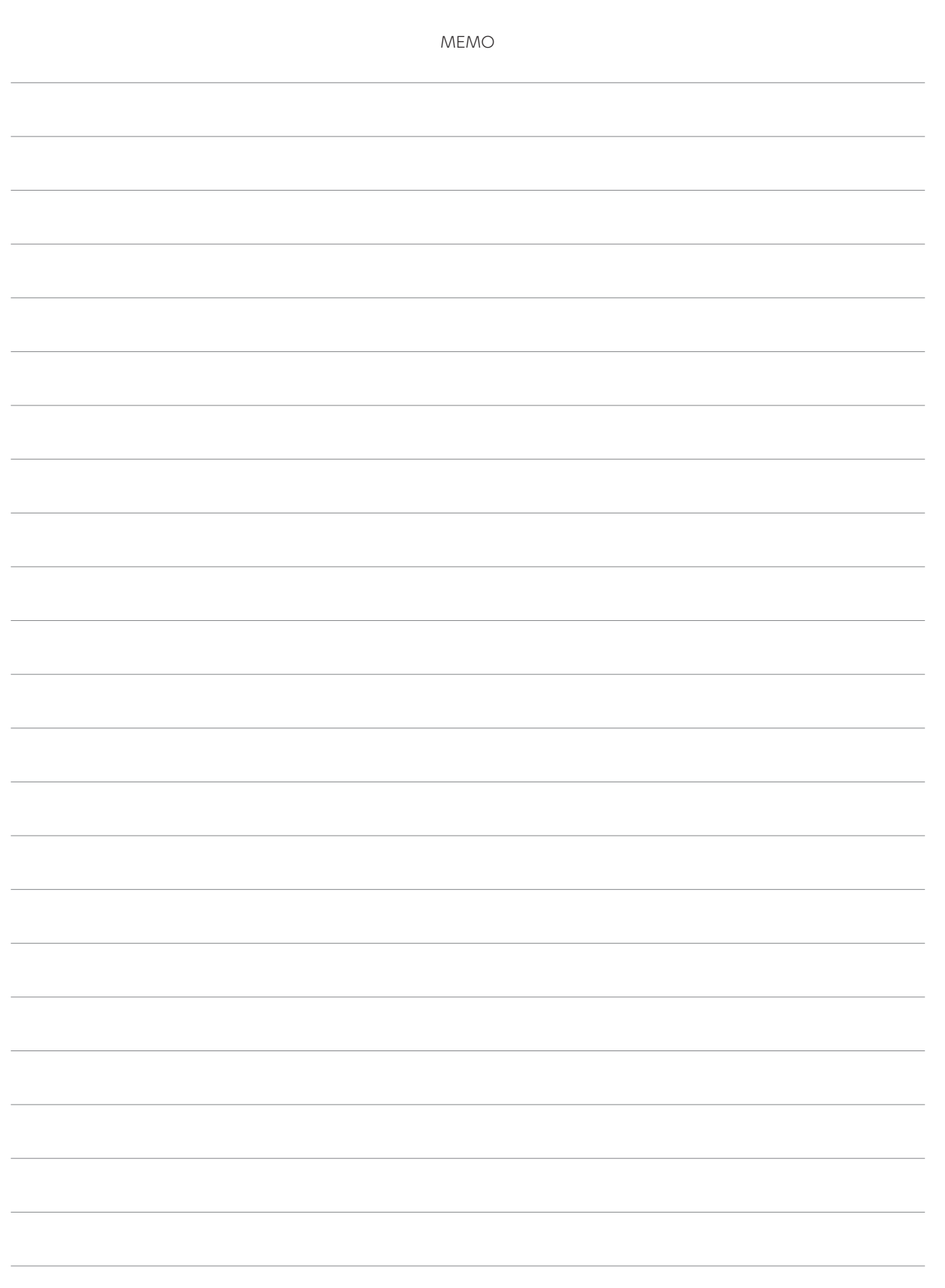

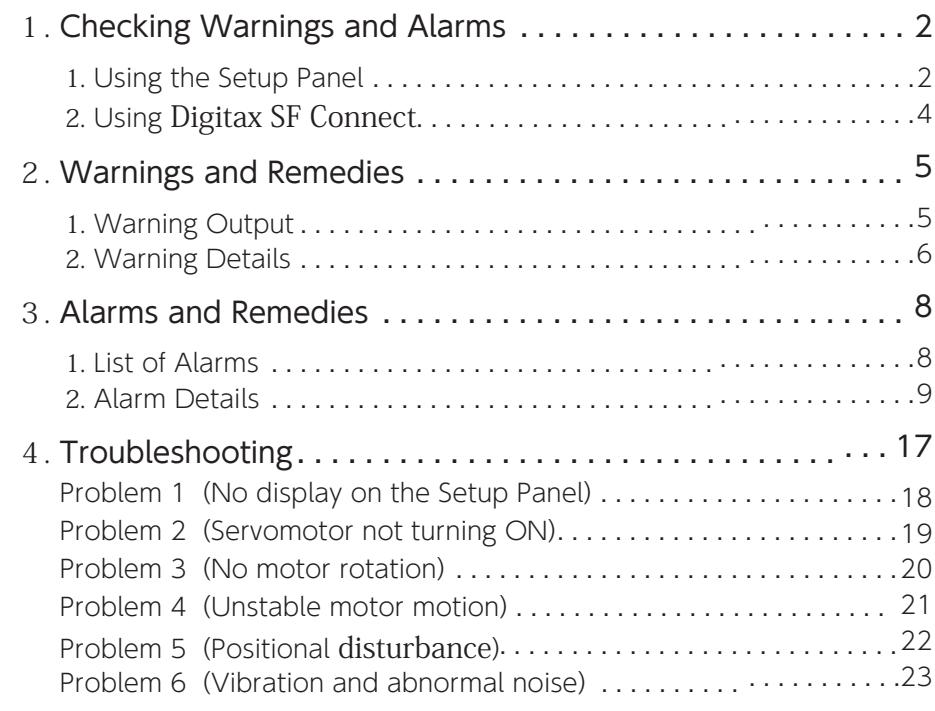

## 1. Checking Warnings and Alarms

Warnings and alarm numbers can be viewed on the Setup Panel or Digitax SF Connect. When an alarm and a warning occur at the same time, the alarm will be displayed first. For

possible cause and remedy, check the warning or alarm list.

The alarm history keeps up to ten alarms including the current one. (\*)

\*) Alarm No.22 (control power supply error) and Warning numbers are not logged in the alarm history. The alarm numbers and the cumulative run time (in hours) up to the time of alarm are logged.

#### An alarm reults in a drive trip and the motor will stop.

A warning does not result in a drive trip, motion continues but the warning state is entered.

Note: The drive version can be checked with Digitax SF Connect.

Digitax SF Connect Instruction Manual

#### 1. Using the Setup Panel

When a warning occurs, the drive STATUS LED blinks green. In addition, the Setup Panel will automatically display the corresponding warning No.  $\overline{E} \overline{F} \overline{F}$ .  $\overline{9}$   $\overline{8}$ 

When an alarm occurs, the drive STATUS LED changes from solid green to solid red. In addition, the Setup Panel will automatically display the alarm No.  $\mathsf{E}\mathsf{F}\mathsf{F}\mathsf{F}\mathsf{B}\mathsf{B}$ 

Note that the above does not happen in the following modes: Parameter Setting Mode, Quick Tuning Mode, Auto Tuning Mode, Parameter Saving Mode, and Auxiliary Function Mode. In these cases, press work to switch to Alarm Display Mode.

Status Display Mode will be suppressed / disabled while an alarm or warning is occurring. Press  $\boxed{\triangle}$  to check other warnings and alarms.

5 Settings Setup Panel

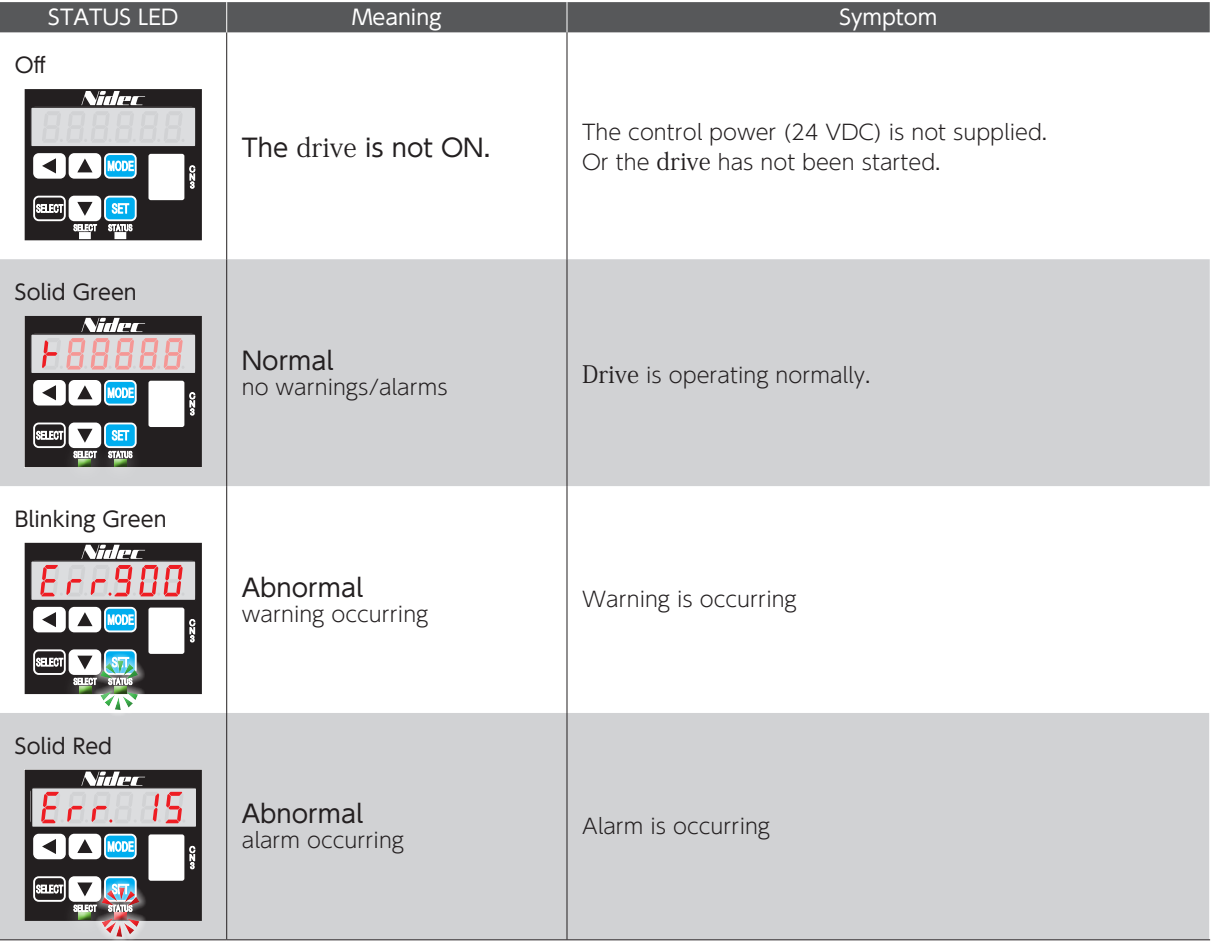

## 1. Checking Warnings and Alarms

#### Checking the Alarm History on the Setup Panel

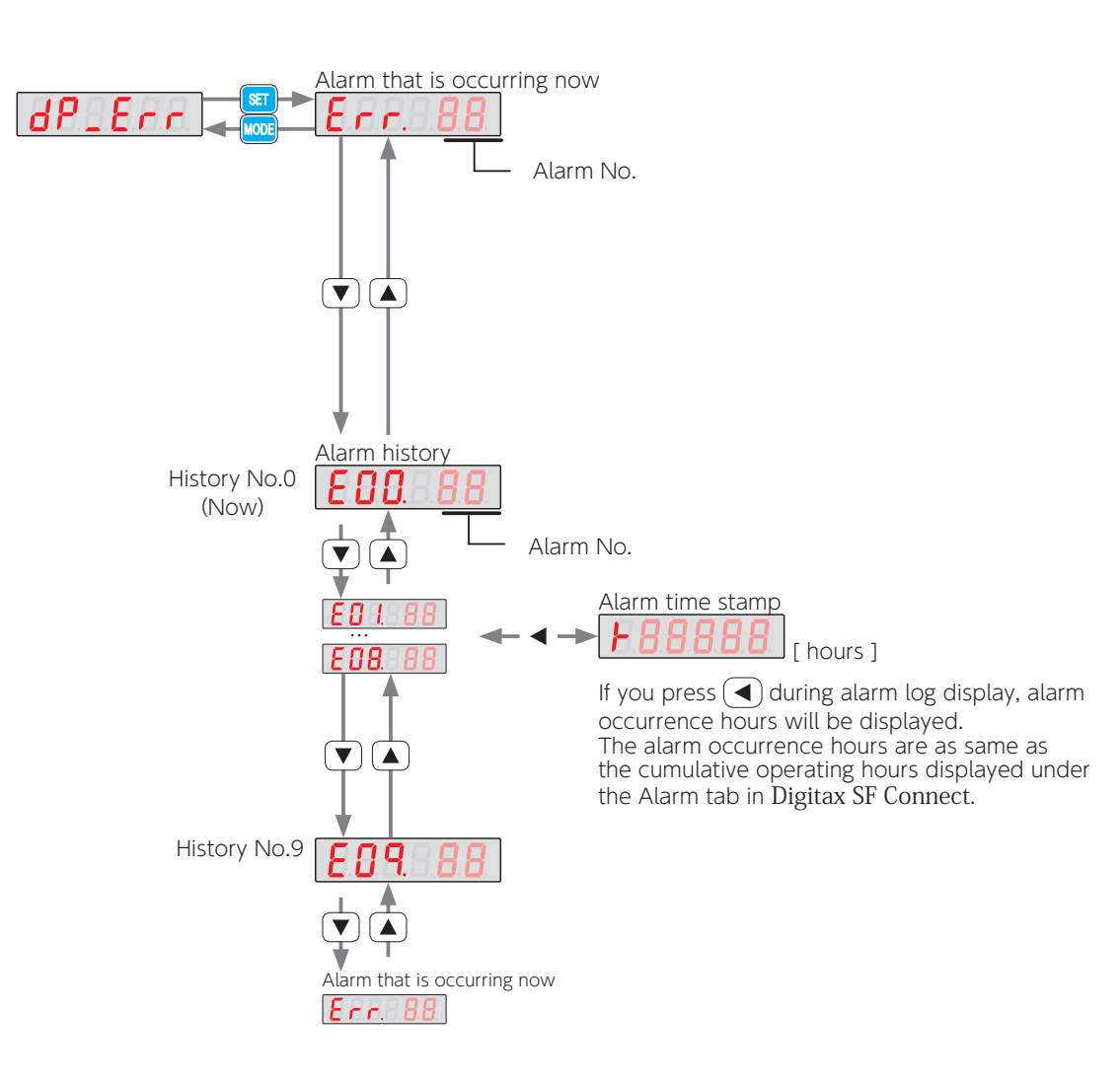

## 1. Checking Warnings and Alarms

#### 2. Using Digitax SF Connect

Turn on the 24 VDC control power to the drive and start Digitax SF Connect. For information on the warning/alarm, check "Alarm currently occurring" under the [Alarm] tab. If you are not sure what to do, contact the supplier with the alarm number and its description for help. **Example 2018** Digitax SF Connect Instruction Manual

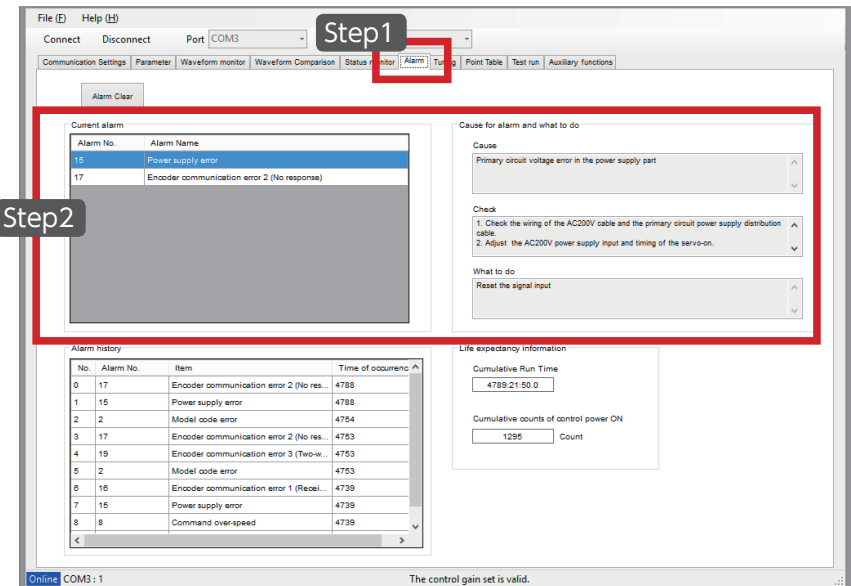

Step 1. Select the Alarm tab in Digitax SF Connect.

Step 2. See [Current alarm] and [Cause for the alarm] and [What to do] windows for details.

#### Checking the Alarm History in Digitax SF Connect

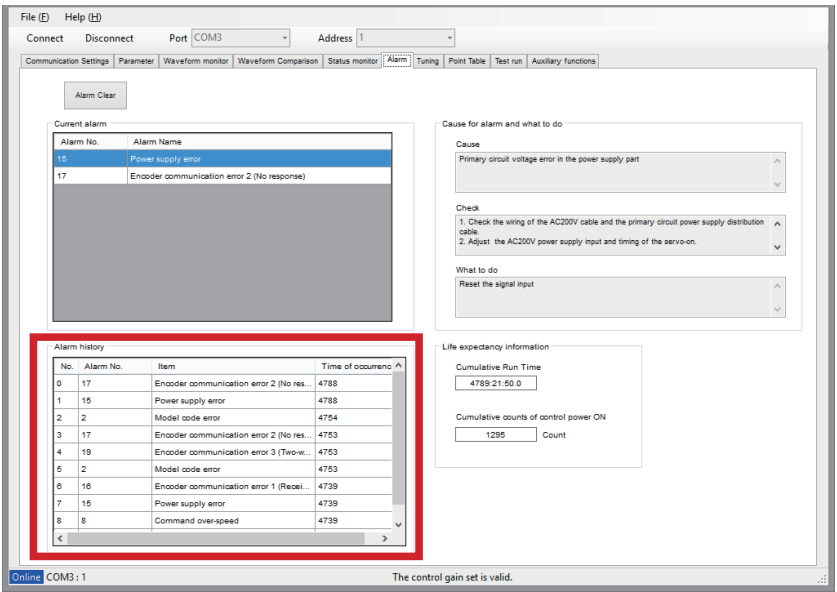

The alarm history area shows a list of the alarms.

## 2. Warnings and Remedies 2. Warnings and Remedies

#### 1. Warning Output

There are 4 ways to output warnings.

#### 1.I/O

While a warning is being output, the user I/O WARN1 (warning) becomes closed.

4 Connections Descriptions CN1 connector signals

#### 2. Setup Panel Output

During warning output, the warning number will appear on the Setup Panel.

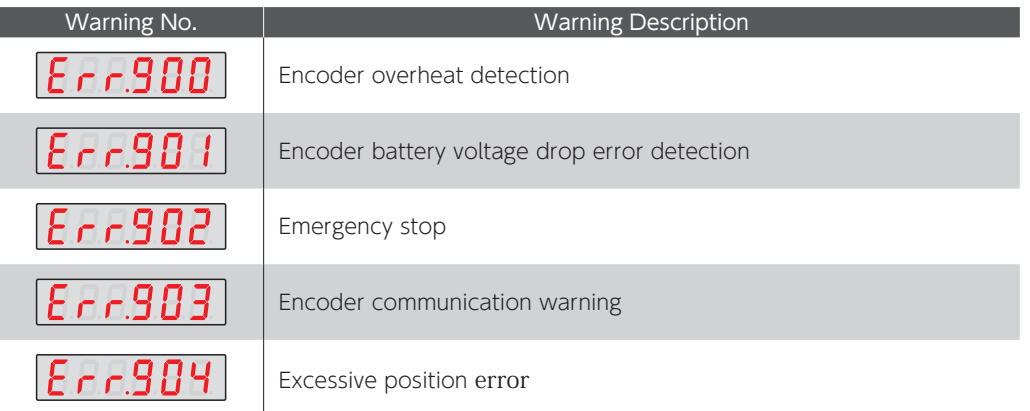

#### 3.RS-485 Communication

Warning status output with the RS-485 communication.

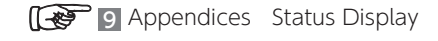

#### 4.Digitax SF Connect

Select the Alarm tab in Digitax SF Connect. See [Current alarm] and [Alarm history] windows for details.

Digitax SF Connect Instruction Manual

## 2. Warnings and Remedies

## 2. Warning Details

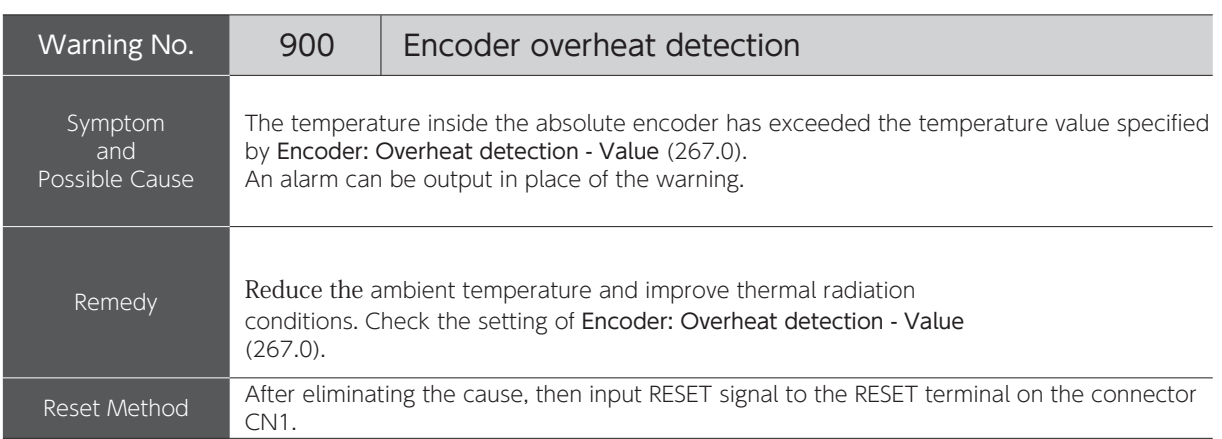

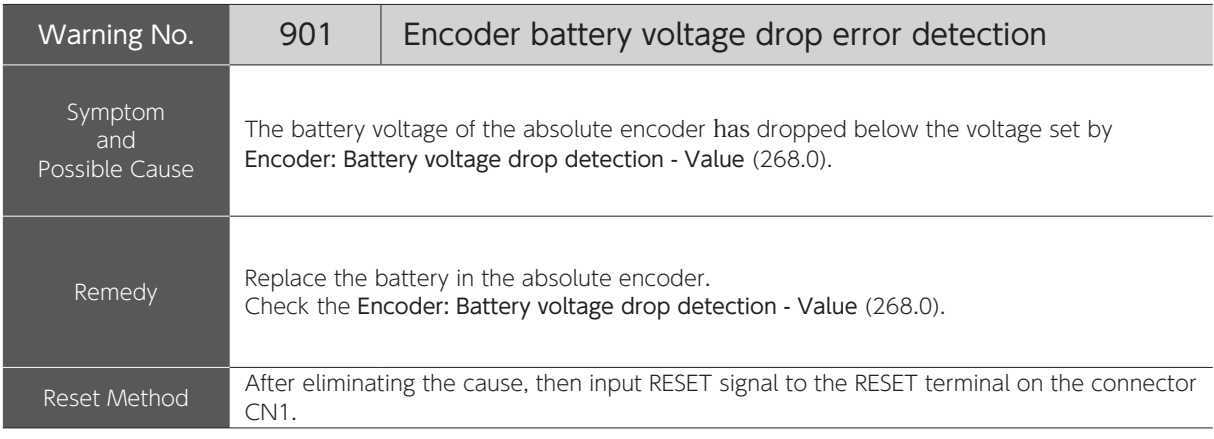

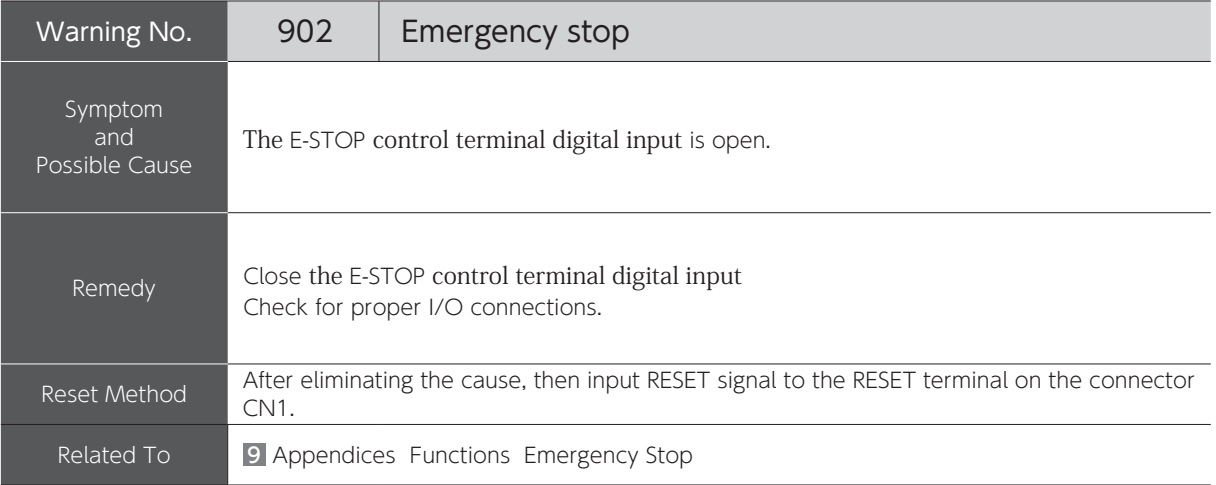

## 2. Warnings and Remedies

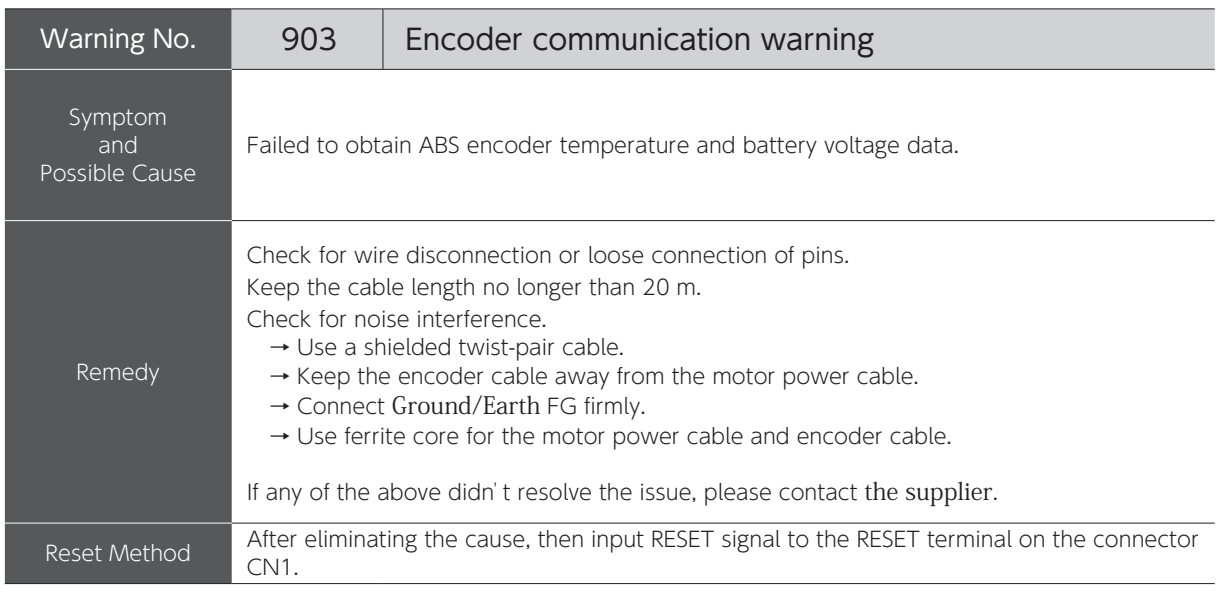

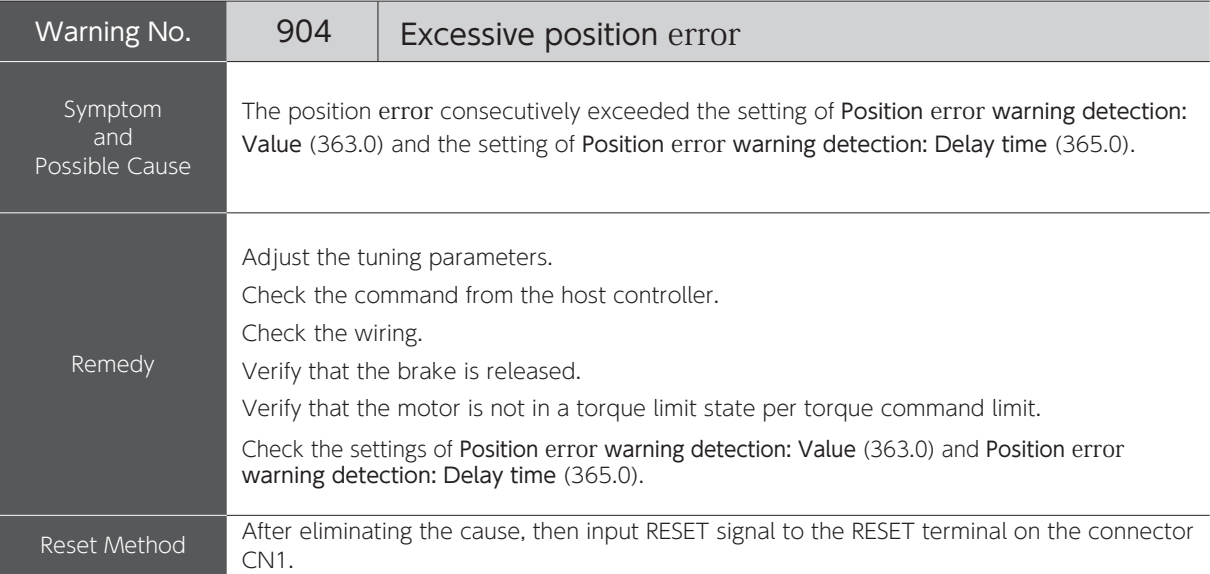

## 3. Alarms and Remedies 3. Alarms and Remedies

## 1. List of Alarms

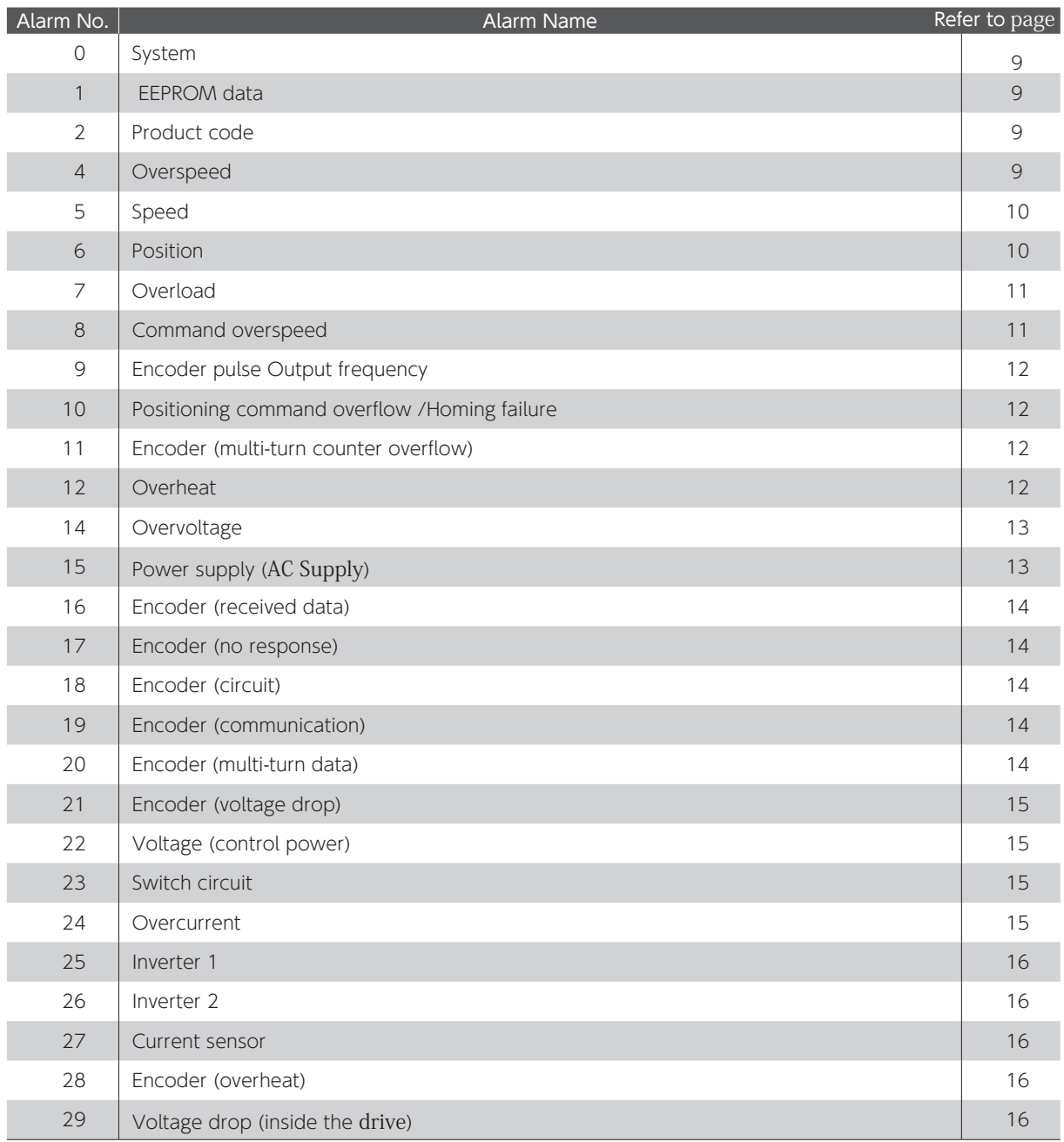

## 3. Alarms and Remedies

#### 2. Alarm Details

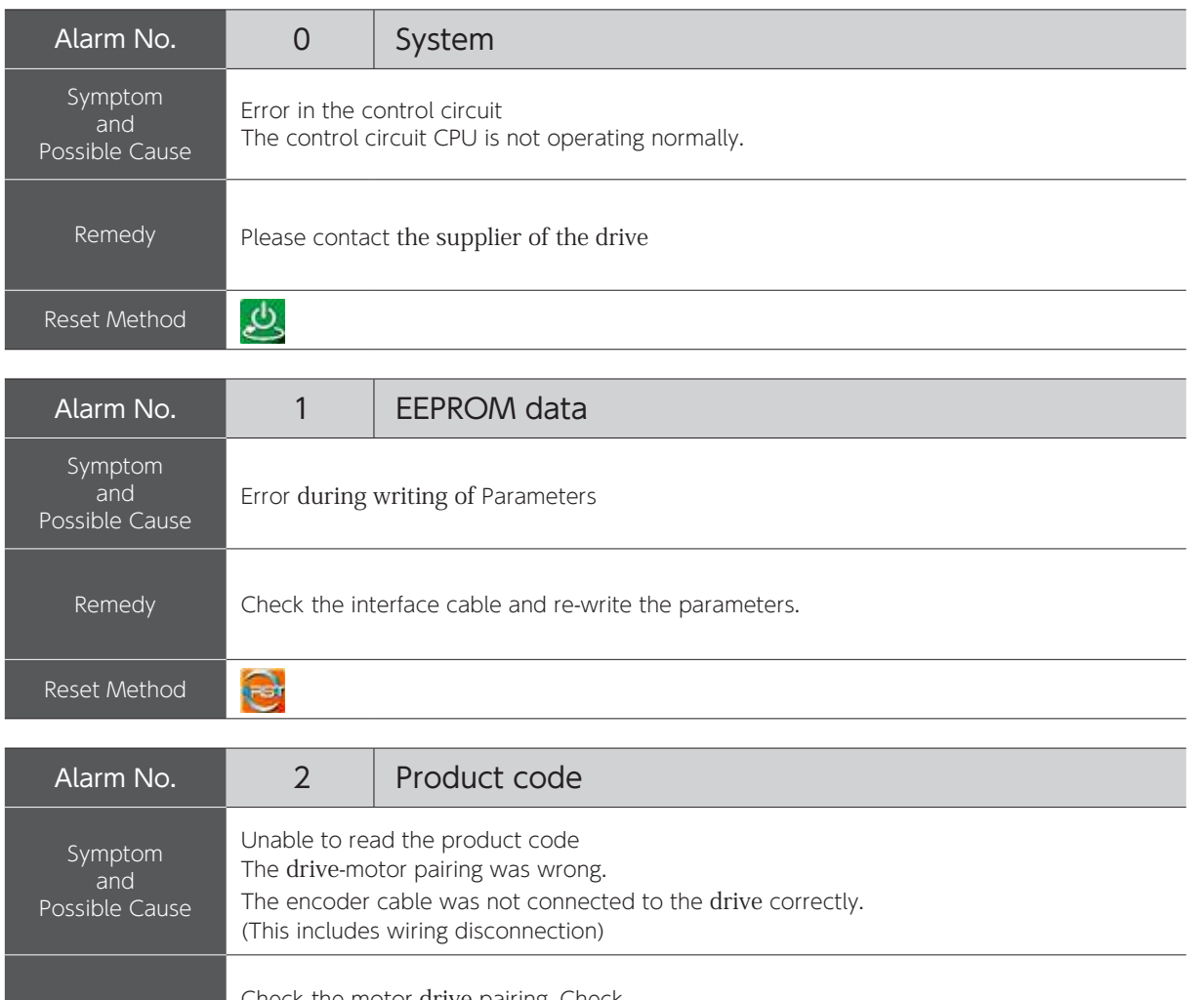

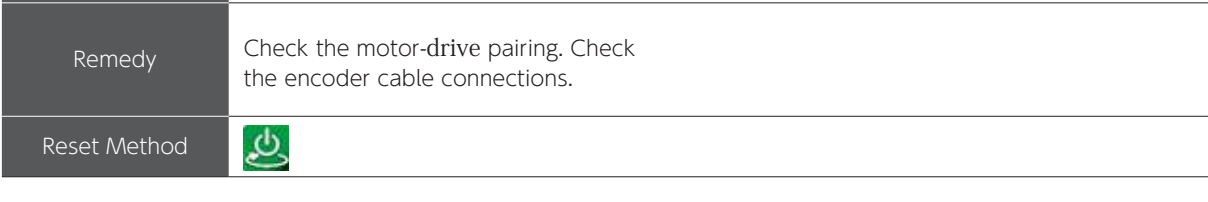

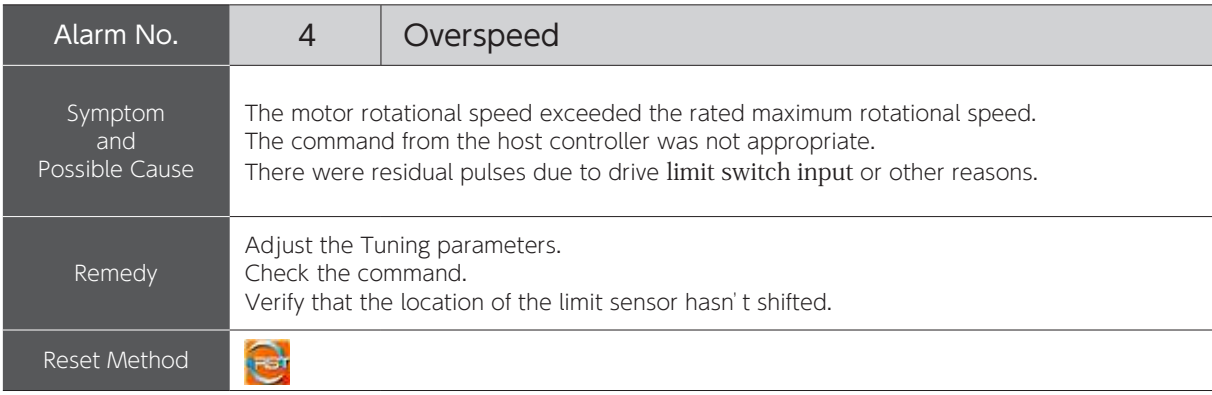

## 3. Alarms and Remedies

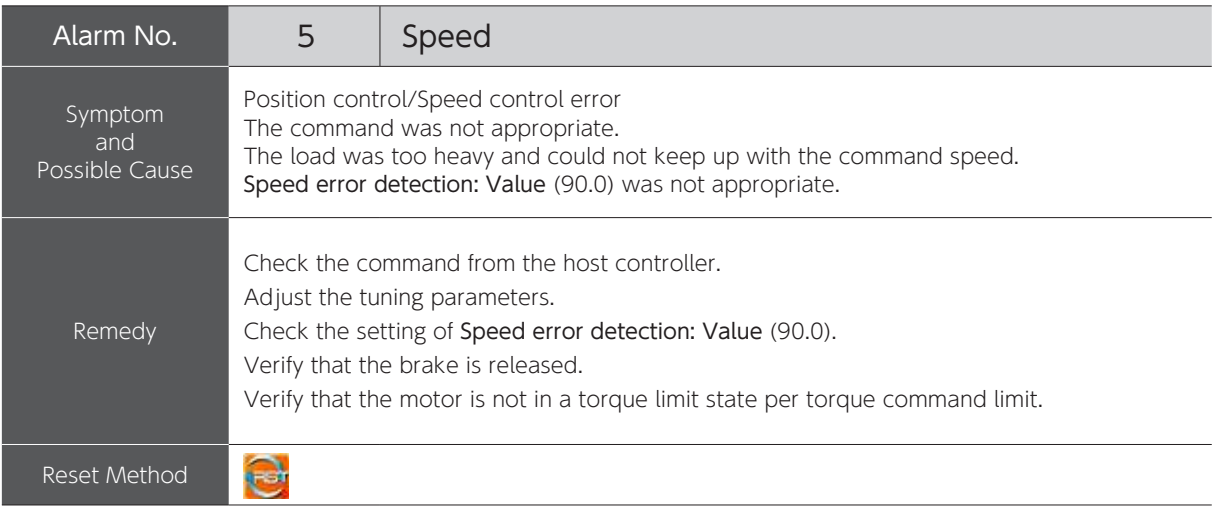

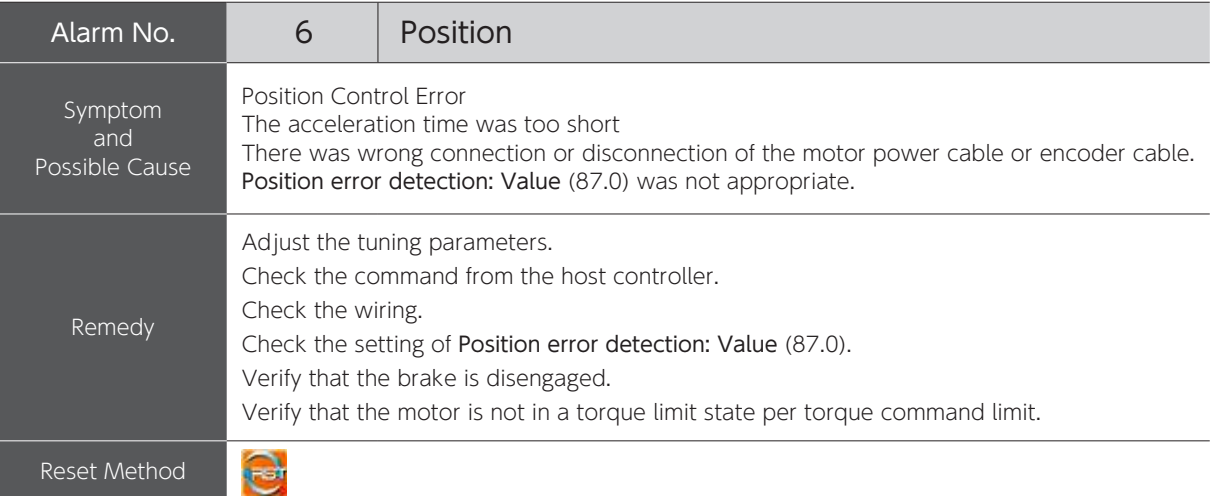

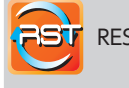

**RESET Signal** 

① Eliminate the cause. ② input RESET signal to the RESET terminal on the connector CN1.

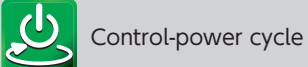

① Eliminate the cause. ② Cycle control-power.

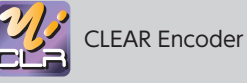

① Eliminate the cause.

② Execute CLEAR Encoder ③ Cycle control-power.

After power cycle, perform Homing.

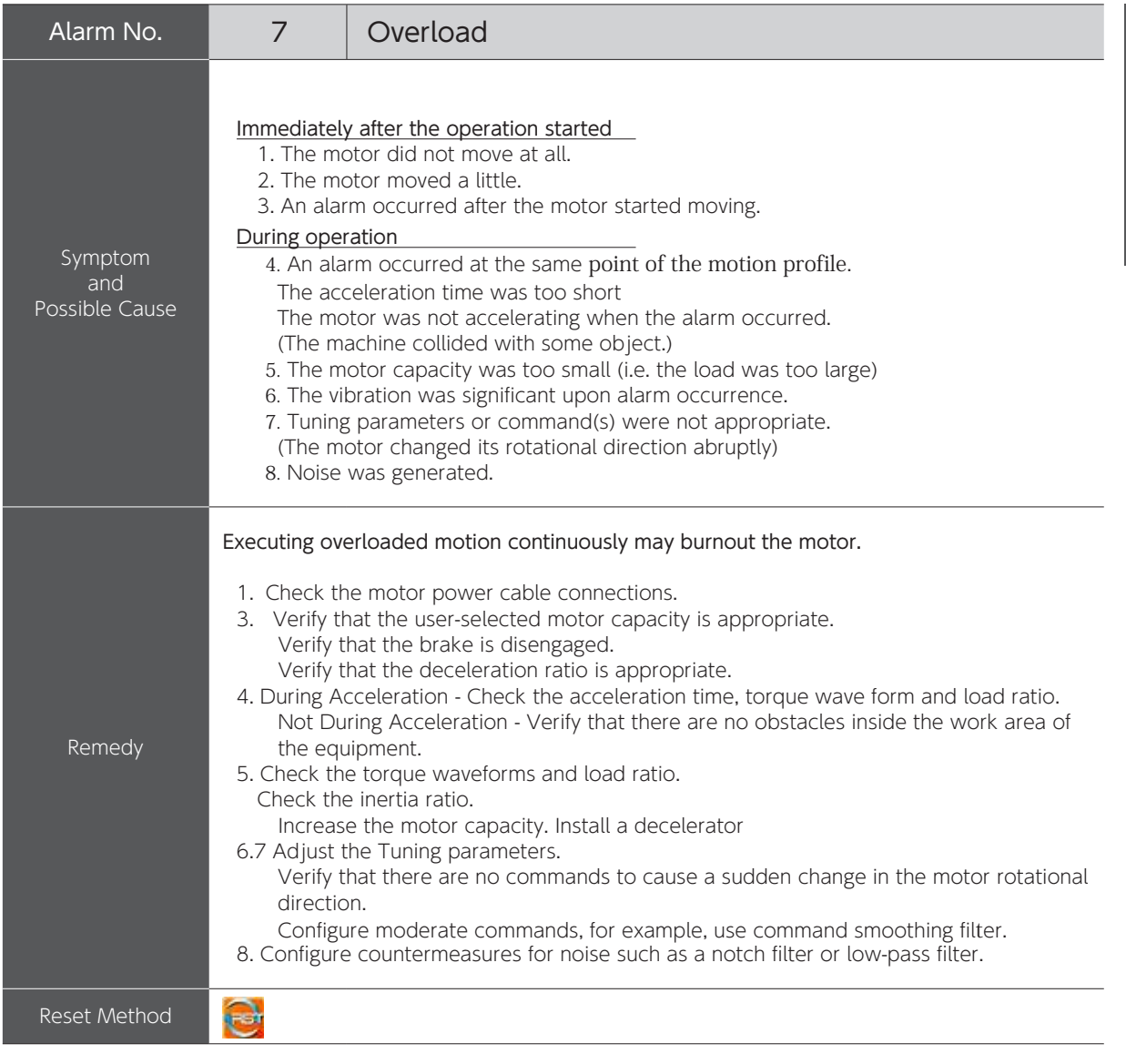

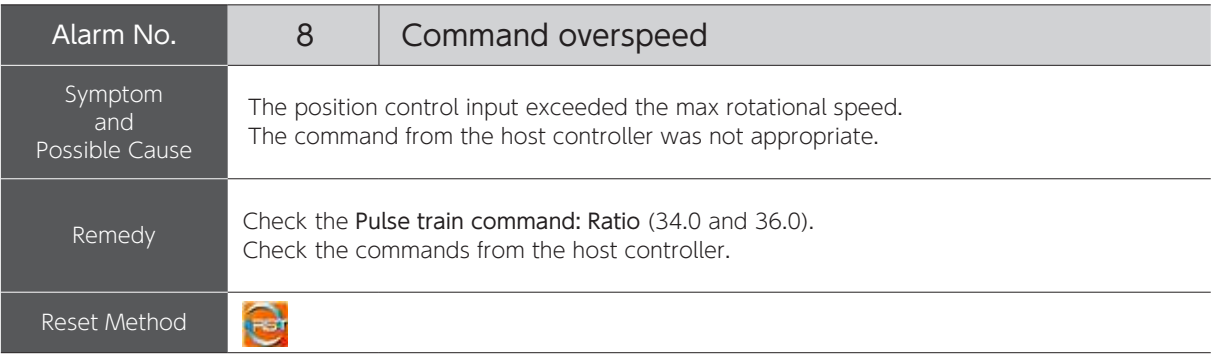

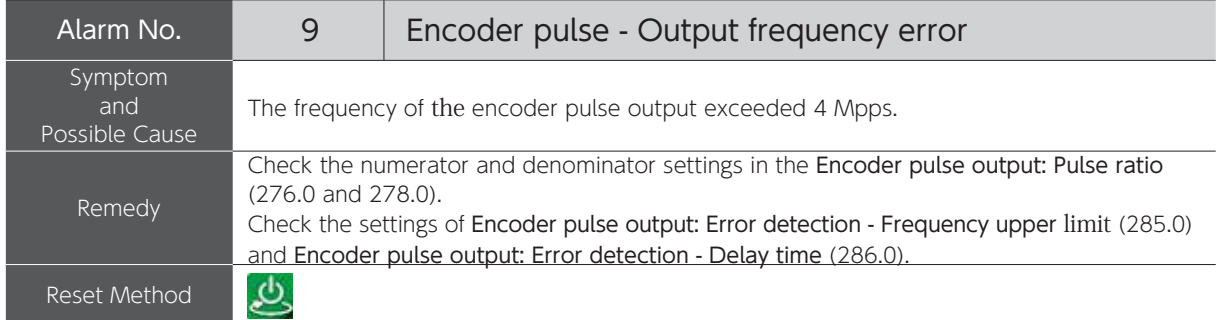

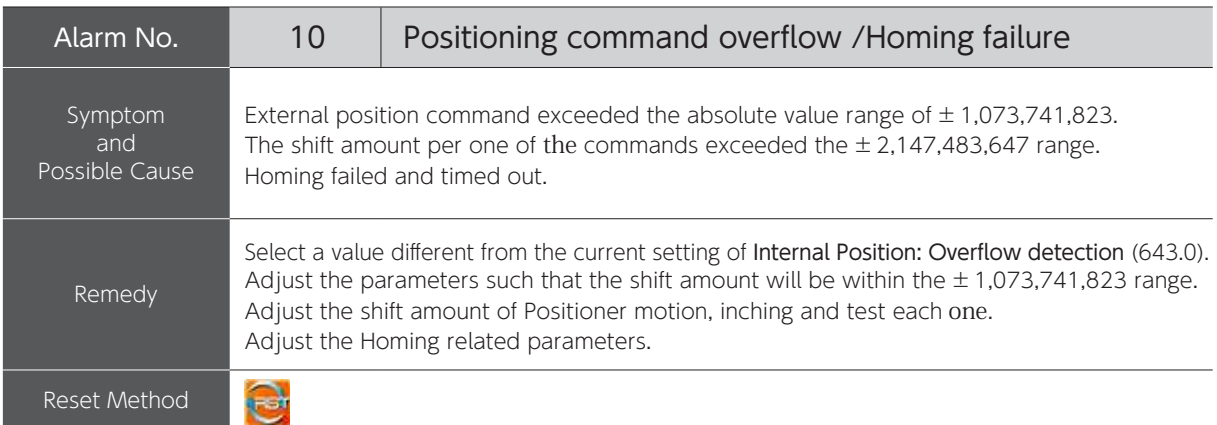

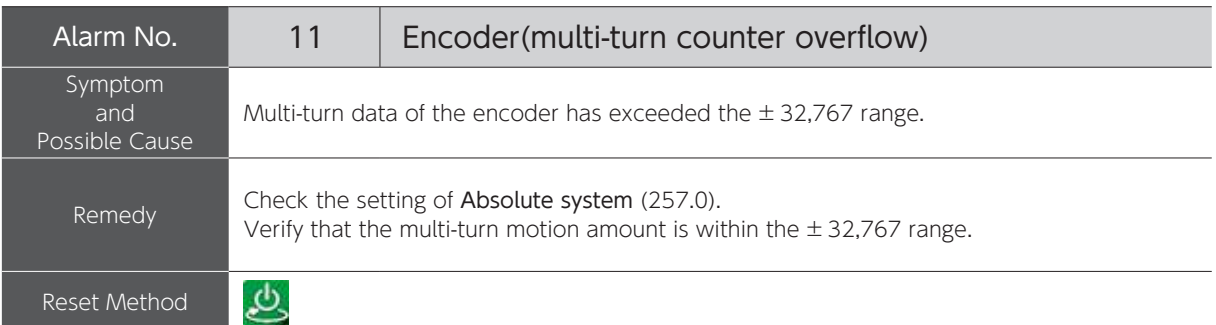

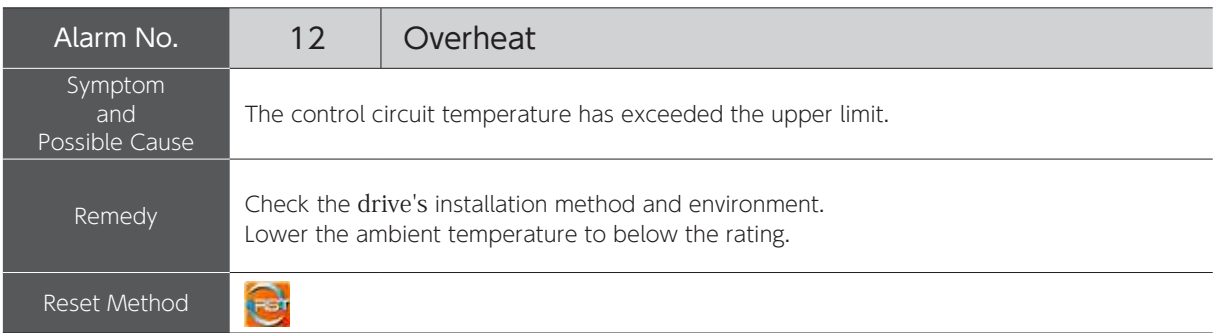

## 3. Alarms and Remedies

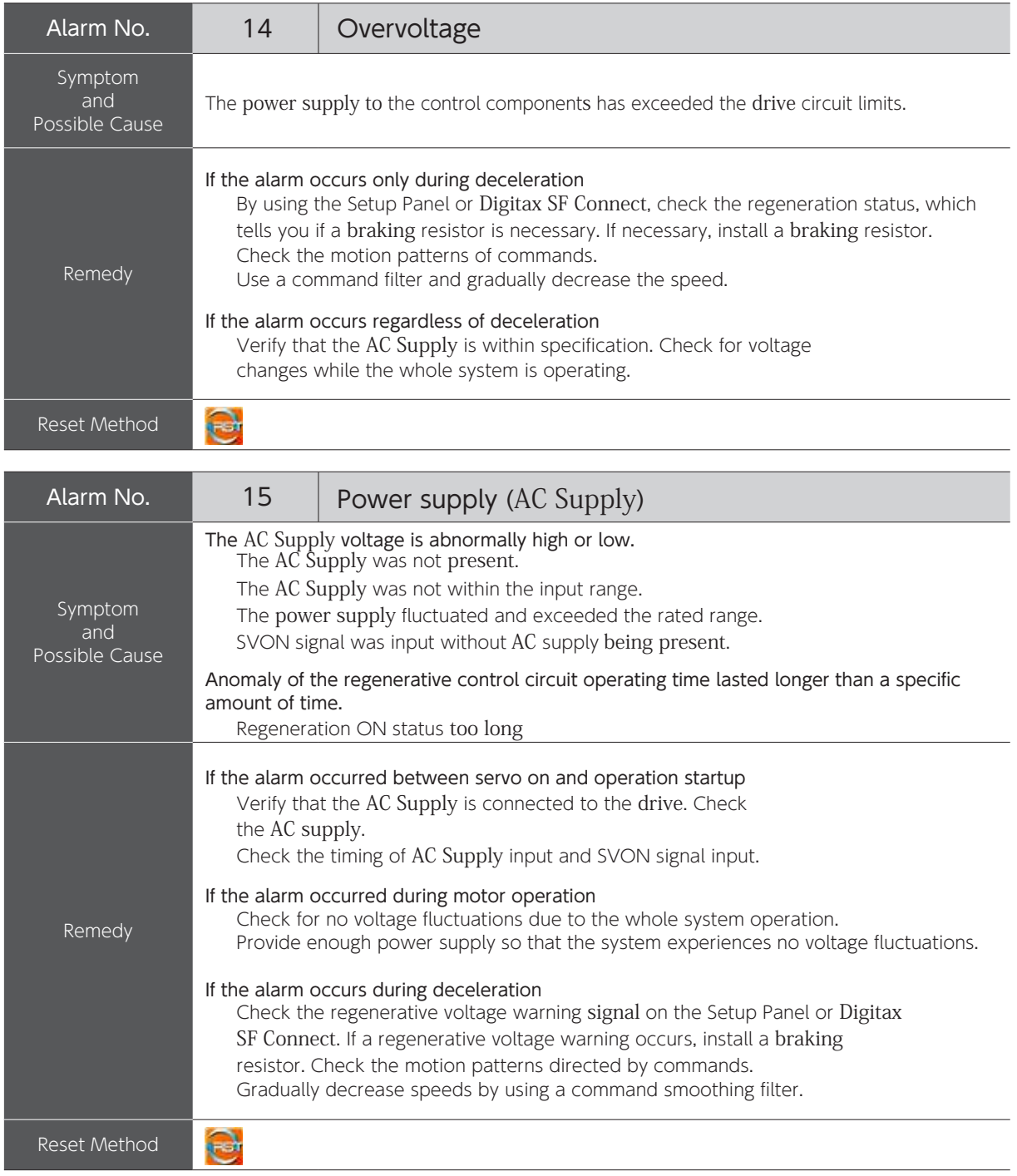

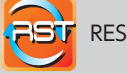

**RESET Signal** 

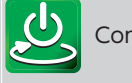

Control-power cycle

① Eliminate the cause. ② input RESET signal to the RESET terminal on the connector CN1.

① Eliminate the cause. ② Cycle control-power.

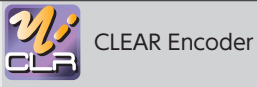

① Eliminate the cause.

② Execute CLEAR Encoder

③ Cycle control-power.

After power cycle, perform Homing.

**8** Troubleshooting 3. Alarms and Remedies

3. Alarms and Remedies

Troubleshooting

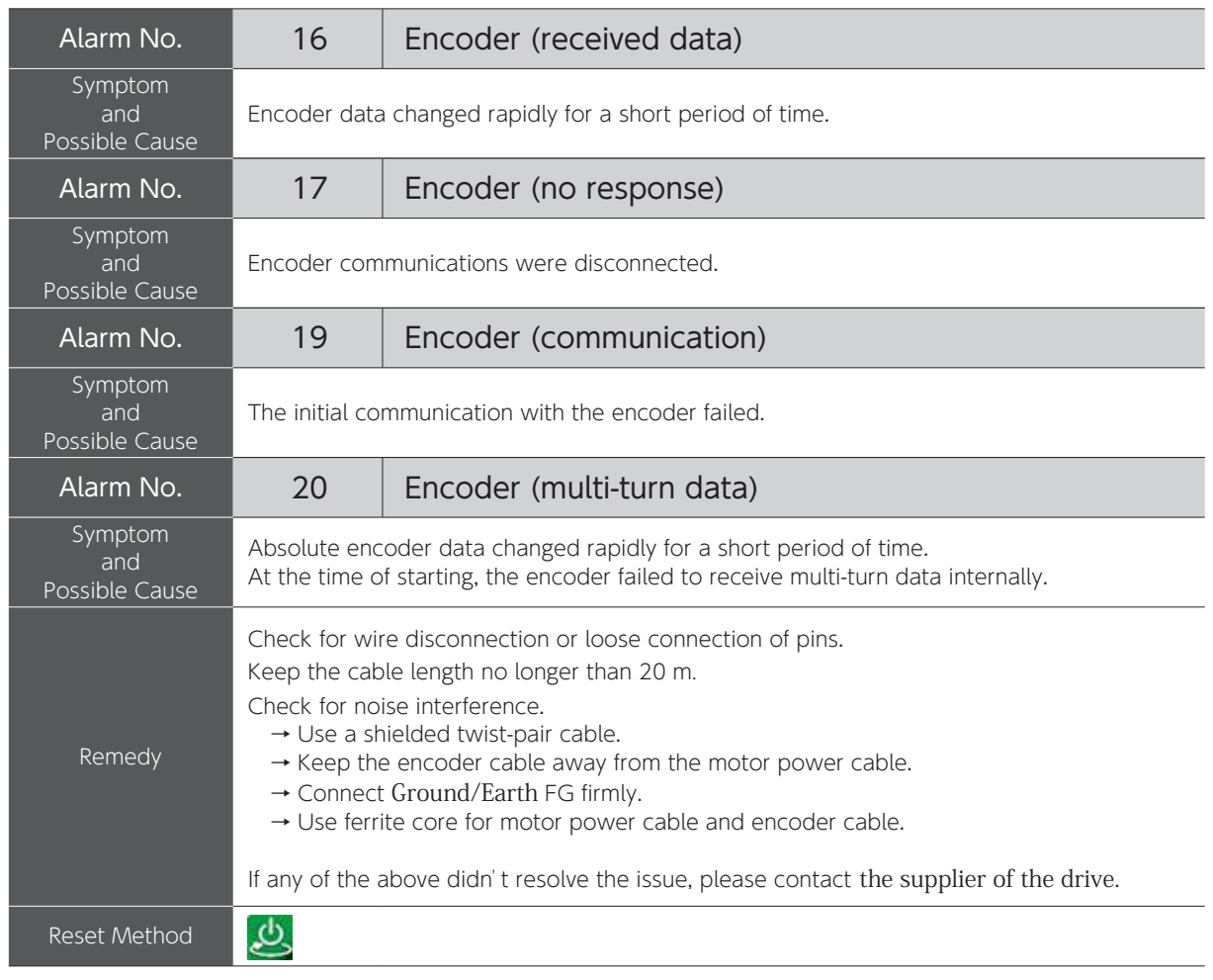

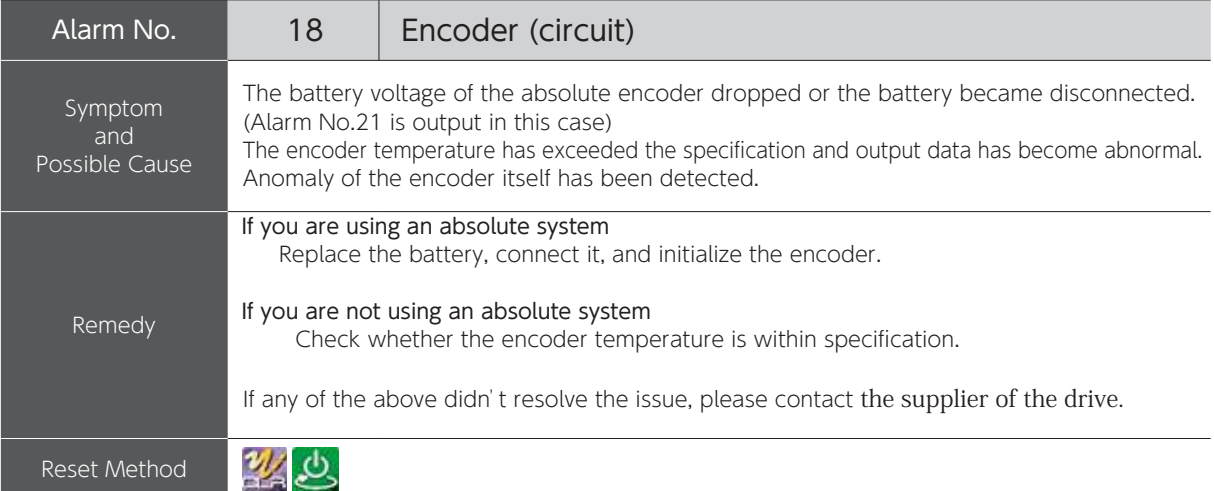

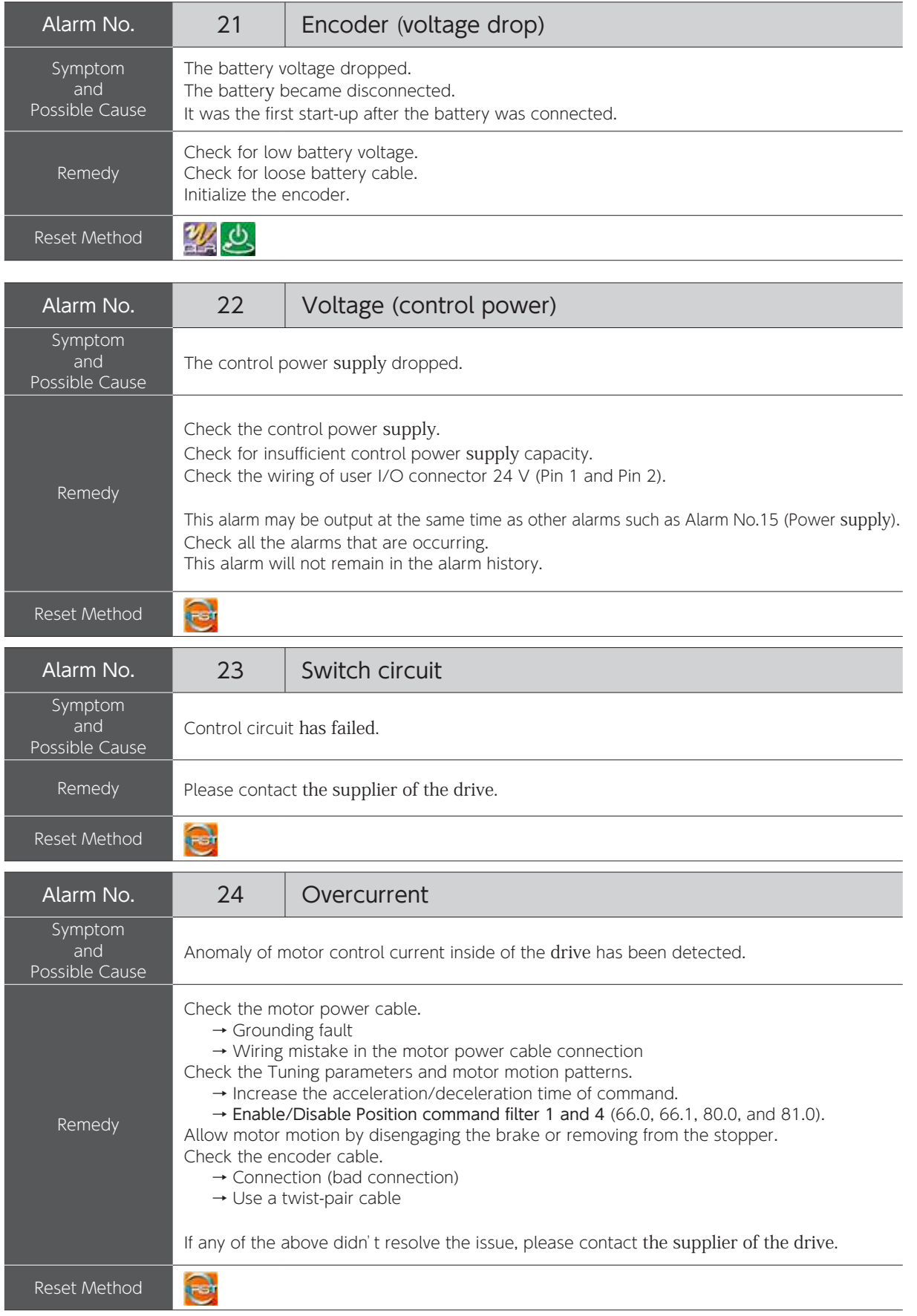

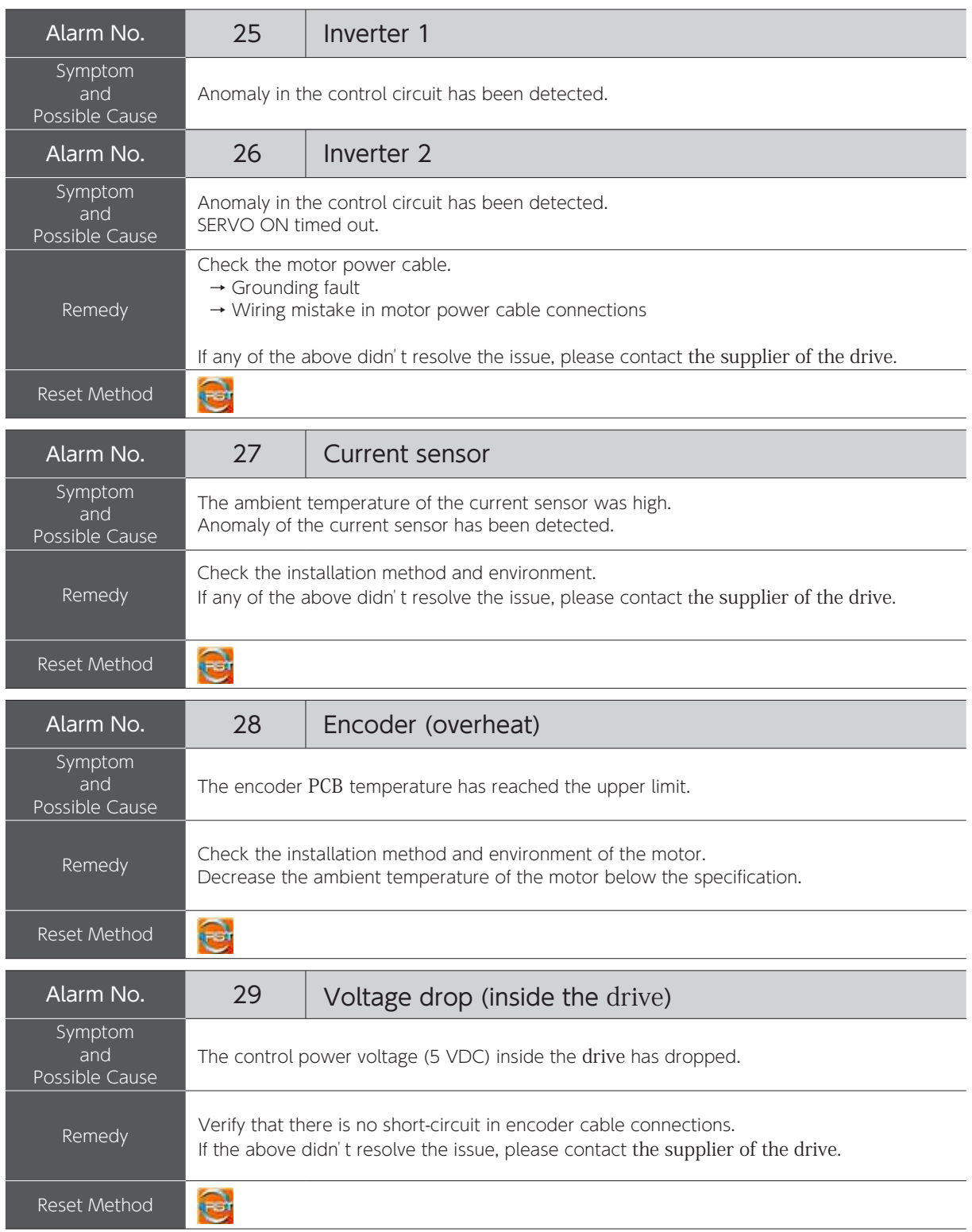

## 4. Troubleshooting 4. Troubleshooting

Check the following if the drive does not start and the motor does not rotate although no alarm is output.

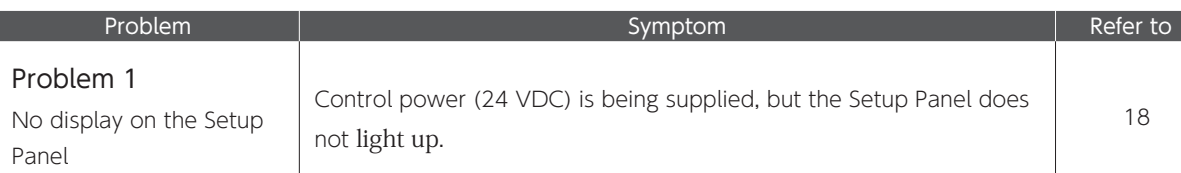

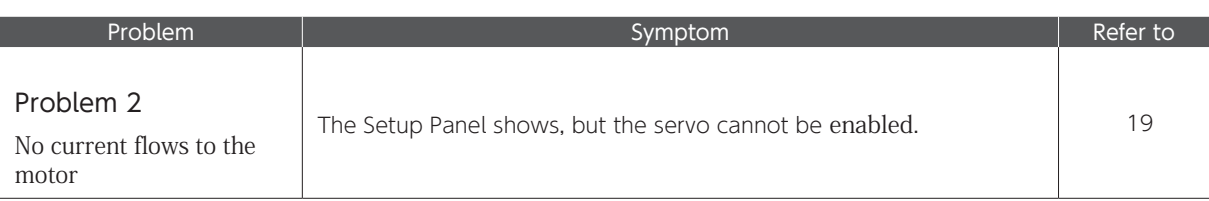

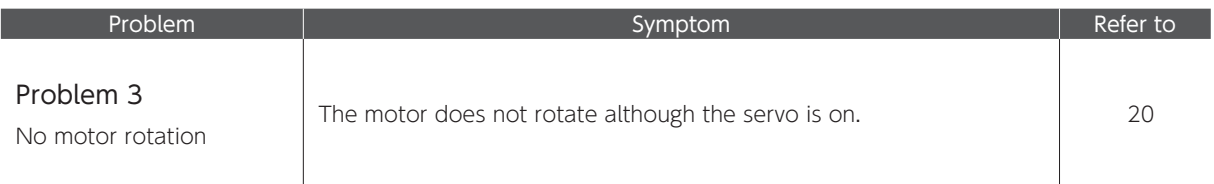

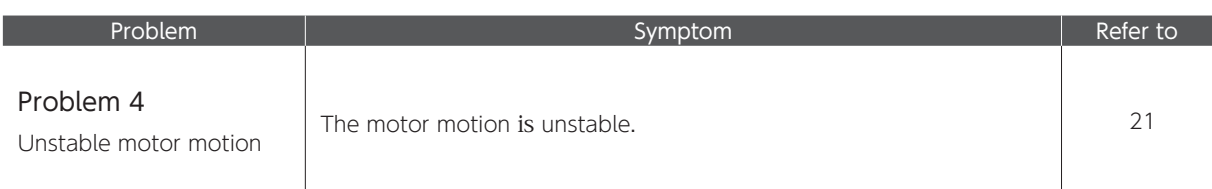

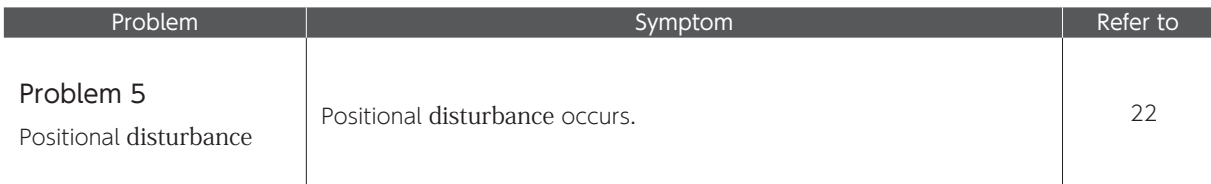

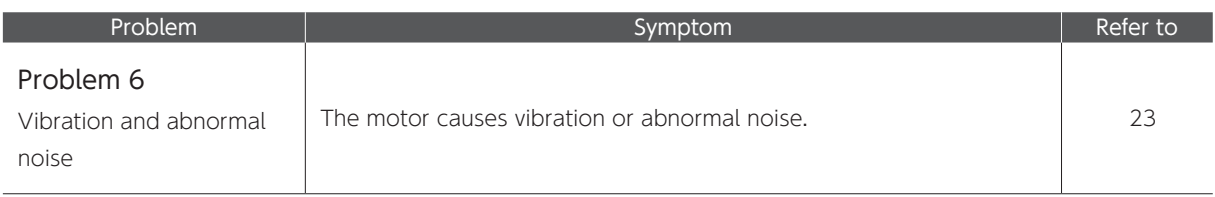

## 4. Troubleshooting

## Problem 1 (No display on the Setup Panel)

## Control power (24 VDC) is being supplied, but the Setup Panel does not light up.

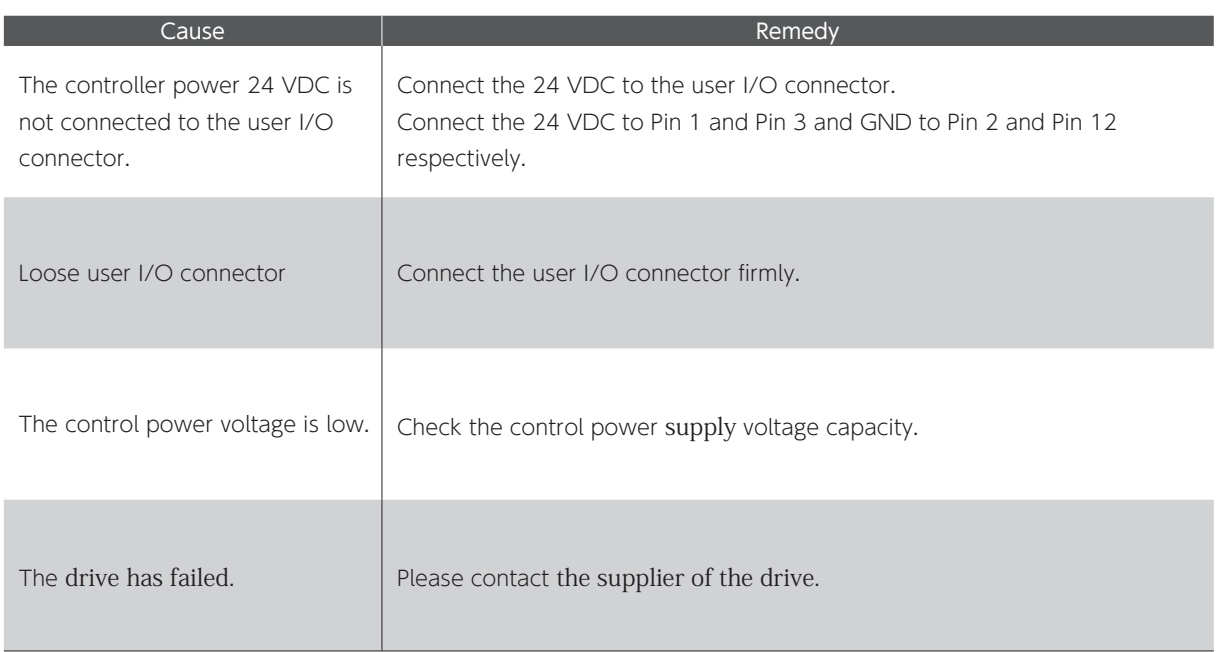

## 4. Troubleshooting

#### Problem 2 (No current flows to the motor)

## The Setup Panel shows, but the servo cannot be enabled.

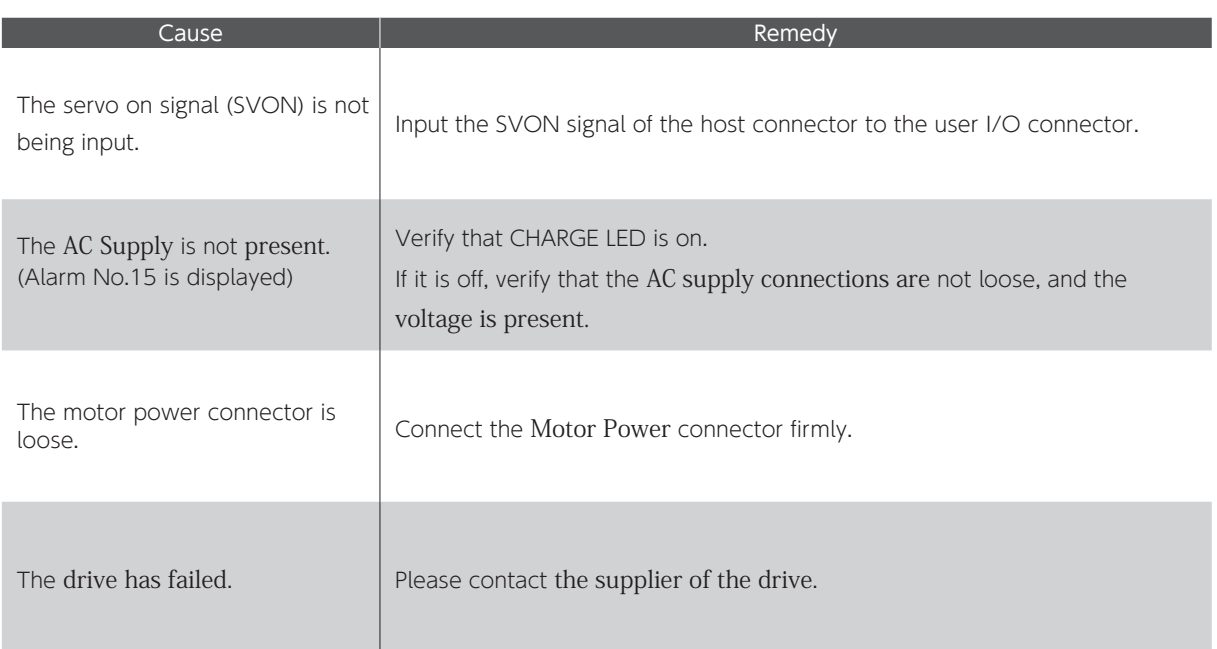

## 4. Troubleshooting

## Problem 3 (No motor rotation)

The servo is on, but the motor does not rotate.

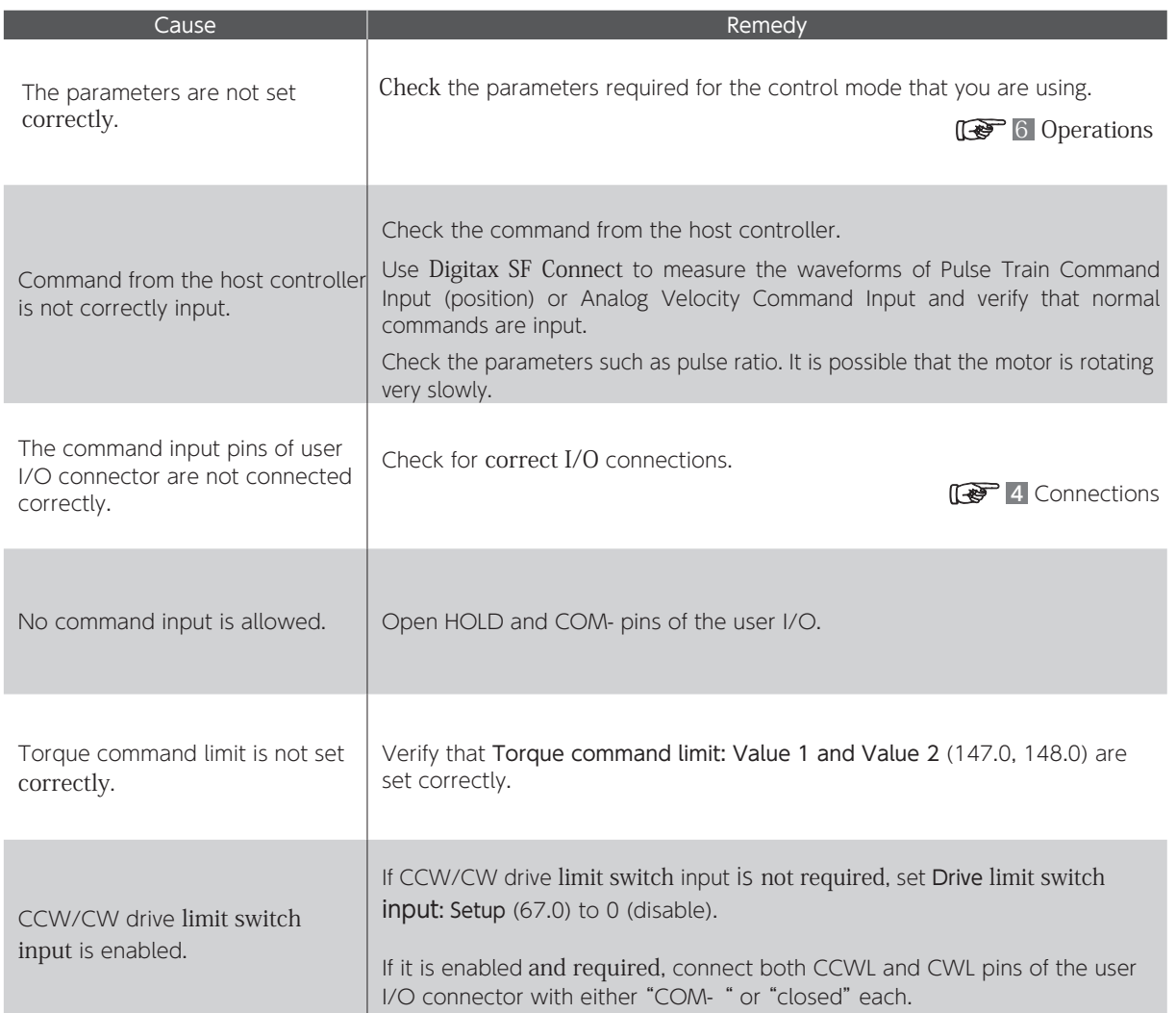

## 4. Troubleshooting

#### Problem 4 (Unstable motor motion)

#### The motor does rotate, but motion is unstable.

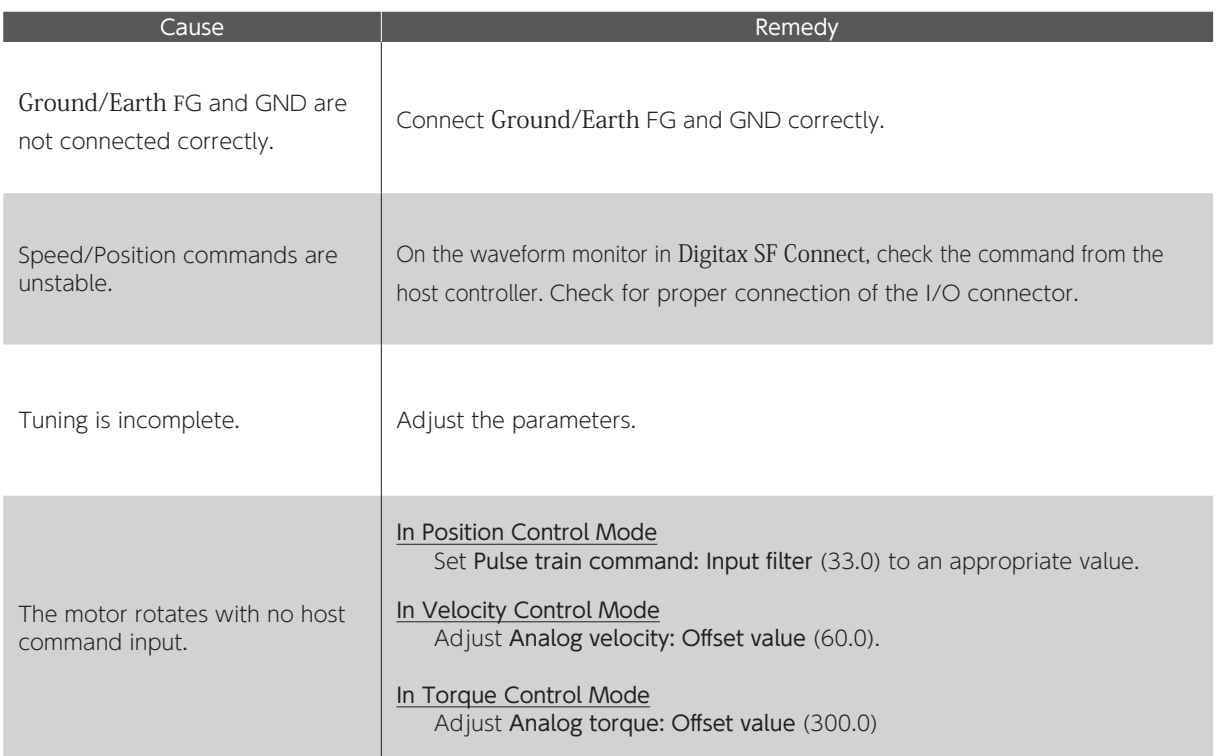

## 4. Troubleshooting

#### Problem 5 (Positional disturbance)

## The motor does rotate, but position disturbance occurs.

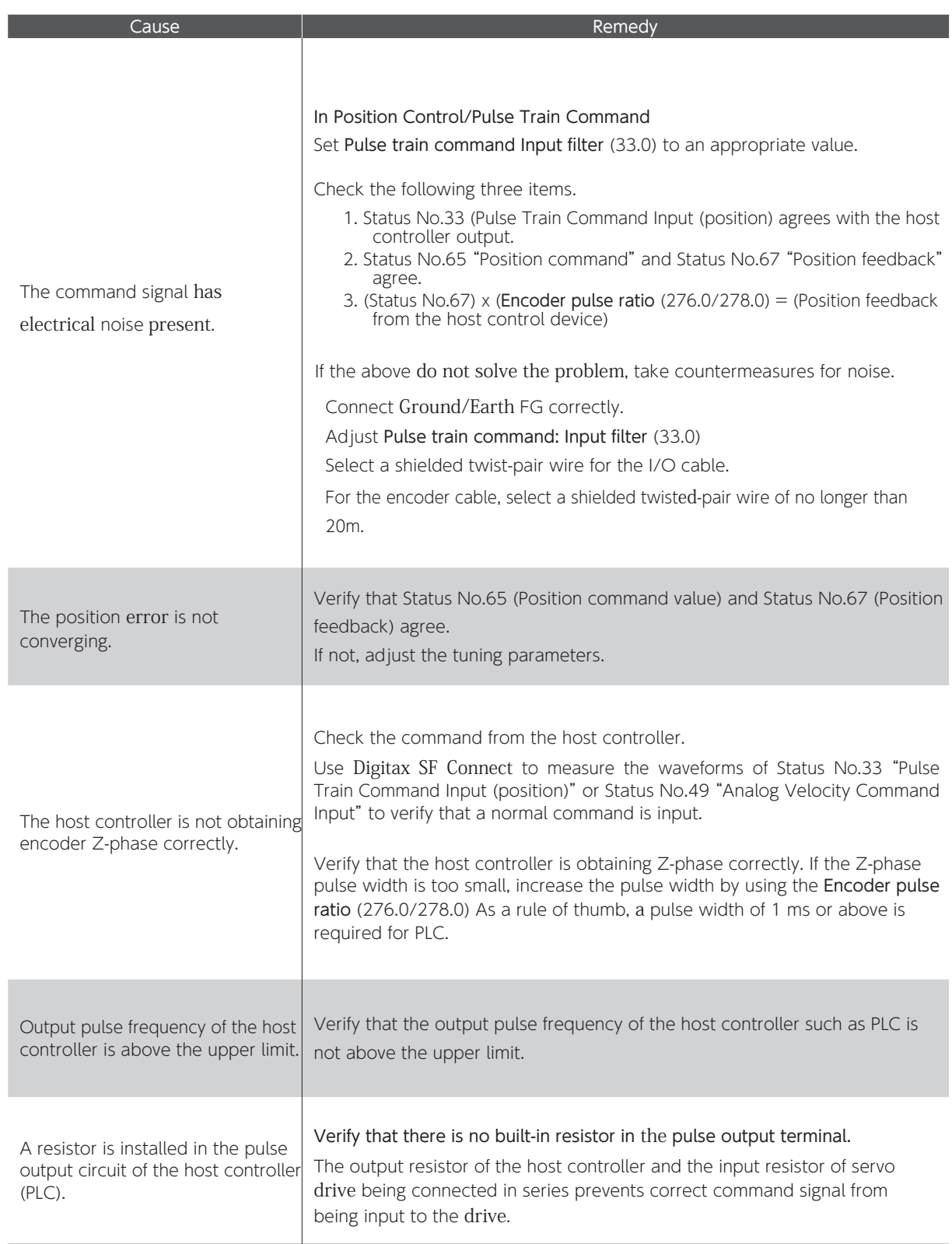

## 4. Troubleshooting

#### Problem 6 (Vibration and abnormal noise)

The motor is experiencing vibration or abnormal noise.

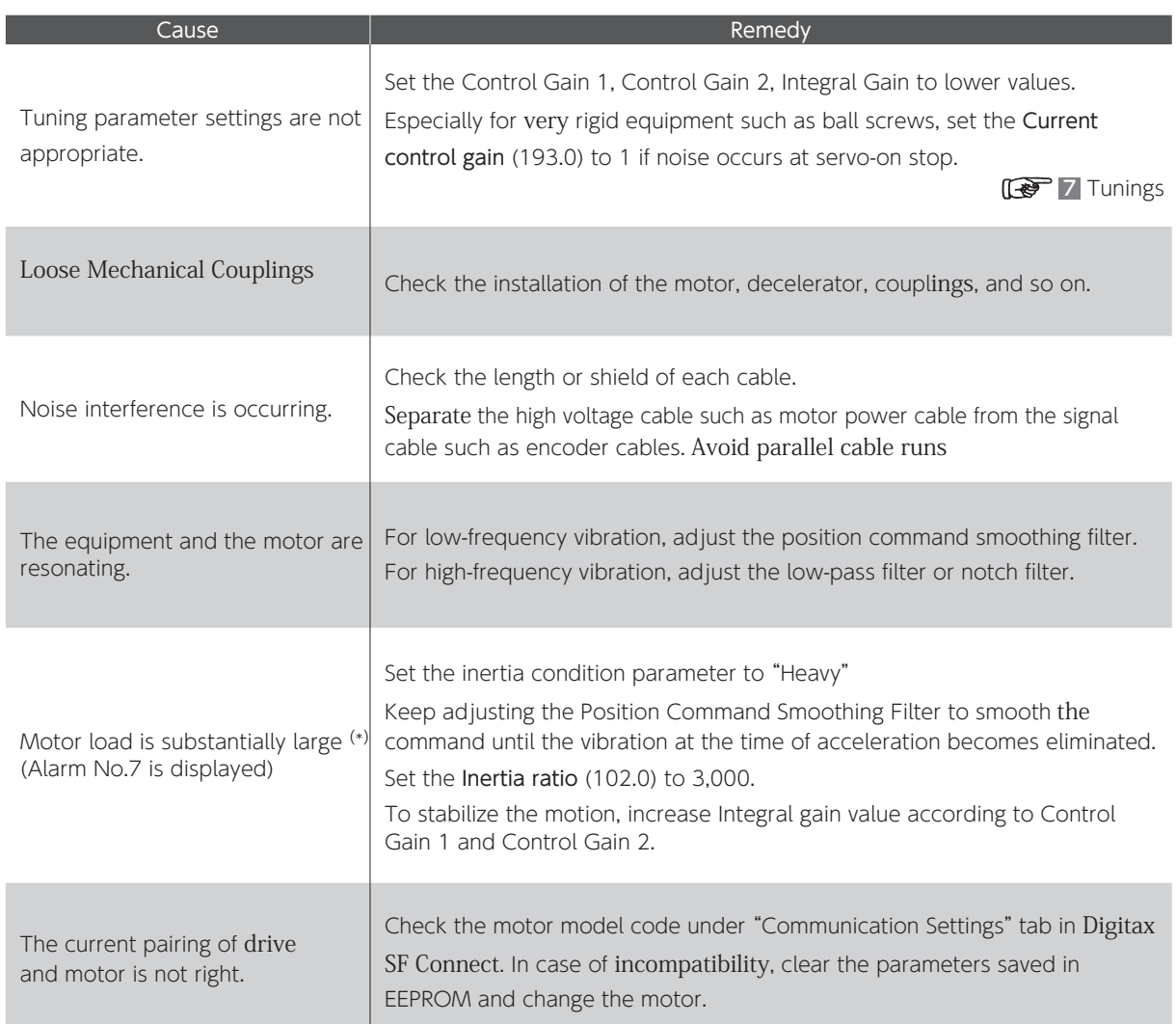

\*) This problem may occur in a low-rigidity case such as belt drive if the load inertia ratio is over 30 times.

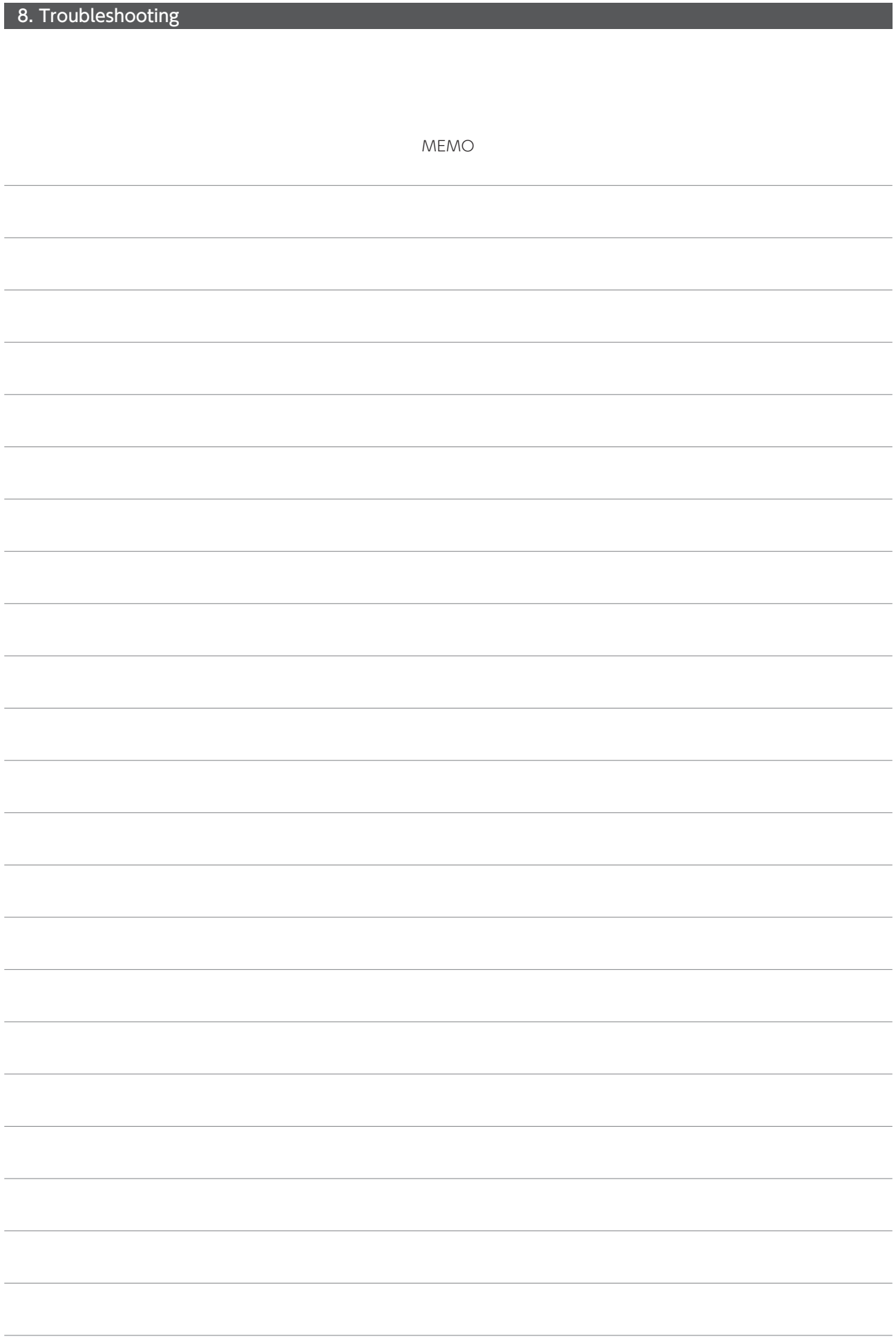

## **99** Appendices

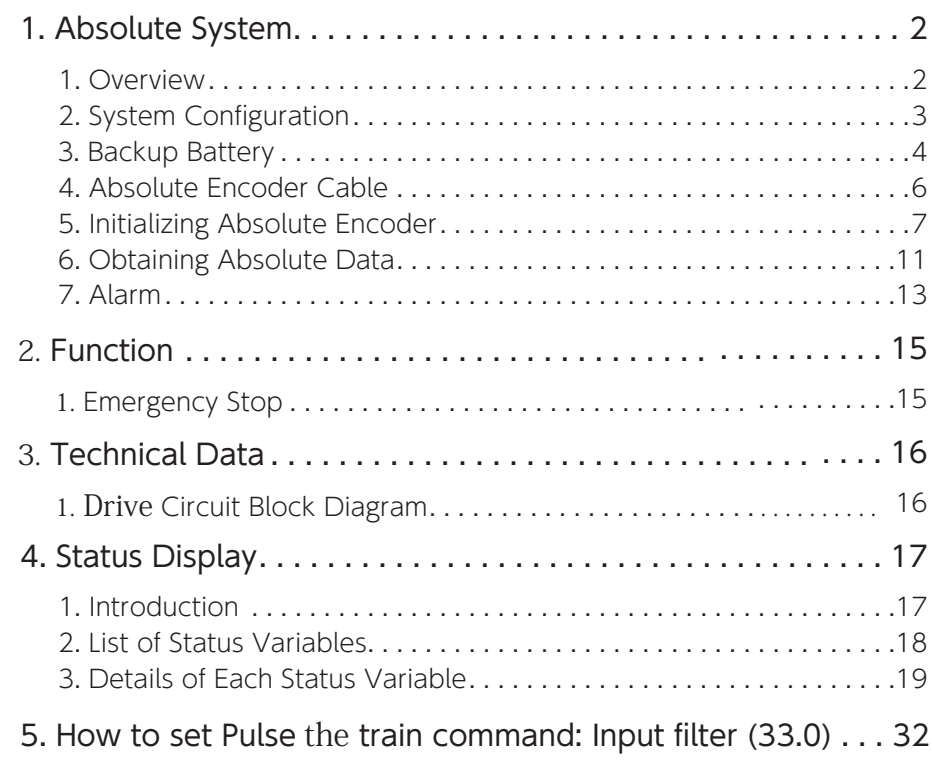

## 1. Absolute System 1. Absolute System

#### 1. Overview

By using the absolute system, you do not have to perform Homing after cycling power.

#### Preparations

To configure an absolute system, prepare the following items.

①.A motor equipped with absolute-encoder and a drive that supports absolute system.

② A backup battery Page 4 Backup Batteries

③ An absolute encoder Cable

Page 6 Absolute Encoder Cable

#### Checking the model code

Select the model code that support absolute systems.

#### Motor Product Code:

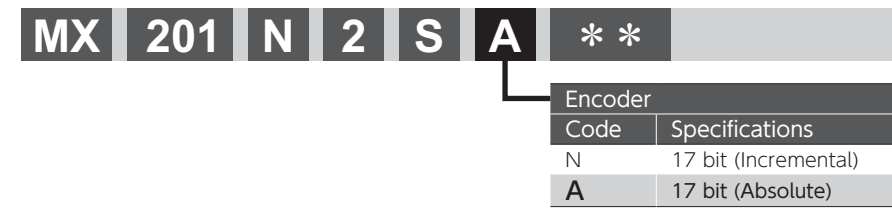

## 1. Absolute System

#### 2. System Configuration

#### Connection Method

- 1. To ensure safety, isolate the AC Supply and the control power first, and then connect the absolute encoder cable.  $\mathbb{R}$ Refer to the figure below.
- 2. Be sure of the right connecting polarity, and connect the backup battery correctly.
	- Page 4 Backup Batteries
- 3.After connecting the battery, secure the battery to the absolute encoder cable by using a cable tie. Page 5 Securing the battery
- 4. Initialize the absolute encoder.

#### Page 7 Initialing Absolute Encoder

#### Cable and Battery Connections

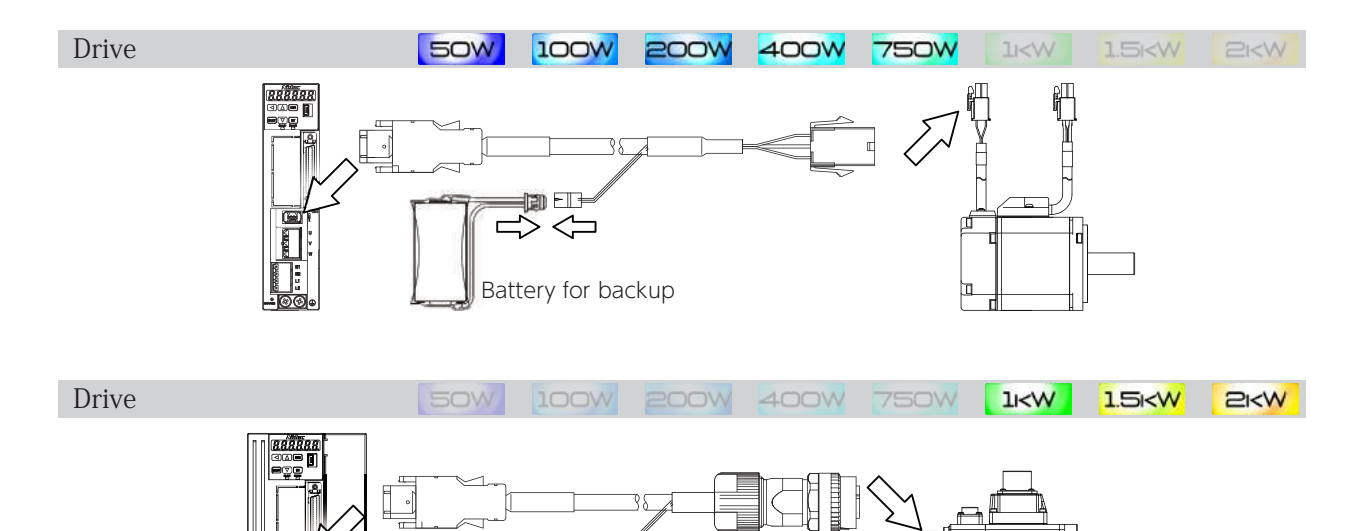

Battery for backup

卿一  $\overline{\leq}$  $\overline{\phantom{a}}$ D

## 1. Absolute System

#### 3. Backup Battery

#### Recommended Specifications

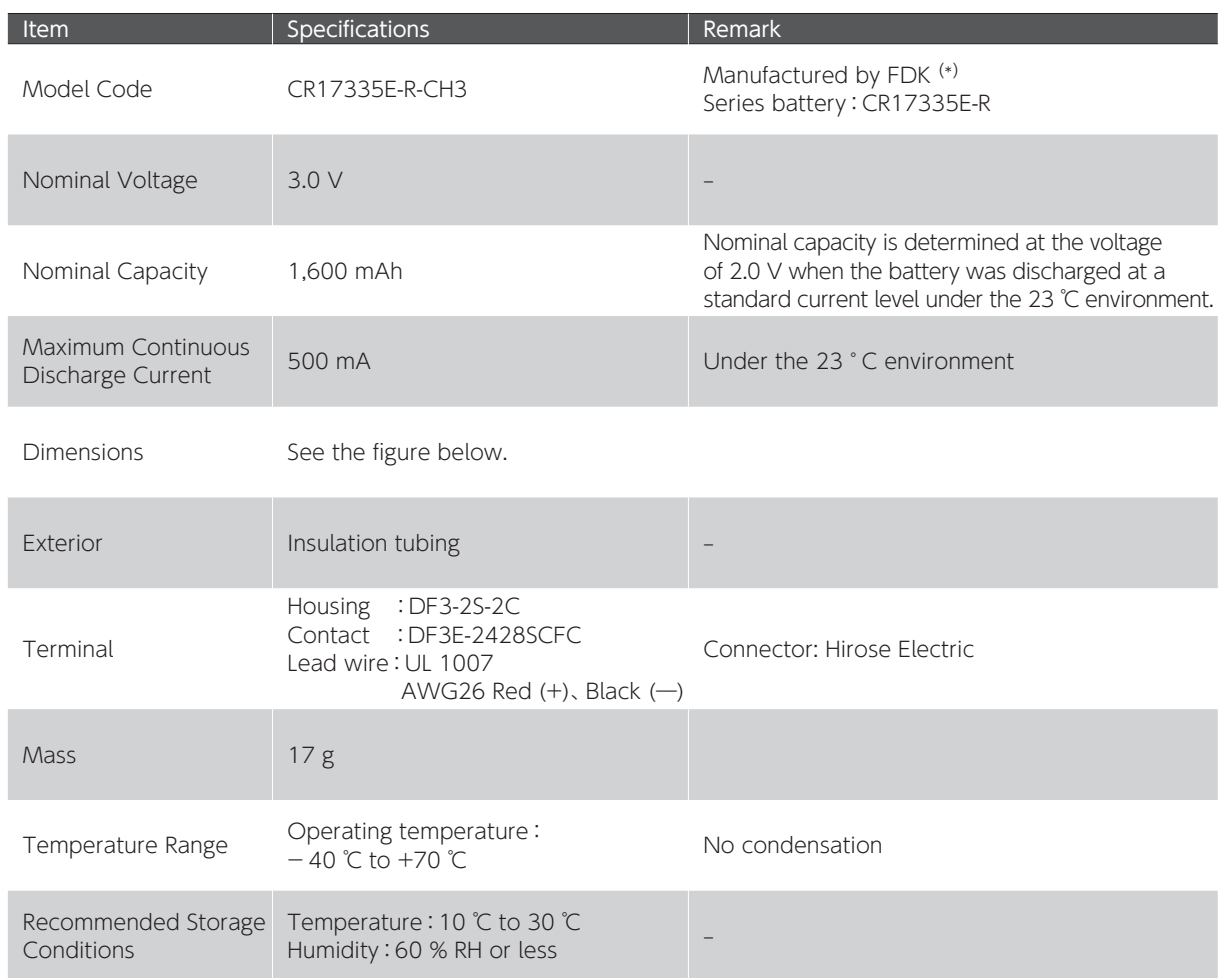

\*) This is a primary lithium battery. Do not try to charge it, or it may explode.

#### Dimensions

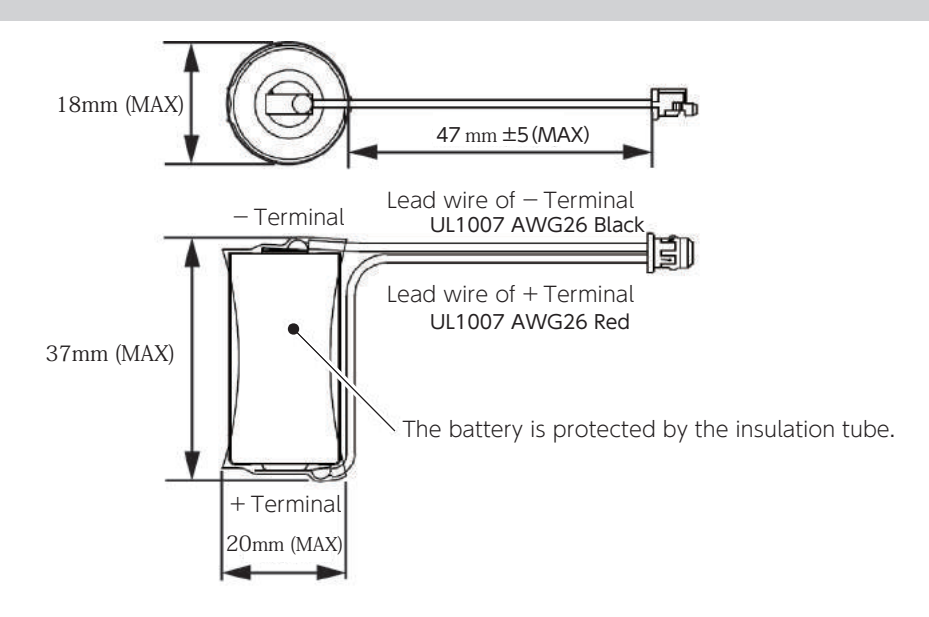

#### 9. Appendices

#### 1. Absolute System

#### Precautions for Battery Storage and Installation

Avoid places subject to any of the following:

- ・Direct sunlight, rain drops
- ・Corrosive atmosphere, oil mist, or iron powder
- ・Poor ventilation or high humidity
- ・Dirt or dust
- ・Vibration
- ・Impact to the installed battery

#### Securing the Battery

#### 1. Securing the Battery

Secure the battery to the cable, for example, using a cable tie. We recommend using a cable tie tensioning tool. Holding strength of the cable tie should be 11.6 to 44.2 [N].

#### 2. Protecting the Battery Connector Part

Protect the exposed part of the battery connector terminal with a heat shrink tube.

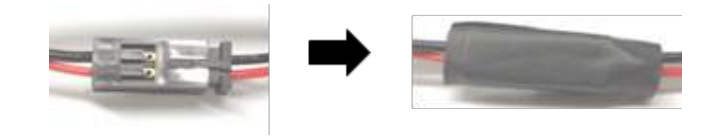

#### Replacing the Battery

When the battery voltage drops, Alarm No.21 (Encoder voltage drop) occurs. In this case, you need to replace the battery with a new one.

When replacing the battery, be sure to keep the control power (24 V) of the drive ON. Otherwise, you will lose the multi-turn data and need to perform homing again.

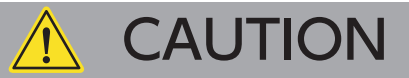

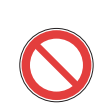

Be careful not to connect the battery the wrong way round.

Do not attempt to disassemble the battery. Do not short circuit the battery.

Never attempt to charge the recommended battery.

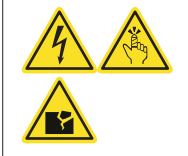

## Disposal of Batteries

Dispose of used batteries according to local government regulations.

 $\overline{C}$ 

#### 9. Appendices

## 1. Absolute System

#### 4. Absolute Encoder Cable

#### Recommended Products

You can purchase recommended cables from your supplier

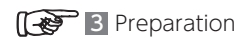

## 1. Absolute System

#### 5. Initializing Absolute Encoder

When using an absolute system for the first time or using it after replacing the motor, you need to initialize the encoder.

Use the Encoder Clear function by using the Setup Panel or Digitax SF Connect to initialize the encoder. And then restart your drive.

#### Only multi-turn data will be initialized and single-turn absolute data will not.

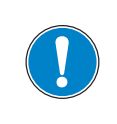

Initialize the absolute encoder before performing homing.

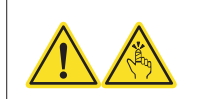
Initializing Encoder with Setup Panel

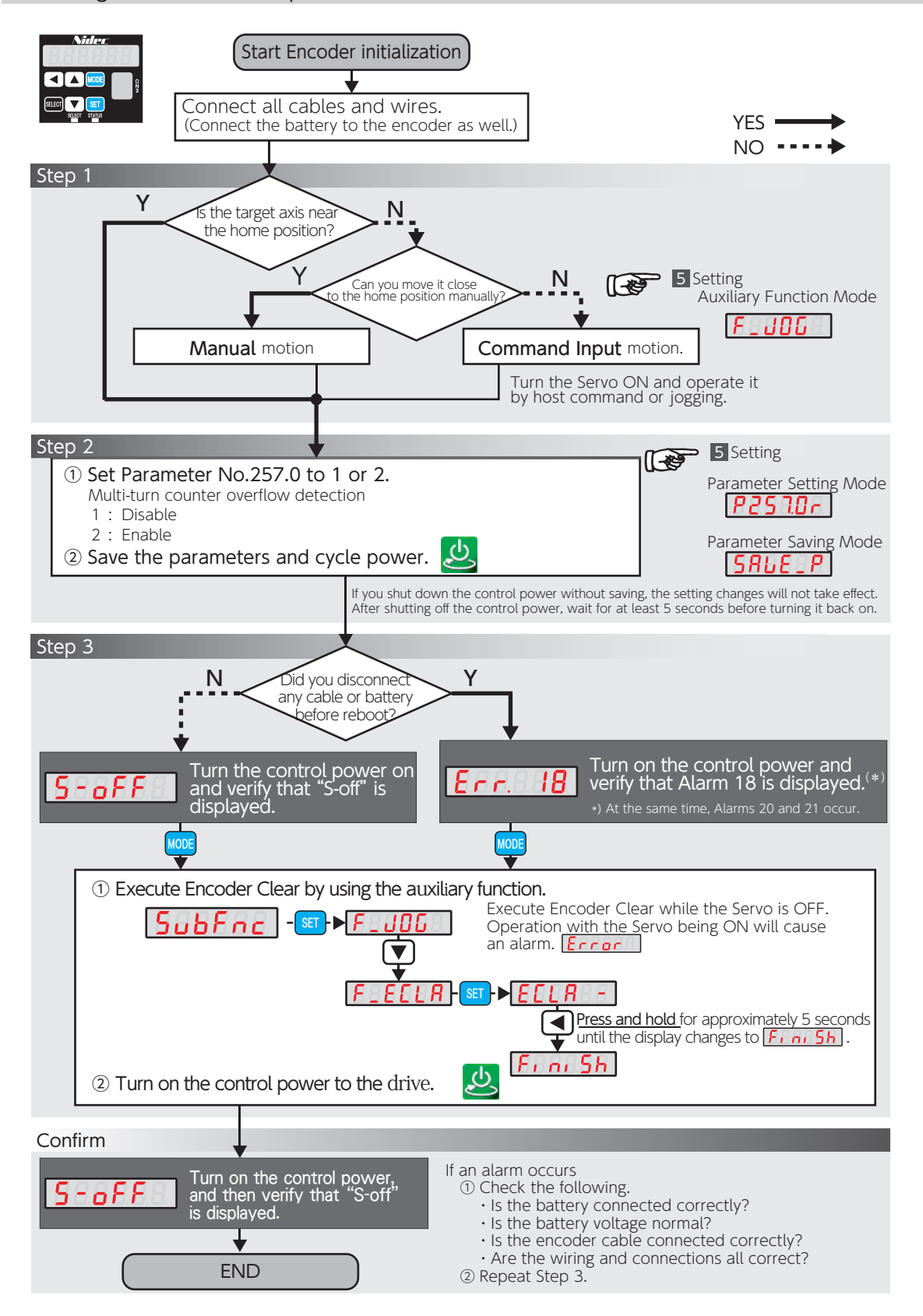

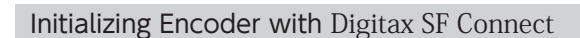

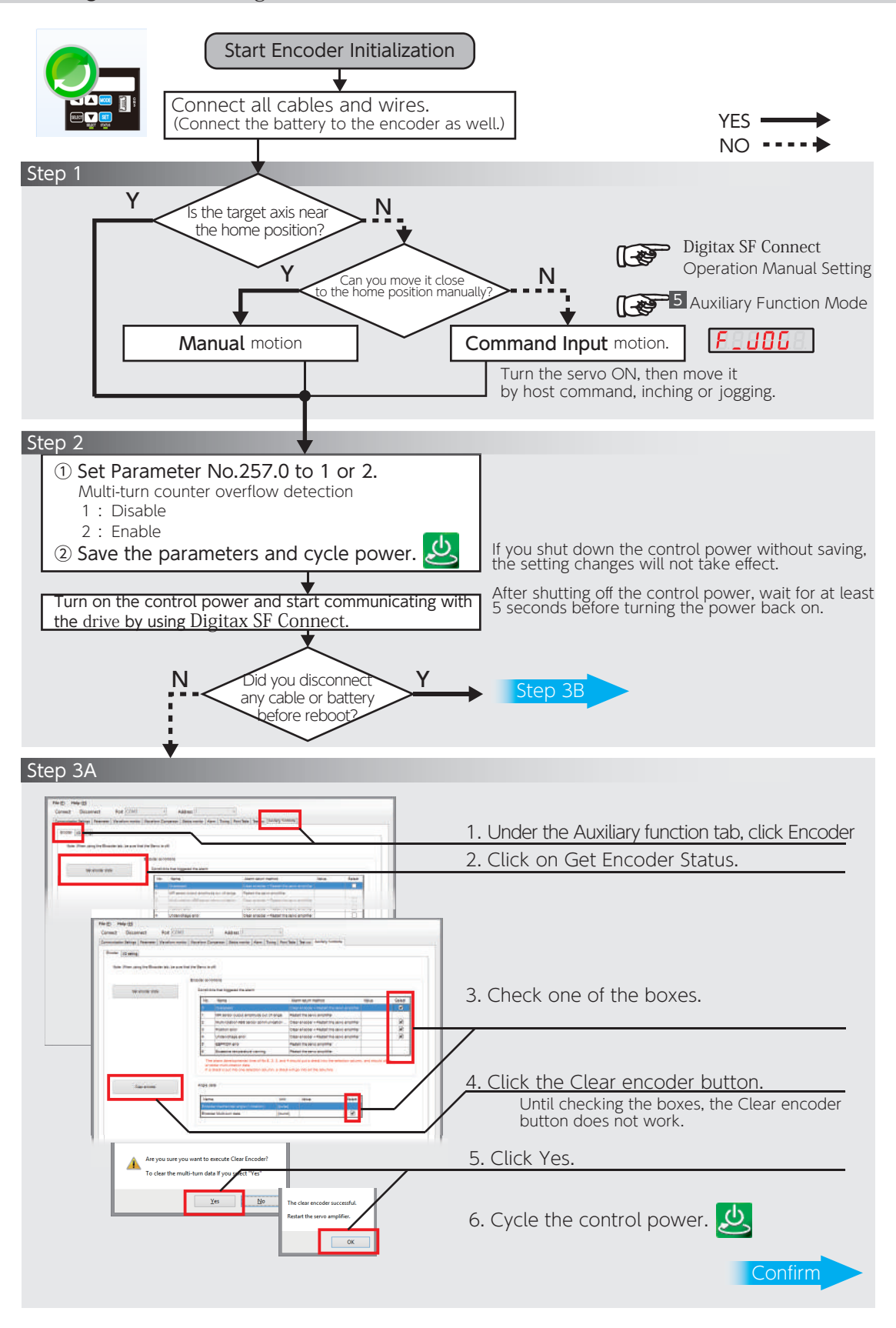

# 9. Appendices

# 1. Absolute System

### Initializing Encoder with Digitax SF Connect (continued)

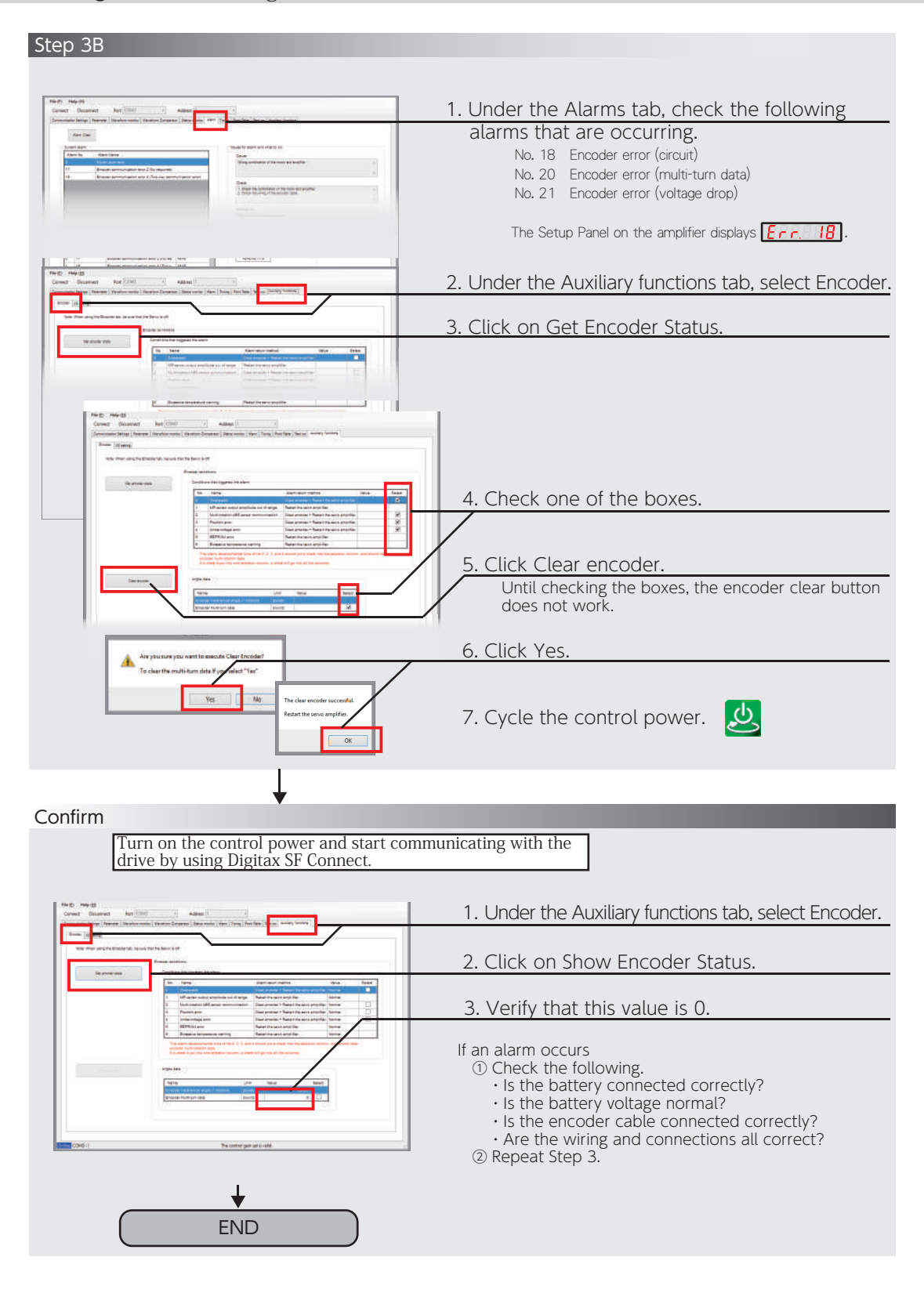

# 1. Absolute System

### 6. Obtaining Absolute Data

You can check the encoder absolute data using RS-485 Communications or Digitax SF Connect.

#### Checking Absolute Data using RS-485 Communication

The RS-485 communications enable the host controller to obtain absolute data from the drive. To use RS-485 communications, set the following parameters.

Use the Setup Panel or Digitax SF Connect for the parameter setup.

#### Communications Manual: RS-485

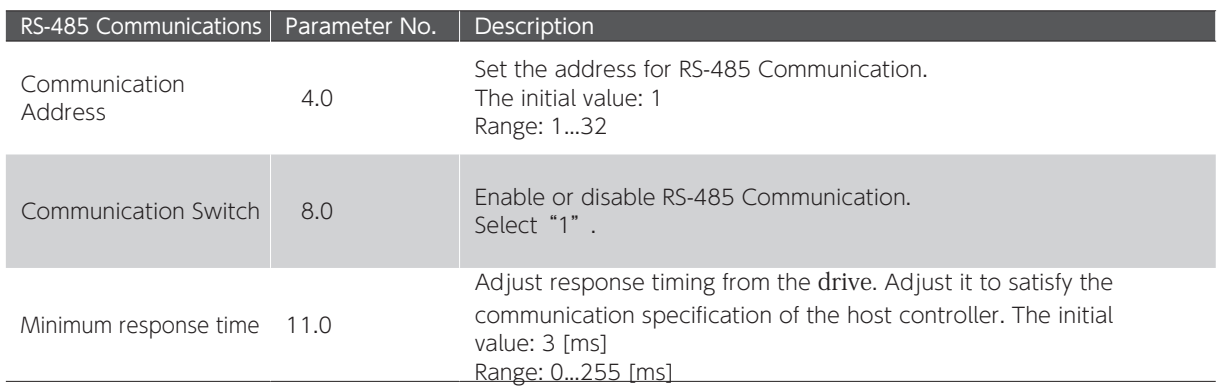

Example of communication commands to obtain absolute data

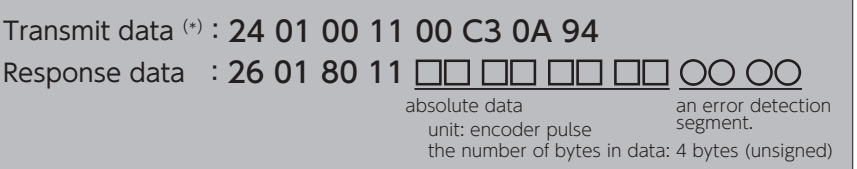

\*) This example is a command sent to the drive at Address 1. If the command is sent to another drive at an address other than Address 1, the error detection segment in the command is different from this example.

Communications Manual: RS-485

Page 26 Encoder/Rotor mechanical angle (integrated value) in List of Status Variables

# 9. Appendices

# 1. Absolute System

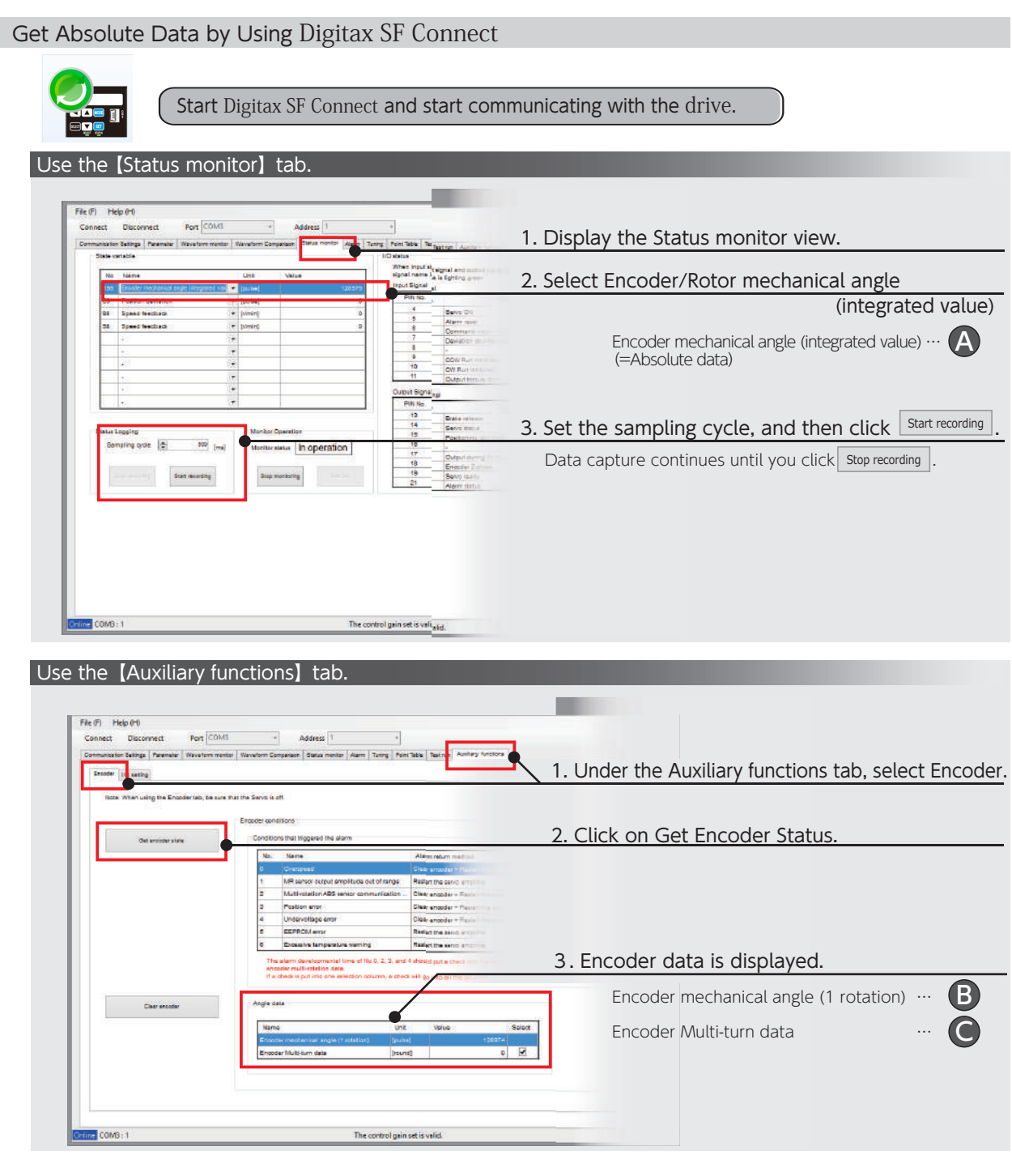

#### The formula to calculate the absolute data

Below is the formula to derive absolute data (Encoder mechanical angle (integrated value) )。

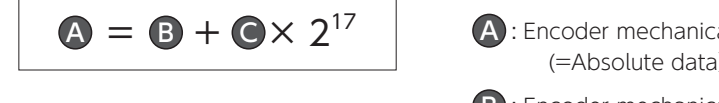

- A : Encoder mechanical angle (integrated value) (=Absolute data)
- B : Encoder mechanical angle (1 rotation)
- C : Encoder Multi-turn data

# 9. Appendices

# 1. Absolute System

# 7. Alarm

By using Digitax SF Connect, you can check alarms that have occurred when using an absolute system.

These alarms cannot be cleared by Alarm Reset or cycling the control power. To reset alarms, execute ENCODER CLEAR at the Auxiliary functions tab, and then cycle the control power.

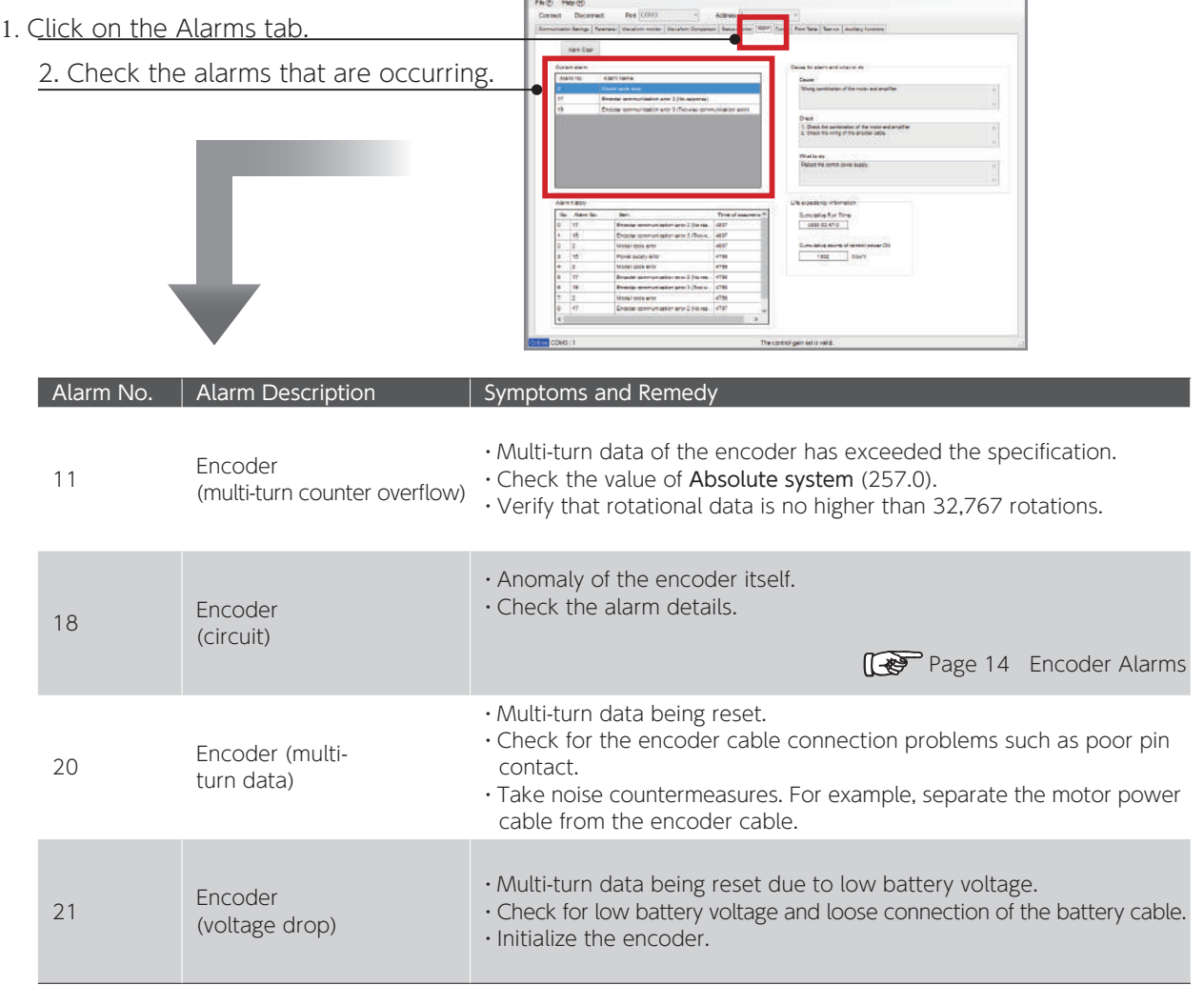

**9** Appendices

Appendices

#### Encoder Alarms

Use Digitax SF Connect to check alarms from the encoder. In case of alarm numbers 18, 20, or 21, you can check the details under the Auxiliary Functions tab in Digitax SF Connect.

These alarms cannot be cleared by Alarm Reset or cycle the control power. To reset alarms, execute ENCODER CLEAR, and then cycle the control power.

If cycling power does not solve the problem, please contact the supplier

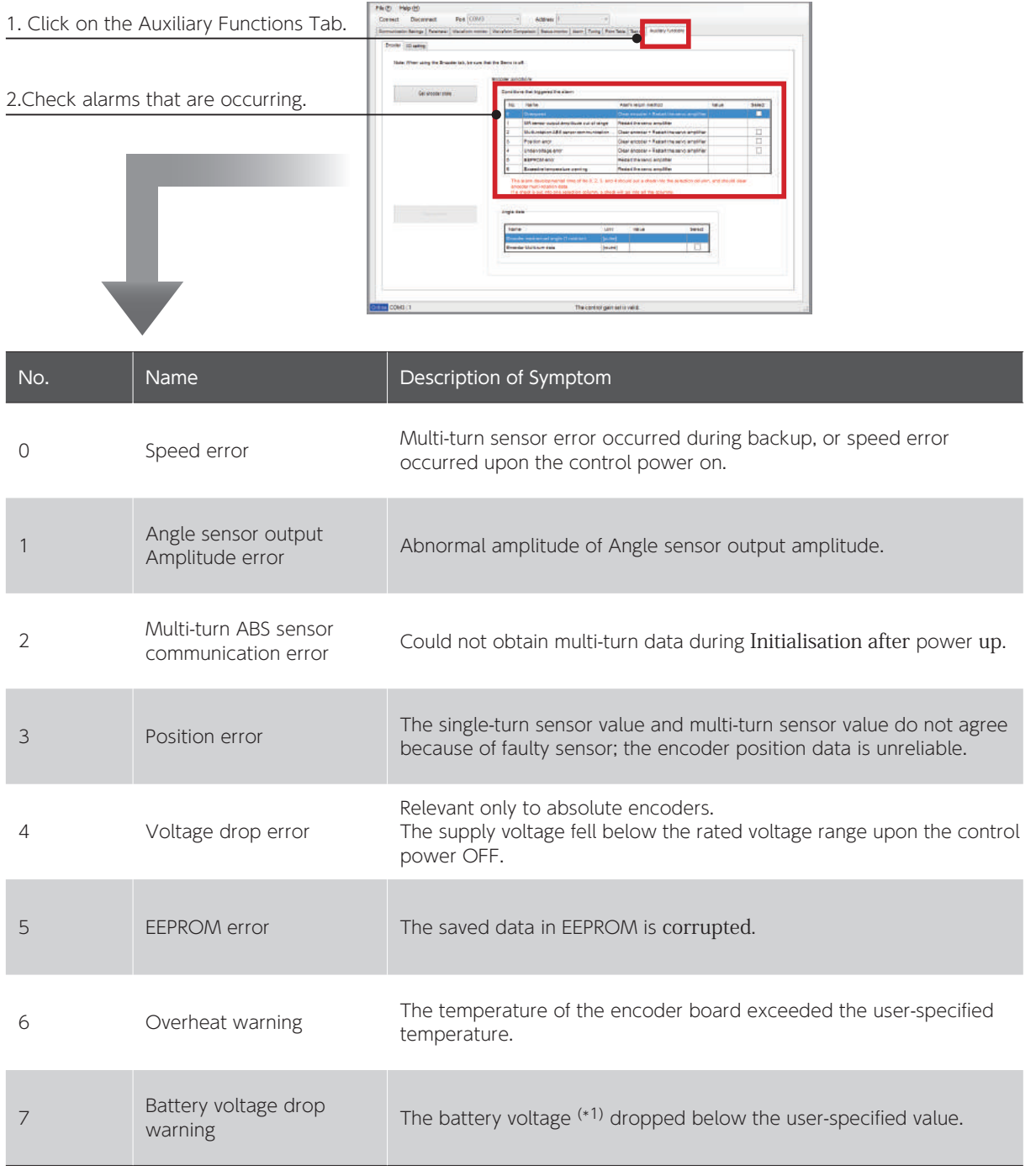

\*) The battery voltage is checked at the time of power turning on and every hour afterwards. The user-specified voltage is not displayed in Digitax SF Connect.

# 2. Function

### 1. Emergency Stop

When you open User I/O E-STOP, Emergency Stop Status becomes ON. Servo-OFF triggers deceleration stop and motor motion stops.

No alarm is output.

A warning is output by parameter settings. Close E-STOP to cancel Emergency Stop Status to resume motor operation.

The emergency stop function is always enabled regardless parameter settings; however, you need to set related parameters so that a warning is output upon Emergency Stop Status ON.

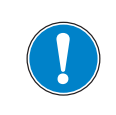

If you close E-STOP to turn Emergency Stop Status off while SVON is being input, any command input immediately starts motor motion.

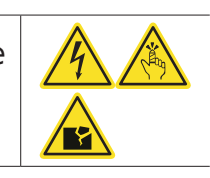

#### Deceleration Stop Setup

When you open User I/O SVON or E-STOP while operating the motor, the motor makes a deceleration stop according to the method predetermined by parameters.

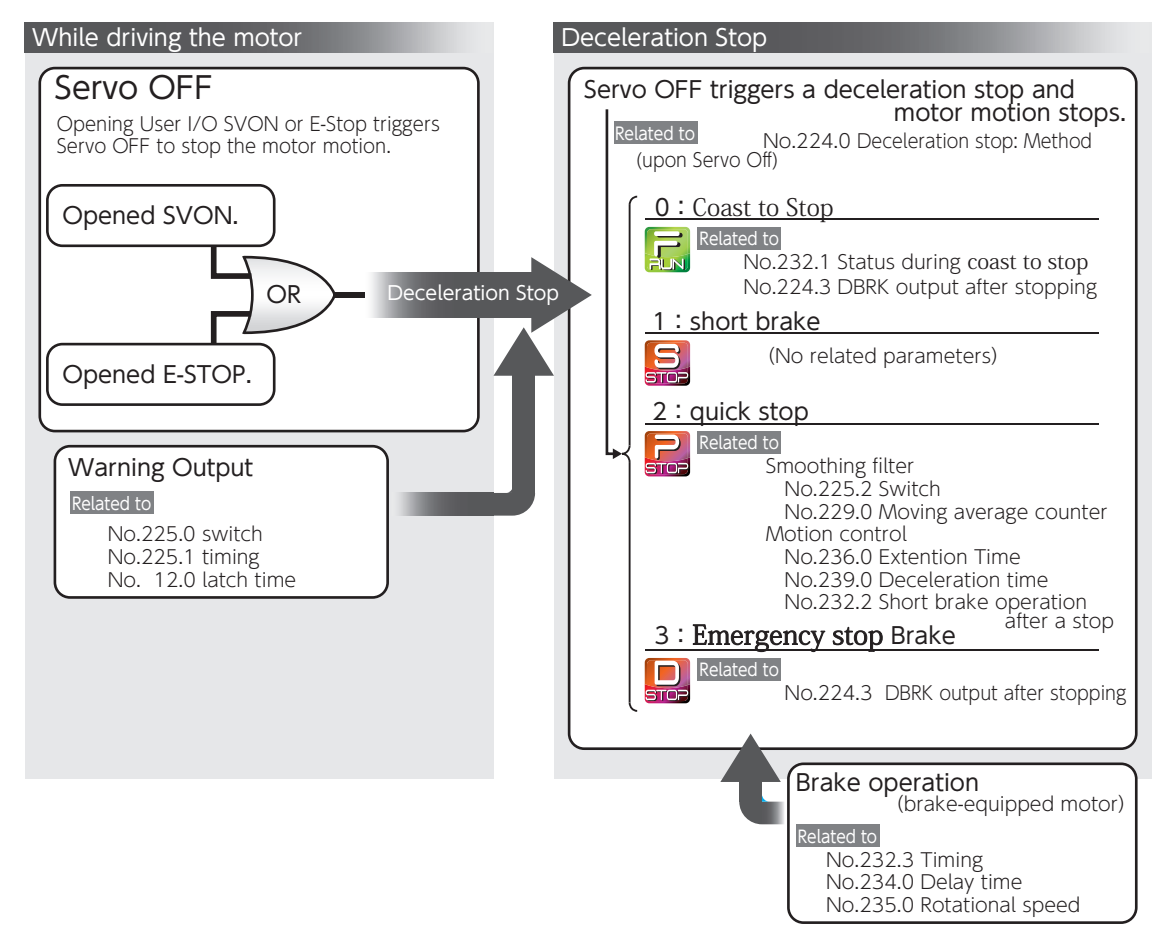

# 3. Technical Data 3. Technical Data

## 1. Drive Circuit System Block Diagram

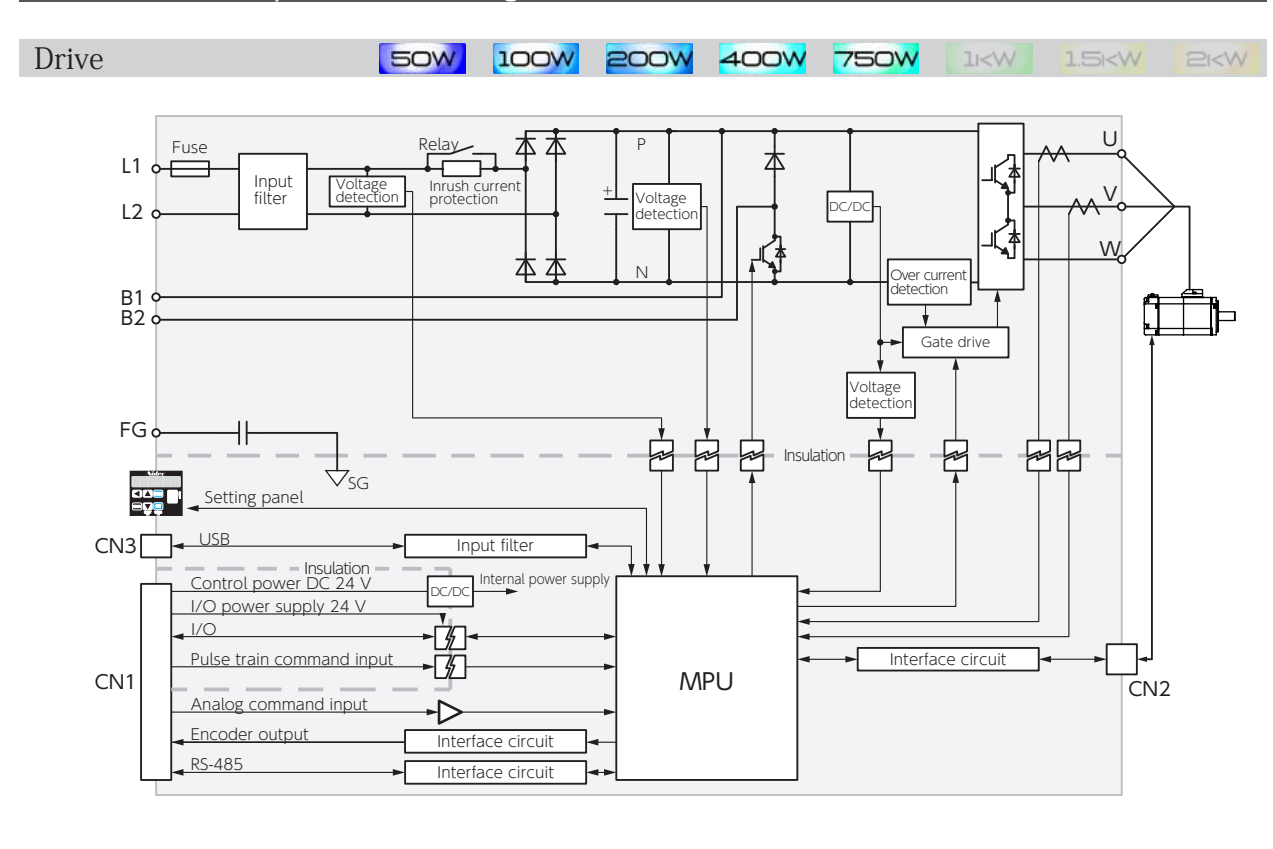

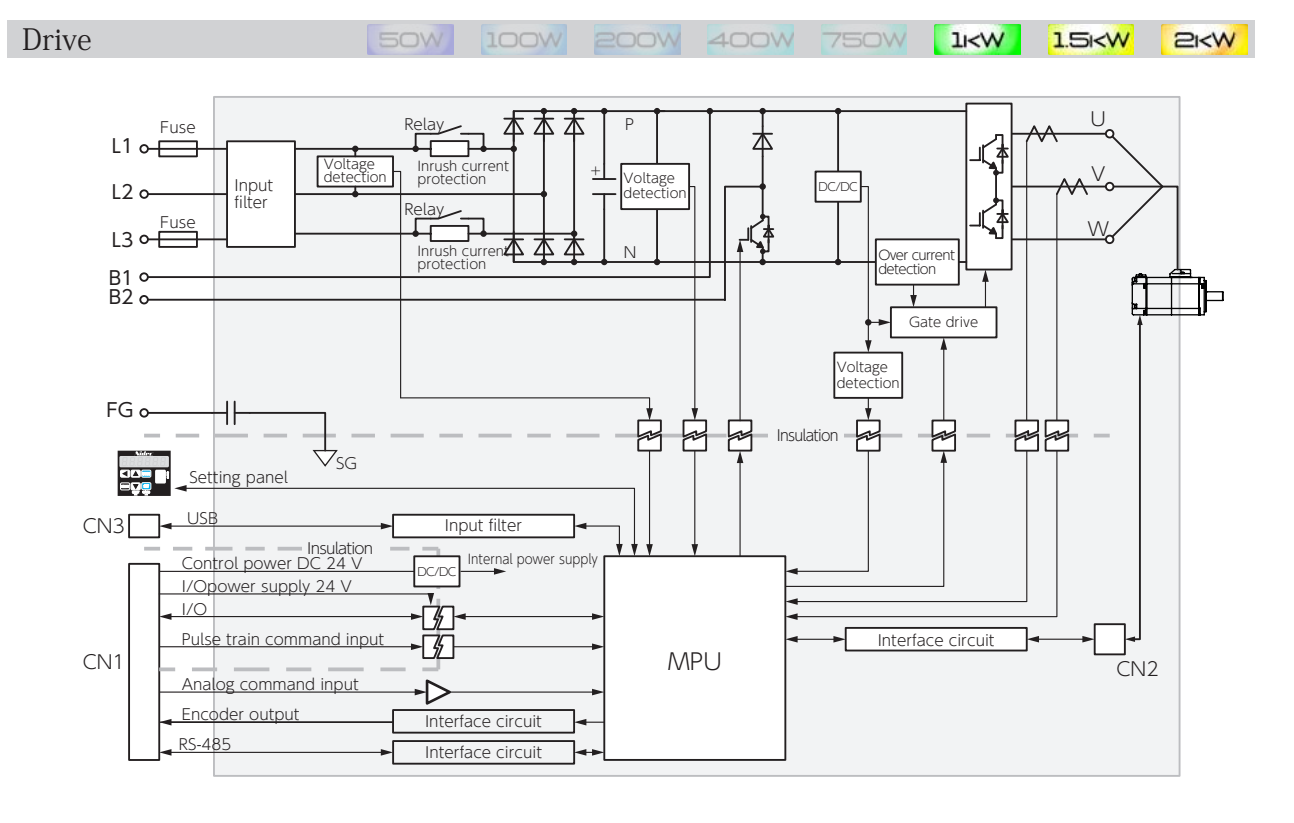

# 4. Status Display 4. Status Display

### 1. Introduction

You can see status data by using the Setup Panel, Digitax SF Connect or RS-485 communication.

・For information on how to display status information using the Setup Panel or Digitax SF Connect, refer to 5 Settings

#### The following communication commands are available for RS-485 communication.

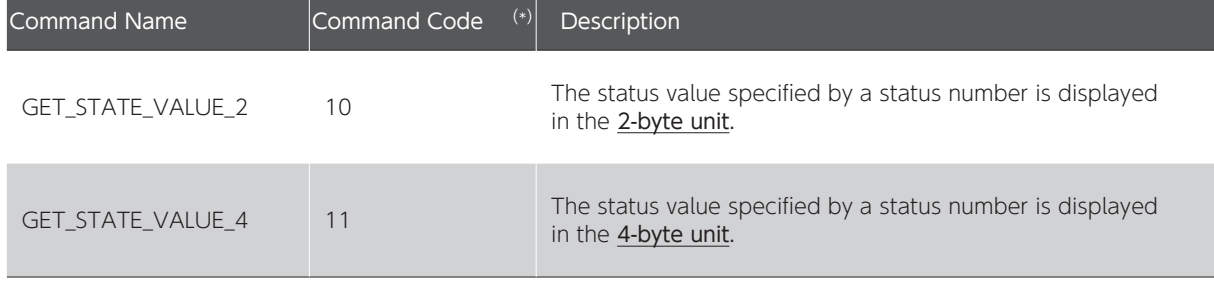

\*) Command code is a hexadecimal number.

Communications Manual RS-485

The number in the brackets is hexadecimal.

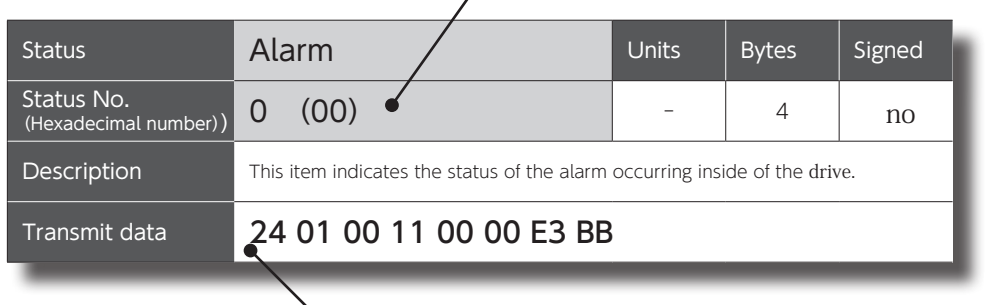

Example of Transmit Command via RS-485 communication (Example: When sending a command to the drive of Address 1)

## The command example is for reference only.

• Be sure to carefully review 5 Settings and the Communication Manual - RS-485 communication to become familiar with how to use communications commands.

・Be sure that the data to be written is within the range between the predetermined upper limit and lower limit.

#### **Note**

This manual uses the following two types of pulse units to explain status variables.

#### Unit of Encoder pulse

This unit is pulse count of the drive control block, based on the pulses equivalent to single turn of the motor which is 17-bit. It is a pulse value resulting from division/ multiplication in the drive.

#### Unit of Command pulse

This unit is based on pulse count corresponding to single turn of the motor in the host controller's perspective. This is a pre-division/multiplication value.

4. Status Display

## 2. List of Status Variables

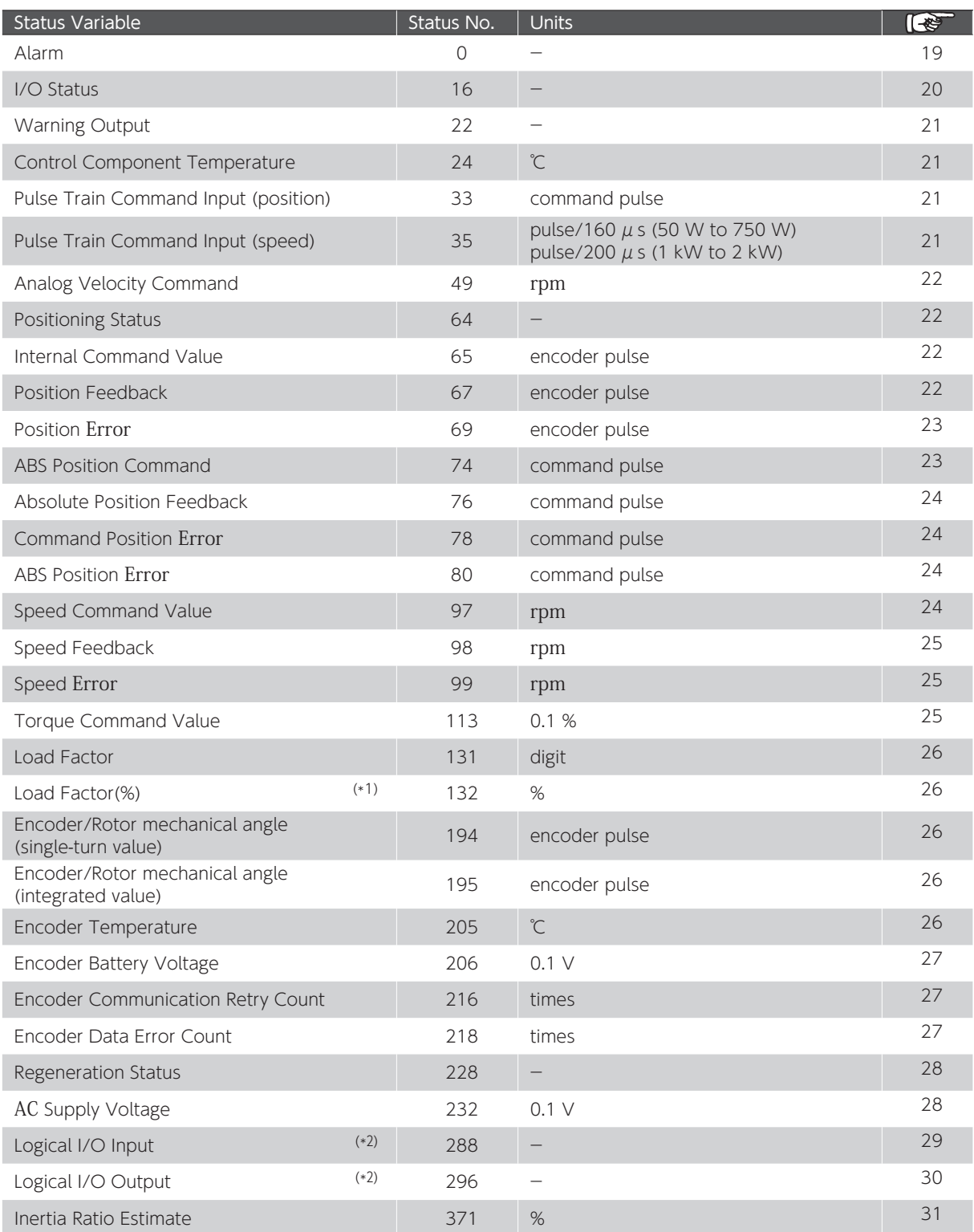

\*1) Digitax SF Connect only

\*2) RS-485 communication only

Note: The drive version can be checked in Digitax SF Connect

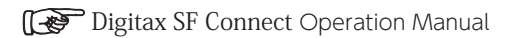

4. Status Display

## 3. Details of Each Status Variable

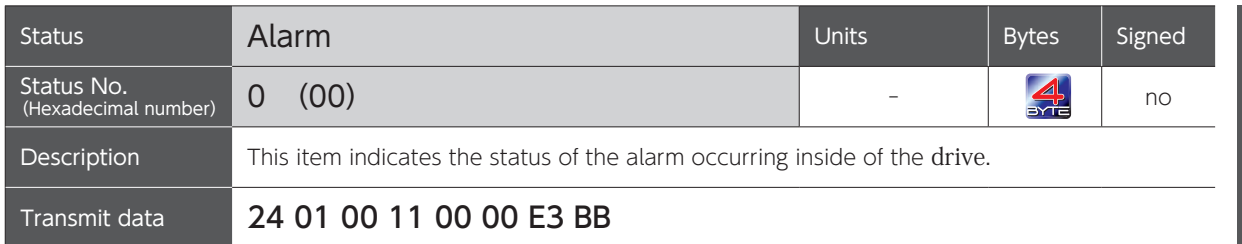

### Relations between RS-485 Communication Command and Bit Tables

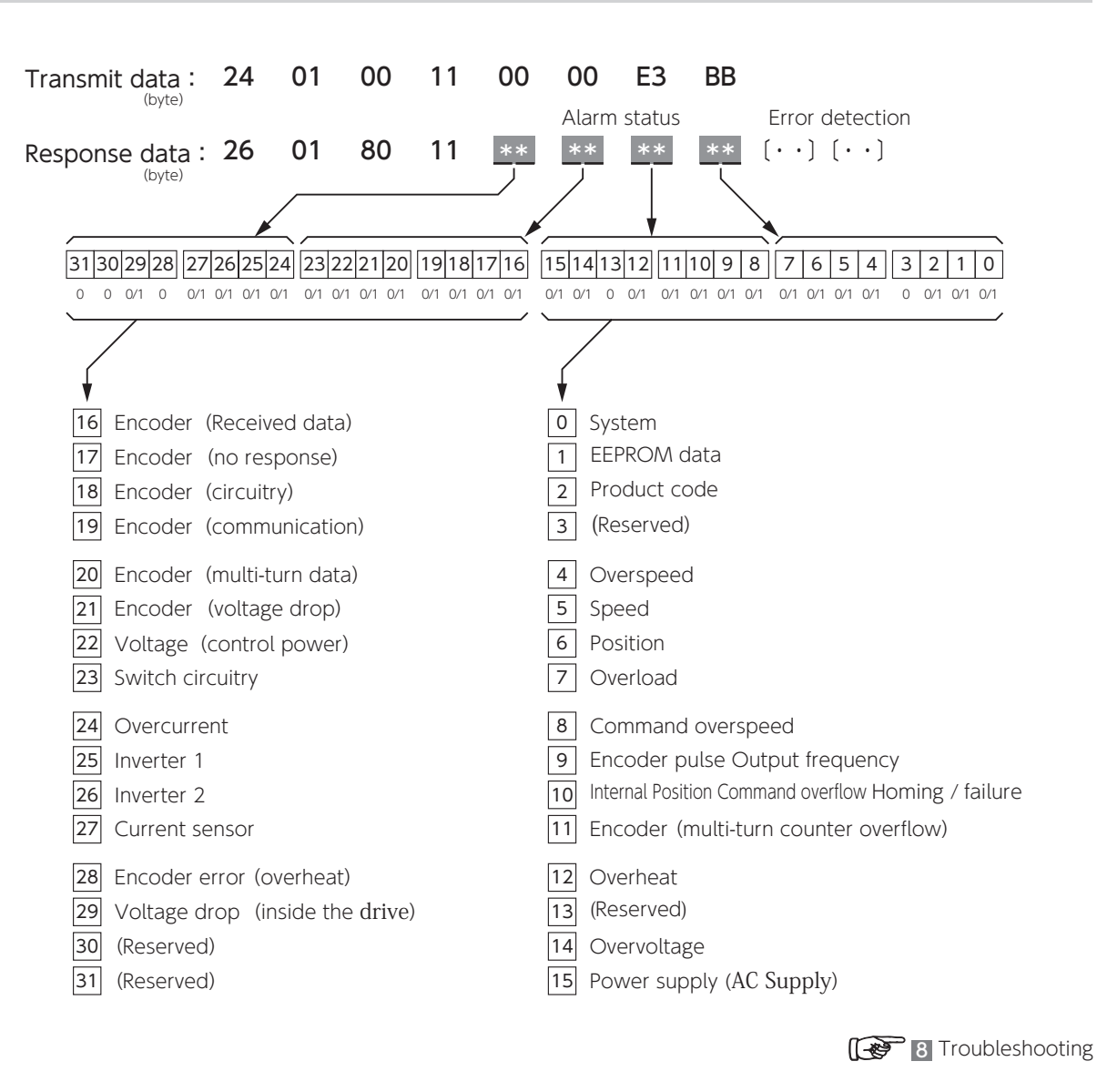

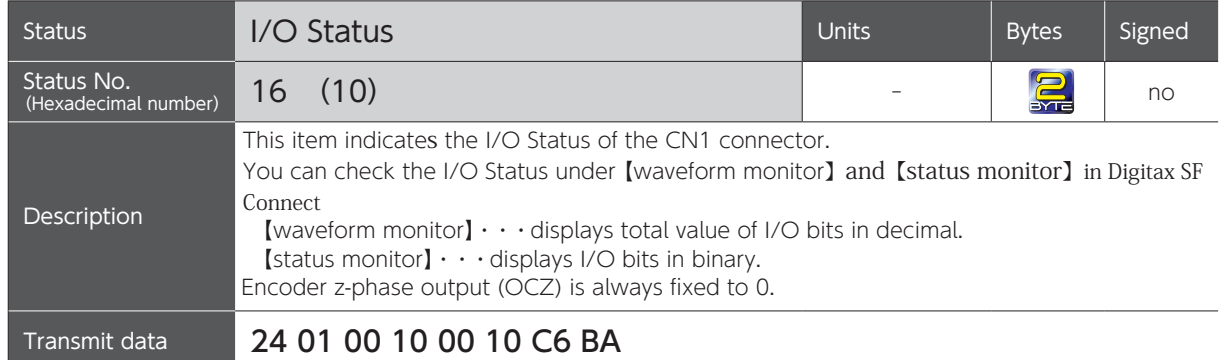

### Relations between RS-485 Communication Command and Bit Tables

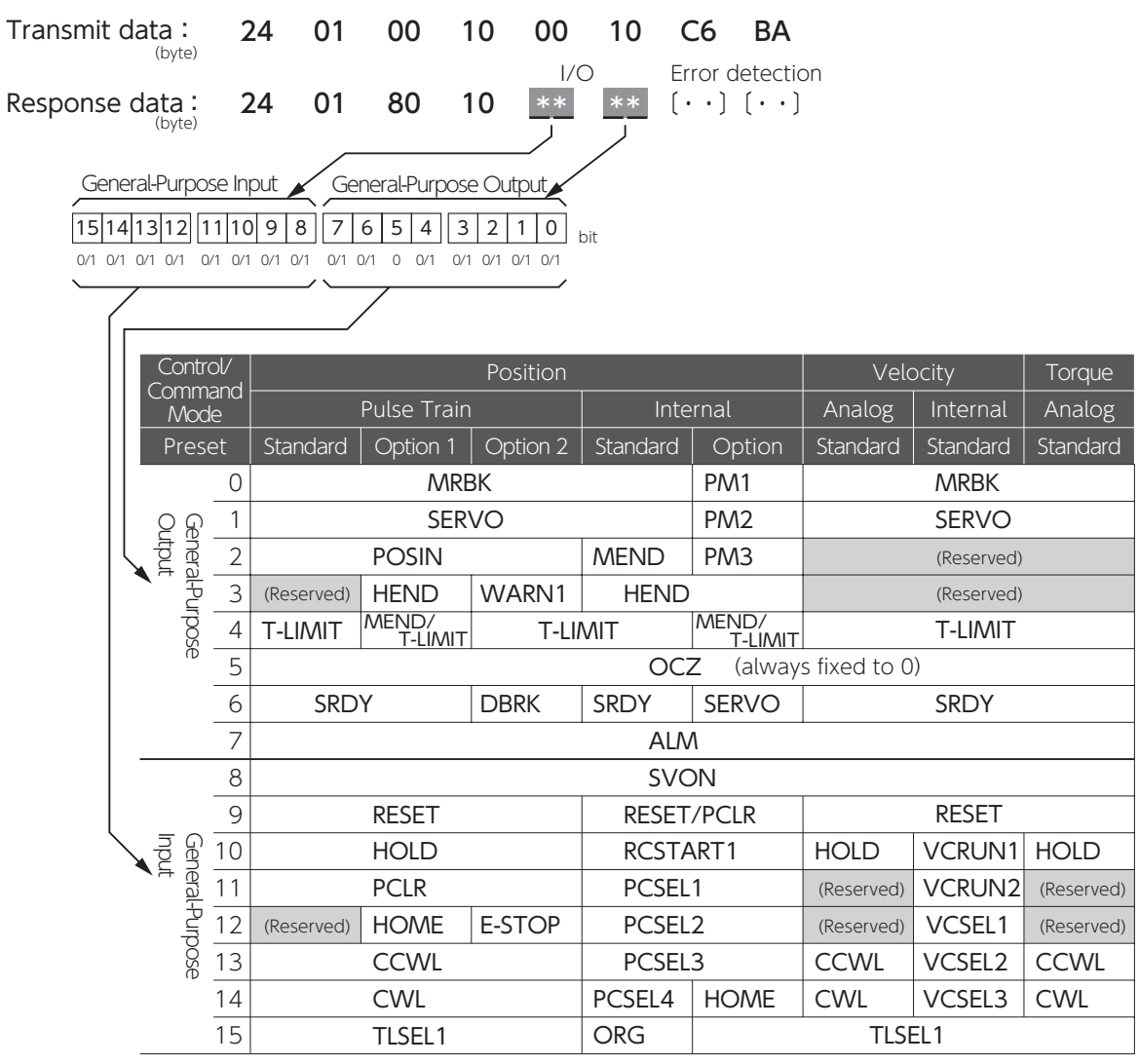

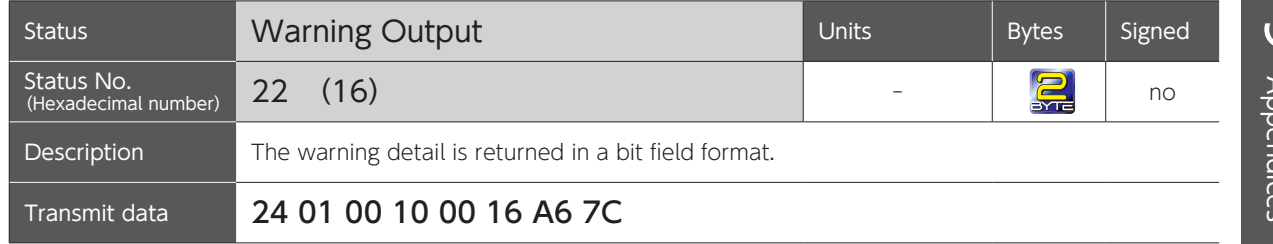

## Relations between Warning Output and Bit Tables

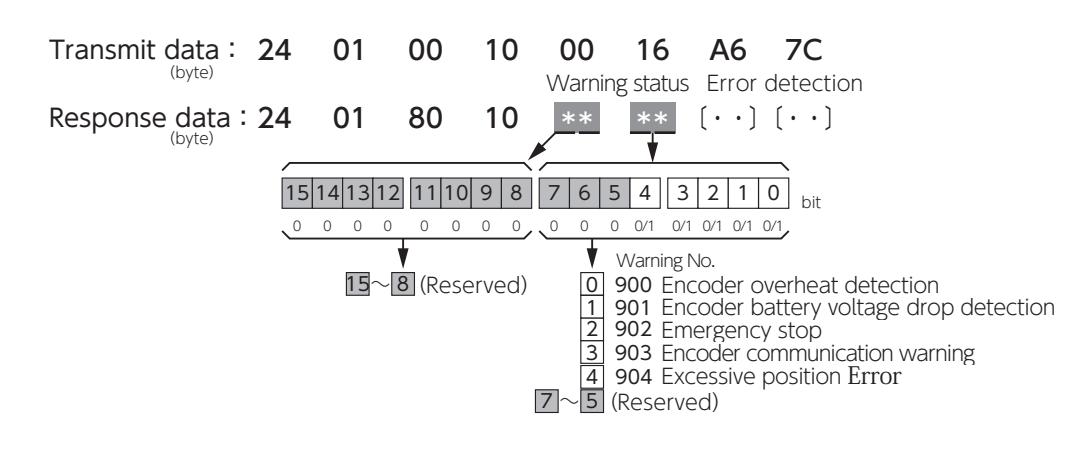

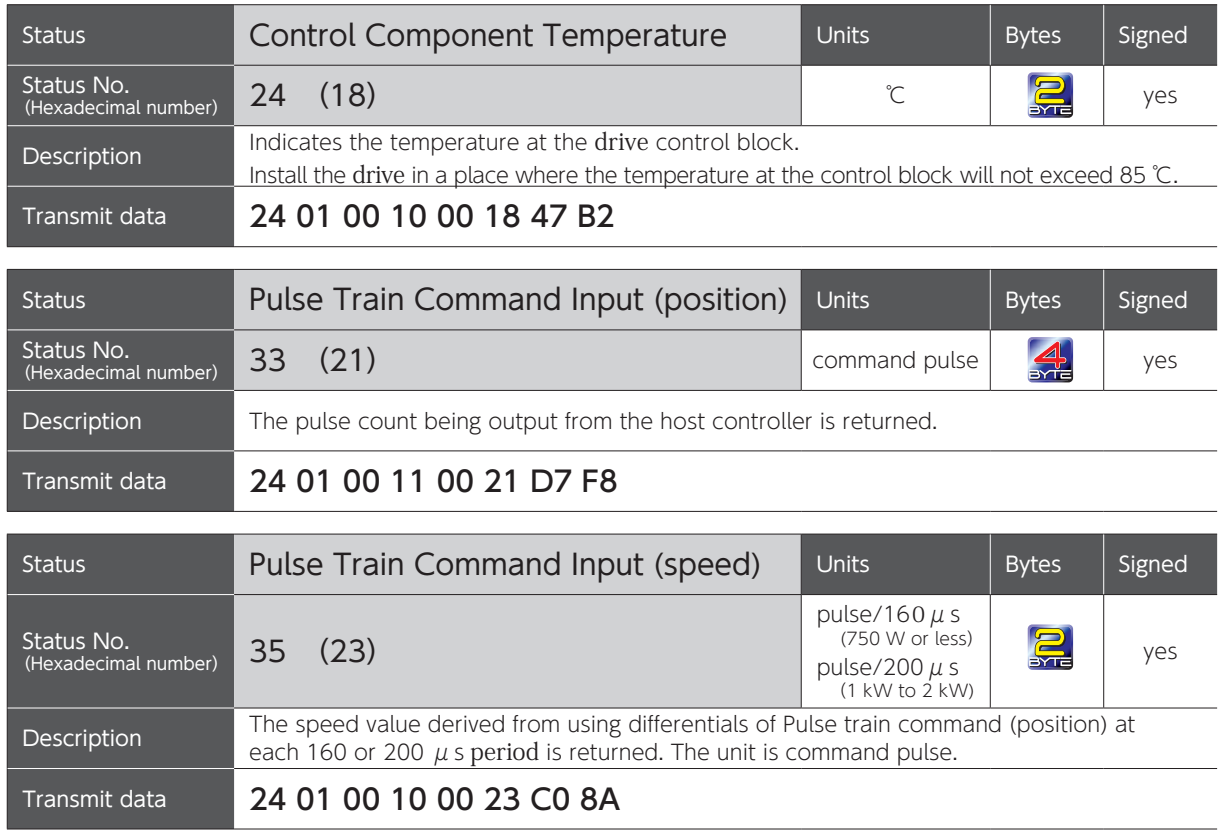

# 9. Appendices 4. Status Display

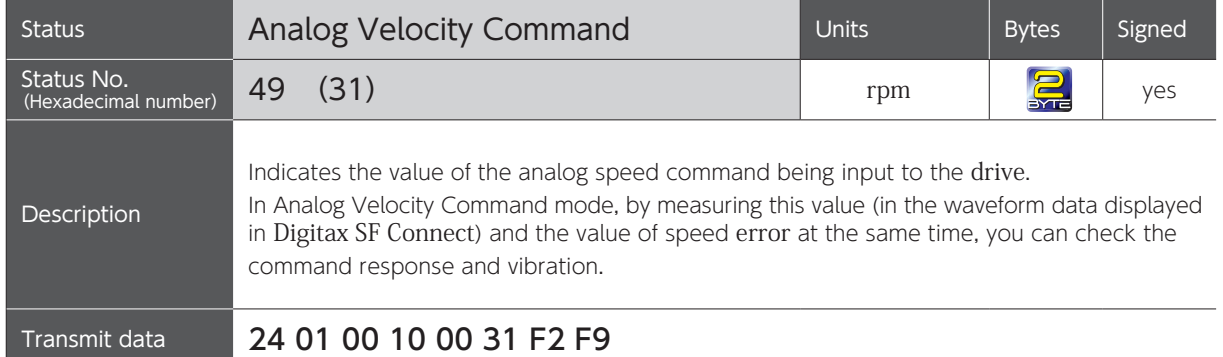

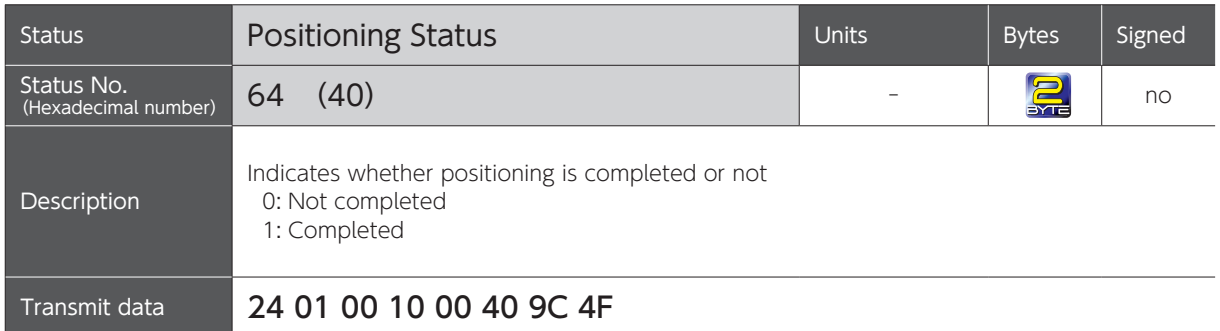

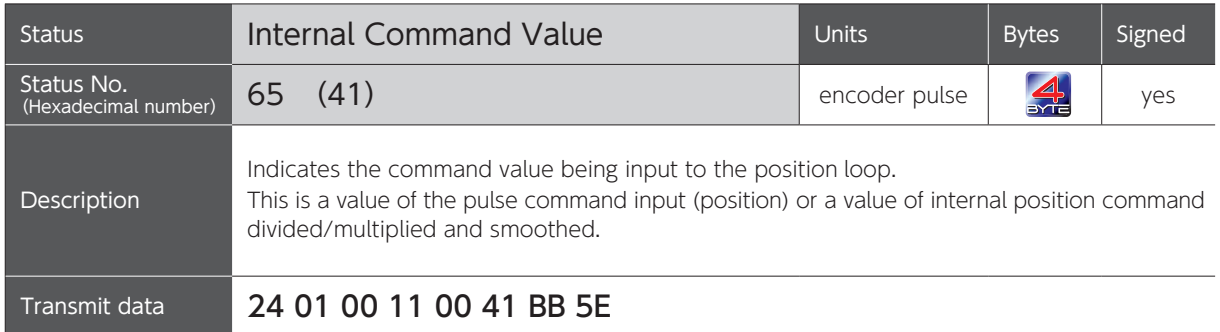

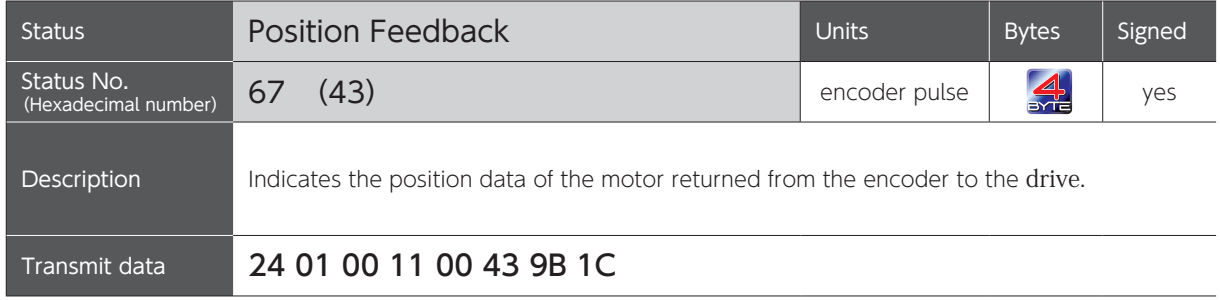

# 9. Appendices 4. Status Display

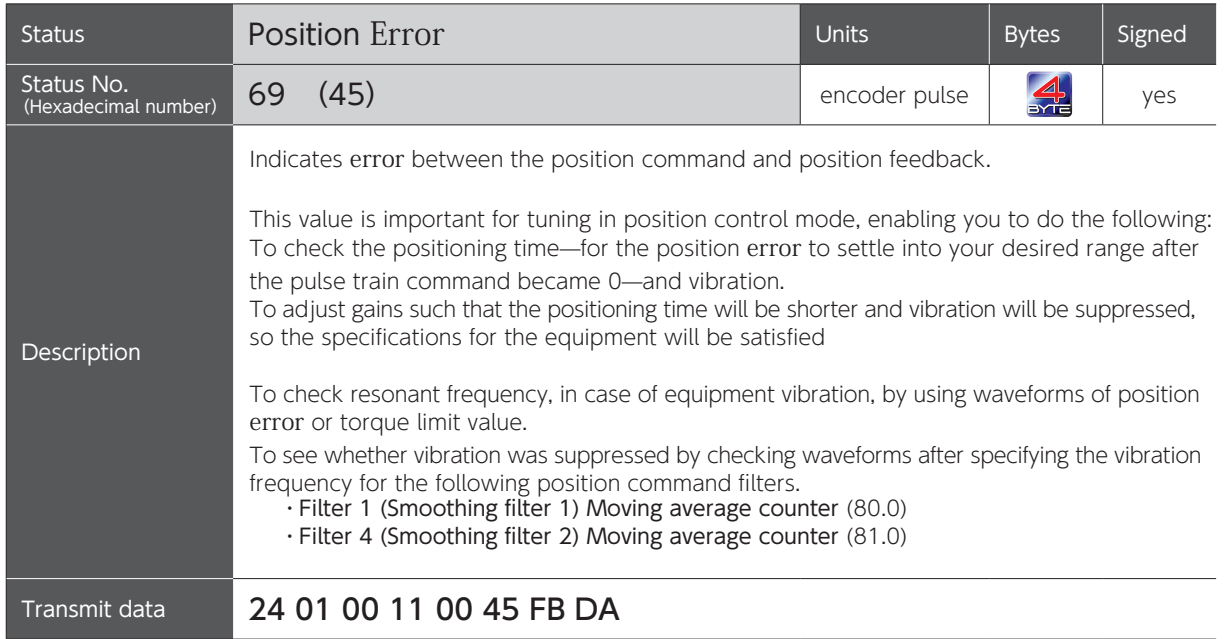

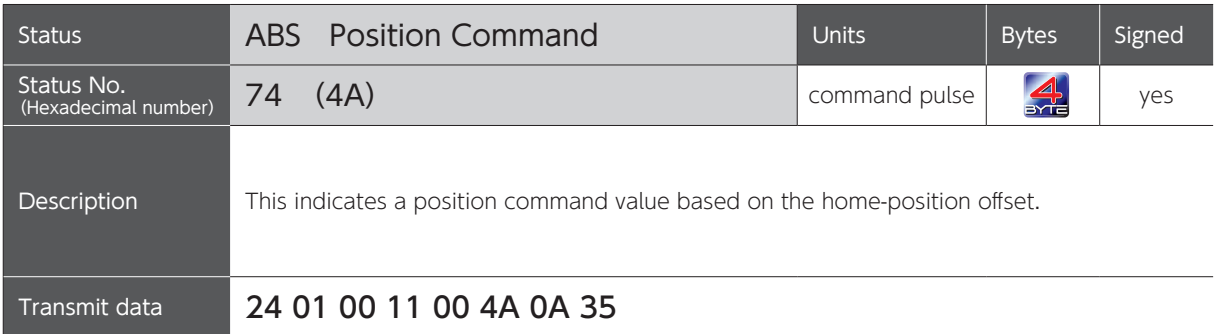

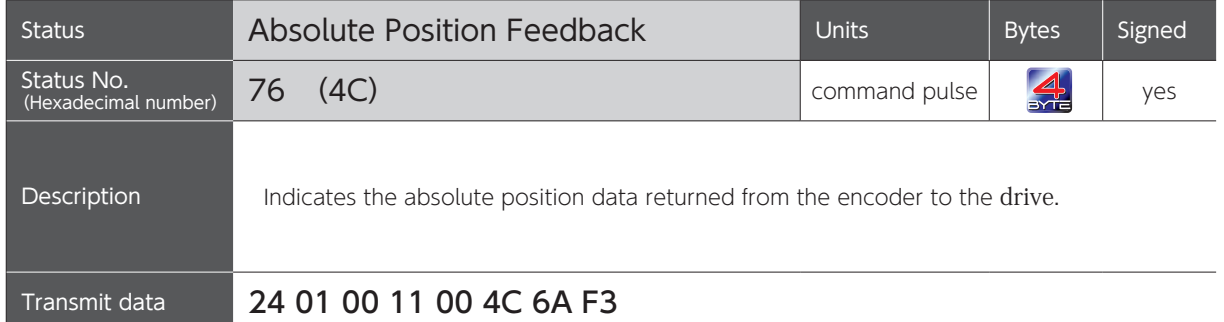

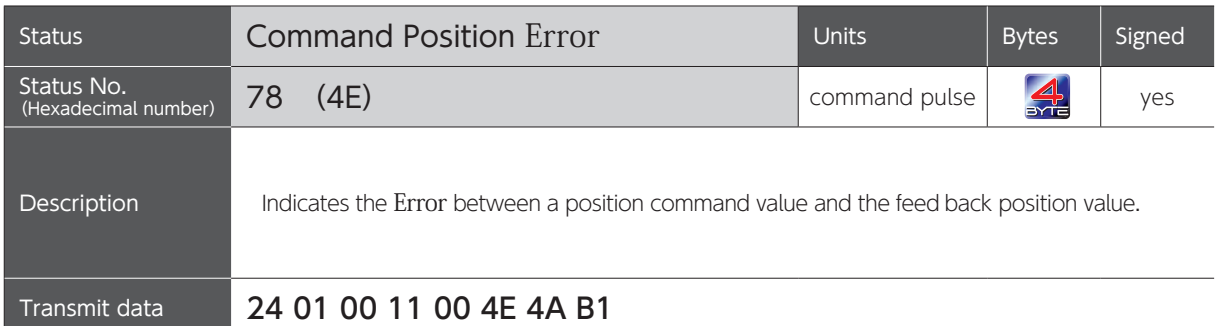

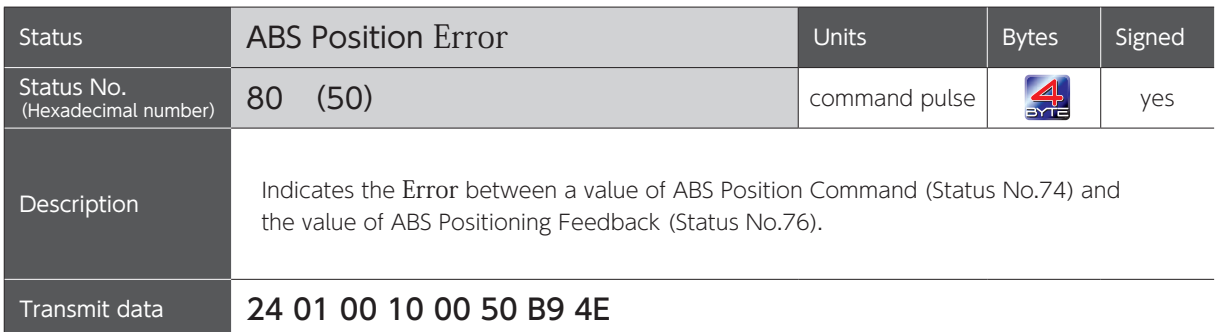

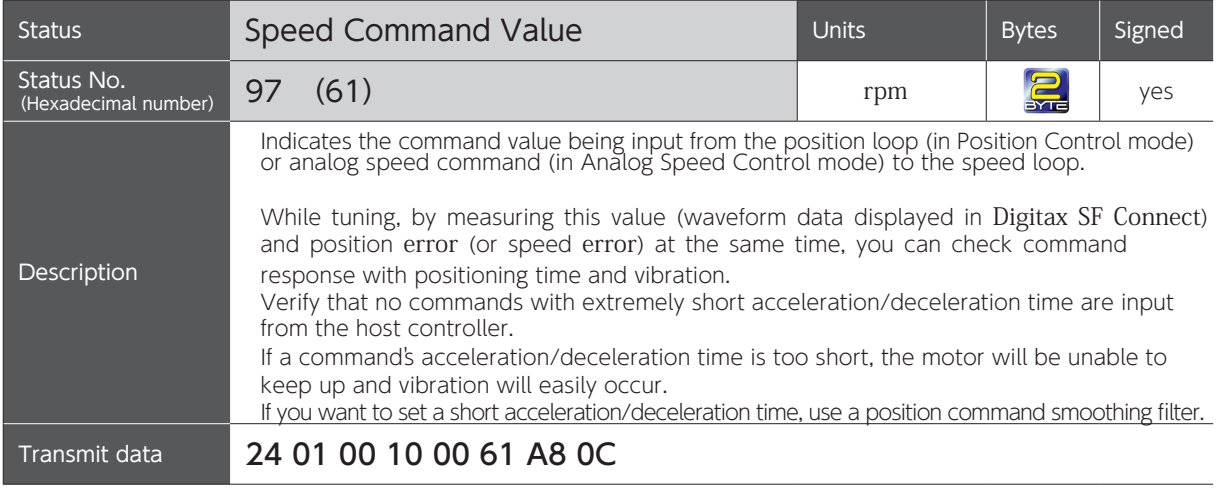

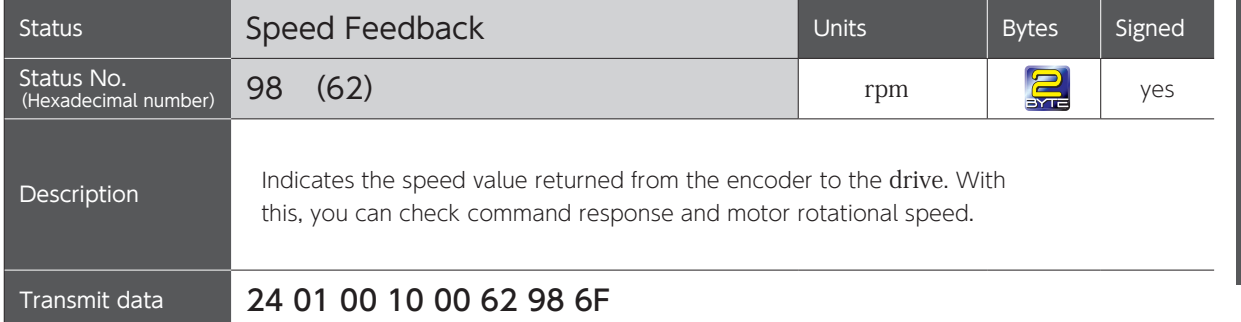

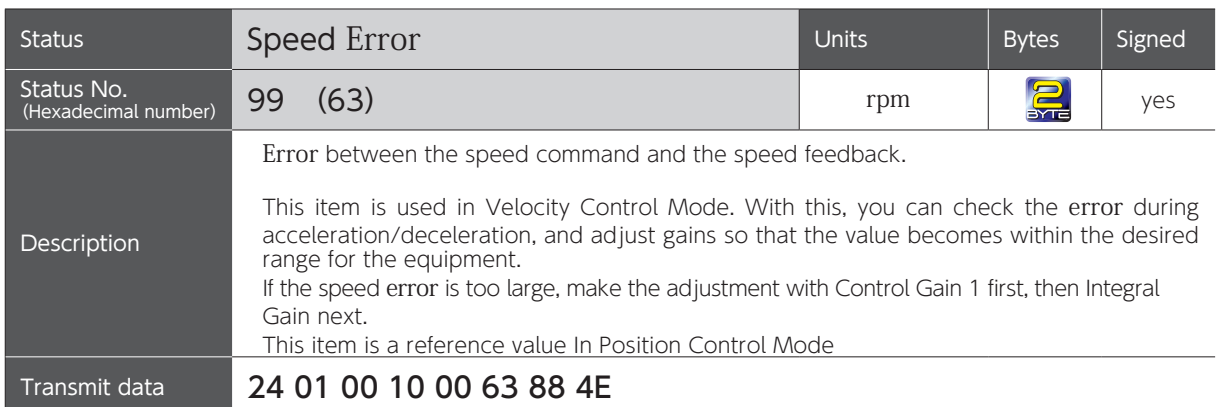

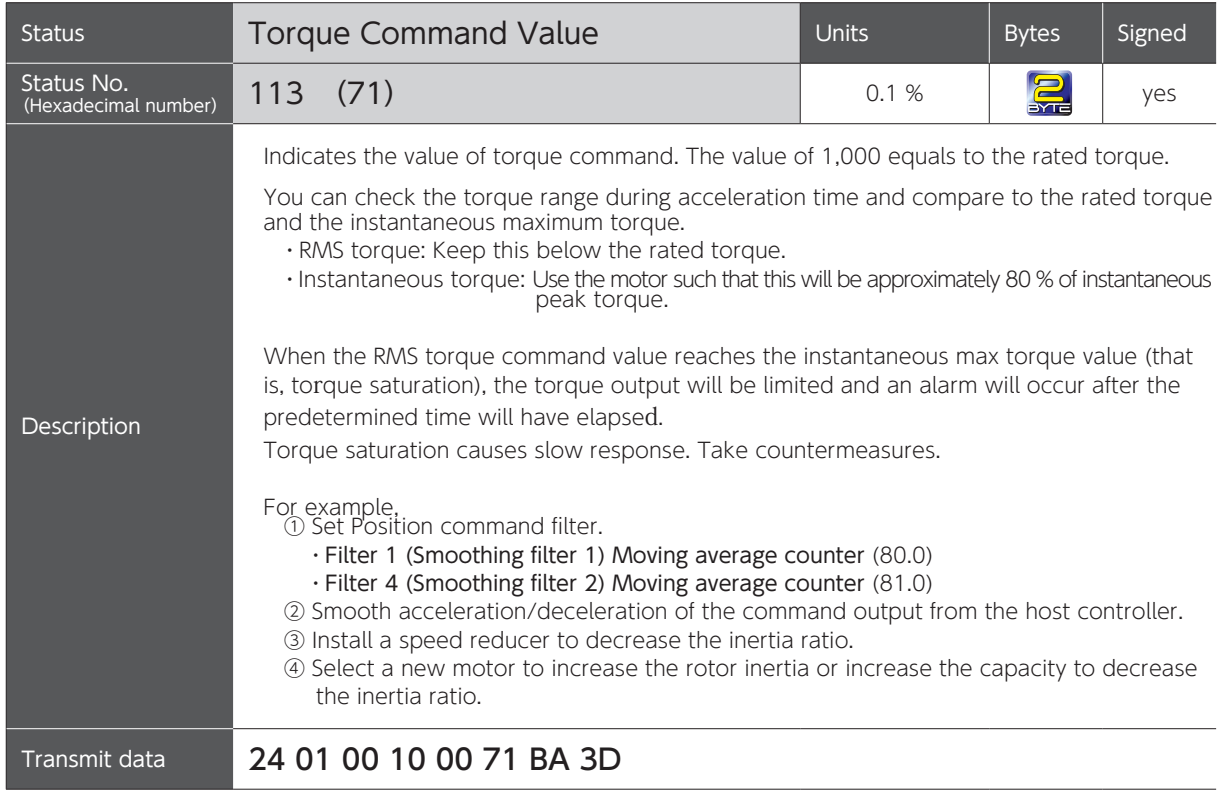

# 9. Appendices 4. Status Display

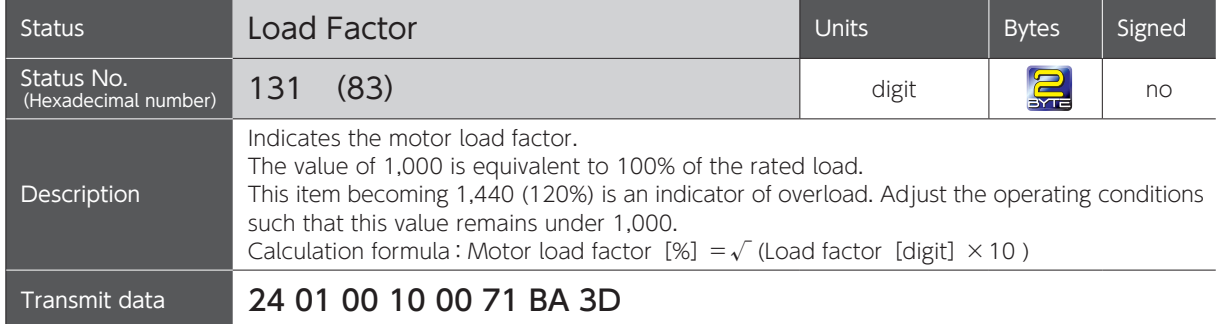

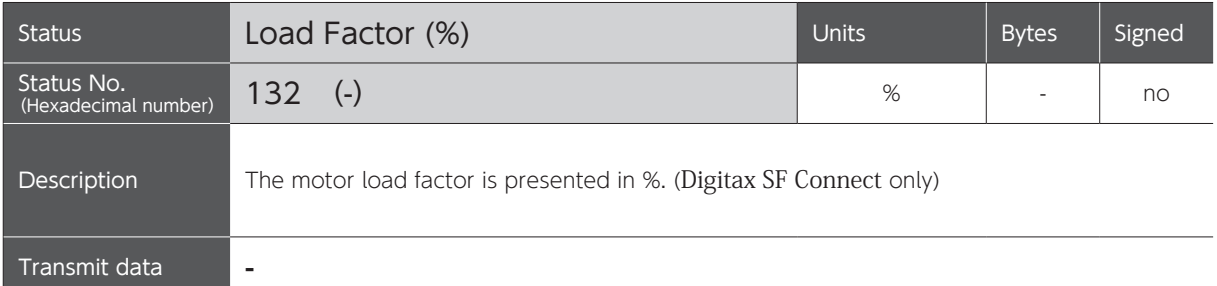

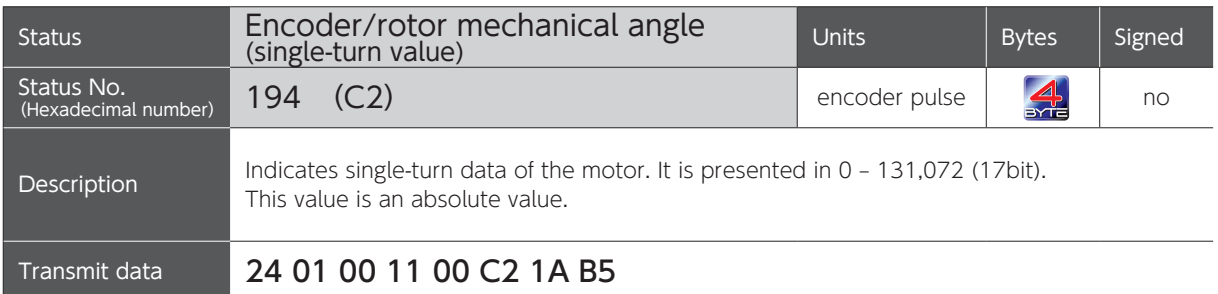

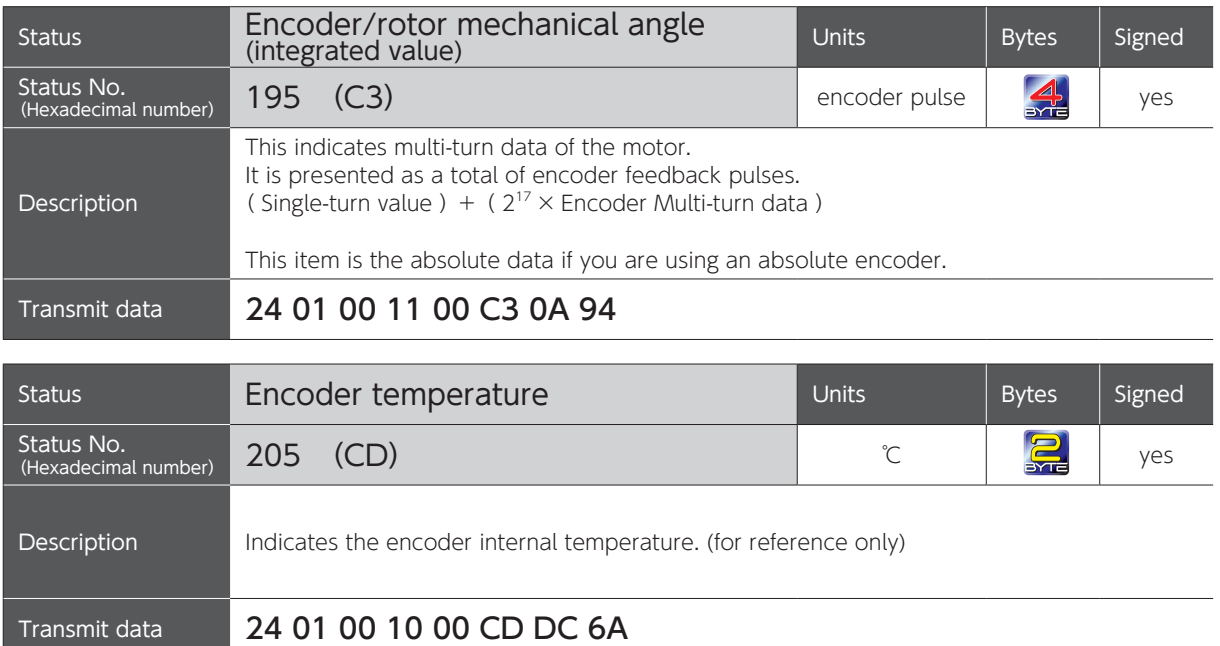

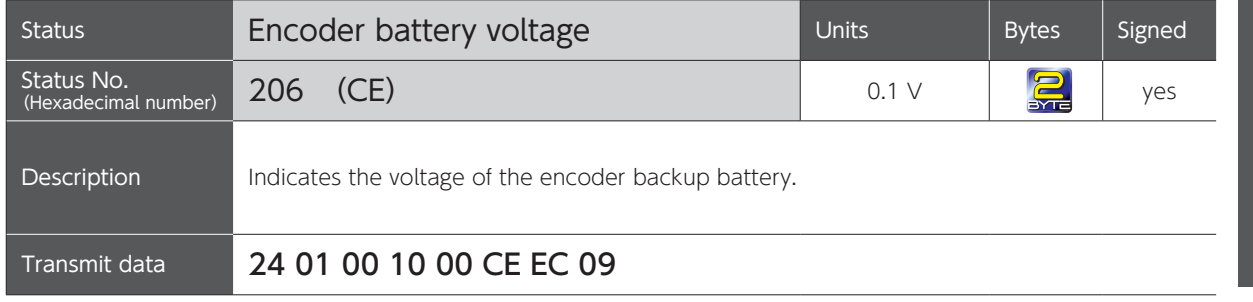

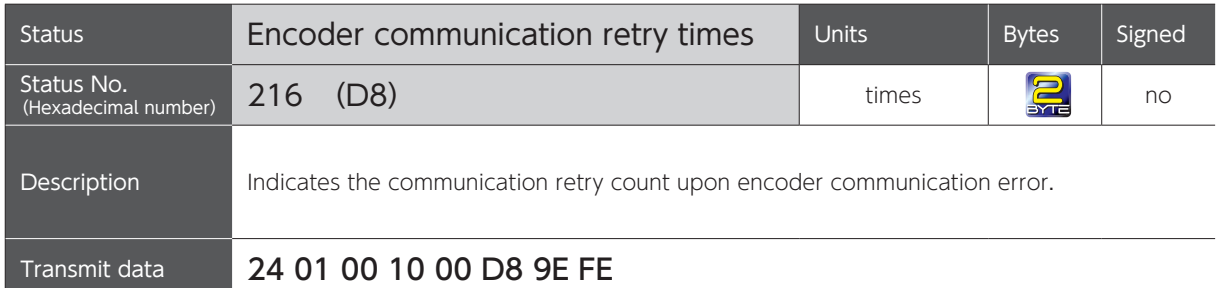

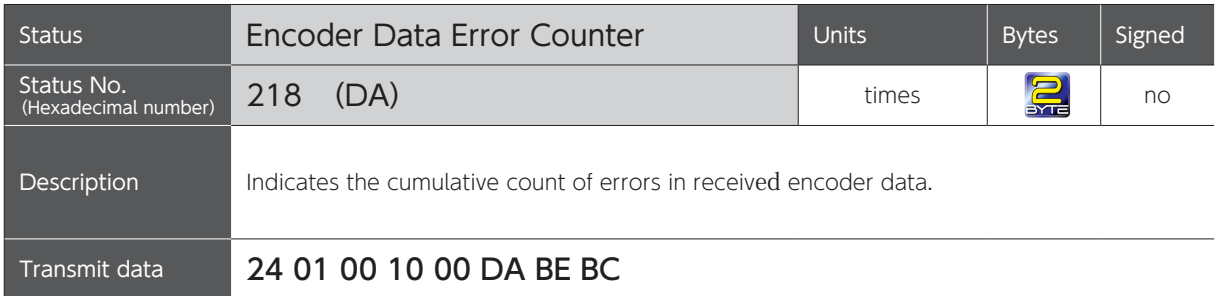

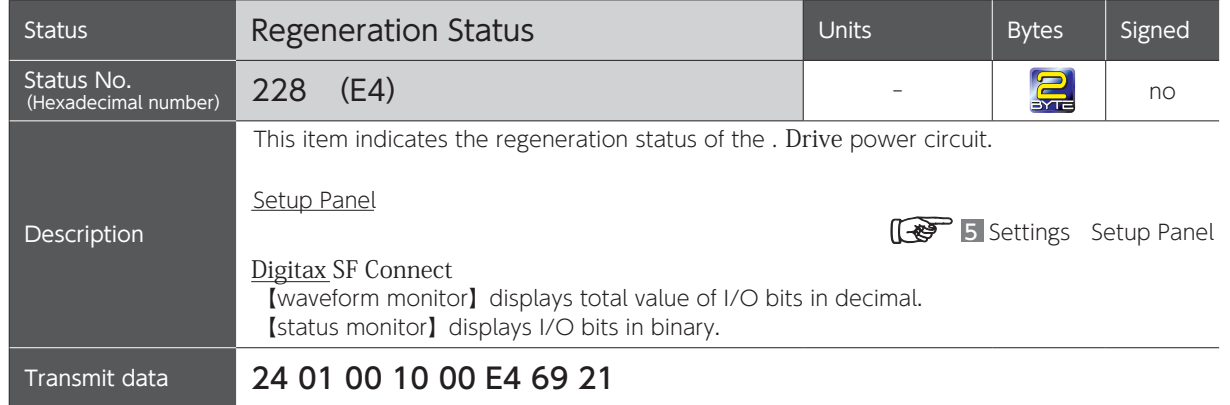

### Relations between RS-485 Communication Command and Bit Tables

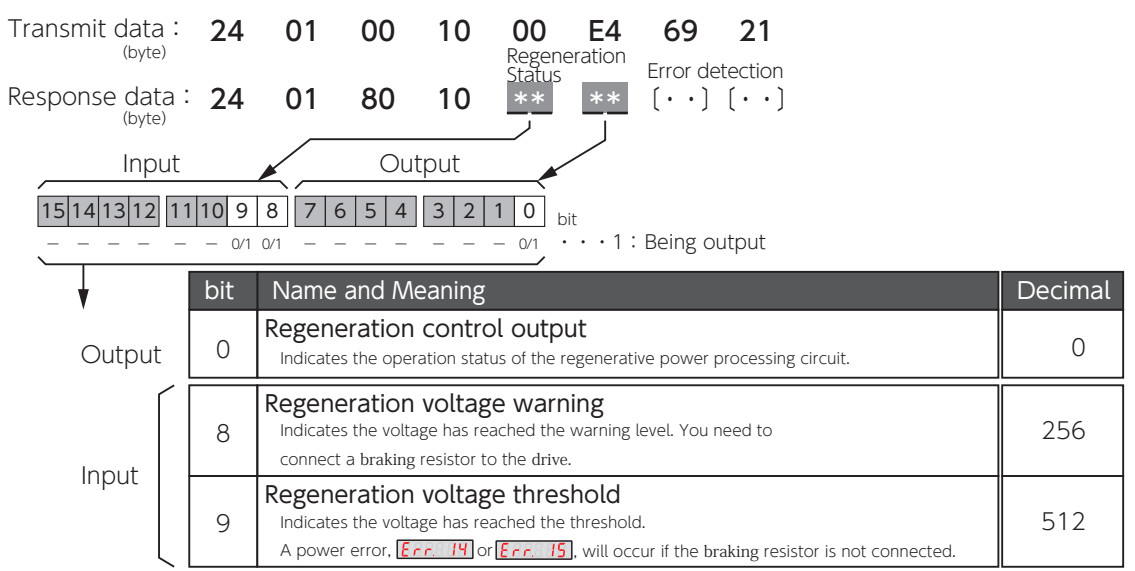

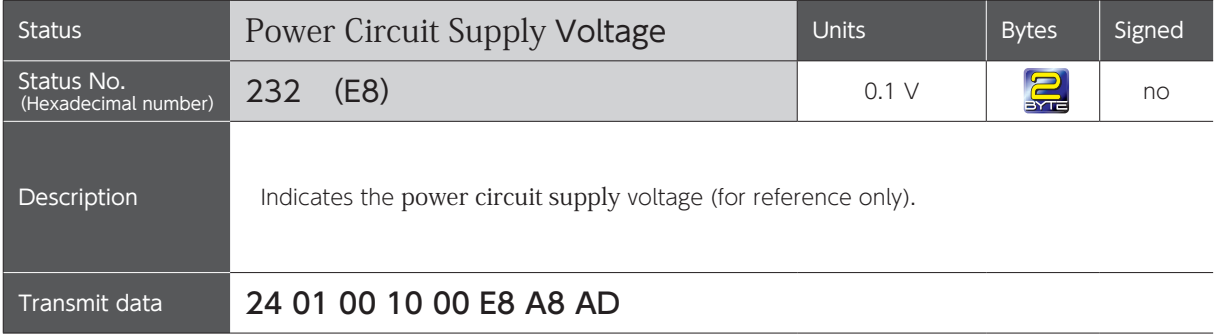

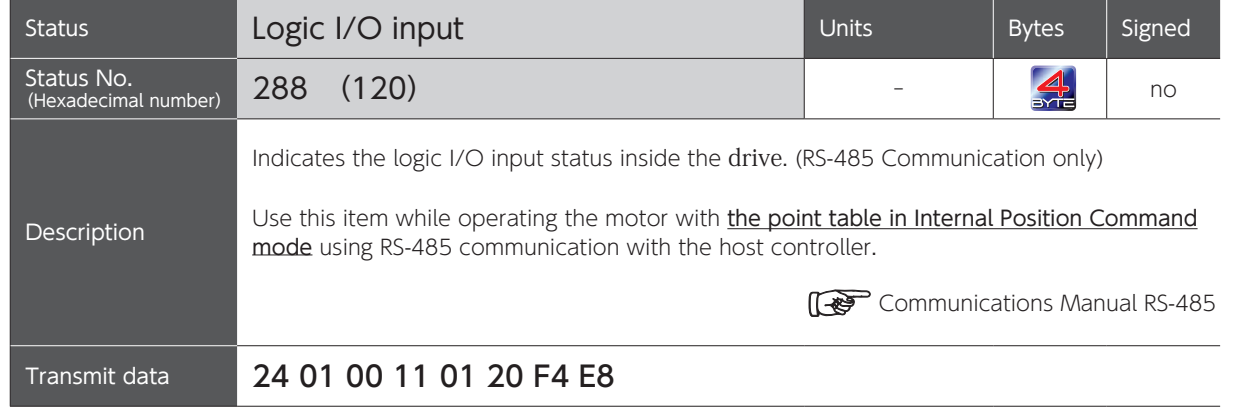

## Relations between Logic I/O input command and Bit Tables

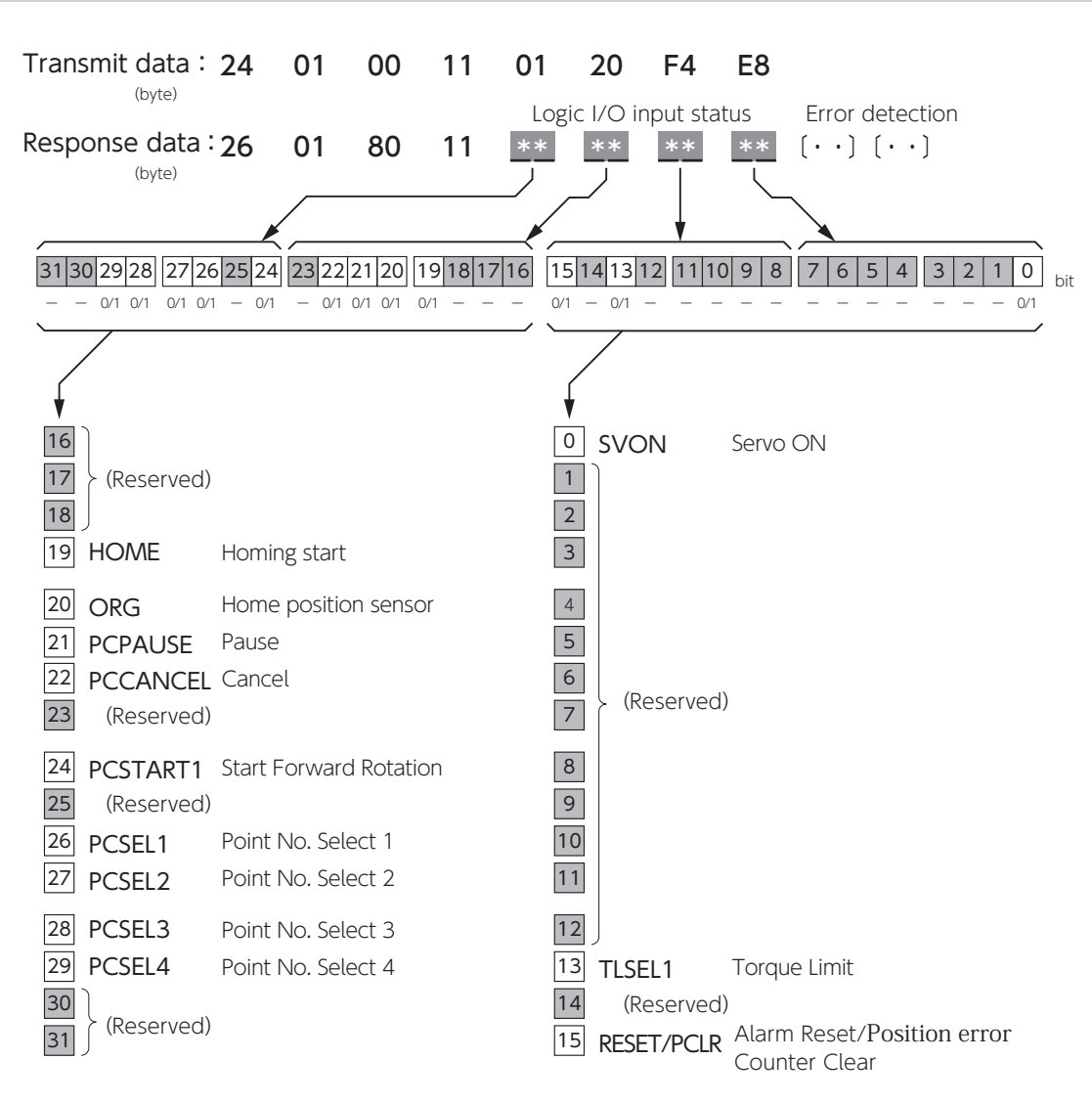

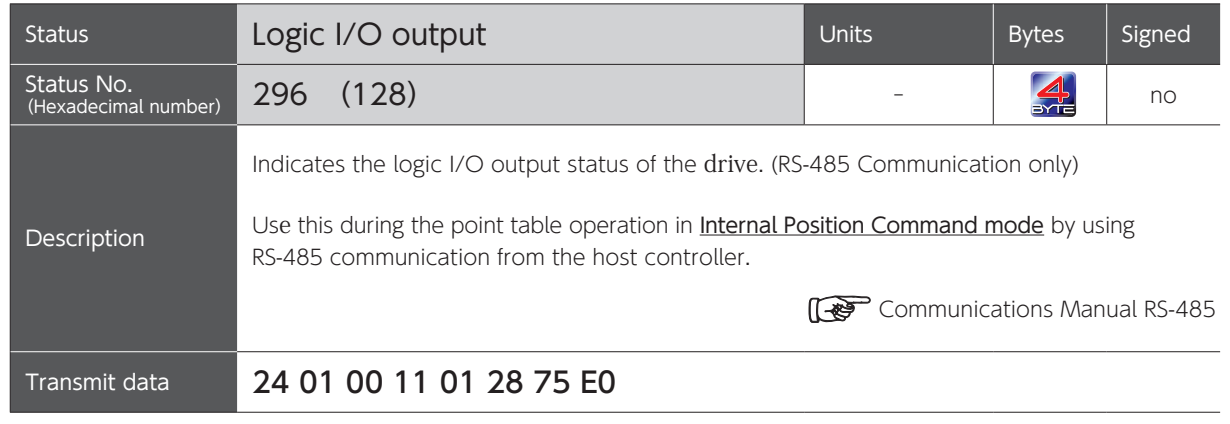

Relations between Logic I/O output command and Bit Tables

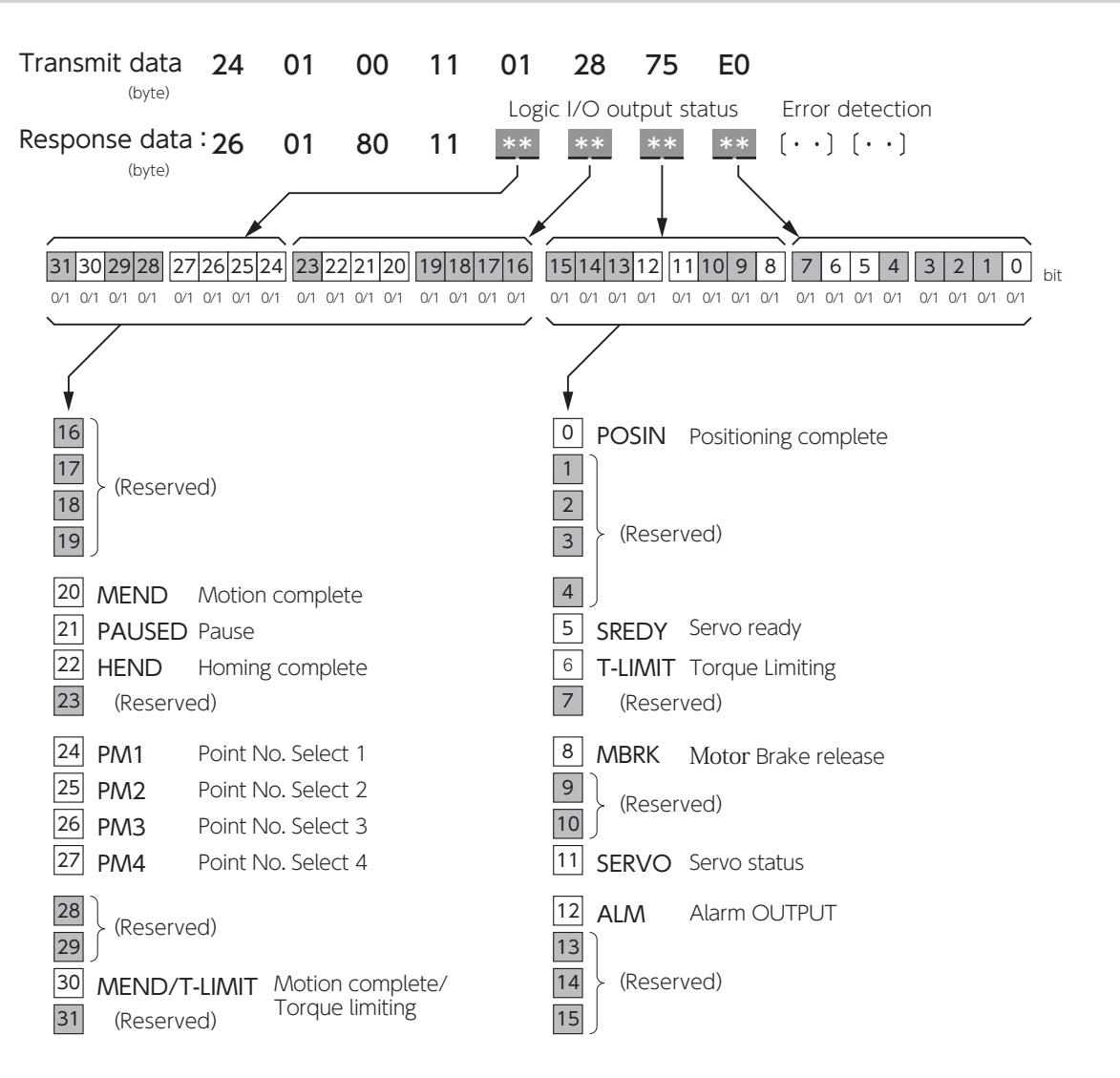

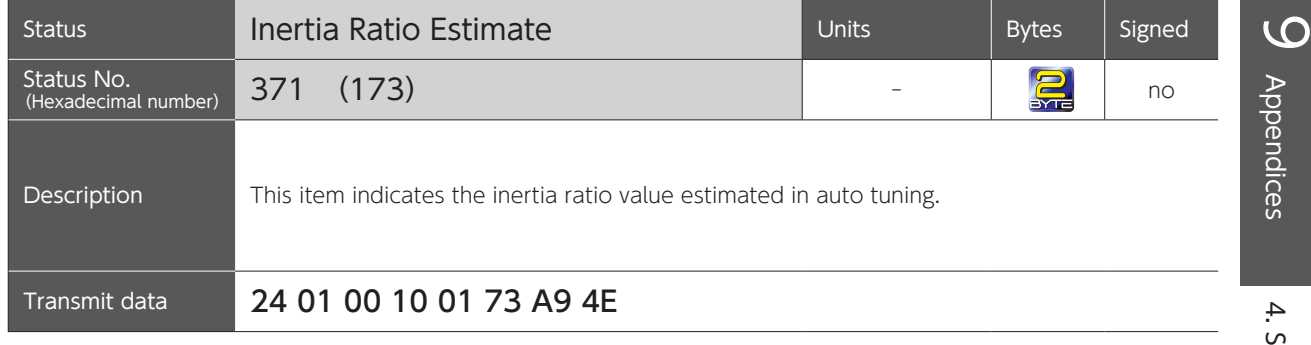

# 5. How to Set Pulse train command: Input filter (33.0) 5. How to set Pulse train command: Input filter (33.0)

Pulse Train Command Input Filter (No.33.0) is a function to reduce malfunction caused by noise. Select a value for the pulse width that you want the filter to pass Pulse Train Command input signal. Pulse Train Command input is open collector, be sure to select the best filter. ( ) recommended when input

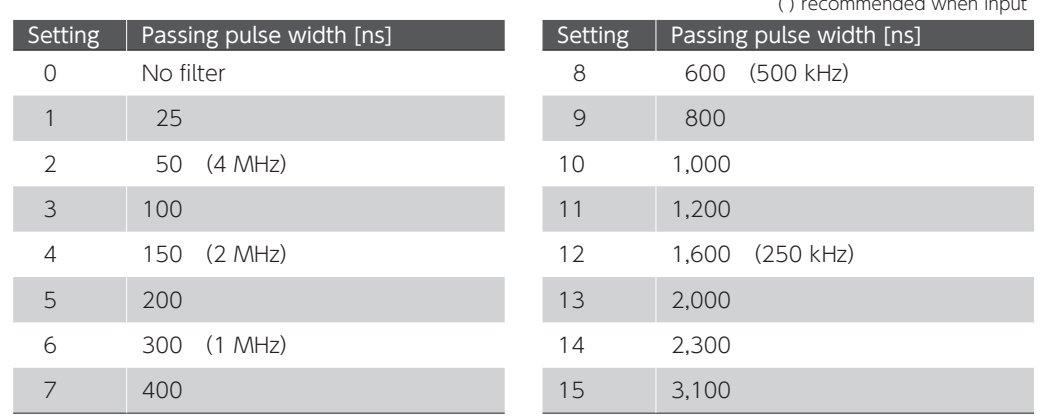

#### Tip for Filter Setup

- ・When the input frequency is high, select a small passing pulse width.
- ・To improve noise resistance, select a larger passing pulse width.

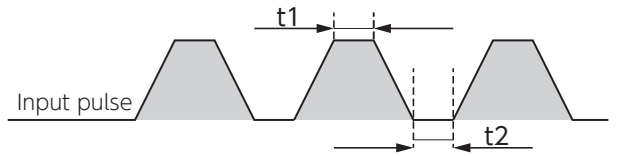

The minimum value of t1 or t2 is the passing pulse width.

- ・Set the passing pulse width to be 1/3 to 1/2 of the input pulse width.
- Example: Input pulse of 2MHz with 50% duty cycle

Because the input pulse width is 250ns, set No.33.0 to 3 or 4 so that pulses to pass the filter will be 125ns or less. (The default is 4)

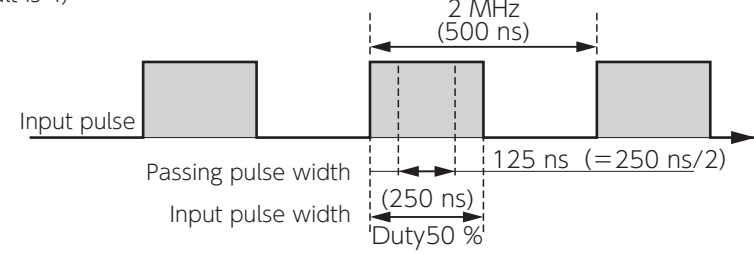

#### Selecting the best filter value using the pulse frequency by pulse duty cycle matrix

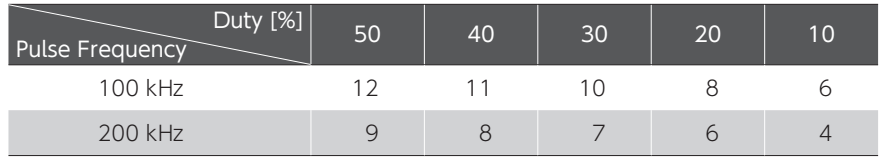

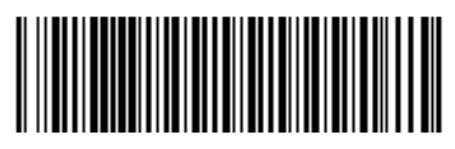

0478-0606-01